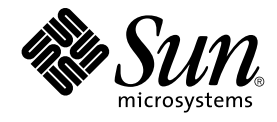

# Solaris のシステム管理 (デバイス とファイルシステム)

Sun Microsystems, Inc. 4150 Network Circle Santa Clara, CA 95054 U.S.A.

Part No: 817–7239–11 2004 年 9 月

Copyright 2004 Sun Microsystems, Inc. 4150 Network Circle, Santa Clara, CA 95054 U.S.A. All rights reserved.

本製品およびそれに関連する文書は著作権法により保護されており、その使用、複製、頒布および逆コンパイルを制限するライセンスのもとにおい て頒布されます。サン・マイクロシステムズ株式会社の書面による事前の許可なく、本製品および関連する文書のいかなる部分も、いかなる方法に よっても複製することが禁じられます。

本製品の一部は、カリフォルニア大学からライセンスされている Berkeley BSD システムに基づいていることがあります。UNIX は、X/Open Company, Ltd. が独占的にライセンスしている米国ならびに他の国における登録商標です。フォント技術を含む第三者のソフトウェアは、著作権によ り保護されており、提供者からライセンスを受けているものです。

U.S. Government Rights - Commercial software. Government users are subject to the Sun Microsystems, Inc. standard license agreement and applicable provisions of the FAR and its supplements.

本製品に含まれる HG-MinchoL、HG-MinchoL-Sun、HG-PMinchoL-Sun、HG-GothicB、HG-GothicB-Sun、および HG-PGothicB-Sun は、株式会社<br>リコーがリョービイマジクス株式会社からライセンス供与されたタイプフェースマスタをもとに作成されたものです。HeiseiMin-W3H は、株式会社<br>リコーが財団法人日本規格協会からライセンス供与されたタイプフェースマスタをもとに作成 禁止されています。

Sun、Sun Microsystems、docs.sun.com、AnswerBook、AnswerBook2 、JumpStart、Sun Ray、Sun Blade、PatchPro、SunOS、Solstice、Solstice<br>AdminSuite、Solstice DiskSuite、Solaris Solve、Java、JavaStation、OpenWindows、NFS、iPlanet、および Netra は、米国およ

サンのロゴマークおよび Solaris は、米国 Sun Microsystems 社の登録商標です。

すべての SPARC 商標は、米国 SPARC International, Inc. のライセンスを受けて使用している同社の米国およびその他の国における商標または登録商<br>標です。SPARC 商標が付いた製品は、米国 Sun Microsystems 社が開発したアーキテクチャに基づくものです。 X/Open は、X/Open Company, Ltd. の登録商標です。

OPENLOOK、OpenBoot、JLE は、サン・マイクロシステムズ株式会社の登録商標です。

Wnn は、京都大学、株式会社アステック、オムロン株式会社で共同開発されたソフトウェアです。

Wnn6 は、オムロン株式会社、オムロンソフトウェア株式会社で共同開発されたソフトウェアです。© Copyright OMRON Co., Ltd. 1995-2000. All<br>Rights Reserved. © Copyright OMRON SOFTWARE Co.,Ltd. 1995-2002 All Rights Reserved.

「ATOK」は、株式会社ジャストシステムの登録商標です。

「ATOK Server/ATOK12」は、株式会社ジャストシステムの著作物であり、「ATOK Server/ATOK12」にかかる著作権その他の権利は、株式会社 ジャストシステムおよび各権利者に帰属します。

本製品に含まれる郵便番号辞書 (7 桁/5 桁) は郵政事業庁が公開したデータを元に制作された物です (一部データの加工を行なっています)。

本製品に含まれるフェイスマーク辞書は、株式会社ビレッジセンターの許諾のもと、同社が発行する『インターネット・パソコン通信フェイスマー クガイド '98』に添付のものを使用しています。© 1997 ビレッジセンター

Unicode は、Unicode, Inc. の商標です。

本書で参照されている製品やサービスに関しては、該当する会社または組織に直接お問い合わせください。

OPEN LOOK および Sun Graphical User Interface は、米国 Sun Microsystems 社が自社のユーザおよびライセンス実施権者向けに開発しました。米<br>国 Sun Microsystems 社は、コンピュータ産業用のビジュアルまたはグラフィカル・ユーザインタフェースの概念の研究開発における米国 Xerox 社の<br>先駆者としての成果を認めるものです。米国 Sun Microsystems 社は米国

DtComboBox ウィジェットと DtSpinBox ウィジェットのプログラムおよびドキュメントは、Interleaf, Inc. から提供されたものです。(© 1993 Interleaf, Inc.)

本書は、「現状のまま」をベースとして提供され、商品性、特定目的への適合性または第三者の権利の非侵害の黙示の保証を含みそれに限定されな い、明示的であるか黙示的であるかを問わない、なんらの保証も行われないものとします。

本製品が、外国為替および外国貿易管理法 (外為法) に定められる戦略物資等 (貨物または役務) に該当する場合、本製品を輸出または日本国外へ持ち 出す際には、サン・マイクロシステムズ株式会社の事前の書面による承諾を得ることのほか、外為法および関連法規に基づく輸出手続き、また場合 によっては、米国商務省または米国所轄官庁の許可を得ることが必要です。

原典: *System Administration Guide: Devices and File Systems*

Part No: 817-6960-11

Revision A

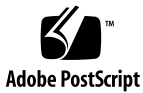

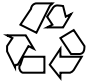

040727@9495

## 目次

[はじめに](#page-18-0) **19**

- **1** [リムーバブルメディアの管理](#page-24-0) **(**概要**) 25** [リムーバブルメディアの管理についての参照先](#page-24-0) 25 [リムーバブルメディアの機能と利点](#page-25-0) 26 [自動マウントと手動によるマウントの比較](#page-25-0) 26 [ボリューム管理を使って行える操作](#page-26-0) 27
- **2** [リムーバブルメディアへのアクセス](#page-28-0) **(**手順**) 29**
	- [リムーバブルメディアへのアクセス](#page-28-0) (作業マップ) 29
	- [リムーバブルメディアへのアクセス](#page-29-0) (概要) 30
		- [リムーバブルメディア名の使用](#page-29-0) 30
		- [リムーバブルメディア上のデータにアクセスするためのガイドライン](#page-31-0) 32
		- ▼[新しいリムーバブルメディアドライブを追加する方法](#page-32-0) 33
		- [ボリューム管理](#page-32-0) (vold) の終了と起動 33
		- ▼[リムーバブルメディア上の情報にアクセスする方法](#page-33-0) 34
		- ▼[リムーバブルメディア上の情報をコピーする方法](#page-34-0) 35
		- ▼ 音楽用 CD/DVD [を再生する方法](#page-34-0) 35
		- ▼ [リムーバブルメディアが使用中かどうかを調べる方法](#page-36-0) 37
		- ▼ [リムーバブルメディアを取り出す方法](#page-36-0) 37
	- [リモートシステム上のリムーバブルメディアへのアクセス](#page-37-0) (作業マップ) 38
		- ▼ [ローカルのメディアを他のシステムで使用可能にする方法](#page-37-0) 38
		- ▼ [リモートシステム上のリムーバブルメディアにアクセスする方法](#page-41-0) 42
- **3** [リムーバブルメディアのフォーマット](#page-44-0) **(**手順**) 45**
	- [リムーバブルメディアのフォーマット](#page-44-0) (作業マップ) 45 [リムーバブルメディアのフォーマットの概要](#page-45-0) 46
		- [リムーバブルメディアのフォーマットのガイドライン](#page-45-0) 46
		- [リムーバブルメディアのハードウェア面での考慮事項](#page-46-0) 47
		- ▼ [リムーバブルメディアを読み込む方法](#page-48-0) 49
		- ▼ [リムーバブルメディアをフォーマットする方法](#page-49-0) (rmformat) 50
		- ▼[ファイルシステムの追加用にリムーバブルメディアをフォーマットする方](#page-50-0) [法](#page-50-0) 51
		- ▼ [リムーバブルメディア上のファイルシステムを検査する方法](#page-52-0) 53
		- ▼[リムーバブルメディア上の不良ブロックを修復する方法](#page-53-0) 54
		- リムーバブルメディアに読み取り/[書き込み保護とパスワードによる保護を適用す](#page-53-0) [る](#page-53-0) 54
		- ▼ [リムーバブルメディアの書き込み保護を有効または無効にする方法](#page-53-0) 54
		- ▼ Iomega メディアの読み取り/[書き込み保護とパスワードを有効または無効にす](#page-54-0) [る方法](#page-54-0) 55
- **4 CD** [への書き込み](#page-56-0) **(**手順**) 57**
	- [オーディオ](#page-56-0) CD やデータ CD の取り扱い 57 CD [メディアに関するよく使われる用語](#page-57-0) 58
	- データ CD やオーディオ CD [への書き込み](#page-58-0) 59
		- RBAC [を使用してリムーバブルメディアへのユーザーアクセスを制限する](#page-59-0)60 ▼ RBAC [を使用してリムーバブルメディアへのユーザーアクセスを制限する方](#page-59-0) [法](#page-59-0) 60
		- CD [デバイスを確認する方法](#page-60-0) 61
		- ▼ CD [メディアをチェックする方法](#page-60-0) 61
		- データ CD [を作成する](#page-61-0) 62
		- ▼ データ CD 用の ISO 9660 [ファイルシステムを作成する方法](#page-61-0) 62
		- ▼ [マルチセッションのデータ](#page-62-0) CD を作成する方法 63
		- [オーディオ](#page-64-0) CD を作成する 65
		- ▼ オーディオ CD [を作成する方法](#page-64-0) 65
		- ▼ [オーディオトラックを](#page-65-0) CD から抽出する方法 66
		- ▼ CD [をコピーする方法](#page-66-0) 67
		- ▼ CD-RW [メディアを消去する方法](#page-67-0) 68
- **5** [デバイスの管理](#page-68-0) **(**手順**) 69**
	- [デバイス管理の新機能](#page-68-0) 69
		- USB [デバイスの新機能](#page-69-0) 70
- **4** Solaris のシステム管理 (デバイスとファイルシステム) 2004 年 9 月

[デバイス管理作業についての参照先](#page-69-0) 70 [デバイスドライバについて](#page-69-0) 70 [デバイスの自動構成](#page-70-0) 71 [自動構成の機能と利点](#page-70-0) 71 [標準サポートされていないデバイスを使用する場合](#page-71-0) 72 [デバイス構成情報の表示](#page-72-0) 73 [driver not attached](#page-72-0) メッセージ 73 [システムデバイスの識別](#page-72-0) 73 [システム構成情報を表示する方法](#page-73-0) 74 [デバイス情報を表示する方法](#page-75-0) 76 [システムへ周辺デバイスを追加する](#page-76-0) 77 ▼ [周辺デバイスを追加する方法](#page-76-0) 77 ▼[デバイスドライバを追加する方法](#page-77-0) 78 **6** [デバイスの動的構成](#page-80-0) **(**手順**) 81** [動的再構成とホットプラグ機能](#page-80-0) 81 [接続点](#page-81-0) 82 x86: PCI [アダプタカードの取り外し](#page-83-0) 84 cfgadm [コマンドによる](#page-84-0) SCSI ホットプラグ (作業マップ) 85 cfgadm [コマンドによる](#page-85-0) SCSI ホットプラグ 86 ▼ SCSI [デバイスに関する情報を表示する方法](#page-85-0) 86 ▼ SCSI [コントローラの構成を解除する方法](#page-86-0) 87 ▼ SCSI [コントローラを構成する方法](#page-86-0) 87 ▼ SCSI [デバイスを構成する方法](#page-87-0) 88 ▼ SCSI [コントローラを切り離す方法](#page-88-0) 89 ▼ SPARC: SCSI [コントローラを接続する方法](#page-89-0) 90 ▼ SPARC: SCSI デバイスを SCSI [バスに取り付ける方法](#page-89-0) 90 ▼ SPARC: SCSI [コントローラ上の同一デバイスを交換する方法](#page-90-0) 91 ▼ SPARC: SCSI [デバイスを取り外す方法](#page-91-0) 92 SPARC: SCSI [構成に関する問題の障害追跡](#page-92-0) 93 ▼ 失敗した SCSI [構成解除操作の解決方法](#page-94-0) 95 cfgadm [コマンドによる](#page-94-0) PCI ホットプラグ (作業マップ) 95 x86: cfgadm [コマンドによる](#page-95-0) PCI ホットプラグ 96 ▼ x86: PCI [スロット構成情報を表示する方法](#page-95-0) 96 ▼ x86: PCI [アダプタカードを取り外す方法](#page-96-0) 97 ▼ x86: PCI [アダプタカードを取り付ける方法](#page-97-0) 98 x86: PCI [構成に関する問題の障害追跡](#page-98-0) 99

[Reconfiguration Coordination Manager \(RCM\)](#page-98-0) スクリプトの概要 99

**5**

RCM [スクリプトについて](#page-99-0) 100 RCM [スクリプトで実行できること](#page-99-0) 100 RCM [スクリプト処理の動作方法](#page-99-0) 100 RCM [スクリプトでの作業](#page-100-0) 101 [アプリケーション開発者](#page-101-0) RCM スクリプト (作業マップ) 102 [システム管理者](#page-102-0) RCM スクリプト (作業マップ) 103 RCM [スクリプトに名前を付ける](#page-102-0) 103 RCM [スクリプトのインストールまたは削除](#page-102-0) 103 ▼ RCM [スクリプトのインストール方法](#page-103-0) 104 ▼ RCM [スクリプトの削除方法](#page-103-0) - 104 ▼ RCM [スクリプトのテスト方法](#page-104-0) 105

- [テープバックアップ用の](#page-104-0) RCM スクリプトの例 105
- **7 USB** [デバイスの使用](#page-110-0) **(**概要**) 111**

USB [デバイスの新機能](#page-110-0) 111 USB [二重フレームワーク](#page-110-0) 111 Solaris [がサポートしている](#page-111-0) USB デバイス 112 [SPARC: USB 2.0](#page-113-0) の機能 114 USB [大容量ストレージデバイス](#page-115-0) 116 SPARC: USB [ドライバの機能拡張](#page-117-0) 118 USB [デバイスの概要](#page-118-0) 119 [よく使用される](#page-119-0) USB 関連の略語 120 USB [バスの説明](#page-119-0) 120 Solaris [環境における](#page-122-0) USB について 123 USB [キーボードとマウス](#page-122-0) 123 USB [ホストコントローラとルートハブ](#page-123-0) 124 [SPARC: USB](#page-124-0) 電源管理 125 USB [ケーブルに関するガイドライン](#page-125-0) 126

**8 USB** [デバイスの使用](#page-126-0) **(**手順**) 127** Solaris 環境での USB [デバイスの管理](#page-126-0) (作業マップ) 127 USB [大容量ストレージデバイスの使用](#page-127-0) (作業マップ) 128 USB [大容量ストレージデバイスの使用](#page-128-0) 129 vold を使用して USB [大容量ストレージデバイスを使用できるように準備する方](#page-129-0) 法 [130](#page-129-0) ▼ vold を使用しないで USB [大容量ストレージデバイスを使用できるように準備](#page-130-0) [する方法](#page-130-0) 131 USB [デバイス情報を表示する方法](#page-131-0) (prtconf) 132

▼ vold を使用しないで USB 大容量ストレージデバイスをフォーマットする方 法 [133](#page-132-0)

▼ vold を使用して USB [大容量ストレージデバイスをマウントまたはマウント解](#page-134-0) [除する方法](#page-134-0) 135

▼ vold を使用しないで USB [大容量ストレージデバイスをマウントまたはマウン](#page-135-0) [ト解除する方法](#page-135-0) 136

特定の USB [ドライバを無効にする](#page-136-0) 137

▼ 特定の USB [ドライバを無効にする方法](#page-136-0) 137

▼ 使用されていない USB [デバイスのリンクを削除する方法](#page-137-0) 138

USB [デバイスのホットプラグ](#page-138-0) (作業マップ) 139

- ▼ vold を使用して USB [大容量ストレージデバイスを追加する方法](#page-139-0) 140
- ▼ vold を使用しないで USB [大容量ストレージデバイスを追加する方法](#page-139-0) 140
- ▼ vold を使用して USB [大容量ストレージデバイスを取り外す方法](#page-140-0) 141
- ▼ vold を使用しないで USB [大容量ストレージデバイスを取り外す方法](#page-140-0) 141
- ▼ USB [カメラを追加する方法](#page-141-0) 142
- USB [オーディオデバイスの使用](#page-142-0) (作業マップ) 143

USB [オーディオデバイスの使用](#page-143-0) 144

- 複数の USB [オーディオデバイスのホットプラグ](#page-144-0) 145
- ▼ USB [オーディオデバイスを追加する方法](#page-144-0) 145
- ▼[システムの主オーディオデバイスを識別する方法](#page-145-0) 146
- 主 USB [オーディオデバイスを変更する方法](#page-146-0) 147

USB [オーディオデバイスに関する問題の障害追跡](#page-146-0) 147

cfgadm コマンドを使用した USB [デバイスのホットプラグ](#page-147-0) (作業マップ) 148

cfgadm コマンドを使った USB [デバイスのホットプラグ](#page-147-0) 148

#### USB [バス情報を表示する方法](#page-148-0) (cfgadm) 149

- ▼ USB [デバイスの構成を解除する方法](#page-149-0) 150
- ▼ USB [デバイスの構成方法](#page-150-0) 151
- ▼ 論理的に USB [デバイスを接続解除する方法](#page-150-0) 151
- ▼ 論理的に USB [デバイスを接続する方法](#page-150-0) 151
- ▼ 論理的に USB [デバイスのサブツリーを接続解除する方法](#page-151-0) 152
- ▼ USB [デバイスのリセット方法](#page-151-0) 152
- ▼ 複数の構成を持つ USB [デバイスのデフォルト構成を変更する方法](#page-152-0) 153
- **9** [デバイスへのアクセス](#page-154-0) **(**概要**) 155**

[デバイスへのアクセス](#page-154-0) 155

- [デバイス情報が作成される方法](#page-154-0) 155
- [デバイスの管理方法](#page-155-0) 156
- [デバイス名の命名規則](#page-155-0) 156

[論理ディスクデバイス名](#page-156-0) 157

[ディスクサブディレクトリの指定](#page-156-0) 157 [スライスの指定](#page-157-0) 158 x86: [直接コントローラでアクセスされるディスク](#page-158-0) 159 SPARC: [バス指向コントローラでアクセスされるディスク](#page-158-0) 159 x86: SCSI [コントローラでアクセスされるディスク](#page-159-0) 160 [論理テープデバイス名](#page-159-0) 160 [論理リムーバブルメディアデバイス名](#page-160-0) 161

**10** [ディスクの管理](#page-162-0) **(**概要**) 163**

Solaris 9 [アップデートリリースの新しいディスク管理機能](#page-162-0) 163 SPARC: EFI [ディスクラベルによるマルチテラバイトディスクのサポート](#page-162-0) 163 [ディスク管理作業についての参照先](#page-167-0) 168 [ディスク管理の概要](#page-167-0) 168 [ディスク関連の用語](#page-168-0) 169 [ディスクスライスについて](#page-168-0) 169 SPARC: [ディスクスライス](#page-169-0) 170 x86: [ディスクスライス](#page-171-0) 172 raw [データスライスの使用](#page-172-0) 173 [複数のディスク上のスライス配置](#page-172-0) 173 [使用するスライスの決定](#page-173-0) 174 format [ユーティリティ](#page-174-0) 175 format [ユーティリティを使用する場合](#page-175-0) 176 format [ユーティリティ使用上のガイドライン](#page-175-0) 176 [ディスクのフォーマット](#page-177-0) 178 [ディスクラベルについて](#page-177-0) 178 [パーティションテーブル](#page-178-0) 179 [パーティションテーブル情報の表示](#page-178-0) 179 [ディスクをスライスに分割する](#page-180-0) 181 free hog [スライスの使用方法](#page-181-0) 182 **11** [ディスクの管理](#page-182-0) **(**手順**) 183** [ディスクの管理](#page-182-0) (作業マップ) 183

[システム上のディスクの確認](#page-183-0) 184

▼ [システム上のディスクを確認する方法](#page-184-0) 185

[ディスクのフォーマット](#page-185-0) 186

- ▼[ディスクがフォーマット済みかを調べる方法](#page-186-0) 187
- **8** Solaris のシステム管理 (デバイスとファイルシステム) 2004 年 9 月

▼[ディスクをフォーマットする方法](#page-186-0) 187

[ディスクスライスの表示](#page-188-0) 189

▼[ディスクスライス情報を表示する方法](#page-188-0) 189 [ディスクラベルの作成と検査](#page-190-0) 191

▼[ディスクラベルを作成する方法](#page-190-0) 191

▼[ディスクラベルを検査する方法](#page-192-0) 193

[破損したディスクラベルの復元](#page-194-0) 195

▼[破損したディスクラベルを復元する方法](#page-194-0) 195

Sun [製品以外のディスクの追加](#page-196-0) 197

format.dat [のエントリの作成](#page-197-0) 198

▼ format.dat [のエントリを作成する方法](#page-197-0) 198

SCSI [ディスクドライブの自動構成](#page-198-0) 199

▼ SCSI [ドライブを自動構成する方法](#page-199-0) 200

[欠陥セクターの修復](#page-200-0) 201

▼ [表面解析を使用して欠陥セクターを調べる方法](#page-201-0) 202

▼ [欠陥セクターを修復する方法](#page-202-0) 203

[ディスク管理のヒント](#page-202-0) 203

format [セッションのデバッグ](#page-202-0) 203

prtvtoc と fmthard [コマンドを使用して複数のディスクにラベルを付ける](#page-203-0) 204

### **12 SPARC:** [ディスクの追加](#page-206-0) **(**手順**) 207**

SPARC: [システムディスクまたは二次ディスクの追加](#page-206-0) (作業マップ) 207 SPARC: [システムディスクまたは二次ディスクの追加](#page-207-0) 208

▼ SPARC: [システムディスクを接続してブートする方法](#page-208-0) 209

- ▼ SPARC: [二次ディスクを接続してブートする方法](#page-208-0) 209
- ▼ SPARC: [ディスクスライスとディスクラベルを作成する方法](#page-210-0) 211
- ▼ SPARC: UFS [ファイルシステムを作成する方法](#page-214-0) 215

▼ SPARC: [システムディスクにブートブロックをインストールする方法](#page-215-0) 216

#### **13 x86:** [ディスクの追加](#page-216-0) **(**手順**) 217**

x86: [システムディスクまたは二次ディスクの追加](#page-216-0) (作業マップ) 217 x86: [システムディスクまたは二次ディスクの追加](#page-217-0) 218

▼ x86: [システムディスクを接続してブートする方法](#page-218-0) 219

▼ x86: [二次ディスクを接続してブートする方法](#page-218-0) 219

x86: fdisk [パーティションの作成上のガイドライン](#page-219-0) 220

▼ x86: Solaris fdisk [パーティションを作成する方法](#page-220-0) 221

▼ x86: [ディスクスライスとディスクラベルを作成する方法](#page-226-0) 227

▼ x86: [ファイルシステムを作成する方法](#page-227-0) 228

▼ x86: [システムディスクにブートブロックをインストールする方法](#page-228-0) 229

#### **14 format** [ユーティリティ](#page-230-0) **(**参照情報**) 231**

format [ユーティリティを使用する上での推奨事項および要件](#page-230-0) 231

format [のメニューとコマンドの説明](#page-231-0) 232

[partition](#page-233-0) メニュー 234

- x86: fdisk [メニュー](#page-234-0) 235
- [analyze](#page-235-0) メニュー 236
- defect [メニュー](#page-236-0) 237
- [format.dat](#page-237-0) ファイル 238

format.dat [ファイルの内容](#page-238-0) 239

- format.dat [ファイルの構文](#page-238-0) 239
- format.dat [ファイル中のキーワード](#page-238-0) 239
- [パーティションまたはスライステーブル](#page-241-0) (format.dat) 242
- format [ユーティリティの代替データファイルを指定する](#page-241-0) 242
- format [コマンドへの入力規則](#page-242-0) 243
	- format [コマンドへ番号を指定する](#page-242-0) 243
	- format [コマンドへブロック番号を指定する](#page-242-0) 243
	- format [のコマンド名を指定する](#page-243-0) 244
	- format [コマンドへディスク名を指定する](#page-244-0) 245
- format [ユーティリティのヘルプを利用する](#page-244-0) 245
- **15** [ファイルシステムの管理](#page-246-0) **(**概要**) 247**
	- Solaris 9 Update [リリースの新しいファイルシステム機能](#page-246-0) 247 [デフォルトで有効な](#page-246-0) UFS ロギング 247 SPARC: マルチテラバイトの UFS [ファイルシステムのサポート](#page-248-0) 249 [ファイルシステム管理作業についての参照先](#page-254-0) 255 [ファイルシステムの概要](#page-254-0) 255 [ファイルシステムのタイプ](#page-255-0) 256 [ディスクベースのファイルシステム](#page-255-0) 256 [ネットワークベースのファイルシステム](#page-256-0) 257 [仮想ファイルシステム](#page-257-0) 258 [拡張ファイル属性](#page-260-0) 261 [ファイルシステム管理用のコマンド](#page-261-0) 262
		- [ファイルシステムコマンドによるファイルシステムタイプの判断](#page-262-0) 263 [汎用コマンドと専用コマンドのマニュアルページ](#page-262-0) 263
- **10** Solaris のシステム管理 (デバイスとファイルシステム) 2004 年 9 月

デフォルトの Solaris [ファイルシステム](#page-263-0) 264 [スワップ空間](#page-264-0) 265 UFS [ファイルシステム](#page-264-0) 265 UFS [ファイルシステムの計画](#page-265-0) 266 UFS [ロギング](#page-266-0) 267 UFS [スナップショット](#page-267-0) 268 UFS [直接入出力](#page-267-0) 268 [ファイルシステムのマウントとマウント解除](#page-267-0) 268 [マウントされたファイルシステムテーブル](#page-269-0) 270 [仮想ファイルシステムテーブル](#page-270-0) 271 NFS [環境](#page-271-0) 272 [自動マウントまたは](#page-271-0) AutoFS 272 [ファイルシステムのタイプを調べる](#page-272-0) 273 [ファイルシステムのタイプを調べる方法](#page-272-0) 273

**16 UFS**、**TMPFS**、**LOFS** [ファイルシステムの作成](#page-274-0) **(**手順**) 275**

UFS [ファイルシステムの作成](#page-274-0) 275 newfs [コマンドのデフォルトのパラメータ](#page-275-0) 276 ▼ UFS [ファイルシステムを作成する方法](#page-276-0) 277 [一時ファイルシステム](#page-277-0) (TMPFS) の作成 278 ▼ TMPFS [ファイルシステムを作成する方法](#page-278-0) 279 [ループバックファイルシステム](#page-279-0) (LOFS) の作成 280

▼ LOFS [ファイルシステムを作成する方法](#page-279-0) 280

**17** [ファイルシステムのマウントとマウント解除](#page-282-0) **(**手順**) 283**

[ファイルシステムのマウントの概要](#page-282-0) 283

- [ファイルシステムのマウントとマウント解除に使用するコマンド](#page-283-0) 284 [汎用マウントオプション](#page-284-0) 285
- /etc/vfstab [ファイルのフィールドの説明](#page-286-0) 287
- [ファイルシステムのマウント](#page-287-0) 288
	- [どのファイルシステムがマウントされているかを調べる方法](#page-288-0) 289
	- ▼ /etc/vfstab [ファイルにエントリを追加する方法](#page-288-0) 289
	- ▼ 1 [つのファイルシステムをマウントする方法](#page-290-0) (/etc/vfstab ファイル) 291
	- ▼ UFS [ファイルシステムのマウント方法](#page-291-0) (mount コマンド) 292
	- ▼ 大規模ファイルを持たない UFS [ファイルシステムをマウントする方法](#page-292-0) (mount [コマンド](#page-292-0)) 293
	- ▼ NFS [ファイルシステムのマウント方法](#page-293-0) (mount コマンド) 294

▼ x86: ハードディスクから PCFS (DOS) ファイルシステムをマウントする方法 (mount [コマンド](#page-294-0)) 295

[ファイルシステムのマウント解除](#page-295-0) 296

[ファイルシステムをマウント解除する場合の前提条件](#page-296-0) 297

[ファイルシステムのマウント解除を確認する方法](#page-296-0) 297

▼[ファイルシステムを使用中のすべてのプロセスを終了させる方法](#page-296-0) 297

▼1[つのファイルシステムをマウント解除する方法](#page-297-0) 298

**18 CacheFS** [ファイルシステムの使用](#page-300-0) **(**手順**) 301**

CacheFS [ファイルシステムの概観](#page-300-0) (作業マップ) 301 CacheFS [ファイルシステムの概要](#page-301-0) 302 CacheFS [ファイルシステムの機能](#page-301-0) 302 CacheFS [ファイルシステムの構造と動作](#page-302-0) 303 CacheFS [ファイルシステムの作成とマウント](#page-303-0) (作業マップ) 304 ▼ [キャッシュを作成する方法](#page-304-0) 305 [ファイルシステムをキャッシュにマウントする](#page-304-0) 305 ▼ CacheFS [ファイルシステムのマウント方法](#page-305-0) (mount) 306 ▼ CacheFS [ファイルシステムのマウント方法](#page-307-0) (/etc/vfstab) 308 ▼ CacheFS [ファイルシステムのマウント方法](#page-308-0) (AutoFS) 309 CacheFS [ファイルシステムの保守](#page-309-0) (作業マップ) 310 CacheFS [ファイルシステムの保守](#page-309-0) 310 CacheFS [ファイルシステムの変更](#page-310-0) 311 ▼ CacheFS [ファイルシステムに関する情報を表示する方法](#page-310-0) 311 CacheFS [ファイルシステムの整合性チェック](#page-311-0) 312 ▼ [必要に応じてキャッシュの整合性チェックを指定する方法](#page-311-0) 312 ▼ CacheFS [ファイルシステムを削除する方法](#page-312-0) 313 ▼ CacheFS [ファイルシステムの整合性をチェックする方法](#page-313-0) 314 CacheFS [ファイルシステムのパッキング](#page-314-0) (作業マップ) 315 CacheFS [ファイルシステムのパッキング](#page-315-0) 316 [キャッシュにファイルをパックする方法](#page-315-0) 316 [パックされたファイルの情報を表示する方法](#page-316-0) 317 [パッキングリストの使用](#page-317-0) 318 [パッキングリストを作成する方法](#page-318-0) 319 [パッキングリストを使ってファイルをキャッシュにパックする方法](#page-318-0) 319 [キャッシュからファイルまたはパッキングリストのパッキングを解除する](#page-319-0) 320 [キャッシュからファイルまたはパッキングリストのパッキングを解除する方](#page-319-0) 法 [320](#page-319-0) cachefspack [エラーの障害追跡](#page-320-0) 321

CacheFS [の統計情報の収集](#page-324-0) (作業マップ) 325 CacheFS [の統計情報の収集](#page-324-0) 325 ▼ CacheFS [ロギングを設定する方法](#page-326-0) 327 CacheFS [ログファイルの場所を調べる方法](#page-326-0) 327 CacheFS [ロギングを停止する方法](#page-327-0) 328 ▼作業セット (キャッシュ) [のサイズを表示する方法](#page-327-0) 328 CacheFS [の統計情報の表示](#page-328-0) 329 CacheFS [統計情報を表示する方法](#page-328-0) 329

**19** [追加スワップ空間の構成](#page-330-0) **(**手順**) 331**

- [スワップ空間について](#page-330-0) 331
	- [スワップ空間と仮想メモリー](#page-331-0) 332
	- スワップ空間と TMPFS [ファイルシステム](#page-331-0) 332
	- [ダンプデバイスとしてのスワップ空間](#page-332-0) 333
	- [スワップ空間と動的再構成](#page-332-0) 333
- [スワップ空間の追加が必要かどうかを調べる方法](#page-333-0) 334
	- [スワップ関連のエラーメッセージ](#page-333-0) 334
	- TMPFS [関連のエラーメッセージ](#page-333-0) 334
- [スワップ空間の割り当て方法](#page-334-0) 335
- [/etc/vfstab](#page-334-0) ファイル 335
- [スワップ空間の計画](#page-335-0) 336
- [スワップリソースの監視](#page-335-0) 336
- [スワップ空間の追加](#page-337-0) 338
	- [スワップファイルの作成](#page-337-0) 338
	- ▼[スワップファイルを作成して使用可能にする方法](#page-338-0) 339
- [スワップファイルの削除](#page-339-0) 340
	- ▼ [不要になったスワップ空間を削除する方法](#page-339-0) 340

#### **20 UFS** [ファイルシステムの整合性チェック](#page-342-0) **(**手順**) 343**

[ファイルシステムの整合性](#page-343-0) 344

- [ファイルシステムの状態はどのように記録されるか](#page-343-0) 344
- fsck [コマンドでチェックして修復される内容](#page-345-0) 346
	- [不整合が発生する原因](#page-345-0) 346
	- [整合性がチェックされる](#page-346-0) UFS 構成要素 347
	- fsck [要約メッセージ](#page-351-0) 352
- UFS [ファイルシステムを対話式でチェックして修復する](#page-351-0) 352 ▼ [代替ブートデバイスからルート](#page-352-0) (/) ファイルシステムまたは /usr ファイルシ [ステムをチェックする方法](#page-352-0) 353

▼ ルート (/) 以外、または /usr 以外のファイルシステムをチェックする方 法 [355](#page-354-0) UFS [ファイルシステムの修復](#page-356-0) 357 ▼ UFS [ファイルシステムを修復する方法](#page-356-0) 357 fsck [コマンドで修復できない](#page-357-0) UFS ファイルシステムの修正 358 [不正なスーパーブロックの復元](#page-358-0) 359 ▼ [不正なスーパーブロックを復元する方法](#page-358-0) 359

fsck [コマンドの構文とオプション](#page-360-0) 361

**21 UFS** [ファイルシステム](#page-362-0) **(**参照情報**) 363**

ルート (/) と /usr [ファイルシステムのデフォルトディレクトリ](#page-362-0) 363 [プラットフォームに依存するディレクトリ](#page-370-0) 371 UFS [ファイルシステムのシリンダグループの構造](#page-371-0) 372 [ブートブロック](#page-371-0) 372 [スーパーブロック](#page-371-0) 372 i [ノード](#page-372-0) 373 [データブロック](#page-373-0) 374 [空きブロック](#page-373-0) 374 [カスタムファイルシステムパラメータ](#page-374-0) 375 [論理ブロックサイズ](#page-374-0) 375 [フラグメントサイズ](#page-375-0) 376 [最小空き容量](#page-376-0) 377 [回転待ち](#page-376-0) 377 [最適化のタイプ](#page-376-0) 377 i ノード数 ([ファイルの数](#page-377-0)) 378 UFS [ファイルとファイルシステムの最大サイズ](#page-377-0) 378 UFS [サブディレクトリの最大数](#page-377-0) 378 [カスタマイズされたファイルシステムを作成するためのコマンド](#page-378-0) 379 newfs [コマンドの構文、オプション、引数](#page-378-0) 379 汎用 mkfs [コマンド](#page-381-0) 382

- **22** [ファイルシステムのバックアップと復元](#page-382-0) **(**概要**) 383** [バックアップと復元についての参照先](#page-382-0) 383 [ファイルシステムのバックアップと復元とは](#page-383-0) 384 [ファイルシステムをバックアップする理由](#page-384-0) 385 [バックアップを作成するファイルシステムの計画](#page-384-0) 385 [バックアップタイプの選択](#page-387-0) 388 [テープデバイスの選択](#page-387-0) 388
- **14** Solaris のシステム管理 (デバイスとファイルシステム) 2004 年 9 月
- [ファイルシステムのバックアップおよび復元の概要](#page-388-0) (作業マップ) 389
- [バックアップスケジュールを設定する際のガイドライン](#page-389-0) 390

[バックアップ頻度](#page-389-0) 390

[バックアップの用語と定義](#page-390-0) 391

- [バックアップスケジュールに関するその他の推奨事項](#page-390-0) 391
- [ダンプレベルを使用して増分バックアップを作成する](#page-392-0) 393
- [バックアップスケジュールの例](#page-393-0) 394
	- 例 [日単位累積、週単位累積バックアップ](#page-393-0) 394
	- 例 [日単位累積、週単位増分バックアップ](#page-394-0) 395
	- 例 [日単位増分、週単位累積バックアップ](#page-395-0) 396
	- 例—[サーバーの月単位バックアップスケジュール](#page-396-0) 397

**23** [ファイルとファイルシステムのバックアップ](#page-400-0) **(**手順**) 401**

- [ファイルとファイルシステムのバックアップ](#page-400-0) (作業マップ) 401
- [ファイルシステムバックアップの実行準備](#page-401-0) 402
	- ▼[ファイルシステム名を検索する方法](#page-401-0) 402
	- ▼[完全バックアップに必要なテープ数を判別する](#page-402-0) 403
- [ファイルシステムのバックアップ](#page-402-0) 403
	- ▼[ファイルシステムのバックアップをテープに作成する方法](#page-403-0) 404
- **24 UFS** [スナップショットの使用](#page-410-0) **(**手順**) 411**
	- UFS [スナップショットの使用](#page-410-0) (作業マップ) 411
	- UFS [スナップショットの概要](#page-411-0) 412

なぜ UFS [スナップショットを使用するか](#page-411-0) 412

- UFS [スナップショットのパフォーマンス上の問題](#page-412-0) 413
- UFS [スナップショットの作成と削除](#page-412-0) 413
	- ▼ UFS [スナップショットを作成する方法](#page-413-0) 414
	- ▼ UFS [スナップショットの情報を表示する方法](#page-414-0) 415
	- UFS [スナップショットの削除](#page-415-0) 416
	- ▼ UFS [スナップショットを削除する方法](#page-415-0) 416
- UFS [スナップショットのバックアップ](#page-416-0) 417
	- ▼ UFS [スナップショットの完全バックアップを作成する方法](#page-416-0) (ufsdump) 417
	- ▼ UFS [スナップショットの増分バックアップの作成方法](#page-417-0) (ufsdump) 418
	- ▼ UFS [スナップショットのバックアップ方法](#page-417-0) (tar) 418
	- UFS [スナップショットのバックアップからのデータの復元](#page-418-0) 419
- **25** [ファイルとファイルシステムの復元](#page-420-0) **(**手順**) 421** [ファイルおよびファイルシステムのバックアップを復元する](#page-420-0) (作業マップ) 421 [ファイルとファイルシステムを復元するための準備](#page-421-0) 422 [ファイルシステム名の確認](#page-422-0) 423 [必要なテープデバイスのタイプの決定](#page-422-0) 423 [テープデバイス名の決定](#page-422-0) 423 [ファイルシステムの復元](#page-422-0) 423
	- ▼ [使用するテープを決定する方法](#page-423-0) 424
	- ▼ [対話式でファイルを復元する方法](#page-424-0) 425
	- ▼ [特定のファイルを復元する方法](#page-426-0) 427
	- ▼[ファイルシステム全体を復元する方法](#page-428-0) 429
	- ▼ ルート (/) と /usr [を復元する方法](#page-431-0) 432
- **26 UFS** [バックアップおよび復元コマンド](#page-434-0) **(**参照情報**) 435**

ufsdump [コマンドの機能](#page-434-0) 435

- [デバイス特性の判断](#page-434-0) 435
- [メディアの終わりの検出](#page-435-0) 436
- ufsdump [コマンドを使用したデータのコピー](#page-435-0) 436
- [/etc/dumpdates](#page-435-0) ファイルの目的 436
- [バックアップデバイス](#page-436-0) (*dump-file*) 引数 437
- [バックアップを作成するファイルを指定する](#page-438-0) 439
- [テープの性質を指定する](#page-439-0) 440

[ufsdump](#page-439-0) の制限 440

- ufsdump [コマンドのオプションと引数](#page-439-0) 440 ufsdump [のデフォルトオプション](#page-439-0) 440 ufsdump [コマンドのオプション](#page-440-0) 441 ufsdump [とセキュリティに関する注意事項](#page-442-0) 443
- ufsrestore [コマンドのオプションと引数](#page-442-0) 443
- **27 UFS** [ファイルとファイルシステムのコピー](#page-448-0) **(**手順**) 449** [ファイルシステムをコピーするためのコマンド](#page-449-0) 450 [ファイルシステムをディスク間でコピーする](#page-450-0) 451 [ファイルシステムのリテラルコピーを作成する](#page-450-0) 451 ▼ [ディスクをコピーする方法](#page-451-0) (dd) 452 cpio [を使用してファイルシステム間でディレクトリをコピーする](#page-453-0) 454 ▼ [ファイルシステム間でディレクトリをコピーする方法](#page-454-0) (cpio) 455 [ファイルとファイルシステムをテープにコピーする](#page-455-0) 456
- **16** Solaris のシステム管理 (デバイスとファイルシステム) 2004 年 9 月

tar [を使用してファイルをテープにコピーする](#page-456-0) 457

▼ [ファイルをテープにコピーする方法](#page-457-0) (tar) 458

▼ [テープ上のファイルのリストを表示する方法](#page-458-0) (tar) 459

▼[テープからファイルを取り出す方法](#page-458-0) (tar) 459

pax [コマンドを使用してファイルをテープにコピーする](#page-459-0) 460

▼ [ファイルをテープにコピーする方法](#page-459-0) (pax) 460

cpio [コマンドを使用してファイルをテープにコピーする](#page-460-0) 461

▼ [ディレクトリ内のすべてのファイルをテープにコピーする方法](#page-460-0) (cpio) 461

▼ [テープ上のファイルのリストを表示する方法](#page-461-0) (cpio) 462

- ▼[テープからすべてのファイルを取り出す方法](#page-462-0) (cpio) 463
- ▼[テープから特定のファイルを取り出す方法](#page-463-0) (cpio) 464

[ファイルをリモートテープデバイスにコピーする](#page-464-0) 465

- ▼ [ファイルをリモートテープデバイスにコピーする方法](#page-464-0) (tar と dd) 465
- ▼ [ファイルをリモートテープデバイスから取り出す方法](#page-466-0) 467

[ファイルとファイルシステムをフロッピーディスクにコピーする](#page-467-0) 468 [ファイルをフロッピーディスクにコピーする際の注意事項](#page-467-0) 468 ▼ ファイルを1[枚のフォーマット済みフロッピーディスクにコピーする方法](#page-467-0) (tar[\) 468](#page-467-0)

- ▼ [フロッピーディスク上のファイルのリストを表示する方法](#page-468-0) (tar) 469
- ▼ [ファイルをフロッピーディスクから取り出す方法](#page-469-0) (tar) 470
- [ファイルを複数のフロッピーディスクにアーカイブする方法](#page-470-0) 471
- **28** [テープドライブの管理](#page-472-0) **(**手順**) 473**

[使用するメディアの選択](#page-472-0) 473

[バックアップデバイス名](#page-473-0) 474

- [テープドライブの巻き戻しオプションを指定する](#page-474-0) 475
- [テープドライブに別の密度を指定する](#page-475-0) 476
- [テープドライブの状態を表示する](#page-475-0) 476

▼[テープドライブの状態を表示する方法](#page-475-0) 476 [磁気テープカートリッジの取り扱い](#page-476-0) 477

[磁気テープカートリッジのたるみを直す方法](#page-476-0) 477

[磁気テープカートリッジを巻き戻す方法](#page-477-0) 478

[ドライブの管理とメディア処理のガイドライン](#page-477-0) 478

[索引](#page-480-0) **481**

## <span id="page-18-0"></span>はじめに

本書『*Solaris* のシステム管理 *(*デバイスとファイルシステム*)* 』は、Solaris™ システム 管理に関する情報を提供するマニュアルの一部です。本書は、SPARC® および x86 の 両方のプラットフォームにおけるシステム管理について解説しています。

本書では、次のことを前提としています。

- SunOS 5.9 オペレーティングシステムがすでにインストールされていること
- 使用するネットワークソフトウェアの設定が完了していること

SunOS 5.9 オペレーティングシステムは、多くの機能と Solaris 共通デスクトップ環境 (CDE) を含む Solaris 製品の一部です。また、 SunOS 5.9 は、AT&T System V リリー ス 4 オペレーティングシステムに準拠しています。

システム管理者にとって重要な Solaris 9 リリースの新機能については、各章のはじめ にある新機能に関する節を参照してください。

注 **–** Solaris オペレーティングシステムは、SPARC と x86 という 2 種類のハード ウェア (プラットフォーム) で動作します。また、Solaris オペレーティングシステム は、64 ビットのアドレス空間でも、32 ビットのアドレス空間でも動作します。この マニュアルで説明する情報は、章、節、注、箇条書き項目、図、表、例、コード例な どで特に明記しないかぎり、両方のプラットフォーム、およびアドレス空間に適用さ れます。

注 **–** このマニュアル内で引用する第三者の Web サイトの可用性について Sun は責任 を負いません。こうしたサイトやリソース上の、またはこれらを通じて利用可能な、 コンテンツ、広告、製品、その他の素材について、Sun は推奨しているわけではな く、Sun はいかなる責任も負いません。こうしたサイトやリソース上の、またはこれ らを経由して利用可能な、コンテンツ、製品、サービスを利用または信頼したことに 伴って発生した (あるいは発生したと主張される) いかなる損害や損失についても、 Sun は一切の責任を負いません。

# 対象読者

このマニュアルは、Solaris 9 リリースを実行するシステムの管理者を対象にしていま す。このマニュアルを読むには、UNIX のシステム管理について 1 ~ 2 年の経験が必 要です。UNIX システム管理のトレーニングコースに参加することも知識の習得に役 立ちます。

## Solaris システム管理マニュアルセットの 構成

システム管理マニュアルセットに含まれる各マニュアルとその内容は、次のとおりで す。

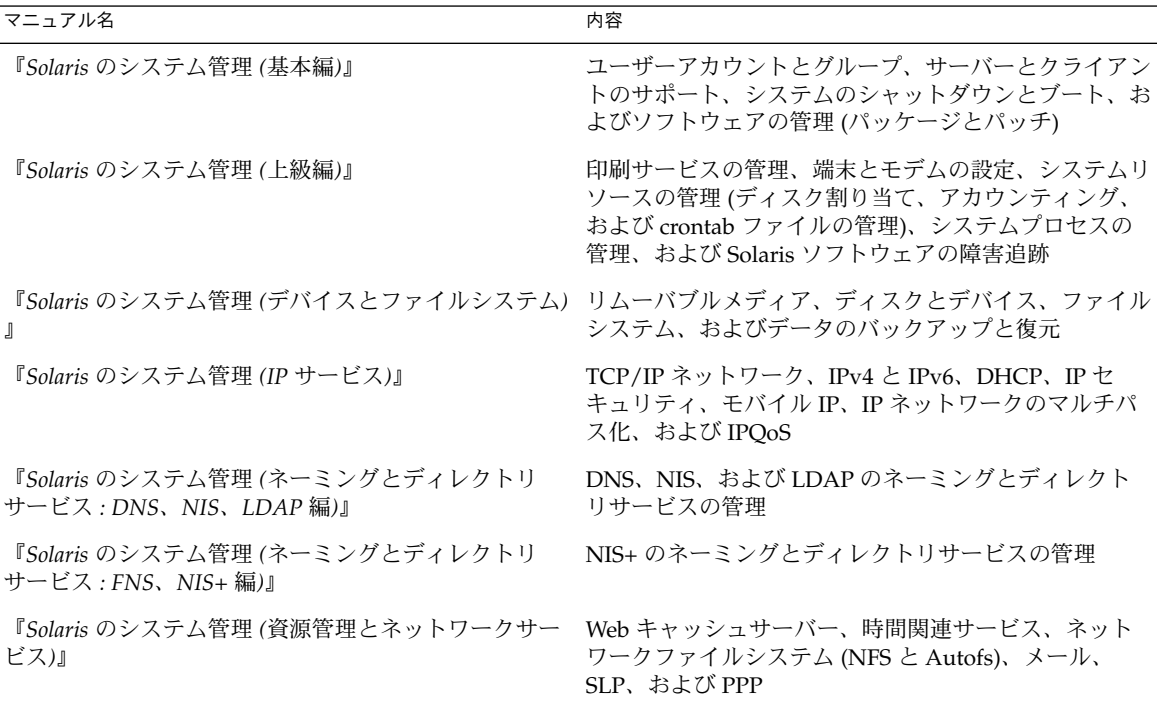

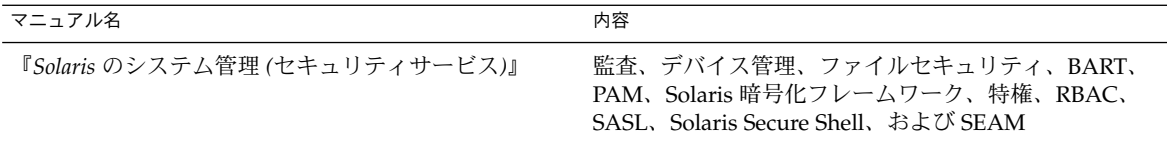

# Sun のオンラインマニュアル

docs.sun.com では、Sun が提供しているオンラインマニュアルを参照することがで きます。マニュアルのタイトルや特定の主題などをキーワードとして、検索を行うこ ともできます。URL は、<http://docs.sun.com> です。

# 表記上の規則

このマニュアルでは、次のような字体や記号を特別な意味を持つものとして使用しま す。

### 表 **P–1** 表記上の規則

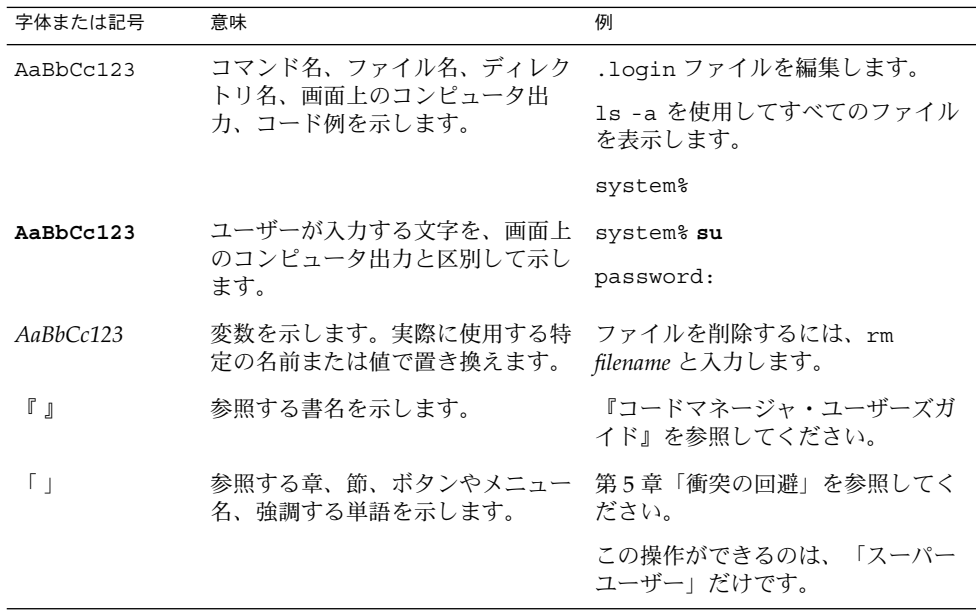

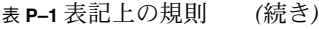

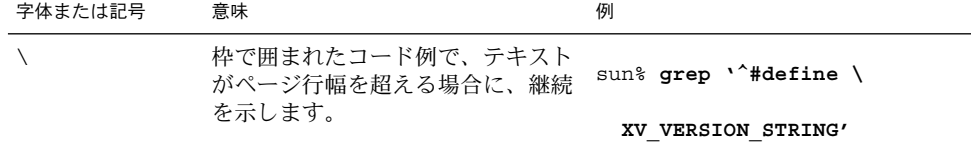

コード例は次のように表示されます。

■ C シェル

machine\_name% **command y**|**n** [*filename*]

■ C シェルのスーパーユーザー

machine\_name# **command y**|**n** [*filename*]

- Bourne シェルおよび Korn シェル
	- \$ **command y**|**n** [*filename*]
- Bourne シェルおよび Korn シェルのスーパーユーザー
	- # **command y**|**n** [*filename*]

[ ] は省略可能な項目を示します。上記の例は、*filename* は省略してもよいことを示し ています。

| は区切り文字(セパレータ) です。この文字で分割されている引数のうち1つだけを 指定します。

キーボードのキー名は英文で、頭文字を大文字で示します (例: Shift キーを押しま す)。ただし、キーボードによっては Enter キーが Return キーの動作をします。

ダッシュ (-) は 2 つのキーを同時に押すことを示します。たとえば、Ctrl-D は Control キーを押したまま D キーを押すことを意味します。

## 一般規則

このマニュアルでは、「x86」という用語は、Intel 32 ビット系列のマイクロプロ セッサチップ、および AMD が提供する互換マイクロプロセッサチップを意味しま す。

- このマニュアル中の手順を実行したり、例(コマンド入力、コードなど)を使用す る場合には、二重引用符 (")、左一重引用符 (')、右一重引用符 (') をそれぞれ間違 えないように注意してください。
- このマニュアル中で「Return キー」と表記しているキーは、キーボードによって は「Enter キー」という名前になっていることがあります。

- /sbin、/usr/sbin、/usr/bin、/etc ディレクトリにあるコマンドについて は、このマニュアルでは絶対パス名で表記していない場合があります。 ただし、 それ以外のあまり一般的でないディレクトリにあるコマンドについては、このマ ニュアル中の例では絶対パスで表記します。
- このマニュアル中の例は、SunOS ソフトウェアが標準的にインストールされてい ることを前提としています。つまり、バイナリ互換パッケージがインストールされ ていることや /usr/ucb が検索パスに設定されていることは、前提としていませ ん。

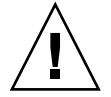

注意 **–** /usr/ucb を検索パスに設定する場合は、パスの一番最後に設定してくださ い。 ps コマンドや df コマンドなどは、SunOS コマンドと /usr/ucb コマンド とで形式やオプションがそれぞれ異なります。

<span id="page-24-0"></span>第 **1** 章

# リムーバブルメディアの管理 (概要)

この章では、Solaris 環境でリムーバブルメディアを管理するための一般的なガイドラ インについて説明します。

この章の内容は次のとおりです。

- 25 ページの「リムーバブルメディアの管理についての参照先」
- 26 [ページの「リムーバブルメディアの機能と利点」](#page-25-0)
- 26 [ページの「自動マウントと手動によるマウントの比較」](#page-25-0)
- 27 [ページの「ボリューム管理を使って行える操作」](#page-26-0)

# リムーバブルメディアの管理についての 参照先

リムーバブルメディアを管理する手順については、次を参照してください。

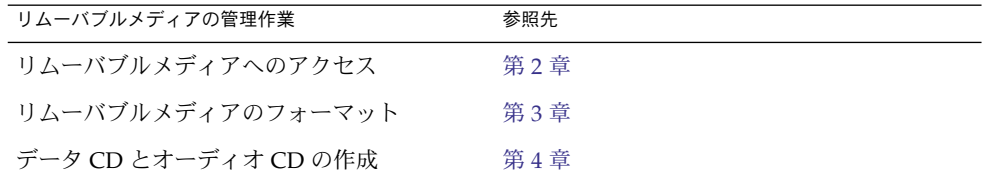

共通デスクトップ環境のファイルマネージャでリムーバブルメディアを使用する方法 については、『*Solaris* 共通デスクトップ環境 ユーザーズ・ガイド』を参照してくださ い。

# <span id="page-25-0"></span>リムーバブルメディアの機能と利点

Solaris 環境には、ユーザーとソフトウェア開発者用に、リムーバブルメディアを扱う ための標準インタフェースが用意されています。ボリューム管理と呼ばれるこのイン タフェースには、主に次の 3 つの利点があります。

- リムーバブルメディアを自動的にマウントすることによって、操作を簡単にしま す。手動によるマウントと自動マウントの比較については、次の節を参照してくだ さい。
- スーパーユーザーでなくても、リムーバブルメディアにアクセスできるようになり ます。
- ネットワーク上の他のシステムがローカルシステム上のリムーバブルメディアに自 動的にアクセスできるようになります。詳細については、第 2 [章を](#page-28-0)参照してくださ い。

## 自動マウントと手動によるマウントの比 較

次の表は、リムーバブルメディアの手動によるマウント (ボリューム管理を使用しな い場合) と自動マウント (ボリューム管理を使用する場合) に関する手順を比較したも のです。

表 **1–1** 手動によるマウントと自動マウントの比較

| 手順 | 手動によるマウント                         | 自動マウント                                                                   |
|----|-----------------------------------|--------------------------------------------------------------------------|
|    | メディアを挿入する                         | メディアを挿入する                                                                |
|    | スーパーユーザーになる                       | フロッピーディスクの場合は、<br>volcheck コマンドを使用する                                     |
| 3  | メディアデバイスの位置を確認する                  | ボリュームマネージャ (vold)は、リ<br>ムーバブルメディアを手動でマウント<br>するのに必要な作業のほとんどを自動<br>的に実行する |
| 4  | マウントポイントを作成する                     |                                                                          |
| 5  | マウントポイントが現在のディレクト<br>リではないことを確認する |                                                                          |

<span id="page-26-0"></span>表 **1–1** 手動によるマウントと自動マウントの比較 *(*続き*)*

| 手順 | 手動によるマウント                                        | 自動マウント          |
|----|--------------------------------------------------|-----------------|
| 6  | mount に適切なオプションを付けて、<br>デバイスをマウントする              |                 |
| 7  | スーパーユーザーを終了する                                    |                 |
| 8  | メディア上のファイルを操作する                                  | メディア上のファイルを操作する |
| 9  | スーパーユーザーになる                                      |                 |
| 10 | メディアデバイスのマウントを解除す<br>$\mathcal{Z}_{\mathcal{D}}$ |                 |
| 11 | メディアを取り出す                                        | メディアを取り出す       |
| 12 | スーパーユーザーを終了する                                    |                 |

# ボリューム管理を使って行える操作

ボリューム管理を使用すると、手動によるマウントの場合と同様にリムーバブルメ ディアにアクセスできますが、その操作ははるかに容易になり、スーパーユーザーに なる必要もありません。リムーバブルメディアは、操作しやすいように、覚えやすい 位置にマウントされます。

表 **1–2** ボリュームマネージャによって管理されたリムーバブルメディア上のデータにアクセ スする方法

| アクヤス                           | 操作                                                     | ファイルを検索する場所                     |
|--------------------------------|--------------------------------------------------------|---------------------------------|
|                                | 最初のフロッピー――フロッピーディスクを挿入し<br>ディスク上のファイル て、volcheck と入力する | /floppy                         |
| 最初のリムーバブル<br>ハードディスク上の<br>ファイル | リムーバブルハードディスクを<br>挿入して、volcheck と入力す<br>る              | /rmdisk/jaz0または<br>/rmdisk/zip0 |
| ル                              | 最初の CD 上のファイ CD を挿入して、数秒間待つ                            | /cdrom/volume-name              |
| 最初の DVD 上の<br>ファイル             | DVD を挿入して、数秒間待つ                                        | /dvd/volume-name                |
| ファイル                           | 最初の PCMCIA 上の  PCMCIA を挿入して、数秒間待<br>っ                  | /pcmem/pcmem0                   |

システムに複数の種類のリムーバブルメディアデバイスがある場合は、そのアクセス ポイントについて、次の表を参照してください。

第 1 章 • リムーバブルメディアの管理 (概要) **27**

表 **1–3** リムーバブルメディアにアクセスする場所

| メディアデバイス              | ファイルシステムにアクセスするため<br>のパス | raw データにアクセスするための場所      |
|-----------------------|--------------------------|--------------------------|
| 最初のフロッピー<br>ディスクドライブ  | /floppy/floppy0          | /vol/dev/aliases/floppy0 |
| 2番目のフロッピー<br>ディスクドライブ | /floppy/floppy1          | /vol/dev/aliases/floppy1 |
| 最初の CD-ROM ドラ<br>イブ   | /cdrom/cdrom0            | /vol/dev/aliases/cdrom0  |
| 2 番目の CD-ROM ド<br>ライブ | /cdrom/cdrom1            | /vol/dev/aliases/cdrom1  |
| 最初のリムーバブル<br>ハードディスク  | /rmdisk/jaz0             | /vol/dev/aliases/jaz0    |
|                       | /rmdisk/zip0             | /vol/dev/aliases/zip0    |
| 最初の PCMCIA ドラ<br>イブ   | $/$ pcmem $/$ pcmem $0$  | /vol/dev/aliases/pcmem0  |

<span id="page-28-0"></span>第 **2** 章

# リムーバブルメディアへのアクセス (手順) この章では、Solaris 環境でコマンド行からリムーバブルメディアにアクセスする方法

について説明します。

リムーバブルメディアへのアクセスに関連する手順については、次の節を参照してく ださい。

- 29 ページの「リムーバブルメディアへのアクセス(作業マップ)」
- 38 [ページの「リモートシステム上のリムーバブルメディアへのアクセス](#page-37-0)(作業 [マップ](#page-37-0))」
- リムーバブルメディアの概要については[、第](#page-24-0) 1 章を参照してください。

# リムーバブルメディアへのアクセス (作 業マップ)

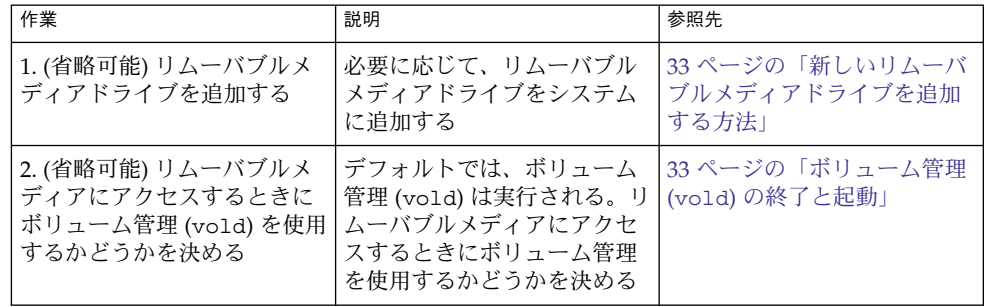

<span id="page-29-0"></span>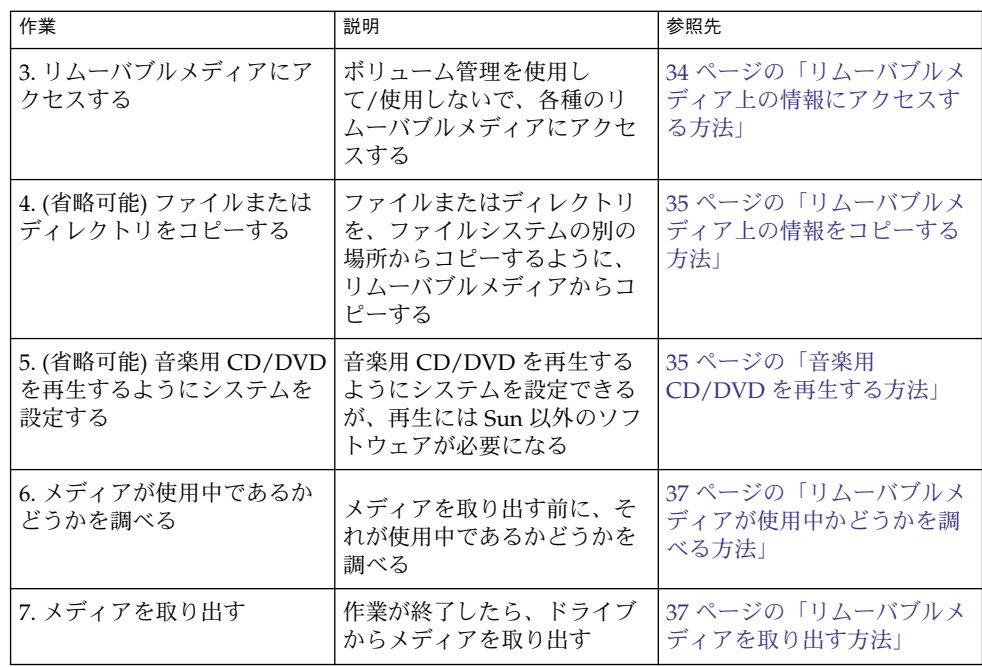

# リムーバブルメディアへのアクセス (概 要)

リムーバブルメディア上の情報にアクセスするには、ボリュームマネージャを使用す る方法と使用しない方法があります。CDE のファイルマネージャを使用してリムーバ ブルメディア上の情報にアクセスする方法については、『*Solaris* 共通デスクトップ環 境 ユーザーズ・ガイド』の「ファイル・マネージャでのリムーバブル・メディアの使 い方」を参照してください。

Solaris 8 6/00 リリースから、ボリュームマネージャ (vold) ですべてのリムーバブル メディアデバイスを動的に管理できるようになりました。これに伴い、 /dev/rdsk/c*n*t*n*d*n*s*n* や /dev/dsk/c*n*t*n*d*n*s*n* などのデバイス名でのリムーバブル メディアへのアクセスは、できなくなります。

## リムーバブルメディア名の使用

リムーバブルメディアには、さまざまな名前でアクセスできます。次の表に、ボ リューム管理を使用して/使用しないでアクセスできるさまざまなメディア名を示し ます。

<span id="page-30-0"></span>表 **2–1** リムーバブルメディア名

| メディア                                              | ボリューム管理デバイスの名<br>前 | ボリューム管理デバイスの別名           | デバイス名                   |
|---------------------------------------------------|--------------------|--------------------------|-------------------------|
| 最初のフ<br>ロッピー<br>ディスクドラ<br>イブ                      | /floppy            | /vol/dev/aliases/floppy0 | /dev/rdiskette          |
|                                                   |                    |                          | /vol/dev/rdiskette0/    |
|                                                   |                    |                          | volume-name             |
| 最初、2番目、<br>3番目の<br>CD-ROM また<br>は DVD-ROM<br>ドライブ | /cdrom0            | /vol/dev/aliases/cdrom0  | /vol/dev/rdsk/cntn[dn]/ |
|                                                   | /cdrom1            | /vol/dev/aliases/cdrom1  | volume-name             |
|                                                   | /cdrom2            | /vol/dev/aliases/cdrom2  |                         |
| 最初、2番目、<br>3番目の Jaz<br>(ジャズ)ドライ                   | /rmdisk/jaz0       | /vol/dev/aliases/jaz0    | /vol/dev/rdsk/cntndn/   |
|                                                   | /rmdisk/jaz1       | /vol/dev/aliases/jaz1    | volume-name             |
|                                                   | /rmdisk/jaz2       | /vol/dev/aliases/jaz2    |                         |
| 最初、2番目、<br>3 番目の Zip ド<br>ライブ                     | /rmdisk/zip0       | /vol/dev/aliases/zip0    | /vol/dev/rdsk/cntndn/   |
|                                                   | /rmdisk/zip1       | /vol/dev/aliases/zip1    | volume-name             |
|                                                   | /rmdisk/zip2       | /vol/dev/aliases/zip2    |                         |
| 最初、2番目、<br>3番目の<br><b>PCMCIA ドラ</b><br>イブ         | /pcmem/pcmem0      | /vol/dev/aliases/pcmem0  | /vol/dev/rdsk/cntndn/   |
|                                                   | /pcmem/pcmem1      | /vol/dev/aliases/pcmem1  | volume-name             |
|                                                   | /pcmem/pcmem2      | /vol/dev/aliases/pcmem2  |                         |

特定の Solaris コマンドで使用するリムーバブルメディア名を確認する場合は、次の表 を使用してください。

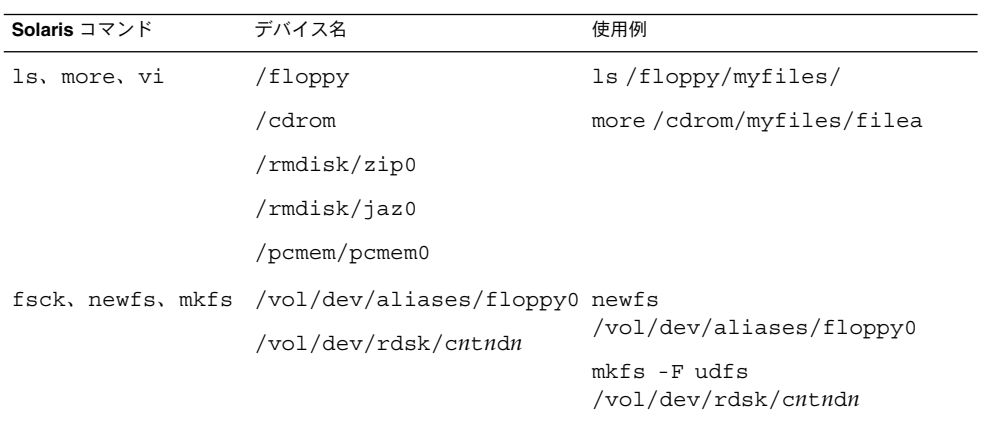

### 第 2 章 • リムーバブルメディアへのアクセス (手順) **31**

### <span id="page-31-0"></span>リムーバブルメディア上のデータにアクセスする ためのガイドライン

ほとんどの CD と DVD は、ISO 9660 標準でフォーマットされています。このフォー マットには移植性があるため、ほとんどの CD と DVD をボリューム管理によってマ ウントできます。ただし、UFS ファイルシステムを持つ CD と DVD にはアーキテク チャ間の移植性がないため、設計されたときのアーキテクチャで使用する必要があり ます。

たとえば、SPARC システム用にフォーマットされた UFS ファイルシステムを持つ CD と DVD は x86 システムでは認識されません。同様に、x86 システム用にフォー マットされた UFS CD は、ボリューム管理によって SPARC システム上にマウントす ることはできません。同じ制限が、フロッピーディスクにもあてはまります。実際に は、同じビット構造を共有するアーキテクチャもあります。このため、場合によって は、あるアーキテクチャに固有の UFS フォーマットが別のアーキテクチャによって認 識されることもありますが、UFS ファイルシステム構造はこのような互換性を保証す るように設計されたものではありません。

さまざまなフォーマットに対応するために、CD またはDVD は、実際にはハード ディスクのパーティションに似たスライスに分割されます。9660 部分は移植可能です が、UFS 部分はアーキテクチャに固有です。CD または DVD のマウントで問題が生 じた場合、特にそれがインストール用 CD または DVD の場合は、その UFS ファイル システムが、使用しているシステムのアーキテクチャに適しているかどうかを CD ま たは DVD のラベルで確認してください。

### Jaz ドライブおよび Zip ドライブへのアクセス

次の状況に応じて、Jaz ドライブや Zip ドライブへのアクセス方法が以前の Solaris リ リースから変更されたかどうかを判断できます。

- 以前の Solaris 8 6/00 リリースから Solaris 9 リリースヘアップグレードする場合 は、以前の Solaris リリースと同じ方法で Jaz ドライブおよび Zip ドライブにアク セスすることができます。
- 新規に Solaris 9 リリースをインストールする場合は、以前の Solaris リリースと同 じ方法で Jaz ドライブおよび Zip ドライブにアクセスすることはできません。 以前の Solaris リリースと同じ方法で Jaz ドライブおよび Zip ドライブにアクセス する場合は、次の手順に従ってください。
	- 1. /etc/vold.conf ファイル内の次の行でテキストの初めに # マークを挿入 し、コメント扱いにします。
		- **#** use rmdisk drive /dev/rdsk/c\*s2 dev\_rmdisk.so rmdisk%d
	- 2. システムをリブートします。

## <span id="page-32-0"></span>▼ 新しいリムーバブルメディアドライブを追加する 方法

新しいリムーバブルメディアドライブを追加する場合は、/reconfigure ファイルを 作成し、システムをリブートして、ボリューム管理に新しいメディアドライブを認識 させる必要があります。

- **1.** スーパーユーザーになります。 手順
	- **2. /reconfigure** ファイルを作成します。
		- # **touch /reconfigure**
	- **3.** システムを実行レベル **0** にします。
		- # **init 0**
	- **4.** システムの電源を切ります。
	- **5.** 新しいリムーバブルメディアドライブを接続します。 詳細な手順については、該当するハードウェアのマニュアルを参照してください。
	- **6.** システムの電源を入れます。 システムが自動的にマルチユーザーモードになります。

### ボリューム管理 (vold) の終了と起動

場合によっては、ボリューム管理を使用しないで、メディアを管理した方がよいこと があります。この節では、ボリューム管理をいったん終了し、後で再起動する方法に ついて説明します。

- ▼ ボリューム管理 (vold) を終了させる方法
- **1.** メディアが使用中でないことを確認します。 手順 メディアを使用中のすべてのユーザーを確認できた保証がない場合は、37 [ページ](#page-36-0) [の「リムーバブルメディアが使用中かどうかを調べる方法」の](#page-36-0)手順に従って fuser コマンドを使用してください。
	- **2.** スーパーユーザーになります。
	- **3. volmgt stop** コマンドを入力します。
		- # **/etc/init.d/volmgt stop** #

第 2 章 • リムーバブルメディアへのアクセス (手順) **33**

<span id="page-33-0"></span>▼ ボリューム管理 (vold) を再起動する方法

- **1.** スーパーユーザーになります。 手順
	- **2. volmgt start** コマンドを入力します。

# **/etc/init.d/volmgt start** volume management starting.

- ▼ リムーバブルメディア上の情報にアクセスする方 法
- **1.** メディアを挿入します。 手順 数秒後にメディアがマウントされます。
	- **2.** ドライブにメディアが入っているかどうかを確認します。

% **volcheck**

コマンド行インタフェースを使用し、適切なデバイス名を指定して情報にアクセス します。デバイス名については、表 [2–1](#page-30-0) を参照してください。

**3.** メディアの内容をリスト表示します。

% **ls /media**

<sub>例2—1</sub> リムーバブルメディア上の情報にアクセスする

次のように入力して、フロッピーディスク上の情報にアクセスします。

\$ **volcheck** \$ **ls /floppy** myfile

次のように入力して、Jaz ドライブ上の情報にアクセスします。

\$ **volcheck** \$ **ls /rmdisk** jaz0/ jaz1/

次のように入力して、CD-ROM 上の情報にアクセスします。

\$ **volcheck** \$ **ls /cdrom** cdrom0@ solaris\_9\_sparc

次のように入力して、CD-ROM 上のシンボリックリンクを表示します。

\$ **ls -lL /cdrom/cdrom0** total 24 dr-xr-xr-x 2 root sys 2048 Dec 3 11:54 s0/

<span id="page-34-0"></span>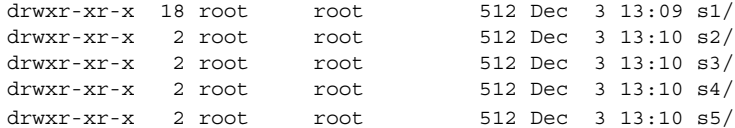

次のように入力して、PCMCIA メモリーカード上の情報にアクセスします。

```
$ ls /pcmem/pcmem0
pcmem0 myfiles
```
### ▼ リムーバブルメディア上の情報をコピーする方法

リムーバブルメディア上のファイルやディレクトリへのアクセスは、他のファイルシ ステムの場合とまったく同じように行えます。ただし、所有権とアクセス権について は重大な制限があります。

たとえば、あるユーザーが、CD 上のファイルを自分のファイルシステムにコピーし た場合、そのユーザーはファイルの所有者になりますが、書き込み権は与えられませ ん (CD 上のファイルには書き込み権がないため)。アクセス権は各自で変更しなけれ ばなりません。

**1.** メディアがマウントされていることを確認します。 手順

\$ **ls** */media*

ls コマンドは、マウントされたメディアの内容を表示します。内容が表示されな い場合は、34 [ページの「リムーバブルメディア上の情報にアクセスする方法」を](#page-33-0) 参照してください。

**2. (**省略可能**)** ファイルまたはディレクトリをコピーします。 たとえば、CD の場合は次のように入力します。

\$ **cp /cdrom/sol\_9\_1202\_sparc/s0/Solaris\_9/Tools/add\_install\_client .** \$ **ls -l**

-rwxr-xr-x 1 pmorph qelfs 59586 Jan 16 2004 add install client\* たとえば、PCMCIA メモリーカードの場合は次のように入力します。

```
$ cp /pcmem/pcmem0/readme2.doc .
$ cp -r /pcmem/pcmem0/morefiles .
```
### ▼ 音楽用 CD/DVD を再生する方法

Solaris リリースを実行しているシステムに接続されたリムーバブルメディアドライブ から音楽用のメディアを再生する場合は、xmcd などのパブリックドメインソフト ウェアにアクセスする必要があります。xmcd は、次の場所から入手できます。

■ <http://www.ibiblio.org/tkan/xmcd>

第 2 章 • リムーバブルメディアへのアクセス (手順) **35**

このサイトには、xmcd ソフトウェアの更新情報が頻繁に追加され、Sun Blade™ システムなどの Sun 製の新しいハードウェアで再生するための新バージョンの xmcd も含まれています。

■ [http://www.sun.com/software/solaris/freeware/pkgs\\_download.html](http://www.sun.com/software/solaris/freeware/pkgs_download.html)

xmcd ソフトウェアを CDDA (CD Digital Audio) サポートと併用して音楽用のメ ディアを再生するときは、次のことに注意してください。

- Sun Blade™ システムではバージョン 3.1 以上の xmcd を使用してください (この バージョンには CDDA サポート機能があるため)。CDDA は Sun Blade システム で CD の応答待ちをするために必要です。
- xmcd を起動し、オプションボタン(ハンマーとねじ回しが表示されたボタン) をク リックして、「CDDA playback」をクリックすることで CDDA を使用可能にして ください。
- CDDAが使用可能になると、オーディオはオーディオデバイスに送られるよう指 示されるため、ヘッドホンや外部スピーカはメディアドライブそのものではなく オーディオデバイスに接続する必要があります。
- CDDAは他のマシンでも使用可能にできます。Sun Blade システムでメディアを再 生するためには、CDDA を使用可能にする必要があります。

次の問題にも考慮してください。

- CD-ROM とオーディオデバイスが内部接続されていないシステムで xmcd を標準 の再生機能と組み合わせて使用する場合は、ヘッドホンを CD-ROM ドライブの ヘッドホンポートに挿入する必要があります。
- CD-ROM とオーディオデバイスが内部接続されているシステムで xmcd を標準の 再生機能と組み合わせて使用する場合は、次のどちらの方法も可能です。
	- 1. ヘッドホンを CD-ROM ドライブのヘッドホンポートに挿入する。
	- 2. ヘッドホンをオーディオデバイスのヘッドホンポートに挿入する。

ただし、2 番目を選択した場合は、次の作業を行う必要があります。

- 内蔵 CD を入力デバイスとして選択する。
- モニターボリュームが0以外の値になっていることを確認する。

これらの作業はどちらも、sdtaudiocontrol のレコードパネルから実行するこ とができます。

xmcd ソフトウェアをインストールすると、音楽用 CD を CD-ROM ドライブに挿入 し、xmcd のコントロールパネルを起動するだけで再生できます。

- **1. xmcd** ソフトウェアをインストールします。 手順
	- **2.** メディアをメディアドライブに挿入します。
	- **3. xmcd** コマンドを起動します。

% **./xmcd &**
- <span id="page-36-0"></span>▼ リムーバブルメディアが使用中かどうかを調べる 方法
- **1.** スーパーユーザーになります。 手順
	- **2.** メディアにアクセスしているプロセスを特定します。
		- # **fuser -u** [**-k**] */media*
		- -u メディアを使用しているプロセスなどを表示する

-k メディアにアクセスしているプロセスを強制終了する fuser コマンドの使用方法については、fuser(1M) のマニュアルページを参照し

**3. (**省略可能**)** メディアにアクセスしているプロセスを強制終了します。

# **fuser -u -k** */media*

てください。

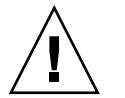

注意 **–** メディアにアクセスしているプロセスの強制終了は、緊急の場合にのみ行い ます。

**4.** プロセスが終了していることを確認します。

# **pgrep** *process-ID*

メディアが使用中かどうかを調べる 例 **2–2**

次の例は、プロセス26230c (所有者 pmorph) が /cdrom/sol\_9\_1202\_sparc/s0/Solaris\_9/Tools/ ディレクトリにアクセスし ていることを示しています。

# **fuser -u /cdrom/sol\_9\_1202\_sparc/s0/Solaris\_9/Tools/** /cdrom/sol\_9\_1202\_sparc/s0/Solaris\_9/Tools/: 7258c(pmorph)

## ▼ リムーバブルメディアを取り出す方法

**1.** メディアが使用中でないことを確認します。 手順

シェルまたはアプリケーションがメディア上のファイルまたはディレクトリのいず れかにアクセスしている場合、メディアは「使用中」であることを忘れないでくだ さい。CD を使用しているシェルやアプリケーションなどをすべて検出したかどう かわからない (デスクトップツールの背後に隠れているシェルがアクセスしている 可能性がある) 場合は、37 ページの「リムーバブルメディアが使用中かどうかを調

第 2 章 • リムーバブルメディアへのアクセス (手順) **37**

<span id="page-37-0"></span>[べる方法」の](#page-36-0)手順に従って fuser コマンドを使用してください。

- **2.** メディアを取り出します。
	- # **eject** *media* たとえば、CD の場合は次のように入力します。 # **eject cdrom** たとえば、PCMCIA メモリーカードの場合は次のように入力します。 # **eject pcmem0**

リモートシステム上のリムーバブルメ ディアへのアクセス (作業マップ)

次の表に、リモートシステム上のリムーバブルメディアへのアクセスに必要な作業を 示します。

| 作業                                       | 説明                                      | 参照先                                         |
|------------------------------------------|-----------------------------------------|---------------------------------------------|
| 1. ローカルのメディアをリ<br>モートシステムで使用できる<br>ようにする | 必要に応じて、リムーバブル<br>メディアドライブをシステム<br>に追加する | 38 ページの「ローカルのメ<br>ディアを他のシステムで使用<br>可能にする方法」 |
| 2. リモートシステム上のリ<br>ムーバブルメディアにアクセ<br>スする   | メディアをドライブに挿入す<br>$\mathcal{Z}_{\Omega}$ | 34 ページの「リムーバブルメ<br>ディア上の情報にアクセスす<br>る方法1    |

### ▼ ローカルのメディアを他のシステムで使用可能に する方法

システムのメディアドライブを共有するようにシステムを設定すると、そのドライブ に読み込まれているメディアが他のシステムでも使用できるようになります。(これは 音楽用の CD には当てはまりません。) メディアドライブを共有すると、42 [ページ](#page-41-0) [の「リモートシステム上のリムーバブルメディアにアクセスする方法」の](#page-41-0)手順に 従ってそのドライブをマウントするだけで、ドライブにロードされているメディアを 他のシステムでも使用できます。

- **1.** スーパーユーザーになります。 手順
	- **2. NFS** デーモン **(nfsd)** が実行されているかどうかを調べます。
- **38** Solaris のシステム管理 (デバイスとファイルシステム) 2004 年 9 月

# **ps -ef | grep nfsd** root 14533 1 17 10:46:55 ? 0:00 /usr/lib/nfs/nfsd -a 16 root 14656 289 7 14:06:02 pts/3 0:00 grep nfsd デーモンが実行されている場合、/usr/lib/nfs/nfsd の行は、上記のように表 示されます。デーモンが実行されていない場合は、grep nfsd の行だけが表示さ れます。

- **3. nfsd** の状態を確認し、次のいずれかの手順を選択します。
	- **a. nfsd** が実行されている場合は、手順 **8** に進む。

**b. nfsd** が実行されていない場合は、手順 **4** に進む。

**4. nfsd** が共有するためのダミーディレクトリを作成します。

# **mkdir /***dummy-dir*

*dummy-dir* マウントポイントは、任意のディレクトリ名にすることができます。た とえば、*dummy* にできます。このディレクトリには、ファイルは含まれません。 これは、NFS デーモンを「呼び起こして」、共有されたメディアドライブを認識 させることだけを目的としています。

**5.** 次のエントリを **/etc/dfs/dfstab** ファイルに追加します。

share -F nfs -o ro [-d *comment*] /*dummy-dir*

NFS デーモンを起動すると、このエントリ「呼び起こし」が参照され、共有され たメディアドライブが認識されます。コメント (-d が前に付く) はオプションで す。

**6. NFS** デーモンを起動します。

# **/etc/init.d/nfs.server start**

**7. NFS** デーモンが実際に実行されていることを確認します。

```
# ps -ef | grep nfsd
            root 14533 1 17 10:46:55 ? 0:00 /usr/lib/nfs/nfsd -a 16
root 14656 289 7 14:06:02 pts/3 0:00 /grep nfsd
```
**8.** 現在ドライブにあるメディアを取り出します。

# **eject** *media*

**9. root** の書き込み権を **/etc/rmmount.conf** ファイルに割り当てます。

# **chmod 644 /etc/rmmount.conf**

**10.** 次の行を **/etc/rmmount.conf** ファイルに追加します。

# File System Sharing share *media*\*

上記の行によって、システムの CD-ROM ドライブにロードされる CD が共有され ます。ただし、share(1M) のマニュアルページに説明されているように、特定の CD (複数も可) に共有範囲を限定することができます。

第 2 章 • リムーバブルメディアへのアクセス (手順) **39**

**11. /etc/rmmount.conf** ファイルから書き込み権を削除します。

# **chmod 444 /etc/rmmount.conf**

この手順によって、ファイルはそのデフォルトのアクセス権に戻ります。

**12.** メディアを読み込みます。

ここで読み込むメディアはすべて、他のシステムで使用できるようになります。必 ずドライブのランプの点滅が消えるまで待って、この作業を確認するようにしてく ださい。

メディアにアクセスするには、リモートユーザーは、42 [ページの「リモートシステ](#page-41-0) [ム上のリムーバブルメディアにアクセスする方法」の](#page-41-0)手順に従って、名前によりそ のメディアをマウントする必要があります。

**13. share** コマンドを使用して、メディアが実際に他のシステムで使用できるかどう かを確認します。

メディアが使用可能な場合は、その共有設定が表示されます。共有される dummy ディレクトリも表示されます。

# **share**

- /dummy ro "dummy dir to wake up NFS daemon"<br>/cdrom/sol 9 1202 sparc/s5
- /cdrom/sol\_9\_1202\_sparc/s5 ro ""
- /cdrom/sol\_9\_1202\_sparc/s4 ro ""<br>- /cdrom/sol\_9\_1202\_sparc/s3 ro ""
- $\sqrt{\text{cdrom/sol}}$  $\frac{-}{9}$ 1202\_sparc/s3 ro
- /cdrom/sol\_9\_1202\_sparc/s2 ro "" /cdrom/sol 9 1202 sparc/s1 ro ""
- $\gamma$ cdrom/sol 9 1202 sparc/s0 ro ""
	-

### ローカル CD を他のシステムで使用可能にする 例 **2–3**

次の例は、ローカルの CD をネットワーク上の他のシステムでも使用できるようにす る方法を示しています。

```
# ps -ef | grep nfsd
   root 10127 9986 0 08:25:01 pts/2 0:00 grep nfsd
   root 10118 1 0 08:24:39 ? 0:00 /usr/lib/nfs/nfsd -a
# mkdir /dummy
# vi /etc/dfs/dfstab
(次の行を追加する)
share -F nfs -o ro /dummy
# eject cdrom0
# chmod 644 /etc/rmmount.conf
# vi /etc/rmmount.conf
(次の行をファイルシステム共有セクションに追加する)
share cdrom*
# chmod 444 /etc/rmmount.conf
(CD をロードする)
# share
               /dummy ro ""
               /cdrom/sol 9 1202 sparc/s5 ro ""
              \sqrt{\text{cdrom/sol}_9}1202 sparc/s4 ro ""
              /\text{cdrom/sol} 9 1202 sparc/s3 ro ""
              /cdrom/sol_9_1202_sparc/s2 ro ""
```
/cdrom/sol 9 1202 sparc/s1 ro "" /cdrom/sol 9 1202 sparc/s0 ro ""

ローカルのフロッピーディスクを他のシステムで使用可能にする 例 **2–4**

次の例は、ローカルのフロッピーディスクをネットワーク上の他のシステムでも使用 できるようにする方法を示しています。

# **ps -ef | grep nfsd** root 10127 9986 0 08:25:01 pts/2 0:00 grep nfsd root 10118 1 0 08:24:39 ? 0:00 /usr/lib/nfs/nfsd -a # **mkdir /dummy** # **vi /etc/dfs/dfstab** (次の行を追加する) **share -F nfs -o ro /dummy** # **eject floppy0** # **chmod 644 /etc/rmmount.conf** # **vi /etc/rmmount.conf** (次の行をファイルシステム共有セクションに追加する) **share floppy\*** # **chmod 444 /etc/rmmount.conf** (フロッピーディスクをロードする) # **volcheck -v** media was found # **share** /dummy ro "" - /floppy/myfiles rw ""

ローカルの PCMCIA メモリーカードを他のシステムで使用可能に 例 **2–5** する

次の例は、ローカルの PCMCIA メモリーカードをネットワーク上の他のシステムで も使用できるようにする方法を示しています。

```
# ps -ef | grep nfsd
   root 10127 9986 0 08:25:01 pts/2 0:00 grep nfsd
   root 10118 1 0 08:24:39 ? 0:00 /usr/lib/nfs/nfsd -a
# mkdir /dummy
# vi /etc/dfs/dfstab
(次の行を追加する)
share -F nfs -o ro /dummy
# eject pcmem0
# chmod 644 /etc/rmmount.conf
# vi /etc/rmmount.conf
(次の行をファイルシステム共有セクションに追加する)
share floppy*
# chmod 444 /etc/rmmount.conf
(PCMCIA メモリーカードをロードする)
# volcheck -v
media was found
# share
              /dummy ro ""
- /pcmem/myfiles rw ""
```
第 2 章 • リムーバブルメディアへのアクセス (手順) **41**

### <span id="page-41-0"></span>▼ リモートシステム上のリムーバブルメディアにア クセスする方法

38 [ページの「ローカルのメディアを他のシステムで使用可能にする方法」の](#page-37-0)手順に 従って、リモートシステムがそのシステム上のメディアを共有している場合は、手動 でそのメディアをファイルシステムにマウントすれば、リモートシステム上のメ ディアにアクセスできます。

**1.** マウントポイントとして使用する既存のディレクトリを指定するか、作成します。 手順

\$ **mkdir** *directory directory* は、他のシステムのメディアのマウントポイントとして作成するディレク トリの名前です。

**2.** マウントするメディアの名前を確認します。

```
$ showmount -e system-name
たとえば、次のようになります。
```

```
export list for starbug:
/dummy (everyone)
/cdrom/sol_9_1202_sparc/s5 (everyone)
/cdrom/sol_9_1202_sparc/s4 (everyone)
/cdrom/sol_9_1202_sparc/s3 (everyone)
/cdrom/sol_9_1202_sparc/s2 (everyone)
/cdrom/sol_9_1202_sparc/s1 (everyone)
/cdrom/sol_9_1202_sparc/s0 (everyone)
スーパーユーザー権限で、メディアをマウントします。
```
# **mount -F nfs -o ro** *system-name:/media/media-name local-mount-point*

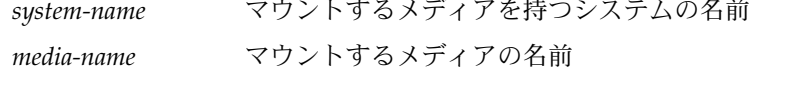

*local-mount-point* リモートのメディアのマウント先のローカルディレクトリ

- **3.** スーパーユーザーをログアウトします。
- **4.** メディアがマウントされていることを確認します。

\$ **ls** */media*

### 例**2–6** 他のシステム上の CD にアクセスする

次の例は、sol\_9\_1202\_sparc という CD をリモートシステム starbug からロー カルシステムの /mnt ディレクトリにマウントする方法を示しています。

\$ **showmount -e starbug** export list for starbug: /dummy (everyone) /cdrom/sol\_9\_1202\_sparc/s5 (everyone)

#### **42** Solaris のシステム管理 (デバイスとファイルシステム) • 2004 年 9 月

```
/cdrom/sol_9_1202_sparc/s4 (everyone)
/cdrom/sol_9_1202_sparc/s3 (everyone)
/cdrom/sol_9_1202_sparc/s2 (everyone)
/cdrom/sol_9_1202_sparc/s1 (everyone)
/cdrom/sol_9_1202_sparc/s0 (everyone)
$ su
Password: password
# mount -F nfs -o ro starbug:/cdrom/sol_9_1202_sparc/s0 /mnt
# exit
$ ls /mnt
Copyright Solaris_9
```
### <sub>例2–7</sub> 他のシステム上のフロッピーディスクにアクセスする

次の例は、myfiles というフロッピーディスクをリモートシステム mars からローカ ルシステムの /floppy ディレクトリにマウントする方法を示しています。

```
$ cd /net/mars
$ ls /floppy
floppy0 myfiles
$ su
Password: password
# mount -F nfs mars:/floppy/myfiles /floppy
# exit
$ ls /floppy
myfiles
```
### $\textcolor{red}{\textbf{w}}$ 2–8 他のシステム上の PCMCIA メモリーカードにアクセスする

次の例は、myfiles という PCMCIA メモリーカードをリモートシステム mars から ローカルシステムの /pcmem ディレクトリにマウントする方法を示しています。

\$ **cd /net/mars** \$ **ls /pcmem** pcmem0 myfiles \$ **su** Password: *password* # **mount -F nfs mars:/pcmem/myfiles /pcmem** # **exit** \$ **ls /pcmem** myfiles

Solaris のシステム管理 (デバイスとファイルシステム) • 2004 年 9 月

<span id="page-44-0"></span>第 **3** 章

# リムーバブルメディアのフォーマット (手順)

この章では、Solaris 環境でコマンド行からリムーバブルメディアをフォーマットする 方法について説明します。

リムーバブルメディアのフォーマットに関連する手順については、45 ページの「リ ムーバブルメディアのフォーマット (作業マップ)」を参照してください。

リムーバブルメディアの概要については[、第](#page-24-0) 1 章を参照してください。

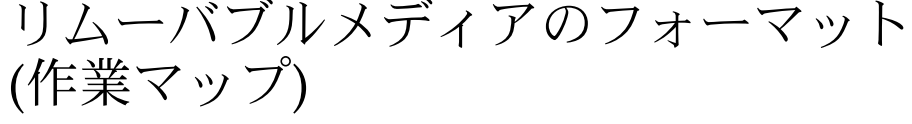

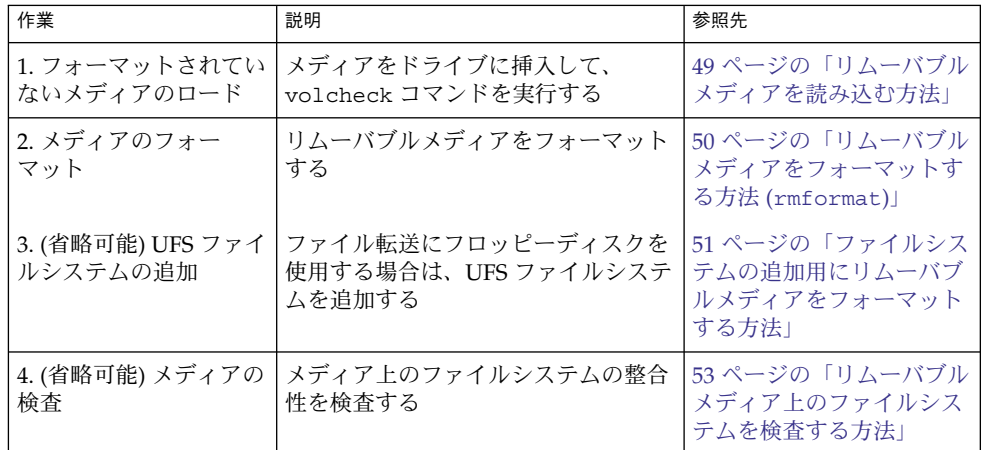

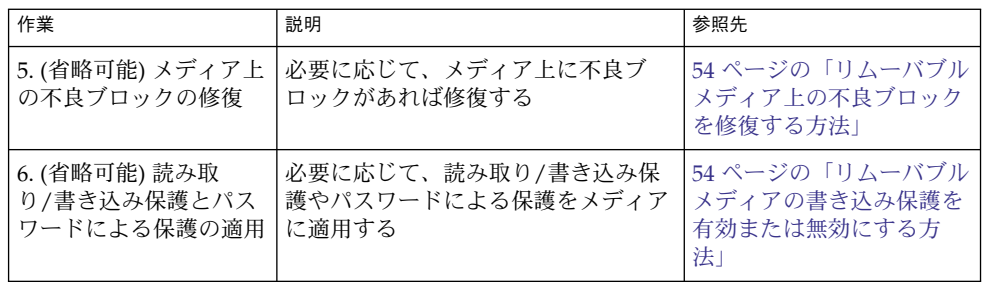

# リムーバブルメディアのフォーマットの 概要

rmformat コマンドは、スーパーユーザー以外で使用できるユーティリティであり、 書き込み可能なリムーバブルメディアのフォーマットや保護に使用できます。 rmformat コマンドには、次の 3 つのフォーマットオプションがあります。

- quick このオプションは、トラックを検証せずに、あるいは、検証するト ラックを制限して、リムーバブルメディアをフォーマットします。
- long このオプションは、リムーバブルメディアを完全にフォーマットします。 このオプションを使用してドライブ自身によるメディア全体の検証を行うデバイス もあります。
- force このオプションは、ユーザーへの確認なしに、リムーバブルメディアを 完全にフォーマットします。パスワードによる保護機能を備えたメディアでは、こ のオプションはフォーマットを行う前にパスワードをクリアします。この機能はパ スワードを忘れてしまったときに便利です。パスワードによる保護機能を備えてい ないメディアでは、long オプションのフォーマットが行われます。

### リムーバブルメディアのフォーマットのガイドラ イン

リムーバブルメディアをフォーマットするときは、次のことに注意してください。

■ ファイルマネージャのウィンドウを閉じて、ファイルマネージャを終了してくださ  $V_{\lambda}$ 

ファイルマネージャは、フォーマットされていないメディアを挿入すると、フォー マットウィンドウを自動的に表示します。このウィンドウが表示されないようにす るために、ファイルマネージャを終了してください。ファイルマネージャを開いた ままにしておきたい場合は、フォーマットウィンドウが表示されてから、その フォーマットウィンドウを終了してください。

**46** Solaris のシステム管理 (デバイスとファイルシステム) • 2004 年 9 月

■ ボリュームマネージャ (vold) はファイルシステムを自動的にマウントするため、 メディアに既存のファイルシステムが含まれている場合は、メディアをフォー マットする前にマウント解除する必要があります。

### リムーバブルメディアのハードウェア面での考慮 事項

この節では、リムーバブルメディアのハードウェアの面で考慮すべき事項について説 明します。

### フロッピーディスクのハードウェア面での考慮事項

フロッピーディスクをフォーマットするときは、次のことに注意してください。

- フロッピーディスク名について、表 2-1 を参照してください。
- 名前の付いていない(「ラベル」がない)フロッピーディスクには、noname とい うデフォルト名が割り当てられます。

Solaris システムは、Solaris システム用と DOS システム用にフロッピーディスクを フォーマットできます。ただし、ハードウェアプラットフォームによっていくつかの 制限があります。次の表に、これらの制限がまとめてあります。

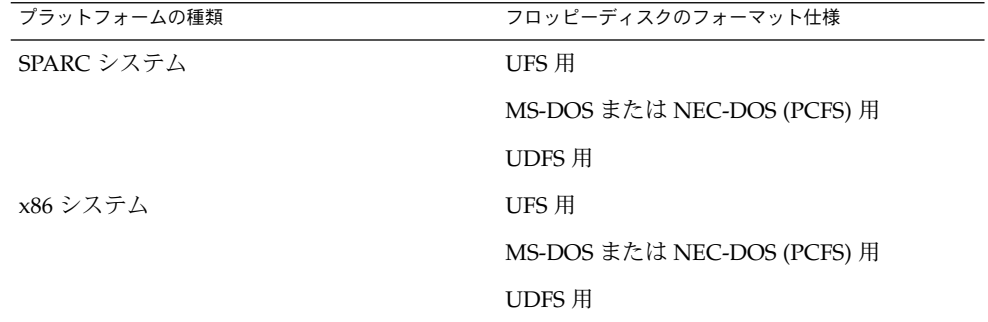

UFS 用にフォーマットされたフロッピーディスクは、それらがフォーマットされた ハードウェアプラットフォームに制限されます。つまり、SPARC システムでフォー マットされた UFS フロッピーディスクは、x86 システム上の UFS には使用できませ ん。同様に、x86 システム上でフォーマットされたフロッピーディスクは SPARC シス テム上の UFS には使用できません。これは、SPARC と x86 とでは UFS フォーマット が異なるためです。SPARC はリトルエンディアンによるビットコーディング、x86 は ビッグエンディアンによるビットコーディングを採用しています。

SunOS ファイルシステム用の完全な形式は、基本的な「ビット」形式と、SunOS ファイルシステムをサポートするための構造からなります。DOS ファイルシステム用 の完全な形式は、基本的な「ビット」形式と、MS-DOS または NEC-DOS のどちらか

第 3 章 • リムーバブルメディアのフォーマット (手順) **47**

のファイルシステムをサポートする構造からなります。フロッピーディスクを準備す るために必要な手順は、ファイルシステムによって異なります。したがって、フ ロッピーディスクをフォーマットする前には、どの作業が必要かを決めてください。 詳細については、45 [ページの「リムーバブルメディアのフォーマット](#page-44-0) (作業マップ)」 を参照してください。

Solaris システム (SPARC または x86 のどちらか) では、次の密度でフロッピーディス クをフォーマットできます。

| フロッピーディスクのサイズ | フロッピーディスクの密度 | 容量         |
|---------------|--------------|------------|
| 3.5 インチ       | 高密度 (HD)     | 1.44M バイト  |
| - 3.5 インチ -   | 倍密度 (DD)     | - 720K バイト |

デフォルトで、フロッピーディスクドライブは、それに近い密度にフロッピーディス クをフォーマットします。つまり、デフォルトでは、1.44M バイトのドライブは、フ ロッピーディスクが実際に 1.44M バイトのフロッピーディスクかどうかに関係なく、 特に指示しないかぎり、そのフロッピーディスクを 1.44M バイト用にフォーマットし ようとします。言い換えれば、フロッピーディスクもドライブも、その容量以下に フォーマットすることは可能です。

### PCMCIA メモリーカードのハードウェア面での考慮事項

Solaris システムは、Solaris システム用と DOS システム用に PCMCIA メモリーカー ドをフォーマットできます。ただし、ハードウェアプラットフォームによっていくつ かの制限があります。次の表に、これらの制限がまとめてあります。

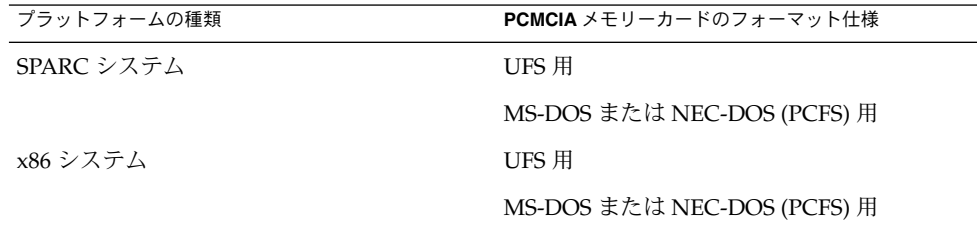

UFS 用にフォーマットされた PCMCIA メモリーカードは、それらがフォーマットさ れたハードウェアプラットフォームに制限されます。つまり、SPARC システムで フォーマットされた UFS PCMCIA メモリーカードは、x86 システム上の UFS には使 用できません。同様に、x86 システムでフォーマットされた PCMCIA メモリーカード は SPARC システムでは使用できません。これは、SPARC と x86 とでは UFS フォー マットが異なるためです。

UFS ファイルシステム用の完全な形式は、基本的な「ビット」形式と、UFS ファイル システムをサポートする構造からなります。DOS ファイルシステム用の完全な形式 は、基本的な「ビット」形式と、MS-DOS または NEC-DOS のどちらかのファイルシ <span id="page-48-0"></span>ステムをサポートする構造からなります。PCMCIA メモリーカードを準備するために 必要な手順はファイルシステムによって異なります。したがって、PCMCIA メモリー カードをフォーマットする前には、どの作業が必要かを決めてください。

### ▼ リムーバブルメディアを読み込む方法

#### **1.** メディアを挿入します。 手順

- **2.** メディアがフォーマットされていることを確認します。 フォーマットされているかどうかがわからない場合は、メディアを挿入し、手順 3 の説明に従って、コンソールの状態メッセージを確認してください。メディアを フォーマットする必要がある場合は、50 [ページの「リムーバブルメディアをフォー](#page-49-0) [マットする方法](#page-49-0) (rmformat)」を参照してください。
- **3.** ボリューム管理に通知します。

\$ **volcheck -v** media was found 次の 2 つの状態メッセージのいずれかが表示されます。

media was found ボリューム管理がメディアを検出し、表 [2–1](#page-30-0) に記述さ れたディレクトリにそのメディアをマウントしようと する。 メディアが正しくフォーマットされている場合は、コ ンソールにエラーメッセージが表示されない。 メディアがフォーマットされていない場合で も「media was found」メッセージは表示される が、次のようなエラーメッセージがコンソールに表示

> fd0: unformatted diskette or no diskette in the drive

fd0: read failed (40 1 0)

fd0: bad format

される。

メディアをフォーマットしてからでないと、ボリュー ム管理はそれをマウントできない。詳細は[、第](#page-44-0) 3 章を 参照。

no media was found ボリューム管理は、メディアを検出しなかった。メ ディアが正しく挿入されていることを確認して、 volcheck をもう一度実行する。うまくいかない場合 は、メディアをチェックする。損傷の可能性がある。 メディアを手動でマウントしてみることもできる。

第 3 章 • リムーバブルメディアのフォーマット (手順) **49**

- <span id="page-49-0"></span>**4.** メディアの内容を表示して、メディアがマウントされていることを確認します。 たとえば、フロッピーディスクの場合は次のように入力します。
	- \$ **ls /floppy**

floppy0 myfiles

前に説明したように、floppy0 はフロッピーディスクの実際の名前へのシンボ リックリンクです。この場合、myfiles が実際の名前です。正しくフォーマット されていて、名前がない場合は、unnamed\_floppy と呼ばれます。

/floppy ディレクトリの下に何も表示されない場合は、フロッピーディスクがマ ウントされていないか、正しくフォーマットされていないかのどちらかです。これ を調べるには、mount コマンドを実行して、次のような /floppy で始まる行を探 してください (通常は、リストの最後にあります)。

/floppy/*name* on /vol/dev/diskette0/*name*

このような行が表示されない場合、フロッピーディスクはマウントされていませ ん。コンソールウィンドウにエラーメッセージが表示されていないかどうか確認し てください。

## ▼ リムーバブルメディアをフォーマットする方法 (rmformat)

rmformat コマンドを使用すると、メディアをフォーマットすることができます。こ のコマンドは、デフォルトで、メディア上にパーティション 0 とパーティション 2 (メ ディア全体) という 2 つのパーティションを作成します。

**1.** ボリュームマネージャが動作していることを確認します。動作していれば、デバイ 手順 ス名のニックネームを使用できます。

\$ **ps -ef | grep vold**

root 212 1 0 Nov 03 ? 0:01 /usr/sbin/vold vold の起動方法については、34 [ページの「ボリューム管理](#page-33-0) (vold) を再起動する [方法」を](#page-33-0)参照してください。メディアのデバイス名の確認方法については、 30 [ページの「リムーバブルメディア名の使用」を](#page-29-0)参照してください。

**2.** リムーバブルメディアをフォーマットします。

\$ **rmformat -F [ quick | long | force ]** *device-name* rmformat のフォーマットオプションについては、前出の節を参照してくださ い。

rmformat コマンドの出力によって不良ブロックが見つかった場合は、54 [ページ](#page-53-0) [の「リムーバブルメディア上の不良ブロックを修復する方法」の](#page-53-0)指示に従ってブ ロックを修復してください。

**3. (**省略可能**)** リムーバブルメディアに、**Solaris** 環境で使用する **8** 文字のラベルを付 けます。

**50** Solaris のシステム管理 (デバイスとファイルシステム) • 2004 年 9 月

\$ **rmformat -b** *label device-name* DOS ラベルの作成方法については、mkfs\_pcfs(1M) のマニュアルページを参照 してください。

<span id="page-50-0"></span>リムーバブルメディアをフォーマットする 例 **3–1**

次の例は、フロッピーディスクのフォーマット方法を示しています。

\$ **rmformat -F quick /dev/rdiskette** Formatting will erase all the data on disk. Do you want to continue? (y/n) **y**

.........................................................................

次の例は、Zip ドライブのフォーマット方法を示しています。

\$ **rmformat -F quick /vol/dev/aliases/zip0** Formatting will erase all the data on disk. Do you want to continue? (y/n) **y** .........................................................................

### ▼ ファイルシステムの追加用にリムーバブルメ ディアをフォーマットする方法

**1.** リムーバブルメディアをフォーマットします。 手順

\$ **rmformat -F quick** *device-name*

**2. (**省略可能**)** 代替の **Solaris** パーティションテーブルを作成します。

\$ **rmformat -s** *slice-file device-name* スライスファイルの例は次のようになります。 slices: 0 = 0, 30MB, "wm", "home" : 1 = 30MB, 51MB : 2 = 0, 94MB, "wm", "backup" : 6 = 81MB, 13MB

- **3.** スーパーユーザーになります。
- **4.** 適切なファイルシステムの種類を決定し、次のいずれかの作業を選択します。
	- **a. UFS** ファイルシステムを作成する

# **newfs** *device-name*

**b. UDFS** ファイルシステムを作成する

# **mkfs -F udfs** *device-name*

第 3 章 • リムーバブルメディアのフォーマット (手順) **51**

### UFS ファイルシステム用にフロッピーディスクをフォーマットする 例 **3–2**

次の例は、フロッピーディスクをフォーマットし、そのフロッピーディスク上に UFS ファイルシステムを作成する方法を示しています。

```
$ rmformat -F quick /vol/dev/aliases/floppy0
Formatting will erase all the data on disk.
Do you want to continue? (y/n) y
$ su
# /usr/sbin/newfs /vol/dev/aliases/floppy0
newfs: construct a new file system /dev/rdiskette: (y/n)? y
/dev/rdiskette: 2880 sectors in 80 cylinders of 2 tracks, 18 sectors
        1.4MB in 5 cyl groups (16 c/g, 0.28MB/g, 128 i/g)
super-block backups (for fsck -F ufs -o b=#) at:
32, 640, 1184, 1792, 2336,
#
```
UFS ファイルシステム用に PCMCIA メモリーカードをフォー 例 **3–3** マットする

> 次の例は、PCMCIA メモリーカードをフォーマットし、そのカード上に UFS ファイ ルシステムを作成する方法を示しています。

```
$ rmformat -F quick /vol/dev/aliases/pcmem0
$ su
# /usr/sbin/newfs -v /vol/dev/aliases/pcmem0
newfs: construct a new file system /vol/dev/aliases/pcmem0:(y/n)? y
.
.
.
#
```
PCFS ファイルシステム用にリムーバブルメディアをフォーマット 例 **3–4** する

次の例は、代替 fdisk パーティションを作成する方法を示しています。

```
$ rmformat -F quick /dev/rdsk/c0t4d0s2:c
Formatting will erase all the data on disk.
Do you want to continue? (y/n) y
$ su
# fdisk /dev/rdsk/c0t4d0s2:c
# mkfs -F pcfs /dev/rdsk/c0t4d0s2:c
Construct a new FAT file system on /dev/rdsk/c0t4d0s2:c: (y/n)? y
#
次の例は、fdisk パーティションを作成せずに、PCFS ファイルシステムを作成する
```
方法を示しています。

```
$ rmformat -F quick /dev/rdiskette
Formatting will erase all the data on disk.
Do you want to continue? (y/n) y
```
**52** Solaris のシステム管理 (デバイスとファイルシステム) • 2004 年 9 月

```
$ su
# mkfs -F pcfs -o nofdisk,size=2 /dev/rdiskette
Construct a new FAT file system on /dev/rdiskette: (y/n)? y
#
```
## ▼ リムーバブルメディア上のファイルシステムを検 査する方法

- **1.** スーパーユーザーになります。 手順
	- **2.** ネームサービスを確認し、次のいずれかの作業を選択します。
		- **a. UFS** ファイルシステムを検査する
			- # **fsck -F ufs** *device-name*
		- **b. UDFS** ファイルシステムを検査する

# **fsck -F udfs** *device-name*

- **c. PCFS** ファイルシステムを検査する
	- # **fsck -F pcfs** *device-name*
- リムーバブルメディア上の PCFS ファイルシステムを検査する 例 **3–5**

次の例は、メディア上の PCFS ファイルシステムの整合性を検査する方法を示してい ます。

# **fsck -F pcfs /dev/rdsk/c0t4d0s2** \*\* /dev/rdsk/c0t4d0s2 \*\* ファイルシステムのメタデータを走査する \*\* メタデータの不一致があれば訂正する 1457664 bytes. 0 bytes in bad sectors. 0 bytes in 0 directories. 0 bytes in 0 files. 1457664 bytes free. 512 bytes per allocation unit. 2847 total allocation units. 2847 available allocation units. #

第 3 章 • リムーバブルメディアのフォーマット (手順) **53**

### <span id="page-53-0"></span>▼ リムーバブルメディア上の不良ブロックを修復す る方法

ドライブが不良ブロック管理をサポートしている場合にのみ、検証中に見つかった不 良セクタを rmformat コマンドで検証、解析、および修復できます。ほとんどのフ ロッピーディスクや PCMCIA メモリカードは不良ブロック管理をサポートしていま せん。

ドライブが不良ブロック管理をサポートしている場合、不良ブロックを修復するため の最大の努力が行われます。それでも不良ブロックを修復できなかった場合、修復に 失敗したことを示すメッセージが表示されます。

**1.** リムーバブルメディア上の不良ブロックを修復します。 手順

\$ **rmformat -c** *block-numbers device-name*

*block-numbers* には、前の rmformat セッションで獲得したブロック番号を 10 進 数、8 進数、または 16 進数形式で指定します。

**2.** リムーバブルメディアを検証します。

\$ **rmformat -V read** *device-name*

リムーバブルメディアに読み取り/書き込み保護と パスワードによる保護を適用する

Iomega メディア (Zip ドライブや Jaz ドライブなど) には、読み取り保護または書き込 み保護を適用し、パスワードを設定することができます。

- ▼ リムーバブルメディアの書き込み保護を有効また は無効にする方法
- **1.** 書き込み保護を有効にするか無効にするかを決定し、次のいずれかの作業を選択し 手順 ます。
	- **a.** 書き込み保護を有効にする
		- \$ **rmformat -w enable** *device-name*
	- **b.** 書き込み保護を無効にする
		- \$ **rmformat -w disable** *device-name*
- **54** Solaris のシステム管理 (デバイスとファイルシステム) 2004 年 9 月

**2.** リムーバブルメディアの書き込み保護が有効または無効になっていることを確認し ます。

\$ **rmformat -p** *device-name*

### Iomega メディアの読み取り/書き込み保護とパス ワードを有効または無効にする方法

パスワードによる保護機能をサポートしている Iomega メディアには、最大 32 文字の パスワードを適用できます。Iomega メディアに対して読み取り保護または書き込み 保護を設定するときは、必ずパスワードを使用する必要があります。このとき、パス ワードを提供するように促すプロンプトが表示されます。

パスワード機能をサポートしていないリムーバブルメディア上でパスワードを適用し ようとすると、警告メッセージが表示されます。

- **1.** 読み取り保護または書き込み保護とパスワード保護を有効または無効のどちらにす 手順 るかを決定します。
	- **a.** 読み取り保護または書き込み保護を有効にする

\$ **rmformat -W enable** *device-name* Please enter password (最大 32 文字): *xxx* Please reenter password:

\$ **rmformat -R enable** *device-name* Please enter password (最大 32 文字): *xxx* Please reenter password:

**b.** 読み取り保護または書き込み保護を無効にし、パスワードを削除する

\$ **rmformat -W disable** *device-name* Please enter password (最大 32 文字): *xxx*

\$ **rmformat -R disable** *device-name* Please enter password (最大 32 文字): *xxx*

**2.** リムーバブルメディアの読み取り保護または書き込み保護が有効または無効に なっていることを確認します。

\$ **rmformat -p** *device-name*

読み取り/書き込み保護を有効または無効にする 例 **3–6**

次の例は、Zip ドライブに対して書き込み保護を有効にし、パスワードを設定する方 法を示しています。

第 3 章 • リムーバブルメディアのフォーマット (手順) **55**

\$ **rmformat -W enable /vol/dev/aliases/zip0** Please enter password (最大 32 文字): *xxx* Please reenter password: *xxx*

次の例は、Zip ドライブに対して書き込み保護を無効にし、パスワードを削除する方 法を示しています。

\$ **rmformat -W disable /vol/dev/aliases/zip0**

Please enter password (最大 32 文字): *xxx*

次の例は、Zip ドライブに対して読み取り保護を有効にし、パスワードを設定する方 法を示しています。

**rmformat -R enable /vol/dev/aliases/zip0** Please enter password (最大 32 文字): *xxx* Please reenter password: *xxx*

次の例は、Zip ドライブに対して読み取り保護を無効にし、パスワードを削除する方 法を示しています。

\$ **rmformat -R disable /vol/dev/aliases/zip0** Please enter password (最大 32 文字): *xxx*

第 **4** 章

## CD への書き込み (手順)

この章では、cdrw コマンドを使用して、データ CD やオーディオ CD を作成および コピーする手順について説明します。

- 60ページの「RBAC [を使用してリムーバブルメディアへのユーザーアクセスを制限](#page-59-0) [する方法」](#page-59-0)
- 61 ページの「CD [デバイスを確認する方法」](#page-60-0)
- 61 ページの「CD [メディアをチェックする方法」](#page-60-0)
- 62 ページの「データ CD 用の ISO 9660 [ファイルシステムを作成する方法」](#page-61-0)
- 63 [ページの「マルチセッションのデータ](#page-62-0) CD を作成する方法」
- 65 [ページの「オーディオ](#page-64-0) CD を作成する方法」
- 66[ページの「オーディオトラックを](#page-65-0) CD から抽出する方法」
- 67 ページの「CD [をコピーする方法」](#page-66-0)
- 68 ページの「CD-RW [メディアを消去する方法」](#page-67-0)

# オーディオ CD やデータ CD の取り扱い

cdrw コマンドを使用すると、Rock Ridge 拡張または Joliet 拡張を備えた ISO 9660 フォーマットで、CD-R や CD-RW のメディアデバイス上に CD ファイルシステムを 書き込むことができます。

cdrw コマンドを使用すると、次の作業を行えます。

- データ CD の作成
- オーディオ CD の作成
- オーディオ CD からのオーディオデータの抽出
- CDのコピー
- CD-RW メディアの消去

cdrw コマンドは、次のリリースで利用可能です。

■ Solaris 8 Operating Environment  $1/01$  の Software Supplement の CD

■ Solaris 9 およびそれ以降のリリース (Solaris 環境の一部として組み込まれている)

推奨される CD-R または CD-RW デバイスについて

は、[http://www.sun.com/io\\_technologies/ihvindex.html](http://www.sun.com/io_technologies/ihvindex.html) をご覧くださ い。

## CD メディアに関するよく使われる用語

CD メディアについて言及するときによく使われる用語は、次のとおりです。

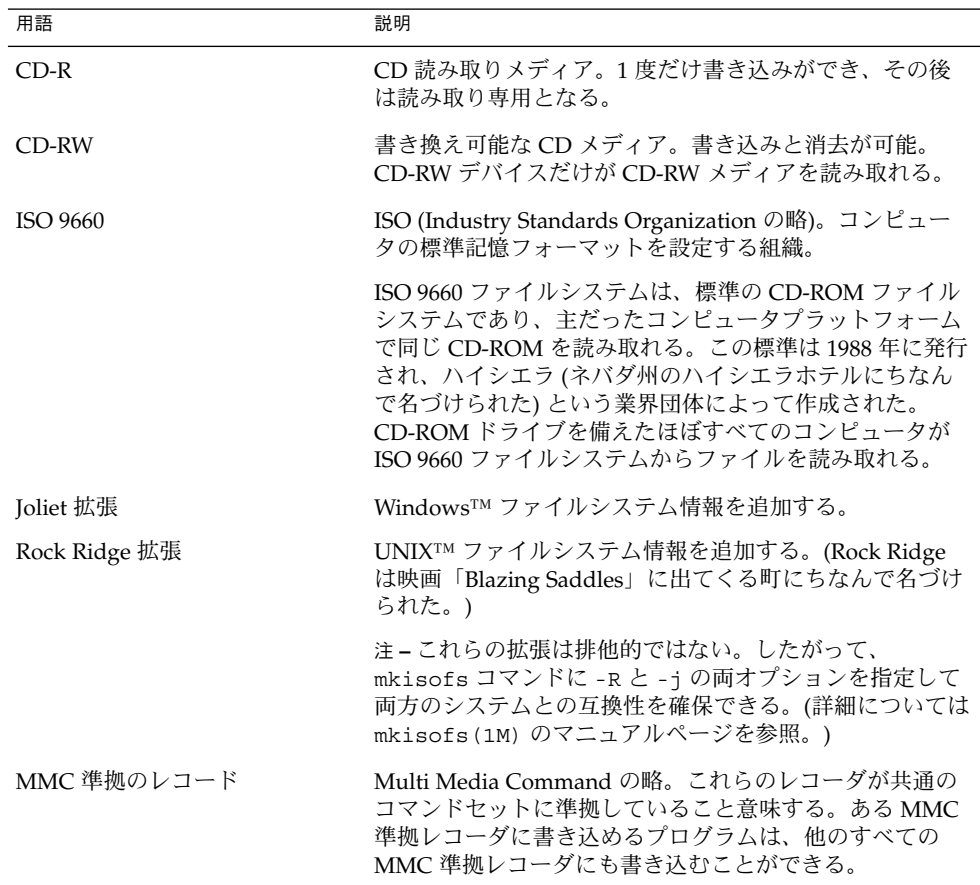

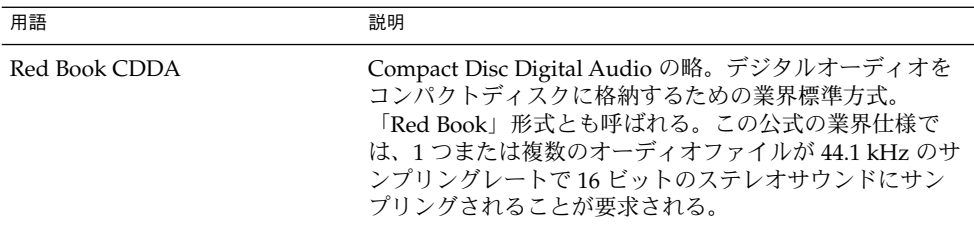

CD メディアを扱うときによく使われる用語は、次のとおりです。

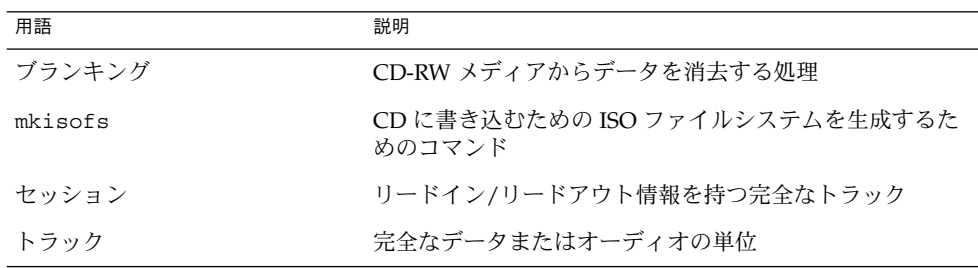

# データ CD やオーディオ CD への書き込 み

CD への書き込み処理は、途中で中断されることなく、データストリームが一定に保 たれている必要があります。cdrw -S オプションを使用してメディアへの書き込みを シミュレートし、システムが CD への書き込みに十分適した速度でデータを送れるか どうかを確認してみてください。

次の場合には、書き込みエラーが発生することがあります。

- メディアがドライブの速度に対応できない場合。たとえば、メディアの中には 2x または 4x の速度しか保証されていないものもあります。
- システムが書き込み処理に支障をきたすほど多数の大きなプロセスを実行している 場合
- リモートシステム上のイメージがある場合、ネットワークの混雑によってイメージ 読み取りに遅延が生じる可能性がある場合
- CD 間でコピーするときに、送り側ドライブの速度が受け側ドライブよりも遅い可 能性がある場合

上記の問題が発生した場合は、cdrw -p オプションを使用して、デバイスの書き込み 速度を遅くしてください。

第 4 章 • CD への書き込み (手順) **59**

<span id="page-59-0"></span>たとえば、4x の速度での書き込みをシミュレートします。

#### \$ **cdrw -iS -p 4 image.iso**

また、cdrw -C オプションを使用すると、80 分の CD をコピーするのに、規定のメ ディア容量が使われます。このオプションを指定しないと、cdrw コマンドは、オー ディオ CD のコピーに 74 分というデフォルト値を使用します。

詳細については、cdrw(1) のマニュアルページを参照してください。

### RBAC を使用してリムーバブルメディアへのユー ザーアクセスを制限する

デフォルトでは、すべてのユーザーが Solaris 9 リリースで起動するリムーバブルメ ディアにアクセスできます。ただし、役割によるアクセス制御 (RBAC) で役割を設定 して、リムーバブルメディアへのユーザーアクセスを制限することができます。リ ムーバブルメディアへのアクセスを制限するには、限られたユーザーに役割を割り当 てます。

役割の使用方法については、『*Solaris* のシステム管理 *(*セキュリティサービス*)*』の第 5 章「役割によるアクセス制御 (概要)」を参照してください。

### ▼ RBAC を使用してリムーバブルメディアへのユー ザーアクセスを制限する方法

- **1.** スーパーユーザーになるか、同等の役割を引き受けます。 手順
	- **2. Solaris** 管理コンソールを起動します。

#### \$ **/usr/sadm/bin/smc &**

コンソールの起動方法については、『*Solaris* のシステム管理 *(*基本編*)*』の「Solaris 管理コンソールを起動する」を参照してください。

- **3.** デバイス管理の権利が含まれている役割を設定します。 詳細については、『*Solaris* のシステム管理 *(*セキュリティサービス*)*』の第 6 章「役 割によるアクセス制御 (手順)」を参照してください。
- **4. cdrw** コマンドを使用する必要があるユーザーを、新しく作成した役割に追加しま す。
- **5. /etc/security/policy.conf** ファイルの次の行をコメントにします。

AUTHS\_GRANTED=solaris.device.cdrw この手順を実行しないと、デバイス管理役割のメンバーだけでなく、すべてのユー ザーが引き続き cdrw コマンドを利用できます。

**60** Solaris のシステム管理 (デバイスとファイルシステム) • 2004 年 9 月

<span id="page-60-0"></span>このファイルを変更した後は、デバイス管理役割のメンバーだけが cdrw コマンド を使用できるようになります。メンバー以外のユーザーがこのコマンドを使おうと すると、アクセスが拒否され、次のメッセージが表示されます。

Authorization failed, Cannot access disks.

### CD デバイスを確認する方法

システム上の CD デバイスを確認する場合は、cdrw -l コマンドを使用します。

#### \$ **cdrw -l** Looking for CD devices...

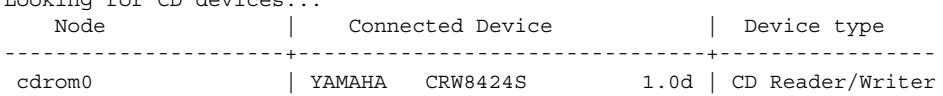

特定の CD デバイスを使用する場合は、-d オプションを指定します。たとえば、次の ようになります。

\$ **cdrw -a** *filename.wav* **-d cdrom2**

メディアが空であるか、または既存の目次があるかどうかを確認する場合は、cdrw -M コマンドを使用します。

\$ **cdrw -M**

```
Device : YAMAHA CRW8424S
Firmware : Rev. 1.0d (06/10/99)
Media is blank
\mathsf{R}
```
## ▼ CD メディアをチェックする方法

cdrw コマンドは、vold を使用している状態でも使用していない状態でも機能しま す。ただし、vold デーモンを終了/起動する場合は、スーパーユーザーまたは役割の アクセス権が必要となります。

#### **1. CD** を **CD-RW** デバイスに挿入します。 手順

CD は、デバイスが読み取ることができるものであれば、どんな種類の CD でもか まいません。

**2.** デバイスのリストを表示して、その **CD-RW** ドライブが正しく接続されているこ とを確認します。

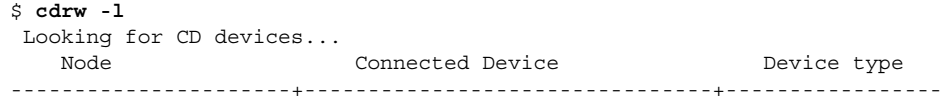

第 4 章 • CD への書き込み (手順) **61**

cdrom1 | YAMAHA CRW8424S 1.0d | CD Reader/Writer

<span id="page-61-0"></span>**3. (**省略可能**)** そのドライブがリスト内にない場合、システムがそのデバイスを認識す るように再構成ブートを行う必要があることがあります。

```
# touch /reconfigure
# init 6
あるいは、次のコマンドを実行して、システムをリブートしないで CD-RW デバイ
スを追加できます。
```
- # **drvconfig** # **disks** 次に、vold を再起動します。
- # **/etc/init.d/vold stop**
- # **/etc/init.d/vold start**

## データ CD を作成する

まず mkisofs コマンドを使用してファイルとファイル情報を CD で使用されるハイ シエラ形式に変換し、データを準備します。

### ▼ データ CD 用の ISO 9660 ファイルシステムを作成 する方法

- **1.** 空の **CD** を **CD-RW** デバイスに挿入します。 手順
	- **2.** 新しい **CD** で **ISO 9660** ファイルシステムを作成します。

\$ **mkisofs -r** */pathname > cd-file-system*

-r Rock Ridge 情報を作成し、ファイル所有権を 0 にリセットする */pathname* ISO 9660 ファイルシステムの作成に使われるパス名を指定する *> cd-file-system* CD に書き込むファイルシステムの名前を指定する

- **3. CD** のファイルシステムを **CD** にコピーします。
	- \$ **cdrw -i** *cd-file-system*
	- -i *cd-file-system* データ CD を作成するためのイメージファイルを示す
- データ CD 用の ISO 9660 ファイルシステムを作成する 例 **4–1** 次の例は、データ CD 用の ISO 9660 ファイルシステムを作成する方法を示していま す。
- **62** Solaris のシステム管理 (デバイスとファイルシステム) 2004 年 9 月

```
$ mkisofs -r /home/dubs/ufs_dir > ufs_cd
Total extents actually written = 56Total translation table size: 0
Total rockridge attributes bytes: 329
Total directory bytes: 0
Path table size(bytes): 10
Max brk space used 8000
56 extents written (0 Mb)
```
次に、CD のファイルシステムを CD にコピーします。たとえば、次のようになりま す。

\$ **cdrw -i ufs\_cd** Initializing device...done. Writing track 1...done. Finalizing (数分かかる)...done.

## ▼ マルチセッションのデータ CD を作成する方法

この手順では、複数のセッションを CD に書き込む方法について説明します。また、 infoA と infoB の各ディレクトリを CD にコピーする例も示します。

**1.** 最初の **CD** セッション用のファイルシステムを作成します。 手順

```
$ mkisofs -o infoA -r -V my_infoA /data/infoA
Total translation table size: 0
Total rockridge attributes bytes: 24507
Total directory bytes: 34816
Path table size(bytes): 98
Max brk space used 2e000
8929 extents written (17 Mb)
```
-o infoA ISO ファイルシステムの名前 (この場合は *infoA*) を指定する

- -r Rock Ridge 情報を作成し、ファイル所有権を 0 にリセットする
- -Vmy\_infoA vold がマウントポイントとして使用するボリュームラベル(こ の場合は *my\_infoA*) を指定する

/data/infoA 作成する ISO イメージディレクトリを指定する

**2.** 最初のセッションの **ISO** ファイルシステムを **CD** にコピーします。

```
$ cdrw -iO infoA
Initializing device...done.
Writing track 1...done.
done.
Finalizing (数分かかる)...done.
```
-i *infoA* CD に書き込むイメージファイルの名前 (*infoA*) を指定する

第 4 章 • CD への書き込み (手順) **63**

-O 書き込むために CD を開いたままにしておく

- **3. CD** が排出された後で、再度挿入します。
- **4.** 次の書き込みセッションに含める **CD** メディアのパス名を確認します。

```
$ eject -n
.
.
.
cdrom0 -> /vol/dev/rdsk/c2t4d0/my_infoA
/vol/dev/... パス名を書き留めてください。
```
**5.** 次のセッションを書き込む **CD** 上の次に書き込み可能なアドレスを確認します。

```
% cdrw -M /cdrom
Device : YAMAHA CRW8424S
Firmware : Rev. 1.0d (06/10/99)
```
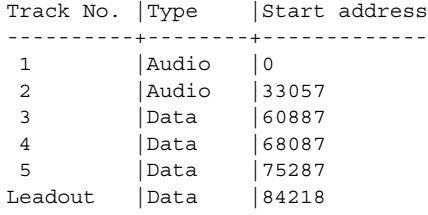

Last session start address: 75287 Next writable address: 91118

Next writable address: 出力に記述されているアドレスを書き留めて、次の セッションの書き込み時にこのアドレスを使用できるようにします。

**6.** 次の **CD** セッション用の **ISO** ファイルシステムを作成し、**CD** に書き込みます。

```
$ mkisofs -o infoB -r -C 0,91118 -M /vol/dev/rdsk/c2t4d0/my_infoA
/data/infoB
Total translation table size: 0
Total rockridge attributes bytes: 16602
Total directory bytes: 22528
Path table size(bytes): 86
Max brk space used 20000
97196 extents written (189 Mb)
-o infoB ISO ファイルシステムの名前 (この
                              場合は infoA) を指定する
-r Rock Ridge 情報を作成し、ファイル
                              所有権を0にリセットする
-c 0,91118 Business Reader 最初のセッションの開始アドレス
                              と、次に書き込み可能なアドレスを
                              指定する
```
<span id="page-64-0"></span>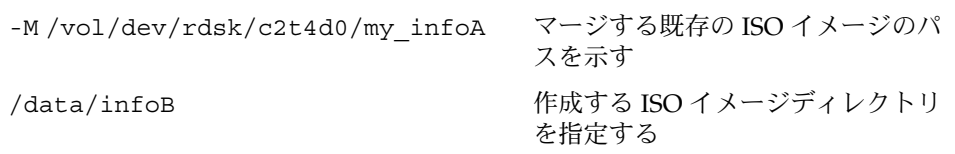

## オーディオ CD を作成する

cdrw コマンドを使用すると、個々のオーディオトラックまたは .au と .wav ファイ ルからオーディオ CD を作成できます。

次のオーディオ形式がサポートされています。

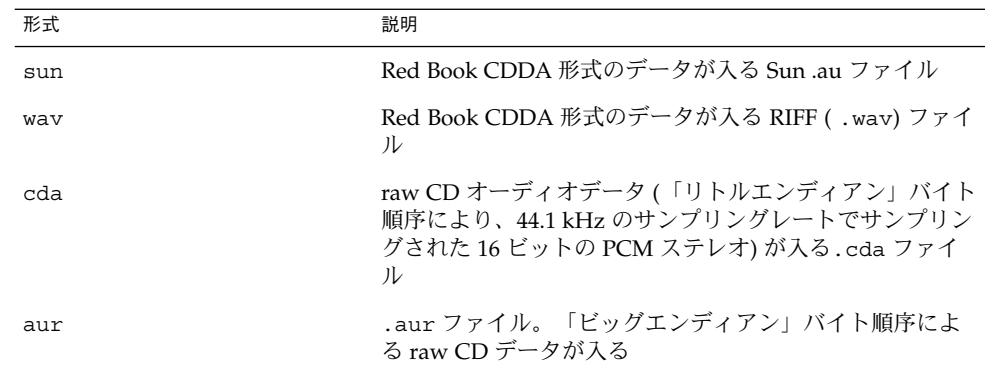

オーディオ形式を指定しなかった場合、cdrw コマンドはファイル拡張子に基づいて オーディオファイルの形式を判断しようとします。ファイル拡張子の大文字と小文字 は区別されません。

## ▼ オーディオ CD を作成する方法

この手順では、オーディオファイルを CD にコピーする方法について説明します。

- **1.** 空の **CD** を **CD-RW** デバイスに挿入します。 手順
	- **2.** オーディオファイルが入っているディレクトリに移動します。

\$ **cd** */myaudiodir*

**3.** オーディオファイルを **CD** にコピーします。

\$ **cdrw -a** *track1.wav track2.wav track3.wav* -a オプションによってオーディオ CD が作成されます。

第 4 章 • CD への書き込み (手順) **65**

### <span id="page-65-0"></span>オーディオ CD を作成する 例 **4–2**

次の例は、オーディオ CD を作成する方法を示しています。

\$ **cdrw -a bark.wav chirp.au meow.wav** Initializing device...done. Writing track 1...done. done. Writing track 2...done. Writing track 3...done. done. Finalizing (数分かかる)...done.

次の例は、マルチセッションのオーディオ CD を作成する方法を示しています。最初 のセッションの書き込みが終わると、CD が排出されます。次の書き込みセッション の前に CD を再度挿入します。

\$ **cdrw -aO groucho.wav chico.au harpo.wav** Initializing device...done. Writing track 1...done. done. Writing track 2...done. Writing track 3...done. done. Finalizing (数分かかる)...done. <*CD* を再挿入する> \$ **cdrw -a zeppo.au** Initializing device...done. Writing track 1...done. done. Finalizing (数分かかる)...done.

## ▼ オーディオトラックを CD から抽出する方法

オーディオトラックを CD から抽出して、新しい CD にコピーする場合は、次の手順 に従います。

cdrw -T オプションを使ってオーディオファイル形式を指定しなかった場合、cdrw コマンドはファイル名拡張子を使ってオーディオファイル形式を判断します。たとえ ば、cdrw コマンドは、このファイルが .wav ファイルであることを検知します。

\$ **cdrw -x 1 testme.wav**

#### **1.** オーディオ **CD** を **CD-RW** デバイスに挿入します。 手順

**2.** オーディオトラックを抽出します。

\$ **cdrw -x -T** *audio-type* **1** *audio-file*

-x オーディオ CD からオーディオデータを抽出する

-T *audio-type* 抽出されるオーディオファイルの形式を指定する。サポートされ ているオーディオ形式は、sun、wav、cda、aur

#### **66** Solaris のシステム管理 (デバイスとファイルシステム) • 2004 年 9 月

<span id="page-66-0"></span>**3.** 抽出したトラックを新しい **CD** にコピーします。

\$ **cdrw -a** *audio-file*

オーディオトラックを CD から抽出してオーディオ CD を作成する 例 **4–3** 方法

> 次の例は、オーディオ CD から最初のトラックを抽出し、そのファイルに song1.wav という名前を付ける方法を示しています。

\$ **cdrw -x -T wav 1 song1.wav** Extracting audio from track 1...done.

次の例は、オーディオ CD にトラックをコピーする方法を示しています。

\$ **cdrw -a song1.wav** Initializing device...done. Writing track 1...done. Finalizing (数分かかる)...done.

## ▼ CD をコピーする方法

この手順では、まずすべてのトラックをオーディオ CD から抽出してディレクトリに 入れ、次にそれらのトラックをすべて空の CD にコピーする方法について説明しま す。

注 **–** デフォルトでは、cdrw コマンドは CD を /tmp ディレクトリにコピーします。コ ピーを行うには、最高 700M バイトの空き領域が必要です。CD をコピーするのに必 要な空き領域が /tmp ディレクトリに不足している場合は、-m オプションを使って代 替ディレクトリを指定します。

**1.** オーディオ **CD** を **CD-RW** デバイスに挿入します。 手順

**2.** オーディオ **CD** からトラックを抽出します。

```
$ mkdir music_dir
$ cdrw -c -m music_dir
トラックごとに Extracting audio ... メッセージが表示されます。
すべてのトラックが抽出されると、CD が排出されます。
```
**3.** 空の **CD** を挿入して、**Return** キーを押します。 トラックの抽出が終わると、オーディオ CD が排出され、空の CD を挿入するよう 指示するプロンプトが表示されます。

第 4 章 • CD への書き込み (手順) **67**

<span id="page-67-0"></span>CD をコピーする 例 **4–4**

次の例は、CD 間でコピーする方法を示しています。この作業を行うには、CD-RW デ バイスが 2 台必要です。

\$ **cdrw -c -s cdrom0 -d cdrom1**

## ▼ CD-RW メディアを消去する方法

CD を書き換える前に、既存の CD-RW データを消去する必要があります。

- 手順 次のいずれかの手順を選択して、メディア全体を消去するか、CD 上の最後の セッションだけを消去します。
	- **a.** 最後のセッションだけを消去する

\$ **cdrw -d cdrom0 -b session**

-b session オプションを使って最後のセッションだけを消去する場合 は、-b all オプションを使ってメディア全体を消去する場合に比べて短い時 間で済みます。cdrw コマンドを使用して、1 セッションだけでデータ CD また はオーディオ CD を作成した場合でも、-b session オプションを使用できま す。

**b.** メディア全体を消去する

\$ **cdrw -d cdrom0 -b all**

第 **5** 章

# デバイスの管理 (手順)

この章では、Solaris 環境のディスク、CD-ROM、テープデバイスなどの周辺デバイス を管理する方法について説明します。

この章の内容は次のとおりです。

- 70 [ページの「デバイス管理作業についての参照先」](#page-69-0)
- 70 [ページの「デバイスドライバについて」](#page-69-0)
- 71 [ページの「デバイスの自動構成」](#page-70-0)
- 73 [ページの「デバイス構成情報の表示」](#page-72-0)

この章で説明する手順は次のとおりです。

- 74 [ページの「システム構成情報を表示する方法」](#page-73-0)
- 76 [ページの「デバイス情報を表示する方法」](#page-75-0)
- 78 [ページの「デバイスドライバを追加する方法」](#page-77-0)
- 77 [ページの「周辺デバイスを追加する方法」](#page-76-0)

周辺デバイスへのアクセスについては、第 9 [章を](#page-154-0)参照してください。

Solaris 環境のデバイス管理には、通常、システムでの周辺デバイスの追加と削除、デ バイスをサポートするための Sun 以外のデバイスドライバの追加、システム構成情報 の表示が含まれます。

# デバイス管理の新機能

ここでは、デバイス管理の新機能について説明します。

### <span id="page-69-0"></span>USB デバイスの新機能

USB デバイスの新機能の詳細については、111 ページの「USB [デバイスの新機能」を](#page-110-0)参 照してください。

# デバイス管理作業についての参照先

次の表に、デバイスをホットプラグしたり、シリアルデバイス (プリンタやモデムな ど) や周辺デバイス (ディスク、CD-ROM、テープデバイスなど) を追加したりする手 順を説明している参照先を示します。

表 **5–1** デバイスを追加する場合の参照先

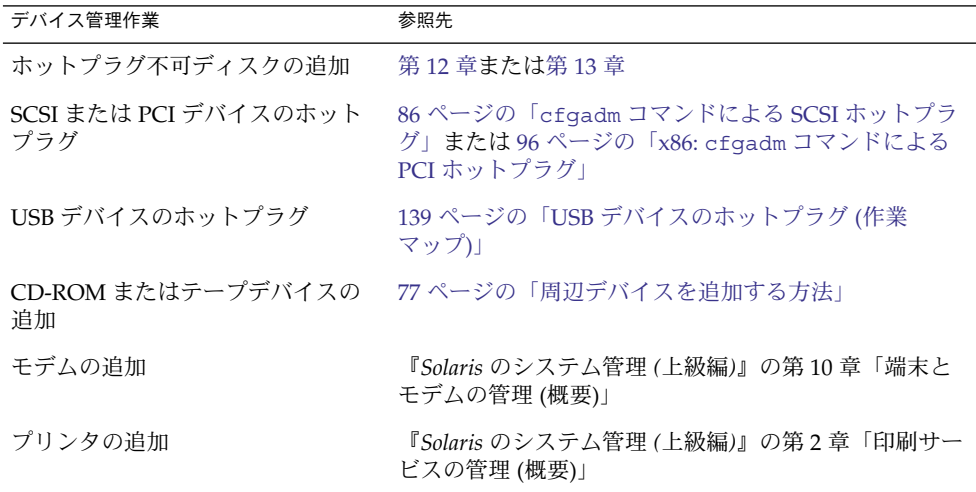

# デバイスドライバについて

コンピュータは通常、広範囲の周辺デバイスと大量記憶デバイスを使用します。たと えば、各システムには、SCSI ディスクドライブ、キーボードとマウス、磁気バック アップメディアなどがあります。これ以外に一般に使用されるデバイスには、 CD-ROM ドライブ、プリンタとプロッタ、ライトペン、タッチセンサー式画面、デジ タイザー、タブレットとスタイラスのペアがあります。

Solaris ソフトウェアは、これらのデバイスと直接には通信を行いません。各タイプの デバイスに異なるデータ形式、プロトコル、および転送速度が必要になります。

**<sup>70</sup>** Solaris のシステム管理 (デバイスとファイルシステム) • 2004 年 9 月

<span id="page-70-0"></span>「デバイスドライバ」は、オペレーティングシステムが特定のハードウェアと通信で きるようにする低レベルのプログラムです。このドライバは、そのハードウェアに対 するオペレーティングシステムの「インタプリタ」として機能します。

## デバイスの自動構成

プラットフォーム固有の構成要素を備えた汎用コアと、一連のモジュールからなる カーネルは、Solaris 環境で自動的に構成されます。

カーネルモジュールとは、システムで固有の作業を実行するために使用されるハード ウェアまたはソフトウェアの構成要素のことです。「ロード可能」なカーネルモ ジュールの例としては、デバイスのアクセス時にロードされるデバイスドライバがあ げられます。

プラットフォームに依存しないカーネルは /kernel/genunix です。プラット フォーム固有の構成要素は、/platform/'uname -m'/kernel/unix です。

カーネルモジュールについては、次の表で説明します。

表 **5–2** カーネルモジュール

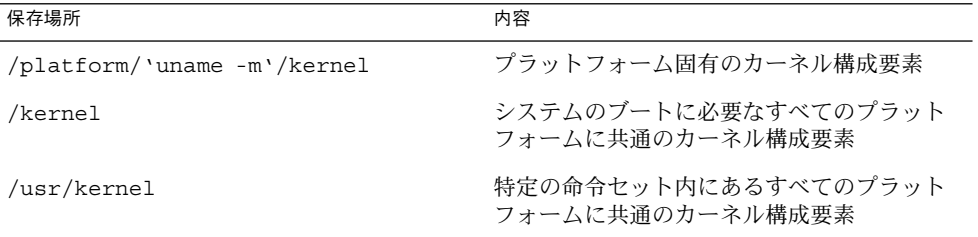

システムは、ブート時にどのデバイスが接続されているかを判断します。さらに、 カーネルは、それ自体を動的に構成して、必要なモジュールだけをメモリーにロード します。ディスクデバイスやテープデバイスなどのデバイスが初めてアクセスされる と、対応するデバイスドライバがロードされます。このプロセスは、「自動構成」と 呼ばれます。これは、すべてのカーネルモジュールが、必要に応じて自動的にロード されるためです。

/etc/system ファイルを修正することによって、カーネルモジュールがロードされ る方法をカスタマイズできます。このファイルを修正する方法については、system (4) のマニュアルページを参照してください。

### 自動構成の機能と利点

自動構成の利点は次のとおりです。

第 5 章 • デバイスの管理 (手順) **71**

- モジュールが必要に応じてロードされるため、主メモリーをより効率的に使用でき る。
- 新しいデバイスがシステムに追加されるときに、カーネルを再構成する必要がな い。
- カーネルを再構成しないでドライバをロード、テストして、システムをリブートす ることができる。

自動構成プロセスは、システム管理者が新しいデバイス (およびドライバ) をシステム に追加するときに使用されます。これは、再構成ブートを実行することによって行わ れるため、システムは新しいデバイスを認識することができます。

### 標準サポートされていないデバイスを使用する場 合

Solaris 環境には、各種の標準デバイスをサポートするために必要なデバイスドライバ が組み込まれています。これらのドライバは、/kernel/drv および /platform/'uname -m'/kernel/drv ディレクトリにあります。

ただし Solaris で標準にサポートされていないデバイスを購入した場合は、そのメー カーから、デバイスを正しくインストール、保守、管理するために必要なソフト ウェアを提供してもらう必要があります。

そのようなデバイス用ソフトウェアには、少なくともデバイスドライバとその関連設 定 (.conf) ファイルが含まれます。.conf ファイルは、drv ディレクトリにもあり ます。また、サポートされていないデバイスは、Solaris で提供されるユーティリ ティと互換性を持たないので、保守および管理用のユーティリティが必要になる場合 があります。

詳細は、デバイスのご購入先にお問い合わせください。
# デバイス構成情報の表示

システムとデバイスの構成情報を表示するには、次の3 つのコマンドを使用します。

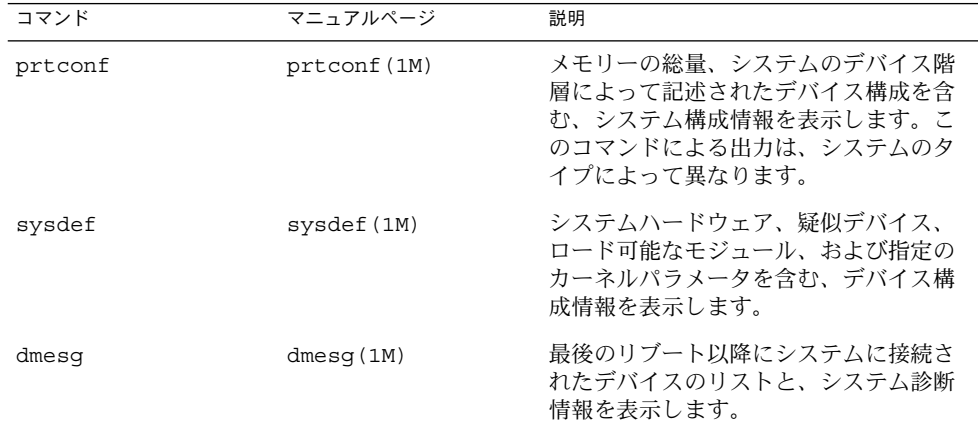

システムのデバイスの識別に使用されるデバイス名については、156 [ページの「デバイ](#page-155-0) [ス名の命名規則」を](#page-155-0)参照してください。

### driver not attached メッセージ

次のドライバ関連メッセージが、prtconf コマンドと sysdef コマンドによって表 示されることがあります。

*device*, instance #*number* (driver not attached)

このメッセージは、このデバイスのドライバが使用できないことをいつも示すわけで はありません。このメッセージは、ノードにデバイスがないか、あるいはデバイスが 使用中ではないために、デバイスインスタンスに「現在」接続されているドライバが ないことを示します。ドライバは、デバイスがアクセスされると自動的にロードさ れ、デバイスが使用されなくなると自動的にアンロードされます。

## システムデバイスの識別

prtconf および sysdef コマンドの出力から、システムに接続されているディス ク、テープ、および CD-ROM デバイスを識別できます。デバイスインスタンスの出 力の横に driver not attached メッセージが表示されます。これらのデバイス は、何らかのシステムプロセスによって常に監視されているため、「driver not attached」メッセージは通常、そのデバイスインスタンスにデバイスがないことを 示す良い標識になります。

第 5 章 • デバイスの管理 (手順) **73**

```
たとえば、次の prtconf 出力は、instance #3 と instance #6 のデバイスを識別
しています。これは、最初の SCSI ホストアダプタ (esp, instance #0) のター
ゲット 3 のディスクデバイスと、ターゲット 6 の CD-ROM デバイスを示していま
す。
```
\$ **/usr/sbin/prtconf**

.

```
.
.
esp, instance #0
            sd (driver not attached)
            st (driver not attached)
            sd, instance #0 (driver not attached)
            sd, instance #1 (driver not attached)
            sd, instance #2 (driver not attached)
            sd, instance #3
            sd, instance #4 (driver not attached)
            sd, instance #5 (driver not attached)
            sd, instance #6
.
.
.
```
次のコマンドを使うと、システムに接続されたデバイスのみを表示できます。

```
$ prtconf | grep -v not
```
デバイス情報は、sysdef 出力からも得られます。

### システム構成情報を表示する方法

システム構成情報を表示するには、prtconf コマンドを使用してください。

# **/usr/sbin/prtconf**

疑似デバイス、ロード可能なモジュール、および指定のカーネルパラメータを含むシ ステム構成情報を表示するには、sysdef コマンドを使用してください。

# **/usr/sbin/sysdef**

### 例 — システム構成情報を表示する

SPARC システムでは、次の prtconf 出力が表示されます。

# **prtconf** System Configuration: Sun Microsystems sun4u Memory size: 128 Megabytes System Peripherals (Software Nodes): SUNW, Ultra-5 10 packages (driver not attached)

```
terminal-emulator (driver not attached)
        deblocker (driver not attached)
        obp-tftp (driver not attached)
        disk-label (driver not attached)
        SUNW,builtin-drivers (driver not attached)
        sun-keyboard (driver not attached)
        ufs-file-system (driver not attached)
    chosen (driver not attached)
    openprom (driver not attached)
        client-services (driver not attached)
    options, instance #0
    aliases (driver not attached)
    memory (driver not attached)
    virtual-memory (driver not attached)
    pci, instance #0
        pci, instance #0
            ebus, instance #0
                auxio (driver not attached)
                power, instance #0
                SUNW,pll (driver not attached)
                se, instance #0
                su, instance #0
                su, instance #1
                ecpp (driver not attached)
                fdthree, instance #0
.
.
.
x86 システムからは、次の sysdef 出力が表示されます。
# sysdef
* Hostid
*
 29f10b4d
*
* i86pc Configuration
*
*
* Devices
*
+boot (driver not attached)
memory (driver not attached)
aliases (driver not attached)
chosen (driver not attached)
i86pc-memory (driver not attached)
i86pc-mmu (driver not attached)
openprom (driver not attached)
options, instance #0
packages (driver not attached)
delayed-writes (driver not attached)
itu-props (driver not attached)
isa, instance #0
    motherboard (driver not attached)
    pnpADP,1542, instance #0
```

```
asy, instance #0
asy, instance #1
lp, instance #0 (driver not attached)
fdc, instance #0
    fd, instance #0
    fd, instance #1 (driver not attached)
kd (driver not attached)
kdmouse (driver not attached)
```
## デバイス情報を表示する方法

デバイス情報は、dmesg コマンドを使用して表示してください。

# **/usr/sbin/dmesg**

. . .

この dmesg 出力は、システムコンソール上のメッセージとして表示され、最後のリ ブート以降に接続されたデバイスを表示します。

### 例 — デバイス情報を表示する

SPARC システムからは、次の dmesg 出力が表示されます。

Apr 2 13:26:19 venus genunix: [ID 540533 kern.notice] SunOS Release 5.9 Version Generic ... Apr 2 13:26:19 venus genunix: [ID 943905 kern.notice] Copyright 1983-2003... Apr 2 13:26:19 venus genunix: [ID 678236 kern.info] Ethernet address ... Apr 2 13:26:19 venus unix: [ID 389951 kern.info] mem = 65536K (0x4000000) Apr 2 13:26:19 venus unix: [ID 930857 kern.info] avail mem = 57688064 Apr 2 13:26:19 venus rootnex: [ID 466748 kern.info] root nexus = Sun Ultra 1 SBus (UltraSPARC 167MHz)

x86 システムからは、次の dmesg 出力が表示されます。

#### # **dmesg**

Dec 17 16:32:10 naboo unix: [ID 930857 kern.info] avail mem = 1037565952 Dec 17 16:32:10 naboo rootnex: [ID 466748 kern.info] root nexus = i86pc Dec 17 16:32:10 naboo unix: [ID 406534 kern.info] ACPI detected: 2 13 0 0 Dec 17 16:32:10 naboo rootnex: [ID 349649 kern.info] pci1 at root: isa 0x0 Dec 17 16:32:10 naboo genunix: [ID 936769 kern.info] pci1 is /pci@1,0 Dec 17 16:32:10 naboo pcplusmp: [ID 637496 kern.info] pcplusmp: ... Dec 17 16:32:10 naboo pci: [ID 370704 kern.info] PCI-device: ... Dec 17 16:32:10 naboo genunix: [ID 936769 kern.info] cadp1601 ... Dec 17 16:32:13 naboo scsi: [ID 193665 kern.info] sd5 at cadp1601: ... .

. .

# システムへ周辺デバイスを追加する

新しい (ホットプラグイン不可の) 周辺デバイスを追加する場合、通常、次の作業が必 要になります。

- システムのシャットダウン
- システムへのデバイスの接続
- システムのリブート

システムにホットプラグインできない次のデバイスを追加する場合は、77 ページ の「周辺デバイスを追加する方法」の手順に従ってください。

- CD-ROM
- 二次ディスクドライブ
- テープドライブ
- SBUS カード

場合によっては、新しいデバイスをサポートするために、Sun 以外のデバイスドライ バを追加しなければなりません。

ホットプラグインデバイスについては、第 6 [章を](#page-80-0)参照してください。

### ▼ 周辺デバイスを追加する方法

- **1.** スーパーユーザーになります。 手順
	- **2.** デバイスをサポートするためにデバイスドライバを追加する必要がある場合は、**[78](#page-77-0)** [ページの「デバイスドライバを追加する方法」の](#page-77-0)手順 **2** と **3** を実行します。
	- **3. /reconfigure** ファイルを作成します。
		- # **touch /reconfigure**

この /reconfigure ファイルがあると、Solaris ソフトウェアは、次にシステムに 電源を入れたときまたはブートしたときに、新しくインストールされたデバイスが ないかどうかをチェックします。

- **4.** システムをシャットダウンします。
	- # **shutdown -i0 -g30 -y**
	- -i0 システムを init 0 状態に戻す。システムの電源を落としてデバイスの追 加、削除を行うのに適した状態になる。
	- -g30 システムを 30 秒以内にシャットダウンする。デフォルト値は 60 秒。
	- -y ユーザーの介入なしに、システムのシャットダウンを続ける。このオプ ションを指定しないと、シャットダウンプロセスを続けるかどうか、プ

第 5 章 • デバイスの管理 (手順) **77**

ロンプトでたずねられる。

- <span id="page-77-0"></span>**5.** システムがシャットダウンしたら、次のいずれかを選択して電源を落とします。
	- **a. SPARC** プラットフォームでは、**ok** プロンプトが表示されたら電源を落として も安全です。
	- **b. x86** プラットフォームでは、**type any key to continue** プロンプトが表示 されたら電源を落としても安全です。 電源スイッチの位置については、各システムに添付のハードウェアマニュアルを参 照してください。
- **6.** すべての外部デバイスの電源を落とします。 周辺デバイスの電源スイッチの位置については、各自の周辺デバイスに添付のハー ドウェアマニュアルを参照してください。
- **7.** 周辺デバイスをインストールして、追加するデバイスのターゲット番号がシステム 上の他のデバイスとは異なることを確認します。 ターゲット番号を選択するために、ディスクの裏側にある小さいスイッチを見つけ てください。 デバイスの設置と接続については、周辺デバイスに添付のハードウェアマニュアル を参照してください。
- **8.** システムの電源を入れます。 システムがブートされてマルチユーザーモードになり、ログインプロンプトが表示 されます。
- **9.** 周辺デバイスにアクセスし、そのデバイスが追加されたことを確認してください。 デバイスにアクセスする方法については[、第](#page-154-0) 9 章を参照してください。

### ▼ デバイスドライバを追加する方法

この手順では、デバイスがすでにシステムに追加されていることを前提としていま す。追加されていない場合は、72 [ページの「標準サポートされていないデバイスを使](#page-71-0) [用する場合」を](#page-71-0)参照してください。

- **1.** スーパーユーザーになります。 手順
	- **2.** テープ、フロッピーディスク、または **CD-ROM** をドライブに入れます。
	- **3.** ドライバをインストールします。
		- # **pkgadd -d** *device package-name*

-d *device* パッケージを含むデバイスのパス名を指定する。

*package-name* デバイスドライバを含むパッケージ名を指定する。

**4.** パッケージが正常に追加されたことを確認します。

# **pkgchk** *package-name*

```
#
```
パッケージが正しくインストールされている場合は、何も表示されません。

#### デバイスドライバを追加する 例 **5–1**

次の例では、XYZdrv というパッケージをインストールして確認します。

```
# pkgadd XYZdrv
(ライセンス関連のメッセージが表示される)
.
.
.
Installing XYZ Company driver as <XYZdrv>
.
.
.
Installation of <XYZdrv> was successful.
# pkgchk XYZdrv
#
```
<span id="page-80-0"></span>第 **6** 章

# デバイスの動的構成 (手順)

この章では、Solaris 環境でデバイスを動的に構成する手順について説明します。 Solaris 環境でシステム構成要素がホットプラグ機能をサポートする場合、システムが 動作しているときにも、デバイスを追加、削除、または交換することができます。シ ステムの構成要素がホットプラグをサポートしていない場合は、システムをリブート してデバイスを再構成します。

デバイスを動的に構成する手順については、次の項目を参照してください。

- 85 ページの「cfgadm [コマンドによる](#page-84-0) SCSI ホットプラグ (作業マップ)」
- 95 ページの「cfgadm [コマンドによる](#page-94-0) PCI ホットプラグ (作業マップ)」
- 102 [ページの「アプリケーション開発者](#page-101-0) RCM スクリプト (作業マップ)」
- 103 [ページの「システム管理者](#page-102-0) RCM スクリプト (作業マップ)」

cfgadm コマンドを使用して USB デバイスをホットプラグする方法については、[148](#page-147-0) ページの「cfgadm コマンドを使った USB [デバイスのホットプラグ」を](#page-147-0)参照してくだ さい。

デバイスへのアクセス方法については、第 9 [章を](#page-154-0)参照してください。

# 動的再構成とホットプラグ機能

「ホットプラグ機能」とは、システムの動作中に、システム構成要素を物理的に取り 付け、取り外し、または交換できる機能のことです。「動的再構成」とは、システム 構成要素をホットプラグできる機能のことです。また動的再構成は、システムリソー スをシステムから物理的に取り外さなくても (なんらかの方法で) システムリソース (ハードウェアとソフトウェアの両方) をシステム内で移動したり、無効にできる機能 のことです。

cfgadm コマンドを使用すると、次のデバイスをホットプラグできます。

■ SPARC および x86 プラットフォームの USB デバイス

- SPARC および x86 プラットフォームの SCSI デバイス
- x86 プラットフォームの PCI デバイス

cfgadm コマンドには、次のような機能があります。

- システム構成要素の状態の表示
- システム構成要素の検査
- システム構成要素の構成の変更
- 構成ヘルプメッセージの表示

cfgadm コマンドでシステム構成要素を再構成する利点は、システムが動作している ときでも、システム構成要素を取り付け、取り外し、または交換できることです。さ らに、cfgadm コマンドでは、システム構成要素を取り付け、取り外し、または交換 するために必要な手順が示されます。

SCSI 構成要素をホットプラグする手順については、cfgadm(1M) のマニュアルページ と 86 ページの「cfgadm コマンドによる SCSI [ホットプラグ」を](#page-85-0)参照してください。 x86 システムにおいて PCI アダプタカードをホットプラグする手順については、[96](#page-95-0) ページの「x86: cfgadm コマンドによる PCI [ホットプラグ」を](#page-95-0)参照してください。

注 **–** すべての SCSI と PCI のコントローラが cfgadm コマンドによるホットプラグ機 能をサポートしているわけではありません。

Sun が提供する高可用性の一部として、動的再構成は他の階層化製品 (代替パス指定 やフェイルオーバーソフトウェアなど) とともに使用することをお勧めします。両方 の製品ともデバイス障害に対する耐性を提供します。

高可用性ソフトウェアがなくても、障害が発生したデバイスを交換できます。この場 合、適切なアプリケーションを手動で停止し、重要でないファイルシステムのマウン トを手動で解除し、デバイスを取り付けまたは取り外します。

注 **–** 企業レベルのシステムなど、特定のハードウェア構成に対するデバイスのホット プラグについては、お使いのハードウェア構成のマニュアルを参照してください。

### 接続点

cfgadm コマンドは接続点についての情報を表示します。「接続点」とは、動的再構 成を行うことができるシステム内の特定の場所のことです。

接続点は、次の要素から構成されています。

- 占有装置 (*occupant*): システムに構成できるハードウェア構成要素のことです。
- 受容体 (*receptacle*): 占有装置を受け入れる場所のことです。

接続点は、論理と物理の両方の接続点 ID (Ap\_Id) で表現されます。物理 Ap\_Id は接 続点の物理的なパス名です。論理 Ap\_Id は物理 Ap\_Id に代わるユーザーに理解しや すい ID です。Ap\_Id の詳細については、cfgadm(1M) のマニュアルページを参照し てください。

通常、SCSI HBA (Host Bus Adapter)、つまり、SCSI コントローラの論理 Ap\_Id はコ ントローラ番号 (c0 など) で表現されます。

コントローラ番号が SCSI HBA に割り当てられていない場合、内部的に生成された固 有の識別子が提供されます。たとえば、SCSI コントローラの固有な識別子は次のよう になります。

fas1:scsi

通常、SCSI デバイスの論理 Ap\_Id は次のようになります。

*HBA-logical-apid::device-identifier*

次の例において、c0 は SCSI HBA の論理 Ap\_Id です。

c0::dsk/c0t3d0

通常、デバイス識別子は /dev ディレクトリ内にある論理デバイス名から導き出され ます。たとえば、論理デバイス名が /dev/rmt/1 のテープデバイスの論理 Ap\_Id は 次のようになります。

c0::rmt/1

SCSI デバイスの論理 Ap\_Id を /dev ディレクトリ内にある論理デバイス名から導き 出すことができない場合、内部的に生成された固有の識別子が提供されます。たとえ ば、/dev/rmt/1 テープデバイスの識別子は、次のようになります。

c0::st4

SCSI Ap\_Id の詳細については、cfgadm\_scsi(1M) のマニュアルページを参照して ください。

cfgadm コマンドはすべてのリソースと動的再構成の操作を、一般的な状態 (configured、unconfigured など) や操作 (connect、configure、unconfigure など) を示 す用語で表現します。一般的な状態や操作の詳細については、cfgadm(1M) のマ ニュアルページを参照してください。

次に、SCSI HBA 接続点の受容体と占有装置の状態を説明します。

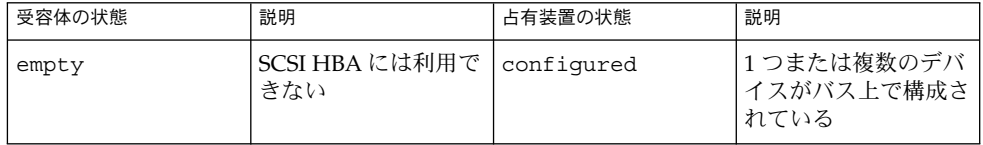

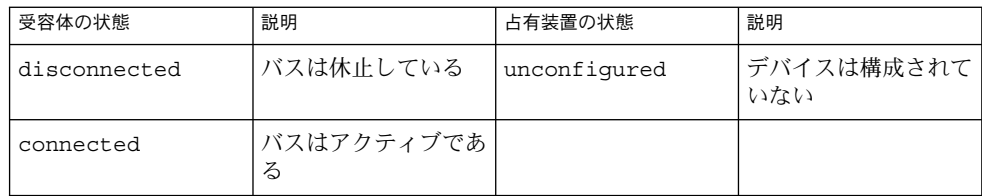

次に、SCSI デバイス接続点の受容体と占有装置の状態を説明します。

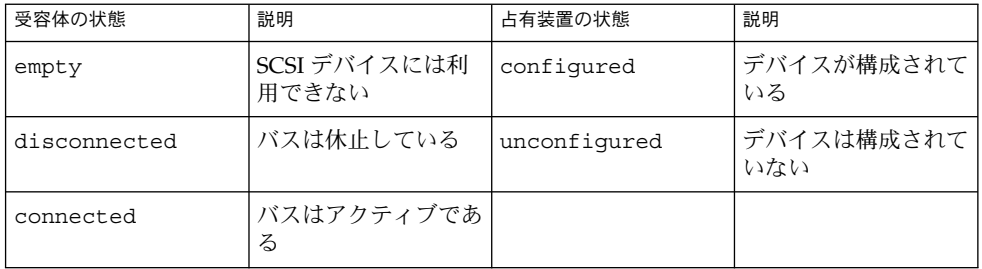

SCSI 接続点の状態は特別なハードウェアによって示されない限り未知です。SCSI 構 成要素の構成情報を表示する手順については、86 ページの「SCSI [デバイスに関する情](#page-85-0) [報を表示する方法」を](#page-85-0)参照してください。

## x86: PCI アダプタカードの取り外し

デバイスドライバがホットプラグ機能をサポートしている場合、必須でないシステム リソースとして機能している PCI アダプタカードは取り外すことができます。重要な システムリソースとして機能している PCI アダプタカードは取り外すことができませ ん。PCI アダプタカードが取り外し可能であるためには、次の条件が必要です。

- デバイスドライバはホットプラグ機能をサポートしていなければなりません。
- 重要なリソースには代替パスでアクセスできなければなりません。

たとえば、システムにインストールされているイーサネットカードが 1 つしかない場 合、ネットワーク接続を切断せずにこのイーサネットカードを取り外すことは不可能 です。このような環境でネットワーク接続をアクティブに保ったままイーサネット カードを取り外すには、別の階層化ソフトウェアサポートが必要です。

### x86: PCI アダプタカードの取り付け

PCI アダプタカードをシステムに取り付けるには、次の条件が必要です。

- スロットが利用できなければなりません。
- デバイスドライバが当該アダプタカードのホットプラグ機能をサポートしていなけ ればなりません。

<span id="page-84-0"></span>PCI アダプタカードの取り付けまたは取り外しの手順については、96 [ページの「](#page-95-0)x86: cfgadm コマンドによる PCI [ホットプラグ」を](#page-95-0)参照してください。

# cfgadm コマンドによる SCSI ホットプ ラグ (作業マップ)

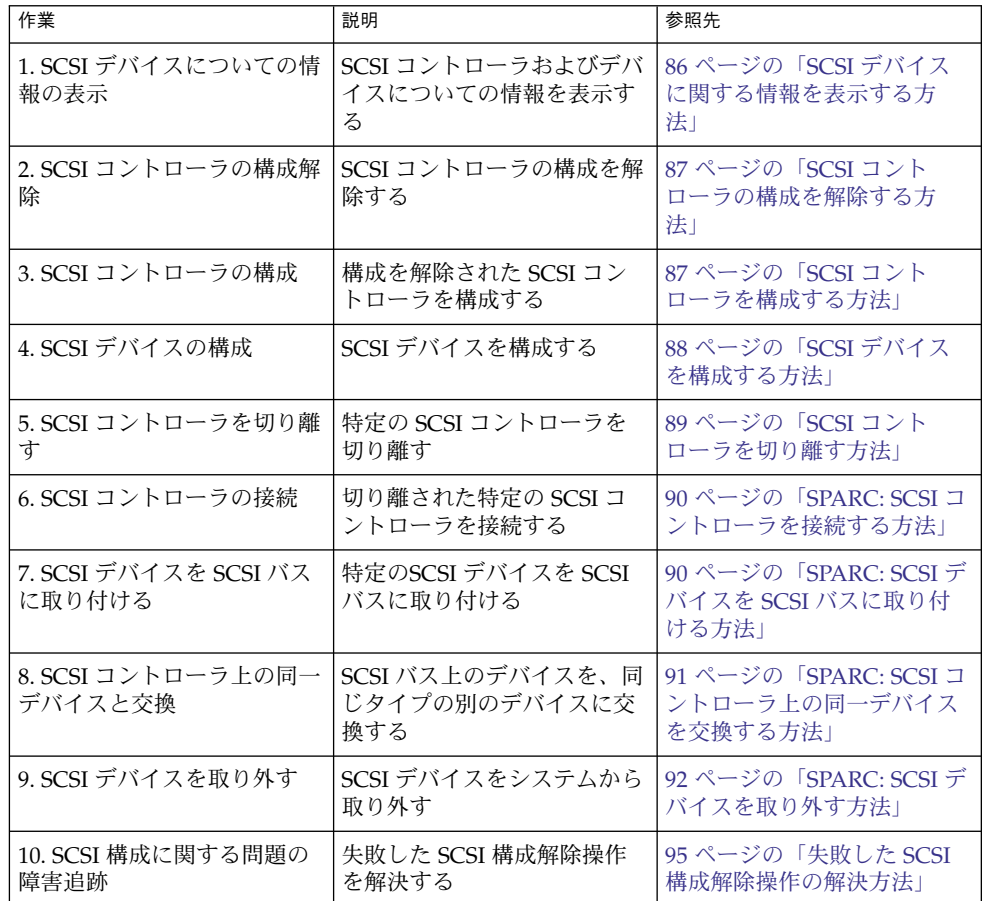

# <span id="page-85-0"></span>cfgadm コマンドによる SCSI ホットプ ラグ

この節では、cfgadm コマンドを使用してさまざまな SCSI ホットプラグ処理を実行す る方法について説明します。

この節で説明する手順では、特定のデバイスを使用して、cfgadm コマンドで SCSI 構 成要素をホットプラグする例を示します。cfgadm コマンドで提供されるデバイス情 報や表示されるデバイス情報は、システム構成によって異なります。

### ▼ SCSI デバイスに関する情報を表示する方法

次の手順では、SCSI コントローラ c0 と c1、およびコントローラに接続されたデバ イスを例として使用して、cfgadm コマンドを使用して表示可能なデバイス構成情報 を示します。

注 **–** SCSI デバイスが cfgadm コマンドでサポートされていない場合、その SCSI デバ イスは cfgadm コマンドの出力には表示されません。

#### **1.** スーパーユーザーになります。 手順

**2.** システムの接続点についての情報を表示します。

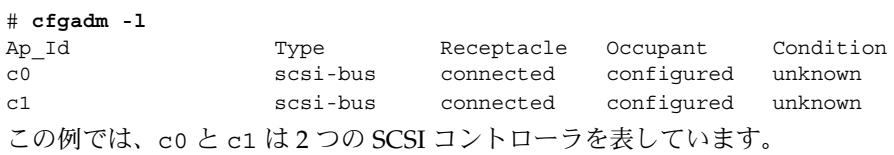

**3.** システムの **SCSI** コントローラとこれらに接続されているデバイスについての情報 を表示します。

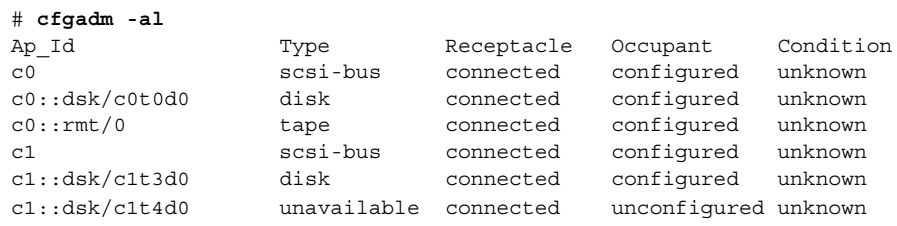

<span id="page-86-0"></span>注 **–** cfgadm -l コマンドは、SCSI デバイスではなく、SCSI HBA についての情報 を表示します。ディスクやテープなどの SCSI デバイスについての情報を表示する には、cfgadm -al コマンドを使用してください。

### ▼ SCSI コントローラの構成を解除する方法

次の手順では、SCSI コントローラ c1 を使用して、SCSI コントローラの構成を解除す る例を示します。

- **1.** スーパーユーザーになります。 手順
	- **2. SCSI** コントローラの構成を解除します。

# **cfgadm -c unconfigure c1**

**3. SCSI** コントローラの構成が解除されていることを確認します。

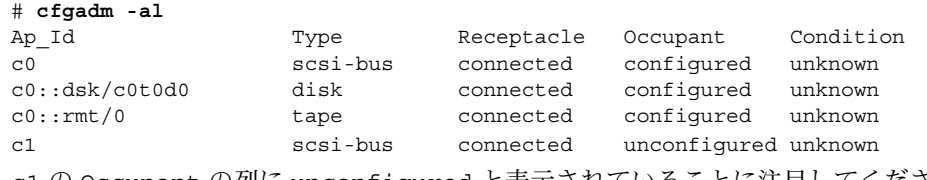

c1 の Occupant の列に unconfigured と表示されていることに注目してくださ い。これは、SCSI バスに占有装置が構成されていないことを示します。

構成解除処理が失敗した場合は、95 [ページの「失敗した](#page-94-0) SCSI 構成解除操作の解決 [方法」を](#page-94-0)参照してください。

## ▼ SCSI コントローラを構成する方法

次の手順では、SCSI コントローラ c1 を使用して、SCSI コントローラを構成する例を 示します。

- **1.** スーパーユーザーになります。 手順
	- **2. SCSI** コントローラを構成します。

# **cfgadm -c configure c1**

**3. SCSI** コントローラが構成されていることを確認します。

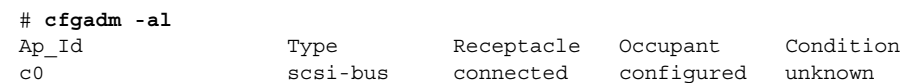

<span id="page-87-0"></span>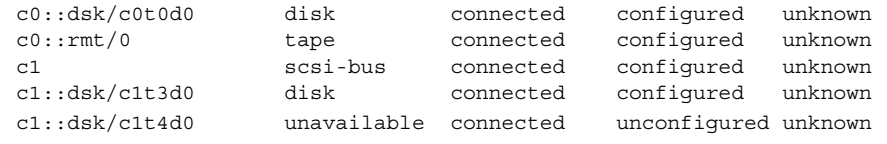

前述の構成を解除する例では、SCSI バス上のすべてのデバイスを削除しました。 この例では、すべてのデバイスをシステムに構成し直します。

# ▼ SCSI デバイスを構成する方法

次の手順では、SCSI ディスク c1t4d0 を使用して、SCSI デバイスを構成する例を示 します。

- **1.** スーパーユーザーになります。 手順
	- **2.** 構成するデバイスを確認します。

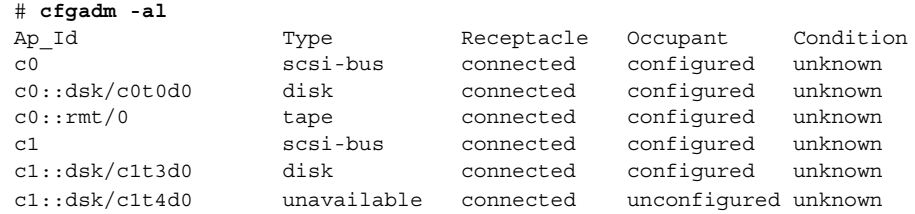

**3. SCSI** デバイスを構成します。

# **cfgadm -c configure c1::dsk/c1t4d0**

**4. SCSI** デバイスが構成されていることを確認します。

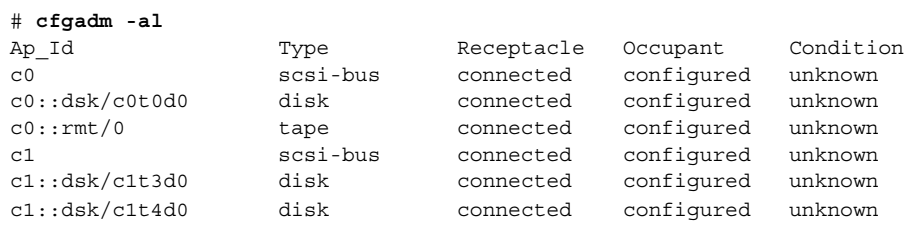

### ▼ SCSI コントローラを切り離す方法

<span id="page-88-0"></span>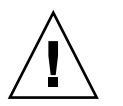

注意 **–** SCSI デバイスを切り離すときは十分に注意してください。特に、ルート (/)、 usr、var、swap パーティションなどの重要なファイルシステムが入っているディス クのコントローラを扱うときは十分に注意を払ってください。動的再構成ソフト ウェアは、システムがハングする原因をすべて発見できるわけではありません。この 手順は、十分注意して実行してください。

次の手順では、SCSI コントローラ c1 を使用して、SCSI デバイスを切り離す例を示し ます。

**1.** スーパーユーザーになります。 手順

**2.** デバイスを切り離す前に、デバイスが接続されていることを確認します。

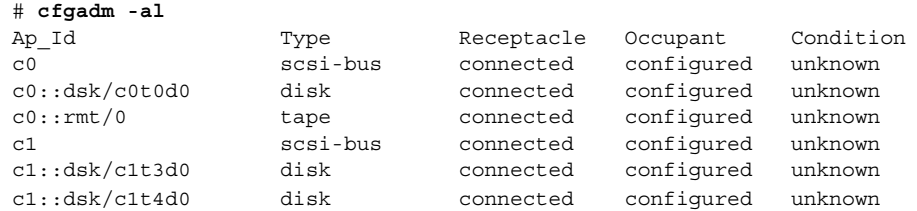

**3. SCSI** コントローラを切り離します。

#### # **cfgadm -c disconnect c1**

WARNING: Disconnecting critical partitions may cause system hang. Continue (yes/no)? **y**

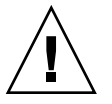

注意 **–** このコマンドは、cfgadm -c connect コマンドを使用するまで、SCSI バ ス上のすべての入出力動作を中断します。cfgamd コマンドは基本的な検査を行 い、重要なパーティションが切り離されるのを防ぎます。しかし、すべての場合を 発見できるわけではありません。このコマンドの使い方が不適切な場合、システム がハングし、システムをリブートしなければならなくなる可能性もあります。

#### **4. SCSI** バスが切り離されていることを確認します。

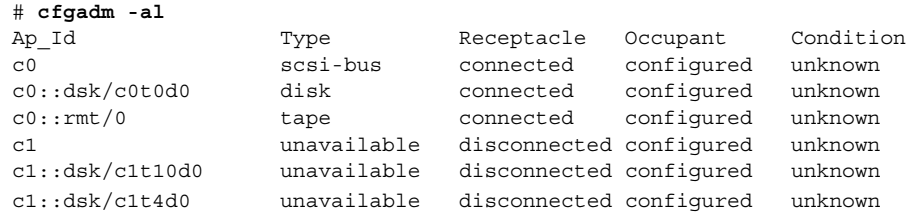

<span id="page-89-0"></span>コントローラとそれに接続されていたすべてのデバイスがシステムから切り離され ました。

### ▼ SPARC: SCSI コントローラを接続する方法

次の手順は、SCSI コントローラ c1 を使用して、SCSI コントローラを接続する例を示 します。

- **1.** スーパーユーザーになります。 手順
	- **2.** デバイスを接続する前に、デバイスが切り離されていることを確認します。

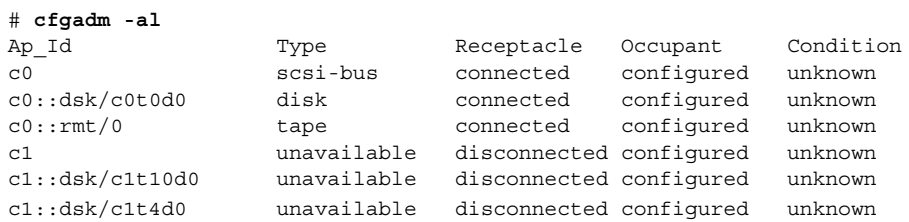

**3. SCSI** コントローラを接続します。

# **cfgadm -c connect c1**

**4. SCSI** コントローラが接続されていることを確認します。

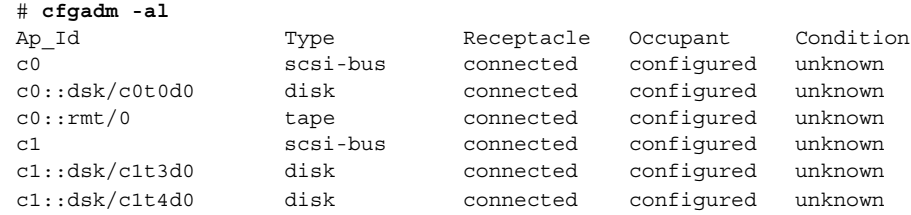

## ▼ SPARC: SCSI デバイスを SCSI バスに取り付ける方 法

SCSI コントローラ c1 を使用して、SCSI デバイスを SCSI バスに取り付ける方法を説 明します。

注 **–** デバイスを取り付けるときは、デバイス自身の Ap\_Id ではなく、デバイスを取り 付ける SCSI HBA (コントローラ) の Ap\_Id を指定します。

**1.** スーパーユーザーになります。 手順

<span id="page-90-0"></span>**2.** 現在の **SCSI** 構成を確認します。

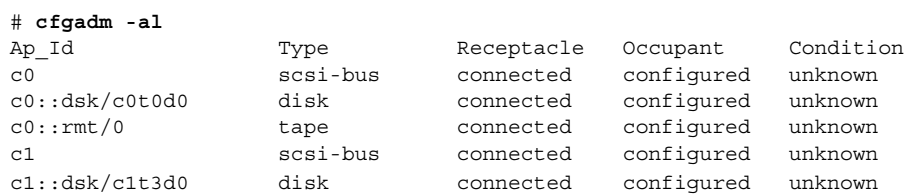

**3. SCSI** デバイスを **SCSI** バスに取り付けます。

# **cfgadm -x insert\_device c1** Adding device to SCSI HBA: /devices/sbus@1f,0/SUNW,fas@1,8800000 This operation will suspend activity on SCSI bus: c1

**a. Continue (yes/no)?** というプロンプトに **y** と入力して、次に進みます。

Continue (yes/no)? **y** SCSI bus quiesced successfully. It is now safe to proceed with hotplug operation. ホットプラグ処理の実行中、SCSI バス上の入出力動作は中断されます。

- **b.** デバイスを接続して、電源を入れます。
- **c. Enter y if operation is complete or n to abort (yes/no)?** とい うプロンプトに **y** と入力します。

Enter y if operation is complete or n to abort (yes/no)? **y**

**4.** デバイスが取り付けられていることを確認します。

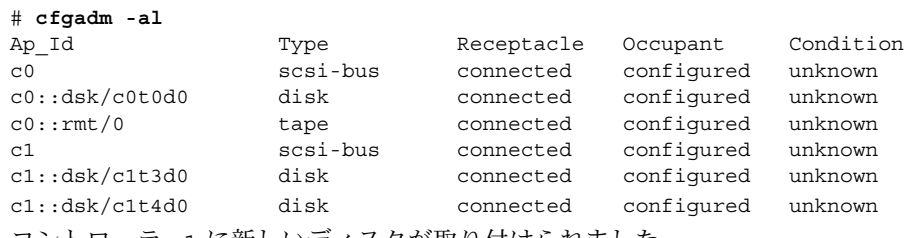

コントローラ c1 に新しいディスクが取り付けられました。

▼ SPARC: SCSI コントローラ上の同一デバイスを交 換する方法

次の手順では、SCSI ディスク c1t4d0 を使用して、SCSI コントローラ上の同一デバ イスを交換する例を示します。

- **1.** スーパーユーザーになります。 手順
	- **2.** 現在の **SCSI** 構成を確認します。

<span id="page-91-0"></span>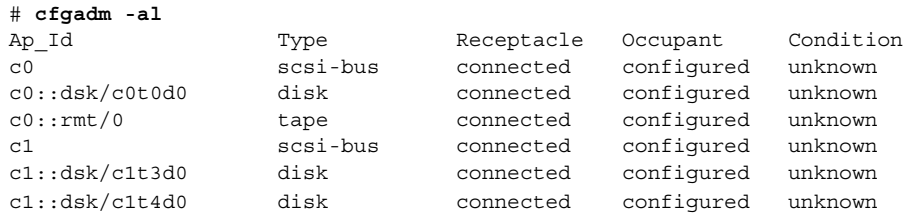

**3. SCSI** バス上のデバイスを、同じタイプの別のデバイスに交換します。

```
# cfgadm -x replace_device c1::dsk/c1t4d0
Replacing SCSI device: /devices/sbus@1f,0/SUNW,fas@1,8800000/sd@4,0
This operation will suspend activity on SCSI bus: c1
```
**a. Continue (yes/no)?** というプロンプトに **y** と入力して、次に進みます。 ホットプラグ処理の実行中、SCSI バス上の入出力動作は中断されます。

Continue (yes/no)? **y** SCSI bus quiesced successfully. It is now safe to proceed with hotplug operation.

- **b.** デバイスの電源を切ってから、そのデバイスを取り外します。
- **c.** 交換用のデバイスを取り付けます。そして、取り付けたデバイスの電源を入れ ます。

交換用のデバイスは取り外したデバイスと同じタイプであり、同じアドレス (ターゲットと論理ユニット番号) でなければなりません。

**d. Enter y if operation is complete or n to abort (yes/no)?** とい うプロンプトに **y** と入力します。

Enter y if operation is complete or n to abort (yes/no)? **y**

**4.** デバイスが交換されていることを確認します。

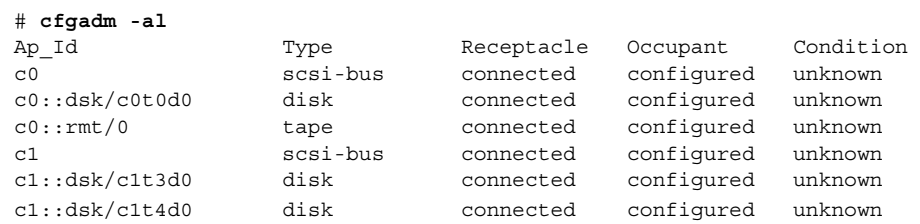

## ▼ SPARC: SCSI デバイスを取り外す方法

次に、SCSI ディスク c1t4d0 を使用して、SCSI コントローラ上のデバイスを取り外 す例を示します。

手順 **1.** スーパーユーザーになります。

**2.** 現在の **SCSI** 構成を確認します。

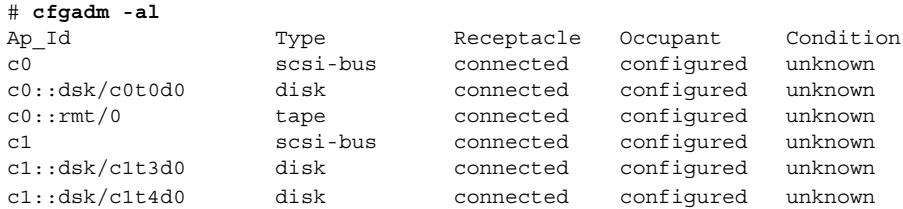

**3. SCSI** デバイスをシステムから取り外します。

# **cfgadm -x remove\_device c1::dsk/c1t4d0** Removing SCSI device: /devices/sbus@1f,0/SUNW,fas@1,8800000/sd@4,0 This operation will suspend activity on SCSI bus: c1

**a. Continue (yes/no)?** というプロンプトに **y** と入力して、次に進みます。

Continue (yes/no)? **y** SCSI bus quiesced successfully. It is now safe to proceed with hotplug operation. ホットプラグ処理の実行中、SCSI バス上の入出力動作は中断されます。

- **b.** デバイスの電源を切ってから、そのデバイスを取り外します。
- **c. Enter y if operation is complete or n to abort (yes/no)?** とい うプロンプトに **y** と入力します。

Enter y if operation is complete or n to abort (yes/no)? **y**

**4.** デバイスがシステムから取り外されていることを確認します。

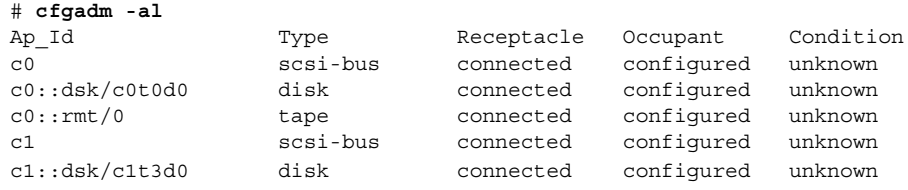

### SPARC: SCSI 構成に関する問題の障害追跡

この節では、SCSI 構成に関する問題の障害追跡を行うために、エラーメッセージとそ の解決策について説明します。SCSI 構成に関する問題の障害追跡の詳細については、 cfgadm(1M) のマニュアルページを参照してください。

エラーメッセージ

cfgadm: Component system is busy, try again: failed to offline: *device path* Resource Information ------------------ --------------------------

/dev/dsk/c1t0d0s0 mounted filesystem "/*file-system*"

原因

ファイルシステムがマウントされているデバイスを取り外しまたは交換しようとし ました。

解決法

エラーメッセージのリストにあるファイルシステムのマウントを解除してから、も う一度 cfgadm コマンドを実行します。

cfgadm コマンドを使用して、スワップデバイス、専用のダンプデバイスなどのシス テムリソースを取り外すと、システムリソースがアクティブな場合、次のようなエ ラーメッセージが表示されます。

```
エラーメッセージ
```
cfgadm: Component system is busy, try again: failed to offline: *device path* Resource Information ------------------ --------------------------

/dev/dsk/*device-name* swap area

#### 原因

1 つまたは複数の構成されているスワップ領域を削除または置き換えようとしまし た。

#### 解決法

指定されたデバイス上のスワップ領域の構成を解除してから、再度 cfgadm を実行 します。

エラーメッセージ

cfgadm: Component system is busy, try again: failed to offline: *device path*

Resource Information ------------------ --------------------------

/dev/dsk/*device-name* dump device (swap)

#### 原因

スワップ領域上に構成されているダンプデバイスを取り外そうとしたか、置き換え ようとしました。

#### 解決法

スワップ領域に構成されているダンプデバイスの構成を解除してから、再度 cfgadm を実行します。

#### エラーメッセージ

cfgadm: Component system is busy, try again: failed to offline: *device path* Resource Information ------------------ --------------------------

/dev/dsk/*device-name* dump device (dedicated)

#### 原因

専用ダンプデバイスを取り外そうとしたか、置き換えようとしました。

<span id="page-94-0"></span>解決法

専用ダンプデバイスの構成を解除し、cfgadm 処理を再実行します。

## ▼ 失敗した SCSI 構成解除操作の解決方法

1 つ以上のターゲットデバイスが使用中である場合、および SCSI 構成解除操作が失敗 した場合、次の手順を使用します。この手順を使用しないと、将来、このコントロー ラおよびターゲットデバイスの動的再構成操作が失敗し、dr in progress メッセー ジが表示されます。

- **1.** スーパーユーザーになります **(**まだなっていない場合**)**。 手順
	- **2.** 次のコマンドを入力してコントローラを再構成します。
		- # **cfgadm -c configure** *device-name*

# cfgadm コマンドによる PCI ホットプラ グ (作業マップ)

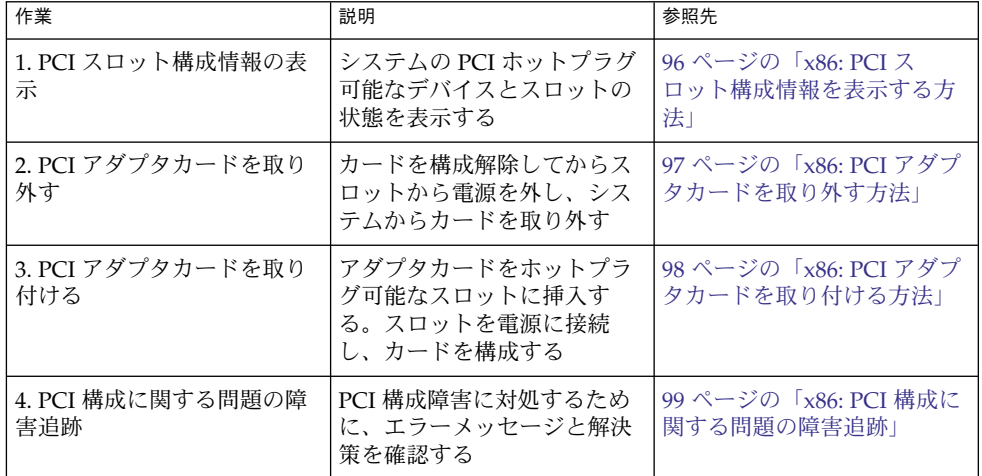

# <span id="page-95-0"></span>x86: cfgadm コマンドによる PCI ホット プラグ

この節では、x86 システム上で PCI アダプタカードをホットプラグする手順について 説明します。

次の例では、簡潔にするため、PCI 接続点だけを表示しています。画面に表示される 接続点はシステムによって異なります。

### ▼ x86: PCI スロット構成情報を表示する方法

cfgadm コマンドは、システム上の PCI ホットプラグ可能なデバイスとスロットの状 態を表示します。詳細については、cfgadm(1M) のマニュアルページを参照してくだ さい。

#### **1.** スーパーユーザーになります。 手順

**2. PCI** スロット構成情報を表示します。

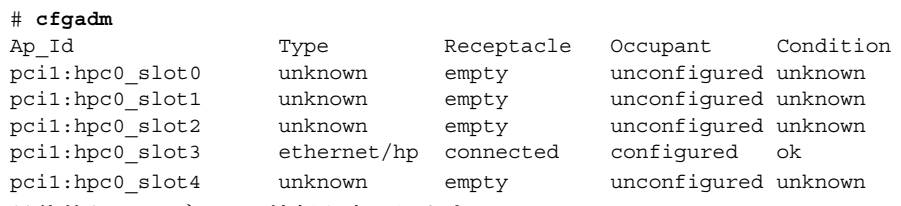

具体的な PCI デバイス情報を表示します。

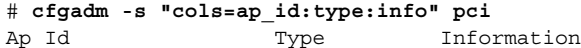

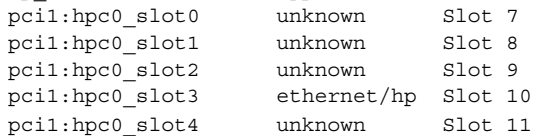

論理 Ap\_Id の pci1:hpc0\_slot0 は、ホットプラグ可能なスロット Slot 7 の 論理 Ap\_Id です。構成要素 hpc0 はこのスロットのホットプラグ可能なアダプタ カードを示し、pci1 は PCI バスのインスタンスを示します。Type フィールド は、スロット中の PCI アダプタカードのタイプを示します。

## <span id="page-96-0"></span>▼ x86: PCI アダプタカードを取り外す方法

#### **1.** スーパーユーザーになります。 手順

**2. PCI** アダプタカードが入っているスロットを確認します。

#### # **cfgadm**

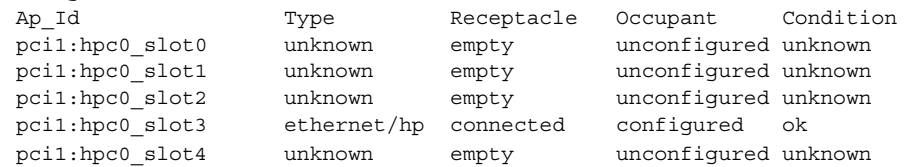

- **3.** デバイスを開いているアプリケーションを停止します。 たとえば、イーサネットカードの場合、ifconfig コマンドでインタフェースを 無効にしてから、カードを引き抜きます。
- **4.** デバイスの構成を解除します。

#### # **cfgadm -c unconfigure pci1:hpc0\_slot3**

**5.** デバイスの構成が解除されていることを確認します。

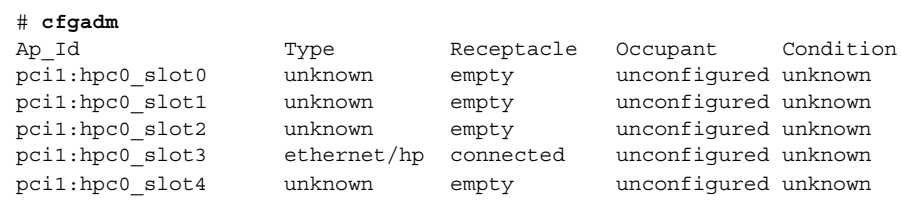

**6.** スロットへの電源を切り離します。

#### # **cfgadm -c disconnect pci1:hpc0\_slot3**

**7.** デバイスが切り離されていることを確認します。

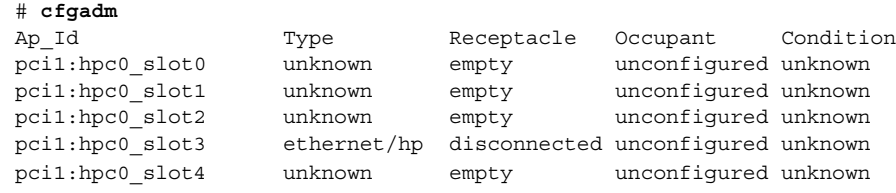

**8.** スロットのラッチを開いて **PCI** アダプタカードを取り外します。

## <span id="page-97-0"></span>▼ x86: PCI アダプタカードを取り付ける方法

#### **1.** スーパーユーザーになります。 手順

- **2.** ホットプラグ可能なスロットを確認して、ラッチを開きます。
- **3.** ホットプラグ可能なスロットに **PCI** アダプタカードを挿入します。
- **4. PCI** アダプタカードを挿入した後に、どのスロットに **PCI** アダプタカードが 入っているかを確認します。ラッチを閉じます。

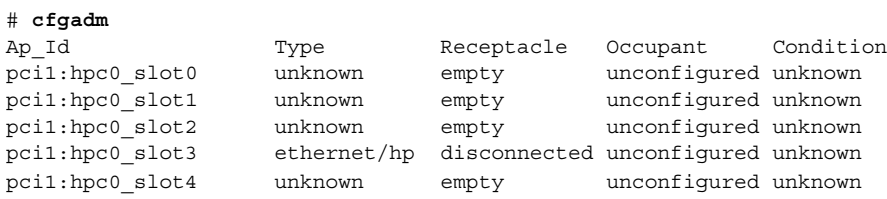

- **5.** スロットへの電源を接続します。
	- # **cfgadm -c connect pci1:hpc0\_slot3**
- **6.** スロットが接続されていることを確認します。

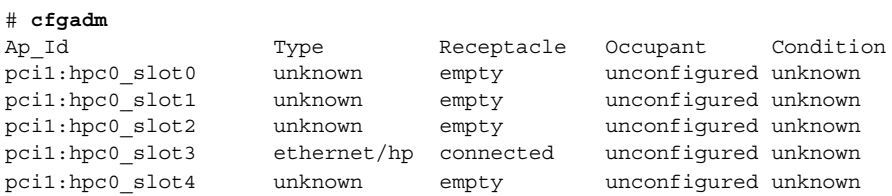

**7. PCI** アダプタカードを構成します。

# **cfgadm -c configure pci1:hpc0\_slot3**

**8.** スロット中の **PCI** アダプタカードの構成を確認します。

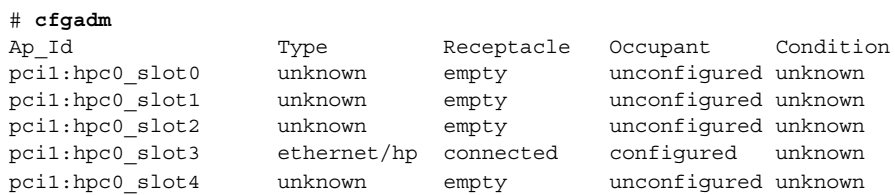

**9.** 新しいデバイスの場合、サポートソフトウェアを構成します。

たとえば、デバイスがイーサネットカードの場合、ifconfig コマンドでインタ フェースを設定します。

### <span id="page-98-0"></span>x86: PCI 構成に関する問題の障害追跡

エラーメッセージ

cfgadm: Configuration operation invalid: invalid transition

原因

無効な移行を行いました。

解決法

cfgadm -c コマンドが適切に発行されているかどうかを確認します。cfgadm コ マンドで現在の受容体と占有装置の状態を確認し、Ap\_id が正しいことを確認しま す。

エラーメッセージ

cfgadm: Attachment point not found

原因

指定した接続点は見つかりません。

解決法

接続点が正しいかどうかを確認します。cfgadm コマンドを使用して、利用可能な 接続点のリストを表示します。また、物理パスを調べて、接続点が現在も残ってい るかどうかを確認します。

注 **–** cfgadm コマンド以外にも、ホットプラグ処理中に便利なコマンドがいくつかあ ります。prtconf コマンドは、Solaris がハードウェアを認識するかどうかを表示し ます。ハードウェアの挿入後に prtconf コマンドを使用して、ハードウェアが認識 されているかどうかを確認します。構成後に prtconf -D コマンドを使用して、新た にインストールしたハードウェアデバイスにドライバが設定されているかどうかを確 認します。

# Reconfiguration Coordination Manager (RCM) スクリプトの概要

Reconfiguration Coordination Manager (RCM) は、システムコンポーネントの動的な 除去を管理するフレームワークです。RCM を使用すると、システムリソースを順番 に登録および解放することができます。

新しい RCM スクリプト機能を使用すると、アプリケーションを停止したり、動的な 再構成の間にアプリケーションからデバイスを手際良く解放したりする独自のスクリ プトを記述できます。スクリプトによって登録されたリソースに要求が影響を与える 場合、RCM フレームワークは再構成要求に応じてスクリプトを自動的に起動しま す。

リソースを動的に除去する場合は、アプリケーションからリソースを手動で解放して おく必要があります。あるいは、-f オプションを指定して cfgadm コマンドを使用 して再構成オペレーションを強制することも可能でした。ただし、このオプションは アプリケーションを認識不能な状態のままにする可能性があります。また、アプリ ケーションからリソースを手動で解放すると、一般にエラーが発生します。

RCM スクリプト機能を使うと、動的再構成処理を簡単かつ効果的に実行できます。 RCM スクリプトを作成すると、次の操作を実行できます。

- 動的にデバイスを取り外したときにデバイスが自動的に解放される。デバイスがア プリケーションによって起動した場合は、この処理によって、デバイスも終了する
- システムからデバイスを動的に取り外すときに、サイト固有のタスクを実行する

### RCM スクリプトについて

RCM スクリプトは、次のとおりです。

- 実行可能シェルスクリプト (Perl、sh、csh、または ksh) または RCM デーモンが 実行するバイナリプログラム。推奨言語は、Perl
- スクリプトファイル所有者のユーザー ID を使用することにより、自分のアドレス 領域で実行されるスクリプト
- cfgadm コマンドを使ってシステムリソースを動的に再構成するときに、RCM デーモンによって実行されるスクリプト

### RCM スクリプトで実行できること

RCM スクリプトを使用した場合、デバイスを動的に取り外すと、デバイスがアプリ ケーションから解放されます。デバイスが開いている場合には、RCM スクリプトに よって閉じられます。

たとえば、テープバックアップアプリケーションで RCM スクリプトを使用して、 テープドライブを終了させたり、テープバックアップアプリケーションをシャットダ ウンしたりすることができます。

### RCM スクリプト処理の動作方法

次のようにしてスクリプトを起動します。

\$ *script-name command* [*args* ...]

スクリプトにより、次の基本的な手順が実行されます。

- 1. コマンド行引数から RCM コマンドを取得する
- 2. コマンドを実行する

- 3. 結果を名前と値のペアで stdout に記述する
- 4. 適切な終了ステータスで終了する

RCM デーモンは、スクリプトのインスタンスを同時に 1 つ実行します。たとえば、 RCM デーモンは、スクリプトの実行中には、そのスクリプトが終了するまで同じス クリプトを実行しません。

### RCM スクリプトコマンド

次の RCM コマンドを RCM スクリプトに含める必要があります。

- scriptinfo スクリプト情報を収集する
- register リソースに処理対象を登録する
- resourceinfo リソース情報を収集する

次の RCM コマンドの一部またはすべてを RCM スクリプトに含めることができま す。

- queryremove リソースが解放されたかどうかを問い合わせる
- preremove リソースを解放する
- postremove リソースの削除後に通知する
- undoremove preremove で実行された動作を元に戻す

これらの RCM コマンドの詳細については、rcmscript(4) のマニュアルページを参 照してください。

### RCM スクリプト処理環境

デバイスを動的に取り外すと、RCM デーモンにより次のコマンドが実行されます。

- スクリプトで識別されたリソースリスト(デバイス名)を収集するための、スクリ プトの register コマンドが実行される
- スクリプトの登録されたリソースが動的な取り外し操作によって影響を受ける場 合、リソースを取り外す前にスクリプトの queryremove/preremove コマンド が実行される
- 取り外し操作が成功した場合に、スクリプトの postremove コマンドが実行され る。ただし、取り外し操作に失敗した場合、RCM デーモンによりスクリプトの undoremove コマンドが実行される

### RCM スクリプトでの作業

次の節では、アプリケーション開発者およびシステム管理者のために RCM スクリプ ト作業について説明します。

## <span id="page-101-0"></span>アプリケーション開発者 RCM スクリプト (作業 マップ)

次の作業マップでは、RCM スクリプトを作成するアプリケーション開発者の作業に ついて説明します。

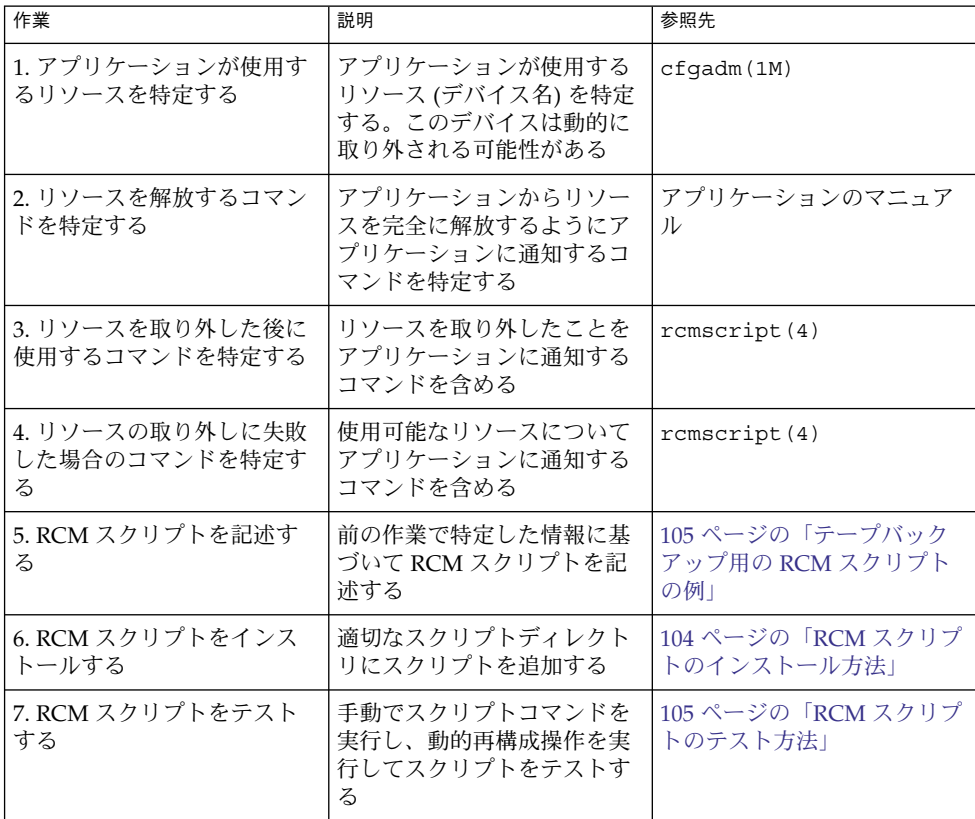

# <span id="page-102-0"></span>システム管理者 RCM スクリプト (作業マップ)

ここでは、サイトをカスタマイズするために RCM スクリプトを作成するシステム管 理者の作業について説明します。

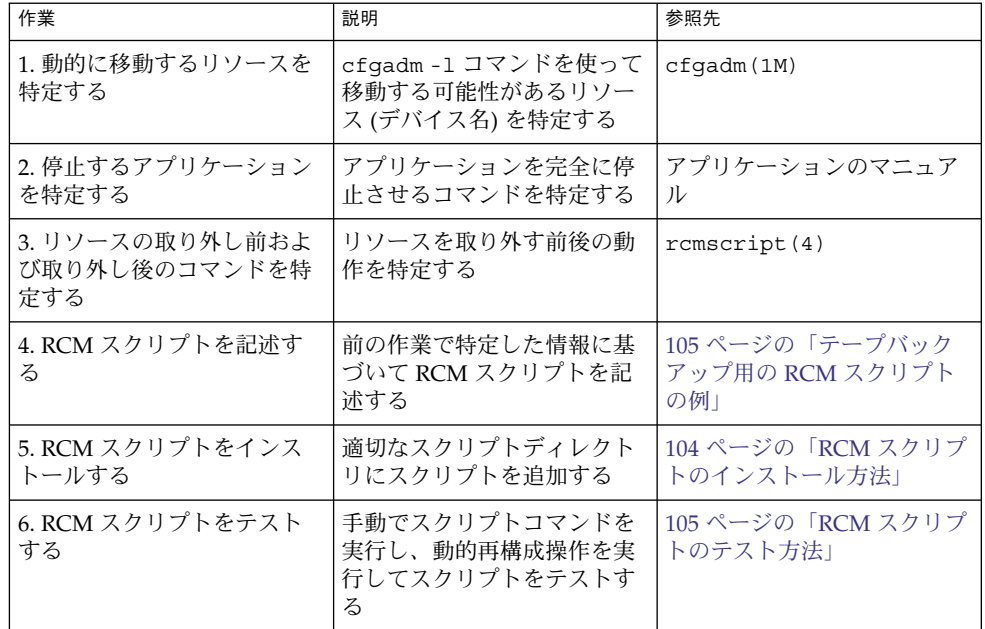

## RCM スクリプトに名前を付ける

次の規則に従って、スクリプトに *vendor*、*service* という名前を付ける必要がありま す。

*vendor* スクリプトを提供するベンダーのストックシンボル、またはベンダーを識 別する固有名

*service* スクリプトが表すサービス名

## RCM スクリプトのインストールまたは削除

RCM スクリプトのインストールまたは削除を行うには、スーパーユーザー (root) の 権限が必要です。この表を使用して、RCM スクリプトをインストールするディレク トリを判断してください。

#### <span id="page-103-0"></span>表 **6–1** RCM スクリプトディレクトリ

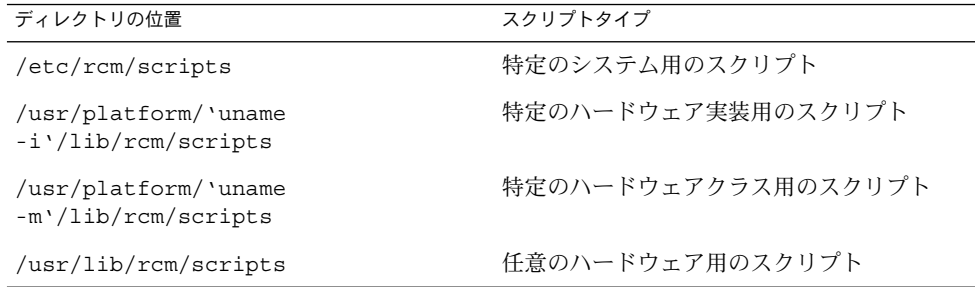

## ▼ RCM スクリプトのインストール方法

- **1.** スーパーユーザーになります。 手順
	- **2.** スクリプトを表 **6–1** で説明されている適切なディレクトリにコピーします。 たとえば、次のようになります。
		- # **cp SUNW,sample.pl /usr/lib/rcm/scripts**
	- **3.** スクリプトのユーザー **ID** およびグループ **ID** を希望の値に変更します。 # **chown** *user:group* **/usr/lib/rcm/scripts/SUNW,sample.pl**
	- **4. SIGHUP** を **RCM** デーモンに送信します。
		- # **pkill -HUP -x -u root rcm\_daemon**

# ▼ RCM スクリプトの削除方法

**1.** スーパーユーザーになります。 手順

- **2. RCM** スクリプトディレクトリからスクリプトを削除します。 たとえば、次のようになります。
	- # **rm /usr/lib/rcm/scripts/SUNW,sample.pl**
- **3. SIGHUP** を **RCM** デーモンに送信します。
	- # **pkill -HUP -x -u root rcm\_daemon**

## <span id="page-104-0"></span>▼ RCM スクリプトのテスト方法

**1.** スクリプトを実行する前にコマンド行シェルに **RCM\_ENV\_FORCE** などの環境変数 手順 を設定します。 たとえば、Korn シェルで次のように設定します。

\$ **export RCM\_ENV\_FORCE=TRUE**

- **2.** コマンド行から手動でスクリプトコマンドを実行してスクリプトをテストします。 たとえば、次のようになります。
	- \$ *script-name* scriptinfo
	- \$ *script-name* register
	- \$ *script-name* preremove *resource-name*
	- \$ *script-name* postremove *resource-name*
- **3.** スクリプトの各 **RCM** スクリプトコマンドにより、適切な出力結果が **stdout** に 印刷されるかどうかを確認します。
- **4.** 適切なスクリプトディレクトリにスクリプトをインストールします。 詳細については、104 ページの「RCM [スクリプトのインストール方法」を](#page-103-0)参照し てください。
- **5.** 動的な削除操作を実行してスクリプトをテストします。 たとえば、スクリプトによってデバイス /dev/dsk/c1t0d0s0 が登録されたとし ます。次のコマンドを実行してください。
	- \$ **cfgadm -c unconfigure c1::dsk/c1t0d0**
	- \$ **cfgadm -f -c unconfigure c1::dsk/c1t0d0**
	- \$ **cfgadm -c configure c1::dsk/c1t0d0**

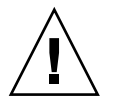

注意 **–** 上記のコマンドは、システムの状態を変化させたり、システム障害を招くお それもあるため、これらのコマンドを十分理解しておくことは大切です。

## テープバックアップ用の RCM スクリプトの例

ここでは、RCM スクリプトを使用したテープバックアップの例を示します。

### テープバックアップ用の RCM スクリプトの役割

テープバックアップ用の RCM スクリプトは、次の手順を実行します。

- 1. RCM コマンドのディスパッチテーブルを設定します。
- 2. 指定した RCM コマンドに対応するディスパッチルーチンを呼び出し、未実装の RCM コマンドのステータス 2 で終了させます。

3. scriptinfo セクションを設定します。

rcm\_script\_func\_info=Tape backup appl script for DR

4. すべてのテープドライブのデバイス名を stdout に印刷して、すべてのテープド ライバをシステムに登録します。

rcm\_resource\_name=/dev/rmt/\$f

エラーが発生した場合、エラー情報を stdout に印刷します。

rcm\_failure\_reason=\$errmsg

5. テープデバイスのリソース情報を設定します。

rcm\_resource\_usage\_info=Backup Tape Unit Number \$unit

6. バックアップアプリケーションがそのデバイスを使用しているかどうか確認して、 preremove 情報を設定します。バックアップアプリケーションがそのデバイスを 使用していない場合、動的再構成操作が続行されます。バックアップアプリケー ションがそのデバイスを使用している場合、スクリプトにより RCM\_ENV\_FORCE が検査されます。RCM ENV FORCE が FALSE に設定されている場合、スクリプト により動的再構成操作が拒否され、次のメッセージが印刷されます。

rcm failure reason=tape backup in progress pid=...

RCM ENV FORCE が TRUE に設定されている場合、バックアップアプリケーション が停止し、再構成操作が続行されます。

### テープバックアップ再構成シナリオの結果

RCM スクリプトを使わずに cfgadm コマンドを使ってテープドライブを取り外した 場合、次のような結果になります。

- バックアップアプリケーションがテープドライブを使用していない場合に cfgadm コマンドを使用すると、操作は正常に実行されます。
- バックアップアプリケーションがテープドライブを使用中に cfgadm コマンドを 使用すると、操作が失敗します。

RCM スクリプトと cfgadm コマンドを使ってテープドライブを取り外した場合、次 のような結果になります。

- バックアップアプリケーションがテープドライブを使用していない場合に cfgadm コマンドを使用すると、操作は正常に実行されます。
- バックアップアプリケーションがテープドライブを使用しているときに、-f オプ ションを指定せずに cfgadm コマンドを使用すると、次のようなメッセージが表 示され、操作が失敗します。

tape backup in progress pid=...

■ バックアップアプリケーションがテープドライブを使用しているときに、-f オプ ションを指定して cfgadm コマンドを使用すると、スクリプトによってバック アップアプリケーションが停止され、cfgadm 操作が正常に実行されます。

```
#! /usr/bin/perl -w
  #
  # サイト用にカスタマイズされた RCM スクリプトの例
  #
  # RCM_ENV_FORCE が FALSE の場合、
  # RCM はテープドライブがバックアップのために
  # 使用されているときは、ドライブを解放できない
  #
  # RCM_ENV_FORCE が TRUE の場合、
  # DR はテープドライブをバックアップのために
  # 使用しているバックアップアプリケーションを終了してテープドライブを
  # 取り外すことができる
  #
   use strict;
   my ($cmd, %dispatch);
   $cmd = shift(@ARGV);
   # RCM コマンドのテーブルをディスパッチする
   %dispatch = (
          "scriptinfo" => \&do_scriptinfo,
          "register" => \&do_register,
          "resourceinfo" => \&do_resourceinfo,
          "queryremove" => \&do_preremove,
          "preremove" => \&do_preremove
   );
   if (defined($dispatch{$cmd})) {
          &{$dispatch{$cmd}};
   } else {
          exit (2);
   }
   sub do_scriptinfo
   {
          print "rcm_script_version=1\n";
          print "rcm script func info=Tape backup appl script for DR\n";
          exit (0);
   }
   sub do_register
          my ($dir, $f, $errmsg);
          $dir = opendir(RMT, "/dev/rmt");
          if (!$dir) {
              $errmsg = "Unable to open /dev/rmt directory: $!";
              print "rcm failure reason=$errmsg\n";
              exit (1);
          }
          while (\frac{5}{5} = readdir(RMT)) {
```
{

```
# 非表示のファイルや同一デバイスの複数の名前を無視する
               if ((\xi f : \sim / \wedge) \&( \xi f = \sim / \wedge [0-9] + \xi /)) {
                       print "rcm resource name=/dev/rmt/$f\n";
                   }
           }
           closedir(RMT);
           exit (0);
   }
sub do_resourceinfo
   {
     my ($rsrc, $unit);
     $rsrc = shift(@ARGV);
     if (\frac{\text{degree}}{\text{1}} /\frac{\text{degree}}{\text{1}} //\frac{\text{dev}}{\text{rmt}} / ([0-9] +)$/) {
          $unit = $1;print "rcm_resource_usage_info=Backup Tape Unit Number $unit\n";
          exit (0);
      } else {
          print "rcm failure reason=Unknown tape device!\n";
           exit (1);
       }
   }
   sub do_preremove
   {
           my ($rsrc);
           $rsrc = shift(@ARGV);
           # このリソースをバックアップアプリケーションが
           ..<br># 使用しているかどうかをチェックする
           # if ($rsrc 上でバックアップアプリケーションが動作していない場合) {
                     # DR を続行させる
           # exit (0);
           #}
           #
           # RCM_ENV_FORCE が FALSE の場合、処理を拒否する
           # RCM_ENV_FORCE が TRUE の場合、
           # バックアップアプリケーションを終了して
           # DR が処理を続行できるようにする
           #
           if ($ENV{RCM_ENV_FORCE} eq 'TRUE') {
                if ($cmd eq 'preremove') {
                        # テープバックアップアプリケーションを強制終了する
                }
                exit (0);
           } else {
              #
              # テープバックアップアプリケーションによって
              # デバイスが使用されていたため、テープドライブを
              # 解放できなかったことを示す
              #
              print "rcm failure reason=tape backup in progress pid=...\n"
```

```
108 Solaris のシステム管理 (デバイスとファイルシステム) • 2004 年 9 月
```
; exit (3); } }

第 6 章 • デバイスの動的構成 (手順) **109**

## <span id="page-110-0"></span>第 **7** 章

# USB デバイスの使用 (概要)

この章では、Solaris 環境における USB (Universal Serial Bus) デバイスの概要を説明 します。

この章の内容は次のとおりです。

- 111 ページの「USB デバイスの新機能」
- 119 ページの「USB [デバイスの概要」](#page-118-0)
- 123 ページの「Solaris [環境における](#page-122-0) USB について」

Solaris 環境における USB デバイスの使用手順については[、第](#page-126-0) 8 章を参照してくださ い。

動的再構成およびホットプラグについての一般的な情報については[、第](#page-80-0) 6 章を参照し てください。

USB プリンタを構成する方法については、『*Solaris* のシステム管理 *(*上級編*)*』の「印 刷の新機能」を参照してください。

# USB デバイスの新機能

ここでは、この Solaris リリースで拡張された USB デバイスの機能について説明しま す。

## USB 二重フレームワーク

Solaris 9 12/03 リリースで導入された USBA フレームワークは、USB 1.1 デバイス用 に開発されたものです。USBA 1.0 と呼ばれる新しいフレームワークは、USB 2.0 デバ イスの高度な要件を満たすために開発されました。このフレームワークでは、USB 1.1 デバイスも使用できます。この Solaris リリースは、「二重フレームワーク」という機

能で、両方のフレームワークに対応しています。 二重フレームワークは、従来のフ レームワークから新しいフレームワークに簡単に移行するための機能です。従来の USBA フレームワークは、システムの USB 1.1 ポートに接続されたデバイスに対応 し、新しい USBA 1.0 フレームワークは、システムの USB 2.0 ポートに接続されたデ バイスに対応しています。Sun のマザーボードのポートはすべて USB 1.1 ポートです が、ほとんどの PCI カードのポートは USB 2.0 に対応しています。

USB 二重フレームワークの詳細について は、<http://www.sun.com/desktop/whitepapers.html> を参照してください。

#### USB フレームワークの互換性に関する問題

一方の USB フレームワーク用に作成されたドライバは、もう一方の USB フレーム ワークでは機能しません。Sun が提供している USB ドライバのほとんどには、それぞ れのフレームワークに対応するバージョンがあります。

USB デバイスをポートに接続しようとすると、互換性の問題が発生することがありま す。この問題は、ドライバがフレームワークと互換性がないために、そのデバイス用 のドライバをフレームワークが認識しないために発生します。フレームワークが接続 しようとしたドライバがそのフレームワークと互換性のないドライバである場合に は、次のようなメッセージがコンソールに表示されます。

The driver for *device binding name* is not for USBA1.0

このメッセージは、Sun 以外のドライバ用のデバイスが USBA 1.0 フレームワークと 互換性があり、そのデバイスが従来の USBA フレームワークがサポートしているポー トに接続されている場合などに表示されます。USBA 1.0 フレームワークはそのデバイ スを認識して適切なドライバに関連付けようとしますが、接続先のフレームワークと 互換性がないためにそのドライバは拒否されます。

USB フレームワークの構成を確認する方法については、132 ページの「USB [デバイス情](#page-131-0) [報を表示する方法](#page-131-0) (prtconf)」を参照してください。

## Solaris がサポートしている USB デバイス

次の表に、Solaris がサポートしている USB 1.1 デバイスおよび USB 2.0 デバイスを示 します。

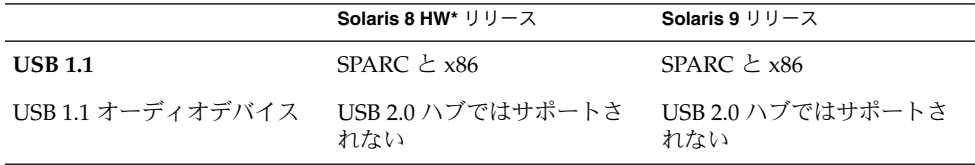

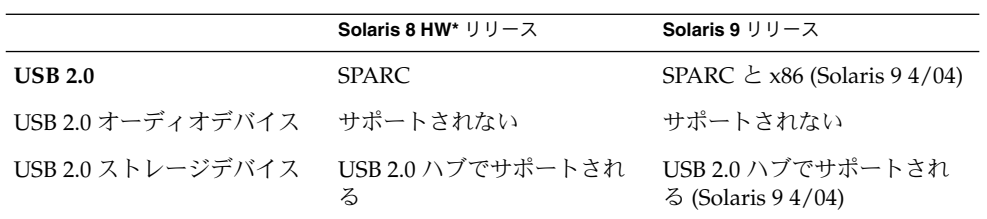

\*Solaris 8 リリースではなく、Solaris 8 HW 5/03 以降の Solaris 8 HW リリースです。 Solaris 8 HW 5/03 リリースの USB 二重フレームワークのパッチ番号は、109896 で す。

注 **–** Solaris 9 9/04 リリースでのみ、USB 2.0 ポートに接続されている USB 2.0 ハブ上 で USB 1.1 デバイスが動作します。

次の表は、Sun SPARC ハードウェアがサポートしている USB の一覧です。

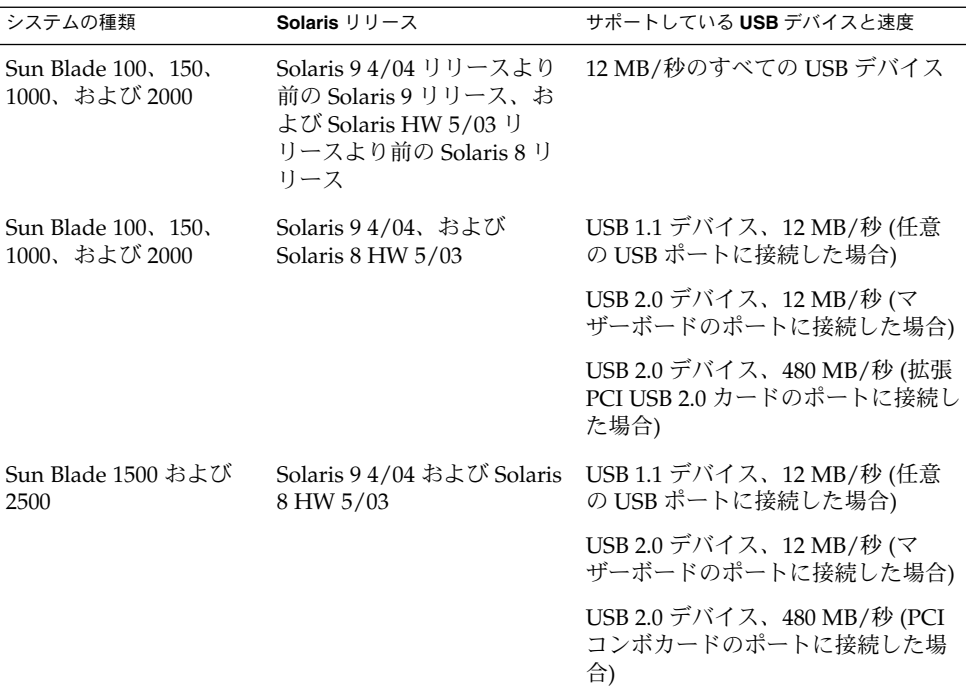

第 7 章 • USB デバイスの使用 (概要) **113**

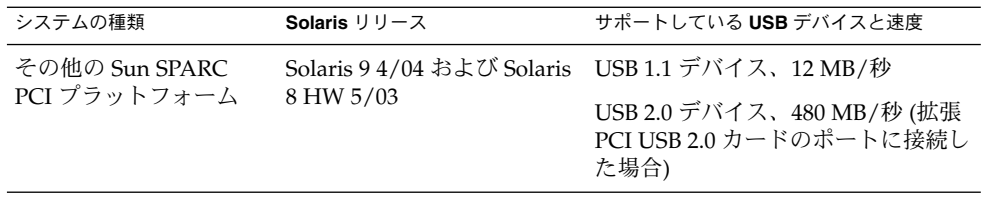

Solaris リリースで検証済みの PCI カードについては、次のサイトを参照してくださ い。[http://www.sun.com/io\\_technologies/USB.html](http://www.sun.com/io_technologies/USB.html)

USB デバイスをサポートする Sun のプラットフォームは、次のとおりです。

- USB 1.1 をサポートする OHCI ホストコントローラを搭載した次の SPARC システ ムは、ロースピードおよびフルスピードのデバイスをサポートします。
	- Solaris 8 または 9 リリースが動作する Sun Blade™ システム
	- Solaris 9 リリースが動作する Netra™ X 1/T1 および一部の Sun Fire™ システ ム
- Sun Blade 1500 や 2500 システムなど、OHCI および EHCI ホストコントローラを 搭載した SPARC システムは、ハイスピードの USB 2.0 デバイス、およびロース ピードとフルスピードの USB 1.1 デバイスをサポートします。Solaris 8 HW 5/03 リリースまたは Solaris 9 4/04 リリースが動作する PCI ベースの sun4u システム も含まれます (USB 2.0 PCI カードが搭載されている場合)。
- Solaris 8 または Slaris 9 の x86 版で動作し、UHCI ホストコントローラを搭載した x86 ベースのシステムは、USB 1.1 をサポートします。

USB サポートの追加情報については、119 ページの「USB [デバイスの概要」を](#page-118-0)参照して ください。

### SPARC: USB 2.0 の機能

この Solaris リリースでは、次の USB 2.0 機能がサポートされます。

■ パフォーマンスの向上 – USB 2.0 コントローラに接続されたデバイスの場合は、 データのスループットが USB 1.1 デバイスと比較して最大で 40 倍速に向上しま す。

DVD やハードディスクなどの高速大容量ストレージデバイスにアクセスするとき に、高速の USB プロトコルを利用できます。

■ 互換性-1.0 および1.1 デバイスおよびドライバとの下位互換性があるので、同じ ケーブル、コネクタ、およびソフトウェアインタフェースを使用できます。

USB デバイスおよび USB 用語については、119 ページの「USB [デバイスの概要」を](#page-118-0)参 照してください。

#### USB 2.0 デバイスの機能および互換性の問題

USB 2.0 デバイスは、USB 2.0 仕様に準拠した高速デバイスです。USB 2.0 仕様につい ては、 <http://www.usb.org> を参照してください。

この Solaris リリースの SPARC システムおよび x86 システムでは、たとえば、次の USB デバイスがサポートされます。

- 大容量ストレージデバイス CD-RW、ハードディスク、DVD、デジタルカメラ、 Zip、フロッピーディスク、およびテープドライブ
- キーボード、マウス、スピーカ、およびマイク
- オーディオデバイス

この Solaris リリースで検証済みの USB デバイスをすべて確認するには、以下のサイ トを参照してください。

[http://www.sun.com/io\\_technologies/USB.html](http://www.sun.com/io_technologies/USB.html)

それ以外のストレージデバイスでも、scsa2usb.conf ファイルを変更すれば使用で きることがあります。詳細については、scsa2usb(7D) のマニュアルページを参照し てください。

Solaris USB 2.0 デバイスでは、次の機能がサポートされます。

■ USB バス速度が、12 Mbps から 480 Mbps に向上しています。このため、USB 2.0 仕様をサポートするデバイスを USB 2.0 ポートに接続すると、対応する USB 1.1 デ バイスに比べて速度が大幅に向上します。

USB 2.0 ポートは、SPARC システムでは次のように定義されています。

- USB 2.0 PCI カード上のポート
- USB 2.0 ポートに接続された USB 2.0 ハブ上のポート
- USB 2.0 は、PCI ベースのすべての SPARC プラットフォーム上で Solaris Ready 認 証済みです。USB 2.0 ポートを利用するには、USB 2.0 PCI カードが必要です。 Solaris リリースで検証済みの USB 2.0 PCI カードについて は、http://www.sun.com/io technologies/USB.html を参照してくださ い。
- 同じシステムで USB 1.1 と USB 2.0 デバイスを併用する場合でも、USB 1.1 デバイ スは、従来と同様に動作します。
- USB 2.0 デバイスは USB 1.x ポートでも動作しますが、USB 2.0 ポートに接続する とパフォーマンスが大幅に向上します。
- ほとんどの USB 2.0 ホストコントローラには、1 つのハイスピード EHCI (Enhanced Host Controller) と、1 つ以上のロースピードまたはフルスピードの OHCI (OpenHCI Host Controller) が組み込まれたコントローラが用意されていま す。USB 2.0 ポートに接続されたデバイスは、USB 2.0 をサポートするかどうかに 応じて、EHCI または OHCI コントローラに動的に割り当てられます。

第 7 章 • USB デバイスの使用 (概要) **115**

<span id="page-115-0"></span>注 **–** USB 2.0 PCI カード上のポートに 接続された USB 2.0 ストレージデバイスのデ バイス名は、以前の Solaris リリースで同じハードウェア構成で使用していた場合 には、このリリースにアップグレードした後で変更されることがあります。この変 更は、アップグレードによりこれらのデバイスが USB 2.0 デバイスとして認識さ れ、制御が EHCI コントローラに引き継がれるために発生します。コントローラの 番号 ( /dev/[*r*]dsk/c*w*t*x*d*y*s*z* の *w*) は、それらのデバイスに合わせて変更され ます。

USB 2.0 デバイスのサポートの詳細については、ehci(7D) および usba(7D) のマ ニュアルページを参照してください。

#### USB 2.0 ケーブル

- サポートされている最大ケーブル長は 5 m です。
- 延長ケーブルを使用しないでください。ケーブルを延長するには、最良の結果が得 られるよう、自己電源供給方式のハブを使ってください。
- 詳細については、<http://www.usb.org/channel/training/warning/> を参 照してください。

#### バス電源供給方式のデバイス

バス電源供給方式のハブは、接続先の USB バスの電源を利用して、接続されているデ バイスに電源を供給します。これらのハブの負荷が大きくなりすぎないように、十分 に注意してください。これらのハブから接続先のデバイスに供給できる電源は限られ ているためです。

- バス電源供給方式のハブは、カスケード接続しないでください。たとえば、バス電 源供給方式のハブを別のバス電源供給方式のハブに接続しないでください。
- キーボードやマウスなどの低速で消費電力の小さいデバイスを除いて、できるだけ バス電源供給方式のデバイスをバス電源供給方式のハブに接続しないでください。 ディスク、スピーカ、マイクなどの消費電力の大きいデバイスをバス電源供給方式 のハブに接続すると、ハブに接続されたすべてのデバイスで電力が不足することが あります。この場合、デバイスが予期しない動作をすることがあります。

## USB 大容量ストレージデバイス

この Solaris リリースでは、すべての USB ストレージデバイスがリムーバブルメ ディアデバイスとしてアクセスされます。この変更には、次のような利点がありま す。

- 標準の MS-DOS または Windows (FAT) ファイルシステムを使用する USB スト レージデバイスがサポートされます。
- **116** Solaris のシステム管理 (デバイスとファイルシステム) 2004 年 9 月
- format コマンドの代わりに、使いやすい rmformat コマンドを使用して、すべ ての USB ストレージデバイスをフォーマットしたり、パーティションを操作した りできます。format コマンドの機能が必要な場合は、format -e コマンドを使 用してください。
- fdisk 方式でパーティションを操作する必要がある場合は、fdisk コマンドを使 用できます。
- ルート権限を必要とする mount コマンドが必要なくなったため、ルート以外の ユーザーでも USB ストレージデバイスにアクセスできます。デバイスは vold コ マンドによって自動的にマウントされ、/rmdisk ディレクトリの下で利用できま す。システムの停止中に新しいデバイスを接続した場合は、boot -r コマンドを 使用して再構成ブートを実行し、そのデバイスを vold に認識させます。vold は、ホットプラグ対応のデバイスを自動的に認識しません。システムの稼働中に新 しいデバイスを接続した場合は、vold を再起動してください。詳細については、 vold(1M) および scsa2usb(7D) のマニュアルページを参照してください。
- FAT ファイルシステムのディスクをマウントしてアクセスできます。たとえば、 次のようになります。

mount -F pcfs /dev/dsk/c2t0d0s0:c /mnt

- LOG SENSE ページをサポートするデバイスを除いて、すべての USB ストレージデ バイスの電源が管理されます。LOG SENSE ページを使用するデバイスは通常、 USB-SCSI ブリッジデバイスを介して接続する SCSI デバイスです。以前の Solaris リリースでは、一部の USB ストレージデバイスはリムーバブルメディアとして認 識されなかったため、電源管理の対象外でした。
- USB 大容量ストレージデバイスでは、アプリケーションの動作が異なることがあ ります。USB ストレージデバイスでアプリケーションを使用するときには、次の 点に考慮してください。
	- 以前のリリースでは、フロッピーディスクや Zip ドライブなどの小容量のデバ イスだけがリムーバブルメディアとして認識されていたため、アプリケー ションがメディアのサイズを正しく認識しないことがあります。
	- メディアを取り出すことができないデバイス(ハードディスクドライブなど)に 対して、メディアを取り出す要求を行うと、要求は成功しますが、何も実行さ れません。
	- 以前の Solaris リリースの動作が必要な場合、つまり、すべての USB 大容量ス トレージがリムーバブルメディアデバイスとして認識されるとは限らないよう にするには、/kernel/drv/scsa2usb.conf ファイルを更新すれば、以前の 動作を強制的に適用できます。

USB 大容量ストレージデバイスの使用方法の詳細については、scsa2usb(7D) のマ ニュアルページを参照してください。

#### USB 大容量ストレージデバイスの問題の障害追跡

USB 大容量ストレージデバイスを追加または削除するときに問題が発生した場合は、 次のヒントを参考にしてください。

第 7 章 • USB デバイスの使用 (概要) **117**

■ システムの停止中に USB デバイスを追加または削除した場合は、再構成ブートを 実行する必要があります。

ok **boot -r**

システムの稼働中に接続したデバイスにアクセスするときに、問題が発生した場合 は、次のコマンドを実行してください。

# **devfsadm**

- 保存停止モードでシステムの電力消費を抑えている場合は、デバイスを移動しない でください。詳細については、125 ページの「[SPARC: USB](#page-124-0) 電源管理」を参照してく ださい。
- アプリケーションがデバイスを使用しているときに、そのデバイスが取り外されて 使用できなくなっている場合は、アプリケーションを停止してください。そのデバ イスノードが削除されているかどうかを確認するには、 prtconf コマンドを使用 します。

### SPARC: USB ドライバの機能拡張

この節では、この Solaris リリースで拡張された USB ドライバの機能について説明し ます。

- 新しい汎用 USB ドライバ UNIX<sup>®</sup> 標準の read(2) および write(2) システムコール を使って、アプリケーションから USB デバイスのアクセスおよび操作を実行でき るようになりました。特別なカーネルドライバを記述する必要はありません。次の 機能が追加されています。
	- アプリケーションから raw デバイスのデータおよびステータスにアクセスでき ます。
	- 制御転送、バルク転送、および割り込み (入力と出力) 転送がサポートされま す。

詳細については、ugen(7D) のマニュアルページ、および次の Web サイトで USB DDK を参照してください。

<http://developers.sun.com/solaris/developer/support/driver/usb.html>

- **Digi Edgeport USB** のサポート シリアルポート変換デバイス用に複数の Digi Edgeport のサポートを提供します。
	- 新しいデバイスは、/dev/term/[0-9]\* および /dev/cua/[0-9]\* としてア クセスします。
	- USBシリアルポートは、ローカルシリアルコンソールとして使用できない点を 除き、ほかのシリアルポートと同様に使用できます。USB シリアルポートの データが USB ポートを使用して転送されますが、このことをユーザーは意識す る必要はありません。

詳細については、usbser\_edge(7D) を参照するか、<http://www.digi.com> およ び <http://www.sun.com/io> を参照してください。

<span id="page-118-0"></span>■ ユーザーが記述したカーネルおよびユーザー独自のドライバの文書サポートおよび バイナリサポート **–** Solaris USB Driver Development Kit (DDK) を利用できます。 DDK に関する情報など、USB ドライバの開発に関する最新の情報については、次 の Web サイトを参照してください。 <http://developers.sun.com/solaris/developer/support/driver/usb.html>

### EHCI ドライバおよび OHCI ドライバ

EHCI ドライバには、次の特徴があります。

- USB 2.0 をサポートする拡張ホストコントローラインタフェースに準拠していま す。
- 高速の制御転送、バルク転送、および割り込み転送をサポートします。
- 現在、高速のアイソクロナス(isochronous、等時性) トランザクションはサポート されていません。たとえば、USB 2.0 オーディオデバイスはサポートされていませ  $h_{\alpha}$

システムに USB 2.0 および USB 1.x デバイスが実装されている場合には、EHCI ドラ イバおよび OHCI ドライバは、システムに接続されているデバイスの種類に応じてデ バイス制御を渡します。

- USB 2.0 PCI カードには、1 つの EHCI コントローラおよび 1 つ以上の OHCI コン トローラが組み込まれています。
- USB 1.1 デバイスを接続すると、OHCI コントローラに動的に割り当てられます。 USB 2.0 デバイスを接続すると、EHCI コントローラに動的に割り当てられます。

# USB デバイスの概要

Universal Serial Bus (USB) は PC 業界で開発された、周辺機器 (キーボード、マウス、 プリンタなど) をシステムに接続するための低コストのソリューションです。

USB コネクタは 1 方向 1 種類のケーブルだけに適合するように設計されています。 USB が設計された主な目的は、デバイスごとに異なる何種類ものコネクタを減らすこ とです。USB の設計により、システムの背面パネルの混雑を軽減できます。

デバイスは、外部 USB ハブ上の USB ポートか、コンピュータ本体に設置されたルー トハブ上の USB ポートのいずれかに接続されます。ハブには複数のポートがあるた め、1 つのハブからデバイスツリーの複数の枝が伸びることがあります。

次の表に、Solaris 環境でサポートされるUSB デバイスを示します。

第 7 章 • USB デバイスの使用 (概要) **119**

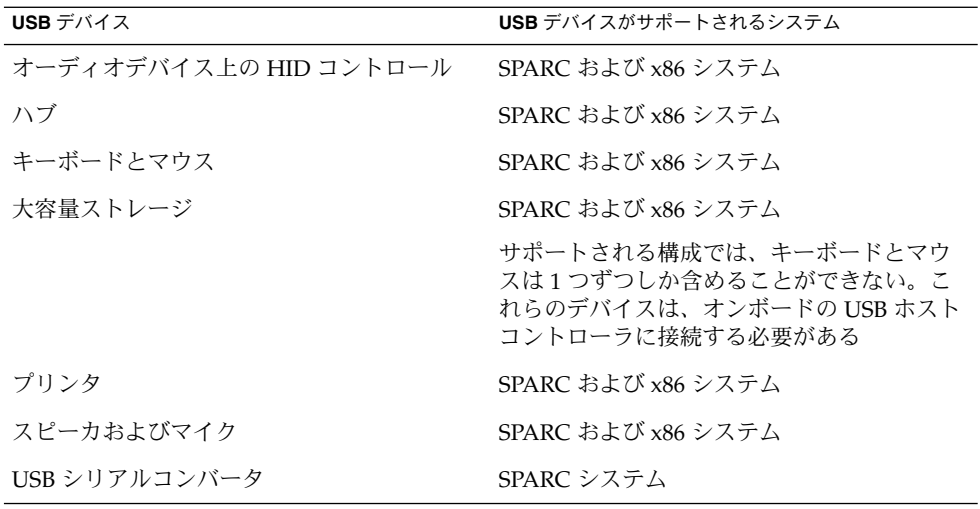

## よく使用される USB 関連の略語

次の表に、Solaris 環境で使用される USB の略語について説明します。USB の構成要 素と略語についての詳細は <http://www.usb.org> を参照してください。

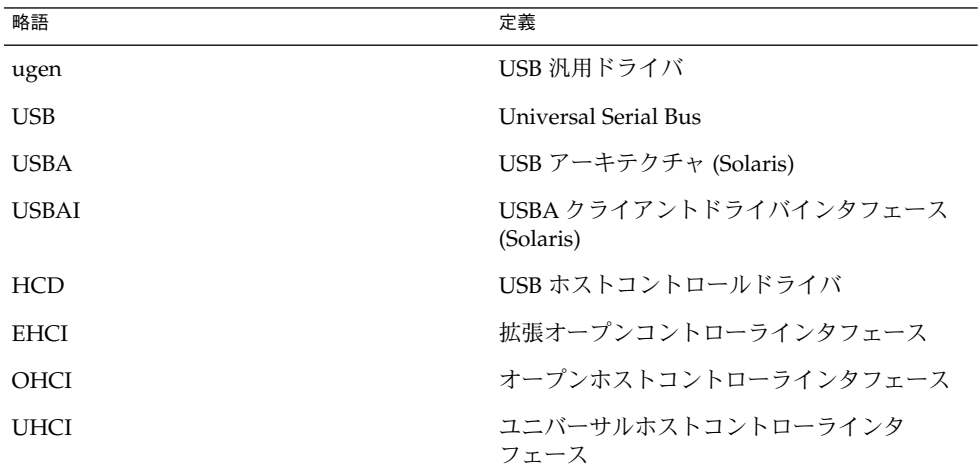

## USB バスの説明

USB 仕様は、ライセンス料を払わずに入手することができます。USB 仕様は、バスと コネクタの電気的および機械的なインタフェースを定義します。

USB が採用するトポロジでは、ハブが USB デバイスに接続点を提供します。ホスト コントローラには、システム内のすべての USB ポートの起点となるルートハブが含ま れます。ハブの詳細については、124 ページの「USB [ホストコントローラとルートハ](#page-123-0) [ブ」を](#page-123-0)参照してください。

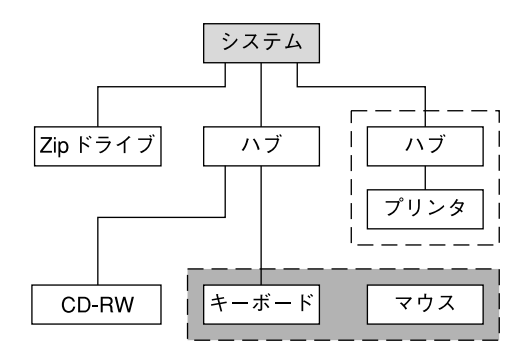

- □ USB ホストコントローラおよびルートハブ
- 「」 合成デバイス
- □ 複合デバイス

図 **7–1** USB 物理デバイスの階層

図 7–1 は、有効な USB ポートが 3 つ搭載されたシステムを示しています。1 番目の USB ポートは Zip ドライブに接続されています。2 番目の USB ポートは外部ハブに接 続されており、このハブには CD-RW デバイスと、キーボードとマウスの複合デバイ スが接続されています。このキーボードは「複合デバイス」であるため USB コント ローラが組み込まれており、このコントローラによって、キーボードとキーボードに 接続されたマウスの両方が制御されます。 キーボードとマウスは、同じ USB コント ローラによって制御されるため、同一の USB バスアドレスを共有します。

図 7–1 は、ハブとプリンタの「合成デバイス」の例も示しています。 このハブは外部 ハブで、プリンタと同じケースに入っています。プリンタはこのハブに固定接続され ます。このハブとプリンタは、それぞれ異なる USB バスアドレスを持ちます。

次の表に、図 7–1 に示したデバイスの一部について、デバイスツリーパス名を示しま す。

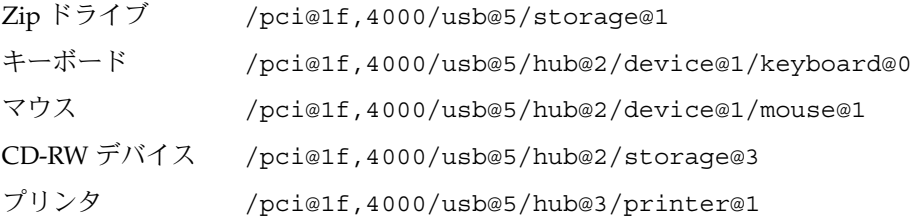

第 7 章 • USB デバイスの使用 (概要) **121**

#### USB デバイスとドライバ

属性とサービスが似ている USB デバイスは、いくつかのデバイスクラスに分類されま す。デバイスクラスごとに 1 つのドライバが割り当てられます (フレームワークごと に 1 つ)。1 つのクラス内のデバイスは、同じデバイスドライバの組み合わせで管理さ れます。ただし、USB 仕様では、特定のクラスに属さないベンダー固有のデバイスも 許可しています。

Human Interface Device (HID) クラスには、ユーザーが制御するデバイス (キーボー ド、マウス、ジョイスティックなど) が含まれます。Communication Device クラスに は、電話に接続するデバイス (モデムや ISDN インタフェースなど) が含まれます。そ の他にも、Audio Device、Monitor Device、Printer Device、Storage Device などのデ バイスクラスがあります。各 USB デバイスはデバイスのクラスを表す記述子を持って います。デバイスクラスは、そのメンバーが構成とデータ転送についてどのように動 作するかを指定します。クラス情報の詳細については、<http://www.usb.org> を参照 してください。

#### Solaris USB アーキテクチャ (USBA)

USB デバイスは、2 つのレベルのデバイスツリーノードとして表現できます。デバイ スノードは、USB デバイス全体を表します。1 つまたは複数の子インタフェース ノー ドはデバイス上にある個々のUSB インタフェースを表します。

ドライバのバインドは互換性のある名前属性の使用によって実現されます。詳細につ いては、『*IEEE 1275 USB binding (*英語版*)*』の 3.2.2.1 項と『*Writing Device Drivers*』を参照してください。ドライバは、デバイス全体にバインドしてすべてのイ ンタフェースを制御することも、1 つのインタフェースだけにバインドすることも可 能です。デバイス全体にバインドするドライバがベンダーにもクラスにも存在しない 場合、汎用 USB マルチインタフェースドライバがデバイスレベルのノードにバインド されます。IEEE 1275 バインド仕様の 3.2.2.1 項で定義されているように、このドライ バは互換名プロパティを使用して、各インタフェースに対してドライバのバインドを 試みます。

Solaris USB アーキテクチャ(USBA) は、USB 1.1 および USB 2.0 の仕様に加え、 Solaris ドライバ条件にも準拠しています。USBA モデルは Sun Common SCSI Architecture (SCSA) に似ています。USBA は、汎用 USB トランスポート層という概 念をクライアントドライバに提供する薄い層で、汎用 USB の主要な機能を実装する サービスをクライアントドライバに提供します。

<span id="page-122-0"></span>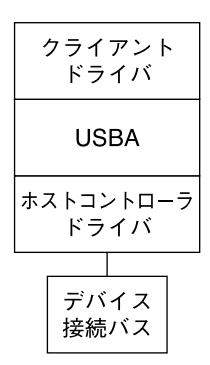

図 **7–2** Solaris USB アーキテクチャ (USBA)

# Solaris 環境における USB について

次の節では、Solaris 環境における USB について知っておく必要のある情報を説明し ます。

## USB キーボードとマウス

サポートされているのは、Sun USB キーボードとマウスデバイスだけです。また、複 数の USB キーボードとマウスデバイスを含むシステム構成は場合によっては機能しま すが、Solaris 環境ではサポートされていません。詳細については、次の説明を参照し てください。

- USB キーボードおよびマウスは、バス上の任意の場所に接続して、コンソール キーボードおよびマウスとして構成することができます。キーボードとマウスが外 部ハブに接続されている場合は、システムのブートが遅くなります。
- リブート中または ok プロンプトの出ている間は、コンソールキーボードおよびマ ウスを移動しないでください。システムのリブート後であれば、いつでもコンソー ルキーボードおよびマウスを別のハブに移動することができます。キーボードおよ びマウスは、差し込んだ後は再び完全に機能します。
- SPARC のみ USB キーボードの電源キーと Sun タイプ 5 キーボードの電源キーの 動作は異なります。USB キーボードでは、「SUSPEND/SHUTDOWN」キーを使 用してシステムを中断またはシャットダウンすることができますが、そのキーを使 用してシステムの電源を入れることはできません。
- Sun 社製以外の USB キーボードでは、キーパッドの左側にある機能は使用できま せん。

第 7 章 • USB デバイスの使用 (概要) **123**

- <span id="page-123-0"></span>■ 複数のキーボードはサポートされません。
	- 複数のキーボードは認識され、使用できますが、コンソールキーボードとして は認識されません。
	- ブート時に最初に認識されたキーボードがコンソールキーボードとなります。 このため、複数のキーボードが接続されていると、ブート時に混乱の原因とな ります。
	- コンソールキーボードを取り外しても、次に利用可能な USB キーボードはコン ソールキーボードにはなりません。次にホットプラグされるキーボードがコン ソールキーボードになります。
- 複数のマウスはサポートされません。
	- 複数のマウスは認識され、使用できますが、コンソールマウスとしては認識さ れません。
	- ブート時に最初に認識されたマウスがコンソールマウスとなります。このた め、複数のマウスが差し込まれていると、ブート時に混乱の原因となります。
	- コンソールマウスを取り外しても、次に利用可能な USB マウスはコンソールマ ウスにはなりません。次にホットプラグされるマウスがコンソールマウスにな ります。
- Sun 社製以外の、キーボードとマウスを組み合わせたデバイスを使用する場合、こ のキーボードがブート時に最初に認識されると、PS/2 マウスが差し込まれていな くても、このキーボードとマウスがコンソールキーボードとマウスになります。こ のため、別の USB マウスがシステムに差し込まれていても、コンソールマウスと して構成されないので機能しません。
- USB マウスまたは PS/2 マウスデバイスでは、3 ボタン以上の使用がサポートされ ています。
- USB マウスまたは PS/2 マウスデバイスでは、ホイール付きマウスによるスクロー ルが使用可能です。つまり、USB マウスまたは PS/2 マウスでホイールを回転させ ると、マウスが置かれたアプリケーションまたはウィンドウがスクロールします。 StarSuite™、Mozilla™、および GNOME アプリケーションはホイール付きマウス によるスクロールをサポートします。ただし、ホイール付きマウスによるスクロー ルをサポートしないアプリケーションもあります。

## USB ホストコントローラとルートハブ

USB ハブは次のことを行います。

- ポートにおけるデバイスの取り付けと取り外しの監視
- ポートにおける個々のデバイスの電源管理
- ポートへの雷源の制御

USB ホストコントローラは「ルートハブ」という埋め込みハブを持っています。 シス テムの背面パネルに見えるポートはルートハブのポートです。USB ホストコントロー ラは次のことを行います。

- <span id="page-124-0"></span>■ USB バスの管理。個々のデバイスはバスの調整はできません。
- デバイスによって決定されるポーリング間隔による、デバイスのポーリング。ポー リング間隔 (時間) を考慮してデバイスに十分なバッファーがあることを前提とし ます。
- USB ホストコントローラとそれに接続されているデバイス間でのデータの送信。 ピアツーピア通信はサポートされません。

#### USB ハブデバイス

- SPARC システムと x86 システムのどちらにおいても、ハブを 4 段を超えて多段接 続しないでください。SPARC システムでは、OpenBoot™ PROM (OBP) は 4 段を 超えるデバイスを正確に認識できません。
- バス電源供給方式のハブ同士をカスケード接続しないでください。バス電源供給方 式のハブは独自の電源を持っていません。
- 大量の電源を必要とするデバイスをバス電源供給方式のハブに接続しないでくださ い。これらのデバイスがバス電源供給方式のハブ上で正しく機能しなかったり、他 のデバイス用の電源がなくなったりする可能性があります。このようなデバイスと して、USB フロッピーディスクデバイスなどがあります。
- この Solaris リリースでは、ロースピードまたはフルスピードのデバイスを SPARC システムの USB 2.0 ポートに接続された USB 2.0 ハブに接続することはできませ ん。

### SPARC: USB 電源管理

SPARC システムでは、USB デバイスの保存停止および復元再開機能が完全にサポー トされます。ただし、稼動中のデバイスを保存停止したり、システムの保存停止で電 源がオフになっているときにデバイスを取り外すことは決してしないでください。

SPARC システムで電源管理を有効にしている場合、USB のフレームワークはすべて のデバイスの電源管理を最大限に試みます。USB デバイスの電源管理により、ハブド ライバはデバイスが接続されているポートの中断も行います。「リモートウェイク アップ」をサポートするデバイスは、そのデバイスが利用可能な状態になるように、 そのデバイスのパス上にあるすべてのデバイスを呼び起こすようシステムに通知でき ます。 アプリケーションがデバイスに入出力を送信した場合も、ホストシステムはデ バイスを呼び起こすことができます。

リモートウェイクアップ機能がサポートされている場合、すべての HID (キーボー ド、マウス、スピーカ、マイクなど)、ハブ、およびストレージデバイスは、デフォル トで電源管理されます。USB プリンタが電源管理されるのは、2 つの印刷ジョブ間だ けです。汎用の USB ドライバ (UGEN) に接続しているデバイスの電源は、デバイス が閉じているときにのみ管理されます。

第 7 章 • USB デバイスの使用 (概要) **125**

電源消費を減らすために電源管理を行なっている場合は、まず USB 末端デバイスの電 源が切断されます。また、ハブのポートに接続されているすべてのデバイスの電源が 切断されると、しばらくしてからハブの電源が切断されます。もっとも効率的に電源 管理をするためには、あまり多くのハブをカスケード接続しないでください。

## USB ケーブルに関するガイドライン

USB ケーブルを接続する際には、以下のガイドラインに従ってください。

- USB 2.0 デバイスを接続するときは、必ず USB 2.0 に準拠したフルレイト(480M ビット/秒) の 20/28 AWG ケーブルを使用してください。
- USB 1.0 または 1.1 デバイスを接続するときは、必ず USB 1.0 に準拠したフルレイ ト (12M ビット/秒) の 20/28 AWG ケーブルを使用してください。また、バス電源 供給方式のハブは低速のデバイスだけに使用してください。USB デバイスを接続 するときは、必ずフルレイト (12M ビット/秒) の 20/28 AWG ケーブルを使用して ください。
- サポートされている最長ケーブル長は5mです。
- 延長ケーブルを使用しないでください。ケーブルを延長するには、最良の結果が得 られるよう、自己電源供給方式のハブを使ってください。

詳細については、<http://www.usb.org/channel/training/warning> を参照し てください。

## <span id="page-126-0"></span>第 **8** 章

# USB デバイスの使用 (手順)

この章では、Solaris 環境で USB デバイスを使用する手順について説明します。

USB デバイスの使用手順については、次の節を参照してください。

- 127 ページの「Solaris 環境での USB デバイスの管理 (作業マップ)」
- 128 ページの「USB [大容量ストレージデバイスの使用](#page-127-0) (作業マップ)」
- 139 ページの「USB [デバイスのホットプラグ](#page-138-0) (作業マップ)」
- 143 ページの「USB [オーディオデバイスの使用](#page-142-0) (作業マップ)」
- 148 ページの「cfgadm コマンドを使用した USB [デバイスのホットプラグ](#page-147-0) (作業 [マップ](#page-147-0))」

USB デバイスの使用に関する概要については、第 7 [章を](#page-110-0)参照してください。

# Solaris 環境での USB デバイスの管理 (作 業マップ)

Solaris 環境でのすべての USB デバイス管理作業を次のマップに一覧表示します。作 業ごとにいくつかの詳細タスク (USB デバイスの使用、USB デバイスのホットプラ グ、USB オーディオデバイスの追加など) を説明しています。

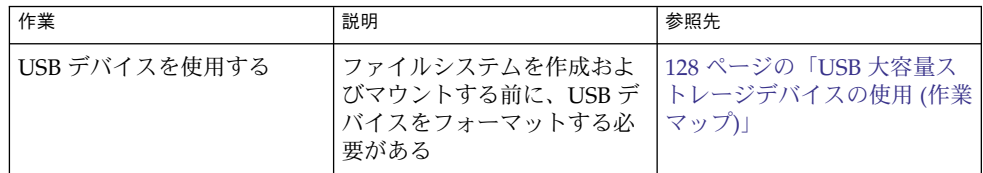

<span id="page-127-0"></span>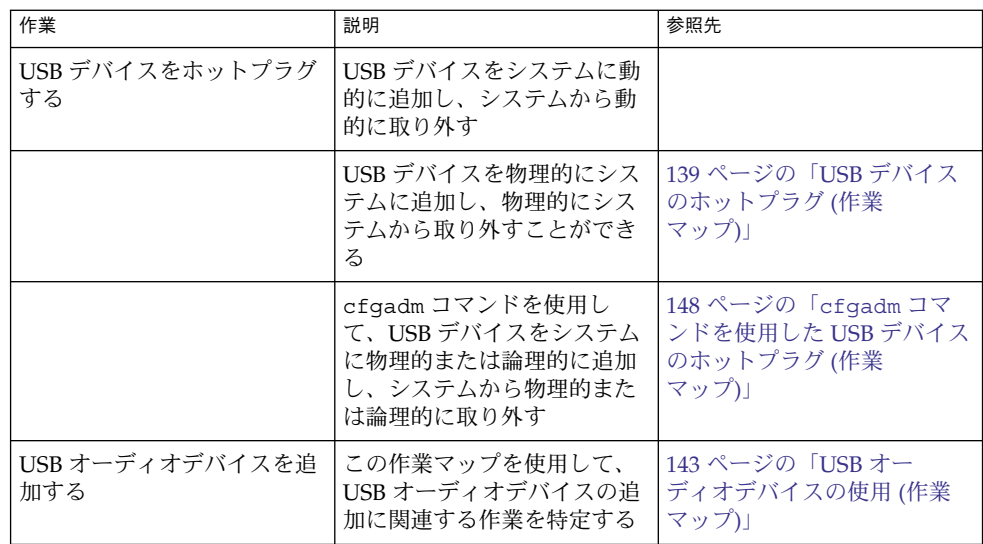

# USB 大容量ストレージデバイスの使用 (作業マップ)

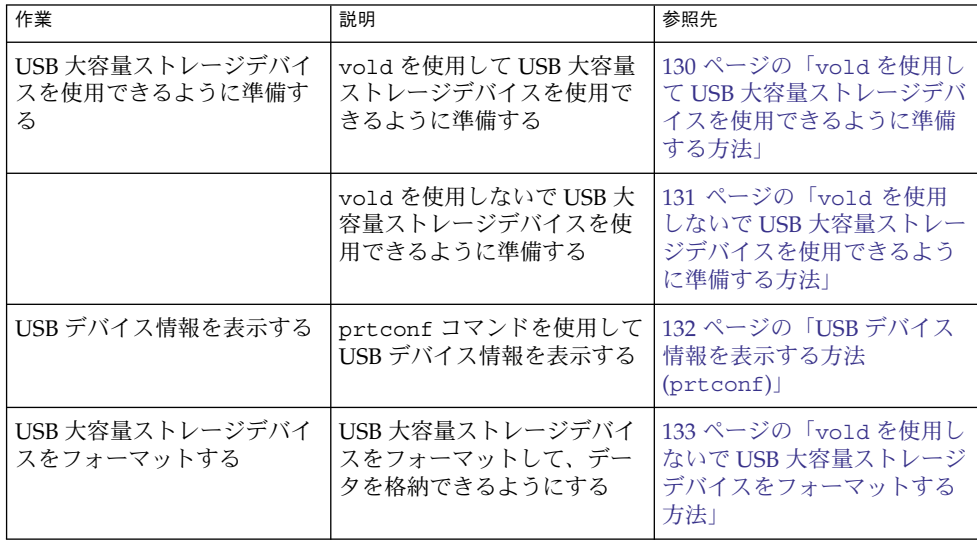

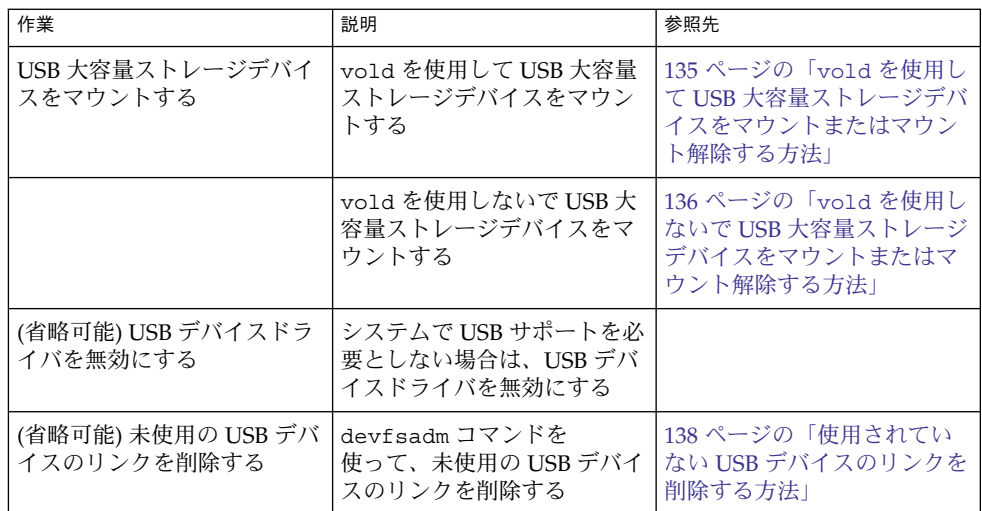

## USB 大容量ストレージデバイスの使用

注 **–** この Solaris リリースで USB 大容量ストレージデバイスを使用する場合の最新情 報については、116 ページの「USB [大容量ストレージデバイス」を](#page-115-0)参照してくださ い。

Solaris 9 4/04 から、USB の CD-RW、ハードディスク、DVD、デジタルカメラ、 Zip、Peerless、SmartMedia、CompactFlash、ORB、および USB フロッピーディスク デバイスなどのリムーバブル大容量ストレージデバイスがサポートされるようになり ました。

Solaris 環境でサポートされるすべての USB デバイスを確認するには、 [http://www.sun.com/io\\_technologies/USB.html](http://www.sun.com/io_technologies/USB.html) を参照してください。

これらのデバイスは、ボリューム管理を実行している場合でも実行していない場合で も管理することができます。ボリューム管理を実行している場合のデバイス管理につ いては、vold(1M) のマニュアルページを参照してください。

## USB フロッピーディスクデバイスの使用

USB フロッピーディスクデバイスは、ほかの USB デバイスと同様に、リムーバブル メディアデバイスとして表示されます。USB フロッピーディスクデバイスは、fd (フ ロッピー) ドライバでは管理されません。アプリケーションから fd (ネイティブフ ロッピー) ドライバに対する ioctl(2) 呼び出しを実行すると、そのアプリケー ションは失敗します。read(2) および write(2) 呼び出しのみを実行するアプリ ケーションは成功します。SunPCI や rmformat などのアプリケーションも成功しま す。

<span id="page-129-0"></span>注 **–** 現時点では、CDE のファイルマネージャは USB フロッピーディスクを完全には サポートしていません。ただし、UFS ファイルシステムを含むフロッピーディスク は、ファイルマネージャのリムーバブルメディアマネージャから開いたり、名前を変 更したり、フォーマットしたりすることはできます。PCFS ファイルシステムを含む フロッピーディスクを開くには、リムーバブルメディアマネージャを使用する必要が あります。フロッピーディスクがいずれかの種類のファイルシステムを含む場合に は、フロッピーディスクとファイルマネージャ間でファイルをドラッグ&ドロップで きます。

ボリューム管理 (vold) では、USB フロッピーディスクデバイスは SCSI リムーバブル メディアデバイスとして認識されます。ボリューム管理を使用して、/rmdisk ディレ クトリのUSB フロッピーディスクデバイスにアクセスできます。

USB フロッピーディスクデバイスの使用方法の詳細については、第 1 [章を](#page-24-0)参照してく ださい。

#### 非準拠 USB 大容量ストレージデバイスの使用

デバイスの識別が間違っていたり、USB 大容量ストレージクラスと互換性がないとさ れているドライバでも、USB 大容量ストレージドライバをサポートする場合がありま す。scsa2usb.conf ファイルには、大容量デバイスに対応するかどうかを示す、ベ ンダー ID、製品 ID、およびバージョンを一覧表示した属性オーバーライドリストが 含まれています。またデフォルトのデバイス属性をオーバーライドするフィールドも 含まれています。このリストのエントリにはデフォルトでコメントが表示されていま す。特定のデバイスのサポートを有効にするために、コメントをコピーしたり削除し たりすることもできます。

この Solaris リリースで動作するシステムに USB 大容量ストレージデバイスを接続し たが、システムでそのデバイスを使用できない場合、

/kernel/drv/scsa2usb.conf ファイルでこのデバイスに一致するコメントエント リがあるかどうか確認できます。scsa2usb.conf ファイルの指示に従って、オー バーライド情報を使用して、特定のデバイスをサポートできるかどうか確認してくだ さい。推奨される USB 大容量ストレージデバイスについては、 [http://www.sun.com/io\\_technologies/USB.html](http://www.sun.com/io_technologies/USB.html) を参照してください。

詳細については、scsa2usb(7D) のマニュアルページを参照してください。

## vold を使用して USB 大容量ストレージデバイス を使用できるように準備する方法

Solaris 共通デスクトップ環境 (CDE) が実行されている場合は、USB リムーバブル大 容量ストレージデバイスは、CDE ファイルマネージャのコンポーネントであるリムー バブルメディア・マネージャによって管理されます。CDE ファイルマネージャの詳細 については、dtfile(1) のマニュアルページを参照してください。

<span id="page-130-0"></span>注 **–** この節に記載されているマニュアルページを表示するには、MANPATH 変数に /usr/dt/man ディレクトリを含める必要があります。これらのコマンドを使用する には、パスに /usr/dt/bin ディレクトリを含め、さらに CDE を実行している必要 があります。また、これらのコマンドをリモートで使用する場合は、DISPLAY 変数を 設定する必要があります。

次の表に、リムーバブルメディア・マネージャが CDE 環境からストレージデバイス を管理する際に使用するコマンドを示します。

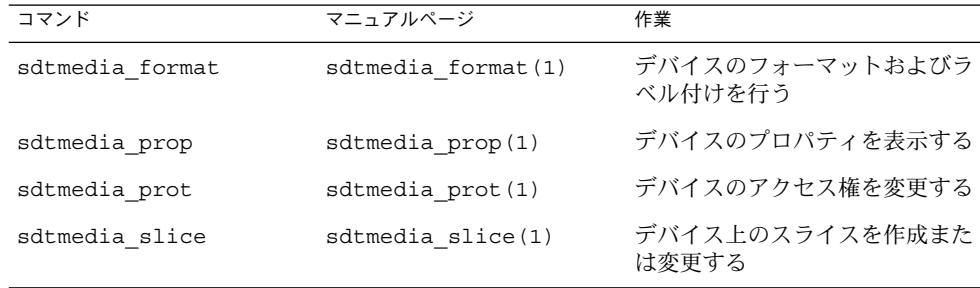

USB デバイスのフォーマットが終了すると、通常は /rmdisk/*label* ディレクトリの下 にマウントされます。リムーバブルストレージデバイスの構成方法については、 rmmount.conf(4) または vold.conf(4) のマニュアルページを参照してくださ い。

デバイスノードは /vol/dev ディレクトリの下に作成されます。詳細については、 scsa2usb(7D) のマニュアルページを参照してください。

次の手順は、vold を使用しないで USB 大容量ストレージデバイスを管理する方法を 示しています。デバイスノードは、文字型デバイスについては /dev/rdsk ディレク トリ、ブロック型デバイスについては /dev/dsk ディレクトリの下に作成されます。 デバイスリンクは、デバイスをホットプラグしたときに作成されます。詳細について は、scsa2usb(7D) のマニュアルページを参照してください。

## ▼ vold を使用しないで USB 大容量ストレージデバ イスを使用できるように準備する方法

USB 大容量ストレージデバイスは、ボリューム管理 (vold) を使用しないで準備する こともできます。次のコマンドを実行して vold を停止します。

# **/etc/init.d/volmgt stop**

または、次の手順を実行して、vold を実行します。この場合、USB 大容量ストレー ジデバイスは vold には登録されません。

<span id="page-131-0"></span>**1.** スーパーユーザーになります。 手順

- **2.** 以下に示すように **/etc/vold.conf** ファイル内の次の行で **#** マークを挿入して コメント扱いにし、**USB** 大容量ストレージデバイスのボリュームマネージャの登 録を削除します。
	- **#** use rmdisk drive /dev/rdsk/c\*s2 dev\_rmdisk.so rmdisk%d
- **3.** 上記のようにコメントアウトした後、**vold** を再起動します。
	- # **/etc/init.d/volmgt start**

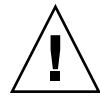

注意 **–** この行をコメントにすると、そのシステム内に他の SCSI、ATAPI Zip、 Peerless などのリムーバブルデバイスがある場合、それらのデバイスの vold の登 録も無効になります。

詳細については、vold.conf(4) のマニュアルページを参照してください。

## USB デバイス情報を表示する方法 (prtconf)

prtconf コマンドを使用して USB デバイス情報を表示します。

```
$ prtconf
```

```
usb, instance #0
         hub, instance #2
             device, instance #8
                 interface (driver not attached)
             printer (driver not attached)
             mouse, instance #14
             device, instance #9
                 keyboard, instance #15
                 mouse, instance #16
             storage, instance #7
                disk (driver not attached)
             communications, instance #10
                modem (driver not attached)
                 data (driver not attached)
         storage, instance #0
             disk (driver not attached)
         storage, instance #1
             disk (driver not attached)
```
prtconf コマンドの -D オプションを使用すれば、追加ドライバ情報を表示できま す。この情報を使用して、SPARC システム上の USBA 1.0 フレームワークが使用して いるポートおよびデバイスを確認できます。たとえば、次のように表示されます。

\$ **prtconf -D**

. .

```
.
SUNW,Sun-Blade-1500
.
.
.
   1 pci, instance #0 (driver name: pcisch)
           isa, instance #0 (driver name: ebus)
.
.
.
   2 usb, instance #0 (driver name: ohci)
           usb, instance #1 (driver name: ohci)
.
.
.
   3 pci, instance #0 (driver name: pci_pci)
   4 usb, instance #0 (driver name: usba10_ohci)
            usb, instance #1 (driver name: usba10 ohci)
            usb, instance #0 (driver name: usba10 ehci)
                storage, instance #9 (driver name: usba10_scsa2usb)
                     disk, instance #9 (driver name: usb \overline{sd})
            firewire, instance #0 (driver name: hci1394)
.
.
```
上の出力から、次の構成の特徴を確認できます。

.

■ PCI カードポートは、usb ノードの上に出力されている一連の pci ノード番号か らわかります。 PCI カードポート (4) は、pci ノード 1 およびノード 3 という 2 つの階層になって

います。これらのポートは、マザーボードと PCI カードの両方が使用するためで す。オンボードポート (2) は、1 つの PCI ノード (1) として出力されています。こ れらのポートは、メインシステムバスに近い 1 つのハードウェアアーキテクチャ層 であるためです。

■ デバイスノードに関連付けられたドライバの名前は、デバイスおよびそのデバイス が割り当てられているポートを使用しているフレームワークを示しています。(4) のうち、usba10 で始まるすべての USB インスタンスのドライバは、USBA 1.0 フ レームワークがこれらのポートおよびポートに割り当てられているデバイスを管理 していることを示しています。これらのポートだけが、ハイスピード USB 2.0 デバ イスをサポートしています。

### ▼ vold を使用しないで USB 大容量ストレージデバ イスをフォーマットする方法

USB 大容量ストレージデバイスは、Solaris オペレーティングシステムが使用する他の すべてのデバイスと同様に、使用する前にフォーマットしてファイルシステムを作成 する必要があります。USB 大容量ストレージデバイス (フロッピーディスクも含む) は、PCFS および UFS の両方のファイルシステムをサポートします。PCFS または UFS ファイルシステムを作成する前に、ディスクがフォーマットされていることを確 認してください。

- **1. vold**を無効にする方法については、**131** ページの「**vold** [を使用しないで](#page-130-0) **USB** 大 手順 [容量ストレージデバイスを使用できるように準備する方法」を](#page-130-0)参照してください。
	- **2. (**省略可能**) USB** フロッピーディスクデバイスをシステムに追加します。 USB デバイスをホットプラグする方法については、以下を参照してください。
		- 143 ページの「USB [オーディオデバイスの使用](#page-142-0) (作業マップ)」
		- 148 ページの「cfgadm コマンドを使用した USB [デバイスのホットプラグ](#page-147-0) (作業 [マップ](#page-147-0))」
	- **3. (**省略可能**)** フロッピーディスクデバイスを特定します。 たとえば、次のようになります。

```
# cd /dev/rdsk
# devfsadm -C
# ls -l c*0 | grep usb
lrwxrwxrwx 1 root root 55 Mar 5 10:35 c2t0d0s0 ->
../../devices/pci@1f,0/usb@c,3/storage@3/disk@0,0:a,raw
この例では、フロッピーディスクデバイスは c2t0d0s0 です。
```
- **4.** フロッピーディスクをフロッピーディスクドライブに挿入します。
- **5.** フロッピーディスクをフォーマットします。

```
% rmformat -Flong raw-device
たとえば、次のようになります。
```
- % **rmformat -Flong /dev/rdsk/c2t0d0s0**
- **6.** ファイルシステムの種類を決定し、次のいずれかの作業を選択します。
	- **a. PCFS** ファイルシステムを作成します。

```
# mkfs -F pcfs -o nofdisk,size=size raw-device
-size オプションを 512 バイトブロック単位で指定します。
次の例は、1.4M バイトのフロッピーディスクに PCFS ファイルシステムを作成
する方法を示しています。
```
# **mkfs -F pcfs -o nofdisk,size=2880 /dev/rdsk/c4t0d0s0** 次の例は、100M バイトの Zip ドライブに UFS ファイルシステムを作成する方 法を示しています。

# **mkfs -F pcfs -o nofdisk,size=204800 /dev/rdsk/c5t0d0s0** このコマンドの実行には、数分かかることがあります。

**b. UFS** ファイルシステムを作成します。

```
# newfs raw-device
たとえば、次のようになります。
```

```
# newfs /dev/rdsk/c4t0d0s0
```
<span id="page-134-0"></span>注 **–** フロッピーディスクの記憶容量は少ないので、UFS ファイルシステムのた めにフロッピーディスクのかなりの容量が消費されます。

## ▼ vold を使用して USB 大容量ストレージデバイス をマウントまたはマウント解除する方法

**1.** すべてのリムーバブル大容量ストレージデバイス **(USB** 大容量ストレージデバイス 手順 を含む**)** について、デバイスの別名を表示します。

\$ **eject -n**

. .

```
.
cdrom0 -> /vol/dev/rdsk/c0t6d0/audio_cd (Generic CD device)
zip0 -> /vol/dev/rdsk/c1t0d0/zip100 (USB Zip device)
zip1 -> /vol/dev/rdsk/c2t0d0/fat32 (USB Zip device)
rmdisk0 -> /vol/dev/rdsk/c5t0d0/unnamed_rmdisk (Peerless, HD or floppy)
rmdisk1 -> /vol/dev/rdsk/c4t0d0/clik40 (Generic USB storage)
```
- **2.** 次のいずれかの方法を選択して、**USB** 大容量ストレージデバイスをマウントまた はマウント解除します。
	- **a.** 上記のようにリストされたデバイス別名を使用して、**USB** 大容量ストレージデ バイスをマウントします。

```
$ volrmmount -i device-alias
次の例では、USB Zip ドライブ (/rmdisk/zip0) をマウントします。
```
- \$ **volrmmount -i zip0**
- **b. USB** 大容量ストレージデバイスをマウント解除します。
	- \$ **volrmmount -e** *device-alias* 次の例では、USB Zip ドライブ (/rmdisk/zip0) をマウント解除します。
	- \$ **volrmmount -e zip0**
- **3. USB** デバイスを、汎用の **USB** ドライブから取り出します。
	- \$ **eject** *device-alias* たとえば、次のようになります。
	- \$ **eject rmdisk0**

<span id="page-135-0"></span>注 **–** デバイスのマウントが解除されていない場合、eject コマンドは、そのデバ イスのマウント解除も行います。また、そのデバイスにアクセスするアプリケー ションが実行されている場合は、そのアプリケーションを終了させます。

### ▼ vold を使用しないで USB 大容量ストレージデバ イスをマウントまたはマウント解除する方法

- **1. vold**を無効にする方法については、**131** ページの「**vold** [を使用しないで](#page-130-0) **USB** 大 手順 [容量ストレージデバイスを使用できるように準備する方法」を](#page-130-0)参照してください。
	- **2.** スーパーユーザーになります。
	- **3. (**省略可能**)** フロッピーディスクデバイスを特定します。 たとえば、次のようになります。

```
# cd /dev/rdsk
# devfsadm -C
# ls -l c*0 | grep usb
lrwxrwxrwx 1 root root 55 Mar 5 10:35 c2t0d0s0 ->
../../devices/pci@1f,0/usb@c,3/storage@3/disk@0,0:a,raw
この例では、フロッピーディスクデバイスは c2t0d0s0 です。
```
- **4.** 次のいずれかの方法を選択して、**USB** 大容量ストレージデバイスをマウントまた はマウント解除します。
	- **a. USB** 大容量ストレージデバイスをマウントします。

```
# mount [ -F fstype ] block-device mount-point
次の例は、UFS ファイルシステムを使用しているデバイスのマウント方法を示
しています。
```
# **mount /dev/dsk/c1t0d0s2 /mnt** 次の例は、PCFS ファイルシステムを使用していするデバイスのマウント方法 を示しています。

# **mount -F pcfs /dev/dsk/c1t0d0s0:c /mnt** 次の例は、読み取り専用の HSFS ファイルシステムを使用している CD のマウ ント方法を示しています。

# **mount -F hsfs -o ro /dev/dsk/c1t0d0s2 /mnt**

**b. USB** 大容量ストレージデバイスをマウント解除します。

デバイス上のファイルシステムを使用しているユーザーがいないことを最初に 確認してください。 たとえば、次のようになります。

# **fuser -c -u /mnt** # **umount /mnt**

**c.** デバイスを取り出します。

# eject */dev/[r]dsk/cntndnsn* たとえば、次のようになります。

# **eject /dev/rdsk/c1t0d0s2**

## 特定の USB ドライバを無効にする

特定の種類の USB デバイスを無効にするには、対応するクライアントドライバを無効 にします。たとえば、USB プリンタを無効にするには、そのプリンタを使用している usbprn ドライバを無効にします。usbprn を無効にしても、USB ストレージデバイ スなどの他のデバイスには影響しません。

両方のフレームワークでデバイスタイプを無効にする必要があります。 一方のフレー ムワークだけでデバイスタイプを無効にすることはできません。 次の表に、USB デバ イスタイプとそれに対応するドライバを示します。

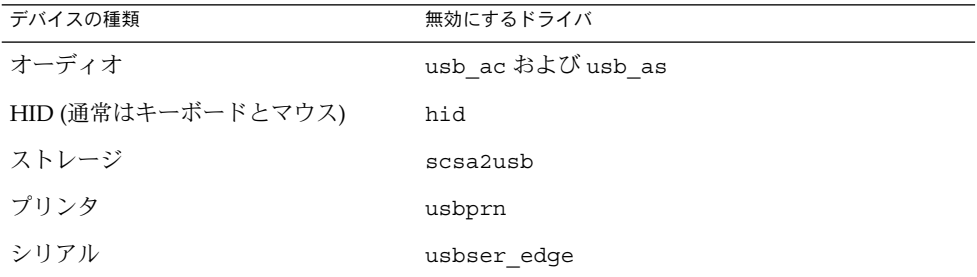

システムに接続されている USB デバイスのドライバを無効にすると、次のようなコン ソールメッセージが表示されます。

usba10: WARNING: usba: no driver found for device *name*

# ▼ 特定の USB ドライバを無効にする方法

**1.** スーパーユーザーになります。 手順

**2.** 削除するドライバの別名を記録します。

# **cp /etc/driver\_aliases /etc/driver\_aliases.orig**

**3.** 無効にする **USB** ドライバの別名を特定します。

<span id="page-137-0"></span>たとえば、次のようになります。

# **grep usbprn /etc/driver\_aliases** usbprn "usbif,class7.1.1" usbprn "usbif,class7.1.2"

**4.** ドライバの別名エントリを削除します。

たとえば、次のようになります。

# **update\_drv -d -i '"usbif,class7.1.1"' usbprn** # **update\_drv -d -i '"usbif,class7.1.2"' usbprn**

**5.** システムをリブートします。

# **init 6**

▼ 使用されていない USB デバイスのリンクを削除す る方法

システムの電源がオフのときに USB デバイスを取り外した場合には、次の手順を実行 します。システムの電源が切断されているときに USB デバイスを取り外すと、存在し ないデバイスへのリンクが残る場合があります。

- **1.** スーパーユーザーになります。 手順
	- **2.** そのデバイスにアクセスする可能性のあるアプリケーションをすべて閉じます。
	- **3.** 特定の **USB** クラスの未使用のリンクを削除します。 たとえば、次のようになります。

# **devfsadm -C -c audio** または、関連するリンクをすべて削除します。

# **devfsadm -C**

# <span id="page-138-0"></span>USB デバイスのホットプラグ (作業 マップ)

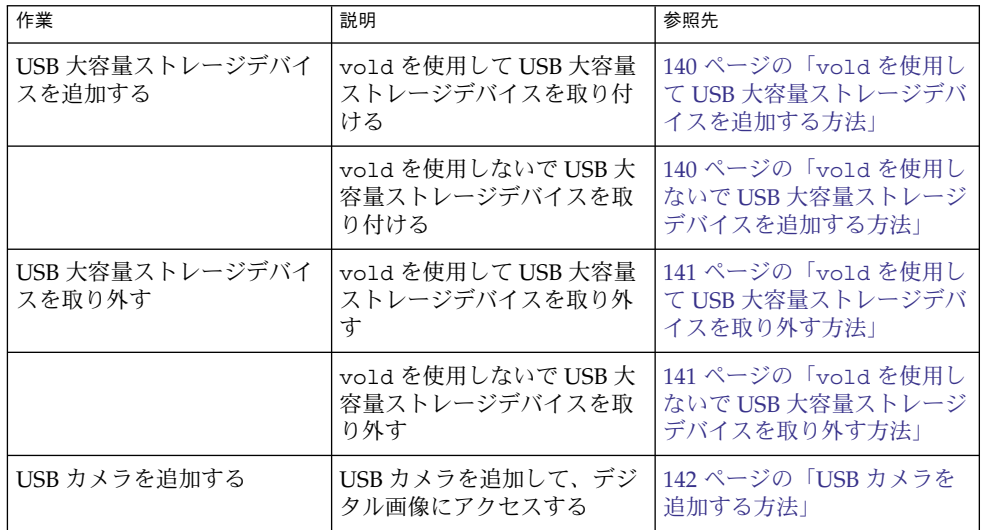

デバイスのホットプラグとは、オペレーティングシステムをシャットダウンすること なくあるいはシステムの電源を切ることなく、デバイスを追加したり取り外したりす ることを指します。USB デバイスはすべてホットプラグ可能です。

USB デバイスは、ホットプラグするとすぐにシステムのデバイス階層に表示されます (prtconf コマンドで確認可能)。また、デバイスが使用中でない限り、USB デバイス を取り外すとシステムのデバイス階層から消えます。

使用中の USB デバイスを取り外した場合、ホットプラグの動作は若干異なります。使 用中の USB デバイスを取り外した場合、デバイスノードは残り、このデバイスを制御 しているドライバはデバイス上のすべての動作を停止します。それ以降、このデバイ スに発行される新しい入出力動作はエラーで戻されます。

このような場合、システムは元のデバイスを接続するようにユーザーにプロンプトを 表示します。デバイスが使用できない場合は、アプリケーションを停止してくださ い。数秒後に、ポートが再び使用できるようになります。

<span id="page-139-0"></span>注 **–** 動作中の、つまり開いているデバイスを削除すると、データの整合性が損なわれ る可能性があります。デバイスを取り外す前には、必ずデバイスを閉じるようにして ください。ただし、コンソールキーボードとマウスは例外で、動作中でも移動するこ とができます。

## ▼ vold を使用して USB 大容量ストレージデバイス を追加する方法

次の手順は、vold を使用して USB デバイスを追加する方法を示します。

- 手順 **1. USB** 大容量ストレージデバイスを接続します。
	- **2. vold** を使用して新しいデバイスがあるかどうか調べます。
		- # **touch /etc/vold.conf**
	- **3. vold** を再起動します。
		- # **pkill -HUP vold**
	- **4.** デバイスが取り付けられていることを確認します。

\$ **ls** *device-alias* ボリューム管理デバイス名の詳細については[、第](#page-24-0) 1 章を参照してください。

▼ vold を使用しないで USB 大容量ストレージデバ イスを追加する方法

次の手順は、vold を使用しないで USB デバイスを追加する方法を示します。

- **1.** 必要に応じて、**vold** を無効にする方法について、**131** [ページの「](#page-130-0)**vold** を使用し 手順 ないで **USB** [大容量ストレージデバイスを使用できるように準備する方法」を](#page-130-0)参照 してください。
	- **2. USB** 大容量ストレージデバイスを接続します。
	- **3. USB** デバイスが追加されたことを確認します。 非 USB ストレージデバイスのデバイスリンクの間にあるかもしれない USB ディス クのデバイスリンクを、次のようにして確認します。

\$ **cd /dev/rdsk** \$ **ls -l c\*0 | grep usb** lrwxrwxrwx 1 root root 67 Apr 30 15:12 c1t0d0s0 ->

**<sup>140</sup>** Solaris のシステム管理 (デバイスとファイルシステム) • 2004 年 9 月

../../devices/pci@1f,0/pci@5/pci@0/usb@8,2/storage@1/disk@0,0:a,raw

## <span id="page-140-0"></span>▼ vold を使用して USB 大容量ストレージデバイス を取り外す方法

次の手順では、vold を使用して USB デバイスを取り外す例として、Zip ドライブを 使用しています。

- **1.** そのデバイスを使用しているアプリケーションを実行中の場合は、そのアプリケー 手順 ションを停止します。
	- **2.** デバイスをマウント解除します。 たとえば、次のようになります。

```
$ volrmmount -e zip0
```
**3.** デバイスを取り出します。 たとえば、次のようになります。

\$ **eject zip0**

- **4.** スーパーユーザーになり、**vold** を停止します。
	- # **/etc/init.d/volmgt stop**
- **5. USB** 大容量ストレージデバイスを取り外します。
- **6. vold** を開始します。
	- # **/etc/init.d/volmgt start**
- ▼ vold を使用しないで USB 大容量ストレージデバ イスを取り外す方法

次の手順は、vold を使用しないで USB デバイスを取り外す方法を示します。

- **1.** 必要に応じて、**vold** を無効にする方法について、**131** [ページの「](#page-130-0)**vold** を使用し 手順 ないで **USB** [大容量ストレージデバイスを使用できるように準備する方法」を](#page-130-0)参照 してください。
	- **2.** スーパーユーザーになります。
	- **3.** そのデバイスを使用しているアプリケーションを実行中の場合は、そのアプリケー ションを停止します。
	- **4. USB** デバイスを取り外します。

<span id="page-141-0"></span>**a.** デバイスをマウント解除します。 たとえば、次のようになります。

# **umount /mnt**

**b.** デバイスを取り外します。

### ▼ USB カメラを追加する方法

USB カメラを追加するには、次の手順を実行します。

- **1.** スーパーユーザーになります。 手順
	- **2. USB** カメラを差し込み、電源をオンにします。

システムによって、カメラ用の論理デバイスが作成されます。カメラが差し込まれ ると、/var/adm/messages ファイルにメッセージが出力され、デバイスの接続 が確認されます。カメラは、システムのストレージデバイスとみなされます。

**3. /var/adm/messages** ファイルの出力を確認します。

出力表示を確認すると、どの論理デバイスが作成されたかを確認でき、そのデバイ スを使用してイメージにアクセスできます。出力表示は次のようになります。

```
# more /var/adm/messages
Jul 15 09:53:35 buffy usba: [ID 349649 kern.info] OLYMPUS, C-3040ZOOM,
000153719068
Jul 15 09:53:35 buffy genunix: [ID 936769 kern.info] scsa2usb1 is
/pci@0,0/pci925,1234@7,2/storage@2
Jul 15 09:53:36 buffy scsi: [ID 193665 kern.info] sd3 at scsa2usb1:
target 0 lun 0
次のコマンドを実行して、デバイスをマウント可能な /dev/dsk リンクエントリ
に関連付けます。
```
# **ls -l /dev/dsk/c\*0 | grep /pci@0,0/pci925,1234@7,2/storage@2** lrwxrwxrwx 1 root root 58 Jul 15 2002 c3t0d0p0 -> ../../devices/pci@0,0/pci925,1234@7,2/storage@2/disk@0,0:a

**4. USB** カメラファイルシステムをマウントします。

ほとんどの場合、カメラのファイルシステムは PCFS ファイルシステムです。作成 されたデバイス上にファイルシステムをマウントするために、ディスクを表すスラ イスを指定する必要があります。スライスは通常、SPARC システムでは s0、x86 システムでは p0 です。

たとえば、x86 システムにファイルシステムをマウントするには、次のコマンドを 実行します。

# **mount -F pcfs /dev/dsk/c3t0d0p0:c /mnt** SPARC システムにファイルシステムをマウントするには、次のコマンドを実行し ます。

<span id="page-142-0"></span># **mount -F pcfs /dev/dsk/c3t0d0s0:c /mnt**

ファイルシステムのマウントについては[、第](#page-282-0) 17 章を参照してください。 異なる PCFS ファイルシステムのマウントの詳細については、mount\_pcfs(1M) のマニュアルページを参照してください。

**5.** イメージファイルが使用可能であることを確認します。

たとえば、次のようになります。

# **ls /mnt/DCIM/100OLYMP/** P7220001.JPG\* P7220003.JPG\* P7220005.JPG\* P7220002.JPG\* P7220004.JPG\* P7220006.JPG\*

**6. USB** カメラが作成したイメージファイルを表示します。

# **/usr/dt/bin/sdtimage P7220001.JPG &**

**7.** カメラを切り離す前に、ファイルシステムをマウント解除します。 たとえば、次のようになります。

# **umount /mnt**

**8.** カメラの電源をオフにし、切り離します。

# USB オーディオデバイスの使用 (作業 マップ)

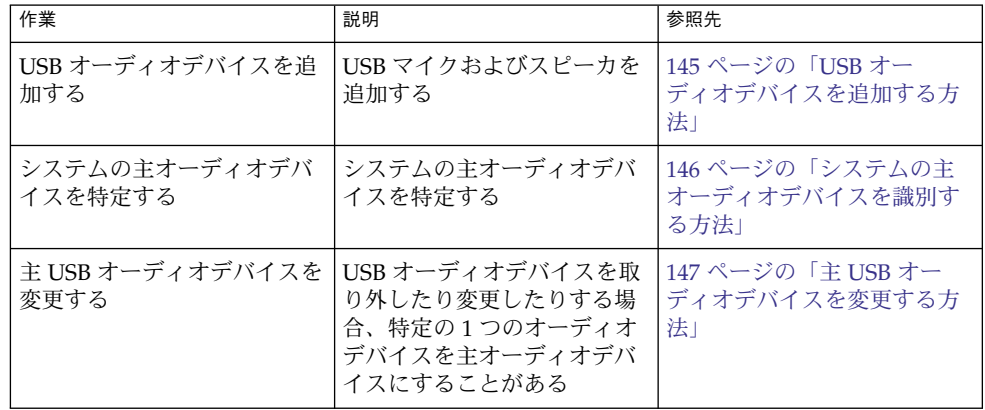

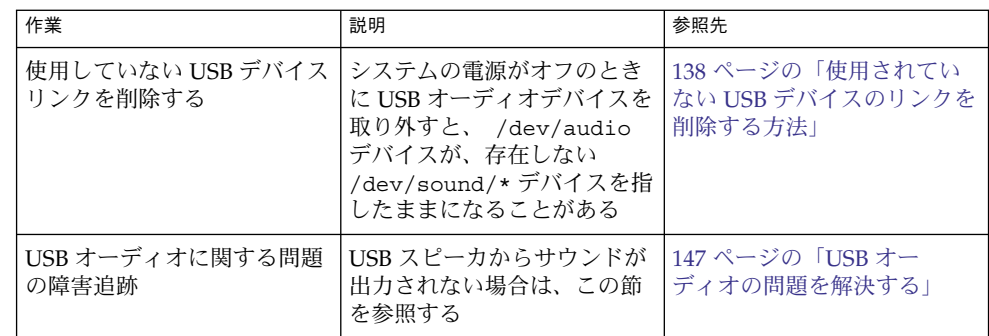

## USB オーディオデバイスの使用

このSolaris リリースでは、2 つの連携するドライバ、usb\_ac および usb\_as の実装 によって、USB オーディオサポートを提供しています。オーディオコントロールドラ イバである usb\_ac は USBA (Solaris USB Architecture) 準拠のクライアントドライバ で、ユーザーアプリケーションのインタフェースを制御します。オーディオストリー ミングドライバである usb\_as は、再生中および録音中にオーディオデータメッセー ジを処理します。また、サンプル周波数と精度を設定し、usb\_ac ドライバからの要 求を符号化します。どちらのドライバも、USB オーディオクラス 1.0 仕様に準拠して います。

一部のオーディオデバイスでは、ソフトウェアが制御している音量を設定できます。 この機能を管理するために、STREAMS モジュールの usb\_ah が HID ドライバの先 頭に置かれます。

Solaris では、再生専用、録音専用、録音および再生用の USB オーディオデバイスを サポートします。USB オーディオデバイスのホットプラグがサポートされます。

- USB オーディオデバイスは、USB コネクタを備えた SPARC Ultra および x86 プ ラットフォームでサポートされます。
- Solaris 8 10/01、Solaris 8 2/02、Solaris 9 のいずれかのリリース上で再生または録 音するには、USB オーディオデバイスが 44100 Hz または 48000 Hz の固定サンプ リングレートをサポートしている必要があります。
- サポートされているオーディオデータ形式をすべて確認するには、usb\_ac(7D) のマニュアルページを参照してください。

主オーディオデバイスは、/dev/audio です。次のコマンドを使用して、 /dev/audio が USB オーディオを指しているかを確認できます。

```
% mixerctl
Device /dev/audioctl:
 Name = USB Audio
 Version = 1.0
 Config = external
```
Audio mixer for /dev/audioctl is enabled
USB オーディオデバイスを接続した後、audioplay コマンドおよび audiorecord コマンドを使用し、 /dev/sound/*N* デバイスリンクを介してデバイスにアクセスし ます。

/dev/audio および /dev/sound/N デバイスは、スピーカ、マイク、またはコンボ デバイスを参照できます。不正なデバイスタイプを参照すると、そのコマンドは失敗 します。たとえば、マイクに対して audioplay を使用しようとすると、そのコマン ドは失敗します。

ほとんどの Sun オーディオアプリケーションでは、特定のデフォルトオーディオデバ イスを選択できます。たとえば、audioplay や audiorecord の場合には、 AUDIODEV シェル変数を設定するか、-d オプションを指定します。ただし、 /dev/audio をオーディオファイルとしてハードコードしているサードパーティ製の アプリケーションでは AUDIODEV は動作しません。

USB オーディオデバイスを差し込むと、/dev/audio が使用中でない限り、自動的に それが主オーディオデバイス /dev/audio になります。オンボードのオーディオか ら USB オーディオへ、および USB オーディオからオンボードのオーディオへ /dev/audio を変更する方法については、147 ページの「主 USB [オーディオデバイス](#page-146-0) [を変更する方法」](#page-146-0) および usb\_ac(7D) のマニュアルページを参照してください。

## 複数の USB オーディオデバイスのホットプラグ

USB オーディオデバイスがシステムに差し込まれると、それが主オーディオデバイス /dev/audio になります。そのデバイスは、システムをリブートした後でも、主オー ディオデバイスのままです。USB オーディオデバイスが追加で差し込まれた場合、最 後に差し込まれたデバイスが主オーディオデバイスになります。

USB オーディオデバイスに関する問題の障害追跡については、usb\_ac(7D) のマ ニュアルページを参照してください。

## ▼ USB オーディオデバイスを追加する方法

USB オーディオデバイスを追加するには、次の手順を実行します。

**1. USB** スピーカを差し込みます。 手順

主オーディオデバイス /dev/audio は、USB スピーカを指します。

% **ls -l /dev/audio**  $lrwxrwxrwx$  1 root root 10 Feb 13 08:46 /dev/audio -> usb/audio0

**2. (**省略可能**)** スピーカを取り外します。その後、再度差し込みます。

スピーカを取り外すと、/dev/audio デバイスがオンボードのオーディオに戻り ます。

% **ls -l /dev/audio** lrwxrwxrwx 1 root root 7 Feb 13 08:47 /dev/audio -> sound/0

第 8 章 • USB デバイスの使用 (手順) **145**

**3. USB** マイクを追加します。

```
% ls -l /dev/audio
lrwxrwxrwx 1 root root 10 Feb 13 08:54 /dev/audio -> usb/audio1
```
▼ システムの主オーディオデバイスを識別する方法

この手順は、すでに USB オーディオデバイスが接続されていることを前提としていま す。

手順 ● システムの新しいオーディオリンクを調べます。 たとえば、次のようになります。

```
% ls -lt /dev/audio*
                     root 7 Jul 23 15:46 /dev/audio -> usb/audio0
                     root 10 Jul 23 15:46 /dev/audioctl ->
usb/audioctl0/
% ls -lt /dev/sound/*
lrwxrwxrwx 1 root root 74 Jul 23 15:46 /dev/sound/1 ->
../../devices/pci@1f,4000/usb@5/hub@1/device@3/sound-control@0:sound,a...
lrwxrwxrwx 1 root root 77 Jul 23 15:46 /dev/sound/1ctl ->
../../devices/pci@1f,4000/usb@5/hub@1/device@3/sound-control@0:sound,a...
lrwxrwxrwx 1 root other 66 Jul 23 14:21 /dev/sound/0 ->
../../devices/pci@1f,4000/ebus@1/SUNW,CS4231@14,200000:sound,audio
lrwxrwxrwx 1 root other 69 Jul 23 14:21 /dev/sound/0ctl ->
../../devices/pci@1f,4000/ebus@1/SUNW,CS4231@14,200000:sound,audioctl
%
```
主オーディオデバイス /dev/audio が、新しく差し込まれた USB オーディオデバ イスの /dev/usb/audio0 を指していることがわかります。

prtconf コマンドを使用して USB デバイス情報を参照して、システム上の USB オーディオデバイスを調べることもできます。

```
% prtconf
```
.

.

```
.
.
usb, instance #0
  hub, instance #0
       mouse, instance #0
        keyboard, instance #1
        device, instance #0
           sound-control, instance #0
           sound, instance #0
           input, instance #0
.
.
```
## <span id="page-146-0"></span>主 USB オーディオデバイスを変更する方法

- オンボードのオーディオデバイスを主オーディオデバイスにするには、USB オー ディオデバイスを取り外してください。すると、/dev/audio リンクは /dev/sound/0 エントリを指すはずです。/dev/sound/0 エントリが主オー ディオデバイスでない場合は、システムをシャットダウンして boot -r コマンド を実行するか、devfsadm -i コマンドをスーパーユーザーとして実行してくださ い。
- USB オーディオデバイスを主オーディオデバイスにするには、USB オーディオデ バイスを差し込んだあと、リンクを確認してください。

## USB オーディオデバイスに関する問題の障害追跡

この節では、USB オーディオデバイス問題の障害追跡の方法を説明します。

### USB オーディオの問題を解決する

ドライバを適用し、音量も上げているのに、USB スピーカから音が出ないことがあり ます。デバイスをホットプラグしてもこの動作が変化しないことがあります。

この問題を解決するには、USB スピーカの電源を再投入します。

### オーディオデバイスの所有権に関する注意事項

オーディオデバイスを操作するときは、オーディオデバイスの所有権に関する、次に 挙げる点に注意してください。

- USBオーディオデバイスを差し込む時にコンソールからログインしていると、コ ンソールが /dev/\* エントリの所有者になります。つまり、コンソールでログイン している限り、オーディオデバイスを使用できることになります。
- USB オーディオデバイスを差し込む時にコンソールにログインしていない場合、 root がそのデバイスの所有者になります。ただし、その後にコンソールにログイ ンして USB オーディオデバイスにアクセスしようとすると、デバイスの所有権は コンソールに変更されます。詳細については、logindevperm(4) のマニュアル ページを参照してください。
- リモートから rlogin コマンドでログインして USB オーディオデバイスにアクセ スしようとした場合は、所有権は変更されません。たとえば、権限のないユーザー が、他の人の所有するマイクを通して行われる会話を聞くことはできません。

第 8 章 • USB デバイスの使用 (手順) **147**

# cfgadm コマンドを使用した USB デバ イスのホットプラグ (作業マップ)

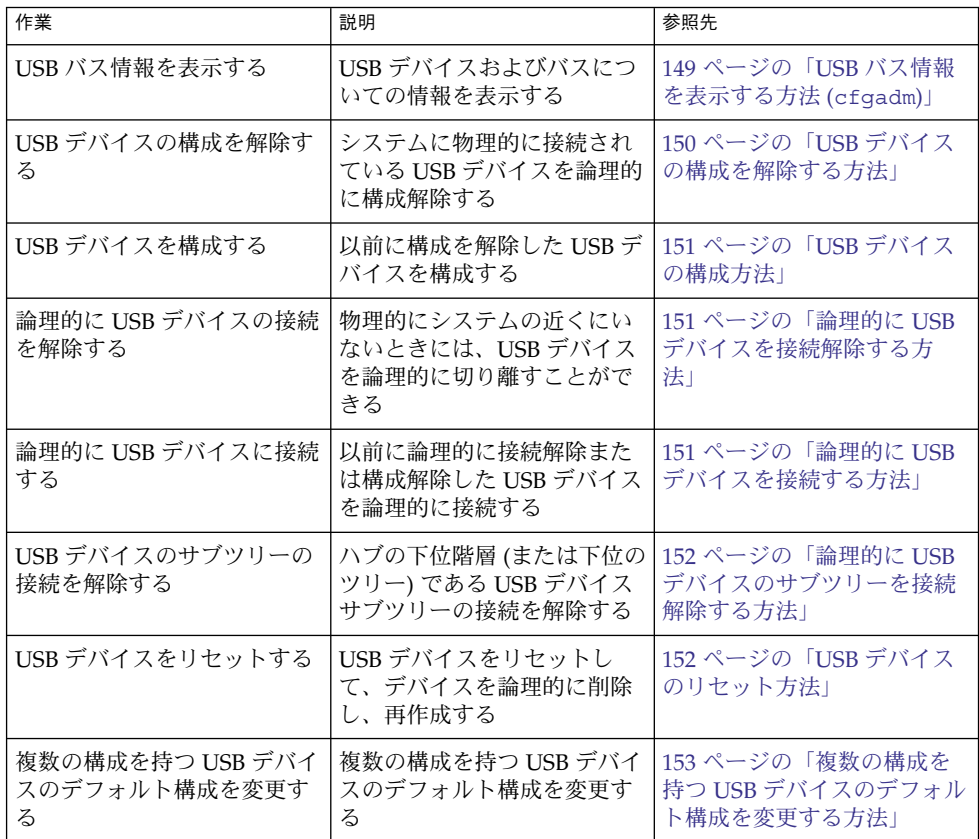

## cfgadm コマンドを使った USB デバイスのホット プラグ

cfgadm コマンドを使用せずに稼働中のシステムから USB デバイスを追加または削除 することができます。ただし、USB デバイスは、デバイスを物理的に削除しなくて も「論理的に」ホットプラグすることができます。 この方法は、リモートで作業中に 機能していない USB デバイスを無効にしたりリセットしたりする必要がある場合に便 利です。cfgadm コマンドを使うと、メーカーや製品情報を含む USB デバイスツリー を表示することもできます。

**<sup>148</sup>** Solaris のシステム管理 (デバイスとファイルシステム) • 2004 年 9 月

<span id="page-148-0"></span>cfgadm コマンドは接続点についての情報を表示します。接続点とは、動的再構成を 行うことができるシステム内の特定の場所のことです。接続点は、次の要素から構成 されています。

- 占有装置 (occupant)。USB デバイスなどの、システムに構成可能なハードウェア リソースのことです。
- 受容体 (receptacle)。USB ポートなどの、占有装置を受け入れる場所のことです。

接続点は、論理と物理の両方の接続点 ID (Ap\_Id) で表現されます。物理 Ap\_Id は接 続点の物理的なパス名です。論理 Ap\_Id は物理 Ap\_Id に代わるユーザーに理解しや すい ID です。Ap\_Id の詳細については、cfgadm\_usb(1M) のマニュアルページを 参照してください。

cfgadm コマンドを使用すると、USB デバイスステータス情報を取得できます。

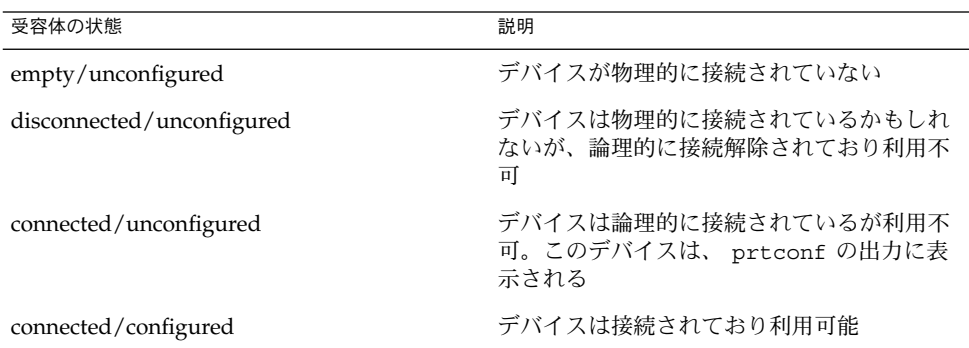

次の節では、ソフトウェアから cfgadm コマンドを使用して USB デバイスにホット プラグする方法について説明します。次のすべてのサンプル USB デバイス情報は、関 連した情報に焦点を合わせるために一部省略されています。

## USB バス情報を表示する方法 (cfgadm)

cfgadm コマンドを使用して USB バス情報を表示します。たとえば、次のようになり ます。

### % **cfgadm**

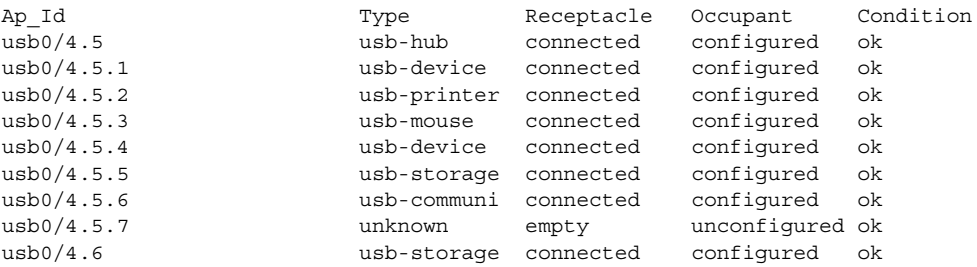

第 8 章 • USB デバイスの使用 (手順) **149**

<span id="page-149-0"></span>

前の例で usb0/4.5.1 は、第 2 レベルの外部ハブのポート 1 に接続されているデバ イスを識別します。この第 2 レベルハブは第 1 レベルの外部ハブのポート 5 に接続さ れており、また第 1 レベルのハブは最初の USB コントローラのルートハブであるポー ト 4 に接続されています。

次の cfgadm コマンドを使用して、特定の USB デバイス情報を表示します。たとえ ば、次のようになります。

#### % **cfgadm -l -s "cols=ap\_id:info"**

Ap Id Information usb0/4.5.1 Mfg: Inside Out Networks Product: Edgeport/421 NConfigs: 1 Config: 0 : ... usb0/4.5.2 Mfg: <undef> Product: <undef> NConfigs: 1 Config: 0 ... usb0/4.5.3 Mfg: Mitsumi Product: Apple USB Mouse NConfigs: 1 Config: 0 ... usb0/4.5.4 Mfg: NMB Product: NMB USB KB/PS2 M NConfigs: 1 Config: 0 usb0/4.5.5 Mfg: Hagiwara Sys-Com Product: SmartMedia R/W NConfigs: 1 Config: 0 : ... usb0/4.5.6 Mfg: 3Com Inc. Product: U.S.Robotics 56000 Voice USB Modem NConfigs: 2 ...  $\frac{\text{usb0}}{4.5.7}$ Mfg: Iomega Product: USB Zip 250 NConfigs: 1 Config: 0 : Default usb0/4.7 Mfg: Iomega Product: USB Zip 100 NConfigs: 1 Config: 0 : Default

prtconf コマンドを使用して USB 構成情報を表示する例については、132 [ページ](#page-131-0) の「USB [デバイス情報を表示する方法](#page-131-0) (prtconf)」を参照してください。

## ▼ USB デバイスの構成を解除する方法

システムに物理的に接続されている USB デバイスの構成を解除することはできます が、ドライバを適用することはできません。USB デバイスの構成を解除しても、その デバイスは prtconf 出力に表示されることに注意してください。

- **1.** スーパーユーザーになります。 手順
	- **2. USB** デバイスの構成を解除します。

# **cfgadm -c unconfigure usb0/4.7** Unconfigure the device: /devices/pci@8,700000/usb@5,3/hub@4:4.7 This operation will suspend activity on the USB device Continue (yes/no)? **y**

**3.** デバイスの構成が解除されていることを確認します。

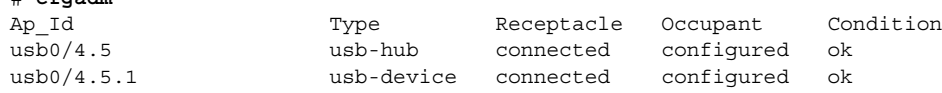

**150** Solaris のシステム管理 (デバイスとファイルシステム) • 2004 年 9 月

# **cfgadm**

<span id="page-150-0"></span>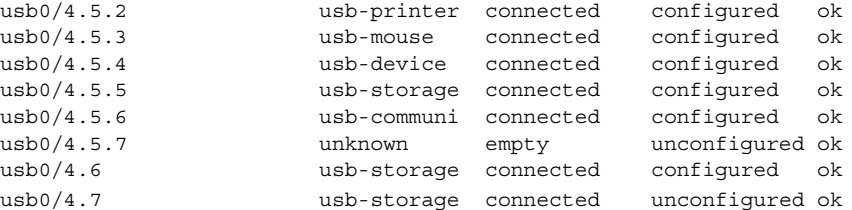

## ▼ USB デバイスの構成方法

**1.** スーパーユーザーになります。 手順

**2. USB** デバイスを構成します。

```
# cfgadm -c configure usb0/4.7
```
**3. USB** デバイスが構成されていることを確認します。

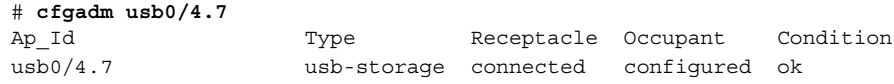

## ▼ 論理的に USB デバイスを接続解除する方法

システムから USB デバイスを取り外し、prtconf 出力を削除したいが、物理的にシ ステムの近くにいない場合、USB デバイスの接続を論理的に解除できます。デバイス が物理的に接続されているが、論理的に接続解除されている場合には、そのデバイス は使用できず、システムにも表示されません。

- **1.** スーパーユーザーになります。 手順
	- **2. USB** デバイスの接続を解除します。

# **cfgadm -c disconnect -y usb0/4.7**

**3.** デバイスが接続解除されていることを確認します。

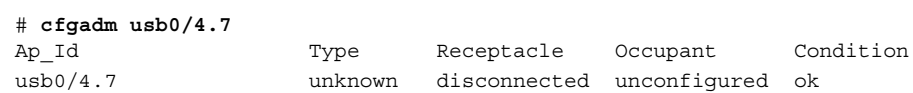

## ▼ 論理的に USB デバイスを接続する方法

次の手順を使用して、以前に論理的に接続解除または構成解除された USB デバイスを 論理的に接続します。

第 8 章 • USB デバイスの使用 (手順) **151**

<span id="page-151-0"></span>**1.** スーパーユーザーになります。 手順

**2. USB** デバイスを接続します。

# **cfgadm -c configure usb0/4.7**

**3.** デバイスが接続されていることを確認します。

```
# cfgadm usb0/4.7
Ap Id Type Receptacle Occupant Condition
usb0/4.7 usb-storage connected configured ok
デバイスを利用できるようになり、システムにも表示されるようになります。
```
▼ 論理的に USB デバイスのサブツリーを接続解除す る方法

次の手順を使用して、USB デバイスのサブツリーを接続解除します。サブツリーは、 ハブの下位デバイスの階層 (ツリー) です。

- **1.** スーパーユーザーになります。 手順
	- **2. USB** デバイスサブツリーを削除します。

# **cfgadm -c disconnect -y usb0/4**

**3. USB** デバイスサブツリーの接続解除を確認します。

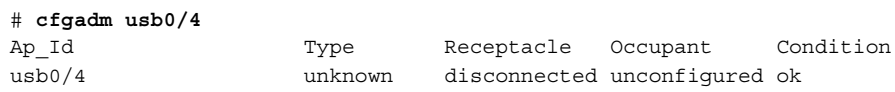

## ▼ USB デバイスのリセット方法

USB デバイスでエラーが発生した場合は、cfgadm コマンドを使ってデバイスをリ セットします。このコマンドを使うと、デバイスを論理的に削除し、再作成すること ができます。

- **1.** スーパーユーザーになります。 手順
	- **2.** デバイスが使用中でないことを確認します。
	- **3.** デバイスをリセットします。
		- # **cfgadm -x usb\_reset -y usb0/4.7**
	- **4.** デバイスが接続されていることを確認します。

# **cfgadm usb0/4.7** Ap Id  $T$ ype Receptacle Occupant Condition

**<sup>152</sup>** Solaris のシステム管理 (デバイスとファイルシステム) • 2004 年 9 月

## <span id="page-152-0"></span>▼ 複数の構成を持つ USB デバイスのデフォルト構成 を変更する方法

複数の構成を持つ USB デバイスを操作するときには、次の点を考慮してください。

- USB デバイスの構成には、デバイス自体がどのようにオペレーティングシステム に表示されるかを定義します。この構成方法は、前の節で cfgadm について説明 したシステムデバイスの構成方法とは異なります。
- 一部の USB デバイスでは、複数の構成がサポートされますが、一度に有効にでき る構成は 1 つだけです。
- 複数の構成を持つデバイスを特定するには、cfgadm -lv の出力を確認します。 *Nconfigs* は、1 より大きい値になります。
- デフォルトの USB 構成は、configuration 1 です。現在の構成は、cfgadm -lv 出 力の *Config* に反映されます。
- デフォルトの構成を変更しても、同じポートに再接続している間は、デバイスのリ ブート、ホットリムーブ、および再構成を行なっても、構成の変更は適用されませ ん。
- **1.** デバイスが使用中でないことを確認します。 手順
	- **2.** デフォルトの **USB** 構成を変更します。 たとえば、次のようになります。
		- # **cfgadm -x usb\_config -o config=2 usb0/4** Setting the device: /devices/pci@1f,0/usb@c,3:4 to USB configuration 2 This operation will suspend activity on the USB device Continue (yes/no)? **yes**
	- **3.** デバイスの変更を確認します。

たとえば、次のようになります。

# **cfgadm -lv usb0/4** Ap\_Id Receptacle Occupant Condition Information When Type Busy Phys\_Id usb0/4 connected unconfigured ok Mfg: Sun 2000 Product: USB-B0B0 aka Robotech With 6 EPPS High Clk Mode NConfigs: 7 Config: 2 : EVAL Board Setup unavailable usb-device n /devices/pci@1f,0/usb@c,3:4 Config が「2」になります。

第 8 章 • USB デバイスの使用 (手順) **153**

第 **9** 章

# デバイスへのアクセス (概要)

ここでは、システム上のデバイスにアクセスする方法について説明します。

この章の内容は次のとおりです。

- 155 ページの「デバイスへのアクセス」
- 157 [ページの「論理ディスクデバイス名」](#page-156-0)
- 160 [ページの「論理テープデバイス名」](#page-159-0)
- 161 [ページの「論理リムーバブルメディアデバイス名」](#page-160-0)

デバイスの構成についての概要は、第 5 [章を](#page-68-0)参照してください。

## デバイスへのアクセス

コマンドを使用してディスク、ファイルシステムなどのデバイスを管理する場合、デ バイス名を指定する方法を知っている必要があります。通常、論理デバイス名を使用 して、システムに接続されたデバイスを表すことができます。論理デバイス名と物理 デバイス名は、システム上でそれぞれ論理デバイスファイルと物理デバイスファイル によって表現されます。

### デバイス情報が作成される方法

システムがブートされると、デバイス階層が作成されて、システムに接続されたすべ てのデバイスが表示されます。カーネルは、このデバイス階層情報を使用して、ドラ イバを該当するデバイスに対応づけて、特定の操作を実行するドライバへの一連のポ インタを与えます。デバイス階層の詳細については、『*OpenBoot 3.x* コマンド・リ ファレンスマニュアル』を参照してください。

## デバイスの管理方法

devfsadm コマンドによって、/dev と /devices ディレクトリ内にある特殊デバイ スファイルを管理します。デフォルトでは、devfsadm コマンドはすべてのドライバ をシステムに読み込み、可能な限りのデバイスに接続しようとします。次に、 devfsadm コマンドはデバイスファイルを /devices ディレクトリに作成し、論理リ ンクを /dev ディレクトリに作成します。devfsadm コマンドは、/dev と /devices のディレクトリの管理に加えて、path\_to\_inst(4) インスタンスデータ ベースも保守します。

動的再構成イベントに応答する、再構成ブート処理とディレクトリ /dev および /devices の更新は、両方とも devfsadmd (devfsadm コマンドのデーモン版) に よって処理されます。このデーモンは、システムブート時に /etc/rc\* スクリプトか ら起動します。

devfsadmd デーモンは再構成イベントによるデバイス構成の変化を自動的に検出す るため、このコマンドを対話的に実行する必要はありません。

詳細については、devfsadm(1M) のマニュアルページを参照してください。

## デバイス名の命名規則

Solaris 環境では、デバイスは次の 3 つの方法で参照されます。

- 物理デバイス名 デバイス情報階層内の完全デバイスパス名を表します。物理デバ イス名は、次のコマンドを使用して表示できます。
	- dmesq
	- format
	- sysdef
	- prtconf

物理デバイスファイルは、/devices ディレクトリにあります。

- インスタンス名 システム上のデバイスすべてのカーネル短縮名を表します。たと えば、sd0 と sd1 は、2 つのディスクデバイスのインスタンス名を表します。イ ンスタンス名は、/etc/path\_to\_inst ファイルにマップされており、次のコマ ンドによって表示できます。
	- dmesq
	- sysdef
	- prtconf
- 論理デバイス名 デバイスを参照する際に、ほとんどのファイルシステムコマンド で使用されます。論理デバイス名を使用するファイルコマンドについては、表 [9–1](#page-157-0) を参照してください。/dev ディレクトリの論理デバイスファイルは、/devices ディレクトリの物理デバイスファイルにシンボリックリンクされています。

# <span id="page-156-0"></span>論理ディスクデバイス名

論理デバイス名は、次の場合に、ディスクデバイスにアクセスするために使用されま す。

- システムに新しいディスクを追加する
- システム間でディスクを移動する
- ローカルディスク上にあるファイルシステムにアクセスまたはそれをマウントする
- ローカルファイルシステムのバックアップをとる

管理コマンドの多くは、ディスクスライスまたはファイルシステムを参照する引数を 使用します。

シンボリックリンクされるサブディレクトリ (/dev/dsk または /dev/rdsk のどち らか) に続けて、特定のコントローラ、ディスク、およびスライスを識別する文字列 を指定することによって、ディスクデバイスを参照してください。

/dev/[r]dsk/cWtXdVsZ

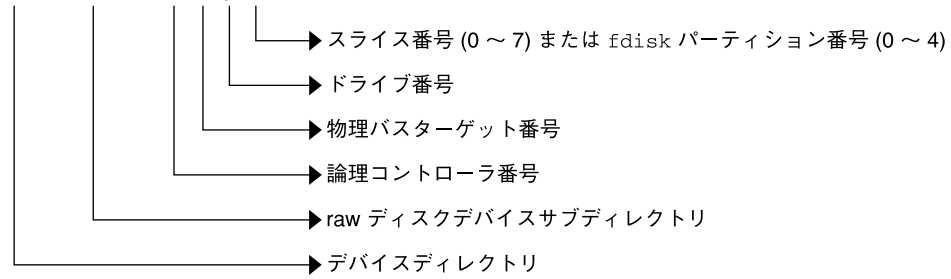

図 **9–1** 論理デバイス名

## ディスクサブディレクトリの指定

ディスクとファイルの管理コマンドには、raw (または「キャラクタ型」) デバイスイ ンタフェースか、「ブロック」デバイスインタフェースを使用する必要があります。 この区別は、データがデバイスから読み取られる方法によって決まります。

raw デバイスインタフェースは、一度に少量のデータだけを転送します。ブロックデ バイスインタフェースには、大量のデータブロックが一度に読み取られるバッファー が含まれます。

コマンドによって、必要なインタフェースは異なります。

■ コマンドが raw デバイスインタフェースを必要とする場合は、/dev/rdsk サブ ディレクトリを指定してください。(rdsk の r は、raw を表します。)

第 9 章 • デバイスへのアクセス (概要) **157**

- <span id="page-157-0"></span>■ コマンドがブロックデバイスインタフェースを必要とする場合は、/dev/dsk サ ブディレクトリを指定してください。
- コマンドが /dev/dsk または /dev/rdsk のどちらを必要とするかがわからない 場合は、そのコマンドのマニュアルページの説明を参照してください。

次の表に、一般的に使用されるディスクコマンドとファイルシステムコマンドの一部 に必要なインタフェースを示します。

コマンド インタフェースのタ イプ 使用例 df(1M) ブロック df /dev/dsk/c0t3d0s6 fsck(1M) Raw fsck -p /dev/rdsk/c0t0d0s0 mount(1M) ブロック mount /dev/dsk/c1t0d0s7 /export/home/ziggy newfs(1M) Raw newfs /dev/rdsk/c0t0d1s1 prtvtoc(1M) Raw prtvtoc /dev/rdsk/c0t0d0s2

表 **9–1** 使用頻度の高いコマンドに必要なデバイスインタフェースのタイプ

## スライスの指定

特定ディスク上の特定スライスを識別するために使用する文字列は、コントローラの タイプが、直接またはバス指向のどちらであるかによって決まります。次の表に、さ まざまなプラットフォームにおけるさまざまなタイプの直接コントローラまたはバス 指向コントローラを示します。

表 **9–2** コントローラのタイプ

| 直接コントローラ    | バス指向コントローラ           |
|-------------|----------------------|
| IDE $(x86)$ | SCSI (SPARC/ $x86$ ) |
|             | FCAL (SPARC)         |
|             | ATA (SPARC/ $x86$ )  |

両方のタイプのコントローラについて、次の節で説明します。

注 **–** コントローラ番号は、システム初期設定時に自動的に割り当てられます。この番 号は、厳密に論理的なものであり、物理コントローラに直接対応するものではありま せん。

## x86: 直接コントローラでアクセスされるディスク

x86 システムにおいて IDE コントローラでアクセスされるディスクにスライスを指定 するには、下の図に示す命名規則に従ってください。

 $c$ wdx $[sy, pz]$ 

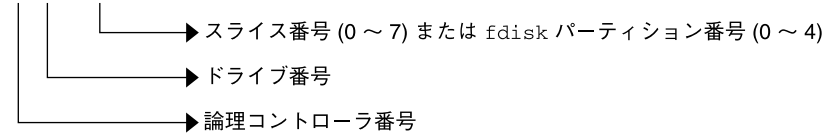

図 **9–2** x86: 直接コントローラでアクセスされるディスク

Solaris fdisk パーティション全体を示すには、スライス 2 (S2) を指定してくださ い。

システムにコントローラが 1 つしかない場合、*w* は、通常、0 になります。

## SPARC: バス指向コントローラでアクセスされる ディスク

SPARC システムにおいてバス指向コントローラ (SCSI など) でアクセスされるディス クにスライスを指定するには、下の図に示す命名規則に従ってください。

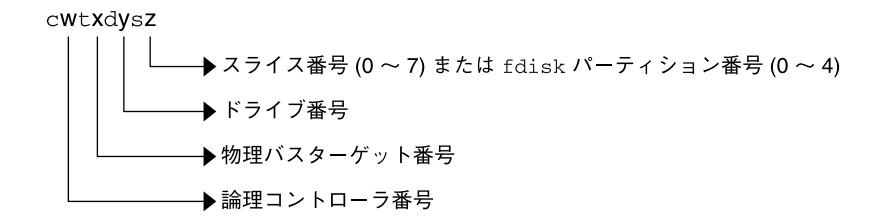

図 **9–3** SPARC: バス指向コントローラでアクセスされるディスク

直接接続されるディスク (Ultra10 の IDE ディスクなど) を備えている SPARC システ ムでは、バス指向コントローラを備えているシステムと同じ命名規則になります。

システムにコントローラが 1 つしかない場合、*w* は、通常、0 になります。

SCSI コントローラの場合、*x* はデバイスの背面にあるスイッチによって設定された ターゲットアドレス、*y* はターゲットに接続されたドライブの論理デバイス番号 (LUN) を示します。ディスクに組み込みコントローラがある場合、*y* は通常 0 になり ます。

ディスク全体を示すには、スライス 2 (S2) を指定してください。

第 9 章 • デバイスへのアクセス (概要) **159**

## <span id="page-159-0"></span>x86: SCSI コントローラでアクセスされるディスク

x86 システムにおいて SCSI コントローラでアクセスされる特定ディスク上の特定スラ イスを指定するには、下の図に示す命名規則に従ってください。

cVtWdX[sy, pz] ▶スライス番号 (0 〜 7) または fdisk パーティション番号 (0 〜 4) ▶ ドライブ番号 → 物理バスターゲット番号 →論理コントローラ番号

図 **9–4** x86: SCSI コントローラでアクセスされるディスク

システムにコントローラが 1 つしかない場合、*v* は、通常、0 になります。

SCSI コントローラの場合、*w* はデバイスの背面にあるスイッチによって設定された ターゲットアドレス、*x* はターゲットに接続されたドライブの論理ユニット番号 (LUN) を示します。ディスクに組み込みコントローラがある場合、*x* は通常 0 になり ます。

Solaris fdisk パーティション全体を示すには、スライス 2 (S2) を指定してくださ い。

# 論理テープデバイス名

論理テープデバイスファイルは、/devices ディレクトリからのシンボリックリンク として、/dev/rmt/\* ディレクトリにあります。

<span id="page-160-0"></span>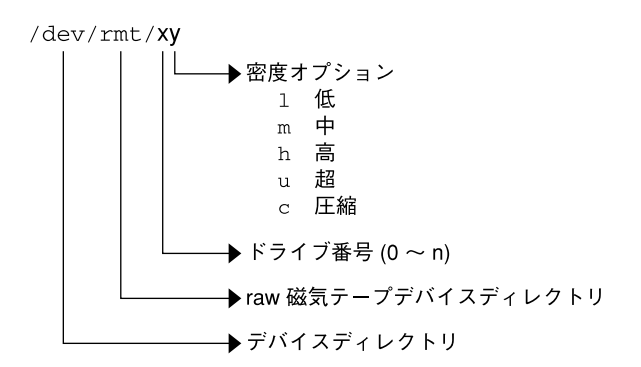

図 **9–5** 論理テープデバイス名

システムに接続された最初のテープデバイスは 0 (/dev/rmt/0) です。テープ密度の 値 (l、 m、h、c、および u) の詳細については[、第](#page-472-0) 28 章を参照してください。

# 論理リムーバブルメディアデバイス名

リムーバブルメディアは、ボリューム管理 (vold) によって管理されるため、論理デ バイス名は、手動でメディアをマウントしない限り、通常使用されません。

システムのリムーバブルメディアデバイスを表す論理デバイス名については[、第](#page-28-0) 2 章 を参照してください。

第 9 章 • デバイスへのアクセス (概要) **161**

第 **10** 章

# ディスクの管理 (概要)

この章では、Solaris ディスクスライスの概要および format ユーティリティについて 説明します。

この章の内容は次のとおりです。

- 163 ページの「 Solaris 9 アップデートリリースの新しいディスク管理機能」
- 168 [ページの「ディスク管理作業についての参照先」](#page-167-0)
- 168 [ページの「ディスク管理の概要」](#page-167-0)
- 169 [ページの「ディスク関連の用語」](#page-168-0)
- 169 [ページの「ディスクスライスについて」](#page-168-0)
- 175 ページの「format [ユーティリティ」](#page-174-0)
- 178 [ページの「ディスクラベルについて」](#page-177-0)
- 181 [ページの「ディスクをスライスに分割する」](#page-180-0)

システムにディスクを追加する方法については[、第](#page-206-0) 12 章 または 第 13 [章を](#page-216-0)参照して ください。

# Solaris 9 アップデートリリースの新しい ディスク管理機能

この節では、この Solaris リリースの新しいディスク管理機能について説明します。

## SPARC: EFI ディスクラベルによるマルチテラバイ トディスクのサポート

**Solaris 9 4/03** – この Solaris リリースでは、64 ビット Solaris カーネルを実行している システムで 1T バイトを超えるディスクをサポートします。

EFI の仕様は、[http://www.intel.com/technology/efi/main\\_specification.htm](http://www.intel.com/technology/efi/main_specification.htm) からダ ウンロードできます。

EFI ラベルは、物理ディスクボリュームと仮想ディスクボリュームをサポートしま す。このリリースには、1T バイトを超えるディスクを管理するための更新版ディスク ユーティリティが付属しています。UFS ファイルシステムには EFI ディスクラベルと の互換性があり、1T バイトを超えるサイズの UFS ファイルシステムを作成すること ができます。マルチテラバイトの UFS ファイルシステムの作成方法については、[249](#page-248-0) ページの「SPARC: マルチテラバイトの UFS [ファイルシステムのサポート」を](#page-248-0)参照し てください。

1T バイトを超えるファイルシステムを作成する必要がある場合は、別パッケージの Sun QFS ファイルシステムも使用できます。Sun QFS ファイルシステムについては、 <http://docs.sun.com/db/doc/816-2542-10> を参照してください。

今回の Solaris リリースでは、Solaris ボリュームマネージャでも 1T バイトを超える ディスク管理が可能です。Solaris ボリュームマネージャの使用方法については、 『*Solaris* ボリュームマネージャの管理』を参照してください。

サイズが 1T バイトに満たないディスクでは、引き続き VTOC ラベルを使用できま す。現在のシステムでサイズが 1T バイトに満たないディスクしか使用しない場合 は、以前の Solaris リリースと同じ方法でディスク管理を行います。サイズが 1T バイ トに満たないディスクに EFI ラベルでラベル付けを行う場合は、format-e コマンド を使用します。詳細については、例 [11–6](#page-192-0) を参照してください。

### EFI ラベルと VTOC ラベル

EFI ディスクラベルと VTOC ディスクラベルとの相違点は次のとおりです。

- サイズが 1T バイトを超えるディスクをサポートする
- スライス0~6を使用できる(スライス2はその他のスライス)
- 一次 (バックアップ) ラベルまたはその他のパーティションを使ってパー ティションやスライスをオーバーラップすることはできない。EFI ラベルのサイズ は通常 34 セクターであり、パーティションの開始セクターは 34 になる。つま り、開始セクターが 0 のパーティションは存在しない
- シリンダ、ヘッド、およびセクターの情報は、ラベルには格納されない。サイズは ブロック単位で報告される
- 代替シリンダ領域(ディスクの終わりから2つめまでのシリンダ)に格納されてい た情報は、スライス 8 に格納される
- format ユーティリティを使ってパーティションサイズを変更する場合、サイズ 0 のパーティションには unassigned パーティションタグが割り当てられる。 format ユーティリティでは、0 より大きいサイズのパーティションには、デ フォルトにより usr パーティションタグが割り当てられる。パーティションを変 更したあと新しいパーティションタグを割り当てたい場合は、パーティション変更 メニューを使用する。ただし、サイズ 0 以外のパーティションに unassigned パーティションタグを割り当て直すことはできない

### EFI ディスクラベルの制限

サイズが 1T バイトを超えるディスクを使用することが現在の環境にとって適切かど うかを判断するときは、次の点を考慮してください。

- SCSI ドライバの ssd は、現時点で最大 2T バイトをサポートする。2T バイトを超 えるディスク容量を必要とする場合は、Solaris ボリュームマネージャなどのボ リューム管理製品を使用して大規模なデバイスを作成する
- EFI ラベル付きディスクを使用するシステム向けの階層化されたソフトウェア製品 で、EFI ラベル付きディスクにアクセスできないことがある
- 以前の Solaris リリースを実行しているシステムは、EFI ラベル付きディスクを認 識しない
- IDE ディスクでは EFI ディスクラベルがサポートされていない
- EFI ラベル付きディスクからブートを実行できない
- Solaris 管理コンソールの「ディスク」ツールでは、EFI ラベル付きディスクを管理 できない。format ユーティリティを使って EFI ラベル付きディスクをパー ティションに分割する。すると、Solaris 管理コンソールの拡張ストレージツール を使って、EFI ラベル付きディスクを含むボリュームやディスクセットを管理でき るようになる
- EFI 仕様では、スライスのオーバーラップは禁止されている。*cxtydz* でディスク全 体を表現する
- ディスクやパーティションのサイズ情報を提供する。使用可能な単位はセクターま たはブロック。シリンダおよびヘッドは使用できない
- 次の format オプションは、EFI ラベル付きディスクではサポートされていない か、不適切である
	- save オプション。EFI ラベル付きディスクは format.dat ファイルにエント リを必要としない。したがって、このオプションはサポートされない
	- backup オプション。ディスクドライバは、一次ラベルを検出してディスクに 書き込む。したがって、このオプションは不適切である

### EFI ラベル付きディスクを使用したシステムへのインス トール

Solaris インストールユーティリティは、EFI ラベル付きディスクを自動的に認識しま す。しかし、これらのディスクのパーティション分割をやり直すことはできません。 インストール前またはインストール後にこれらのディスクのパーティション分割をや り直したい場合は、format ユーティリティを使用してください。Solaris Upgrade ユーティリティおよび Live Upgrade ユーティリティも EFI ラベル付きディスクを認 識します。しかし、EFI ラベル付きディスクからシステムのブートを実行することは できません。

EFI ラベル付きディスクを使用するシステム上に Solaris をインストールした場合、次 のようなパーティションテーブル情報が得られます。

Current partition table (original): Total disk sectors available: 2576924638 + 16384 (reserved sectors)

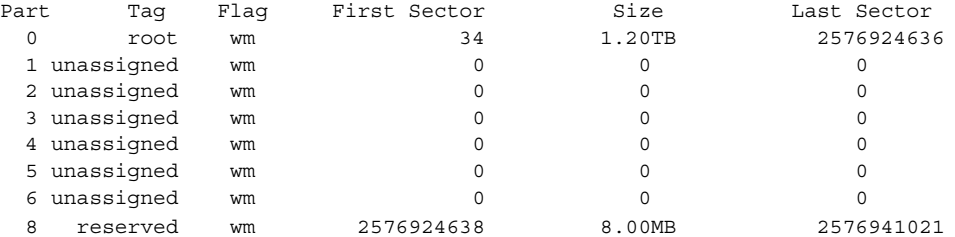

### EFI ラベル付きディスクの管理

EFI ラベル付きディスクの管理方法は、次の表で確認できます。

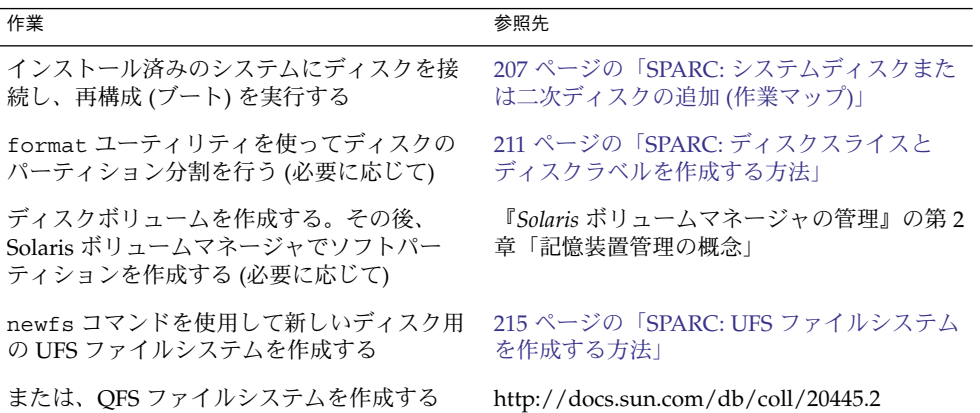

### EFI ラベル付きディスクの複製

以前の Solaris リリースでは、ディスク全体がスライス 2 (s2) で表されていました。 dd コマンドを使って、ディスクを複製またはコピーできます。このコマンドは、次の ように入力します。

dd if=/dev/rdsk/c0t0d0s2 of=/dev/rdsk/c0t2d0s2 bs=128k

ここでは、複製後のディスクに一意の UUID を割り当てる必要があります。した がって、1T バイトを超えるサイズのディスクの複製 (コピー) 方法が若干異なりま す。たとえば、次のようになります。

1. dd コマンドを使って EFI ラベル付きディスクを複製します。

### # **dd if=/dev/rdsk/c0t0d0 of=/dev/rdsk/c0t2d0 bs=128k**

2. 複製対象のディスクの prtvtoc 出力を fmthard コマンドにパイプして、複製済 みディスク用の新しいラベルを作成します。

# **prtvtoc /dev/rdsk/c0t0d0 | fmthard -s - /dev/rdsk/c0t2d0**

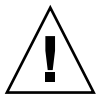

注意 **–** 複製済みディスク用の新しいラベルは、必ず作成してください。作成しない と、その他のソフトウェア製品によって UUID の重複が検出された時点で、EFI ラベ ル付きディスクのデータが破壊されることがあります。

### EFI ディスクラベルに関する問題の障害追跡

EFI ラベル付きディスクに関する問題の障害追跡には、次のエラーメッセージと解決 法を参考にしてください。

エラーメッセージ

The capacity of this LUN is too large. Reconfigure this LUN so that it is < 2TB.

#### 原因

SCSI デバイス上に 2T バイトを超えるパーティションを作成しようとしました。

#### 解決法

SCSI デバイス上には、2T バイト未満のパーティションを作成してください。

#### エラーメッセージ

Dec 3 09:26:48 holoship scsi: WARNING: /sbus@a,0/SUNW,socal@d,10000/ sf@1,0/ssd@w50020f23000002a4,0 (ssd1): Dec 3 09:26:48 holoship disk has 2576941056 blocks, which is too large for a 32-bit kernel

#### 原因

32 ビット SPARC カーネルを実行しているシステムを、サイズが 1T バイトを超え るディスクでブートしようとしました。

#### 解決法

サイズが 1T バイト以上のディスクでは、64 ビット SPARC カーネルを実行してい るシステムをブートしてください。

#### エラーメッセージ

Dec 3 09:12:17 holoship scsi: WARNING: /sbus@a,0/SUNW,socal@d,10000/ sf@1,0/ssd@w50020f23000002a4,0 (ssd1): Dec 3 09:12:17 holoship corrupt label - wrong magic number

#### 原因

Solaris 9 8/03 より古い Solaris リリースで動作するシステムにこのディスクを追加 しようとしました。

### 解決法

このディスクは、EFI ディスクラベルをサポートしている Solaris リリースで動作 するシステムに追加してください。

# <span id="page-167-0"></span>ディスク管理作業についての参照先

ディスク管理の手順については、次を参照してください。

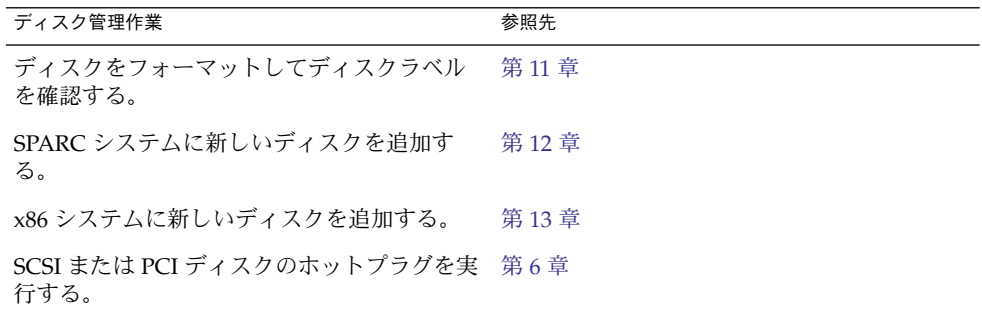

# ディスク管理の概要

一般に、Solaris 環境におけるディスクの管理とは、システムを設定し、Solaris インス トールプログラムを実行し、適切なディスクスライスおよびファイルシステムを作成 してオペレーティングシステムをインストールすることを意味します。また、 format ユーティリティを使用して、新しいディスクドライブを追加したり、欠陥 ディスクドライブを交換したりしなければならない場合もあります。

注 **–** Solaris オペレーティングシステムは、SPARC と x86 の 2 種類のハードウェア (プ ラットフォーム) で動作します。また、Solaris オペレーティングシステムは、64 ビットのアドレス空間でも、32 ビットのアドレス空間でも動作します。このマニュア ルで説明する情報は、章、節、注、箇条書き項目、図、表、例、コード例などで特に 明記しないかぎり、両方のプラットフォーム、およびアドレス空間に適用されます。

# <span id="page-168-0"></span>ディスク関連の用語

この節の説明を有効に利用するには、基本的なディスクアーキテクチャを理解してお く必要があります。特に、次の用語を理解しておいてください。

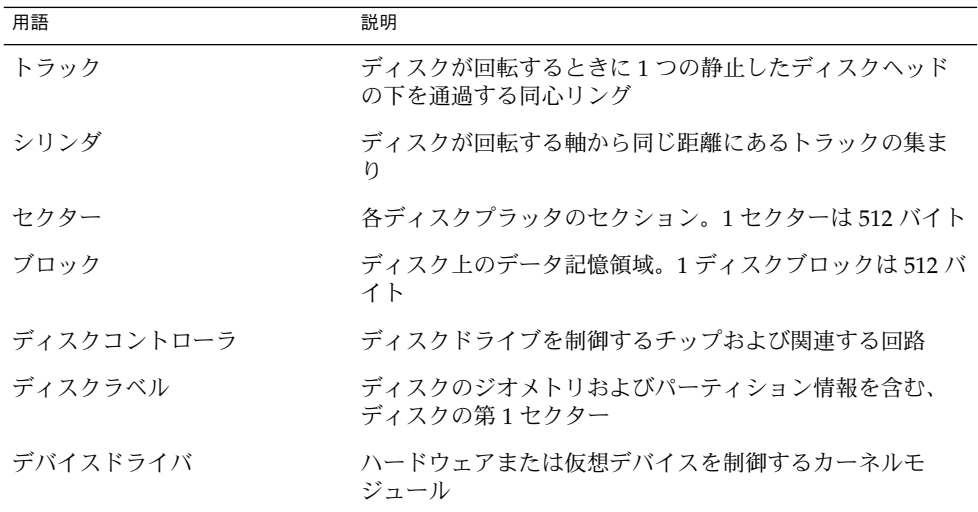

詳細については、ディスクメーカーの製品情報を参照してください。

# ディスクスライスについて

ディスク上に格納されたファイルは、ファイルシステム中で管理されます。ディスク 上の各ファイルシステムは「スライス」、つまりファイルシステム用に確保されたセ クターセットのグループに割り当てられます。オペレーティングシステム (および、 システム管理者) からは、各ディスクスライスは別個のディスクドライブであるかの ように見えます。

ファイルシステムの詳細については[、第](#page-246-0) 15 章を参照してください。

注 **–** スライスをパーティションと呼ぶこともあります。このマニュアルでは「スライ ス」と呼びますが、format ユーティリティなど、特定のインタフェースではスライ スを「パーティション」と呼びます。

スライスを設定するときには、次の規則に注意してください。

- 各ディスクスライスは、ファイルシステムを1つしか持てない。
- ファイルシステムを複数のスライスにまたがって割り当てることはできない。

SPARC プラットフォームと x86 プラットフォームでは、スライスの設定が少し異なり ます。次の表に、主な相違点を示します。

表 **10–1** プラットフォームによるスライスの違い

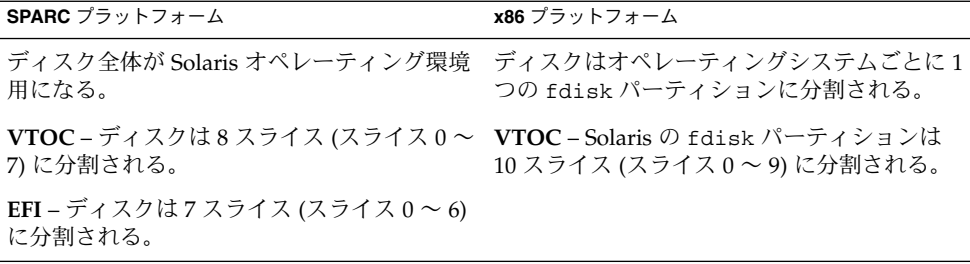

Solaris ボリュームマネージャ (以前の Solstice DiskSuite™) には「ソフトパー ティション」と呼ばれるパーティション分割機能が備わっており、これを使えば、1 つのディスクに 9 個以上のパーティションを作成できます。

Solaris ボリュームマネージャの一般的な情報については、『*Solaris* ボリュームマネー ジャの管理』の第 2 章「記憶装置管理の概念」を参照してください。ソフトパー ティションについては、『*Solaris* ボリュームマネージャの管理』の第 12 章「ソフト パーティション (概要)」を参照してください。

## SPARC: ディスクスライス

次の表に、SPARC システムのスライスの説明を示します。

表 **10–2** SPARC: ディスクスライス

| スライス | ファイルシステム | 通常クライアントかサーバー<br>のどちらにあるか | 説明                                   |
|------|----------|---------------------------|--------------------------------------|
|      | ルート(/)   | 両方                        | オペレーティングシステムを構成する<br>ファイルとディレクトリを含む。 |
|      |          |                           | EFI-EFI ラベル付きディスクからは<br>ブートを実行できない。  |
|      | スワップ     | 両方                        | 仮想メモリー、つまり「スワップ空<br>間」を提供する。         |

| スライス | ファイルシステム     | 通常クライアントかサーバー<br>のどちらにあるか | 説明                                                                                                    |
|------|--------------|---------------------------|----------------------------------------------------------------------------------------------------|
| 2    |              | 両方                        | VTOC - 慣例的にディスク全体を表<br>す。このスライスのサイズは変更しな<br>いこと。                                                                     |
|      |              |                           | EFI-サイトの必要に応じてオプ<br>ションスライスを定義する。                                                                                    |
| 3    | /export      | 両方                        | サイトの必要に応じて定義可能なスラ<br>イス(任意)。                                                                                         |
|      |              |                           | クライアントシステムが必要とする代<br>替オペレーティングシステムを格納す<br>るため、サーバー上で使用できる。                                                           |
| 4    |              | 両方                        | サイトの必要に応じて定義可能なスラ<br>イス (任意)。                                                                                        |
| 5    |              | 両方                        | サイトの必要に応じて定義可能なスラ<br>イス (任意)。                                                                                        |
|      |              |                           | システムに追加されるアプリケー<br>ションソフトウェアを格納する。イン<br>ストール時に、/opt ファイルシステ<br>ムにスライスが割り当てられていなけ<br>れば、スライス0に /opt ディレクト<br>リが作成される。 |
| 6    | /usr         | 両方                        | オペレーティングシステムのコマンド<br>(「実行可能」コマンドとも呼ぶ)を含<br>む。このスライスには、マニュアル、<br>システムプログラム(init や<br>syslogdなど)、ライブラリルーチン<br>も含まれる。   |
| 7    | /home または    | 両方                        | VTOC-ユーザーによって作成され<br>たファイルを格納する。                                                                                     |
|      | /export/home |                           | EFI-適用できない。                                                                                                    |
| 8    | なし           | なし                        | VTOC - 適用できない。                                                                                                    |
|      |              |                           | EFI-デフォルトで作成された予約済<br>みスライス。VTOC の代替シリンダ<br>によく似た領域。このスライスは変更<br>または削除しないこと。                                         |

表 **10–2** SPARC: ディスクスライス *(*続き*)*

## x86: ディスクスライス

x86 システム上では、ディスクは fdisk パーティションに分割されます。fdisk パーティションは、Solaris など、特定のオペレーティングシステムで使用するように 確保されたディスクの一部です。

次の表に示すように、Solaris は Solaris fdisk パーティション上に、0 から 9 までの 番号が付いた 10 個のスライスを配置します。

表 **10–3** x86: ディスクスライス

| スライス           | ファイルシステム          | 通常クライアントかサーバー<br>のどちらにあるか | 目的                                                                                                    |
|----------------|-------------------|---------------------------|----------------------------------------------------------------------------------------------------|
| $\overline{0}$ | $J\nu - \vdash ($ | 両方                        | オペレーティングシステムを構成<br>するファイルとディレクトリを含<br>む。                                                                                |
| $\mathbf{1}$   | スワップ              | 両方                        | 仮想メモリー、つまり「スワップ<br>空間」を提供する。                                                                                            |
| $\overline{2}$ |                   | 両方                        | 慣例的に、このスライスは Solaris<br>fdisk パーティション全体を表す。<br>このスライスのサイズは変更しな<br>いこと。                                                  |
| 3              | /export           | 両方                        | サイトの必要に応じて定義可能な<br>スライス (任意)。                                                                                           |
|                |                   |                           | クライアントシステムが必要とす<br>る代替オペレーティングシステム<br>を格納するため、サーバー上で使<br>用できる。                                                          |
| 4              |                   |                           | サイトの必要に応じて定義可能な<br>スライス (任意)。                                                                                           |
| 5              |                   | 両方                        | サイトの必要に応じて定義可能な<br>スライス (任意)。                                                                                           |
|                |                   |                           | システムに追加されるアプリケー<br>ションソフトウェアを格納する。<br>インストール時に、/opt ファイ<br>ルシステムにスライスが割り当て<br>られていなければ、スライス0に<br>/opt ディレクトリが作成され<br>る。 |
| 6              | /usr              | 両方                        | オペレーティングシステムのコマ<br>ンド(「実行可能」コマンドとも<br>呼ぶ)を含む。このスライスに<br>は、マニュアル、システムプログ<br>ラム(init や syslogdなど)、ラ<br>イブラリルーチンも含まれる。     |

表 **10–3** x86: ディスクスライス *(*続き*)*

| スライス | ファイルシステム                  | 通常クライアントかサーバー<br>のどちらにあるか | 目的                                                                                                    |
|------|---------------------------|---------------------------|----------------------------------------------------------------------------------------------------|
|      | /home または<br>/export/home | 両方                        | ユーザーによって作成される<br>ファイルを含む。                                                                                                |
| 8    |                           | 両方                        | Solaris がハードディスクからブー<br>トするために必要な情報を含む。<br>このスライスのスライス番号は8<br>であるが、Solaris fdisk パー<br>ティションの先頭に存在するた<br>め、ブートスライスと呼ばれる。 |
| 9    |                           | 両方                        | 代替ディスクブロック用に予約さ<br>れた領域。スライス9は代替セク<br>タースライスと呼ばれる。                                                                       |

## raw データスライスの使用

SunOS オペレーティングシステムは、各ディスクのブロック 0 にディスクラベルを格 納します。これは、raw データスライスを作成する Sun 以外の製品のデータベースア プリケーションを使用するときは、ブロック 0 から開始してはならないことを意味し ます。この領域に raw データスライスを作成すると、ディスクラベルが上書きされ て、ディスク上のデータにアクセスできなくなります。

ディスク上の次の領域は、raw データスライス用に使用しないでください。raw デー タスライスは Sun 以外のデータベースアプリケーションによって作成されることがあ ります。

- ブロック 0 (ディスクラベルが格納される領域)
- スライス 2 (VTOC ラベル付きディスク全体を表す)

### 複数のディスク上のスライス配置

十分な大きさのディスクであれば、1 台ですべてのスライスとそれに対応するファイ ルシステムを確保できますが、通常はシステムのスライスとファイルシステムを確保 するために複数のディスクが使用されます。

注 **–** 1 つのスライスを複数のディスクに分割することはできません。ただし、複数の スワップスライスを別々のディスクに配置することはできます。

たとえば、1 台のディスクにルート (/) ファイルシステム、スワップ領域、/usr ファイルシステムを入れ、別のディスクにユーザーデータを含む /export/home ファイルシステムやその他のファイルシステムを入れます。

複数のディスクを使用する場合、オペレーティングシステムソフトウェアとスワップ 領域が入っているディスク (つまり、ルート (/)、/usr ファイルシステム、およびス ワップ領域用のスライスが入っているディスク) を、「システムディスク」と呼びま す。システムディスク以外のディスクを、「二次ディスク」または「非システム ディスク」と呼びます。

システムのファイルシステムを複数のディスクに入れると、システムをシャットダウ ンしたりオペレーティングシステムソフトウェアをロードし直したりしなくても、二 次ディスクのファイルシステムとスライスを変更できます。

また、複数のディスクを使用すると、入出力 (I/O) のパフォーマンスが改善されま す。ディスク負荷を複数のディスクに分散すると、I/O のボトルネックを回避できま す。

## 使用するスライスの決定

ディスクのファイルシステムを設定するときには、各スライスのサイズだけでなく、 どのスライスを使用するかも決定します。どのように決定するかは、ディスクを接続 するシステムの構成と、ディスクにインストールするソフトウェアによって異なりま す。

次のシステム構成があります。

- サーバー
- スタンドアロンシステム

システムの構成が異なれば、スライスの使用方法も異なります。次の表に例を挙げま す。

| スライス          | サーバー         | スタンドアロンシステム      |
|---------------|--------------|------------------|
| $\Omega$      | ルート          | ルート              |
| 1             | スワップ         | スワップ             |
| $\mathcal{D}$ |              |                  |
| 3             | /export      |                  |
| 6             | /usr         | $\mu\mathrm{sr}$ |
| 7             | /export/home | /home            |

表 **10–4** システム構成とスライス

システム構成の詳細については、『*Solaris* のシステム管理 *(*基本編*)*』の「システムタ イプの概要」を参照してください。

<span id="page-174-0"></span>注 **–** Solaris インストールプログラムは、インストール用に選択したソフトウェアに基 づいてデフォルトのスライスサイズを表示します。

# format ユーティリティ

手順や参照情報のセクションに進む前に、以下の情報に目を通して format ユー ティリティの概要とその使用法を確認してください。

format ユーティリティは、Solaris システム用にハードディスクドライブを用意する ためのシステム管理ツールです。

次の表に、format ユーティリティの機能とその利点を示します。

表 **10–5** format ユーティリティの機能と利点

| 機能                                                  | 利点                                                                                                    |
|-----------------------------------------------------|----------------------------------------------------------------------------------------------------|
| システム内で接続されている<br>全ディスクドライブを検索す<br>$\ddot{\diamond}$ | 次の状態を報告する<br>■ ターゲットの位置<br>■ ディスクのジオメトリ<br>■ ディスクがフォーマット済みかどうか<br>■ ディスク上にマウントされているパーティションが存在す<br>るかどうか |
| ディスクラベルを検索する                                        | 修復処理に使用する                                                                                               |
| 欠陥セクターを修復する                                         | 回復可能なエラーが発生したディスクドライブをメーカーに<br>返送しなくても、熟練した管理者なら修復できる                                                   |
| ディスクをフォーマットし<br>て、分析する                              | ディスク上でセクターを作成し、検査する                                                                                     |
| ディスクをパーティションに<br>分割する                               | 個々のファイルシステムを別々のスライス上で作成できるよ<br>うにディスクを分割する                                                              |
| ディスクにラベルを付ける                                        | 後から検索できるように (通常は修復用)、ディスクにディス<br>ク名と構成情報を書き込む                                                           |

format ユーティリティのオプションの詳細については[、第](#page-230-0) 14 章を参照してくださ  $V_{\lambda}$ 

## format ユーティリティを使用する場合

Solaris のインストール時に、Solaris インストールプログラムによってディスクがパー ティションに分割され、ラベルが付けられます。次のような場合に、format ユー ティリティを使用できます。

- スライス情報を表示する
- ディスクをスライスに分割する
- 既存のシステムにディスクドライブを追加する
- ディスクドライブをフォーマットする
- ディスクにラベルを付ける
- ディスクドライブを修復する
- ディスクのエラーを分析する

システム管理者が format ユーティリティを使用するのは、主にディスクをディスク スライスに分割するためです。これらの手順については[、第](#page-206-0) 12 章[と第](#page-216-0) 13 章を参照し てください。

format ユーティリティの使用上のガイドラインについては、次の節を参照してくだ さい。

## format ユーティリティ使用上のガイドライン

表 **10–6** format ユーティリティのガイドライン

| 作業    | 注意事項                                                                                                    | 参照先                           |
|-------|----------------------------------------------------------------------------------------------------|-------------------------------|
| マットする | ディスクをフォー ■ ディスクをフォーマットし直すと、既存<br>のデータが失われる<br>■ ディスクドライブをフォーマットして<br>パーティションに分割した状態で出荷す<br>るメーカーが増えているので、ディスク<br>ドライブをフォーマットする必要性は減<br>少している。既存のシステムにディスク<br>ドライブを追加する場合は、format<br>ユーティリティを使用しなくてもすむこ<br>とがある<br>■ ディスクを配置し直したら多数のディス<br>クエラーが表示される場合は、フォー<br>マットし直してみるとよい。不良セク<br>ターが自動的にマッピングし直される | 187 ページの「ディスクを<br>フォーマットする方法」 |

表 **10–6** format ユーティリティのガイドライン *(*続き*)*

| 作業                        | 注意事項                                                                                                    | 参照先                                                                                                    |
|---------------------------|----------------------------------------------------------------------------------------------------|----------------------------------------------------------------------------------------------------|
| システムディスク<br>を交換する         | 損傷したシステムディスクのデータは、<br>$\blacksquare$<br>バックアップメディアから復元しなけれ<br>ばならない。復元しなければ、インス<br>トールプログラムを使用してシステムを<br>もう一度インストールしなければならな<br>くなる                                                                                                    | 209 ページの「SPARC: シ<br>ステムディスクを接続して<br>ブートする方法」または<br>219 ページの「x86: システ<br>ムディスクを接続してブー<br>トする方法」、システムを<br>インストールし直さなけれ<br>ばならない場合<br>は『Solaris 9 9/04 インス<br>トールガイド』を参照 |
| ディスクをスライ<br>スに分割する        | ■ すでにスライスに分割されているディス<br>クで、パーティションを再分割してラベ<br>ルを付け直すと、既存のデータが失われ<br>$\zeta$<br>ディスクのパーティションを分割し直し<br>て復元する前に、既存のデータをバック<br>アップメディアにコピーする必要がある                                                                                                    | 211 ページの「SPARC:<br>ディスクスライスとディス<br>クラベルを作成する方法」<br>または 227 ページの「x86:<br>ディスクスライスとディス<br>クラベルを作成する方法」                                                                   |
| 既存のシステムに<br>ディスクを追加す<br>る | 二次ディスクをフォーマットし直すか、<br>$\blacksquare$<br>パーティションに分割し直す場合は、既<br>存のデータをバックアップメディアから<br>復元しなければならない                                                                                                    | 209 ページの「SPARC: 二<br>次ディスクを接続してブー<br>トする方法」または<br>219 ページの「x86: 二次<br>ディスクを接続してブート<br>する方法」                                                                            |
| ディスクドライブ ■<br>を修復する       | 顧客のサイトによっては、欠陥ドライブ<br>の修復ではなくドライブ自体の交換を希<br>望する場合がある。サイトがディスクド<br>ライブのメーカーと保守契約を結んでい<br>る場合は、format ユーティリティを使<br>用してディスクドライブを修復する必要<br>はない<br>通常、ディスクドライブの修復とは、不<br>良セクターを欠陥リストに追加すること<br>を意味する。新しいコントローラは不良<br>セクターを自動的にマップし直すので、<br>システムを中断する必要はない<br>システムに旧型のコントローラがある場<br>$\blacksquare$<br>合や、失われたデータを復元する場合<br>は、不良セクターをマップし直す必要が<br>ある | 201 ページの「欠陥セク<br>ターの修復                                                                                                    |

## <span id="page-177-0"></span>ディスクのフォーマット

ほとんどの場合、ディスクはメーカーまたは再販業者によってフォーマットされてい ます。このため、ドライブをインストールするときにフォーマットし直す必要はあり ません。ディスクがフォーマットされているかどうかを判別するには、format ユー ティリティを使用します。詳細については、187 [ページの「ディスクがフォーマット済](#page-186-0) [みかを調べる方法」を](#page-186-0)参照してください。

ディスクがフォーマットされていない場合、format ユーティリティを使用して フォーマットしてください。

ディスクのフォーマットでは、次の 2 つのステップが行われます。

- ディスクメディアを使用できるようにする
- 表面解析に基づいてディスクの欠陥リストを作成する

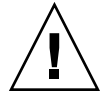

注意 **–** フォーマットは、ディスク上のデータを上書きする、破壊的なプロセスです。 このため、通常はメーカーや再販業者のみがディスクをフォーマットします。ディス クに欠陥があるために問題が再発していると思われる場合は、format ユーティリ ティを使用して表面解析を実行できますが、 データを破壊しないコマンドだけを使用 するように注意してください。詳細については、187 [ページの「ディスクをフォー](#page-186-0) [マットする方法」を](#page-186-0)参照してください。

データに利用できる合計ディスク容量のうち、ごくわずかな容量が欠陥情報とフォー マット情報の格納に使用されます。この容量はディスクのジオメトリによって異な り、使用年数がたち欠陥箇所が多くなるにつれて、少なくなります。

ディスクの種類とサイズに応じて、フォーマットは数分から数時間かかります。

ディスクラベルについて

どのディスクにも、そのディスクのコントローラ、ジオメトリ、スライスに関する情 報を格納する特殊な領域が確保されています。そのような情報をディスクの「ラベ ル」と呼びます。VTOC ラベル付きのディスク上のディスクラベルを「VTOC (Volume Table of Contents)」と呼びます。「ディスクにラベルを付ける」とは、 ディスクにスライス情報を書き込むことを意味します。通常は、ディスクのスライス を変更した後にラベルを付けます。

スライスを作成した後でディスクにラベルを付けないと、オペレーティングシステム はスライスを「認識」する方法がないので、そのスライスを利用できなくなります。

<span id="page-178-0"></span>パーティションテーブル

ディスクラベルのうち重要な部分は「パーティションテーブル」です。この部分は、 ディスクのスライス、スライスの境界 (シリンダ単位)、スライスの合計サイズを表し ます。ディスクのパーティションテーブルは、format ユーティリティを使用して表 示できます。次の表に、パーティションテーブル関連の用語を示します。

表 **10–7** パーティションテーブル関連の用語

| 用語  | 値                                                                                                    | 説明                                                                                                    |
|-----|----------------------------------------------------------------------------------------------------|----------------------------------------------------------------------------------------------------|
| 番号  | $0 - 7$                                                                                                    | VTOC-0~7の番号が付いたパーティション<br>またはスライス                                                                           |
|     |                                                                                                    | <b>EFI-0~6の番号が付いたパーティションま</b><br>たはスライス                                                                     |
| タグ  | $0 =$ UNASSIGNED $1 =$ BOOT<br>$2 = R$ $\Omega$ $T$ $3 = SWAP$ $4 = IISR$<br>$5 = BACKUP$ $7 = VAR$<br>8=HOME 11=RESERVED | 一般にこのパーティションにマウントされた<br>ファイルシステムを記述する数値                                                                     |
| フラグ | wm                                                                                                    | パーティションは書き込み可能でマウント可<br>能                                                                                   |
|     | wu rm                                                                                                    | パーティションは書き込み可能でマウント不<br>可。これは、スワップ領域専用のパー<br>ティションのデフォルト状態である。ただ<br>し、mount コマンドでは「マウント不可」の<br>フラグはチェックされない |
|     | rm                                                                                                    | パーティションは読み取り専用でマウント可<br>能                                                                                   |

パーティションのフラグとタグは必ず割り当てられるので、管理する必要はありませ ん。

パーティションテーブルを表示する手順については、189 [ページの「ディスクスライス](#page-188-0) [情報を表示する方法」ま](#page-188-0)たは 193 [ページの「ディスクラベルを検査する方法」を](#page-192-0)参照し てください。

## パーティションテーブル情報の表示

次の例は、format ユーティリティを使って、4.0G バイトの VTOC ラベル付きディス クのパーティションテーブルを表示したものです。

Total disk cylinders available: 8892 + 2 (reserved cylinders)

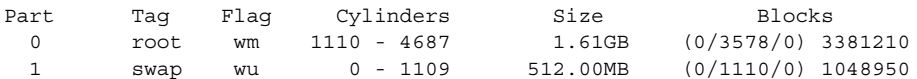

| backup       | wm | $-8891$           | 4.01GB | $(0/8892/0)$ 8402940 |         |
|--------------|----|-------------------|--------|----------------------|---------|
| 3 unassigned | wm |                   |        | (0/0/0)              |         |
| 4 unassigned | wm |                   |        | (0/0/0)              |         |
| 5 unassigned | wm |                   |        | (0/0/0)              |         |
| 6 unassigned | wm |                   |        | (0/0/0)              |         |
| home         | wm | 8891<br>4688<br>- | 1.89GB | (0/4204/0)           | 3972780 |

format ユーティリティを使用して表示されるパーティションテーブルには、次の情 報が含まれます。

| 列名                  | 説明                                            |
|---------------------|-----------------------------------------------|
| Part                | パーティション(またはスライス番号)。この列についての説明は、表<br>10-7 を参照。 |
| Taq                 | パーティションのタグ。この列についての説明は、表 10-7 を参照。            |
| Flaqs               | パーティションのフラグ。この列についての説明は、表 10-7 を参<br>照。       |
| Cylinders           | スライスの開始シリンダ番号と終了シリンダ番号を示す。                    |
| Size                | スライスのサイズを M バイト単位で示す。                         |
| <b>Blocks</b>       | 合計シリンダ数と1スライス当たりの合計セクター数(カラムの右端)<br>を示す。      |
| <b>First Sector</b> | EFI – 開始ブロック番号。                               |
| Last Sector         | <b>EFI</b> – 終了ブロック番号。                        |

次の例は、prtvtoc コマンドを使用して EFI ディスクラベルを表示した結果です。

```
# prtvtoc /dev/rdsk/c4t1d0s0
* /dev/rdsk/c4t1d0s0 partition map
*
* Dimensions:
* 512 bytes/sector
* 2576941056 sectors
* 2576940989 accessible sectors
*
* Flags:
* 1: unmountable
* 10: read-only
*
* First Sector Last
* Partition Tag Flags Sector Count Sector Mount Directory
      0 2 00 34 629145600 629145633
      1 4 00 629145634 629145600 1258291233
      6 4 00 1258291234 1318633404 2576924637
      8 11 00 1258291234 1318633404 2576924637<br>8 11 00 2576924638 16384 2576941021
* Flags:
* 1: unmountable
* 10: read-only
```
**180** Solaris のシステム管理 (デバイスとファイルシステム) • 2004 年 9 月
prtvtoc コマンドで、次の情報が取得できます。

\*

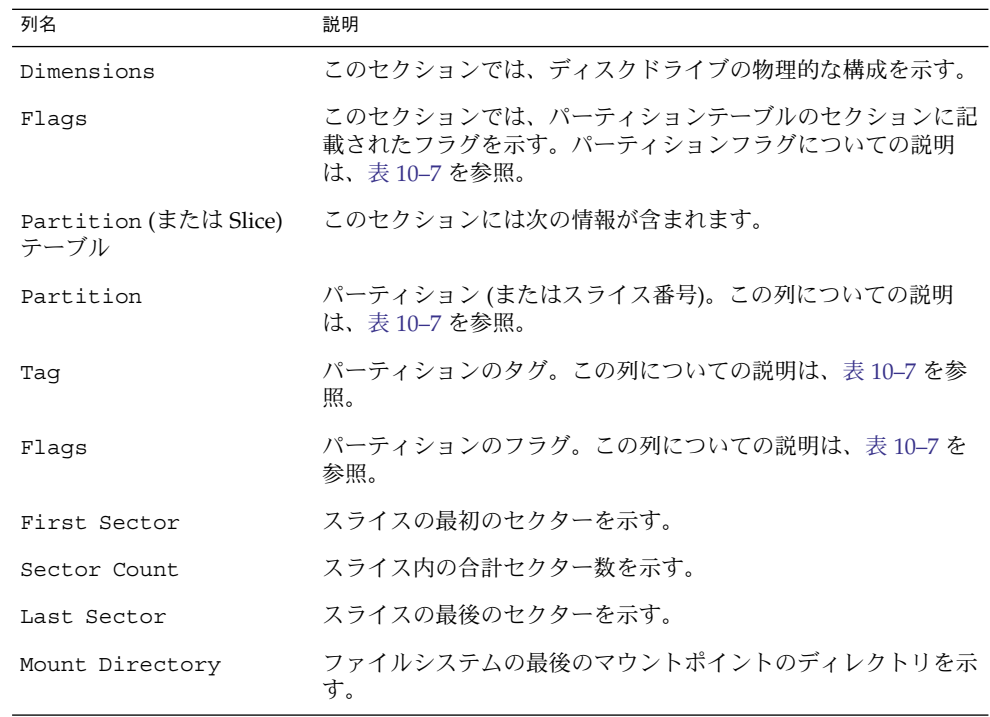

# ディスクをスライスに分割する

format ユーティリティは、主にシステム管理者がディスクをスライスに分割する場 合に使われます。手順を次に示します。

- どのスライスが必要かを決定する
- 各スライスのサイズを決定する
- format ユーティリティを使用してディスクをスライスに分割する
- 新しいスライス情報を使用してディスクにラベルを付ける
- スライスごとにファイルシステムを作成する

ディスクをスライスに分割するには、format ユーティリティの partition メ ニューで modify コマンドを実行するのがもっとも簡単です。modify コマンドを使 用すると、開始シリンダ境界を追跡しなくても、各スライスのサイズを指定してスラ イスを作成できます。modify コマンドを使用すると、「free hog」スライス内の残り のディスク領域も追跡できます。

第 10 章 • ディスクの管理 (概要) **181**

## <span id="page-181-0"></span>free hog スライスの使用方法

format ユーティリティを使用してディスクスライスのサイズを変更するときには、 サイズ変更操作に対応して拡大縮小する一時スライスを指定します。

このスライスは、スライスを拡大すると領域を「解放 (free)」し、スライスを圧縮す ると放棄された領域を「回収 (hog)」します。このため、提供側のスライスを「free hog」と呼びます。

free hog スライスは、インストール時または format ユーティリティの実行時にのみ 存在します。日常の操作中に free hog スライスが継続して存在することはありませ ん。

free hog スライスの使用方法については、211 ページの「SPARC: [ディスクスライスと](#page-210-0) [ディスクラベルを作成する方法」ま](#page-210-0)たは 227 ページの「x86: [ディスクスライスとディス](#page-226-0) [クラベルを作成する方法」を](#page-226-0)参照してください。

第 **11** 章

# ディスクの管理 (手順)

この章では、ディスク管理の手順について説明します。Solaris システム上でディスク を管理する方法に精通している場合は、この章で説明する多くの内容を読み飛ばすこ とができます。

ディスク管理に関連した手順の詳細については、183 ページの「ディスクの管理 (作業 マップ)」を参照してください。

ディスク管理の概要については[、第](#page-162-0) 10 章を参照してください。

# ディスクの管理 (作業マップ)

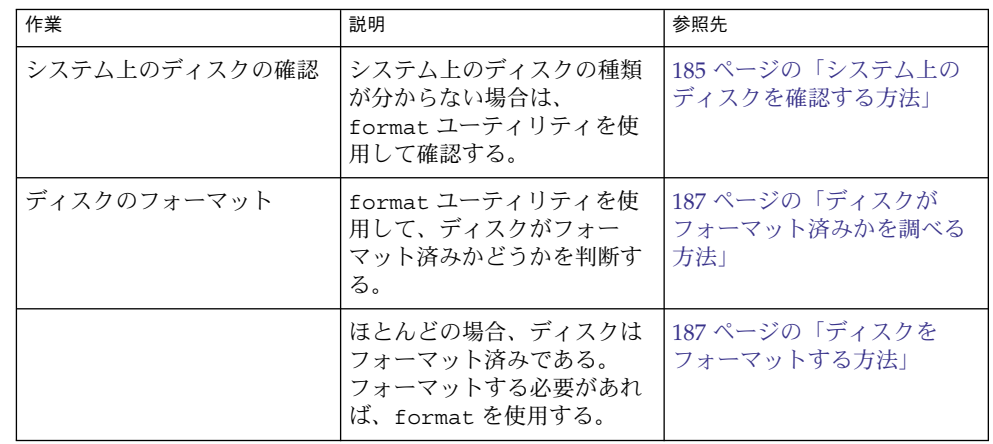

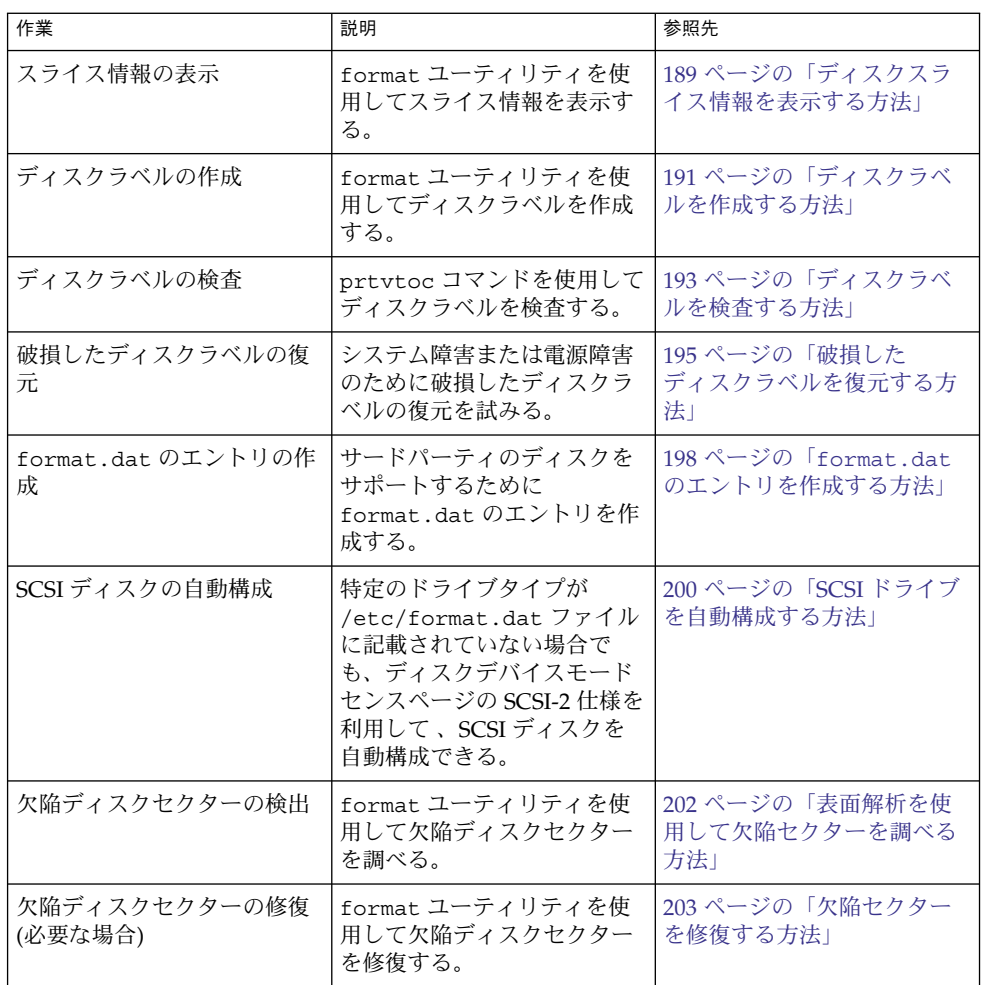

# システム上のディスクの確認

format ユーティリティを使用して、システムに接続されているディスクの種類を調 べます。また、format ユーティリティを使用して、ディスクがシステムに認識され るかどうかを検査することもできます。format ユーティリティの使用方法について は[、第](#page-230-0) 14 章を参照してください。

## <span id="page-184-0"></span>▼ システム上のディスクを確認する方法

- **1.** スーパーユーザーになるか、同等の役割を引き受けます。 手順
	- **2. format** ユーティリティを使用して、システム上で認識されるディスクを確認しま す。

#### # **format**

format ユーティリティは、AVAILABLE DISK SELECTIONS という見出しの下 に、認識されるディスクのリストを表示します。

#### システム上のディスクを確認する 例 **11–1**

次の format 出力は、単一のディスクを持つシステムのものです。

#### # **format**

Searching for disks...done

AVAILABLE DISK SELECTIONS:

0. c0t0d0 <ST34321A cyl 8892 alt 2 hd 15 sec 63>

/pci@1f,0/pci@1,1/ide@3/dad@0,0

Specify disk (enter its number):

format の出力は、ディスクの物理デバイス名と論理デバイス名を括弧 <> 内の商品 名に対応させています。次の例を参照してください。この方法では、どの論理デバイ ス名がシステムに接続されたディスクを表しているかをすぐに識別できます。論理デ バイス名と物理デバイス名については、第 9 [章を](#page-154-0)参照してください。

次の例では、ワイルドカードを使用して、追加コントローラに接続されたディスクを 表示します。

#### # **format /dev/rdsk/c2\***

#### AVAILABLE DISK SELECTIONS:

- 0. /dev/rdsk/c2t10d0s0 <SUN9.0G cyl 4924 alt 2 hd 27 sec 133> /sbus@3,0/SUNW,fas@3,8800000/sd@a,0
- 1. /dev/rdsk/c2t11d0s0 <SUN9.0G cyl 4924 alt 2 hd 27 sec 133> /sbus@3,0/SUNW,fas@3,8800000/sd@b,0
- 2. /dev/rdsk/c2t14d0s0 <SUN18G cyl 7506 alt 2 hd 19 sec 248> /sbus@3,0/SUNW,fas@3,8800000/sd@e,0
- 3. /dev/rdsk/c2t15d0s0 <SUN18G cyl 7506 alt 2 hd 19 sec 248> /sbus@3,0/SUNW,fas@3,8800000/sd@f,0

Specify disk (enter its number):

#### 次の例では、SPARC システム上のディスクを表示します。

#### # **format**

0. c0t3d0 <SUN2.1G cyl 2733 alt 2 hd 19 sec 80>

/iommu@0,10000000/sbus@0,10001000/espdma@5,8400000/esp@5,8800000/sd@3,0 Specify disk (enter its number):

format の出力は、ディスク 0 (ターゲット 3) が第 1 の SCSI ホストアダプタ (espdma@...) に接続されており、そのホストアダプタは第 1 の SBus デバイス (sbus@0...) に接続されていることを示しています。また、この出力は物理デバイス 名と論理デバイス名をディスクの商品名 SUN2.1G に対応しています。

次の例では、x86 システム上のディスクを確認する方法を示します。

#### # **format**

AVAILABLE DISK SELECTIONS:

- 0. c0d0 <DEFAULT cyl 615 alt 2 hd 64 sec 63> /pci@0,0/pci-ide@7,1/ata@0/cmdk@0,0
- 1. c0d1 <DEFAULT cyl 522 alt 2 hd 32 sec 63> /pci@0,0/pci-ide@7,1/ata@0/cmdk@1,0
- 2. c1d0 <DEFAULT cyl 817 alt 2 hd 256 sec 63> /pci@0,0/pci-ide@7,1/ata@1/cmdk@0,0
- Specify disk (enter its number):

format の出力は、ディスク 0 が最初の PCI ホストアダプタ (pci-ide@7..) に接続 され、このアダプタが ATA デバイス (ata...) に接続されていることを示していま す。x86 システム上での format の出力には、ディスクは商品名では表示されませ  $h<sub>o</sub>$ 

- format ユーティリティでディスクが認識されなかった場合は、次の表を参照してく 参照 ださい。
	- 第 12 [章ま](#page-206-0)たは 第 13 [章](#page-216-0)
	- 198 ページの「format.dat [のエントリの作成」](#page-197-0)
	- 191 [ページの「ディスクラベルを作成する方法」](#page-190-0)
	- ディスクのハードウェアマニュアルを参照して、ディスクをシステムに接続する

## ディスクのフォーマット

ディスクはメーカーまたは再販業者によってフォーマットされています。通常は再 フォーマットしなくてもドライブを取り付けることができます。

次の作業の前にディスクをフォーマットしておかなければなりません。

- データの書き込み。ただし、ほとんどのディスクはフォーマット済みです。
- Solaris インストールプログラムを使用して行うシステムのインストール。

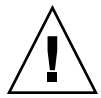

注意 **–** フォーマットは、ディスク上のデータを上書きする、破壊的なプロセスです。 このため、通常はメーカーや再販業者のみがディスクをフォーマットします。ディス クに欠陥があるために問題が再発していると思われる場合は、format ユーティリ ティを使用して表面解析を実行できますが、 データを破壊しないコマンドだけを使用 するように注意してください。

## <span id="page-186-0"></span>▼ ディスクがフォーマット済みかを調べる方法

- **1.** スーパーユーザーになるか、同等の役割を引き受けます。 手順
	- **2. format** ユーティリティを起動します。
		- # **format**
	- **3.** 画面に表示されるリストから、チェックするディスクの番号を入力します。

Specify disk (enter its number): **0**

**4.** ディスクがフォーマット済みかを調べます。選択したディスクがフォーマット済み であれば、次のメッセージが表示されます。

[disk formatted]

ディスクがフォーマット済みかを調べる 例 **11–2**

次の例は、ディスク c1t0d0 がフォーマット済みであることを示しています。

#### # **format /dev/rdsk/c1\***

AVAILABLE DISK SELECTIONS:

- 0. /dev/rdsk/c1t0d0s0 <SUN18G cyl 7506 alt 2 hd 19 sec 248> /sbus@2,0/QLGC,isp@2,10000/sd@0,0
	- 1. /dev/rdsk/c1t1d0s0 <SUN18G cyl 7506 alt 2 hd 19 sec 248> /sbus@2,0/QLGC,isp@2,10000/sd@1,0
	- 2. /dev/rdsk/c1t8d0s0 <SUN18G cyl 7506 alt 2 hd 19 sec 248> /sbus@2,0/QLGC,isp@2,10000/sd@8,0
	- 3. /dev/rdsk/c1t9d0s0 <SUN18G cyl 7506 alt 2 hd 19 sec 248> /sbus@2,0/QLGC,isp@2,10000/sd@9,0

Specify disk (enter its number): **0** selecting /dev/rdsk/c1t0d0s0 [disk formatted]

## ▼ ディスクをフォーマットする方法

- **1.** スーパーユーザーになるか、同等の役割を引き受けます。 手順
	- **2. format** ユーティリティを起動します。

# **format**

**3.** 画面に表示されるリストから、フォーマットするディスクの番号を入力します。

Specify disk (enter its number): **0**

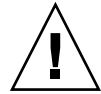

注意 **–** システムディスクを選択しないでください。システムディスクをフォー マットすると、オペレーティングシステムや、システムディスク上のデータがすべ て削除されます。

**4.** ディスクのフォーマットを開始するには、**format>** プロンプトで **format** と入力 します。**y** と入力してコマンドを確認します。

format> **format** Ready to format. Formatting cannot be interrupted and takes 23 minutes (estimated). Continue? **yes**

**5.** フォーマットが正常に行われたことを、次のメッセージによって確認します。

Beginning format. The current time Tue ABC xx xx:xx:xx xxxx

```
Formatting...
done
Verifying media...
        pass 0 - pattern = 0xc6dec6de
   2035/12/18
        pass 1 - pattern = 0x6db6db6d
   2035/12/18
```
Total of 0 defective blocks repaired.

ディスクをフォーマットする 例 **11–3**

次の例は、ディスク c0t3d0 のフォーマット方法を示します。

# **format** Searching for disks...done

AVAILABLE DISK SELECTIONS:

0. c0t0d0 <SUNW18G cyl 7506 alt 2 hd 19 sec 248 /pci@1f,0/pci@1,1/scsi@2/sd@0,0 1. c0t1d0 <FUJITSU MAN3367M SUN36G 1804 43d671f> /pci@1f,0/pci@1,1/scsi@2/sd@1,0 2. c0t2d0 <FUJITSU MAN3367M SUN36G 1804 43d671f> /pci@1f,0/pci@1,1/scsi@2/sd@2,0 3. c0t3d0 <FUJITSU MAN3367M SUN36G 1804 43d671f> /pci@1f,0/pci@1,1/scsi@2/sd@3,0 4. c0t4d0 <FUJITSU MAN3367M SUN36G 1804 43d671f> /pci@1f,0/pci@1,1/scsi@2/sd@4,0 5. c0t5d0 <FUJITSU MAN3367M SUN36G 1804 43d671f> /pci@1f,0/pci@1,1/scsi@2/sd@5,0 6. c0t6d0 <FUJITSU MAN3367M SUN36G 1804 43d671f> /pci@1f,0/pci@1,1/scsi@2/sd@6,0 Specify disk (enter its number): **6**

```
selecting c0t6d0
[disk formatted]
format> format
Ready to format. Formatting cannot be interrupted
and takes 332 minutes (estimated). Continue? y
Beginning format. The current time is Wed Jan 7 16:16:05 2004
Formatting...
   99% complete (00:00:21 remaining) done
Verifying media...
       pass 0 - pattern = 0xc6dec6de
   71132922
       pass 1 - pattern = 0x6db6db6d
   71132922
Total of 0 defective blocks repaired.
format> quit
```
# ディスクスライスの表示

format ユーティリティを使用すると、ディスクに適切なディスクスライスがあるか どうかをチェックできます。使用したいスライスがディスクに入っていないことが判 明した場合は、format ユーティリティを使用してスライスを作成し直し、ディスク にラベルを付けます。ディスクスライスの作成方法については、211 [ページの「](#page-210-0)SPARC: [ディスクスライスとディスクラベルを作成する方法」ま](#page-210-0)たは 227 [ページの「](#page-226-0)x86: ディス [クスライスとディスクラベルを作成する方法」を](#page-226-0)参照してください。

注 **–** format ユーティリティでは、「スライス」ではなく「パーティション」という 用語を使用します。

### ▼ ディスクスライス情報を表示する方法

- **1.** スーパーユーザーになるか、同等の役割を引き受けます。 手順
	- **2. format** ユーティリティを起動します。

# **format**

**3.** 画面に表示されたリストから、スライス情報を表示するディスクの番号を入力しま す。

Specify disk (enter its number):**1**

**4.** パーティションメニューを選択します。

format> **partition**

**5.** 現在のディスクドライブのスライス情報を表示します。

partition> **print**

**6. format** ユーティリティを終了します。

```
partition> q
format> q
#
```
**7.** 特定のスライスのタグとサイズについてスライス情報が表示されることを確認しま す。

画面の出力に、スライスサイズが割り当てられていないことが示された場合は、 ディスクにスライスがないものと思われます。

#### ディスクスライス情報を表示する 例 **11–4**

次に示すのは、VTOC ラベル付きディスクのスライス情報を表示する例です。

```
# format
Searching for disks...done
Specify disk (enter its number):1
Selecting c0t0d0
format> partition
partition> print
Current partition table (original):
Total disk cylinders available: 8892 + 2 (reserved cylinders)
Part Tag Flag Cylinders Size Blocks
  0 root wm 1110 - 4687 1.61GB (0/3578/0) 3381210
  1 swap wu 0 - 1109 512.00MB (0/1110/0) 1048950
 1 swap wu 0 - 1109 512.00MB (0/1110/0) 1048950<br>2 backup wm 0 - 8891 4.01GB (0/8892/0) 8402940
 3 unassigned wm 0 0 (0/0/0) 0<br>
4 unassigned wm 0 0 (0/0/0) 0<br>
5 unassigned wm 0 0 (0/0/0) 0<br>
0 (0/0/0) 0
 4 unassigned wm 0 0 (0/0/0) 0<br>5 unassigned wm 0 0 (0/0/0) 0
 5 \text{ unassigned} wm 0 0 (0/0/0) 0<br>
6 \text{ unassigned} wm 0 0 (0/0/0) 0<br>
7 \text{ home} wm 4688 - 8891 1.89GB (0/4204/0) 3972780
  6 unassigned wm 0 0 (0/0/0) 0
  7 home wm 4688 - 8891 1.89GB (0/4204/0) 3972780
partition> q
format> q
#
これらの例に表示されるスライス情報についての説明は、第 10 章を参照してくださ
い。
次に示すのは、EFI ラベル付きディスクのスライス情報を表示する例です。
# format
Searching for disks...done
```
Specify disk (enter its number): **9**

<span id="page-190-0"></span>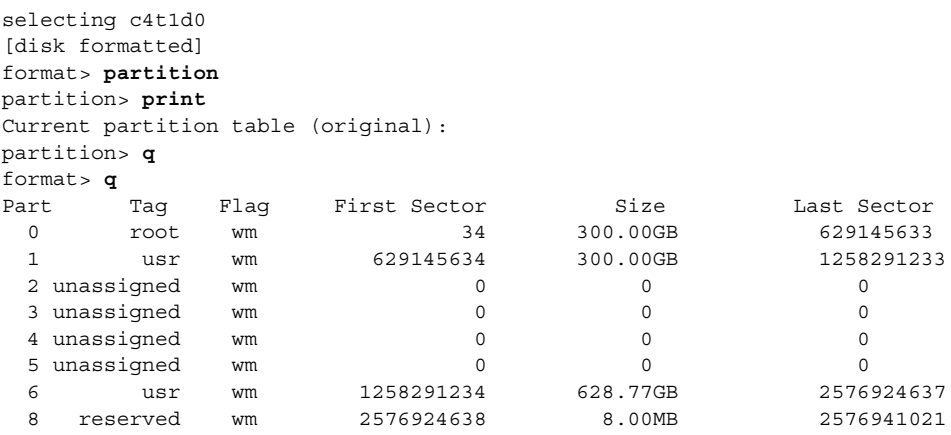

# ディスクラベルの作成と検査

一般に、ディスクにラベルを付ける操作は、システムのインストール時、または新し いディスクスライスを作成するときに行います。電源障害などが原因でディスクラベ ルが破損した場合は、ディスクラベルを作成し直さなければならないことがありま す。

format ユーティリティは、ラベルが付いていない SCSI ディスクを自動構成しようと します。format ユーティリティがラベルの付いていないディスクを自動構成できる 場合、次のようなメッセージが表示されます。

c0t0d1: configured with capacity of 4.00GB

ヒント **–** 複数のディスクに同じディスクラベルを付ける方法については、204 [ページ](#page-203-0) の「prtvtoc と fmthard [コマンドを使用して複数のディスクにラベルを付ける」を](#page-203-0) 参照してください。

## ▼ ディスクラベルを作成する方法

次の手順に従って、ディスクに VTOC ラベルを付けることができます。または、サイ ズが 1T バイトを超えるディスクに EFI ラベルを付けることができます。サイズが 1T バイトに満たないディスクに EFI ラベルを付ける場合は、例 [11–6](#page-192-0) を参照してくださ い。

手順 **1.** スーパーユーザーになるか、同等の役割を引き受けます。

**2. format** ユーティリティを起動します。

# **format**

**3.** 画面に表示されるリストから、ラベルを作成したいディスクの番号を入力します。 Specify disk (enter its number):**1**

**4.** 次のいずれかを選択します。

**a.** ディスクにラベルが付いておらず、正常に構成された場合、手順 **5** に進みラベ ルを付けます。

format ユーティリティにより、ディスクラベルを付けるかを尋ねるプロンプ トが表示されます。

- **b.** ディスクにラベルが付いており、そのタイプを変更する場合、または **format** ユーティリティでディスクを自動構成できなかった場合、手順 **6** と **7** を実行し てディスクタイプを設定し、ラベルを付けます。
- **5. Label it now?** プロンプトで **y** と入力して、ディスクにラベルを付けます。

Disk not labeled. Label it now? **y** これでディスクラベルが作成されました。手順 10 に進んで format ユーティリ ティを終了します。

**6. format>** プロンプトで **type** と入力します。

format> **type** Available Drive Types メニューが表示されます。

**7.** ディスクタイプの候補のリストからディスクタイプを選択します。

Specify disk type (enter its number)[12]: **12** または、0 を選択して SCSI-2 ディスクを自動構成します。詳細については、[200](#page-199-0) ページの「SCSI [ドライブを自動構成する方法」を](#page-199-0)参照してください。

**8.** ディスクにラベルを付けます。ディスクにラベルが付いていない場合は、次の メッセージが表示されます。

Disk not labeled. Label it now? **y** ディスクラベルが付いている場合は、次のメッセージが表示されます。

Ready to label disk, continue? **y**

**9.** ディスクラベルを検査します。

format> **verify**

**10. format** ユーティリティを終了します。

partition> **q** format> **q** #

#### <span id="page-192-0"></span>ディスクラベルを作成する 例 **11–5**

次の例では、1.05G バイトのディスクを自動構成してラベルを付ける方法を示しま す。

```
# format
```
c1t0d0: configured with capacity of 1002.09MB

```
AVAILABLE DISK SELECTIONS:
     0. c0t3d0 <SUN1.05 cyl 2036 alt 2 hd 14 sec 72>
     /iommu@f,e0000000/sbus@f,e0001000/espdma@f,400000/esp@f,800000/sd@1,0
     1. c1t0d0 <SUN1.05 cyl 2036 alt 2 hd 14 sec 72>
     /iommu@f,e0000000/sbus@f,e0001000/espdma@f,400000/esp@f,800000/sd@1,0
Specify disk (enter its number): 1
Disk not labeled. Label it now? yes
format> verify
#
```
#### サイズが 1T バイトに満たないディスクに EFI ラベルを付ける 例 **11–6**

次に、format -e コマンドを使って、サイズが 1T バイトに満たないディスクに EFI ラベルを付ける例を示します。階層化されたソフトウェア製品が EFI ラベル付き ディスクのシステムでも動作することを確認しておいてください。EFI ラベルの一般 的な制限事項については、165 ページの「EFI [ディスクラベルの制限」を](#page-164-0)参照してく ださい。

```
# format -e
Searching for disks...done
AVAILABLE DISK SELECTIONS:
       1. c1t0d0 <SUNW18g cyl 7506 alt 2 hd 19 sec 248>
          /sbus@2,0/QLGC,isp@2,10000/sd@0,0
       2. c1t1d0 <SUNW18g cyl 7506 alt 2 hd 19 sec 248>
          /sbus@2,0/QLGC,isp@2,10000/sd@1,0
       3. c1t8d0 <SUNW18g cyl 7506 alt 2 hd 19 sec 248>
         /sbus@2,0/QLGC,isp@2,10000/sd@8,0
       4. c1t9d0 <SUNW18g cyl 7506 alt 2 hd 19 sec 248>
          /sbus@2,0/QLGC,isp@2,10000/sd@9,0
Specify disk (enter its number): 4
selecting c1t9d0
[disk formatted]
format> label
[0] SMI Label
[1] EFI Label
Specify Label type[0]: 1
Ready to label disk, continue? yes
format> quit
```
### ▼ ディスクラベルを検査する方法

ディスクラベル情報の検査には、prtvtoc コマンドを使用します。ディスクラベルの 説明と prtvtoc コマンドで表示される情報については、第 10 [章を](#page-162-0)参照してくださ  $\bar{V}^{\,j}{}_{\circ}$ 

**1.** スーパーユーザーになるか、同等の役割を引き受けます。 手順

**2.** ディスクラベル情報を表示します。

```
# prtvtoc /dev/rdsk/device-name
```
*device-name* には、検査する raw ディスクデバイスを指定してください。

#### ディスクラベルを検査する 例 **11–7**

次に示すのは、VTOC ラベル付きディスクのディスクラベル情報を表示する例です。

```
# prtvtoc /dev/rdsk/c0t0d0s0
* /dev/rdsk/c0t0d0s0 partition map
*
* Dimensions:
* 512 bytes/sector
* 63 sectors/track
* 15 tracks/cylinder
* 945 sectors/cylinder
* 8894 cylinders
* 8892 accessible cylinders
*
* Flags:
* 1: unmountable
* 10: read-only
*
* First Sector Last
* Partition Tag Flags Sector Count Sector Mount Directory
      0 2 00 1048950 3381210 4430159 /
      1 3 01 0 1048950 1048949
      2 5 00 0 8402940 8402939
     7 8 00 4430160 3972780 8402939 /export/home
次に示すのは、EFI ラベル付きディスクのディスクラベル情報を表示する例です。
# prtvtoc /dev/rdsk/c3t1d0s0
* /dev/rdsk/c3t1d0s0 partition map
*
* Dimensions:
* 512 bytes/sector
* 2479267840 sectors
* 2479267773 accessible sectors
*
* Flags:
* 1: unmountable
* 10: read-only
*
```
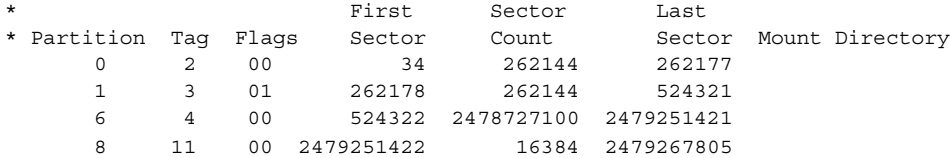

# <span id="page-194-0"></span>破損したディスクラベルの復元

電源障害やシステム障害が原因で、ディスクが認識されなくなることがあります。こ のような場合に、必ずしもスライス情報やディスクのデータを作成し直したり、復元 しなければならないとは限りません。

破損したディスクラベルを復元する作業の最初の手順は、正しいジオメトリとディス クタイプ情報を使用してディスクにラベルを付けることです。この作業は、通常の ディスクラベル作成方法 (自動構成またはディスクタイプの手動指定) で実行できま す。

format ユーティリティでディスクタイプが認識されたら、次の手順はバックアップ ラベルを検索 してディスクにラベルを付けることです。バックアップラベルを使用し てディスクにラベルを付けると、ディスクタイプとジオメトリだけでなく、正しい パーティション情報を使用してディスクラベルが作成されます。

### ▼ 破損したディスクラベルを復元する方法

**1.** システムをシングルユーザーモードにします。 手順

必要であれば、シングルユーザーモードでローカル CD-ROM またはネットワーク からシステムをブートして、ディスクにアクセスします。 システムをブートする方法については、『*Solaris* のシステム管理 *(*基本編*)*』の第 10 章「システムのブート (手順)」または『*Solaris* のシステム管理 *(*基本編*)*』の第 11 章「システムのブート (手順)」を参照してください。

**2.** ディスクのラベルを作成し直します。

# **format**

この時点で、format はラベルが付いていない SCSI ディスクを自動構成しようと します。ラベルが付いておらず破損したディスクを自動構成できない場合は、次の メッセージが表示されます。

c*w*t*x*d*y*: configured with capacity of *abc*MB 次に、システム上のディスクのリストが表示されます。

**3.** 画面に表示されたリストから、復元したいディスクの番号を入力します。

Specify disk (enter its number): **1**

- **4.** 次のいずれかを選択して、ディスクラベルの作成方法を決定します。
	- **a.** ディスクが正常に構成された場合、手順 **5** と **6** を実行してから、手順 **12** に進 みます。
	- **b.** ディスクが正常に構成されなかった場合、手順 **7 11** までを実行します。その 後、手順 **12** に進みます。

**5.** バックアップラベルを検索します。

```
format> verify
Warning: Could not read primary label.
Warning: Check the current partitioning and 'label' the disk or
use the 'backup' command.
Backup label contents:
Volume name = <ascii name = <SUN1.05 cyl 2036 alt 2 hd 14 sec 72>
pcyl = 2038ncyl = 2036
acy1 = 2nhead = 14
nsect = 72
Part Tag Flag Cylinders Size Blocks
 0 root wm 0 - 300 148.15MB (301/0/0) 303408
 1 swap wu 301 - 524 110.25MB (224/0/0) 225792
 2 backup wm 0 - 2035 1002.09MB (2036/0/0) 2052288
 3 \text{ unassigned} wm 0 0 0 (0/0/0) 0
 4 unassigned wm 0 0 0 (0/0/0) 0
 5 unassigned wm 0 0 0 (0/0/0) 0<br>6 usr wm 525 - 2035 743.70MB (1511/0/0) 1523088
 6 usr wm 525 - 2035 743.70MB (1511/0/0) 1523088
 7 unassigned wm 0 0 0 (0/0/0) 0
```
**6. format** ユーティリティがバックアップラベルを検出することができ、その内容が 適切な場合は、**backup** コマンドを実行して、ディスクにバックアップラベルを付 けます。

format> **backup** Disk has a primary label, still continue? **y**

Searching for backup labels...found. Restoring primary label これで、ディスクラベルが復元されました。手順 12 へ進みます。

**7. format** でディスクを自動構成できなかった場合は、**type** コマンドを使用して ディスクタイプを指定します。

format> **type** Available Drives Type メニューが表示されます。

**8. 0** を選択してディスクを自動構成するか、またはディスクタイプの候補のリストか らディスクタイプを選択します。

Specify disk type (enter its number)[12]: **12**

**9.** ディスクが正常に自動構成された場合は、ディスクラベルを作成するかどうか尋ね るプロンプトが表示されたときに **no** と応答します。

Disk not labeled. Label it now? **no**

**10. verify** コマンドを使用してバックアップラベルを検索します。

format> **verify** Warning: Could not read primary label.

```
Warning: Check the current partitioning and 'label' the disk
or use the 'backup' command.
.
.
.
```
**11. format** ユーティリティがバックアップラベルを検出することができ、その内容が 適切な場合は、**backup** コマンドを実行して、ディスクにバックアップラベルを付 けます。

format> **backup** Disk has a primary label, still continue? **y** Searching for backup labels...found. Restoring primary label これで、ディスクラベルが復元されました。

**12. format** ユーティリティを終了します。

format> **q**

**13. fsck** コマンドを使用して、復元されたディスク上のファイルシステムを確認しま す。

fsck コマンドの使用方法については、第 20 [章を](#page-342-0)参照してください。

## Sun 製品以外のディスクの追加

Solaris 環境では、Sun 製品以外の多数のディスクがサポートされます。ただし、 ディスクを認識させるためには、デバイスドライバか、format.dat エントリのいず れか 1 つ、またはその両方を用意しなければならない場合があります。ディスク追加 時のその他のオプションを、次に示します。

- SCSI ディスクを追加する場合、format ユーティリティの自動構成機能の使用を 試みることができます。詳細については、199 ページの「SCSI [ディスクドライブの](#page-198-0) [自動構成」を](#page-198-0)参照してください。
- PCI、SCSI、または USB ディスクのホットプラグを試みることもできます。詳細 については[、第](#page-68-0) 5 章を参照してください。

Sun 以外のディスクが標準の SunOS 互換デバイスドライバで機能するように設計さ れている場合は、適切な format.dat エントリを作成するだけで、ディスクは format ユーティリティに認識されるはずです。それ以外の場合は、そのディスクを サポートするために Sun 以外のデバイスドライバをロードする必要があります。

<span id="page-197-0"></span>注 **–** Sun の format ユーティリティが Sun 以外の製品のどのディスクドライバでも正 常に機能するとは限りません。ディスクドライバに Solaris の format ユーティリ ティとの互換性がない場合は、ディスクドライブのベンダーが独自のフォーマットプ ログラムを提供しているはずです。

ここでは、ソフトウェアサポートのいずれかが不足している場合に必要な作業につい て説明します。一般に、format ユーティリティを起動し、ディスクタイプが認識さ れないなどという場合に、不足しているソフトウェアサポートがあることがわかりま す。

この節の説明にしたがって不足しているソフトウェアを用意してから、第 12 [章ま](#page-206-0)た [は第](#page-216-0) 13 章で説明されている、システムディスクまたは二次ディスクを構成する手順 を参照してください。

#### format.dat のエントリの作成

認識されないディスクは、そのディスクのジオメトリと運用パラメータに関する正確 な情報がなければフォーマットできません。この情報は、/etc/format.dat ファイ ル内で指定します。

注 **–** SCSI-2 ドライブには format.dat のエントリは不要です。再構成ブート時にド ライブに電源が投入されていれば、format ユーティリティは SCSI-2 ドライブを自動 的に構成します。SCSI ディスクドライブを自動構成する手順については 200 [ページ](#page-199-0) の「SCSI [ドライブを自動構成する方法」を](#page-199-0)参照してください。

ディスクが認識されない場合は、テキストエディタを使用して format.dat に ディスクのエントリを作成します。作業を始める前に、ディスクとそのコントローラ に関連するすべての技術仕様を収集する必要があります。この情報はディスクと一緒 に提供されているはずです。提供されない場合は、ディスクメーカーまたは購入先に 問い合わせてください。

#### ▼ format.dat のエントリを作成する方法

- **1.** スーパーユーザーになるか、同等の役割を引き受けます。 手順
	- **2. /etc/format.dat** ファイルのコピーを作成します。

# **cp /etc/format.dat /etc/format.dat.gen**

**3.** 第 **14** [章で](#page-230-0)説明する **format.dat** 情報を使用して、**/etc/format.dat** ファイル に、**Sun** 以外の製品のディスクのエントリを入力します。

<span id="page-198-0"></span>ディスクのハードウェア製品マニュアルを参照して、必要な情報を収集してくださ い。

# SCSI ディスクドライブの自動構成

/etc/format.dat ファイルに特定のドライブタイプが含まれていない場合でも、 format ユーティリティは SCSI ディスクドライブを自動的に構成します。この機能に よって、ディスクデバイスモード検知に関する SCSI-2 仕様に準拠しているディスクド ライブで、フォーマット、スライス作成、およびラベル作成を行うことができます。

ディスクの追加に関するその他のオプションを、次に示します。

- SCSIディスクを追加する場合、format ユーティリティの自動構成機能の使用を 試みることができます。詳細については、199 ページの「SCSI ディスクドライブ の自動構成」を参照してください。
- PCI、SCSI、または USB ディスクのホットプラグを試みることもできます。詳細 については[、第](#page-68-0) 5 章を参照してください。

自動構成を使用して SCSI ドライブを構成する場合、次の手順を実行します。

- システムをシャットダウンする。
- SCSI ディスクドライブをシステムに接続する。
- ディスクドライブの電源をオンにする。
- 再構成用ブートを実行する。
- format ユーティリティを使用して SCSI ディスクドライブを自動構成する。

再構成ブートを実行した後に、format ユーティリティを呼び出すと、format は ディスクを構成しようとします。成功すると、ディスクが構成されたことを示す メッセージを表示します。SCSI ディスクドライブを自動構成する手順については、[200](#page-199-0) ページの「SCSI [ドライブを自動構成する方法」を](#page-199-0)参照してください。

1.3G バイトの SCSI ディスクドライブに関して、format ユーティリティが表示する パーティションテーブルの例を、次に示します。

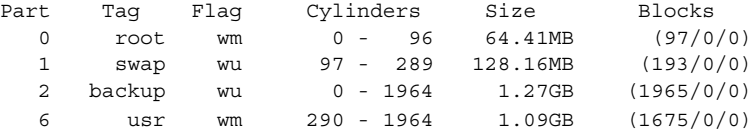

SCSI 自動構成機能の使用方法については[、第](#page-230-0) 14 章を参照してください。

### <span id="page-199-0"></span>▼ SCSI ドライブを自動構成する方法

- **1.** スーパーユーザーになるか、同等の役割を引き受けます。 手順
	- **2.** システムのブート時に読み込まれる **/reconfigure** ファイルを作成します。
		- # **touch /reconfigure**
	- **3.** システムをシャットダウンします。
		- # **shutdown -i0 -g***n* **-y**
		- -i*n* システムを init レベル 0 (電源切断) にする。
		- -gn ログインしているユーザーに、*n* 秒後にシステムのシャットダウンを開始 することを通知する。

-y ユーザーの介入なしでコマンドを実行するように指定する。 システムのシャットダウン後に、ok プロンプトが表示されます。

- **4.** システムとすべての外部周辺デバイスの電源を切ります。
- **5.** 追加しようとするディスクに、システム上の他のデバイスとは異なるターゲット番 号が設定されているかどうかを確認します。 通常は、ディスクの背面にそのための小型のスイッチが付いています。
- **6.** ディスクがシステムに正しく接続されているかどうかを確認します。 インストールの詳細については、ディスクのハードウェアインストールガイドを参 照してください。
- **7.** すべての外部周辺デバイスの電源を入れます。
- **8.** システムの電源を入れます。 システムがブートし、ログインプロンプトが表示されます。
- **9.** スーパーユーザーになるか、同等の役割を引き受けて、再度ログインします。
- **10. format** ユーティリティを起動して、自動構成するディスクを選択します。

```
# format
Searching for disks...done
c1t0d0: configured with capacity of 1002.09MB
AVAILABLE DISK SELECTIONS:
0. c0t1d0 <SUN1.05 cyl 2036 alt 2 hd 14 sec 72>
  /iommu@f,e0000000/sbus@f,e0001000/espdma@f,400000/esp@f,800000/sd@1,0
1. c0t3d0 <SUN1.05 cyl 2036 alt 2 hd 14 sec 72>
  /iommu@f,e0000000/sbus@f,e0001000/espdma@f,400000/esp@f,800000/sd@3,0
Specify disk (enter its number): 1
```

```
11. プロンプトで y と入力してディスクにラベルを付けます。
```
y と入力すると、SCSI 自動構成機能により、ディスクラベルの生成およびディス クへの書き込みが実行されます。

Disk not labeled. Label it now? **y**

**12.** ディスクラベルを検査します。

format> **verify**

**13. format** ユーティリティを終了します。

format> **q**

## 欠陥セクターの修復

システム上のディスクに欠陥セクターが存在する場合は、次の手順にしたがって修復 できます。欠陥セクターを発見するのは次のような場合です。

■ ディスク上で表面解析を実行した場合

format ユーティリティの解析機能については、236 [ページの「](#page-235-0)analyze メ [ニュー」を](#page-235-0)参照してください。

システムの実行中にレポートされる欠陥領域は正確ではない場合があります。シス テムは一度に多数のセクターでディスク処理を実行するので、通常は、どのセク ターが所定のエラーの原因かを正確に突き止めるのは困難です。正確なセクターを 検出するには、202 [ページの「表面解析を使用して欠陥セクターを調べる方法」を](#page-201-0)参 照してください。

■ システムの実行中に、ディスクドライバからディスクの特定部分に関して多数のエ ラーメッセージが表示される場合

ディスクエラーに関連するメッセージは次のように出力されます。

WARNING: /io-unit@f,e0200000/sbi@0,0/QLGC,isp@1,10000/sd@3,0 (sd33): Error for command 'read' Error Level: Retryable Requested Block 126, Error Block: 179 Sense Key: Media Error Vendor '*name*': ASC = 0x11 (unrecovered read error), ASCQ = 0x0, FRU = 0x0

上記のコンソールメッセージは、ブロック 179 が不良であることを示しています。 format ユーティリティの repair コマンドを使用して欠陥ブロックを配置し直す か、修復オプションを有効にして analyze コマンドを実行してください。

### <span id="page-201-0"></span>▼ 表面解析を使用して欠陥セクターを調べる方法

- **1.** スーパーユーザーになるか、同等の役割を引き受けます。 手順
	- **2.** 欠陥セクターの存在するスライス内のファイルシステムをマウント解除します。 # **umount /dev/dsk/***device-name* 詳細については、mount(1M) のマニュアルページを参照してください。
	- **3. format** ユーティリティを起動します。
		- # **format**
	- **4.** 調べるディスクを選択します。

```
Specify disk (enter its number):1
selecting c0t2d0:
[disk formatted]
Warning: Current Disk has mounted partitions.
```
**5. analyze** メニューを選択します。

format> **analyze**

**6. analyze>** プロンプトで **setup** と入力して、検索手順に使用する解析パラメータ を設定します。

次のパラメータを使用してください。

```
analyze> setup
Analyze entire disk [yes]? n
Enter starting block number [0, 0/0/0]: 12330
Enter ending block number [2052287, 2035/13/71]: 12360
Loop continuously [no]? y
Repair defective blocks [yes]? n
Stop after first error [no]? n
Use random bit patterns [no]? n
Enter number of blocks per transfer [126, 0/1/54]: 1
Verify media after formatting [yes]? y
Enable extended messages [no]? n
Restore defect list [yes]? y
Create defect label [yes]? y
```
**7. read** コマンドを使用して欠陥を見つけます。

```
analyze> read
Ready to analyze (won't harm SunOS). This takes a long time,
but is interruptible with Control-C. Continue? y
        pass 0
   2035/12/1825/7/24
        pass 1
Block 12354 (18/4/18), Corrected media error (hard data ecc)
   25/7/24
\lambda<sup>C</sup>
```
Total of 1 defective blocks repaired.

### <span id="page-202-0"></span>▼ 欠陥セクターを修復する方法

- **1.** スーパーユーザーになるか、同等の役割を引き受けます。 手順
	- **2. format** ユーティリティを起動します。

# **format**

**3.** 欠陥セクターの存在するディスクを選択します。

```
Specify disk (enter its number): 1
selecting c0t3d0
[disk formatted]
format>
```
**4. repair** コマンドを選択します。

format> **repair**

**5.** 欠陥ブロック番号を入力します。

```
Enter absolute block number of defect: 12354
  Ready to repair defect, continue? y
  Repairing block 12354 (18/4/18)...ok.
format>
```
欠陥セクターの特定に使う形式がわからない場合は、202 [ページの「表面解析を使](#page-201-0) [用して欠陥セクターを調べる方法」を](#page-201-0)参照してください。

# ディスク管理のヒント

次のヒントに従って、ディスクの管理効率を高めることができます。

## format セッションのデバッグ

format -M と入力して、ATA および SCSI デバイス用の拡張および診断メッセージを 有効にします。

この例の Inquiry: の下の数値の列は、数値の右側に表示される inquiry データの 16 進数値です。

<span id="page-203-0"></span># **format -M** Searching for disks...done AVAILABLE DISK SELECTIONS: 0. c0t1d0 <SUN1.05 cyl 2036 alt 2 hd 14 sec 72> /iommu@f,e0000000/sbus@f,e0001000/espdma@f,400000/esp@f,800000/sd@1,0 1. c0t3d0 <SUN1.05 cyl 2036 alt 2 hd 14 sec 72> /iommu@f,e0000000/sbus@f,e0001000/espdma@f,400000/esp@f,800000/sd@3,0 Specify disk (enter its number): **0** selecting c0t3d0 [disk formatted] format> **inquiry** Inquiry: 00 00 02 02 8f 00 00 12 53 45 41 47 41 54 45 20 .........NAME.... 53 54 31 31 32 30 30 4e 20 53 55 4e 31 2e 30 35 ST11200N SUN1.05 38 33 35 38 30 30 30 33 30 32 30 39 00 00 00 00 835800030209.... 00 00 00 00 00 00 00 00 00 00 00 00 00 00 00 00 ................ 00 00 00 00 00 00 00 00 00 00 00 00 00 00 00 00 ................ 00 00 00 00 00 00 00 00 00 00 00 00 00 00 00 00 ................ 00 43 6f 70 79 72 69 67 68 74 20 28 63 29 20 31 .Copyright (c) 1 39 39 32 20 53 65 61 67 61 74 65 20 41 6c 6c 20 992 NAME All 72 69 67 68 74 73 20 72 65 73 65 72 76 65 64 20 rights reserved 30 30 30 000 Vendor: *name* Product: ST11200N SUN1.05 Revision: 8358 format>

### prtvtoc と fmthard コマンドを使用して複数の ディスクにラベルを付ける

prtvtoc コマンドと fmthard コマンドを使用して、同じディスクジオメトリを持つ 複数のディスクにラベルを付けます。

この for ループをスクリプト内で使用して、1 台のディスクからディスクラベルをコ ピーし、複数のディスク上で複製します。

```
# for i in xyz
> do
> prtvtoc /dev/rdsk/cwtxdysz | fmthard -s - /dev/rdsk/cwt${i}d0s2
> done
```
例 **11–8** 複数のディスクにラベルを付ける

この例では、ディスクラベルがディスク c2t0d0s0 から他の 4 台のディスクにコピー されます。

```
# for i in 1 2 3 5
```
> **do**

> **prtvtoc /dev/rdsk/c2t0d0s0 | fmthard -s - /dev/rdsk/c2t\${i}d0s2**

例 **11–8** 複数のディスクにラベルを付ける *(*続き*)*

> **done** fmthard: New volume table of contents now in place. fmthard: New volume table of contents now in place. fmthard: New volume table of contents now in place. fmthard: New volume table of contents now in place. #

## <span id="page-206-0"></span>第 **12** 章

# SPARC: ディスクの追加 (手順)

この章では、SPARC システムにディスクを追加する手順について説明します。

SPARC システムへのディスクの追加に関連した手順については、207 ページ の「SPARC: システムディスクまたは二次ディスクの追加 (作業マップ)」を参照して ください。

ディスク管理の概要については[、第](#page-162-0) 10 章を参照してください。x86 システムにディス クを追加する手順については[、第](#page-216-0) 13 章を参照してください。

# SPARC: システムディスクまたは二次 ディスクの追加 (作業マップ)

次の作業マップは、SPARC システムにディスクを追加する手順を示します。

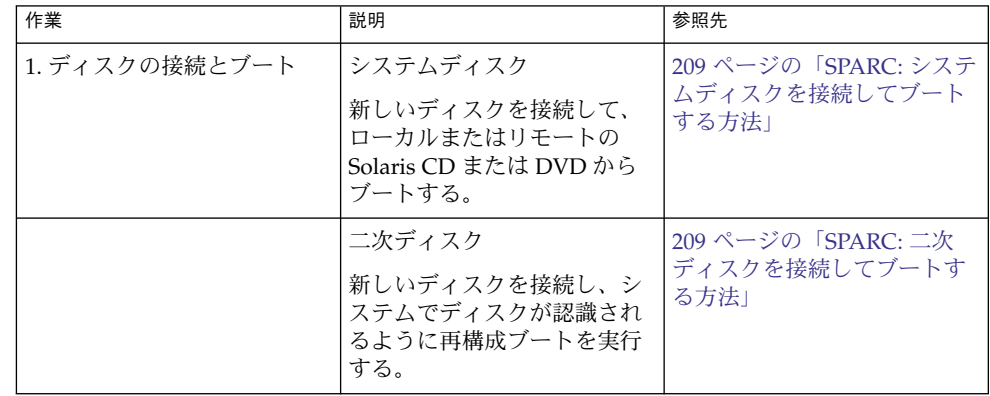

**207**

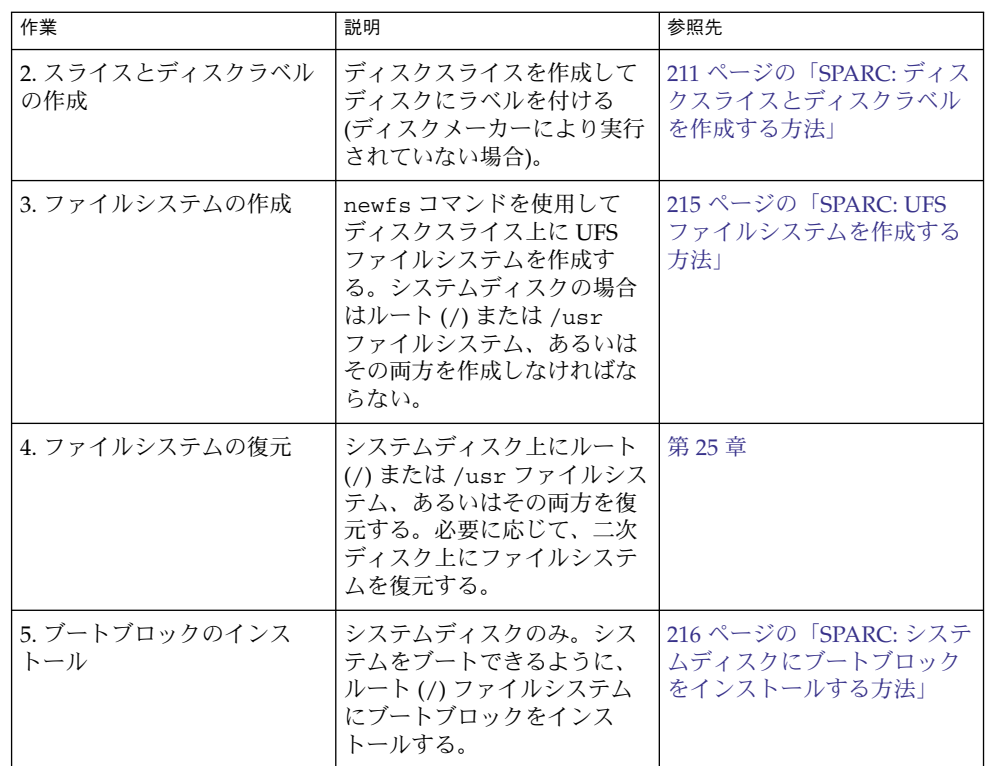

### SPARC: システムディスクまたは二次ディスクの追 加

システムディスクには、ルート (/) ファイルシステムと /usr ファイルシステムのう ちのいずれか、またはその両方が入っています。この 2 つのファイルシステムのどち らかが入っているディスクが損傷した場合、復元方法は次の 2 つがあります。

- Solaris 環境全体をインストールし直す。
- システムディスクを交換し、ファイルシステムをバックアップメディアから復元す る。

二次ディスクには、ルート (/) ファイルシステムも /usr ファイルシステムも入って いません。通常はユーザーファイル用の領域が入っています。システムに二次ディス クを追加してディスク容量を増やしたり、損傷した二次ディスクを交換できます。シ ステム上の二次ディスクを交換すると、古いディスクのデータを新しいディスク上に 復元できます。

<span id="page-208-0"></span>▼ SPARC: システムディスクを接続してブートする方 法

この手順は、システムがシャットダウンされていることを前提としています。

- **1.** 損傷したシステムディスクをシステムから外します。 手順
	- **2.** 追加しようとするディスクに、システム上の他のデバイスとは異なるターゲット番 号が設定されているかどうかを確認します。 通常は、ディスクの背面にそのための小型スイッチが付いています。
	- **3.** 交換用のディスクをシステムに正しく接続します。 インストールの詳細については、ディスクのハードウェアインストールガイドを参 照してください。
	- **4.** ローカルの **Solaris CD/DVD** またはリモートの **Solaris CD/DVD (**ネットワーク経 由**)** のどちらでブートするかに応じて、次の表の手順で操作します。

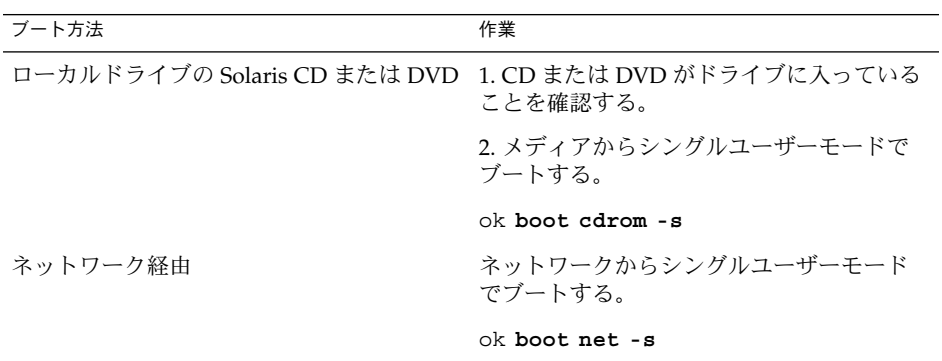

数分後に、スーパーユーザーのプロンプト (#) が表示されます。

システムをブートしたら、ディスク上にスライスとディスクラベルを作成できます。[211](#page-210-0) ページの「SPARC: [ディスクスライスとディスクラベルを作成する方法」を](#page-210-0)参照して ください。 参照

## ▼ SPARC: 二次ディスクを接続してブートする方法

- **1.** スーパーユーザーになるか、同等の役割を引き受けます。 手順
	- **2.** ディスクタイプが **Solaris** ソフトウェアでサポートされていない場合は、ハード ウェアに添付された説明書に従って、そのディスクのデバイスドライバを追加しま す。

第 12 章 • SPARC: ディスクの追加 (手順) **209**

ディスク用の format.dat エントリを作成する方法については、198 [ページ](#page-197-0) の「format.dat [のエントリを作成する方法」を](#page-197-0)参照してください。

- **3.** システムのブート時に読み込まれる **/reconfigure** ファイルを作成します。
	- # **touch /reconfigure**

/reconfigure ファイルを作成すると、電源を入れるとき、または後からシステ ムをブートするときに、SunOS ソフトウェアは新しくインストールされた周辺デ バイスの有無をチェックします。

- **4.** システムをシャットダウンします。
	- # **shutdown -i0 -g***n* **-y**
	- -i0 システムを実行レベル 0 (電源切断状態) にする。
	- -g*n* ログインしているユーザーに、*n* 秒後にシステムのシャットダウンを開始 することを通知する。
	- -y ユーザーの介入なしでコマンドを実行するように指定する。

Solaris オペレーティングシステムのシャットダウン後に、ok プロンプトが表示さ れます。

- **5.** システムとすべての外部周辺デバイスの電源を切ります。
- **6.** 追加しようとするディスクに、システム上の他のデバイスとは異なるターゲット番 号が設定されているかどうかを確認します。 通常は、ディスクの背面にそのための小型スイッチが付いています。
- **7.** ディスクがシステムに正しく接続されているかどうかを確認します。 インストールの詳細については、ディスクのハードウェアインストールガイドを参 照してください。
- **8.** すべての外部周辺デバイスの電源を入れます。
- **9.** システムの電源を入れます。 システムがブートし、ログインプロンプトが表示されます。
- システムをブートしたら、ディスク上にスライスとディスクラベルを作成できます。[211](#page-210-0) 参照 ページの「SPARC: [ディスクスライスとディスクラベルを作成する方法」を](#page-210-0)参照して ください。
- <span id="page-210-0"></span>▼ SPARC: ディスクスライスとディスクラベルを作成 する方法
- **1.** スーパーユーザーになるか、同等の役割を引き受けます。 手順
	- **2. format** ユーティリティを起動します。

# **format**

利用可能なディスクのリストが表示されます。詳細については、format(1M) の マニュアルページを参照してください。

**3.** 画面に表示されるリストから、パーティション分割をし直したいディスクの番号を 入力します。

Specify disk (enter its number): *disk-number disk-number* は、パーティションの再分割を実行するディスクの番号です。

**4. partition** メニューを選択します。

format> **partition**

**5.** 現在のパーティション **(**スライス**)** テーブルを表示します。

partition> **print**

**6.** 変更作業を開始します。

partition> **modify**

**7.** ディスクをすべて **free hog** に設定します。

Choose base (enter number) [0]? **1**

free hog スライスの詳細については、182 ページの「free hog [スライスの使用方](#page-181-0) [法」を](#page-181-0)参照してください。

**8.** 続行するかどうかを尋ねるプロンプトが表示されたら、**y** と応答して新しいパー ティションテーブルを作成します。

Do you wish to continue creating a new partition table based on above table[yes]? **y**

**9.** プロンプトが表示されたら、**free hog** パーティション **(**スライス**)** と各スライスの サイズを指定します。

システムディスクを追加するときは、次のスライスを設定しなければなりません。

- ルート (スライス0) およびスワップ (スライス1)(必須)
- /usr (スライス 6)

スライスの情報を設定すると、新しいパーティションテーブルが表示されます。 ディスクスライスの作成例については、例 [12–1](#page-211-0) を参照してください。

第 12 章 • SPARC: ディスクの追加 (手順) **211**

<span id="page-211-0"></span>**10.** プロンプトが表示されたら **y** と応答して、表示されたパーティションテーブルを 現在のパーティションテーブルにします。

Okay to make this the current partition table[yes]? **y** 現在のパーティションテーブルが希望どおりでないために変更したい場合は、no と応答し[て手順](#page-210-0) 6 に戻ります。

**11.** パーティションテーブルに名前を付けます。

Enter table name (remember quotes): **"***partition-name***"** *partition-name* には、新しいパーティションテーブルの名前を指定します。

**12.** 新しいディスク上でスライスの割り当てが終わったら、新しいパーティションテー ブルを使用してディスクにラベルを付けます。

Ready to label disk, continue? **yes**

**13. partition** メニューを終了します。

partition> **q**

**14.** ディスクラベルを検査します。

format> **verify**

**15. format** メニューを終了します。

format> **q**

#### SPARC: システムディスクのディスクスライスとラベルを作成する 例 **12–1**

次の例では、format ユーティリティを使用して 18G バイトのディスクを 3 つのスラ イスに分割します。各スライスをルート (/) ファイルシステム、スワップ領域、/usr ファイルシステムに割り当てます。

#### # **format**

AVAILABLE DISK SELECTIONS:

- 0. /dev/rdsk/c1t0d0s0 <SUN18G cyl 7506 alt 2 hd 19 sec 248> /sbus@2,0/QLGC,isp@2,10000/sd@0,0
- 1. /dev/rdsk/c1t1d0s0 <SUN18G cyl 7506 alt 2 hd 19 sec 248> /sbus@2,0/QLGC,isp@2,10000/sd@1,0
- 2. /dev/rdsk/c1t8d0s0 <SUN18G cyl 7506 alt 2 hd 19 sec 248> /sbus@2,0/QLGC,isp@2,10000/sd@8,0
- 3. /dev/rdsk/c1t9d0s0 <SUN18G cyl 7506 alt 2 hd 19 sec 248> /sbus@2,0/QLGC,isp@2,10000/sd@9,0

```
Specify disk (enter its number): 0
selecting c1t0d0
[disk formatted]
format> partition
partition> print
partition> modify
Select partitioning base:
    0. Current partition table (original)
```
- 
- **212** Solaris のシステム管理 (デバイスとファイルシステム) 2004 年 9 月

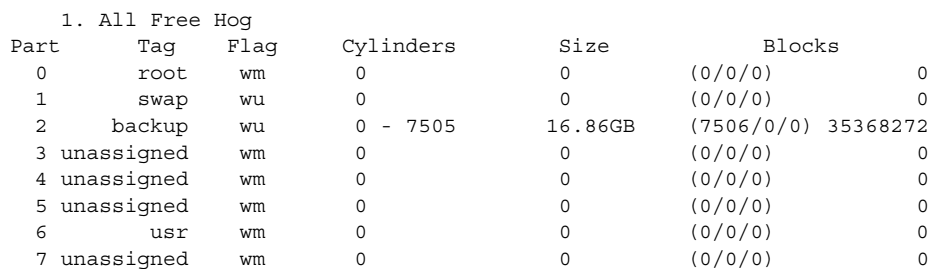

Choose base (enter number) [0]? **1** table based on above table[yes]? **yes** Free Hog partition[6]? **6** Enter size of partition '0' [0b, 0c, 0.00mb, 0.00gb]: 4gb Enter size of partition '1' [0b, 0c, 0.00mb, 0.00gb]: 4gb Enter size of partition '3' [0b, 0c, 0.00mb, 0.00gb]: Enter size of partition '4' [0b, 0c, 0.00mb, 0.00gb]: Enter size of partition '5' [0b, 0c, 0.00mb, 0.00gb]:<br>Enter size of partition '7' [0b, 0c, 0.00mb, 0.00gb]: Enter size of partition '7' [0b, 0c, 0.00mb, 0.00gb]: Part Tag Flag Cylinders Size Blocks 0 root wm 0 - 1780 4.00GB (1781/0/0) 8392072 1 swap wu 1781 - 3561 4.00GB (1781/0/0) 8392072<br>1 swap wu 1781 - 3561 4.00GB (1781/0/0) 8392072 2 backup wu 0 - 7505 16.86GB (7506/0/0) 35368272 3 unassigned wm 0 0 (0/0/0) 0 4 unassigned wm 0 0 0 (0/0/0) 0<br>5 unassigned wm 0 0 (0/0/0) 0 5 unassigned wm 0 0 0 (0/0/0) 0 6 usr wm 3562 - 7505 8.86GB (3944/0/0) 18584128 7 unassigned wm 0 0 0 (0/0/0) 0

Okay to make this the current partition table[yes]? **yes** Enter table name (remember quotes): **"disk0"** Ready to label disk, continue? **yes** partition> **quit** format> **verify** format> **quit**

#### SPARC: 二次ディスクのディスクスライスとラベルを作成する 例 **12–2**

次の例では、format ユーティリティを使用して 18G バイトのディスクを 1 つのスラ イスに分割し、それを /export/home ファイルシステムに割り当てます。

#### # **format /dev/rdsk/c1\***

AVAILABLE DISK SELECTIONS:

- 0. /dev/rdsk/c1t0d0s0 <SUN18G cyl 7506 alt 2 hd 19 sec 248> /sbus@2,0/QLGC,isp@2,10000/sd@0,0
	- 1. /dev/rdsk/c1t1d0s0 <SUN18G cyl 7506 alt 2 hd 19 sec 248> /sbus@2,0/QLGC,isp@2,10000/sd@1,0
	- 2. /dev/rdsk/c1t8d0s0 <SUN18G cyl 7506 alt 2 hd 19 sec 248> /sbus@2,0/QLGC,isp@2,10000/sd@8,0
	- 3. /dev/rdsk/c1t9d0s0 <SUN18G cyl 7506 alt 2 hd 19 sec 248>

/sbus@2,0/QLGC,isp@2,10000/sd@9,0 Specify disk (enter its number): **1**

第 12 章 • SPARC: ディスクの追加 (手順) **213**

```
selecting c1t1d0
[disk formatted]
format> partition
partition> print
partition> modify
Select partitioning base:
   0. Current partition table (original)
   1. All Free Hog
Choose base (enter number) [0]? 1<br>Part Tag Flag Cylinder<br>0 root wm 0<br>1 swap wu 0 - 750<br>backup wu 0 - 750
Part Tag Flag Cylinders Size Blocks<br>
0 root wm 0 0 (0/0/0)<br>
1 swap wu 0 0 (0/0/0)
  0 root wm 0 0 0 (0/0/0) 0
  1 swap wu 0 0 (0/0/0) 0
  2 backup wu 0 - 7505 16.86GB (7506/0/0) 35368272
  3 unassigned wm 0 0 0 (0/0/0) 0
 4 unassigned wm 0 0 0 (0/0/0) 0 0<br>5 unassigned wm 0 0 0 (0/0/0) 0 0
 5 unassigned wm 0 0 0 (0/0/0) 0
 6 usr wm 0 0 (0/0/0) 0
 7 unassigned wm 0 0 (0/0/0) 0
Do you wish to continue creating a new partition
table based on above table[yes]? y
Free Hog partition[6]? 7
Enter size of partition '0' [0b, 0c, 0.00mb, 0.00gb]:
Enter size of partition '1' [0b, 0c, 0.00mb, 0.00gb]:
Enter size of partition '3' [0b, 0c, 0.00mb, 0.00gb]:
Enter size of partition '4' [0b, 0c, 0.00mb, 0.00qb]:
Enter size of partition '5' [0b, 0c, 0.00mb, 0.00gb]:
Enter size of partition '6' [0b, 0c, 0.00mb, 0.00gb]:
Part Tag Flag Cylinders Size Blocks<br>
0 root wm 0 0 (0/0/0) 0<br>
1 swap wu 0 0 (0/0/0) 0
  0 root wm 0 0 0 (0/0/0) 0
  1 swap wu 0 0 (0/0/0) 0
  2 backup wu 0 - 7505 16.86GB (7506/0/0) 35368272
  3 unassigned wm 0 0 0 (0/0/0) 0
 4 unassigned wm 0 0 (0/0/0) 0<br>5 unassigned wm 0 0 (0/0/0) 0<br>6 usr wm 0 0 (0/0/0) 0
 5 unassigned wm 0 0 0 (0/0/0) 0
  6 usr wm 0 0 (0/0/0) 0
  7 unassigned wm 0 - 7505 16.86GB (7506/0/0) 35368272
Okay to make this the current partition table[yes]? yes
Enter table name (remember quotes): "home"
Ready to label disk, continue? y
partition> q
format> verify
format> q
#
次の例では、format ユーティリティを使って EFI ラベル付きの 1.15T バイトのディス
クを 3 つのスライスに分割します。
# format
.
.
.
partition> modify
Select partitioning base:
```
<span id="page-214-0"></span>0. Current partition table (original) 1. All Free Hog Choose base (enter number) [0]? **1** Part Tag Flag First Sector Size Last Sector 0 root wm 0 0 0 0 0 0 root wm 0 0 0 0<br>
1 usr wm 0 0 0 0<br>
2 unassigned wm 0 0 0<br>
3 unassigned wm 0 0 0 0 2 unassigned wm 0 0 0 0 0 0 3 unassigned wm 0 0 0 4 unassigned wm 0 0 0 0 0<br>5 unassigned wm 0 0 0 0<br>6 usr wm 0 0 0 0 5 unassigned wm 0 0 0 6 usr wm 0 0 0 8 reserved wm 2576924638 8.00MB 2576941021 Do you wish to continue creating a new partition table based on above table[yes]? **y** Free Hog partition[6]? **4** Enter size of partition 0 [0b, 34e, 0mb, 0gb, 0tb]: Enter size of partition 1 [0b, 34e, 0mb, 0gb, 0tb]: Enter size of partition 2 [0b, 34e, 0mb, 0gb, 0tb]: **400gb** Enter size of partition 3 [0b, 838860834e, 0mb, 0gb, 0tb]: **400gb** Enter size of partition 5 [0b, 1677721634e, 0mb, 0gb, 0tb]: Enter size of partition 6 [0b, 1677721634e, 0mb, 0gb, 0tb]: Part Tag Flag First Sector Size Last Sector<br>0 unassigned wm 0 0 0 0 0 unassigned wm 0 0 0 1 unassigned wm 0 0 0 2 usr wm 34 400.00GB 838860833 3 usr wm 838860834 400.00GB 1677721633 4 usr wm 1677721634 428.77GB 2576924637 5 unassigned wm 0 0 0 6 unassigned wm 0 0 0 6 unassigned wm b b b b b c<br>8 reserved wm 2576924638 8.00MB 2576941021 Ready to label disk, continue? **yes**

partition> **q**

参照 – ディスクスライスとディスクラベルを作成し終わったら、ディスク上にファイルシス テムを作成できます。215 ページの「SPARC: UFS ファイルシステムを作成する方法」 を参照してください。

## ▼ SPARC: UFS ファイルシステムを作成する方法

- **1.** スーパーユーザーになるか、同等の役割を引き受けます。 手順
	- **2.** スライスごとにファイルシステムを作成します。

# **newfs** /dev/rdsk/c*w*t*x*d*y*s*z*

/dev/rdsk/c*w*t*x*d*y*s*x* は、作成するファイルシステムの raw デバイスです。 newfs コマンドの詳細については[、第](#page-274-0) 16 章または newfs(1M) のマニュアルペー ジを参照してください。

第 12 章 • SPARC: ディスクの追加 (手順) **215**

<span id="page-215-0"></span>**3.** マウントして、新規ファイルシステムを確認します。

# **mount** /dev/dsk/c*w*t*x*d*y*s*z* **/mnt** # **ls** lost+found

- 参照 システムディスク ディスク上にルート(/)と /usr のファイルシステムを復元す る必要があります。第 25 [章を](#page-420-0)参照してください。
	- ルート (/) と /usr ファイルシステムの復元後、ブートブロックをインストールし ます。216 ページの「SPARC: システムディスクにブートブロックをインストール する方法」を参照してください。
	- 二次ディスク 新しいディスク上にファイルシステムを復元しなければならないこ とがあります。第 25 [章を](#page-420-0)参照してください。新しいディスク上にファイルシステ ムを復元しない場合は、二次ディスクを追加する作業が終わったことになります。
	- ファイルシステムをユーザーが利用できるようにする方法については、第17[章を](#page-282-0) 参照してください。

## ▼ SPARC: システムディスクにブートブロックをイン ストールする方法

- **1.** スーパーユーザーになるか、同等の役割を引き受けます。 手順
	- **2.** ブートブロックをシステムディスクにインストールします。
- # **installboot /usr/platform/'uname -i'/lib/fs/ufs/bootblk /dev/rdsk/***cwtxdy***s0**

/usr/platform/'uname -i'/lib/fs /ufs/bootblk ブートブロックコード

/dev/rdsk/*cwtxdy*s0 ルート (/) ファイルシステムの raw デバイス 詳細については、installboot(1M) のマニュアルページを参照してください。

**3.** システムをリブートし、レベル **3** で実行することによって、ブートブロックがイン ストールされていることを確認します。

# **init 6**

#### SPARC: システムディスクにブートブロックをインストールする 例 **12–3**

次の例では、ブートブロックを Ultra10 システムにインストールする方法を示しま す。

# **installboot /usr/platform/sun4u/lib/fs/ufs/bootblk /dev/rdsk/c0t0d0s0**
## 第 **13** 章

# x86: ディスクの追加 (手順)

この章では、x86 システムにディスクを追加する手順について説明します。

x86 システムへのディスク追加に関連した手順については、217 ページの「x86: システ ムディスクまたは二次ディスクの追加 (作業マップ)」 を参照してください。

ディスク管理の概要については[、第](#page-162-0) 10 章を参照してください。SPARC システムに ディスクを追加する手順については[、第](#page-206-0) 12 章を参照してください。

# x86: システムディスクまたは二次ディス クの追加 (作業マップ)

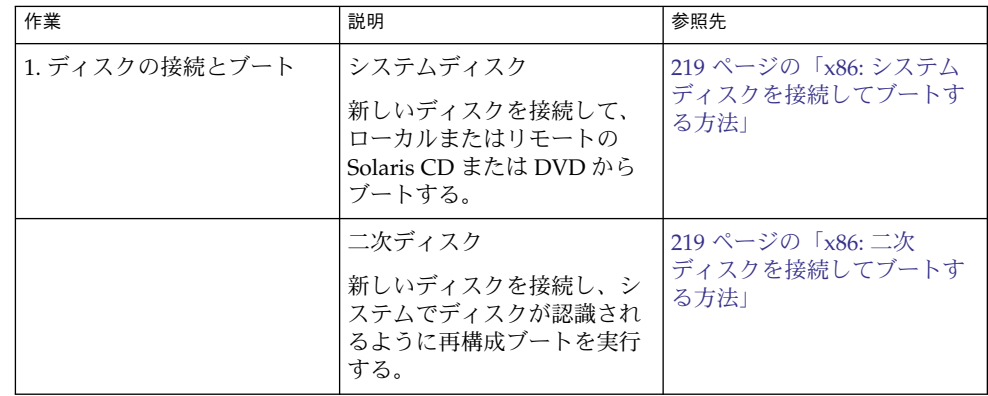

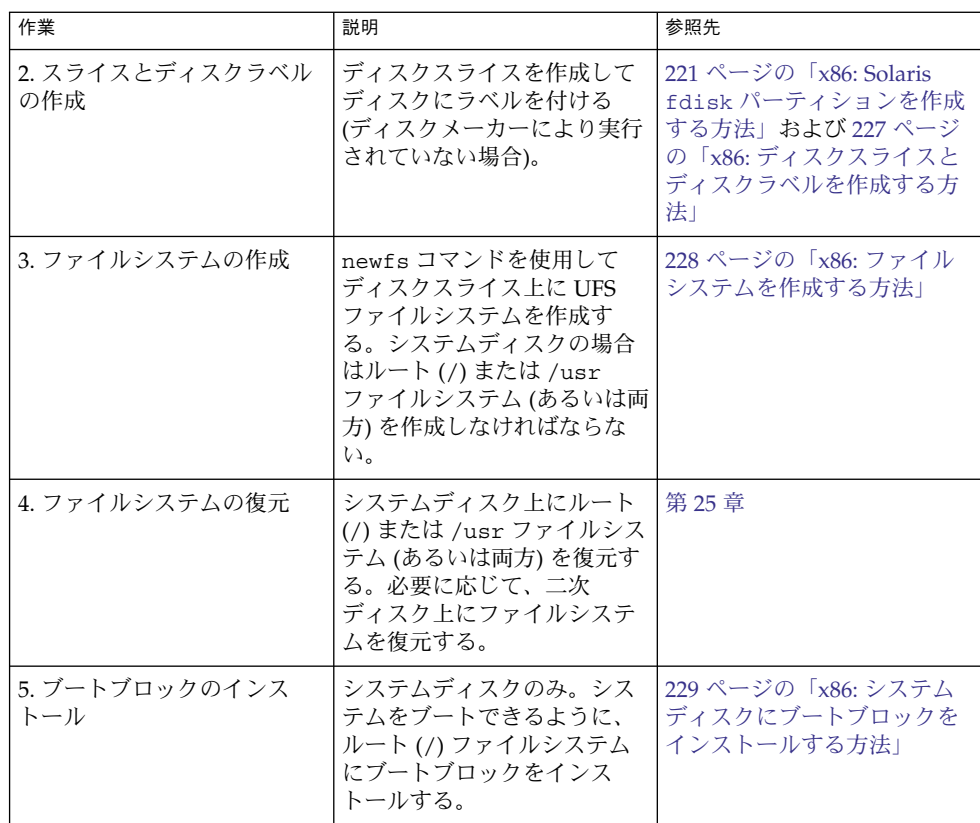

# x86: システムディスクまたは二次ディス クの追加

システムディスクには、ルート (/) ファイルシステムと /usr ファイルシステムのう ちのいずれか、またはその両方が入っています。この 2 つのファイルシステムのどち らかが入っているディスクが損傷した場合、復元方法は次の 2 つがあります。

- Solaris 環境全体をインストールし直す。
- システムディスクを交換し、ファイルシステムをバックアップメディアから復元す る。

二次ディスクには、ルート (/) ファイルシステムも /usr ファイルシステムも入って いません。通常はユーザーファイル用の領域が入っています。システムに二次ディス クを追加してディスク容量を増やしたり、損傷した二次ディスクを交換できます。シ ステム上の二次ディスクを交換すると、古いディスクのデータを新しいディスク上に 復元できます。

- <span id="page-218-0"></span>▼ x86: システムディスクを接続してブートする方法 この手順は、システムがシャットダウンされていることを前提としています。
- **1.** 損傷したシステムディスクをシステムから外します。 手順
	- **2.** 追加しようとするディスクに、システム上の他のデバイスとは異なるターゲット番 号が設定されているかどうかを確認します。 通常は、ディスクの背面にそのための小型スイッチが付いています。
	- **3.** 交換用のディスクをシステムに正しく接続します。 インストールの詳細については、ディスクのハードウェアインストールガイドを参 照してください。
	- **4.** ローカルとリモートのどちらの **Solaris CD (**または **DVD)** からブートするかに応 じて、手順 **a** から **e** を実行します。 ネットワークからブートする場合は、手順 a をスキップします。
		- **a.** ローカルの **Solaris CD** または **DVD** からブートする場合は、ドライブに **Solaris 9 Installation CD** または **DVD** を挿入します。
		- **b. Solaris** ブートフロッピーディスクを主フロッピーディスクドライブ **(DOS** ドラ イブ **A)** に挿入します。
		- **c. Type any key to continue** プロンプトが表示されたら、任意のキーを押し てシステムをリブートします。システムがシャットダウンされている場合は、 リセットボタンを押してシステムを再起動します。 数分後に Boot Solaris 画面が表示されます。
		- **d. Boot Solaris** 画面から、ブートデバイスを **CD-ROM** ドライブにするか、 ネットワークにするかを選択します。 Current Boot Parameters 画面が表示されます。
		- **e.** システムをシングルユーザーモードでブートします。

Select the type of installation: **b -s** 数分後に、スーパーユーザーのプロンプト (#) が表示されます。

システムのブート後に、fdisk パーティションを作成できます。221 [ページの「](#page-220-0)x86: 参照 Solaris fdisk [パーティションを作成する方法」を](#page-220-0)参照してください。

## ▼ x86: 二次ディスクを接続してブートする方法

**1.** スーパーユーザーになるか、同等の役割を引き受けます。 手順

第 13 章 • x86: ディスクの追加 (手順) **219**

- <span id="page-219-0"></span>**2.** ディスクが **Solaris** ソフトウェアでサポートされない場合は、ハードウェアに添付 された説明書に従って、そのディスクのデバイスドライバを追加します。
- **3.** システムのブート時に読み込まれる **/reconfigure** ファイルを作成します。
	- # **touch /reconfigure**

/reconfigure ファイルを作成すると、電源を入れるとき、または後からシステ ムをブートするときに、SunOS ソフトウェアは新しくインストールされた周辺デ バイスの有無をチェックします。

- **4.** システムをシャットダウンします。
	- # **shutdown -i0 -g***n* **-y**
	- -i0 システムを実行レベル 0 (電源切断状態) にする。
	- -g*n* ログインしているユーザーに、*n* 秒後にシステムのシャットダウンを開始 することを通知する。
	- -y ユーザーの介入なしでコマンドを実行するように指定する。
	- Type any key to continue プロンプトが表示されます。
- **5.** システムとすべての外部周辺デバイスの電源を切ります。
- **6.** 追加しようとするディスクに、システム上の他のデバイスとは異なるターゲット番 号が設定されているかどうかを確認します。 通常は、ディスクの背面にそのための小型スイッチが付いています。
- **7.** ディスクがシステムに正しく接続されているかどうかを確認します。 インストールの詳細については、ディスクのハードウェアインストールガイドを参 照してください。
- **8.** すべての外部周辺デバイスの電源を入れます。
- **9.** システムの電源を入れます。 システムがブートし、ログインプロンプトが表示されます。
- システムのブート後に、fdisk パーティションを作成できます。221 [ページの「](#page-220-0)x86: 参照 Solaris fdisk [パーティションを作成する方法」を](#page-220-0)参照してください。

### x86: fdisk パーティションの作成上のガイドライ ン

次のガイドラインに従って fdisk パーティションを設定してください。

■ ディスクは最大 4 つの fdisk パーティションに分割できます。いずれか 1 つの パーティションを Solaris パーティションにしなければなりません。

- <span id="page-220-0"></span>■ Solaris パーティションをディスク上でアクティブなパーティションにしなければ なりません。アクティブなパーティションとは、システム起動時にデフォルトでオ ペレーティングシステムがブートされるパーティションです。
- Solaris の fdisk パーティションは、シリンダ境界から開始しなければなりませ ん。
- 最初のディスクの先頭のセクターには、ブート情報(マスターブートレコードを含 む) が書き込まれるので、最初のディスクの 1 番目の fdisk パーティションとし て、Solaris の fdisk パーティションを作成する場合は、ディスクのシリンダ 0 で はなくシリンダ 1 から開始しなければなりません。
- Solaris の fdisk パーティションにディスク全体を使用するか、それより小さくし て DOS パーティションに使用する余地を残すことができます。また、既存のパー ティションに影響を与えずに、ディスク上に新しい fdisk パーティションを作成 できます (それを作成する余地がある場合)。

**x86** のみ **–** Solaris スライスはパーティションと呼ばれることがあります。このマ ニュアルでは「スライス」という用語を使用しますが、Solaris のマニュアルやプログ ラムによっては、スライスを「パーティション」と呼ぶ場合があります。

混乱を避けるために、Solaris のマニュアルでは、fdisk パーティション (x86 版 Solaris でのみサポート) と、スライスまたはパーティションと呼ばれる、Solaris の fdisk パーティション内をさらに分割したものとを区別しています。

## ▼ x86: Solaris fdisk パーティションを作成する方法

- **1. 220** ページの「**x86: fdisk** [パーティションの作成上のガイドライン」を](#page-219-0)参照しま 手順 す。
	- **2.** スーパーユーザーになるか、同等の役割を引き受けます。
	- **3. format** ユーティリティを起動します。

```
# format
詳細については、format(1M) のマニュアルページを参照してください。
```
**4.** 画面に表示されたリストから、**Solaris fdisk** パーティションを作成するディスク の番号を入力します。

Specify disk (enter its number): *disk-number disk-number* は、Solaris fdisk パーティションを作成するディスクの番号です。

**5. fdisk** メニューを選択します。

format> **fdisk**

第 13 章 • x86: ディスクの追加 (手順) **221**

表示される fdisk メニューは、fdisk パーティションがすでにディスク上に存在 しているかどうかによって異なります。次の表を使用して、次に行う手順を決定し てください。

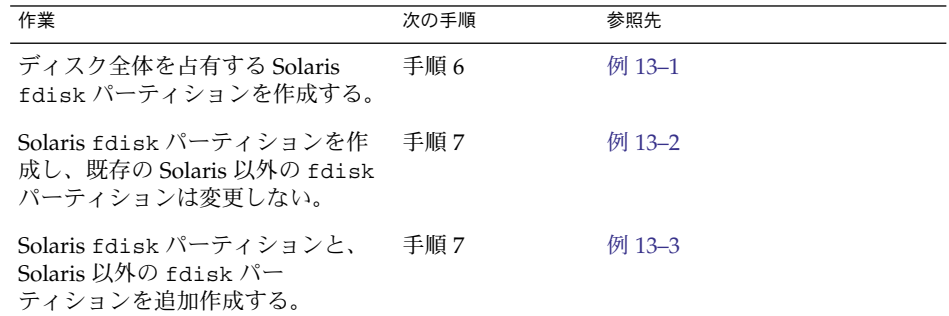

**6.** ディスク全体にまたがる **Solaris fdisk** パーティションを作成してそれをアク ティブにするには、プロンプトで **y** を入力します。次に、手順 **14** に進みます。

The recommended default partitioning for your disk is:

a 100% "SOLARIS System" partition.

To select this, please type "y". To partition your disk differently, type "n" and the "fdisk" program will let you select other partitions. **y**

**7.** ディスク全体にまたがる **Solaris fdisk** パーティションを作成しない場合は、プロ ンプトで **n** を入力します。

To select this, please type "y". To partition your disk differently, type "n" and the "fdisk" program will let you select other partitions. **n** Total disk size is 2694 cylinders Cylinder size is 765 (512 byte) blocks Cylinders Partition Status Type Start End Length % ========= ====== ======== ===== === ====== === THERE ARE NO PARTITIONS CURRENTLY DEFINED SELECT ONE OF THE FOLLOWING:

1. Create a partition 2. Change Active (Boot from) partition 3. Delete a partition 4. Exit (Update disk configuration and exit) 5. Cancel (Exit without updating disk configuration) Enter Selection: **8.** 「**1. Create a partition**」を選択し、**fdisk** パーティションを作成します。

> Total disk size is 2694 cylinders Cylinder size is 765 (512 byte) blocks

Cylinders Partition Status Type Start End Length % ========= ====== ======== ===== === ====== === THERE ARE NO PARTITIONS CURRENTLY DEFINED SELECT ONE OF THE FOLLOWING:

- 1. Create a partition
- 2. Change Active (Boot from) partition
- 3. Delete a partition
- 4. Exit (Update disk configuration and exit)

5. Cancel (Exit without updating disk configuration)

Enter Selection: **1**

**9.** 「**1(=Solaris)**」を選択して、**Solaris fdisk** パーティションを作成します。

Indicate the type of partition you want to create (1=SOLARIS, 2=UNIX, 3=PCIXOS, 4=Other, 8=DOSBIG) (5=DOS12, 6=DOS16, 7=DOSEXT, 0=Exit) ? **1**

#### **10. Solaris fdisk** パーティション用に割り当てるディスクのパーセントを指定しま す。このパーセントを計算するときには、既存の **fdisk** パーティションのサイズ を考慮してください。

Indicate the percentage of the disk you want this partition to use (or enter "c" to specify in cylinders). *nn*

**11.** プロンプトで **y** を入力して、**Solaris fdisk** パーティションをアクティブにしま す。

Do you want this to become the Active partition? If so, it will be activated each time you reset your computer or when you turn it on again. Please type "y" or "n". **y**

fdisk パーティションがアクティブになった後、Enter Selection: プロンプト が表示されます。

**12.** 別の **fdisk** パーティションを作成する場合は、「**1. Create a partition**」を選 択します。

fdisk パーティションを作成する手順については、手順 9 ~ 11 を参照してくださ い。

**13.** ディスク構成を更新し、**Selection** メニューから **fdisk** メニューに戻ります。

Selection: **4**

**14. label** コマンドを使用して、ディスクに新しいラベルを付けます。

WARNING: Solaris fdisk partition changed - Please relabel the disk format> **label** Ready to label disk, continue? **yes** format>

**15. format** メニューを終了します。

format> **quit**

第 13 章 • x86: ディスクの追加 (手順) **223**

#### <span id="page-223-0"></span>x86: ディスク全体を占有する Solaris fdisk パーティションを作成 例 **13–1** する

次の例は、format の fdisk オプションを使用して、ディスク全体にまたがる Solaris fdisk パーティションを作成する方法を説明しています。

# **format**

Searching for disks...done AVAILABLE DISK SELECTIONS: 0. c0d0 <DEFAULT cyl 2466 alt 2 hd 16 sec 63> /pci@0,0/pci-ide@7,1/ide@0/cmdk@0,0 1. c0d1 <DEFAULT cyl 522 alt 2 hd 32 sec 63> /pci@0,0/pci-ide@7,1/ide@0/cmdk@1,0 2. c1d0 <DEFAULT cyl 13102 alt 2 hd 16 sec 63> /pci@0,0/pci-ide@7,1/ide@1/cmdk@0,0 Specify disk (enter its number): **0** selecting c0d0 Controller working list found [disk formatted] format> **fdisk** The recommended default partitioning for your disk is: a 100% "SOLARIS System" partition.

To select this, please type "y". To partition your disk differently, type "n" and the "fdisk" program will let you select other partitions. **y**

WARNING: Solaris fdisk partition changed - Please relabel the disk format> **label** Ready to label disk, continue? **yes** format> **quit**

#### x86: 既存の fdisk パーティションを変更せずに、Solaris fdisk 例 **13–2** パーティションを作成する

次の例は、DOS-BIG fdisk パーティションがすでに存在しているディスクに、 Solaris fdisk パーティションを作成する方法を説明しています。

format> **fdisk**

Total disk size is 2694 cylinders Cylinder size is 765 (512 byte) blocks Cylinders

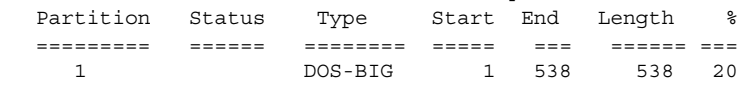

SELECT ONE OF THE FOLLOWING:

1. Create a partition

2. Change Active (Boot from) partition

3. Delete a partition

4. Exit (Update disk configuration and exit)

5. Cancel (Exit without updating disk configuration) Enter Selection: **1**

<span id="page-224-0"></span>Indicate the type of partition you want to create (1=SOLARIS, 2=UNIX, 3=PCIXOS, 4=Other, 8=DOSBIG) (5=DOS12, 6=DOS16, 7=DOSEXT, 0=Exit) ?**1** Indicate the percentage of the disk you want this partition to use (or enter "c" to specify in cylinders). **80** Do you want this to become the Active partition? If so, it will be activated each time you reset your computer or when you turn it on again. Please type "y" or "n". **y** Partition 2 is now the Active partition Total disk size is 2694 cylinders Cylinder size is 765 (512 byte) blocks Cylinders Partition Status Type Start End Length % ========= ====== ======== ===== === ====== === 1 DOS-BIG 1 538 538 20 2 Active SOLARIS 539 2693 2155 80

SELECT ONE OF THE FOLLOWING:

1. Create a partition

2. Change Active (Boot from) partition

3. Delete a partition

4. Exit (Update disk configuration and exit)

5. Cancel (Exit without updating disk configuration)

Enter Selection: Selection: **4**

WARNING: Solaris fdisk partition changed - Please relabel the disk format> **label** Ready to label disk, continue? **yes**

format> **q**

#### x86: Solaris fdisk パーティションと、DOSBIG fdisk パー 例 **13–3** ティションを作成する

次の例は、Solaris fdisk パーティションと DOSBIG fdisk パーティションを作成す る方法を説明しています。

format> **fdisk** The recommended default partitioning for your disk is: a 100% "SOLARIS System" partition. To select this, please type "y". To partition your disk differently, type "n" and the "fdisk" program will let you select other partitions. **n** Total disk size is 2694 cylinders Cylinder size is 765 (512 byte) blocks Cylinders Partition Status Type Start End Length % ========= ====== ======== ===== === ====== === THERE ARE NO PARTITIONS CURRENTLY DEFINED SELECT ONE OF THE FOLLOWING: 1. Create a partition 2. Change Active (Boot from) partition 3. Delete a partition 4. Exit (Update disk configuration and exit) 5. Cancel (Exit without updating disk configuration) Enter Selection: **1** Indicate the type of partition you want to create (1=SOLARIS, 2=UNIX, 3=PCIXOS, 4=Other, 8=DOSBIG)

第 13 章 • x86: ディスクの追加 (手順) **225**

```
(5=DOS12, 6=DOS16, 7=DOSEXT, 0=Exit) ?8
     Indicate the percentage of the disk you want this partition
     to use (or enter "c" to specify in cylinders). 20
     Do you want this to become the Active partition? If so, it will be
     activated each time you reset your computer or when you turn it on
     again. Please type "y" or "n". n
                 Total disk size is 2694 cylinders
                 Cylinder size is 765 (512 byte) blocks
                                         Cylinders
         Partition Status Type Start End Length %
         ========= ====== ======== ===== === ====== ===
            1 DOS-BIG 1 538 538 20
     SELECT ONE OF THE FOLLOWING:
         1. Create a partition
          2. Change Active (Boot from) partition
          3. Delete a partition
          4. Exit (Update disk configuration and exit)
          5. Cancel (Exit without updating disk configuration) Enter
     Selection: 1
     Indicate the type of partition you want to create
       (1=SOLARIS, 2=UNIX, 3=PCIXOS, 4=Other, 8=DOSBIG)
       (5=DOS12, 6=DOS16, 7=DOSEXT, 0=Exit) ?1
     Indicate the percentage of the disk you want this partition
     to use (or enter "c" to specify in cylinders). 80
     Do you want this to become the Active partition? If so, it will be
     activated each time you reset your computer or when you turn it on
     again. Please type "y" or "n". y
     Partition 2 is now the Active partition Total disk size is 2694
     cylinders
                Cylinder size is 765 (512 byte) blocks
                                         Cylinders
         Partition Status Type Start End Length %
         ========= ====== ======== ===== === ====== ===
             1 DOS-BIG 1 538 538 20
             2 Active SOLARIS 539 2693 2155 80
     SELECT ONE OF THE FOLLOWING:
         1. Create a partition
          2. Change Active (Boot from) partition
         3. Delete a partition
         4. Exit (Update disk configuration and exit)<br>5. Cancel (Exit without updating disk config
             Cancel (Exit without updating disk configuration)
     Enter Selection: 4
     format> q
ディスク上に Solaris fdisk パーティションを作成し終わったら、ディスク上にスラ
参照
```
イスを作成できます。227 ページの「x86: [ディスクスライスとディスクラベルを作成す](#page-226-0) [る方法」を](#page-226-0)参照してください。

## <span id="page-226-0"></span>▼ x86: ディスクスライスとディスクラベルを作成す る方法

- **1.** スーパーユーザーになるか、同等の役割を引き受けます。 手順
	- **2. format** ユーティリティを起動します。

# **format**

**3.** 画面に表示されるリストから、パーティション分割をし直したいディスクの番号を 入力します。

Specify disk (enter its number): *disk-number disk-number* は、パーティションの再分割を実行するディスクの番号です。

**4. partition** メニューを選択します。

format> **partition**

**5.** 現在のパーティション **(**スライス**)** テーブルを表示します。

partition> **print**

**6.** 変更作業を開始します。

partition> **modify**

**7.** ディスクをすべて **free hog** に設定します。

```
Choose base (enter number) [0]? 1
free hog スライスの詳細については、182 ページの「free hog スライスの使用方
法」を参照してください。
```
**8.** 続行するかどうかを尋ねるプロンプトが表示されたら、**yes** と応答して新しい パーティションテーブルを作成します。

Do you wish to continue creating a new partition table based on above table[yes]? **yes**

**9.** プロンプトが表示されたら、**free hog** パーティション **(**スライス**)** と各スライスの サイズを指定します。

システムディスクを追加するときは、次のスライスを設定しなければなりません。

- ルート(スライス 0)、スワップ(スライス 1)(必須)および
- /usr (スライス 6)
- スライスの情報を設定すると、新しいパーティションテーブルが表示されます。
- **10.** プロンプトが表示されたら **yes** と応答して、表示されたパーティションテーブル を現在のパーティションテーブルにします。

Okay to make this the current partition table[yes]? **yes**

第 13 章 • x86: ディスクの追加 (手順) **227**

<span id="page-227-0"></span>表示されたパーティションテーブルが希望どおりでないために変更したい場合は、 no と応答し[て手順](#page-226-0) 6 に戻ります。

**11.** パーティションテーブルに名前を付けます。

Enter table name (remember quotes): **"***partition-name***"** *partition-name* には、新しいパーティションテーブルの名前を指定します。

**12.** 新しいディスク上でスライスの割り当てが終わったら、新しいパーティションテー ブルを使用してディスクにラベルを付けます。

Ready to label disk, continue? **yes**

**13. partition** メニューを終了します。

partition> **quit**

**14.** 新しいディスクラベルを検査します。

format> **verify**

**15. format** メニューを終了します。

format> **quit**

参照 – ディスクスイスとディスクラベルを作成し終わったら、ディスク上にファイルシス テムを作成できます。228 ページの「x86: ファイルシステムを作成する方法」を参照 してください。

### ▼ x86: ファイルシステムを作成する方法

- **1.** スーパーユーザーになるか、同等の役割を引き受けます。 手順
	- **2.** スライスごとにファイルシステムを作成します。

# **newfs** /dev/rdsk/c*w*t*x*d*y*s*z*

/dev/rdsk/c*w*t*x*d*y*s*z* は、作成するファイルシステムの raw デバイスです。 newfs コマンドの詳細については、第 16 [章ま](#page-274-0)たは newfs(1M) のマニュアルペー ジを参照してください。

**3.** マウントして、新規ファイルシステムを確認します。

# **mount** /dev/dsk/c*w*t*x*d*y*s*z* **/mnt** # **ls /mnt** lost+found

- 参照 システムディスク ディスク上にルート(/)と /usr のファイルシステムを復元す る必要があります。第 25 [章を](#page-420-0)参照してください。
	- ルート (/) と /usr ファイルシステムの復元後、ブートブロックをインストールし ます。229 ページの「x86: [システムディスクにブートブロックをインストールする方](#page-228-0) [法」を](#page-228-0)参照してください。
- **228** Solaris のシステム管理 (デバイスとファイルシステム) 2004 年 9 月
- <span id="page-228-0"></span>■ 二次ディスク – 新しいディスク上にファイルシステムを復元しなければならないこ とがあります。第 25 [章を](#page-420-0)参照してください。新しいディスク上にファイルシステ ムを復元しない場合は、二次ディスクを追加する作業が終わったことになります。
- ファイルシステムをユーザーが利用できるようにする方法については、第17[章を](#page-282-0) 参照してください。

## ▼ x86: システムディスクにブートブロックをインス トールする方法

- **1.** スーパーユーザーになるか、同等の役割を引き受けます。 手順
	- **2.** ブートブロックをシステムディスクにインストールします。

# **installboot /usr/platform/'uname -i'/lib/fs/ufs/pboot /usr/platform/ 'uname -i' /lib/fs/ufs/bootblk /dev/rdsk/***cwtxdy***s2**

/usr/platform/'uname -i'/lib/fs/ufs/pboot パーティションのブートファイル

/usr/platform/'uname -i'/lib/fs/ufs/bootblk ブートブロックコード

/dev/rdsk/*cwtxdy*s2 ディスク全体を表す raw デバイス名

**3.** システムをリブートし、レベル **3** で実行することによって、ブートブロックがイン ストールされていることを確認します。

# **init 6**

x86: システムディスクにブートブロックをインストールする 例 **13–4**

# **installboot /usr/platform/i86pc/lib/fs/ufs/pboot /usr/platform/i86pc/lib/fs/ufs/bootblk /dev/rdsk/c0t6d0s2**

第 13 章 • x86: ディスクの追加 (手順) **229**

## 第 **14** 章

# format ユーティリティ (参照情報)

この章では、format ユーティリティのメニューとコマンドについて説明します。

この章の内容は次のとおりです。

- 231 ページの「format ユーティリティを使用する上での推奨事項および要件」
- 232 ページの「format [のメニューとコマンドの説明」](#page-231-0)
- 238 ページの「[format.dat](#page-237-0) ファイル」
- 243 ページの「format [コマンドへの入力規則」](#page-242-0)
- 245 ページの「format [ユーティリティのヘルプを利用する」](#page-244-0)

format ユーティリティの概要については、第 10 [章を](#page-162-0)参照してください。

## format ユーティリティを使用する上で の推奨事項および要件

format ユーティリティを使用するには、スーパーユーザーになるか、同等の役割を 引き受ける必要があります。そうではない場合、format ユーティリティを使用しよ うとすると次のエラーメッセージが表示されます。

#### \$ **format**

Searching for disks...done No permission (or no disks found)!

既存のデータを維持しつつ format ユーティリティを使用する場合、次の指針に 従って操作を行なってください。

- ディスクドライブ上のすべてのファイルのバックアップを作成します。
- format ユーティリティの dump コマンドを使用して、欠陥領域リストをファイル に保存します。ファイル名には、ドライブタイプ、モデル番号、シリアル番号を含 めておくべきです。

<span id="page-231-0"></span>■ メーカーから出荷時にドライブといっしょに提供された、欠陥領域リストを保管し ます。

# format のメニューとコマンドの説明

format のメインメニューは次のようになっています。

FORMAT MENU:

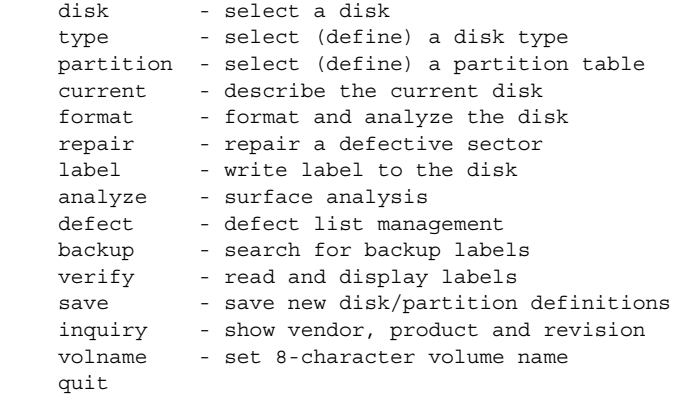

format>

次の表に、format のメインメニュー項目を示します。

表 **14–1** format のメインメニュー項目の説明

| 項目        | コマンド/メニュー 説明 |                                                                                                    |
|-----------|--------------|----------------------------------------------------------------------------------------------------|
| disk      | コマンド         | システムのドライブをすべて表示する。後の操作で<br>使用するディスクを選択することもできる。この<br>ディスクは、「現在のディスク」と呼ばれる。                                |
| type      | コマンド         | 現在のディスクのメーカーとモデルを表示する。認<br>識されているドライブタイプのリストも表示する。<br>SCSI-2 対応ディスクドライブの場合は Auto<br>confiqure オプションを選択する。 |
| partition | メニュー         | スライスの作成および変更を行う。詳細は、234 ペー<br>ジの「partition メニュー」を参照。                                                      |

| 項目      | コマンド/メニュー | 説明                                                                                                    |
|---------|-----------|----------------------------------------------------------------------------------------------------|
| current | コマンド      | 現在のディスクに関する次の情報を表示する。<br>■ デバイス名とデバイスタイプ<br>シリンダ数、代替シリンダ数、ヘッド数、セク<br>$\blacksquare$<br>ター数<br>物理デバイス名<br>$\blacksquare$                  |
| format  | コマンド      | 次のいずれかの情報源をこの順番に使用して、現在<br>のディスクをフォーマットする。<br>1. format.dat ファイル内の情報<br>2. 自動構成プロセスからの情報<br>3. format.dat エントリが見つからない場合、プロ<br>ンプトに入力した情報 |
|         |           | このコマンドは、IDE ディスクには適用できない。<br>IDE ディスクは、あらかじめ製造元でフォーマット<br>される。                                                                           |
| fdisk   | メニュー      | x86 プラットフォームのみ: fdisk プログラムを実行<br>し、Solaris fdisk パーティションを作成する。                                                                          |
| repair  | コマンド      | 現在のディスク上で特定のブロックを修復する。                                                                                                    |
| label   | コマンド      | 現在のディスクに新しいラベルを書き込む。                                                                                                    |
| analyze | メニュー      | 読み取り、書き込み、比較テストを実行する。詳細<br>は、236 ページの「analyze メニュー」を参照。                                                                                  |
| defect  | メニュー      | 欠陥リストを検索して出力する。詳細は、237ページ<br>の「defect メニュー」を参照。この機能は、IDE<br>ディスクには適用できない。IDE ディスクは、自動<br>欠陥管理を行う。                                        |
| backup  | コマンド      | VTOC - バックアップラベルを検索                                                                                                    |
|         |           | EFI – サポートされない                                                                                                    |
| verify  | コマンド      | 現在のディスクに関する次の情報を出力する。<br>■ デバイス名とデバイスタイプ<br>■ シリンダ数、代替シリンダ数、ヘッド数、セク<br>ター数<br>パーティションテーブル<br>■                                           |
| save    | コマンド      | VTOC - 新しいディスク情報およびパーティション<br>情報を保存                                                                                                    |
|         |           | EFI – 適用できない                                                                                                    |
| inquiry | コマンド      | 現在のドライブのベンダ、製品名、リビジョンレベ<br>ルが出力される (SCSIディスクのみ)。                                                                                         |
| volname | コマンド      | 新しい8文字のボリューム名を使用してディスクラ<br>ベルを作成する。                                                                                                    |

表 **14–1** format のメインメニュー項目の説明 *(*続き*)*

第 14 章 • format ユーティリティ (参照情報) **233**

<span id="page-233-0"></span>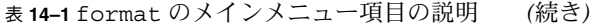

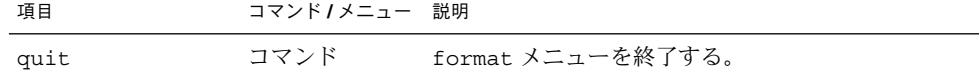

## partition メニュー

partition メニューは次のようになっています。

#### format> **partition**

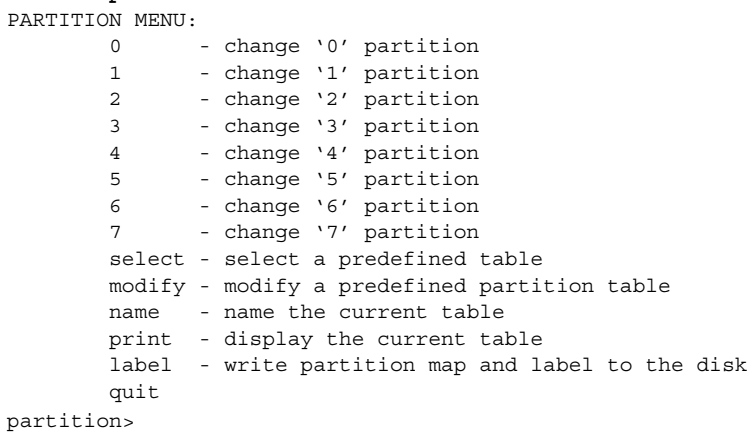

次の表に、partition メニューの項目を示します。

表 **14–2** partition メニュー項目の説明

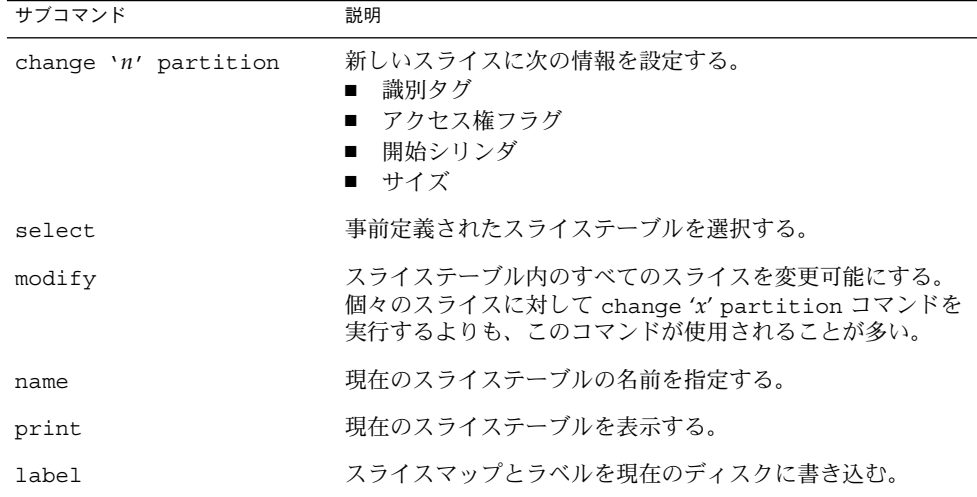

表 **14–2** partition メニュー項目の説明 *(*続き*)*

| . .<br>サブコマンド | 説明                   |
|---------------|----------------------|
| quit          | partition メニューを終了する。 |

## x86: fdisk メニュー

x86 システム上でのみ、次のような fdisk メニューが表示されます。

format> **fdisk**

Total disk size is 1855 cylinders Cylinder size is 553 (512 byte) blocks

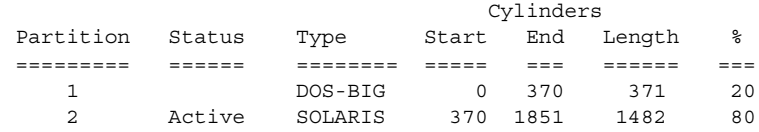

SELECT ONE OF THE FOLLOWING:

- 1. Create a partition
	- 2. Change Active (Boot from) partition
	- 3. Delete a partition
- 4. Exit (Update disk configuration and exit)

5. Cancel (Exit without updating disk configuration) Enter Selection:

次の表に、fdisk メニューの項目を示します。

表 **14–3** x86: fdisk メニュー項目の説明

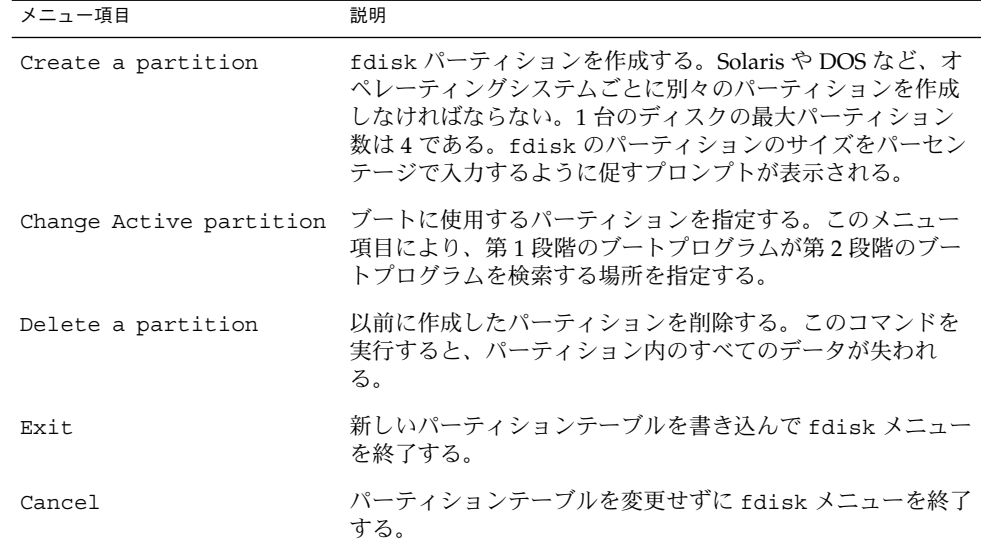

第 14 章 • format ユーティリティ (参照情報) **235**

## <span id="page-235-0"></span>analyze メニュー

analyze メニューは次のようになっています。

format> **analyze**

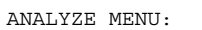

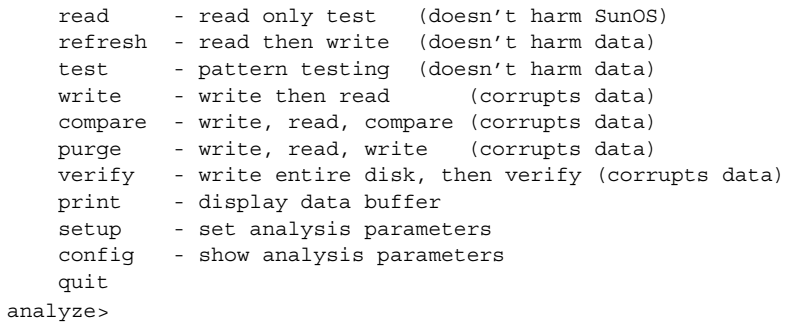

次の表に、analyze メニューの項目を示します。

#### 表 **14–4** analyze メニュー項目の説明

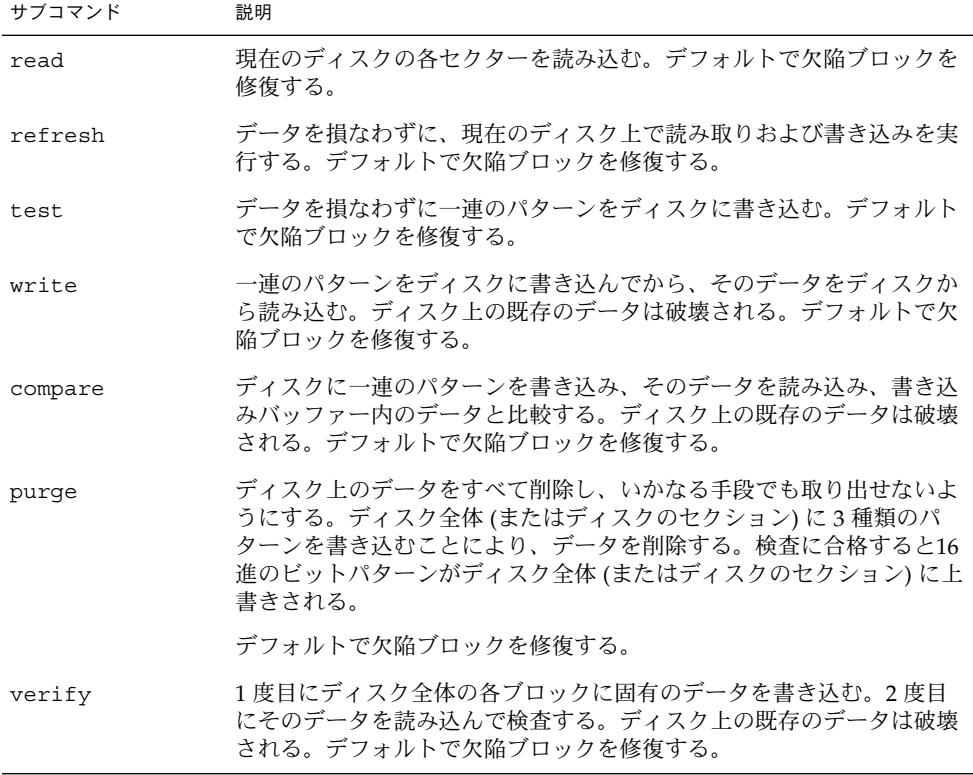

<span id="page-236-0"></span>表 **14–4** analyze メニュー項目の説明 *(*続き*)*

| サブコマンド | 説明                                                                                                    |
|--------|----------------------------------------------------------------------------------------------------|
| print  | 読み取り / 書き込みバッファー内のデータを表示する。                                                                                                    |
| setup  | 次の解析パラメータを指定する。                                                                                                    |
|        | Analyze entire disk? yes<br>Starting block number: ドライブによって異なる<br>Ending block number: ドライブによって異なる<br>Loop continuously? no<br>Number of passes: 2<br>Repair defective blocks? yes<br>Stop after first error? no<br>Use random bit patterns? no<br>Number of blocks per transfer: 126 $(0/n/nn)$<br>Verify media after formatting? yes<br>Enable extended messages? no<br>Restore defect list? yes<br>Restore disk label? yes |
|        | 太字はデフォルトを示す。                                                                                                    |
| config | 現在の解析パラメータを表示する。                                                                                                    |
| quit   | analyze メニューを終了する。                                                                                                    |

## defect メニュー

defect メニューは次のようになっています。 format> **defect** DEFECT MENU: primary - extract manufacturer's defect list grown - extract manufacturer's and repaired defects lists both - extract both primary and grown defects lists print - display working list dump - dump working list to file quit defect>

次の表に、defect メニューの項目を示します。

表 **14–5** defect メニュー項目の説明

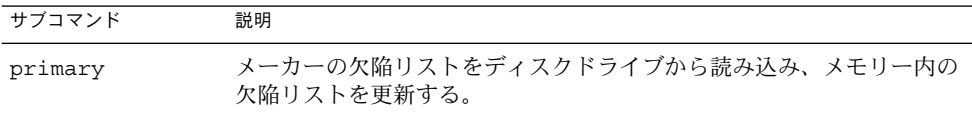

第 14 章 • format ユーティリティ (参照情報) **237**

| サブコマンド | ᅕᄓᄀᇦᄖᅠᇦᄔᇰᅛᅛᄀᅌᆖᆇᅠᅜᇅᆸᄿᄼᄞᆢᄭ<br>$\eta$<br>説明           |
|--------|----------------------------------------------------|
| grown  | 増分の欠陥リスト(分析により検出された欠陥)を読み込んで、メモリー<br>内の欠陥リストを更新する。 |
| both   | メーカーの欠陥リストと増分の欠陥リストを読み込んで、メモリー内の<br>欠陥リストを更新する。    |
| print  | メモリー内の欠陥リストを表示する。                                  |
| dump   | メモリー内の欠陥リストをファイルに保存する。                             |
| quit   | defect メニューを終了する。                                  |

<span id="page-237-0"></span>表 **14–5** defect メニュー項目の説明 *(*続き*)*

## format.dat ファイル

Solaris オペレーティングシステムと一緒に出荷される format.dat ファイルでは、 多数の標準的なディスクがサポートされます。使用中のディスクドライブが format.dat ファイルに含まれていない場合は、ファイルにエントリを追加するか、 format ユーティリティで処理を実行中に type コマンドを選択してから other オプ ションを選択してエントリを追加できます。

ディスクドライブをサイト全体で使用する場合は、format.dat ファイルにエントリ を追加すると時間を節約できます。format.dat ファイルを他のシステム上で使用す る場合は、format.dat ファイルに追加する特定のディスクドライブを使用するシス テムごとに、このファイルをコピーしてください。

次のいずれかの場合には、システムの /etc/format.dat ファイルを変更する必要 があります。

- ディスクが Solaris オペレーティングシステムでサポートされない場合
- スライステーブルが入っているディスクが、Solaris オペレーティングシステムの デフォルト構成とは異なる場合

注 **–** /etc/format.dat ファイルのデフォルトエントリは変更しないでください。デ フォルトエントリを変更する場合は、混乱を避けるために、そのエントリをコピー し、別の名前を付けてから変更します。

/etc/format.dat は、EFI ラベル付きディスクには適用できません。

## format.dat ファイルの内容

format.dat データファイルには、format ユーティリティに使用されるディスクド ライブ情報が入っています。format.dat ファイル内では、次の 3 つの項目が定義さ れています。

- 検索パス
- ディスクタイプ
- スライステーブル

### format.dat ファイルの構文

/etc/format.dat ファイルには、次の構文規則が適用されます。

- ポンド記号 (#) はコメント文字です。ポンド記号に続く 1 行のテキストは、 format ユーティリティでは解釈されません。
- format.dat ファイル内の各定義は、1つの論理行で評価されます。定義が長すぎ て1行に収まらない場合は、定義の最終行を除くすべての行末にバックスラッシュ (\) を付けなければなりません。
- 定義は、左辺に識別子、右辺に1つまたは複数の値を持つ一連の代入式からなって います。代入演算子は等号 (=) です。定義内の代入式はコロン (:) で区切らなけれ ばなりません。
- format ユーティリティは、空白を無視します。代入値に空白を含める場合は、値 全体を二重引用符 (") で囲みます。この構文により、引用符の内側の空白は代入値 の一部として保持されます。
- 代入式によっては、右辺に複数の値を指定できるものがあります。値はコンマ() で区切ります。

## format.dat ファイル中のキーワード

format.dat ファイルには、format ユーティリティが起動時に読み込むディスク定 義が含まれます。各定義の先頭には、キーワード disk type または partition が 付きます。これらのキーワードについて、次の表で説明します。

第 14 章 • format ユーティリティ (参照情報) **239**

表 **14–6** format.dat ファイルのキーワードの説明

| キーワード     | 用涂                                                                                                    |
|-----------|----------------------------------------------------------------------------------------------------|
| disk type | コントローラとディスクのモデルを定義する。各 disk type 定義には、ディス<br>クの物理ジオメトリに関する情報が入っている。デフォルトのデータファイルに<br>は、Solaris オペレーティングシステムでサポートされるコントローラとディスク<br>の定義が入っている。                                                                                             |
|           | サポートされないディスクを使用する場合にのみ、新しい disk type を追加す<br>る必要がある。必要に応じて、disk type 定義をデータファイルにいくつ追加<br>してもかまわない。                                                                                                    |
| partition | 特定のディスクタイプのスライステーブルを定義する。スライステーブルには、<br>スライス情報だけでなく、format ユーティリティ内で参照可能な名前が入って<br>いる。デフォルトの format.dat ファイルには、数種類のディスクドライブに<br>対応するデフォルトのスライス定義が含まれる。システムのディスク上にスライ<br>スを作成し直した場合は、スライス定義を追加する。必要に応じて、スライス情<br>報をデータファイルにいくつ追加してもかまわない。 |

#### ディスクタイプ (format.dat)

format.dat ファイル内の disk\_type キーワードは、コントローラとディスクのモ デルを定義します。各 disk\_type 定義には、ディスクの物理ジオメトリに関する情 報が含まれます。デフォルトの format.dat ファイルには、Solaris オペレーティン グシステムでサポートされるコントローラとディスクの定義が入っています。サポー トされないディスクを使用する場合にのみ、新しい disk\_type を追加する必要があ ります。必要に応じて、disk type 定義をデータファイルにいくつ追加してもかま いません。

キーワード自体が、ディスクタイプ名になります。この名前は、ディスクのラベルの 一部になり、format ユーティリティの実行時にディスクタイプを識別するために使 用されます。空白が含まれている名前は、二重引用符で囲んでください。次の表に、 すべての disk\_type 定義でキーワードのほかに割り当てなければならない識別子を 示します。

表 **14–7** 必須の disk\_type 識別子

| 識別子  | 説明                                                                                                    |
|------|----------------------------------------------------------------------------------------------------|
| ct1r | ディスクタイプで有効なコントローラのタイプ。現在、有効な値は SCSI<br>と ATA である。                                                             |
| ncyl | ディスクタイプ内のデータシリンダ数。この数によって、システムがアク<br>セスできるディスクの論理シリンダ数が決まる。                                                   |
| acyl | ディスクタイプ内の代替シリンダ数。format ユーティリティは、これら<br>のシリンダを使用して、ドライブの欠陥リストなどの情報を格納する。代<br>替シリンダとして、常に2つ以上のシリンダを残しておく必要がある。 |

表 **14–7** 必須の disk\_type 識別子 *(*続き*)*

| 識別子   | 説明                                                                                                    |
|-------|----------------------------------------------------------------------------------------------------|
| pcyl  | ディスクタイプ内の物理シリンダ数。この数値は、ディスクメディアの境<br>界を計算するために使用される。通常、この数値は ncyl と acyl の合計<br>に等しくなる。                            |
| nhead | ディスクタイプ内のヘッド数。この数値は、ディスクメディアの境界を計<br>算するために使用される。                                                                  |
| nsect | ディスクタイプ内の1トラック当たりのデータセクター数。この数値は、<br>ディスクメディアの境界を計算するために使用される。これはデータセク<br>ターだけである。スペアは、各トラックのデータセクション数には含まれ<br>ない。 |
| rpm   | ディスクタイプの1分当たりの回転数。この情報はラベルに書き込まれ、<br>後からファイルシステムでファイルデータの最適位置の計算に使用され<br>る。                                        |

コントローラによっては、他の識別子が必要な場合があります。次の表に、SCSI コン トローラに必要な識別子を示します。

表 **14–8** SCSI コントローラの disk\_type 識別子

| 識別子       | 説明                                                                  |
|-----------|---------------------------------------------------------------------|
| fmt time  | 所定のドライブのフォーマットに要する時間を示す数値。詳細は、コントロー<br>ラのマニュアルを参照。                  |
| cache     | format ユーティリティの処理中にオンボードキャッシュの動作を制御する数<br>値。詳細は、コントローラのマニュアルを参照。    |
| trks zone | 代替セクターのマッピング内で使用される1つの欠陥領域当たりのトラック数<br>を指定した数値。詳細は、コントローラのマニュアルを参照。 |
| asect     | 所定の欠陥領域内で代替マッピングに利用可能なセクター数を指定する。詳細<br>は、コントローラのマニュアルを参照。           |

次に、disk type 定義の例を示します。

```
disk_type = "SUN1.3G" \setminus: cllr = SCSI : fmt_time = 4 \ \backslash: trks zone = 17 : asect = 6 : atrks = 17 \setminus: ncyl = 1965 : acyl = 2 : pcyl = 3500 : nhead = 17 : nsect = 80 \
        : rpm = 5400 : bpt = 44823
disk_type = "SUN2.1G" \ \n\: ctlr = SCSI : fmt time = 4 \setminus: ncyl = 2733 : acyl = 2 : pcyl = 3500 : nhead = 19 : nsect = 80 \
         : rpm = 5400 : bpt = 44823
disk_type = "SUN2.9G" \setminus: ctrlr = SCSI : fmt time = 4 \
        : ncyl = 2734 : acyl = 2 : pcyl = 3500 : nhead = 21 : nsect = 99 \
```
第 14 章 • format ユーティリティ (参照情報) **241**

: rpm = 5400

## パーティションまたはスライステーブル (format.dat)

format.dat ファイル内のパーティションテーブルに、特定のディスクタイプのスラ イステーブルが定義されています。

format.dat ファイル内の partition キーワードが、スライステーブル名になりま す。空白が含まれている名前は、二重引用符で囲んでください。次の表に、すべての スライステーブル内で値を代入しなければならない識別子を示します。

表 **14–9** スライステーブルの必須識別子

| 識別子  | 説明                                                                                                    |
|------|----------------------------------------------------------------------------------------------------|
| disk | このスライステーブルが定義されている disk type の名前。この名前は<br>disk type内で使用されるとおりに指定しなければならない。                                                                             |
| ct1r | このスライステーブルを接続できるコントローラタイプディスク。現在、有効<br>な値は ATA コントローラを表す ATA とSCSI コントローラを表すSCSI であ<br>る。ここで指定したコントローラタイプは、disk type 定義で選択した<br>disk type にも定義する必要がある。 |

スライス定義内の他の識別子では、実際のスライス情報を記述します。識別子は 0 か ら 7 までの番号です。これらの識別子は省略可能です。明示的に割り当てられていな いスライスは、長さ 0 に設定されます。これらの識別子の値は、それぞれコンマで区 切られた数値のペアになります。最初の数値はスライスの開始シリンダで、第 2 はス ライス内のセクター数です。次に、スライス定義の例を示します。

```
partition = "SUN1.3G": disk = "SUN1.3G" : ctlr = SCSI \
        : 0 = 0, 34000 : 1 = 25, 133280 : 2 = 0, 2672400 : 6 = 123, 2505120
partition = "SUN2.IG" \: disk = "SUN2.1G" : ctlr = SCSI \
        : 0 = 0, 62320 : 1 = 41, 197600 : 2 = 0, 4154160 : 6 = 171, 3894240
partition = "SUN2.9G" \ \ \ \ \ \ \: disk = "SUN2.9G" : ctlr = SCSI \
        : 0 = 0, 195426 : 1 = 94, 390852 : 2 = 0, 5683986:6= 282, 5097708
```
## format ユーティリティの代替データファイルを指 定する

format ユーティリティは、次の方法で代替ファイルの位置を認識します。

**242** Solaris のシステム管理 (デバイスとファイルシステム) • 2004 年 9 月

- <span id="page-242-0"></span>1. format -x オプションでファイル名を指定した場合、ファイルは常にデータ ファイルとして使用されます。
- 2. -x オプションを指定しない場合、format ユーティリティは現在のディレクトリ 内でファイル format.dat を検索します。このファイルが見つかると、データ ファイルとして使用されます。
- 3. どちらの方法でもデータファイルが見つからない場合、format ユーティリティは データファイルとして /etc/format.dat を使用します。このファイルは Solaris オペレーティングシステムと共に出荷されるので、必ず存在します。

# format コマンドへの入力規則

format ユーティリティを使用する場合は、さまざまな情報を入力する必要がありま す。この節では、入力する情報に関する規則について説明します。データ入力時に format のヘルプ機能を使用する方法については、245 [ページの「](#page-244-0)format ユーティリ [ティのヘルプを利用する」を](#page-244-0)参照してください。

### format コマンドへ番号を指定する

format ユーティリティを使用する際、いくつかの数値を入力する必要があります。 入力方法には、データを指定する方法と、選択肢のリストから番号を選択する方法が あります。どちらの場合も、help 機能を使用すると、format は期待する数値の上 限と下限を表示します。したがって、目的の数値を入力するだけで済みます。数値 は、その一部として底を明示的に指定しない限り (16 進数を表す 0x など)、10 進数と 見なされます。

次の例は、整数の入力を示しています。

Enter number of passes [2]: **34** Enter number of passes [34] **Oxf**

### format コマンドへブロック番号を指定する

ディスクのブロック番号を入力しなければならない場合は、情報を次の 2 つの方法で 入力できます。

- ブロック番号を整数として入力する。
- ブロック番号をシリンダ / ヘッド / セクター書式で入力する。

この情報は、論理ブロック番号を表す整数として指定できます。任意の底の数値を指 定できますが、デフォルトは 10 進です。また、ここで最大演算子 (ドル記号 \$) を使 用して、format ユーティリティに適切な値を選択させることもできます。論理ブ ロックの形式は、SunOS のディスクドライバによってエラーメッセージに使用されま す。

第 14 章 • format ユーティリティ (参照情報) **243**

ブロック番号を指定するには、シリンダ / ヘッド / セクター書式を使用する方法もあ ります。この形式では、ブロック番号の 3 つの論理構成要素である、シリンダ、 ヘッド、およびセクターの値を明示的に指定しなければなりません。 これらの値は論 理値ですが、メディアのレイアウトに関連するディスク領域の定義に使用できます。

シリンダ / ヘッド / セクター番号を指定しない場合、値は 0 であると見なされます。 また、番号の代わりに最大演算子を使用して、format ユーティリティに適切な値を 選択させることもできます。次に、シリンダ、ヘッド、セクターエントリの例を示し ます。

Enter defective block number: **34/2/3** Enter defective block number: **23/1/** Enter defective block number: **457//** Enter defective block number: **12345** Enter defective block number: **Oxabcd** Enter defective block number: **334/\$/2** Enter defective block number: **892//\$**

format は、ブロック番号を常に上記の両方の書式で出力します。また、help 機能 によって、期待されるブロック番号の上限と下限が両方の書式で表示されます。

## format のコマンド名を指定する

format ユーティリティでメニュープロンプトが表示される場合は、コマンド名を入 力する必要があります。コマンド名は、目的のコマンドとして区別できる長さま で「省略」できます。

たとえば、p(artition) を使用して format メニューから partition メニューにアク セスできます。次に、p(rint) を使用して現在のスライステーブルを表示できます。

format> **p** PARTITION MENU: 0 - change '0' partition 1 - change '1' partition 2 - change '2' partition 3 - change '3' partition 4 - change '4' partition 5 - change '5' partition 6 - change '6' partition 7 - change '7' partition select - select a predefined table modify - modify a predefined partition table name - name the current table print - display the current table label - write partition map and label to the disk quit

partition> **p**

## <span id="page-244-0"></span>format コマンドへディスク名を指定する

format ユーティリティでは、名前を指定しなければならない場合があります。この ような場合は、名前に使用したい文字列を自由に指定できます。空白を含む名前は、 二重引用符 (") で囲まなければなりません。二重引用符で囲まなければ、名前の最初 の語だけが使用されます。

たとえば、ディスクの特定のパーティションテーブルを指定する場合、partition メ ニューの name サブコマンドを使用できます。

partition> name Enter table name (remember quotes): "new disk3"

# format ユーティリティのヘルプを利用 する

format ユーティリティにはヘルプ機能が組み込まれており、format ユーティリ ティが入力待ちの状態であればいつでも使用できます。疑問符 (?) を入力するだけで 必要な入力に関するヘルプが表示されます。format ユーティリティでは、どんなタ イプの入力が必要かについて簡潔な説明が表示されます。

メニュープロンプトから ? と入力すると、利用できるコマンドのリストが表示されま す。

format ユーティリティに関連するマニュアルページには、次が含まれます。

- format(1M) format ユーティリティの基本機能およびコマンド行で使用可能な すべての変数について説明する。
- format.dat(4) format ユーティリティで使用するディスクドライブ構成に関 する情報を提供する。

第 14 章 • format ユーティリティ (参照情報) **245**

第 **15** 章

# ファイルシステムの管理 (概要)

ファイルシステムの管理は、もっとも重要なシステム管理作業の 1 つです。

この章の内容は次のとおりです。

- 247 ページの「Solaris 9 Update リリースの新しいファイルシステム機能」
- 255 [ページの「ファイルシステム管理作業についての参照先」](#page-254-0)
- 255 [ページの「ファイルシステムの概要」](#page-254-0)
- 256 [ページの「ファイルシステムのタイプ」](#page-255-0)
- 262 [ページの「ファイルシステム管理用のコマンド」](#page-261-0)
- 264 [ページの「デフォルトの](#page-263-0) Solaris ファイルシステム」
- 265 [ページの「スワップ空間」](#page-264-0)
- 265 ページの「UFS [ファイルシステム」](#page-264-0)
- 268 [ページの「ファイルシステムのマウントとマウント解除」](#page-267-0)
- 273 [ページの「ファイルシステムのタイプを調べる」](#page-272-0)

## Solaris 9 Update リリースの新しい ファイルシステム機能

この節では、この Solaris リリースの新しいファイルシステム機能について説明しま す。

### デフォルトで有効な UFS ロギング

**Solaris 9 9/04** – ロギングは、すべての UFS ファイルシステムでデフォルトで有効にな ります。ただし、次の場合は除きます。

■ ロギングが明示的に無効とされた場合

■ ログ用のファイルシステム容量が不足している場合

以前の Solaris リリースでは、UFS ロギングは手動で有効にする必要がありました。 UFS ロギングの詳細については、267 ページの「UFS [ロギング」を](#page-266-0)参照してください。

このリリースで UFS ロギングを使用する際には、次の点に注意してください。

- ユーザー、アプリケーション、UFS ロギングなどの一般的なシステム要求に対応 できるだけのディスク容量が確保されているかどうかを確認してください。
- ディスク容量が不足していてデータをロギングできない場合は、次のような メッセージが表示されます。

```
# mount /dev/dsk/c0t4d0s0 /mnt
/mnt: No space left on device
Could not enable logging for /mnt on /dev/dsk/c0t4d0s0.
#
```
ただし、その場合でも、ファイルシステムはマウントされます。次に例を示しま す。

```
# df -h /mnt
Filesystem size used avail capacity Mounted on
/dev/dsk/c0t4d0s0 142M 142M 0K 100% /mnt
#
```
- ロギングが有効にされた UFS ファイルシステムでは、ほとんど空の状態であって も、いくらかのディスク容量がログ用として消費されます。
- 以前の Solaris リリースからこの Solaris リリースにアップグレードする場合、 /etc/vfstab ファイル内で logging オプションが指定されていなかった場合で も、UFS ファイルシステムのロギングは有効になります。ロギングを無効にする には、/etc/vfstab ファイル内の UFS ファイルシステムのエントリに、 nologging オプションを追加します。

#### デフォルトのロギングと標準への準拠

ファイルからブロックを解放する UFS ファイルシステムトランザクションが実行され ても、それらの解放されたブロックがファイルシステムの解放リストに即座に追加さ れない可能性があります。この動作は、ロギングを有効にしてマウントされた UFS ファイルシステムシステム上で発生します。

このような動作は、ファイルシステムのパフォーマンスの向上につながりますが、次 の標準に準拠した動作ではありません。

- POSIX, Single UNIX<sup>®</sup> Specification
- SPARC<sup>®</sup> Conformance Definition
- SPARC Conformance Definition System V Application Binary Interface
- System V Interface Definition
- $\blacksquare$  X/Open<sup>®</sup> Portability Guide

これらの標準に準拠するには、解放された領域が即座に利用可能になる必要がありま す。

次のような場合は、UFS ロギングを無効にすることを検討してください。

- ファイルの削除に関して標準に準拠させたい場合
- 満杯状態に近いファイルシステム上で、ファイルを削除した直後にファイルを作成 または拡張しようとすると問題が発生する場合

詳細については、mount\_ufs(1M) のマニュアルページを参照してください。

### SPARC: マルチテラバイトの UFS ファイルシステ ムのサポート

**Solaris 9 8/03 –** この Solaris リリースでは、64 ビットの Solaris カーネルを実行してい るシステムで、マルチテラバイトの UFS ファイルシステムをサポートします。

以前は、64 ビットと 32 ビットのどちらのシステムでも、UFS ファイルシステムはお よそ 1T バイトに制限されていました。UFS ファイルシステムのコマンドとユー ティリティはすべて、マルチテラバイトの UFS ファイルシステムに対応するように更 新されました。

たとえば、ufsdump コマンドは大規模な UFS ファイルシステムをダンプできるよう にブロックサイズが大きくなりました。

#### # **ufsdump 0f /dev/md/rdsk/d97 /dev/md/rdsk/d98**

DUMP: Date of this level 0 dump: Tue Jan 07 14:23:36 2003 DUMP: Date of last level 0 dump: the epoch DUMP: Dumping /dev/md/rdsk/d98 to /dev/md/rdsk/d97. DUMP: Mapping (Pass I) [regular files] DUMP: Mapping (Pass II) [directories] DUMP: Forcing larger tape block size (2048). DUMP: Writing 32 Kilobyte records DUMP: Estimated 4390629500 blocks (2143862.06MB). DUMP: Dumping (Pass III) [directories] DUMP: Dumping (Pass IV) [regular files]

1T バイト未満の UFS ファイルシステムは、以前と同じように管理されます。1T バイ ト未満の UFS ファイルシステムと 1T バイトを超えるファイルシステムとの間に管理 面での違いはありません。

最初に newfs -T オプションを使用していれば、1T バイト未満の UFS ファイルシス テムを作成し、最終的にマルチテラバイトのファイルシステムに拡張されるように指 定できます。このオプションを使用すると、マルチテラバイトのファイルシステムに 適した値に拡張が可能であるように i ノードとフラグメントの密度が設定されます。

32 ビットのカーネルを実行しているシステムで 1T バイト未満の UFS ファイルシステ ムを作成するときに、newfs -T オプションを使用すると、最終的に 64 ビットのカー ネルでこのシステムを起動するときに、growfs コマンドを使ってこのファイルシス テムを拡張できます。詳細については、newfs(1M) のマニュアルページを参照して ください。

第 15 章 • ファイルシステムの管理 (概要) **249**

growfs コマンドを使用すると、サービスやデータを失わずに、UFS ファイルシステ ムをスライスまたはボリュームのサイズまで拡張できます。詳細については、 growfs(1M) のマニュアルページを参照してください。

これに関連して、EFI ディスクラベルによるマルチテラバイトボリュームのサポート と、Solaris ボリュームマネージャによるマルチテラバイトボリュームのサポートとい う新しい 2 つの機能が追加されました。詳細については、163 ページの「[SPARC: EFI](#page-162-0) [ディスクラベルによるマルチテラバイトディスクのサポート」お](#page-162-0)よび『*Solaris* ボ リュームマネージャの管理』を参照してください。

#### マルチテラバイトの UFS ファイルシステムの機能

マルチテラバイトの UFS ファイルシステムには、次の機能があります。

- 最大 16T バイトの UFS ファイルシステムを作成できる
- 16T バイト未満のファイルシステムを作成し、後で16T バイトまでサイズを増やす ことができる
- マルチテラバイトのファイルシステムを物理ディスク、Solaris ボリュームマネー ジャの論理ボリューム、および Veritas の VxVM 論理ボリューム上に作成できる
- マルチテラバイトのファイルシステムでは、UFS ロギングが有効になっていると パフォーマンスが向上するというメリットがある。また、ロギングが有効なときは fsck コマンドを実行しなくてもよい場合があるというロギングのメリットもある
- マルチテラバイトの UFS ファイルシステム用のパーティションを作成すると、そ のディスクには自動的に EFI ディスクラベルが付く。EFI ディスクラベルの詳細に ついては、163 ページの「SPARC: EFI [ディスクラベルによるマルチテラバイト](#page-162-0) [ディスクのサポート」を](#page-162-0)参照

#### マルチテラバイトの UFS ファイルシステムの制限事項

マルチテラバイトの UFS ファイルシステムには、次の制限事項があります。

- Solaris x86 システムでは、この機能はサポートされていない
- 32 ビットの Solaris カーネルを実行しているシステムでは、1T バイトを超える ファイルシステムをマウントすることはできない
- 64 ビットの Solaris カーネルを実行しているシステムでは、1T バイトを超える ファイルシステムからブートすることはできない。つまり、マルチテラバイトの ファイルシステムにルート (/) ファイルシステムを配置することはできない
- 1T バイトを超える個々のファイルはサポートされていない
- UFS ファイルシステムの 1T バイトあたりの最大ファイル数は 100 万である。たと えば、4T バイトのファイルシステムには、400 万個のファイルを含めることがで きる

100 万に制限されているのは、fsck コマンドでファイルシステムを検査するのに 要する時間を減らすためである。

- マルチテラバイトの UFS ファイルシステムに設定できる最大割り当て数は、2T バ イトの 1024 バイトブロックである
- 現時点では、fssnap コマンドを使ってマルチテラバイトの UFS ファイルシステ ムのスナップショットを作成することはできない
- ▼ マルチテラバイトの UFS ファイルシステムを作成する方 法

マルチテラバイトの UFS ファイルシステムは、Solaris ボリュームマネージャまたは VxVM ボリューム、あるいは 1T バイトを超える物理ディスクとして提供されたマル チテラバイトの LUN が利用できることを前提にサポートされています。

マルチテラバイトの UFS ファイルシステムを作成する前に、次のいずれかを行う必要 があります。

- format ユーティリティまたは Solaris インストールユーティリティを使ってマル チテラバイトのディスクパーティションを作成しておく
- Solaris ボリュームマネージャを使ってマルチテラバイトのボリュームを設定して おく
- **1.** スーパーユーザーになります。 手順
	- **2.** 論理ボリューム上にマルチテラバイトの **UFS** ファイルシステムを作成します。 たとえば、次のコマンドを実行すると、1.8T バイトボリュームの UFS ファイルシ ステムが作成されます。

```
# newfs /dev/md/rdsk/d99
  newfs: construct a new file system /dev/md/rdsk/d99: (y/n)? y
  /dev/md/rdsk/d99: 3859402752 sectors in 628158 cylinders of 48 tracks,
  128 sectors
          1884474.0MB in 4393 cyl groups (143 c/g, 429.00MB/g, 448 i/g)
  super-block backups (for fsck -F ufs -o b=#) at:
  32, 878752, 1757472, 2636192, 3514912, 4393632, 5272352, 6151072, 702...
  Initializing cylinder groups:
   ........................................................................
  super-block backups for last 10 cylinder groups at:
   3850872736, 3851751456, 3852630176, 3853508896, 3854387616, 3855266336,
   3856145056, 3857023776, 3857902496, 3858781216,
  #
3. 新しく作成したファイルシステムの整合性を検査します。
  次に例を示します。
```

```
# fsck /dev/md/rdsk/d99
```

```
** /dev/md/rdsk/d99
```

```
** Last Mounted on
```
- \*\* Phase 1 Check Blocks and Sizes
- \*\* Phase 2 Check Pathnames
- \*\* Phase 3 Check Connectivity

第 15 章 • ファイルシステムの管理 (概要) **251**

```
** Phase 4 - Check Reference Counts
** Phase 5 - Check Cyl groups
2 files, 2 used, 241173122 free (0 frags, 241173122 blocks, 0.0%
fragmentation)
#
```
**4.** 新しく作成したファイルシステムをマウントして検査します。 次に例を示します。

```
# mount /dev/md/dsk/d99 /bigdir
# df -h /bigdir
Filesystem size used avail capacity Mounted on
/dev/md/dsk/d99 1.8T 64M 1.8T 1% /bigdir
```
▼ マルチテラバイトの UFS ファイルシステムを拡張する方 法

マルチテラバイトの UFS ファイルシステムを作成した後は、growfs コマンドを 使ってファイルシステムを拡張できます。たとえば、前の手順でボリュームに作成し たファイルシステムを使用すると、別のディスクをこのボリュームに追加できます。 その後で、ファイルシステムを拡張します。

- **1.** スーパーユーザーになります。 手順
	- **2.** 別のディスクをボリュームに追加します。 次に例を示します。

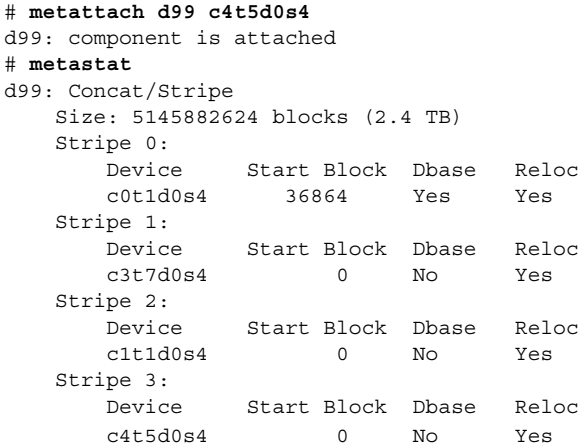

**3.** ファイルシステムを拡張します。

次に例を示します。

# **growfs -v /dev/md/rdsk/d99** /usr/lib/fs/ufs/mkfs -G /dev/md/rdsk/d99 5145882624 /dev/md/rdsk/d99: 5145882624 sectors in 837546 cylinders of 48 tracks,
```
128 sectors
          2512638.0MB in 5857 cyl groups (143 c/g, 429.00MB/g, 448 i/g)
  super-block backups (for fsck -F ufs -o b=#) at:
   32, 878752, 1757472, 2636192, 3514912, 4393632, 5272352, 6151072, 702...
  Initializing cylinder groups:
   .........................................................................
  super-block backups for last 10 cylinder groups at:
   5137130400, 5138009120, 5138887840, 5139766560, 5140645280, 5141524000,
   5142402720, 5143281440, 5144160160, 5145038880,
  #
4. 拡張したファイルシステムをマウントして検査します。
```
次に例を示します。

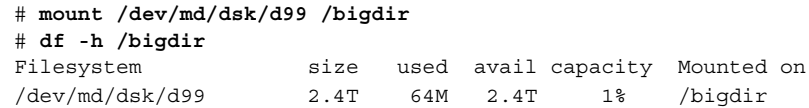

▼ UFS ファイルシステムをマルチテラバイトの UFS ファイ ルシステムに拡張する方法

UFS ファイルシステムを 1T バイトを超えるサイズに拡張するには、次の手順を実行 します。この手順は、newfs -T オプションを使って UFS ファイルシステムを作成し たことを前提としています。

- **1.** スーパーユーザーになります。 手順
	- **2.** 現在のディスクまたはボリュームのサイズを特定します。 たとえば、次のボリュームは 800G バイトです。

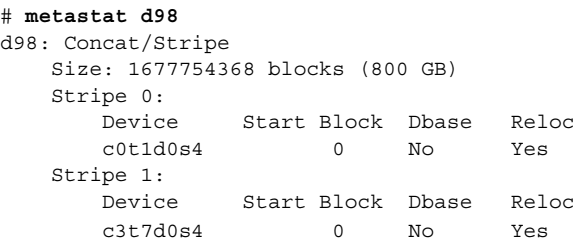

**3.** このボリュームを **1T** バイトよりも大きくします。 次に例を示します。

```
# metattach d98 c1t1d0s4
d98: component is attached
# metastat d98
d98: Concat/Stripe
   Size: 2516631552 blocks (1.2 TB)
   Stripe 0:
```
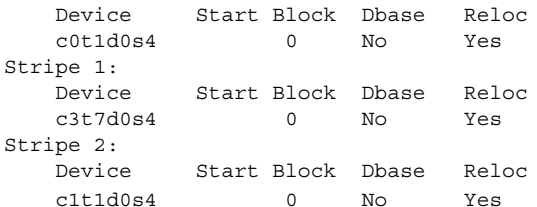

**4.** ディスクまたはボリュームの **UFS** ファイルシステムを **1T** バイトよりも大きくし ます。

次に例を示します。

#### **growfs -v /dev/md/rdsk/d98**

/usr/lib/fs/ufs/mkfs -G /dev/md/rdsk/d98 2516631552 /dev/md/rdsk/d98: 2516631552 sectors in 68268 cylinders of 144 tracks, 256 sectors 1228824.0MB in 2731 cyl groups (25 c/g, 450.00MB/g, 448 i/g) super-block backups (for fsck -F ufs -o b=#) at: 32, 921888, 1843744, 2765600, 3687456, 4609312, 5531168, 6453024, 737... 8296736, Initializing cylinder groups: ...................................................... super-block backups for last 10 cylinder groups at: 2507714848, 2508636704, 2509558560, 2510480416, 2511402272, 2512324128, 2513245984, 2514167840, 2515089696, 2516011552,

**5.** 拡張したファイルシステムをマウントして検査します。 次に例を示します。

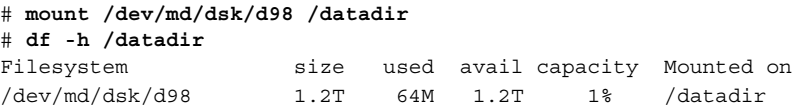

#### マルチテラバイトの UFS ファイルシステムに関する問題 の障害追跡

マルチテラバイトの UFS ファイルシステムに関する問題の障害追跡には、次のエラー メッセージと解決法を参考にしてください。

エラーメッセージ (次に例を示す)

mount: /dev/rdsk/c0t0d0s0 はこのファイルシステム形式ではありません。

原因

Solaris 9 8/03 リリースよりも以前のリリースが動作するシステムに 1T バイトを超 える UFS ファイルシステムをマウントしようとしました。

解決法

1T バイトを超える UFS ファイルシステムは、Solaris 9 8/03 以降のリリースが動作 するシステムにマウントしてください。

エラーメッセージ

"ファイルシステムがマルチテラバイト形式に設定されて いません。" "そのサイズは 1 テラバイト以上にできません。"

原因

newfs -T コマンドを使わずに作成したファイルシステムを拡張しようとしまし た。

#### 解決法

- 1. 1T バイトより大きくするファイルシステムのデータをバックアップします。
- 2. newfs コマンドを使用して、ファイルシステムをマルチテラバイトファイルシ ステムに再作成します。
- 3. 新しく作成したファイルシステムにバックアップされていたデータを復元しま す。

## ファイルシステム管理作業についての参 照先

ファイルシステムの管理に関する手順を調べるには、次の参照先を使用します。

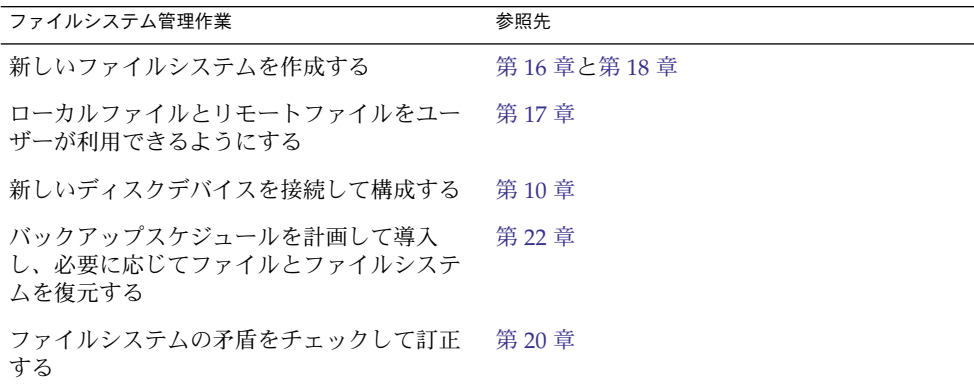

## ファイルシステムの概要

ファイルシステムは、ファイルを編成して格納するためのディレクトリ構造です。 「ファイルシステム」という用語は、次のような場合に使用されます。

- ディスクベース、ネットトワークベース、または仮想ファイルシステムなど、特定の タイプのファイルシステムを指す場合
- ルートディレクトリから始まるファイルツリー全体を指す場合
- ディスクスライスや他の記憶メディアデバイスのデータ構造を指す場合
- ファイルツリー構造のうち、ファイルがアクセスできるように主なファイルツリー 上のマウントポイントに接続されている部分を指す場合

通常、その意味は状況に応じて判断できます。

Solaris オペレーティング環境は、各種ファイルシステムへの標準インタフェースを提 供する「仮想ファイルシステム」 (VFS) アーキテクチャを使用します。VFS アーキテ クチャを使用すると、カーネルはファイルの読み取り、書き込み、一覧表示などの基 本操作を処理でき、新しいファイルシステムの追加が簡単になります。

## ファイルシステムのタイプ

Solaris システムソフトウェアでは、次の 3 種類のファイルシステムがサポートされま す。

- ディスクベースのファイルシステム
- ネットワークベースのファイルシステム
- 仮想ファイルシステム

ファイルシステムのタイプを確認するには、273 [ページの「ファイルシステムのタイプ](#page-272-0) [を調べる」を](#page-272-0)参照してください。

### ディスクベースのファイルシステム

ディスクベースのファイルシステムは、ハードディスク、CD-ROM、フロッピー ディスクなどの物理メディアに格納されます。ディスクベースのファイルシステム は、さまざまな形式で作成できます。利用できる形式は次のとおりです。

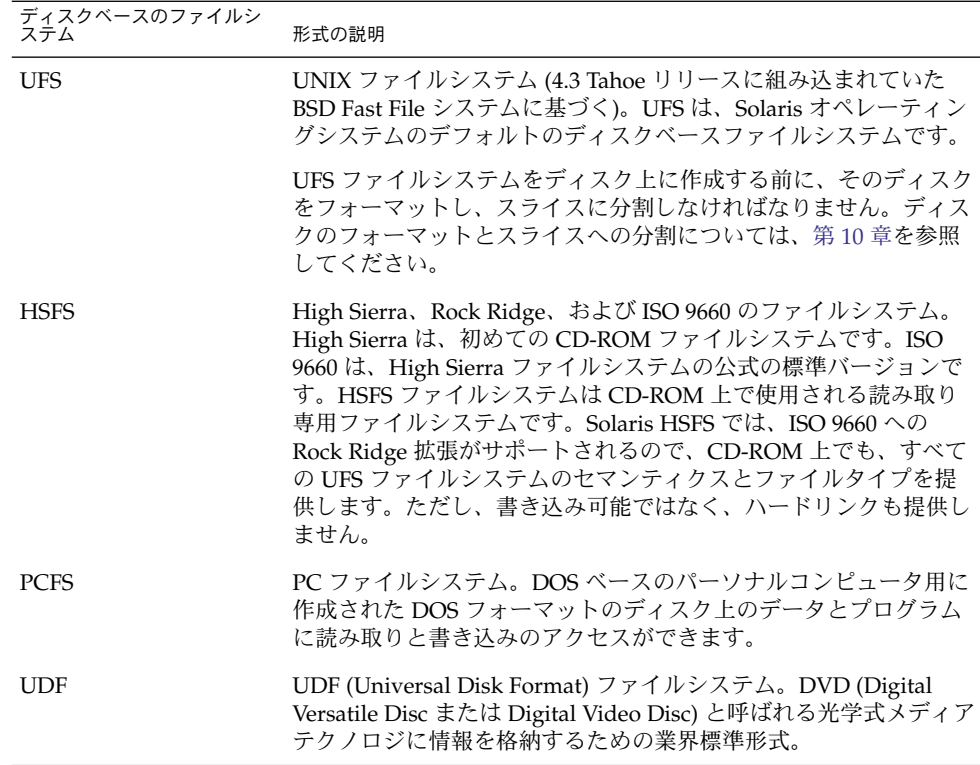

ディスクベースの各種ファイルシステムは、次のように特定のメディアのタイプに対 応しています。

- UFS とハードディスク
- HSFS と CD-ROM
- PCFS とフロッピーディスク
- UDF と DVD

ただし、上記以外の組み合わせも可能です。たとえば、CD-ROM やフロッピーディス クにも、UFS ファイルシステムを格納できます。

#### ネットワークベースのファイルシステム

ネットワークベースのファイルシステムは、ネットワークからアクセスされるファイ ルシステムです。一般に、ネットワークベースのファイルシステムは 1 つのシステム 上 (通常はサーバー上) にあり、他のシステムからネットワーク経由でアクセスされま す。

NFS で分散された「リソース」 (ファイルやディレクトリ) を管理するには、サーバー からそれらのリソースをエクスポートして個々のクライアントシステムでマウントし ます。 詳細については、272 [ページの「](#page-271-0)NFS 環境」を参照してください。

#### 仮想ファイルシステム

仮想ファイルシステムは、特殊なカーネル情報と機能へのアクセスを提供するメモ リーベースのファイルシステムです。ほとんどの仮想ファイルシステムは、ディスク 領域を使用しません。ただし、CacheFS ファイルシステムは、ディスク上のファイル システムを使用してキャッシュを保持します。また、一時ファイルシステム (TMPFS) などの一部の仮想ファイルシステムは、ディスク上のスワップ空間を使用します。

#### CacheFS ファイルシステム

CacheFS™ ファイルシステムを使用すると、リモートファイルシステムや、CD-ROM ドライブのような低速デバイスのパフォーマンスを改善できます。ファイルシステム をキャッシュすると、リモートファイルシステムや CD-ROM から読み込まれたデー タは、ローカルシステム上のキャッシュに格納されます。

NFS や CD-ROM ファイルシステムのパフォーマンスとスケーラビリティを向上させ るには、CacheFS ファイルシステムを使用してください。CacheFS ソフトウェアは、 サーバーとネットワークの負荷を軽減して NFS サーバーのパフォーマンスとスケーラ ビリティを改善する汎用ファイルシステムキャッシュメカニズムです。

CacheFS ソフトウェアは、階層化ファイルシステムとして設計されており、ある ファイルシステムを別のファイルシステムのキャッシュに書き込む機能を持っていま す。NFS 環境では、CacheFS ソフトウェアはサーバーあたりのクライアント比率を高 め、サーバーとネットワークの負荷を軽減し、ポイントツーポイントプロトコル (PPP) などの低速リンク上のクライアントのパフォーマンスを向上させます。また、 CacheFS ファイルシステムと AutoFS サービスを組み合わせると、パフォーマンスと スケーラビリティをさらに向上させることができます。

CacheFS ファイルシステムの詳細については[、第](#page-300-0) 18 章を参照してください。

#### UDF (Universal Disk Format) ファイルシステム

UDF ファイルシステムは、「DVD」 (Digital Versatile Disc または Digital Video Disc) 光学式メディアに情報を格納するための業界標準形式です。

UDF ファイルシステムは、SPARC と x86 の両方のプラットフォームにおいて、動的 に読み込み可能な 32 ビットと 64 ビットのモジュールとして提供されます。また、 ファイルシステムを作成、マウント、および検査するシステム管理ユーティリティも 同時に提供されます。Solaris の UDF ファイルシステムは、サポートされている ATAPI と SCSI の DVD ドライブ、CD-ROM デバイス、ハードディスク、およびフ ロッピーディスクドライブで機能します。さらに、Solaris の UDF ファイルシステム は UDF 1.50 仕様に完全に準拠しています。

UDF ファイルシステムには次のような機能があります。

■ UDF ファイルシステムが入っている業界標準の CD-ROM や DVD-ROM のメ ディアにアクセスできます。

- さまざまなプラットフォームやオペレーティングシステムで情報を交換できます。
- UDF 形式に基づく DVD ビデオ仕様を使用することで、相互対話性が豊富な放送 品質並みの映像や高品質のサウンドを持つ新しいアプリケーションを実装できま す。

次の機能は、UDF ファイルシステムにはありません。

- CD-RW (何度でも書き換えが可能な CD メディア) と DVD-RAM への順次ディス ク同時記録方式と増分記録方式での書き込み
- UDF 1.50 仕様の一部ではないディスク割り当て、ACL、トランザクションのロギ ング、ファイルシステムのロック、およびファイルシステムのスレッドなど UFS 構成要素

次に、UDF ファイルシステムの要件を示します。

- Solaris 7 11/99 以降のリリースが動作していること
- SPARC または x86 プラットフォームがサポートされていること
- CD-ROM または DVD-ROM ドライブがサポートされていること

Solaris で実装された UDF ファイルシステムには、次のような互換性があります。

- 業界標準の読み取り / 書き込み UDF バージョン 1.50 のサポート
- 完全に国際化されたファイルシステムのユーティリティ

#### 一時ファイルシステム

一時ファイルシステム (TMPFS) は、ファイルシステムの読み取りと書き込みにローカ ルメモリーを使用します。一般に、一時ファイルシステムは、UFS ファイルシステム に比べてアクセス速度が高速です。TMPFS を使用すると、ローカルディスク上で、あ るいはネットワーク経由で一時ファイルの読み書きを行う際のオーバヘッドを軽減で き、システムパフォーマンスを改善できます。たとえば、プログラムをコンパイルす ると一時ファイルが作成されます。オペレーティングシステムは、これらのファイル を処理する間に大量のディスク処理やネットワーク処理を行います。TMPFS を使用し てこれらの一時ファイルを格納すると、その作成、処理、または削除が大幅に高速に なります。

TMPFS ファイルシステムのファイルは、永続的に保存されるわけではありません。 ファイルシステムのマウントが解除されるときと、システムがシャットダウンまたは リブートされるときに、一時ファイルシステムのファイルは削除されます。

TMPFS は、Solaris オペレーティングシステム内の /tmp ディレクトリのデフォルト のファイルシステムです。UFS ファイルシステムの場合と同様に、/tmp ディレクト リとの間でファイルをコピーまたは移動できます。

TMPFS ファイルシステムは、一時的な退避場所としてスワップ空間を使用します。 TMPFS ファイルシステムがマウントされたシステムのスワップ空間が足りないと、次 の2つの問題が発生する可能性があります。

■ TMPFS ファイルシステムは、通常のファイルシステムと同様に容量不足になる可 能性がある。

■ TMPFS はスワップ空間を割り当ててファイルのデータを保存するので(必要な場 合)、一部のプログラムがスワップ空間不足のために実行できなくなる可能性があ る。

TMPFS ファイルシステムの作成方法については、第 16 [章を](#page-274-0)参照してください。ス ワップ空間を拡張する方法については[、第](#page-330-0) 19 章を参照してください。

#### ループバックファイルシステム

ループバックファイルシステム (LOFS) を使用すると、代替パス名を使用してファイ ルにアクセスできるように、新しい仮想ファイルシステムを作成できます。たとえ ば、ルート (/) のループバックマウントを /tmp/newroot 上で作成できます。 ファイルシステム階層全体が、NFS サーバーからマウントされるファイルシステムを 含め、/tmp/newroot 上に複写されたように見えます。どのファイルにも、ルート (/) で始まるパス名または /tmp/newroot で始まるパス名を使用してアクセスできま す。

LOFS ファイルシステムの作成方法については[、第](#page-274-0) 16 章を参照してください。

### プロセスファイルシステム

プロセスファイルシステム (PROCFS) はメモリー内にあり、/proc ディレクトリに は、アクティブなプロセスのプロセス番号別リストが入っています。/proc ディレク トリの内容は、ps などのコマンドで使用されます。デバッガや他の開発ツールも、 ファイルシステムコールを使用して、プロセスのアドレス空間にアクセスできます。

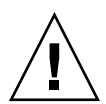

注意 **–** /proc ディレクトリ内のファイルは削除しないでください。/proc ディレクト リからプロセスを削除しても、そのプロセスは強制終了されません。/proc ファイル はディスク容量を消費しないため、このディレクトリからファイルを削除してもあま り意味がありません。

/proc ディレクトリは、管理が不要です。

#### その他の仮想ファイルシステム

次のタイプの仮想ファイルシステムは、参考のために掲載してあります。管理は不要 です。

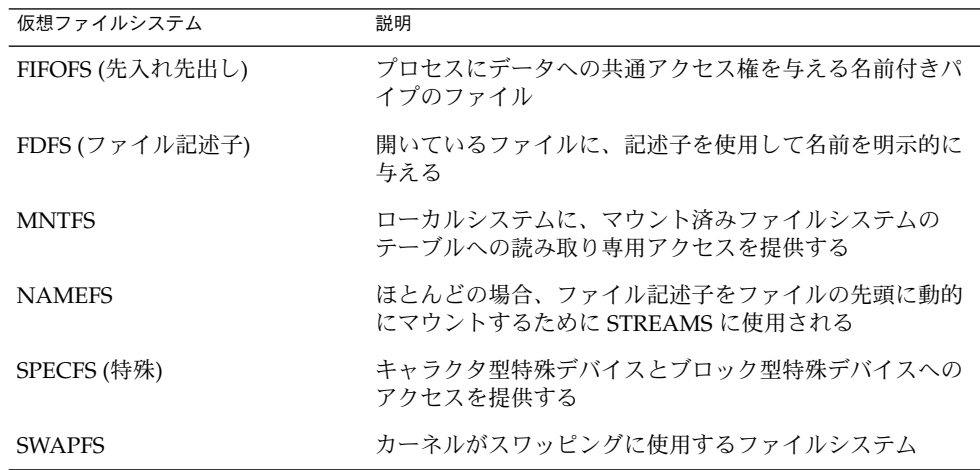

#### 拡張ファイル属性

UFS、NFS、および TMPFS ファイルシステムは、拡張ファイル属性を包含するよう に機能拡張されました。拡張ファイル属性によりアプリケーション開発者は、ファイ ルを特定の属性に関連付けることができます。たとえば、ウィンドウシステムファイ ル管理アプリケーションの開発者は、表示アイコンをファイルに関連付けることがで きます。拡張ファイル属性は、論理的には、ターゲットファイルに関連付けられてい る隠しディレクトリ内のファイルとして表されます。

runat コマンドを使用すると、属性を追加したり、拡張属性の名前空間に入っている シェルコマンドを実行したりできます。拡張属性の名前空間とは、指定のファイルに 関連付けられている隠し属性ディレクトリのことです。

runat コマンドを使用して属性をファイルに追加するには、最初に属性ファイルを作 成する必要があります。

#### \$ **runat filea cp /tmp/attrdata attr.1**

次に、runat コマンドを使用して、ファイルの属性をリストに表示します。

#### \$ **runat filea ls -l**

詳細については、runat(1) のマニュアルページを参照してください。

ファイル属性の照会、コピー、または検索に使用できる属性対応のオプションを提供 することにより、Solaris ファイルシステムコマンドの多くは、ファイルシステム属性 をサポートするよう変更されました。詳細については、各ファイルシステムコマンド のマニュアルページを参照してください。

## ファイルシステム管理用のコマンド

ほとんどのファイルシステム管理コマンドには、汎用コマンドとファイルシステムに 固有のコマンドの 2 種類があります。可能な場合には、常に汎用コマンドを使用して ください。汎用コマンドは、ファイルシステム固有のコマンドを呼び出します。次の 表に、ファイルシステム管理用の汎用コマンドを示します。これらのコマンドは、 /usr/sbin ディレクトリに入っています。

表 **15–1** ファイルシステム管理用の汎用コマンド

| コマンド     | マニュアルページ      | 説明                                                               |
|----------|---------------|------------------------------------------------------------------|
| clri     | clri(1M)      | iノードをクリアする。                                                      |
| df       | df(1M)        | 空きディスクブロック数とファイル数を出力す<br>る。                                      |
| ff       | ff(1M)        | ファイルシステムのファイル名と統計情報を表<br>示する。                                    |
| fsck     | fsck(1M)      | ファイルシステムの整合性を検査し、検出され<br>た損傷を修復する。                               |
| fsdb     | fsdb(1M)      | ファイルシステムをデバッグする。                                                 |
| fstyp    | fstvp(1M)     | ファイルシステムのタイプを調べる。                                                |
| labelit  | labelit (1M)  | テープにコピーするときに、ファイルシステム<br>のラベルを表示または作成する (volcopy コマ<br>ンド専用)。    |
| mkfs     | mkfs(1M)      | 新しいファイルシステムを作成する。                                                |
| mount    | mount (1M)    | ローカルおよびリモートのファイルシステムを<br>マウントする。                                 |
| mountall | mountall (1M) | 仮想ファイルシステムテーブル (/etc/vfstab)<br>に指定されているすべてのファイルシステムを<br>マウントする。 |
| ncheck   | ncheck (1M)   | パス名とそのiノード番号のリストを生成する。                                           |

表 **15–1** ファイルシステム管理用の汎用コマンド *(*続き*)*

| コマンド      | マニュアルページ     | 説明                                                                 |
|-----------|--------------|--------------------------------------------------------------------|
| umount.   | mount(1M)    | ローカルおよびリモートのファイルシステムを<br>マウント解除する。                                 |
| umountall | mountall(1M) | 仮想ファイルシステムテーブル (/etc/vfstab)<br>に指定されているすべてのファイルシステムを<br>マウント解除する。 |
| volcopy   | volcopy(1M)  | ファイルシステムのイメージコピーを作成す<br>る。                                         |

### ファイルシステムコマンドによるファイルシステ ムタイプの判断

汎用ファイルシステムコマンドは、次の順序でファイルシステムのタイプを判断しま す。

- 1. 指定されている場合は、-F オプションで指定されているファイルシステムのタイ プから判断します。
- 2. 特殊デバイスを /etc/vfstab ファイルのエントリと突き合わせて判断します (special が指定されている場合)。 たとえば fsck は、まず fsck device フィールドと突き合わせて一致するエントリを検索します。一致するエントリが見 つからなければ、特殊デバイスフィールドと突き合わせてチェックします。
- 3. ローカルファイルシステムの場合は /etc/default/fs ファイル内に指定された デフォルトを使用し、リモートファイルシステムの場合は/etc/dfs/fstypes ファイル内に指定されたデフォルトを使用して判断します。

### 汎用コマンドと専用コマンドのマニュアルページ

汎用コマンドと専用コマンドについては、『man pages section 1M: System Administration Commands』を参照してください。ファイルシステムの汎用コマンド のマニュアルページには、汎用コマンドオプションに関する情報だけが記載されてい ます 。専用コマンドのマニュアルページには、該当するファイルシステムに固有のオ プション情報が記載されています。特定のマニュアルページを見つけるには、汎用コ マンド名の末尾にアンダースコアとファイルシステムタイプの略称を追加してくださ い。たとえば、UFS ファイルシステムのマウントについてのマニュアルページを参照 するには、次のように入力します。

\$ **man mount\_ufs**

# デフォルトの Solaris ファイルシステム

Solaris UFS ファイルシステムは階層構造になっており、ルートディレクトリ (/) から 始まり、下位に多数のディレクトリが形成されています。Solaris のインストールプロ セスは、デフォルトのディレクトリセットをインストールし、一連の規則を適用して 類似するタイプのファイルをグループ化します。次の表に、デフォルトの Solaris ファイルシステムの概要を示します。

表 **15–2** デフォルトの Solaris ファイルシステム

| ファイルシステムまたは<br>ディレクトリ      | ファイルシステム<br>のタイプ | 説明                                                                                                    |
|----------------------------|------------------|----------------------------------------------------------------------------------------------------|
| ルート(/)                     | <b>UFS</b>       | 階層ファイルツリーの最上位。ルートディレクトリに<br>は、カーネル、デバイスドライバ、システムのブート<br>に使用されるプログラムなど、システム処理に欠かせ<br>ないディレクトリとファイルが入っている。また、<br>ローカルとリモートのファイルシステムをファイルツ<br>リーに接続できるマウントポイントディレクトリも<br>入っている。            |
| /usr                       | <b>UFS</b>       | 他のユーザーと共有できるシステムファイルとディレ<br>クトリ。特定のタイプのシステム上でのみ実行できる<br>ファイルは、/usr ファイルシステムに入っている<br>(SPARC 実行可能ファイルなど)。どのタイプのシステ<br>ム上でも使用できるファイル (マニュアルページなど)<br>は、/usr/share ディレクトリに入っている。           |
| /export/home ま<br>たは /home | NFS, UFS         | ユーザーのホームディレクトリのマウントポイント。<br>ホームディレクトリには、そのユーザーの作業ファイ<br>ルが格納される。デフォルトでは、/home ディレクト<br>リは自動マウントされるファイルシステムである。ス<br>タンドアロンシステムでは、/home ディレクトリは<br>ローカルディスクスライス上の UFS ファイルシステム<br>の場合がある。 |
| /var                       | <b>UFS</b>       | ローカルシステムの使用中に変化または拡大する可能<br>性のあるシステムファイルとディレクトリ。これに<br>は、システムログ、vi と ex のバックアップファイ<br>ル、および uucp ファイルが含まれる。                                                                             |
| $\sqrt{opt}$               | NFS, UFS         | オプションの Sun 以外のソフトウェア製品のマウント<br>ポイント。一部のシステムでは、/opt ディレクトリは<br>ローカルディスクスライス上の UFS ファイルシステム<br>の場合がある。                                                                                    |
| $/\text{tmp}$              | <b>TMPFS</b>     | システムがブートされるか、/tmp ファイルシステムが<br>マウント解除されるたびに消去される一時ファイル。                                                                                                    |
| /proc                      | <b>PROCFS</b>    | アクティブなプロセスの番号別リスト。                                                                                                    |

| ファイルシステムまたは ファイルシステム<br>ディレクトリー | のタイプ         | 説明                                                              |
|---------------------------------|--------------|-----------------------------------------------------------------|
| /etc/mnttab                     | <b>MNTFS</b> | ローカルシステムに、マウント済みファイルシステム<br>のテーブルへの読み取り専用アクセスを提供する<br>ファイルシステム。 |
| /var/run                        | <b>TMPFS</b> | システムのブート後に不要になる一時ファイルを格納<br>するためのファイルシステム。                      |

表 **15–2** デフォルトの Solaris ファイルシステム *(*続き*)*

システムを動作させるには、ルート (/) と /usr のファイルシステムが必要です。 /usr ファイルシステムに置かれているもっとも基本的なコマンドの一部 (mount な ど) は、システムのブート時や、システムがシングルユーザーモードで実行してお り、/usr ファイルシステムがマウントされていない場合でも使用できるように、 ルート (/) ファイルシステムにも置かれています。ルート (/) と /usr ファイルシステ ムのデフォルトディレクトリの詳細については[、第](#page-362-0) 21 章を参照してください。

## スワップ空間

Solaris オペレーティングシステムは、一部のディスクスライスをファイルシステムで はなく一時記憶域として使用します。これらのスライスを「スワップスライス」また は「スワップ空間」と呼びます。スワップスライスは、現在のプロセスを処理するだ けの十分な物理メモリーがシステムにない場合に、仮想メモリー記憶域として使用さ れます。

多くのアプリケーションは十分なスワップ空間が使用できることを前提に作成されて いるため、スワップ空間を割り当て、その使われ方を監視して、必要に応じてス ワップ空間を追加する方法を知っておく必要があります。スワップ空間の概要とス ワップ空間を追加する手順については[、第](#page-330-0) 19 章を参照してください。

### UFS ファイルシステム

UFS は、Solaris オペレーティング環境内のデフォルトのディスクベースファイルシス テムです。ほとんどの場合、ディスクベースのファイルシステムを管理するときに は、UFS を管理していることになります。UFS ファイルシステムの機能は次の通りで す。

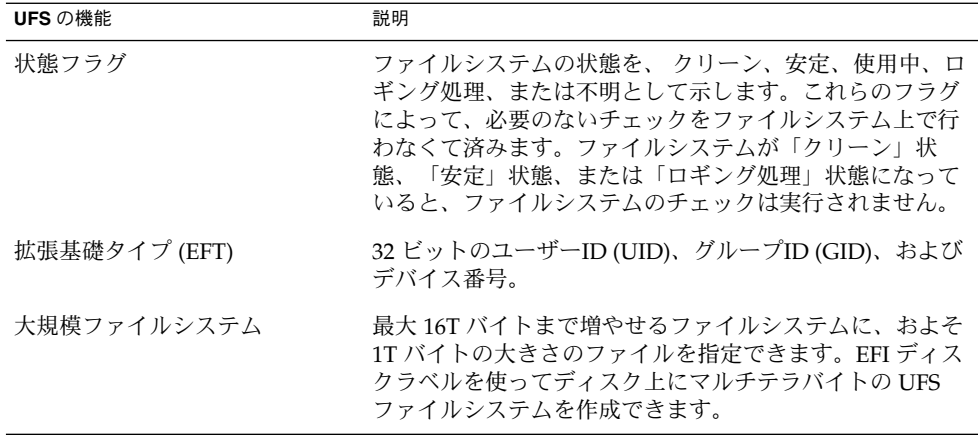

UFS ファイルシステム構造の詳細については、第 21 [章を](#page-362-0)参照してください。

#### UFS ファイルシステムの計画

ファイルシステムの配置を決めるときには、要求が競合する可能性があることを考え なければなりません。次にいくつかの推奨事項を示します。

- 作業負荷を異なる入出力システムやディスクドライブ間でできるだけ均等に分散し ます。/export/home ファイルシステムやスワップ空間を異なるディスク間で均 等に分散させます。
- プロジェクトの個々の部分やグループのメンバーを同じファイルシステム内に入れ ます。
- 1ディスク当たりのファイルシステム数をできるだけ少なくします。通常、システ ム (またはブート) ディスク上には、 ルート (/)、/usr、スワップ空間の 3 つの ファイルシステムがあります。他のディスクには、1 つまたは多くても 2 つの ファイルシステム (1 つはなるべく追加スワップ空間) を作成します。多数の小規模 なファイルシステムに分割しすぎるよりもファイルシステム数を少なくして余地を 設ける方が、ファイルがフラグメントに分割される可能性が小さくなります。容量 の大きいテープドライブを使用し、ufsdump コマンドで複数のボリュームを処理 できるようにしておけば、大規模なファイルシステムでも簡単にバックアップをと ることができます。
- 絶えずきわめて小さいファイルを作成するユーザーがいる場合は、i ノード数を増 やして別のファイルシステムを作成することを検討します。ただし、ほとんどのサ イトでは、類似するタイプのファイルを同じファイルシステム内で保管する必要は ありません。

デフォルトのファイルシステムパラメータや、新しい UFS ファイルシステムを作成す る手順については、第 16 [章を](#page-274-0)参照してください。

#### UFS ロギング

UFS ロギングは、1 つの完全な UFS 操作を構成する複数のメタデータ変更を、1 つの トランザクションにまとめます。一連のトランザクションは、ディスク上のログに記 録された後で、実際の UFS ファイルシステムのメタデータに適用されます。

システムはリブート時に、不完全なトランザクションを廃棄しますが、完結している 操作のトランザクションは適用します。完結しているトランザクションだけが適用さ れるために、ファイルシステムの整合性が保たれます。通常であればシステムコール の実行が中断され、UFS ファイルシステムの整合性が確保できないシステムク ラッシュ時にも、ファイルシステムの整合性が保たれます。

UFS ロギングには 2 つの長所があります。

- トランザクションログによりファイルシステムの整合性がすでに保持されている場 合、システムがクラッシュしたとき、またはクリーンでないシステム停止が発生し たときに、fsck コマンドを実行する必要がないことがあります。クリーンでない 停止については、346 ページの「fsck [コマンドでチェックして修復される内容」を](#page-345-0) 参照してください。
- Solaris 9 12/02 以降、UFS ロギングのパフォーマンスは、非ロギングファイルシス テムのパフォーマンスレベルを上回るようになりました。このようにパフォーマン スが改善されるのは、ロギングを有効にしたファイルシステムでは、同じデータに 対する複数回の更新が1 回の更新に変換されるため、オーバーヘッドの大きい ディスク操作の実行回数が減るからです。

ログはファイルシステムの空きブロックから割り当てられ、1G バイトのファイルシ ステムごとに約 1M バイトのサイズ (合計で 64M バイトまで) が割り当てられます。 ログは、いっぱいになるとフラッシュされます。また、ファイルシステムがマウント 解除されたとき、あるいは lockfs コマンドを実行したときにも、ログがフ ラッシュされます。

UFS ロギングは、すべての UFS ファイルシステムでデフォルトで有効になります。

UFS ロギングを無効にする必要がある場合は、/etc/vfstab ファイル内のファイル システムのエントリに nologging オプションを追加するか、ファイルシステムを手動 でマウントするときに nologging オプションを指定します。

UFS ロギングを有効にする必要がある場合は、/etc/vfstab ファイル内で mount コ マンドに -o logging オプションを指定するか、ファイルシステムを手動でマウント するときに mount コマンドに -o logging オプションを指定します。ログは、ルー ト (/) ファイルシステムを含む、任意の UFS ファイルシステムで有効にできます。ま た、fsdb コマンドには、UFS ロギングをサポートするための新しいデバッグコマン ドが用意されています。

一部のオペレーティングシステムでは、ロギングが有効になっているファイルシステ ムを「ジャーナル」ファイルシステムと呼びます。

#### UFS スナップショット

fssnap コマンドを使用して、ファイルシステムの読み取り専用のスナップショット を作成することができます。スナップショットは、バックアップ操作のためのファイ ルシステムの一時的イメージです。

詳細については、第 24 [章を](#page-410-0)参照してください。

#### UFS 直接入出力

直接入出力の目的は、大容量入出力処理のスピードを速くすることです。大容量入出 力処理では、大規模ファイル (256K バイトを超える) を転送するために、大容量の バッファーサイズを使用します。

UFS の直接入出力を使用すると、データベースエンジンなど、独自の内部バッファリ ングを行うアプリケーションにメリットがあります。Solaris 8 1/01 リリースから開始 された UFS の直接入出力は、raw デバイスのアクセス時に見られる同様の入出力の並 行処理に対応するよう改善されました。現在では、パフォーマンスがわずかに低下す るだけで、ファイルシステムのネーミングや柔軟性がもたらすメリットを受けること ができます。データベースの製造元を調べて、その製品構成オプションで UFS の直接 入出力を有効にできるかどうかを確認してください。

mount コマンドに forcedirectio オプションを使用しても、直接入出力をファイ ルシステムで有効にできます。直接入出力を有効にしてパフォーマンスが向上するの は、ファイルシステムが大量の連続するデータを転送するときだけです。

forcedirectio オプションでファイルシステムをマウントするとき、データはユー ザーのアドレス空間とディスクの間で直接伝送されます。直接入出力がファイルシス テムで無効な場合、ユーザーのアドレス空間とディスクの間で転送されるデータは、 まず、カーネルアドレス空間にバッファーされます。

デフォルトでは、UFS ファイルシステムでは直接入出力は行われません。詳細につい ては、mount\_ufs(1M) のマニュアルページを参照してください。

## ファイルシステムのマウントとマウント 解除

ファイルシステム上のファイルにアクセスするには、ファイルシステムをマウントす る必要があります。ファイルシステムのマウントとは、ファイルシステムを特定の ディレクトリ (マウントポイント) に接続し、システムで使用可能にすることです。 ルート (/) ファイルシステムは、常にマウントされています。他のファイルシステム は、ルート (/) ファイルシステムに接続したり切り離したりできます。

ファイルシステムをマウントすると、そのファイルシステムがマウントされている間 は、マウントポイントのディレクトリ内に実際に存在しているファイルやディレクト リは使用できなくなります。これらのファイルはマウント処理の影響を永続的に受け るわけではなく、ファイルシステムをマウント解除すると再び使用できるようになり ます。通常は存在はするがアクセスできないファイルは混乱の原因になるので、マウ ントディレクトリを空にしておきます。

たとえば、次の図は、ルート (/) ファイルシステムと、その下の sbin、etc、opt の 各サブディレクトリから始まるローカルファイルシステムを示しています。

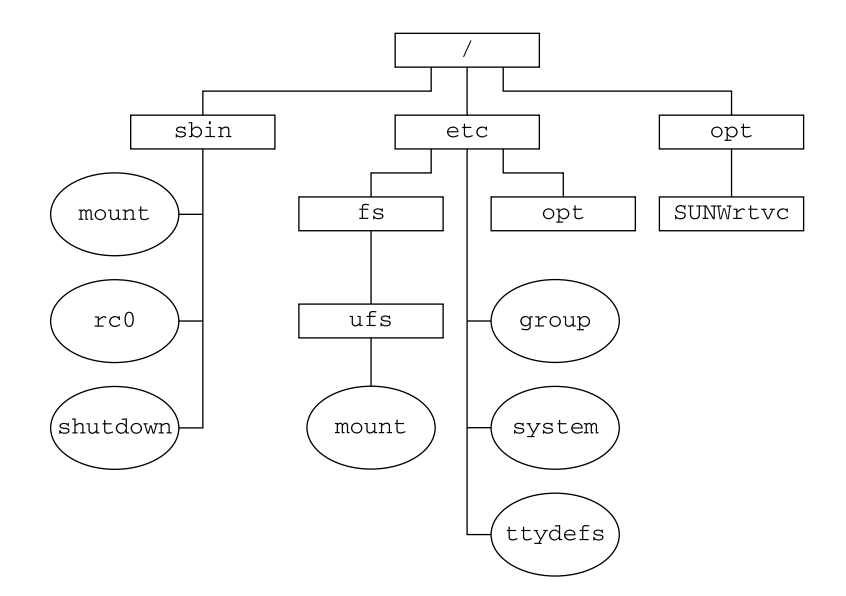

図 **15–1** ルート (/) ファイルシステムの例

別パッケージの製品が含まれている /opt ファイルシステムからローカルファイルシ ステムにアクセスするには、次の作業を行います。

- まず、ファイルシステムをマウントするためのマウントポイントとして使用する ディレクトリを作成しなければなりません (たとえば、/opt/unbundled)。
- マウントポイントを作成すると、mount コマンドでファイルシステムをマウント でき、/opt/unbundled 内のすべてのファイルとディレクトリにアクセスできる ようになります (次の図を参照)。

ファイルシステムのマウント方法については[、第](#page-282-0) 17 章を参照してください。

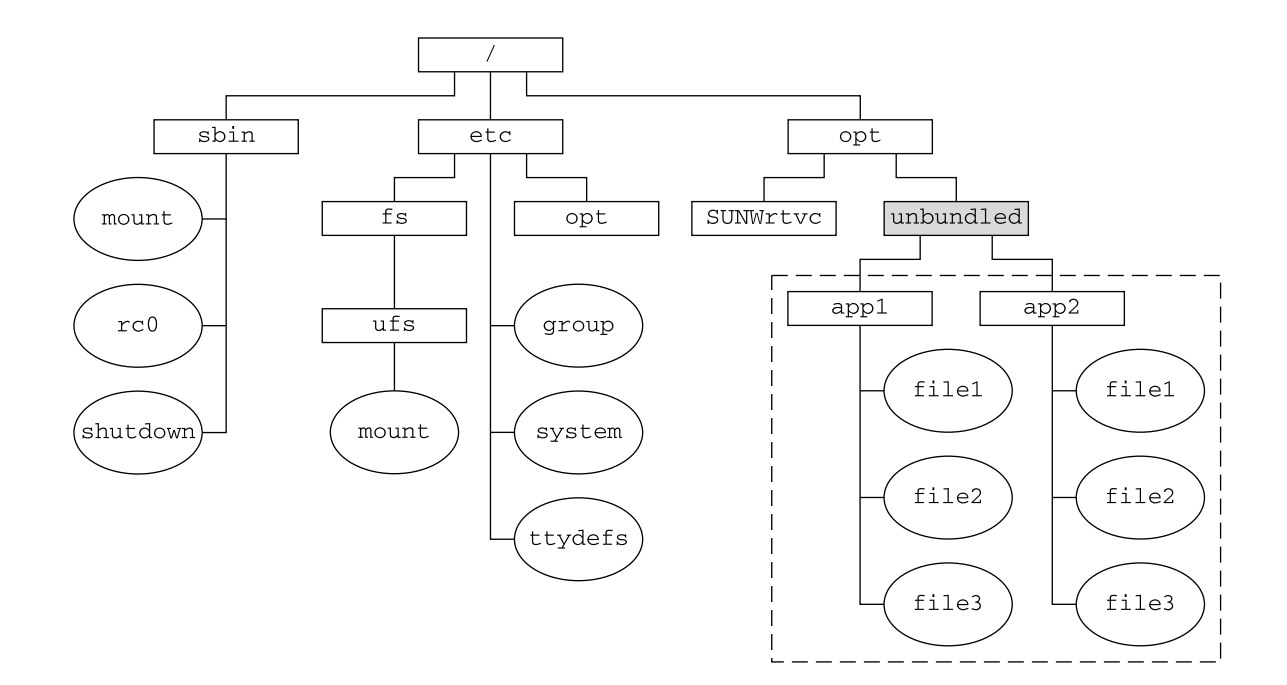

□ マウントポイント

11 ファイルシステム

図 **15–2** ファイルシステムのマウント

### マウントされたファイルシステムテーブル

ファイルシステムをマウントまたはマウント解除すると、現在マウントされている ファイルシステムのリストを使用して、/etc/mnttab (マウントテーブル) ファイル が変更されます。このファイルの内容は cat または more コマンドを使用して表示で きますが、編集することはできません。次にマウントテーブルファイル /etc/mnttab の例を示します。

#### \$ **more /etc/mnttab** /dev/dsk/c0t0d0s0 / ufs rw,intr,largefiles,onerror=panic,suid,dev=2200000 938557523 /proc /proc proc dev=3180000 938557522 fd /dev/fd fd rw,suid,dev=3240000 938557524 mnttab /etc/mnttab mntfs dev=3340000 938557526 swap /var/run tmpfs dev=1 938557526 swap /tmp tmpfs dev=2 938557529 /dev/dsk/c0t0d0s7 /export/home ufs rw,intr,largefiles,onerror=panic,suid,dev=2200007 ... \$

### 仮想ファイルシステムテーブル

アクセスするたびにファイルシステムを手動でマウントするのは、時間がかり、また まちがいが起こりやすい作業です。この問題を解決するために、仮想ファイルシステ ムテーブル (/etc/vfstab ファイル) にファイルシステムのリストとそのマウント方 法を指定できます。

/etc/vfstab ファイルは、2 つの重要な機能を持っています。

- 1つは、システムブート時に自動的にマウントするファイルシステムを指定できる ことです。
- もう1つは、マウントポイント名だけでファイルシステムをマウントできることで す。これは、/etc/vfstab ファイルにマウントポイントと実際のデバイススライ ス名とのマッピングを指定することができるためです。

デフォルトの /etc/vfstab ファイルは、システムをインストールするときに作成さ れ、その内容はシステムソフトウェアをインストールするときに行なった選択に よって異なります。ただし、システムの /etc/vfstab ファイルはいつでも編集でき ます。エントリを追加するときに指定する必要がある主な情報は、ファイルシステム が置かれているデバイス、マウントポイントの名前、ファイルシステムのタイプ、シ ステムブート時に自動的にマウントするかどうか (mountall コマンドを使用する)、 およびマウントオプションです。

次の例は、/etc/vfstab ファイルの内容を示しています。コメント行は # で始まり ます。この例は、2 つのディスク (c0t0d0 と c0t3d0) を持つシステムの /etc/vfstab ファイルを示しています。

#### \$ **more /etc/vfstab**

| #device                                    | device  | mount | FS              | fsck                     | mount           | mount |
|--------------------------------------------|---------|-------|-----------------|--------------------------|-----------------|-------|
| #to mount                                  | to fsck | point | type            | pass                     | at boot options |       |
| /dev/dsk/c0t0d0s0 /dev/rdsk/c0t0d0s0 /     |         |       | ufs             | 1                        | no              |       |
| /proc                                      |         | /proc | proc            |                          | no              | ۰     |
| /dev/dsk/c0t0d0s1 -                        |         |       | swap            | $\overline{\phantom{0}}$ | no              |       |
| swap                                       |         | /tmp  | tmpfs           | $\qquad \qquad -$        | yes             |       |
| /dev/dsk/c0t0d0s6 /dev/rdsk/c0t0d0s6 /usr  |         |       | $\mathbf{u}$ fs | 2                        | no              |       |
| /dev/dsk/c0t3d0s7 /dev/rdsk/c0t3d0s7 /test |         |       | ufs             | 2                        | yes             |       |
|                                            |         |       |                 |                          |                 |       |

<sup>\$</sup>

上の例の最後のエントリは、システムブート時に /dev/dsk/c0t3d0s7 スライス上 の UFS ファイルシステムが自動的にマウントポイント /test にマウントされること を示しています。ルート (/) と /usr では、mount at boot フィールドの値が no に 指定されていることに注意してください。これはこの 2 つのファイルシステムが、 mountall コマンドを実行する前にブートシーケンスの一部としてカーネルによって マウントされるからです。

/etc/vfstab の各フィールドの説明、およびこのファイルの編集/使用方法について は、第 17 [章を](#page-282-0)参照してください。

#### <span id="page-271-0"></span>NFS 環境

NFS は、1 つのシステム (通常はサーバー) の「リソース」 (ファイルやディレクトリ) をネットワーク上の他のシステムと共有するための分散型ファイルシステムサービス です。 たとえば、Sun 以外のアプリケーションやソースファイルを他のシステム上の ユーザーと共有できます。

NFS は、リソースの実際の物理的な位置をユーザーが意識しなくてすむようにしま す。よく使用されるファイルのコピーをシステムごとに配置しなくても、あるシステ ムのディスク上にコピーを 1 つ配置することによって NFS は、他のすべてのシステム がそのコピーにネットワークからアクセスできるようにします。NFS の環境では、リ モートファイルシステムは、実際にはローカルシステムと区別がつきません。

システムは、ネットワーク上で共有するリソースがあるときに、NFS サーバーになり ます。サーバーは、現在共有されているリソースとそのアクセス制限 (読み取り / 書 き込み、読み取り専用アクセスなど) のリストを管理します。

リソースを共有する場合は、リモートシステムにマウントできるように、そのリソー スを使用可能な状態にします。

リソースを共有するには、次の方法があります。

- share コマンドまたは shareall コマンドを使用する。
- /etc/dfs/dfstab(分散ファイルシステムテーブル) ファイルにエントリを追加 し、システムをリブートする。

リソースを共有する方法については、第 17 [章を](#page-282-0)参照してください。NFS の詳細につ いては、『*Solaris* のシステム管理 *(*資源管理とネットワークサービス*)*』の第 13 章「ネットワークファイルシステムの管理 (概要)」を参照してください。

### 自動マウントまたは AutoFS

NFS ファイルシステムリソースをマウントするには、自動マウント (または AutoFS) というクライアント側のサービスを使用します。このサービスによってシステムは、 ユーザーがアクセスしたときに自動的に NFS リソースをマウントまたはマウント解除 できます。ユーザーがファイルシステム内のファイルを使用している間、ファイルシ ステムリソースはマウントされたままになります。リソースが一定の時間アクセスさ れなかった場合、リソースは自動的にマウント解除されます。

次に、AutoFS の特徴を示します。

- システムブート時に NFS リソースをマウントする必要がないために、ブート時間 が短くなります。
- NFS リソースをマウントまたはマウント解除するために、スーパーユーザーのパ スワードを知っている必要はありません。
- NFS リソースは使用されるときにだけマウントされるために、ネットワークトラ フィックが軽減されます。

<span id="page-272-0"></span>AutoFS サービスは automount ユーティリティによって初期化されます。このコマ ンドは、システムのブート時に自動的に実行されます。automountd デーモンは永続 的に動作し、必要に応じて NFS ファイルシステムをマウントまたはマウント解除しま す。デフォルトでは、/home ファイルシステムは automount デーモンによってマウ ントされます。

AutoFS では、同じファイルシステムを提供するサーバーを複数指定できます。この ような方法では、1 つのサーバーがダウンしても、AutoFS が他のマシンからファイル システムをマウントすることができます。

AutoFS の設定と管理方法については、『*Solaris* のシステム管理 *(IP* サービス*)*』を参 照してください。

## ファイルシステムのタイプを調べる

ファイルシステムのタイプは、次のいずれかを使用して判断できます。

- 仮想ファイルシステムテーブル (/etc/vfstab ファイル) 内の FS type フィール ド
- ローカルファイルシステムの /etc/default/fs ファイル
- NFS ファイルシステムの /etc/dfs/fstypes ファイル

### ファイルシステムのタイプを調べる方法

この手順は、ファイルシステムがマウントされているかどうかにかかわらず、使用で きます。

grep コマンドを使用して、ファイルシステムのタイプを調べます。

\$ **grep** *mount-point fs-table*

*mount-point* ファイルシステムタイプを調べるファイルシステムのマウントポイン ト名を指定する。たとえば、/var ディレクトリ

*fs-table* ファイルシステムのタイプを調べるファイルシステムテーブルへの絶 対パスを示す。ファイルシステムがマウントされている場合、*fs-table* は /etc/mnttab。マウントされていない場合、*fs-table* は /etc/vfstab

マウントポイントの情報が表示されます。

注 **–** ディスクスライスの raw デバイス名がわかる場合、fstyp コマンドで、ファイル システムのタイプを調べることができます (そのディスクスライスにファイルシステ ムが含まれている場合)。詳細については、fstyp(1M) のマニュアルページを参照し てください。

#### 例 — ファイルシステムのタイプを調べる

次の例では、/etc/vfstab を使用して、/export ファイルシステムのタイプを調べ ます。

#### \$ **grep /export /etc/vfstab**

/dev/dsk/c0t3d0s6 /dev/rdsk/c0t3d0s6 /export ufs 2 yes - \$

次の例では、/etc/mnttab ファイルを使用して、現在マウントされているフ ロッピーディスク (vold でマウントされたもの) のファイルシステムのタイプを調べ ます。

#### \$ **grep /floppy /etc/mnttab**

nohidden,nofoldcase,dev=16c0009 89103376 \$

/vol/dev/diskette0/unnamed\_floppy /floppy/unnamed\_floppy pcfs rw,

## <span id="page-274-0"></span>第 **16** 章

# UFS、TMPFS、LOFS ファイルシステ ムの作成 (手順)

この章では、UFS ファイルシステム、一時ファイルシステム (TMPFS)、およびループ バックファイルシステム (LOFS) の作成方法について説明します。UFS ファイルシス テムについては、newfs(1M) コマンドを使用してファイルシステムをハードディス ク上に作成する方法を示します。TMPFS と LOFS は仮想ファイルシステムであるた め、これらのファイルシステムを「実際に使用する」には、ファイルシステムをマウ ントします。

この章で説明する手順は次のとおりです。

- 277 ページの「UFS [ファイルシステムを作成する方法」](#page-276-0)
- 279 ページの「TMPFS [ファイルシステムを作成する方法」](#page-278-0)
- 280 ページの「LOFS [ファイルシステムを作成する方法」](#page-279-0)

注 **–** UFS と DOS のファイルシステムをリムーバブルメディア上に作成する手順につ いては[、第](#page-24-0) 1 章を参照してください。

## UFS ファイルシステムの作成

UFS ファイルシステムをディスク上に作成する前に、そのディスクをフォーマット し、スライスに分割しなければなりません。ディスクスライスとは物理的なディスク のサブセットで、連続するブロックからなる 1 つの範囲のことです。スライスはス ワップ空間などの raw デバイスとして使用することも、ディスクベースのファイルシ ステムとして使用することもできます。ディスクのフォーマットとディスクのスライ スへの分割の詳細については[、第](#page-162-0) 10 章を参照してください。

Solaris ボリュームマネージャなどのボリューム管理製品を使用すると、精錬された (単一のスライスや単一のディスク境界を拡張する)「ボリューム」を作成できます。 ボリュームの使用方法については、『*Solaris* ボリュームマネージャの管理』を参照し てください。

注 **–** Solaris のデバイス名は、用語「スライス (デバイス名内の文字は s)」を使用し て、スライス番号を参照します。スライスは「パーティション」と呼ばれていまし た。

UFS ファイルシステムは、インストール手順の一部として Solaris オペレーティング 環境によって自動的に作成されるので、UFS ファイルシステムを作成しなければなら ないことはほとんどありません。次の場合には、UFS ファイルシステムを作成する (または作成し直す) 必要があります。

- ディスクを追加または交換する場合
- 既存のパーティション構造を変更する場合
- ファイルシステム全体を復元する場合

newfs コマンドを使用するのが、UFS ファイルシステムを作成する標準的な方法で す。newfs コマンドは mkfs コマンドの使いやすいフロントエンドであり、新しい ファイルシステムを作成します。newfs コマンドのパラメータ (デフォルトでは 1 シ リンダ当たりのトラック数や 1 トラック当たりのセクター数など) は、新しいファイ ルシステムが作成されるディスクのラベルから読み取られます。選択したオプション は、mkfs コマンドに渡され、ファイルシステムが作成されます。

### newfs コマンドのデフォルトのパラメータ

ディスクスライス上に新しいファイルシステムを作成するには、ほとんどの場合に newfs コマンドを使用します。次の表に、newfs コマンドで使用するデフォルトの パラメータを示します。

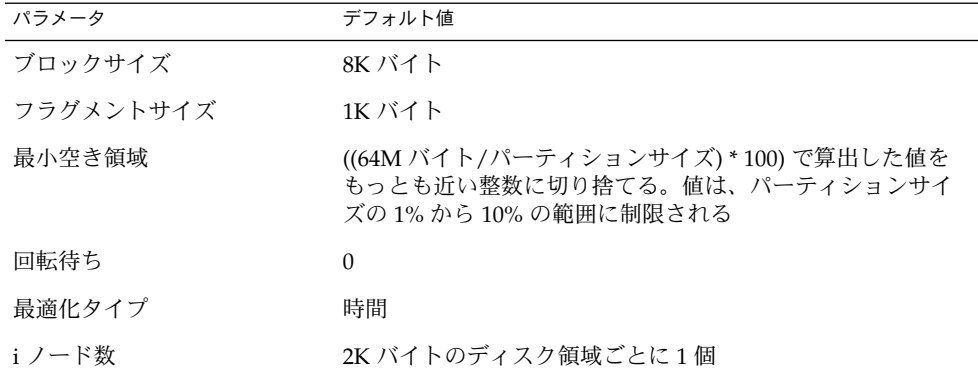

### <span id="page-276-0"></span>▼ UFS ファイルシステムを作成する方法

- **1.** 次の前提条件を満たしているかどうかを確認します。 手順
	- **a.** ディスクをフォーマットし、スライスに分割しておかなければならない。 ディスクのフォーマットとスライスへの分割については、第 10 [章を](#page-162-0)参照してく ださい。
	- **b.** ファイルシステムを格納するスライスのデバイス名を知っていなければならな  $V_{\lambda}$ ディスク番号とディスクスライス番号を調べる方法については[、第](#page-182-0) 11 章を参照 してください。
	- **c.** 既存の **UFS** ファイルシステムを作成し直す場合は、そのマウントを解除する。
	- **d.** スーパーユーザーになるか、同等の役割を引き受けていなければならない。
	- **2.** ファイルシステムを作成します。
		- # **newfs** [**-N**] [**-b** *size*] [**-i** *bytes*] **/dev/rdsk/***device-name*

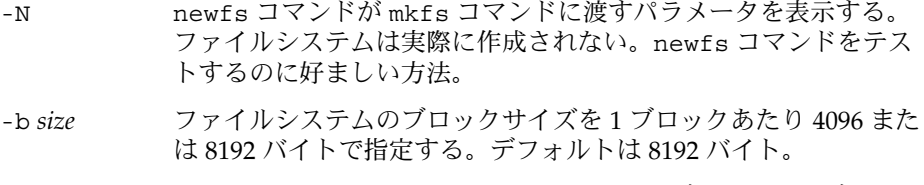

- -i *bytes* i ノード 1 個当たりのバイト数を指定する。デフォルトはディスク のサイズによって異なる。詳細については、newfs(1M) のマ ニュアルページを参照。
- *device-name* 新しいファイルシステムを作成するディスクデバイス名を指定す る。
- システムから、確認を促すプロンプトが表示されます。

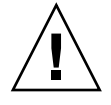

注意 **–** この手順を実行する前に、スライスのデバイス名が正しく指定されているこ とを確認してください。間違ったスライスを指定すると、その内容は新しいファイ ルシステムの作成時に消去されます。そして、システムがパニックを起こす原因と なる可能性があります。

**3. UFS** ファイルシステムが作成されていることを確認するには、新しいファイルシ ステムをチェックします。

# **fsck /dev/rdsk/***device-name*

*device-name* 引数は、新しいファイルシステムを格納するディスクデバイスの名前 を指定します。

第 16 章 • UFS、TMPFS、LOFS ファイルシステムの作成 (手順) **277**

fsck コマンドは、新しいファイルシステムの整合性をチェックして、問題があれ ば通知し、問題を修復する前にプロンプトを表示します。fsck コマンドの詳細に ついては、第 20 [章ま](#page-342-0)たは fsck(1M) のマニュアルページを参照してください。

#### UFS ファイルシステムの作成 例 **16–1**

次の例は、/dev/rdsk/c0t1d0s7 上に UFS ファイルシステムを作成する方法を示し ています。

# **newfs /dev/rdsk/c0t1d0s7**

/dev/rdsk/c0t1d0s7: 725760 sectors in 720 cylinders of 14 tracks, 72 sectors 354.4MB in 45 cyl groups (16 c/g, 7.88MB/g, 3776 i/g) super-block backups (for fsck -F ufs -o b=#) at: 32, 16240, 32448, 48656, 64864, 81072, 97280, 113488, 129696, 145904, 162112, 178320, 194528, 210736, 226944, 243152, 258080, 274288, 290496, 306704, 322912, 339120, 355328, 371536, 387744, 403952, 420160, 436368, 452576, 468784, 484992, 501200, 516128, 532336, 548544, 564752, 580960, 597168, 613376, 629584, 645792, 662000, 678208, 694416, 710624, #

UFS ファイルシステムをマウントし、使用可能にするには[、第](#page-282-0) 17 章に進みます。 参照

## 一時ファイルシステム (TMPFS) の作成

一時ファイルシステム (TMPFS) は、ファイルシステムの読み取りと書き込みにローカ ルメモリーを使用します。一般に、一時ファイルシステムは、UFS ファイルシステム に比べて読み書きの速度が高速です。TMPFS ファイルシステムを使用すると、ローカ ルディスク上で、あるいはネットワーク経由で一時ファイルの読み書きを行う際の オーバーヘッドが軽減されるのでシステムのパフォーマンスを向上できます。TMPFS ファイルシステム内のファイルは、リブートまたはマウント解除すると削除されま す。

複数の TMPFS ファイルシステムを作成した場合は、すべてのファイルシステムが同 じシステムリソースを使用するということに注意してください。mount コマンドの -o size オプションを使用して TMPFS のサイズを制限しないと、ある TMPFS ファイルシステムで作成されたファイルが、他の TMPFS ファイルシステムのための 領域を使い切ってしまう可能性があります。

詳細については、tmpfs(7FS) のマニュアルページを参照してください。

#### <span id="page-278-0"></span>▼ TMPFS ファイルシステムを作成する方法

- **1.** スーパーユーザーになるか、同等の役割を引き受けます。 手順
	- **2.** 必要に応じて、**TMPFS** ファイルシステムとしてマウントするディレクトリを作成 します。
		- # **mkdir** */mount-point /mount-point* は、TMPFS ファイルシステムがマウントされるディレクトリです。
	- **3. TMPFS** ファイルシステムをマウントします。

# **mount -F tmpfs** [**-o size=***number*] **swap** *mount-point*

-o size=*number* TMPFS ファイルシステムのサイズ制限を M バイト単位で示 す。

*mount-point* TMPFS ファイルシステムがマウントされるディレクトリを 示す。

ブート時にシステムが TMPFS ファイルシステムを自動的にマウントするように設 定するには、例 16–3 を参照してください。

**4. TMPFS** ファイルシステムが作成されていることを確認します。

# **mount -v**

#### TMPFS ファイルシステムを作成する 例 **16–2**

次の例は、TMPFS ファイルシステム /export/reports を作成およびマウントし、 そのサイズを 50M バイトに制限する方法を示しています。

- # **mkdir /export/reports**
- # **chmod 777 /export/reports** # **mount -F tmpfs -o size=50m swap /export/reports**
- 
- ブート時に TMPFS ファイルシステムをマウントする 例 **16–3**

ブート時にシステムが自動的に TMPFS ファイルシステムをマウントするように設定 するには、/etc/vfstab のエントリを追加します。次の例は、システムのブート時 に /export/test を TMPFS ファイルシステムとしてマウントする /etc/vfstab ファイルのエントリを示しています。size=*number* オプションを指定していないた め、/export/test の TMPFS ファイルシステムのサイズは利用できるシステムリ ソースによってのみ制限されます。

swap - /export/test tmpfs - yes -

/etc/vfstab ファイルの詳細については、287 ページの「[/etc/vfstab](#page-286-0) ファイルの [フィールドの説明」を](#page-286-0)参照してください。

第 16 章 • UFS、TMPFS、LOFS ファイルシステムの作成 (手順) **279**

## <span id="page-279-0"></span>ループバックファイルシステム (LOFS) の作成

LOFS ファイルシステムは、既存のファイルシステムへの代替パスを提供する仮想 ファイルシステムです。他のファイルシステムを LOFS ループバックファイルシステ ムにマウントしても、元のファイルシステムは変化しません。

詳細については、lofs(7FS) のマニュアルページを参照してください。

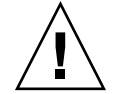

注意 **–** LOFS ファイルシステムは慎重に作成してください。LOFS ファイルシステムは 仮想ファイルシステムなので、ユーザーやアプリケーションを混乱させる可能性があ ります。

### IOFS ファイルシステムを作成する方法

- **1.** スーパーユーザーになるか、同等の役割を引き受けます。 手順
	- **2.** 必要に応じて、**LOFS** ファイルシステムとしてマウントするディレクトリを作成し ます。

# **mkdir** *loopback-directory*

- **3.** 新しく作成したディレクトリに対して、適切なアクセス権と所有権を設定します。
- **4.** 必要に応じて、**LOFS** ファイルシステムをマウントするマウントポイントを作成し ます。

# **mkdir** */mount-point*

- **5. LOFS** ファイルシステムをマウントします。
	- # **mount -F lofs** *loopback-directory /mount-point*

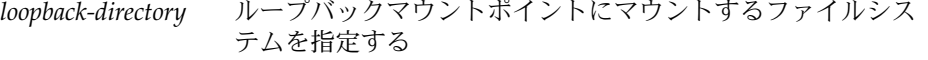

- */mount-point* LOFS ファイルシステムをマウントするディレクトリを指定す る
- **6. LOFS** ファイルシステムがマウントされていることを確認します。

# **mount -v**

LOFS ファイルシステムを作成およびマウントする 例 **16–4**

次の例は、新しいソフトウェアを、実際にはインストールしないで、ループバック ファイルシステムとして /new/dist ディレクトリに作成、マウント、およびテスト する方法を示しています。

- # **mkdir /tmp/newroot**
- # **mount -F lofs /new/dist /tmp/newroot**
- # **chroot /tmp/newroot newcommand**

#### ブート時に LOFS ファイルシステムをマウントする 例 **16–5**

ブート時にシステムが自動的に LOFS ファイルシステムをマウントするように設定す るには、/etc/vfstab ファイルの最後にエントリを追加します。次の例は、ルート (/) ファイルシステムの LOFS ファイルシステムを /tmp/newroot にマウントする /etc/vfstab ファイルのエントリを示しています。

/ - /tmp/newroot lofs - yes -

ループバックファイルシステムのエントリは、/etc/vfstab ファイル内の最後のエ ントリでなければなりません。ループバックファイルシステムの /etc/vfstab エン トリが、そこに組み込まれるファイルシステムよりも前にあると、ループバック ファイルシステムをマウントできません。

/etc/vfstab ファイルの詳細については、287 ページの「[/etc/vfstab](#page-286-0) ファイルの 参照 [フィールドの説明」を](#page-286-0)参照してください。

<span id="page-282-0"></span>第 **17** 章

# ファイルシステムのマウントとマウン ト解除 (手順)

この章では、ファイルシステムをマウントしたり、マウント解除する方法について説 明します。

この章で説明する手順は次のとおりです。

- 289 [ページの「どのファイルシステムがマウントされているかを調べる方法」](#page-288-0)
- 289 ページの「/etc/vfstab [ファイルにエントリを追加する方法」](#page-288-0)
- 291 ページの「1 [つのファイルシステムをマウントする方法](#page-290-0) (/etc/vfstab ファイ [ル](#page-290-0))」
- 292 ページの「UFS [ファイルシステムのマウント方法](#page-291-0) (mount コマンド)」
- 293 [ページの「大規模ファイルを持たない](#page-292-0) UFS ファイルシステムをマウントする方 法 (mount [コマンド](#page-292-0))」
- 294 ページの「NFS [ファイルシステムのマウント方法](#page-293-0) (mount コマンド)」
- 295 ページの「x86: ハードディスクから PCFS (DOS) [ファイルシステムをマウントす](#page-294-0) る方法 (mount [コマンド](#page-294-0))」
- 297 [ページの「ファイルシステムのマウント解除を確認する方法」](#page-296-0)
- 297 [ページの「ファイルシステムを使用中のすべてのプロセスを終了させる方法」](#page-296-0)
- 298 ページの「1 [つのファイルシステムをマウント解除する方法」](#page-297-0)

## ファイルシステムのマウントの概要

ファイルシステムを作成したら、そのファイルシステムをシステムで使用できるよう にする必要があります。ファイルシステムを使用できるようにするには、マウントし ます。マウントしたファイルシステムは、システムのディレクトリツリー内の指定し たマウントポイントに接続されます。ルート (/) ファイルシステムは、常にマウント されています。

次の表に、ファイルシステムをその用途に応じてマウントするためのガイドラインを 示します。

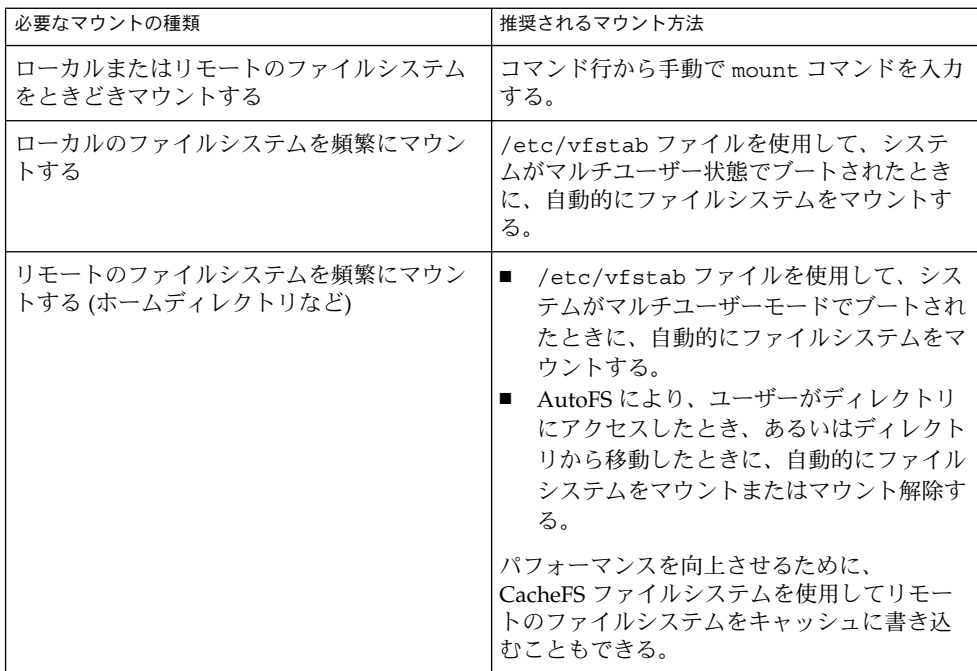

ファイルシステムを含むメディアは、必要に応じてメディアをドライブに挿入し、 volcheck コマンドを実行することによってマウントできます。リムーバブルメ ディアのマウント方法については、第 1 [章を](#page-24-0)参照してください。

### ファイルシステムのマウントとマウント解除に使 用するコマンド

次の表に、ファイルシステムのマウントとマウント解除に使用する /usr/sbin ディレクトリ内のコマンドを示します。

表 **17–1** ファイルシステムのマウントとマウント解除に使用するコマンド

| コマンド     | マニュアルページ     | 説明                                                                                                    |
|----------|--------------|----------------------------------------------------------------------------------------------------|
| mount    | mount(1M)    | ファイルシステムとリモートリソースをマウント<br>する。                                                                         |
| mountall | mountall(1M) | /etc/vfstab ファイルに指定されているすべて<br>のファイルシステムをマウントする。システムが<br>マルチユーザーモードになるときに、mountall<br>コマンドが自動的に実行される。 |

<span id="page-284-0"></span>表 **17–1** ファイルシステムのマウントとマウント解除に使用するコマンド *(*続き*)*

| コマンド      | マニュアルページ     | 説明                                                 |
|-----------|--------------|----------------------------------------------------|
| umount    | mount (1M)   | ファイルシステムとリモートリソースをマウント<br>解除する。                    |
| umountal1 | mountall(1M) | /etc/vfstab ファイルに指定されているすべて<br>のファイルシステムをマウント解除する。 |

mount と mountall の各コマンドは、不整合が認められた読み取り / 書き込み用の ファイルシステムはマウントしません。mount または mountall コマンドからエ ラーメッセージが表示される場合は、ファイルシステムをチェックする必要がありま す。ファイルシステムをチェックする方法については[、第](#page-342-0) 20 章を参照してくださ  $V_{\lambda}$ 

umount と umountall の各コマンドは、使用中のファイルシステムはマウント解除 しません。ファイルシステムは、次の場合に使用中であるとみなされます。

- ユーザーがファイルシステム内のファイルまたはディレクトリにアクセスしている 場合
- プログラムがそのファイルシステム上にあるファイルをオープンしている場合
- ファイルシステムが共有されている場合

### 汎用マウントオプション

次の表に、mount -o オプションで指定できる汎用オプションを示します。複数のオ プションを指定する場合は、コンマ (空白を入れない) で区切ります。たとえ ば、-o ro,nosuid のようになります。

各ファイルシステムタイプで指定可能なマウントオプションのリストについては、各 マウントコマンドのマニュアルページ (mount\_ufs(1M) など) を参照してください。

表 **17–2** -o で指定する汎用マウントオプション

| オプション         | ファイルシステム   | 説明                                                                                                    |
|---------------|------------|----------------------------------------------------------------------------------------------------|
| $ba$   fg     | <b>NFS</b> | 最初のマウントに失敗すると、バックグラウン<br>ド (bg) またはフォアグラウンド (fg) で再試行<br>する。このオプションは重要でない vfstab エ<br>ントリには安全である。デフォルトは fq。          |
| hard $ $ soft | <b>NFS</b> | サーバーが応答しない場合の手続きを指定す<br>る。soft オプションは、エラーが返されること<br>を示す。hard オプションは、サーバーが応答す<br>るまで再試行要求が継続されることを示す。デ<br>フォルトは hard。 |

表 **17–2** -o で指定する汎用マウントオプション *(*続き*)*

| オプション                        | ファイルシステム   | 説明                                                                                                    |
|------------------------------|------------|----------------------------------------------------------------------------------------------------|
| $intr \mid nointr$           | <b>NFS</b> | ハードマウントされたファイルシステムに関す<br>る応答を待って実行を停止しているプロセス<br>を、キーボード割り込みで強制終了できるかど<br>うかを指定する。デフォルトは intr (割り込み<br>可能)。                                                                                                    |
| largefiles  <br>nolargefiles | <b>UFS</b> | 2G バイトを超えるファイルを持つことができる<br>ようにする。largefiles オプションでマウン<br>トされたファイルシステムは、2G バイトを超え<br>るファイルを格納できる(必須ではない)。<br>nolargefiles オプションを指定した場合、<br>UFS ファイルシステムは Solaris 2.6 (またはその<br>互換バージョン)が動作しているシステムにはマ<br>ウントできない。デフォルトは largefiles。                                                                     |
| logging<br>nologging         | <b>UFS</b> | ファイルシステムのロギングを有効または無効<br>にする。UFS ロギングとは、トランザクション<br>(完全な UFS 処理を構成する変更) をログに保存<br>してから、そのトランザクションを UFS ファイ<br>ルシステムに適用するプロセスである。ロギン<br>グを使用すると、UFS ファイルシステムの整合<br>性を保つことができる。つまり、fsck を省略で<br>きることを意味する。fsck を省略すると、シス<br>テムがクラッシュしたとき、あるいはシステム<br>をクリーンな状態でシャットダウンできな<br>かったとき、システムをリブートする時間を省<br>ける。 |
|                              |            | ログはファイルシステムの空きブロックから、<br>1G バイトのファイルシステムごとに約 1M バイ<br>トのサイズ (合計で 64M バイトまで)が割り当て<br>られる。デフォルトは logging。                                                                                                    |
| atime   noatime              | <b>UFS</b> | ファイルのアクセス時間更新を抑制する。ただ<br>し、最後にファイルの状態が変わった時間また<br>は最後にファイルが変更された時間に対する更<br>新が同時に行われる場合を除く。詳細について<br>は、stat(2)のマニュアルページを参照。この<br>オプションによって、アクセス時間が重要でな<br>いファイルシステム (Usenet ニューススプール<br>など)でのディスクに対する動作が減る。デ<br>フォルトでは、通常アクセス時間 (atime)が記<br>録される。                                                      |
| remount                      | すべて        | 既にマウントされているファイルシステムに関<br>連付けられているマウントオプションを変更す<br>る。通常このオプションは、roオプション以外<br>のオプションと共に使用できる。ただし、変更<br>できるマウントオプションは、ファイルシステ<br>ムタイプによって異なる。                                                                                                    |

| オプション          | ファイルシステム                         | 説明                                                                                                |
|----------------|----------------------------------|---------------------------------------------------------------------------------------------------|
| $return = n$   | <b>NFS</b>                       | マウント処理に失敗した場合に再試行する。n<br>は再試行回数。                                                                  |
| ro<br>rw       | CacheFS, NFS,<br>PCFS, UFS, HSFS | 読み取り / 書き込み (rw) または読み取り専用<br>(ro) を指定する。このオプションを指定しない<br>場合のデフォルトは rw。HSFS のデフォルトの<br>オプションは ro。 |
| suid<br>nosuid | CacheFS, HSFS,<br>NFS, UFS       | setuid 実行を許可または禁止する。 デフォル<br>トは、setuid 実行を許可する。                                                   |

<span id="page-286-0"></span>表 **17–2** -o で指定する汎用マウントオプション *(*続き*)*

## /etc/vfstab ファイルのフィールドの説明

/etc/vfstab ファイル内のエントリには、次の表に示すように 7 つのフィールドが あります。

表 **17–3** /etc/vfstab ファイルのフィールドの説明

| フィールド名          | 説明                                                                                                    |
|-----------------|----------------------------------------------------------------------------------------------------|
| device to mount | このフィールドは、次のいずれかを指定する。<br>ローカル UFS ファイルシステム用のブロックデバイス名<br>(/dev/dsk/c0t0d0s0など)<br>■ リモートファイルシステム用のリソース名<br>(myserver:/export/homeなど)。NFSの詳細については、<br>『Solaris のシステム管理 (IP サービス)』を参照。<br>■ スワップ空間用のスライスのブロックデバイス名<br>(/dev/dsk/c0t3d0s1など)<br>■ 仮想ファイルシステムタイプ用のディレクトリ |
| device to fsck  | 「device to mount」フィールドで指定した UFS ファイルシステムに<br>対応する raw (キャラクタ型) デバイス名 (/dev/rdsk/c0t0d0s0 な<br>ど)。このフィールドによって、fsck コマンドが使用する raw インタ<br>フェースが決まる。読み取り専用ファイルシステムやリモートファイル<br>システムなど、適用できるデバイスがない場合は、ダッシュ(-)を使用<br>する。                                                  |
| mount point     | デフォルトのマウントポイントディレクトリ(/usr など)を指定する。                                                                                                    |
| FS type         | ファイルシステムのタイプを指定する。                                                                                                    |

表 **17–3** /etc/vfstab ファイルのフィールドの説明 *(*続き*)*

| フィールド名        | 説明                                                                                                    |
|---------------|----------------------------------------------------------------------------------------------------|
| fsck pass     | fsck コマンドがファイルシステムをチェックするか決めるために使用<br>するパス番号。このフィールドでダッシュ(-)を指定すると、ファイル<br>システムはチェックされない。                                                                                                    |
|               | このフィールドに 0 が指定されている場合、UFS ファイルシステムは<br>チェックされないが、UFS 以外のファイルシステムはチェックされる。<br>このフィールドに0より大きい値が指定されている場合、UFS ファイル<br>システムは常にチェックされる。                                                                                                    |
|               | このフィールドに1が指定されている場合、すべてのファイルシステム<br>は vfstab ファイル内の順番どおりに1つずつチェックされる。この<br>フィールドに1より大きな値が指定され、さらに preen (修復) オプ<br>ション (-o p) が指定されている UFS ファイルシステムが複数ある場<br>合、効率を最大限に高めるために、fsck コマンドは複数のディスク上<br>のファイルシステムを自動的に並行してチェックする。それ以外の場<br>合、このフィールドの値は意味を持たない。          |
| mount at boot | システムのブート時にファイルシステムが mountall コマンドによって<br>自動的にマウントされるかどうかを yes または no で設定する。この<br>フィールドは AutoFS とは連動していないので注意すること。ルート<br>(/)、/usr、/var のファイルシステムは最初は vfstab ファイルから<br>マウントされない。これらのファイルシステムおよび /proc や<br>/dev/fdなどのような仮想ファイルシステムの場合、このフィールド<br>は常に no に設定しなければならない。 |
| mount options | ファイルシステムのマウントに使用されるオプションを (空白を入れず<br>に)コンマで区切ったリスト。オプションなしを示すにはダッシュ(-)<br>を使用する。汎用マウントオプションについては、表 17-2 を参照。                                                                                                    |

注 **–** /etc/vfstab ファイル内の各フィールドには必ずエントリが必要です。フィー ルドに値を指定しない場合は、必ずダッシュ (-) を入力してください。ダッシュを入 力しないと、システムが正常にブートしない可能性があります。同様に、フィールド の値に空白文字を使用しないでください。

## ファイルシステムのマウント

次の節では、/etc/vfstab ファイルにエントリを追加するか、コマンド行から mount コマンドを使用してファイルシステムをマウントする方法について説明しま す。
## どのファイルシステムがマウントされているかを 調べる方法

どのファイルシステムがすでにマウント済みであるかを調べるには、mount コマンド を使用します。

\$ **mount** [ **-v** ]

-v マウントされているファイルシステムのリストを冗長モードで表示する

例 **17–1** どのファイルシステムがマウントされているかを調べる

この例は、mount コマンドを使用して、現在マウントされているファイルシステムに 関する情報を表示する方法を示しています。

#### \$ **mount**

/ on /dev/dsk/c0t0d0s0 read/write/setuid/intr/largefiles/xattr/onerror=... /devices on /devices read/write/setuid/dev=46c0000 on Thu Jan ... /usr on /dev/dsk/c0t0d0s6 read/write/setuid/intr/largefiles/xattr/... /proc on /proc read/write/setuid/dev=4700000 on Thu Jan 8 ... /etc/mnttab on mnttab read/write/setuid/dev=47c0000 on Thu Jan 8 ... /dev/fd on fd read/write/setuid/dev=4800000 on Thu Jan 8 ... /var/run on swap read/write/setuid/xattr/dev=1 on Thu Jan 8 ... /tmp on swap read/write/setuid/xattr/dev=2 on Thu Jan 8 ... /stuff on /dev/dsk/c0t0d0s5 read/write/setuid/intr/largefiles/xattr... /export/home on /dev/dsk/c0t0d0s7 read/write/setuid/intr/largefiles/... /home/rimmer on pluto:/export/home/rimmer remote/read/write/setuid/xattr/... \$

## ▼ /etc/vfstab ファイルにエントリを追加する方法

- **1.** スーパーユーザーになるか、同等の役割を引き受けます。 手順
	- **2.** 必要に応じて、マウントするファイルシステムのマウントポイントを作成します。

# **mkdir** */mount-point*

ファイルシステムをマウントするには、ローカルシステム上にマウントポイントを 作成する必要があります。マウントポイントとは、マウントされるファイルシステ ムが接続されるディレクトリのことです。

- **3. /etc/vfstab** ファイルを編集してエントリを追加します。次のことを確認してく ださい。
	- **a.** 各フィールドを空白 **(**空白文字またはタブ**)** で区切る。
	- **b.** フィールドで値を指定しない場合はダッシュ **(-)** を入力する。
	- **c.** 変更結果を保存する。

第 17 章 • ファイルシステムのマウントとマウント解除 (手順) **289**

/etc/vfstab フィールドのエントリについては、表 [17–3](#page-286-0) を参照してください。

注 **–** ルート (/) ファイルシステムは、ブートプロセスの過程でカーネルによって読 み取り専用としてマウントされます。そのため、remount オプション (および、 remount と一緒に使用できるオプション) だけが /etc/vfstab ファイルのルー ト (/) エントリでは有効です。

#### /etc/vfstab ファイルにエントリを追加する 例 **17–2**

次の例は、ディスクスライス /dev/dsk/c0t3d0s7 を UFS ファイルシステムとし て、マウントポイントディレクトリ /files1 にマウントする方法を示しています。 「device to fsck」として raw キャラクタ型デバイス /dev/rdsk/c0t3d0s7 を 指定します。「fsck pass」の値が 2 なので、ファイルシステムは順不同でチェック されます。

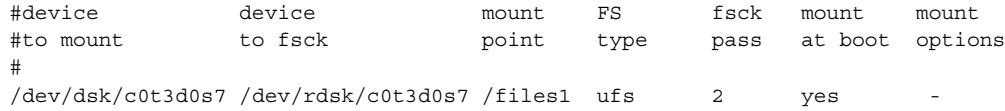

次の例は、システム pluto 上のディレクトリ /export/man を、NFS ファイルシス テムとしてマウントポイント /usr/man にマウントする方法を示しています。ファイ ルシステムが NFS であるため、「device to fsck」や「fsck pass」は指定され ません。この例では、「mount options」は ro (読み取り専用) と soft になってい ます。

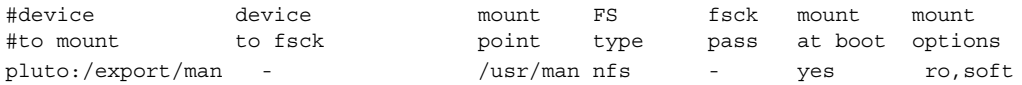

次の例は、ルート (/) ファイルシステムをループバックマウントポイント /tmp/newroot にマウントする方法を示しています。LOFS ファイルシステムをマウ ントするときは、LOFS ファイルシステム内に入るファイルシステムを先にマウント し、その後で LOFS をマウントします。

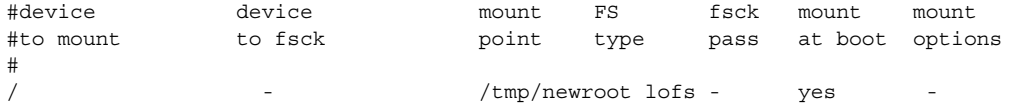

## ▼ 1つのファイルシステムをマウントする方法 (/etc/vfstab ファイル)

- **1.** スーパーユーザーになるか、同等の役割を引き受けます。 手順
	- **2. /etc/vfstab** ファイル内に列挙されているファイルシステムをマウントします。

# **mount** */mount-point*

*/mount-point* は、/etc/vfstab ファイル内の「mount point」または「device to mount」フィールドのエントリを指定します。通常は、マウントポイントを指 定する方が簡単です。

例 **17–3** 1 つのファイルシステムをマウントする (/etc/vfstab ファイル)

次の例は、/etc/vfstab ファイル内に列挙されているファイルシステム /usr/dist をマウントする方法を示しています。

# **mount /usr/dist**

すべてのファイルシステムをマウントする (/etc/vfstab ファイ 例 **17–4** ル)

> 次の例は、mountall コマンドを実行したときに、すでにファイルシステムがマウン トされている場合に表示されるメッセージを示します。

#### # **mountall**

/dev/rdsk/c0t0d0s7 already mounted mount: /tmp already mounted mount: /dev/dsk/c0t0d0s7 is already mounted, /export/home is busy, or the allowable number of mount points has been exceeded

マウントが実行される前に、「device to fsck」エントリがあるすべてのファイル システムがチェックされ、必要であれば修正されます。

次の例は、/etc/vfstab ファイル内に列挙されているすべてのローカルシステムを マウントする方法を示しています。

#### # **mountall -l**

# **mount**

/ on /dev/dsk/c0t0d0s0 read/write/setuid/intr/largefiles/xattr/onerror=... /devices on /devices read/write/setuid/dev=46c0000 on Thu Jan 8 ... /usr on /dev/dsk/c0t0d0s6 read/write/setuid/intr/largefiles/xattr/... /proc on /proc read/write/setuid/dev=4700000 on Thu Jan 8 ... /etc/mnttab on mnttab read/write/setuid/dev=47c0000 on Thu Jan 8 ... /dev/fd on fd read/write/setuid/dev=4800000 on Thu Jan 8 09:38:30 2004 /var/run on swap read/write/setuid/xattr/dev=1 on Thu Jan 8 ... /tmp on swap read/write/setuid/xattr/dev=2 on Thu Jan 8 09:38:30 2004 /stuff on /dev/dsk/c0t0d0s5 read/write/setuid/intr/largefiles/xattr... /export/home on /dev/dsk/c0t0d0s7 read/write/setuid/intr/largefiles/...

第 17 章 • ファイルシステムのマウントとマウント解除 (手順) **291**

次の例は、/etc/vfstab ファイル内に列挙されているすべてのリモートファイルシ ステムをマウントする方法を示しています。

#### # **mountall -r**

# **mount**

/ on /dev/dsk/c0t0d0s0 read/write/setuid/intr/largefiles/xattr/onerror=... /devices on /devices read/write/setuid/dev=46c0000 on Thu Jan 8 ... /usr on /dev/dsk/c0t0d0s6 read/write/setuid/intr/largefiles/xattr/... /proc on /proc read/write/setuid/dev=4700000 on Thu Jan 8 ... /etc/mnttab on mnttab read/write/setuid/dev=47c0000 on Thu Jan 8 ... /dev/fd on fd read/write/setuid/dev=4800000 on Thu Jan 8 ... /var/run on swap read/write/setuid/xattr/dev=1 on Thu Jan 8 ... /tmp on swap read/write/setuid/xattr/dev=2 on Thu Jan 8 09:38:30 2004 /stuff on /dev/dsk/c0t0d0s5 read/write/setuid/intr/largefiles/xattr... /export/home on /dev/dsk/c0t0d0s7 read/write/setuid/intr/largefiles/... /home/rimmer on pluto:/export/home/rimmer remote/read/write/setuid/xattr/...

# ▼ UFS ファイルシステムのマウント方法 (mount コ マンド)

**1.** スーパーユーザーになるか、同等の役割を引き受けます。 手順

**2.** 必要に応じて、マウントするファイルシステムのマウントポイントを作成します。

# **mkdir** */mount-point*

ファイルシステムをマウントするには、ローカルシステム上にマウントポイントを 作成する必要があります。マウントポイントとは、マウントされるファイルシステ ムが接続されるディレクトリのことです。

**3. UFS** ファイルシステムをマウントします。

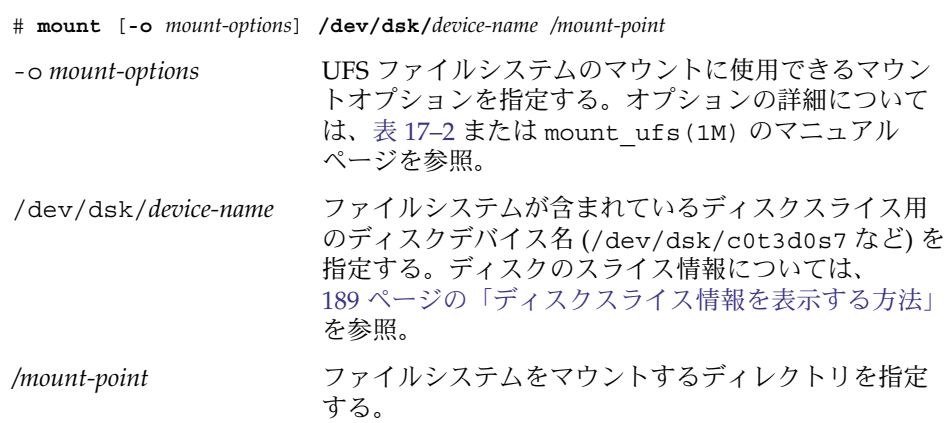

#### UFS ファイルシステムをマウントする (mount コマンド) 例 **17–5**

次の例は、/dev/dsk/c0t3d0s7 を /files1 ディレクトリにマウントする方法を示 しています。

# **mount /dev/dsk/c0t3d0s7 /files1**

### ▼ 大規模ファイルを持たない UFS ファイルシステム をマウントする方法 (mount コマンド)

ファイルシステムをマウントするときには、largefiles オプションがデフォルトで 選択されるため、2G バイトを超えるファイルを作成できます。大規模ファイルを作 成した後で、nolargefiles オプションを指定してファイルシステムを再マウントす るには、あるいは Solaris 2.6 およびその互換バージョンを実行するシステム上にマウ ントするには、大規模ファイルをすべて削除し、fsck コマンドを実行して状態 を「nolargefiles」にリセットしなければなりません。

以下の手順では、ファイルシステム用のエントリが /etc/vfstab ファイルにあるも のとします。

**1.** スーパーユーザーになるか、同等の役割を引き受けます。 手順

**2.** 必要に応じて、マウントするファイルシステムのマウントポイントを作成します。

# **mkdir** */mount-point*

ファイルシステムをマウントするには、ローカルシステム上にマウントポイントを 作成する必要があります。マウントポイントとは、マウントされるファイルシステ ムが接続されるディレクトリのことです。

**3.** ファイルシステム内に大規模ファイルが存在しないことを確認します。

# **cd** */mount-point*

# **find . -xdev -size +20000000 -exec ls -l {} \;**

*/mount-point* は、大規模ファイルがあるかどうかをチェックするファイルシステム のマウントポイントを指定します。

- **4.** 大規模ファイルが当該ファイルシステム内に存在する場合は、必要に応じてその ファイルを削除するか、他のファイルシステムに移動します。
- **5.** ファイルシステムをマウント解除します。

# **umount** */mount-point*

**6.** ファイルシステムの状態をリセットします。

# **fsck** */mount-point*

**7. nolargefiles** オプションを指定してファイルシステムを再マウントします。

第 17 章 • ファイルシステムのマウントとマウント解除 (手順) **293**

# **mount -o nolargefiles** */mount-point*

大規模ファイルを持たないファイルシステムをマウントする 例 **17–6** (mount コマンド)

> 次の例は、/datab ファイルシステムをチェックし、nolargefiles オプションを指 定して再マウントする方法を示しています。

```
# cd /datab
```
- # **find . -xdev -size +20000000 -exec ls -l {} \;**
- # **umount /datab**
- # **fsck /datab**
- # **mount -o nolargefiles /datab**
- ▼ NFS ファイルシステムのマウント方法 (mount コ マンド)
- **1.** スーパーユーザーになるか、同等の役割を引き受けます。 手順
	- **2.** 必要に応じて、マウントするファイルシステムのマウントポイントを作成します。
		- # **mkdir** */mount-point*

ファイルシステムをマウントするには、ローカルシステム上にマウントポイントを 作成する必要があります。マウントポイントとは、マウントされるファイルシステ ムが接続されるディレクトリのことです。

**3.** リソース **(**ファイルまたはディレクトリ**)** がサーバーから使用可能かどうかを確認 します。

NFS ファイルシステムをマウントするには、share コマンドを使用し、サーバー 上のリソースを使用可能にしておかなければなりません。リソースの共有方法につ いては、『*Solaris* のシステム管理 *(*資源管理とネットワークサービス*)*』の「NFS サービスについて」を参照してください。

- **4. NFS** ファイルシステムをマウントします。
	- # **mount -F nfs** [**-o** *mount-options*] *server***:/***directory /mount-point*

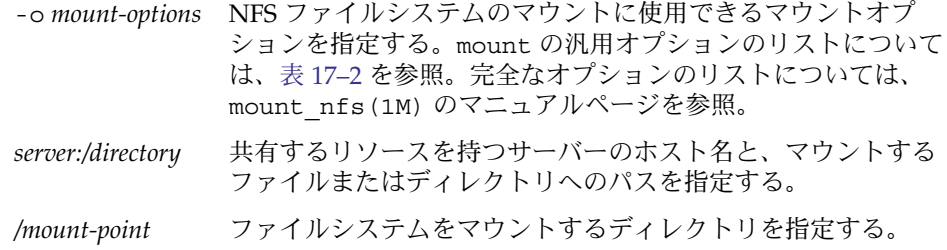

NFS ファイルシステムをマウントする (mount コマンド) 例 **17–7**

次の例は、サーバー pluto の /export/packages ディレクトリを /mnt にマウン トする方法を示しています。

# **mount -F nfs pluto:/export/packages /mnt**

## ▼ x86: ハードディスクから PCFS (DOS) ファイルシ ステムをマウントする方法 (mount コマンド)

次の手順で、PCFS (DOS) ファイルシステムをハードディスクからマウントします。

- **1.** スーパーユーザーになるか、同等の役割を引き受けます。 手順
	- **2.** 必要に応じて、マウントするファイルシステムのマウントポイントを作成します。

# **mkdir** */mount-point*

ファイルシステムをマウントするには、ローカルシステム上にマウントポイントを 作成する必要があります。マウントポイントとは、マウントされるファイルシステ ムが接続されるディレクトリのことです。

**3. PCFS** ファイルシステムをマウントします。

# **mount -F pcfs** [**-o rw** | **ro**] **/dev/dsk/***device-name***:***logical-drive /mount-point* -o rw | ro PCFS ファイルシステムを読み取り / 書き込み (rw) ま たは読み取り専用 (ro) にマウントできることを指定す る。このオプションを指定しない場合のデフォルトは rw /dev/dsk/*device-name* ディスク全体のデバイス名を指定する (/dev/dsk/c0t0d0p0 など) *logical-drive* DOS の論理ドライブ名 (c から z) またはドライブ番号 (1 から 24) を指定する。ドライブ c はドライブ 1 に相 当し、ディスク上の基本 DOS スライスを表す。他のす べてのドライブ名やドライブ番号は、拡張 DOS スライ ス内の DOS 論理ドライブを表す */mount-point* ファイルシステムをマウントするディレクトリを指定 する 「*device-name*」と「*logical-drive*」は、コロンで区切る必要があります。

第 17 章 • ファイルシステムのマウントとマウント解除 (手順) **295**

x86: ハードディスクから PCFS (DOS) ファイルシステムをマウント 例 **17–8** する (mount コマンド)

> 次の例は、基本 DOS スライス内の論理ドライブを /pcfs/c ディレクトリにマウント する方法を示しています。

# **mount -F pcfs /dev/dsk/c0t0d0p0:c /pcfs/c**

次の例は、拡張 DOS スライス内の最初の論理ドライブを /mnt に読み取り専用とし てマウントする方法を示しています。

# **mount -F pcfs -o ro /dev/dsk/c0t0d0p0:2 /mnt**

# ファイルシステムのマウント解除

ファイルシステムをマウント解除すると、ファイルシステムがそのマウントポイント から削除され、そのエントリが /etc/mnttab ファイルから削除されます。マウント されているファイルシステム上では、一部のファイルシステム管理作業を実行できま せん。次の場合には、ファイルシステムをマウント解除する必要があります。

- ファイルシステムが不要になった場合、または新しいソフトウェアが入ったファイ ルシステムに交換された場合
- fsck コマンドを使用してファイルシステムを検査し、修復する必要がある場合 fsck コマンドの詳細については[、第](#page-342-0) 20 章を参照してください。

ファイルシステムの完全バックアップを実行する前に、マウント解除しておくとよ いでしょう。バックアップの実行の詳細については[、第](#page-400-0) 23 章を参照してくださ い。

注 **–** 各ファイルシステムは、ファイルシステムのシャットダウン手順の一部として 自動的にマウント解除されます。

umount -f オプションを使用すると、非常時に使用中のファイルシステムを強制的に マウント解除できます。ファイルを開いた状態でファイルシステムをマウント解除す ると、データが失われる可能性があるため、非常時以外はこの操作を行わないように してください。このオプションは、UFS と NFS のファイルシステムでのみ使用でき ます。

### <span id="page-296-0"></span>ファイルシステムをマウント解除する場合の前提 条件

ファイルシステムをマウント解除する場合の前提条件は次のとおりです。

- スーパーユーザーになるか、同等の役割を引き受けていなければならない。
- ファイルシステムは、マウント解除が可能な状態でなければならない。使用中の ファイルシステムはマウント解除できません。ユーザーがそのディレクトリ内に 入っているとき、プログラムがそのファイルシステム上のファイルを開いていると き、または共有されているときには、ファイルシステムは使用中とみなされます。 次の方法でファイルシステムをマウント解除が可能な状態にできます。
	- 別のファイルシステム内のディレクトリにカレントディレクトリを変更する。
	- システムからログアウトする。
	- fuser コマンドを使用して、そのファイルシステムを使用中のすべてのプロセ スを表示し、必要に応じて終了させる。詳細については、297 ページの「ファイ ルシステムを使用中のすべてのプロセスを終了させる方法」を参照。
		- 他のユーザーが使用しているファイルシステムをマウント解除する必要がある ときは、各ユーザーに通知してください。
	- ファイルシステムの共有を解除する。ファイルシステムの共有を解除する方法 については、unshare(1M) のマニュアルページを参照してください。

## ファイルシステムのマウント解除を確認する方法

ファイルシステムをマウント解除したことを確認するには、mount コマンドからの出 力を調べます。

\$ **mount | grep** *unmounted-file-system*  $\mathsf{\hat{S}}$ 

### ▼ ファイルシステムを使用中のすべてのプロセスを 終了させる方法

- **1.** スーパーユーザーになるか、同等の役割を引き受けます。 手順
	- **2.** どのプロセスを終了させるかがわかるように、ファイルシステムを使用中のすべて のプロセスを表示します。

# **fuser -c** [ **-u** ] */mount-point*

第 17 章 • ファイルシステムのマウントとマウント解除 (手順) **297**

-c ファイルシステムのマウントポイントとなっているファイルと、 マウントされているファイルシステム内のファイルが表示され る。

-u プロセス ID ごとにユーザーのログイン名が表示される。

*/mount-point* プロセスを終了させるファイルシステムの名前を指定する。

**3.** ファイルシステムを使用しているすべてのプロセスを終了させます。

# **fuser -c -k** */mount-point*

ファイルシステムを使用している各プロセスに SIGKILL が送信されます。

注 **–** ユーザーのプロセスを終了させるときには、必ず事前に警告してください。

**4.** ファイルシステムを使用しているプロセスがないことを確認します。

# **fuser -c** */mount-point*

#### あるファイルシステムを使用中のすべてのプロセスを終了させる 例 **17–9**

次の例は、/export/home ファイルシステムを使用中のプロセス 4006c を終了させ る方法を示しています。

# **fuser -c /export/home** /export/home: 4006c # **fuser -c -k /export/home** /export/home: 4006c # **fuser -c /export/home** /export/home:

### ▼ 1つのファイルシステムをマウント解除する方法

次の手順に従って、ファイルシステム (ルート (/)、/usr、/var を除く) をマウント 解除します。

注 **–** ルート(/)、/usr、/var の各ファイルシステムは、システムが機能するのに必要 であるため、シャットダウン中でなければマウント解除できません。

- **1. 297** [ページの「ファイルシステムをマウント解除する場合の前提条件」の](#page-296-0)前提条件 手順 を満たしているかどうかを確認します。
	- **2.** ファイルシステムをマウント解除します。
- **298** Solaris のシステム管理 (デバイスとファイルシステム) 2004 年 9 月

# **umount** */mount-point*

*/mount-point* は、マウント解除するファイルシステムの名前を示します。次のいず れかを指定できます。

- ファイルシステムがマウントされているディレクトリ名
- ファイルシステムのデバイス名パス
- NFS ファイルシステムのリソース
- LOFS ファイルシステムのループバックディレクトリ

#### <sub>例 **17-10** 1 つのファイルシステムをマウント解除する</sub>

次の例は、ローカルのホームディレクトリからファイルシステムをマウント解除する 方法を示しています。

# **umount /export/home**

次の例は、ローカルディスクの 7 番目のスライス上のファイルシステムをマウント解 除する方法を示しています。

# **umount /dev/dsk/c0t0d0s7**

次の例は、/export ファイルシステムを強制的にマウント解除する方法を示していま す。

# **umount -f /export** #

次の例は、 /etc/vfstab ファイル内のすべてのファイルシステム (ルート (/)、 /proc、/var、/usr を除く) をマウント解除する方法を示しています。

# **umountall**

使用中のファイルシステムを除く、すべてのファイルシステムがマウント解除されま す。

# 第 **18** 章

# CacheFS ファイルシステムの使用 (手 順)

この章では、CacheFS™ ファイルシステムの設定および管理の方法について説明しま す。

この章で説明する作業マップは、次のとおりです。

- 301 ページの「CacheFS ファイルシステムの概観 (作業マップ)」
- 304 ページの「CacheFS [ファイルシステムの作成とマウント](#page-303-0) (作業マップ)」
- 310 ページの「CacheFS [ファイルシステムの保守](#page-309-0) (作業マップ)」
- 315 ページの「CacheFS [ファイルシステムのパッキング](#page-314-0) (作業マップ)」
- 325 ページの「CacheFS [の統計情報の収集](#page-324-0) (作業マップ)」

CacheFS に関するエラーの障害追跡については、321 ページの「[cachefspack](#page-320-0) エラー [の障害追跡」を](#page-320-0)参照してください。

# CacheFS ファイルシステムの概観 (作業 マップ)

次の作業マップは、CacheFS ファイルシステムを使用するためのすべての作業を確認 するために使用してください。このマップに記載された各作業は、CacheFS ファイル システムの作成とマウント、キャッシュのパッキングと保守などの一連の付加された 作業を指しています。

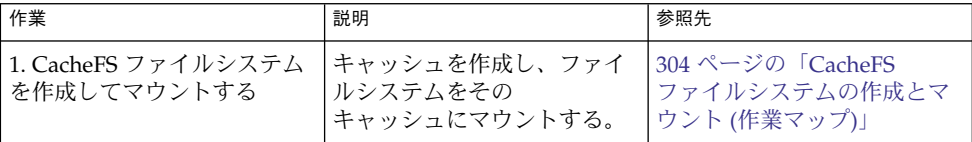

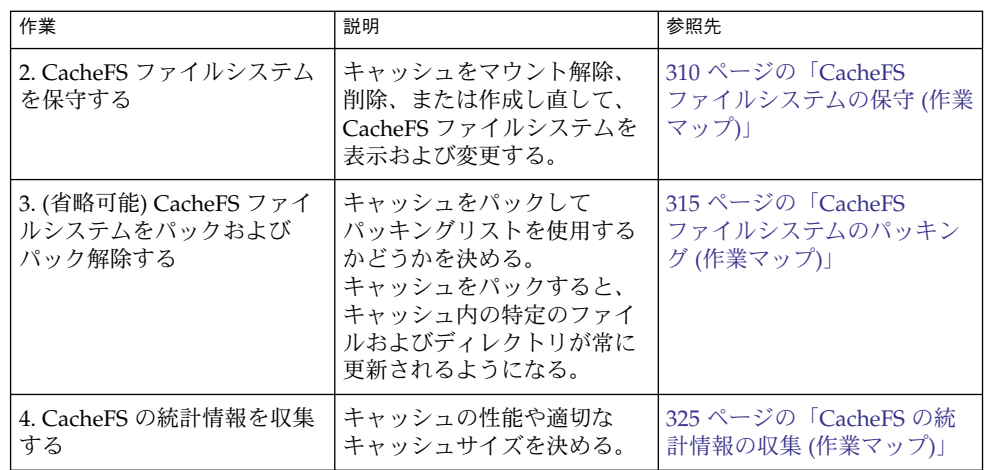

# CacheFS ファイルシステムの概要

CacheFS ファイルシステムは、サーバーとネットワークの負荷を軽減して NFS サー バーのパフォーマンスとスケーラビリティを改善する汎用ファイルシステム キャッシュメカニズムです。CacheFS ファイルシステムは、階層化ファイルシステム として設計されており、あるファイルシステムを別のファイルシステムの キャッシュに書き込む機能を持っています。NFS 環境では、CacheFS ファイルシステ ムはサーバーあたりのクライアント比率を高め、サーバーとネットワークの負荷を軽 減し、ポイントツーポイントプロトコル (PPP) などの低速リンク上のクライアントの パフォーマンスを向上させます。

# CacheFS ファイルシステムの機能

CacheFS ファイルシステムをクライアントシステム上に作成すると、キャッシュに書 き込んだファイルシステムをクライアントがネットワークを経由しなくても、ローカ ルにアクセスできます。次の図は、CacheFS ファイルシステムの使用に関連する構成 要素の関係を示しています。

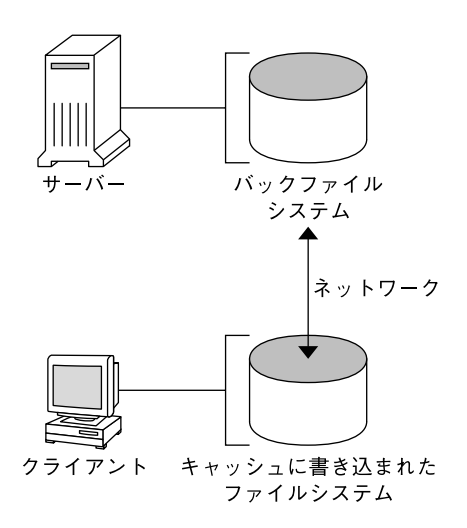

図 **18–1** CacheFS ファイルシステムの機能

「バック」ファイルシステムとは、キャッシュにマウントされるように指定した ファイルシステムです。通常、これは NFS または HSFS (High Sierra File System) ファイルシステムです。ユーザーがバックファイルシステムの一部であるファイルに アクセスしようとすると、そのファイルはキャッシュに書き込まれます。「フロン ト」ファイルシステムとは、キャッシュにマウントされ、ローカルのマウントポイン トからアクセスされるファイルシステムです。フロントファイルシステムのタイプ は、UFS でなければなりません。

ユーザーにとって、CacheFS ファイルシステムのファイルに初めてアクセスするとき は低速に思われますが、同じファイルを続けて使用していると高速になります。

### CacheFS ファイルシステムの構造と動作

各キャッシュには、キャッシュの構造とその動作を決定する 1 組のパラメータが付い ています。各パラメータは、以下の表に示すデフォルト値に設定されています。デ フォルト値は、フロントファイルシステム全体をキャッシュに使用するように指定し ますが、これはファイルシステムをキャッシュに書き込む場合の推奨方法です。

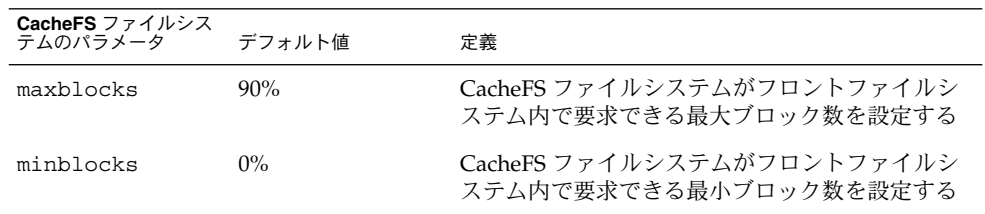

表 **18–1** CacheFS ファイルシステムのパラメータとそのデフォルト値

| テムのパラメータ     | デフォルト値 | 定義                                                                                                  |
|--------------|--------|----------------------------------------------------------------------------------------------------|
| threshblocks | 85%    | CacheFS ファイルシステムが minblocks で指定<br>したより多数のブロックを要求する前に、フロン<br>トファイルシステム内で使用可能でなければなら<br>ないブロック数を設定する |
| maxfiles     | 90%    | CacheFS ファイルシステムがフロントファイルシ<br>ステム内で要求できる使用可能なiノードの最大<br>数(ファイル数)を設定する                               |
| minfiles     | $0\%$  | CacheFS ファイルシステムがフロントファイルシ<br>ステム内で要求できる使用可能なiノードの最小<br>数を設定する                                      |
| threshfiles  | 85%    | CacheFS ファイルシステムが minfiles で指定し<br>たより多くのファイルを要求する前に、フロント<br>ファイルシステム内で使用可能でなければならな<br>いiノード数を設定する  |

<span id="page-303-0"></span>表 **18–1** CacheFS ファイルシステムのパラメータとそのデフォルト値 *(*続き*)*

通常、これらのパラメータ値を変更する必要はありません。最適のキャッシュ動作が 得られるデフォルト値に設定されています。ただし、キャッシュに使用されないフロ ントファイルシステム内に空き空間があり、それを他のファイルシステムに使用する 場合は、maxblocks と maxfiles の値を変更することをお勧めします。この変更を 行うには、cfsadmin コマンドを使用します。たとえば、次のようになります。

\$ **cfsadmin -o maxblocks=60**

**CacheFS** ファイルシス

# CacheFS ファイルシステムの作成とマウ ント (作業マップ)

次の表の手順を使用して、CacheFS ファイルシステムを作成およびマウントしてくだ さい。

| 作業                             | 説明                                          | 参照先                        |
|--------------------------------|---------------------------------------------|----------------------------|
| 1. キャッシュに書き込む<br>ファイルシステムを共有する | キャッシュに書き込むファイ<br> ルシステムが共有されている<br>ことを確認する。 | share(1M)のマニュアル<br>ページ     |
| 2. キャッシュを作成する                  | cfsadmin コマンドを使用し<br>てキャッシュを作成する。           | 305 ページの「キャッシュを<br>作成する方法」 |

**<sup>304</sup>** Solaris のシステム管理 (デバイスとファイルシステム) • 2004 年 9 月

<span id="page-304-0"></span>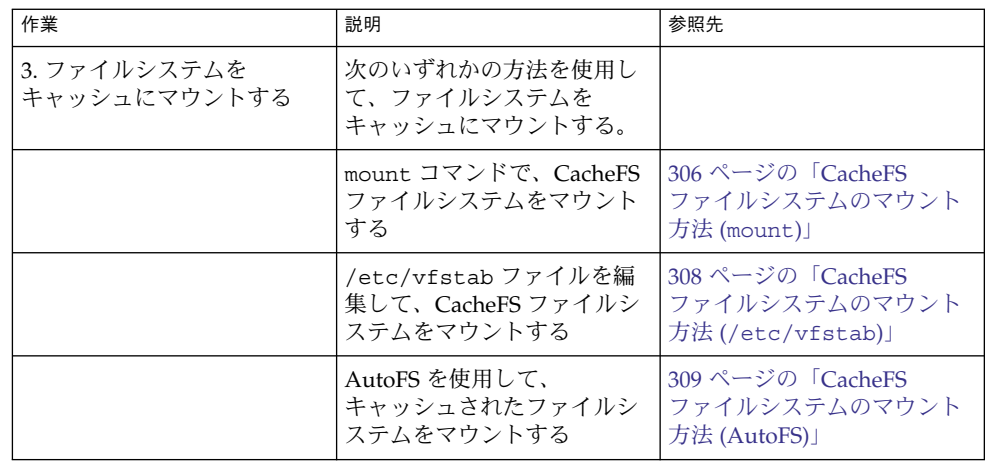

### ▼ キャッシュを作成する方法

- **1.** クライアントシステムでスーパーユーザーになります。 手順
	- **2.** キャッシュを作成します。

# **cfsadmin -c** */cache-directory cache-directory* は、キャッシュがあるディレクトリの名前を示します。 詳細については、cfsadmin(1M) のマニュアルページを参照してください。

注 **–** キャッシュを作成し終わったら、キャッシュディレクトリ内で処理を実行しな いでください。何か実行すると、CacheFS ソフトウェア内で矛盾が生じる可能性 があります。

#### キャッシュを作成する 例 **18–1**

次の例は、デフォルトのキャッシュパラメータ値を使用して、/local/mycache ディレクトリ内にキャッシュを作成する方法を示しています。

# **mkdir /local** # **cfsadmin -c /local/mycache**

# ファイルシステムをキャッシュにマウントする

キャッシュにマウントされるファイルシステムを指定して、ユーザーがそのファイル システム内のファイルにローカルにアクセスできるようにします。実際には、各 ファイルは、ユーザーがアクセスするまではキャッシュに書き込まれません。

<span id="page-305-0"></span>次の表に、CacheFS ファイルシステムをマウントする 3 つの方法を示します。

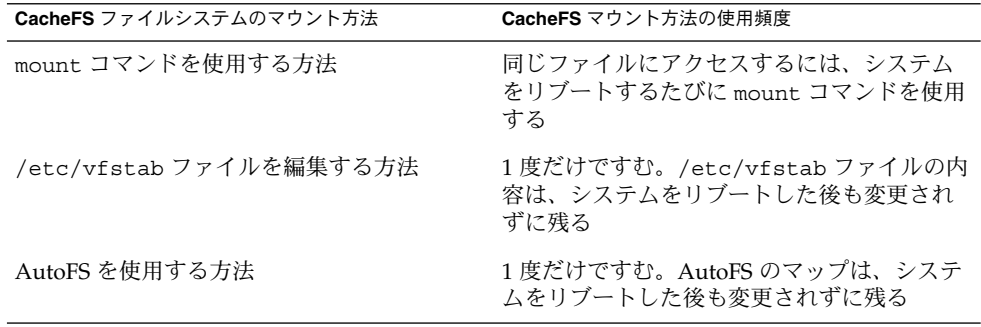

いずれかの方法を選択してファイルシステムをマウントしてください。

共有可能なファイルシステムしかマウントできません。ファイルシステムの共有につ いては、share(1M) のマニュアルページを参照してください。

注 **–** CacheFS ファイルシステムでは、ルート (/) と /usr のファイルシステムを キャッシュに書き込むことはできません。

## ▼ CacheFS ファイルシステムのマウント方法 (mount)

- **1.** クライアントシステムでスーパーユーザーになります。 手順
	- **2.** 必要に応じて、マウントポイントを作成します。

# **mkdir** */mount-point*

マウントポイントはどこからでも作成できますが、UFS ファイルシステムでなけ ればなりません。次の手順のように、mount コマンドで CacheFS オプションを使 用すると、作成するマウントポイントが指定したキャッシュディレクトリ内の キャッシュに書き込まれるように指定できます。

**3.** ファイルシステムをキャッシュにマウントします。

# **mount -F cachefs -o backfstype=***fstype***,cachedir=***/cache-directory*[**,***options*] */back-filesystem /mount-point*

*fstype* バックファイルシステムのファイルシステムタイプ (NFS または HSFS) */cache-directory* キャッシュがある UFS ディレクトリの名前。これは、305 [ペー](#page-304-0)

[ジの「キャッシュを作成する方法」で](#page-304-0)キャッシュを作成すると きの指定と同じ

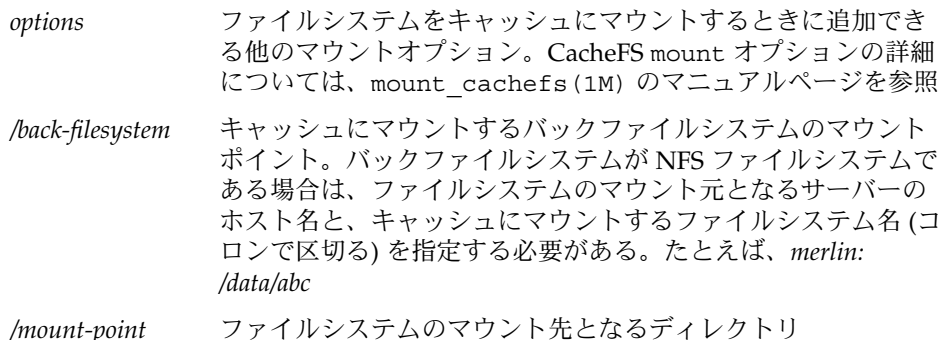

**4.** 作成したキャッシュが実際にマウントされたかどうかを確認します。

#### # **cachefsstat** */mount-point*

*/mount-point* は作成した CacheFS ファイルシステムです。 たとえば、次のようになります。

#### # **cachefsstat /docs**

/docs

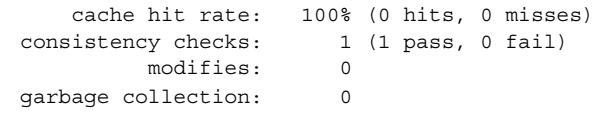

ファイルシステムがキャッシュにマウントされなかった場合は、次のようなエラー メッセージが表示されます。

#### # **cachefsstat** */mount-point*

cachefsstat: *mount-point*: not a cachefs mountpoint

cachefsstat コマンドの詳細については、325 ページの「CacheFS [の統計情報の収](#page-324-0) [集」を](#page-324-0)参照してください。

#### CacheFS ファイルシステムをマウントする (mount) 例 **18–2**

次の例は、NFS ファイルシステム merlin:/docs を /docs という CacheFS ファイ ルシステムとして、/local/mycache というキャッシュにマウントする方法を示し ています。

```
# mkdir /docs
```
# **mount -F cachefs -o backfstype=nfs,cachedir=/local/mycache merlin:/docs /docs**

次の例は、Solaris 9 SPARC CD (HSFS ファイルシステム) を /cfssrc という CacheFS ファイルシステムとして使用できるようにする方法を示しています。CD に は書き込めないので、引数 ro を指定して CacheFS ファイルシステムを読み取り専用 にします。この例では、vold を実行していないものとします。

```
# mount -F hsfs -o ro /dev/dsk/c0t6d0s0 /sol9
# mount -F cachefs -o backfstype=hsfs,cachedir=/cfs/cache,ro,noconst,
backpath=/sol9 /dev/dsk/c0t6d0s0 /cfssrc
# ls /cfssrc
```
<span id="page-307-0"></span>Copyright Solaris 9

次の例は、vold を実行しながら、Solaris 9 SPARC CD を CacheFS ファイルシステム としてマウントする方法を示しています。

# **mount -F cachefs -o backfstype=hsfs,cachedir=/cfs/cache,ro,noconst, backpath=/cdrom/sol\_9\_sparc/s0 /vol/dev/dsk/c0t2d0/sol\_9\_sparc/s0 /cfssrc**

> 次の例は、vold を実行しながら、CD を CacheFS ファイルシステムとしてマウント する方法を示しています。

# **mount -F cachefs -o backfstype=hsfs,cachedir=/cfs/cache,ro,noconst, backpath=/cdrom/epson /vol/dev/dsk/c0t2d0/epson /drvrs**

> 次の例では、demandconst オプションを使用して、NFS CacheFS ファイルシステム /docs の整合性チェックを指定します。/docs のバックファイルシステムは merlin:/docs です。詳細については、312 ページの「CacheFS [ファイルシステムの](#page-311-0) [整合性チェック」を](#page-311-0)参照してください。

# **mount -F cachefs -o backfstype=nfs,cachedir=/local/mycache,demandconst merlin:/docs /docs**

# ▼ CacheFS ファイルシステムのマウント方法 (/etc/vfstab)

- **1.** クライアントシステムでスーパーユーザーになります。 手順
	- **2.** エディタを使用して、マウントするファイルシステムを **/etc/vfstab** ファイル 内で指定します。 下の例を参照してください。

/etc/vfstab ファイルの詳細については、287 ページの「[/etc/vfstab](#page-286-0) ファイ [ルのフィールドの説明」を](#page-286-0)参照してください。

**3. CacheFS** ファイルシステムをマウントします。

# **mount** */mount-point* あるいはシステムをリブートします。

#### CacheFS ファイルシステムをマウントする (/etc/vfstab) 例 **18–3**

次の例は、キャッシュされたディレクトリ /opt/cache にマウントされるリモート システム starbug からの /data/abc ディレクトリ用の /etc/vfstab エントリを 示しています。

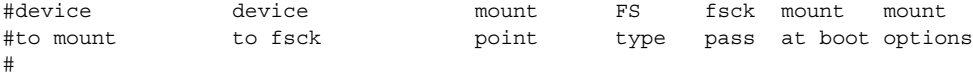

<span id="page-308-0"></span>starbug:/data/abc /local/abc /opt/cache cachefs 7 yes local-access,bg, nosuid,demandconst,backfstype=nfs,cachedir=/opt/cache

## ▼ CacheFS ファイルシステムのマウント方法 (AutoFS)

自動マウントマップ内で -fstype=cachefs マウントオプションを指定して、 AutoFS によってファイルシステムをキャッシュにマウントします。CacheFS のマウ ントオプション (backfstype や cachedir など) も、自動マウントマップ内で指定 します。

自動マウントマップの詳細については、『*Solaris* のシステム管理 *(*資源管理とネット ワークサービス*)*』の「autofs 管理作業の概要」または automount(1M) のマニュア ルページを参照してください。

- **1.** クライアントシステムでスーパーユーザーになります。 手順
	- **2.** エディタを使用して、次の **1** 行を **auto\_direct** マップに追加します。

/*mount-point* -fstype=cachefs,cachedir=/*directory*,backfstype=nfs *server:/file-system*

**3.** エディタを使用して、次の **1** 行を **auto\_master** マップに追加します。

/- エントリによって、auto\_direct マップをチェックするように指示します。

- **4.** システムをリブートします。
- **5.** エントリが正しく作成されたか確認するには、次のようにキャッシュにマウントし たファイルシステムにカレントディレクトリを変更して内容を表示します。

# **cd** */filesystem* # **ls**

/-

CacheFS ファイルシステムをマウントする (AutoFS) 例 **18–4**

次の auto direct エントリは、CacheFS ファイルシステムを /docs ディレクトリ に自動的にマウントします。

/docs -fstype=cachefs,cachedir=/local/mycache,backfstype=nfs merlin:/docs

# <span id="page-309-0"></span>CacheFS ファイルシステムの保守 (作業 マップ)

CacheFS ファイルシステムを設定し終わったら、保守作業を多少行う必要がありま す。CacheFS ファイルシステムの保守作業を行う必要がある場合は、次の表の手順 (オプション) に従ってください。

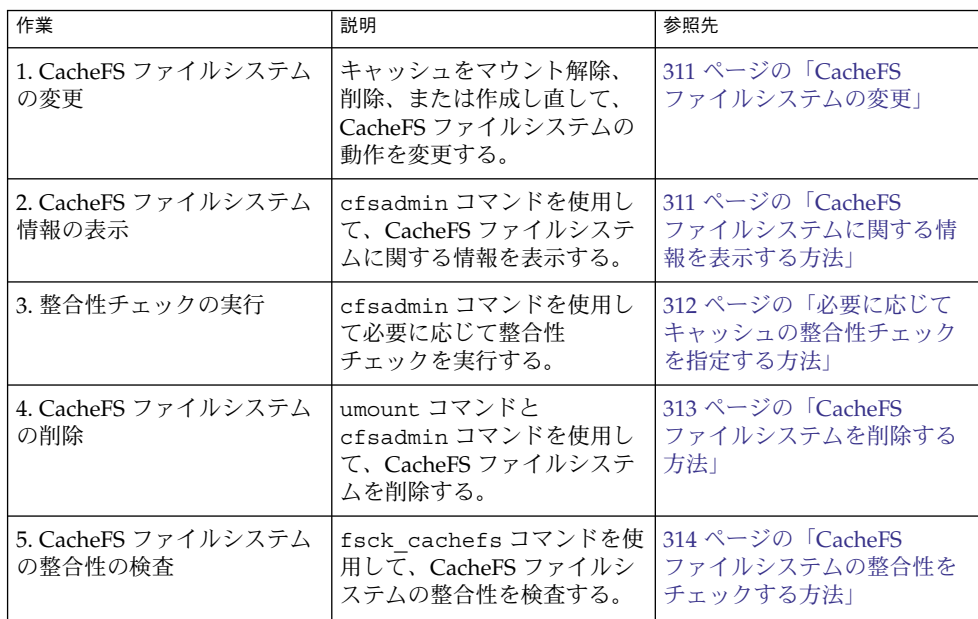

# CacheFS ファイルシステムの保守

この節では、CacheFS ファイルシステムの保守方法について説明します。

/etc/vfstab ファイルを使用してファイルシステムをマウントしている場合は、こ のファイル内でファイルシステムオプションを編集してキャッシュを変更します。 AutoFS を使用している場合は、AutoFS マップ内でファイルシステムオプションを編 集してキャッシュを変更します。

```
CacheFS ファイルシステムの変更
```
キャッシュ内でファイルシステムを変更する場合は、キャッシュを削除してから作成 し直す必要があります。また、ファイルシステムの共有方法とアクセス方法によって は、マシンをシングルユーザーモードでリブートしなければならない場合がありま す。

次の例では、キャッシュが削除されてから再び作成され、ファイルシステム /docs に指定された demandconst オプションを使用して再びマウントされます。

```
# shutdown -g30 -y
.
.
.
Type Cntrl-d to proceed with normal startup,
(or give root password for system maintenance):
# enter password:
.
.
.
(ここで、キャッシュがあるファイルシステムで
fsck コマンドを実行するようメッセージが表示される。)
# fsck /local
# mount /local
# cfsadmin -d all /local/mycache
# cfsadmin -c /local/mycache
# init 6
.
.
.
console login:
password:
# mount -F cachefs -o backfstype=nfs,cachedir=/local/cache1,demandconst
merlin:/docs /docs
#
```
▼ CacheFS ファイルシステムに関する情報を表示す る方法

- **1.** クライアントシステムでスーパーユーザーになります。 手順
	- **2.** 指定したキャッシュにマウントされたすべてのファイルシステムに関する情報を表 示します。

# **cfsadmin -l** */cache-directory /cache-directory* は、キャッシュがあるディレクトリの名前です。

#### <span id="page-311-0"></span>CacheFS ファイルシステムに関する情報を表示する 例 **18–5**

次の例は、/local/mycache キャッシュディレクトリに関する情報を示していま す。この例では、/docs ファイルシステムが /local/mycache にキャッシュされま す。最終行には、CacheFS ファイルシステムの名前が表示されます。

```
# cfsadmin -l /local/mycache
cfsadmin: list cache FS information
  maxblocks 90%
  minblocks 0%
  threshblocks 85%
  maxfiles 90%
  minfiles 0%
  threshfiles 85%
  maxfilesize 3MB
merlin: docs: docs
#
```
### CacheFS ファイルシステムの整合性チェック

CacheFS ソフトウェアでは、キャッシュされたディレクトリとファイルが最新の状態 に保たれることを保証するために、キャッシュに格納されているファイルの整合性を 定期的にチェックします。整合性をチェックするために、CacheFS ソフトウェアでは 現在の変更時刻を前回の変更時刻と比較します。変更時刻が異なる場合は、その ディレクトリまたはファイルに関するすべてのデータと属性がキャッシュから消去さ れます。そして、バックファイルシステムから新しいデータと属性が取り出されま す。

### 必要に応じて行う整合性チェック

整合性チェックは、-o demandconst オプションを使用してマウントされたファイ ルシステムに対して明示的に要求した場合にのみ実行できます。このオプションで ファイルシステムをキャッシュにマウントした場合は、-s オプションを指定した cfsadmin コマンドを実行して整合性チェックを要求します。デフォルトでは、 ファイルがアクセスされるたびに、各ファイルの整合性がチェックされます。ファイ ルがアクセスされなければ、チェックは実行されません。-o demandconst オプ ションを使用すると、整合性チェックによってネットワークがいっぱいになるという 事態を回避できます。

詳細については、mount cachefs(1M) のマニュアルページを参照してください。

### ▼ 必要に応じてキャッシュの整合性チェックを指定 する方法

**1.** クライアントシステムでスーパーユーザーになります。 手順

<span id="page-312-0"></span>**2.** ファイルシステムをキャッシュにマウントし、キャッシュの整合性チェックを指定 します。

# **mount -F cachefs -o backfstype=nfs,cachedir=***/directory***,demandconst** *server:/file-system /mount-point*

**3.** 特定の **CacheFS** ファイルシステムに対する整合性チェックを開始します。

# **cfsadmin -s** */mount-point*

### ▼ CacheFS ファイルシステムを削除する方法

**1.** クライアントシステムでスーパーユーザーになります。 手順

**2. CacheFS** ファイルシステムをマウント解除します。

# **umount** */mount-point /mount-point* は、削除する CacheFS ファイルシステムを示します。

**3. CacheFS** ファイルシステムの名前 **(**キャッシュ **ID)** を判別します。

```
# cfsadmin -l /cache-directory
cfsadmin: list cache FS information
  maxblocks 90%
  minblocks 0%
  threshblocks 85%
  maxfiles 90%
  minfiles 0%
  threshfiles 85%
  maxfilesize 3MB
cache-ID
#
```
**4.** 指定したキャッシュから **CacheFS** ファイルシステムを削除します。

# **cfsadmin -d** *cache-ID /cache-directory*

```
cache-ID CacheFS ファイルシステム名。この名前は、cfsadmin -l コ
          マンドからの出力の最終行に表示される。詳細については、
          311 ページの「CacheFS ファイルシステムに関する情報を表示す
          る方法」を参照。cache-ID に all を指定すると、特定の
          キャッシュに書き込まれた CacheFS ファイルシステムをすべて
          削除できる。
```
*/cache-directory* キャッシュがあるディレクトリ。

**5.** ファイルシステムが削除されたことを確認します。

直前に削除したファイルシステムのキャッシュ ID が、cfsadmin -l の出力に表 示されなくなります。

# **cfsadmin -l** */cache-directory* cfsadmin: list cache FS information

```
maxblocks 90%
minblocks 0%
threshblocks 85%
maxfiles 90%
minfiles 0%
threshfiles 85%
maxfilesize 3MB
```
#

```
このコマンド出力に指定されるフィールドについては、cfsadmin(1M) のマ
ニュアルページを参照してください。
```
**6. fsck -F cachefs** コマンドを実行して、キャッシュのリソースアカウントを更新 します。

詳細については、314 ページの「CacheFS ファイルシステムの整合性をチェックする 方法」を参照してください。

#### CacheFS ファイルシステムを削除する 例 **18–6**

次の例は、キャッシュからファイルシステムを削除する方法を示しています。

```
# umount /cfssrc
# cfsadmin -l /cfssrc
# cfsadmin -d _dev_dsk_c0t6d0s0:_cfssrc
# cfsadmin -l
```
### ▼ CacheFS ファイルシステムの整合性をチェックす る方法

fsck コマンドを使用して、CacheFS ファイルシステムの整合性を確認します。何も 操作しなくても、fsck コマンドの CacheFS バージョンによって問題が自動的に解決 されます。fsck コマンドはブート時またはファイルシステムのマウント時に自動的 に実行されるため、CacheFS ファイルシステムに対して fsck コマンドを手作業で実 行する必要はありません。整合性を手作業で確認する場合は、次の手順を使用できま す。

詳細については、fsck\_cachefs(1M) のマニュアルページを参照してください。

- **1.** クライアントシステムでスーパーユーザーになります。 手順
	- **2.** 指定されたキャッシュ内でファイルシステムをチェックします。

# **fsck -F cachefs** [**-m -o noclean**] */cache-directory*

-m fsck コマンドに CacheFS ファイルシステムをチェックさせる が、修復は行わない。

<span id="page-314-0"></span>-o noclean CacheFS ファイルシステムに対するチェックのみを実行させ る。修復は行わない。 */cache-directory* キャッシュがあるディレクトリの名前を指定する。

CacheFS ファイルシステムの整合性をチェックする 例 **18–7**

次の例は、/local/mycache キャッシュに書き込まれているファイルシステムを チェックする方法を示しています。

# **fsck -F cachefs /local/mycache** #

# CacheFS ファイルシステムのパッキング (作業マップ)

次の作業マップでは、CacheFS ファイルシステムのパッキングに関連する手順につい て説明します。これらの手順はすべてオプションです。

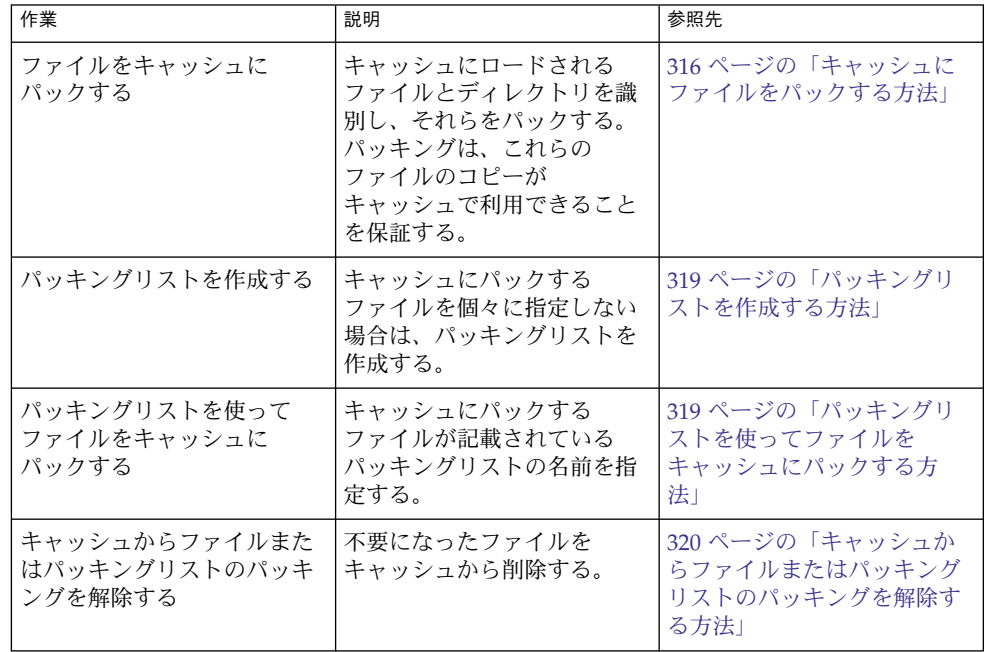

<span id="page-315-0"></span>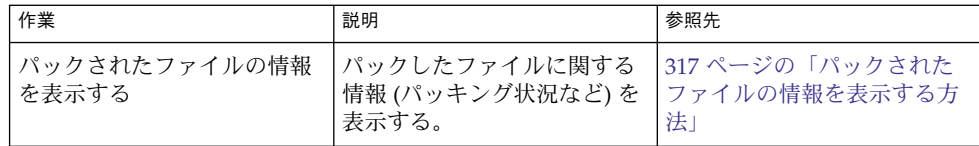

# CacheFS ファイルシステムのパッキング

一般的な使い方では、設定が終わると、CacheFS ソフトウェアは、ユーザーが要求し なくても自動的に適切な動作をします。最近使用されたファイルがキャッシュされま す。「パッキング」機能を使用するとキャッシュ内で、特定のファイルまたはディレ クトリを常に最新の状態で保持できるので、より積極的にキャッシュを管理できま す。

cachefspack コマンドを使用すると、キャッシュにロードするファイルとディレク トリを指定できます。このコマンドは、これらのファイルのコピーがキャッシュで利 用できることを保証します。

パッキングリストには、特定のファイル名やディレクトリ名が入っています。他の パッキングリストを入れることも可能です。この機能によって、たくさんの項目を キャッシュにパックする場合に、個々のファイルやディレクトリを指定する手間が省 けます。

次のように、-h オプションを使用すると、cachefspack のすべてのオプションの簡 単なヘルプ情報を出力できます。

#### \$ **cachefspack -h**

Must select 1 and only 1 of the following 5 options -d Display selected filenames -i Display selected filenames packing status -p Pack selected filenames -u Unpack selected filenames -U Unpack all files in directory 'dir' -f Specify input file containing rules -h Print usage information -r Interpret strings in LIST rules as regular expressions -s Strip './' from the beginning of a pattern name -v Verbose option files - a list of filenames to be packed/unpacked

# キャッシュにファイルをパックする方法

ファイルをキャッシュにパックするには、cachefspack コマンドを使用します。

\$ **cachefspack -p** *filename*

<span id="page-316-0"></span>-p ファイルまたは複数のファイルをパックすることを示す。このオプション はデフォルト。

*filename* キャッシュにパックするファイルまたはディレクトリの名前を指定する。 ディレクトリを指定すると、そのサブディレクトリもすべてパックされ る。詳細については、cachefspack(1M) のマニュアルページを参照。

### 例 — ファイルをキャッシュにパックする

次の例は、projects ファイルがキャッシュにパックされることを示しています。

#### \$ **cachefspack -p projects**

次の例は、3 つのファイルがキャッシュにパックされることを示しています。

\$ **cachefspack -p projects updates master\_plan**

次の例は、ディレクトリがキャッシュにパックされることを示しています。

\$ **cachefspack -p /data/abc/bin**

### パックされたファイルの情報を表示する方法

パックされたファイルの情報を表示するには、cachefspack -i コマンドを使用しま す。

\$ **cachefspack -i[v]** *filename*

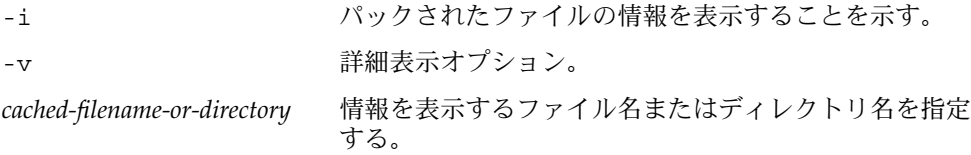

例 **18–8** パックされたファイルの情報を表示する

次の例は、doc\_file ファイルが正常にパックされていることを示しています。

#### \$ **cachefspack -i doc\_file**

cachefspack: file doc\_file marked packed YES, packed YES

次の例では、/data/abc ディレクトリに bin サブディレクトリがあります。bin サ ブディレクトリには、 big、medium、および small という 3 つのファイルがありま す。big と small ファイルはパックするように指定されていますが、パックされてい ません。medium ファイルは正常にパックされています。

\$ **cd /data/abc** \$ **cachefspack -i bin**

.

```
例 18–8 パックされたファイルの情報を表示する (続き)
```
.

. .

```
.
cachefspack: file /bin/big marked packed YES, packed NO
cachefspack: file /bin/medium marked packed YES,
packed YES
cachefspack: file /bin/small marked packed YES,
packed NO
.
.
.
-iv オプションを指定した場合は、指定したファイルまたはディレクトリが
キャッシュからフラッシュされたかどうかに関する追加情報が表示されます。たとえ
FSCACHEPACK-4$ cachefspack -iv bin
.
.
```

```
ば、次のようになります。
$ cd /data/bin
```

```
.
cachefspack: file /bin/big marked packed YES, packed NO,
nocache YES
cachefspack: file /bin/medium marked packed YES,
packed YES, nocache NO
cachefspack: file /bin/small marked packed YES,
packed NO
nocache NO
.
```

```
上記例の最後の行は、ディレクトリの内容がキャッシュからフラッシュされていない
ことを示しています。
```
## パッキングリストの使用

cachefspack コマンドの機能の 1 つに、パッキングリストを作成するという機能が あります。

パッキングリストには、キャッシュにパックするファイルやディレクトリが入ってい ます。ディレクトリがパッキングリストに入っている場合、そのサブディレクトリと ファイルもすべてパックされます。

この機能によって、キャッシュにパックする各ファイルをそれぞれ指定するという手 間が省けます。

### <span id="page-318-0"></span>パッキングリストを作成する方法

パッキングリストを作成するには、vi などのエディタを使用して、ファイルを開きま す。パッキングリストファイルの書式は、filesync コマンドで使用する書式と同じ です。詳細については、filesync(1) のマニュアルページを参照してください。

パッキングリストには、次の 2 つの機能があります。

- パッキングリスト内のファイルを文字通りのファイル名ではなく、正規表現として 識別することができるため、ファイル名を個別に指定する必要がありません。
- 所有するファイルだけがパックされるようにすることで、共有ディレクトリの ファイルをパックできます。

これらの機能の使い方については、cachefspack(1M) のマニュアルページを参照し てください。

例 **18–9** パッキングリストを作成する

次の例は、パッキングリストファイルの内容を示しています。

```
BASE /home/ignatz
LIST plans
LIST docs
IGNORE *.ps
```
- BASE 文は、パックする項目が存在するディレクトリのパスを指定しています。
- 2つの LIST 文は、当刻ディレクトリ中のパックされるファイルを指定していま す。
- IGNORE 文は、パックしないファイルタイプ (ここでは .ps) を指定しています。

## パッキングリストを使ってファイルを キャッシュにパックする方法

パッキングリストのファイルをパックするには、次のように cachefspack -f コマ ンドを使用します。

\$ **cachefspack -f** *packing-list*

-f パッキングリストを使用することを示す。

*packing-list* パッキングリスト名を指定する。

例 **18–10** パッキングリストを使ってファイルをキャッシュにパックする

この例では、list.pkg ファイルを cachefspack コマンドのパッキングリストとし て使用しています。

\$ **cachefspack -f list.pkg**

### <span id="page-319-0"></span>キャッシュからファイルまたはパッキングリスト のパッキングを解除する

キャッシュからファイルを削除、つまりそのパッキングを解除する場合もあります。 他よりも優先度が高い一部のファイルまたはディレクトリが存在する場合があるた め、重要でないファイルのパッキングを解除する必要があります。たとえば、あるプ ロジェクトを終了して、そのプロジェクトに関連するファイルをアーカイブしたと仮 定します。次は、新しいプロジェクト、つまり新しいファイルのセットで作業するこ とになります。

### キャッシュからファイルまたはパッキングリスト のパッキングを解除する方法

キャッシュからファイルまたはパッキングリストのパッキングを解除するには、 cachefspack コマンドの -u または -U オプションを使用します。

\$ **cachefspack -u** *filename* | **-U** *cache-directory*

- -u ファイルまたは複数のファイルのパッキングを解除することを示す。この オプションを使用する場合は、ファイル名を指定しなければならない。
- *filename* キャッシュからパッキングを解除するファイルまたはパッキングリストの 名前を示す。
- -U キャッシュ中のすべてのファイルのパッキングを解除することを示す。

cachefspack コマンドの詳細については、マニュアルページを参照してください。

例 **18–11** キャッシュからファイルまたはパッキングリストのパッキングを解除する

次の例は、キャッシュから /data/abc/bin/big ファイルのパッキングが解除され ることを示しています。

\$ **cachefspack -u /data/abc/bin/big**

次の例は、キャッシュからいくつかのファイルのパッキングが解除されることを示し ています。

\$ **cd /data/abc/bin/big** \$ **cachefspack -u big small medium**

次の例は、パッキングリスト (ファイルのディレクトリへのパスを含むファイル) の パッキングを解除する方法を示しています。

#### \$ **cachefspack -uf list.pkg**

次の例は、キャッシュディレクトリ中のすべてのファイルのパッキングが解除される ように -U オプションを使用する方法を示しています。

<span id="page-320-0"></span>例 **18–11** キャッシュからファイルまたはパッキングリストのパッキングを解除する *(*続 き*)*

#### \$ **cachefspack -U /local/mycache**

ファイルシステムを 1 つもマウントしていないキャッシュのパッキングは解除できま せん。-U オプションに対して、マウント済みファイルシステムを持っていない キャッシュを指定した場合、次のような出力が表示されます。

#### \$ **cachefspack -U /local/mycache**

cachefspack: Could not unpack cache /local/mycache, no mounted filesystems in the cache.

### cachefspack エラーの障害追跡

cachefspack コマンドを使用すると、次のようなエラーメッセージが表示されるこ とがあります。

cachefspack: *pathname* - ディレクトリをオープンできません。アクセス権がありません。

#### 原因

ファイルまたはディレクトリにアクセスするための正しいアクセス権を持っていま せん。

#### 解決法

適切なアクセス権を取得してください。

cachefspack: *pathname* - ディレクトリをオープンできません。 ファイルまたはディレクトリがありません。

#### 原因

正しいファイルまたはディレクトリがありません。

#### 解決法

入力ミスがないか確認してください。

cachefspack: *pathname* - ディレクトリをオープンできません。 NFS のファイルハンドルが無効です。

#### 原因

アクセスしようとしたときに、ファイルまたはディレクトリがサーバーから移動ま たは削除されていた可能性があります。

#### 解決法

サーバー上のファイルやディレクトリにまだアクセスできることを確認してくださ い。

```
cachefspack: pathname - ディレクトリをオープンできません。
システムコールに割り込みがかかりました。
```
#### 原因

コマンドの実行中に間違って Control + C を押した可能性があります。

#### 解決法

このコマンドを再度実行してください。

cachefspack: *pathname* - ディレクトリをオープンできません。I/O エラー

#### 原因

ハードウェアの障害の可能性があります。

#### 解決法

ハードウェアの接続を確認してください。

cachefspack: ディレクトリのオープンに失敗しました。

#### 原因

正しいファイルまたはディレクトリがありません。ファイル書式中の BASE コマン ドの後に指定したパスが、ディレクトリではなくファイルになっている可能性があ ります。指定するパスはディレクトリでなければなりません。

#### 解決法

入力ミスがないか確認してください。ファイル書式中の BASE コマンドの後に指定 したパスを確認してください。ファイルではなくディレクトリが指定されているこ とを確認してください。

cachefspack: 共有オブジェクトを得られません。

#### 原因

実行可能ファイルが壊れているか、その形式を認識できません。

#### 解決法

実行可能ファイルを交換してください。

cachefspack: *filename* - ファイルを pack できません。アクセス権がありません。

#### 原因

ファイルまたはディレクトリにアクセスするための正しいアクセス権を持っていま せん。

#### 解決法

適切なアクセス権を取得してください。

cachefspack: *filename* - ファイルを pack できません。 ファイルまたはディレクトリがありません。

#### 原因

正しいファイルまたはディレクトリがありません。

#### 解決法

入力ミスがないか確認してください。

cachefspack: *filename* - ファイルを pack できません。NFS のファイルハンドルが無効です。

#### 原因

アクセスしようとしたときに、ファイルまたはディレクトリがサーバーから移動ま たは削除されていた可能性があります。

#### 解決法

サーバー上のファイルやディレクトリにまだアクセスできることを確認してくださ い。

cachefspack: *filename* - ファイルを pack できません。 システムコールに割り込みがかかりました。

#### 原因

```
コマンドの実行中に間違って Control + C を押した可能性があります。
```
解決法

このコマンドを再度実行してください。

cachefspack: *filename* - ファイルを pack できません。I/O エラー

#### 原因

ハードウェアの障害の可能性があります。

#### 解決法

ハードウェアの接続を確認してください。

cachefspack: *filename* - ファイルを pack できません。デバイス上に十分な領域がありません。

#### 原因

キャッシュのディスク容量が不足しています。

#### 解決法

ディスク容量を増やしてキャッシュのサイズを大きくする必要があります。

cachefspack: *filename* - ファイルを unpack できません。アクセス権がありません。

#### 原因

ファイルまたはディレクトリにアクセスするための正しいアクセス権を持っていま せん。

#### 解決法

適切なアクセス権を取得してください。

```
cachefspack: filename - ファイルを unpack できません。
ファイルまたはディレクトリがありません。
```
#### 原因

正しいファイルまたはディレクトリがありません。

#### 解決法

入力ミスがないか確認してください。

cachefspack: *filename* - ファイルを unpack できません。NFS のファイルハンドルが無効です。

#### 原因

アクセスしようとしたときに、ファイルまたはディレクトリがサーバーから移動ま たは削除されていた可能性があります。

#### 解決法

サーバー上のファイルやディレクトリにまだアクセスできることを確認してくださ い。

```
cachefspack: filename - ファイルを unpack できません。
システムコールに割り込みがかかりました。
原因
 コマンドの実行中に間違って Control + C を押した可能性があります。
解決法
 このコマンドを再度実行してください。
cachefspack: filename - ファイルを unpack できません。I/O エラー
原因
 ハードウェアの障害の可能性があります。
解決法
 ハードウェアの接続を確認してください。
cachefspack: 'd'、'i'、'p'、'u' オプションのどれか 1 つを指定できます。
原因
 コマンドに対して上記オプションのうち複数のオプションが指定されています。
解決法
 オプションは 1 つだけ選択してください。
cachefspack: 環境変数が見つかりません。
原因
 構成ファイル中で $ で指定されている環境変数を設定していません。
解決法
 環境変数を適切な場所に定義してください。
cachefspack: LIST コマンドをスキップします - 動作中の base はありません
原因
 LIST コマンドが構成ファイル内にありますが、対応する BASE コマンドがありま
 せん。
解決法
 BASE コマンドを定義してください。
```
# CacheFS の統計情報の収集 (作業マップ)

次の作業マップは、CacheFS の統計情報の収集に関連する手順を示しています。この 表に記載されている手順はすべてオプションです。

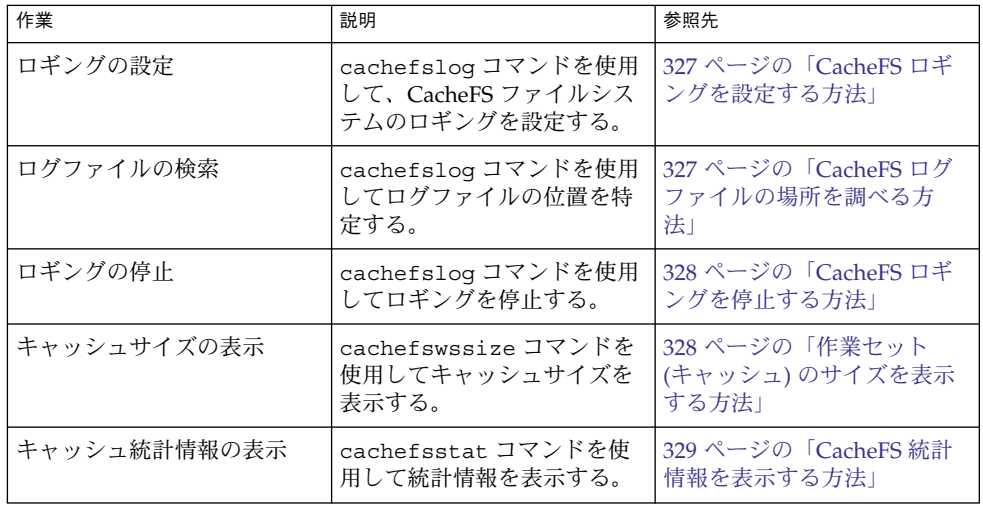

# CacheFS の統計情報の収集

CacheFS の統計情報を収集すると、次の作業を行うことができます。

- 適切なキャッシュサイズを判断する。
- キャッシュのパフォーマンスを監視する。

これらの統計情報を使用すると、キャッシュサイズと望ましいパフォーマンスを選択 して調整できます。

CacheFS 統計情報コマンドには次のものがあります。

第 18 章 • CacheFS ファイルシステムの使用 (手順) **325**

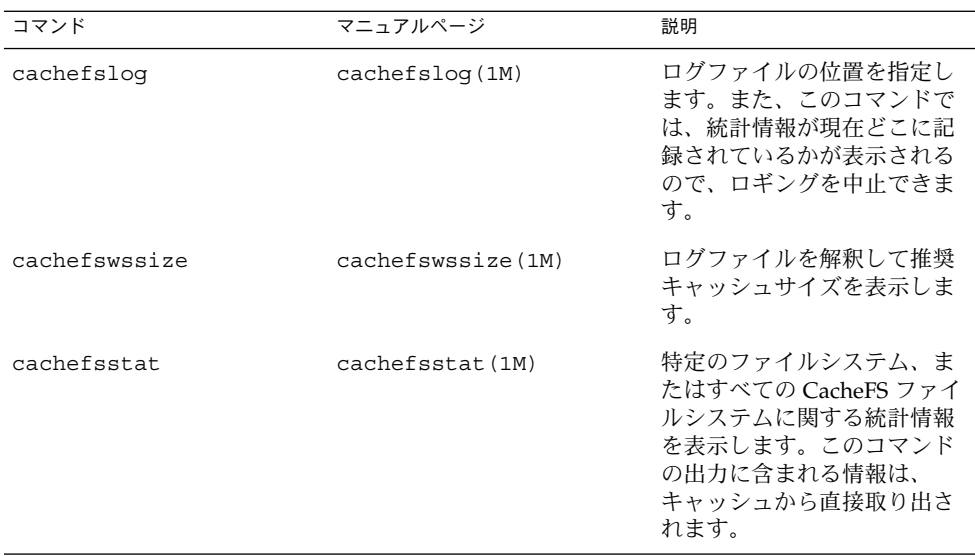

注 **–** CacheFS 統計情報コマンドは、どのディレクトリから実行してもかまいません。 ただし、cachefswssize コマンドを実行するには、スーパーユーザーにならなけれ ばなりません。

CacheFS 統計の累計は、ログファイルの作成時から始まります。作業時間が終わった ら、cachefslog -h コマンドを使用してロギングを停止してください。手順につい ては、328 ページの「CacheFS [ロギングを停止する方法」を](#page-327-0)参照してください。

CacheFS 統計情報コマンドを使用する前に、次の操作を実行する必要があります。

- cfsadmin コマンドを使用してキャッシュを設定する。
- 作成するログファイルに統計情報を収集できるように、適切な時間を決定する。こ の時間は、一般的な作業間隔に等しくする必要がある。たとえば、1 日、1 週間、1 カ月などにする。
- ログファイルの位置またはパスを選択する。ログファイルが大きくなっても対応で きる程度の領域があることを確認する。ログファイルに統計情報を収集できる時間 を長くするほど、大きな領域が必要になる。

注 **–** 次の手順は推奨する順序を示しています。異なる順序で作業してもかまいませ ん。

## <span id="page-326-0"></span>▼ CacheFS ロギングを設定する方法

#### **1.** ロギングを設定します。 手順

- \$ **cachefslog -f** *log-file-path /mount-point*
- -f ロギングを設定する。
- *log-file-path* ログファイルの位置を指定します。ログファイルは、vi などのエ ディタで作成する標準ファイル。
- */mount-point* 統計情報を収集するマウントポイント (CacheFS ファイルシステム) を指定する。
- **2.** ログファイルを正しく設定したかどうかを確認します。

\$ **cachefslog** */mount-point*

### CacheFS ロギングを設定する 例 **18–12**

次の例は、/var/tmp/samlog ログファイルを設定して、/home/sam ディレクトリ に関する統計情報を収集する方法を示しています。

\$ **cachefslog -f /var/tmp/samlog /home/sam** /var/tmp/samlog: /home/sam

## CacheFS ログファイルの場所を調べる方法

オプションを指定せずに cachefslog コマンドを使用して、特定のマウントポイン トに対するログファイルの場所を調べることもできます。

\$ **cachefslog** */mount-point*

*/mount-point* は、統計情報を表示する CacheFS ファイルシステムを示します。

次の例は、ログファイルが設定されている場合の表示を示します。ログファイルは、 /var/tmp/stufflog にあります。

#### \$ **cachefslog /home/stuff** /var/tmp/stufflog: /home/stuff

次の例は、指定したファイルシステムのログファイルが設定されていないことを示し ています。

\$ **cachefslog /home/zap**

not logged: /home/zap

第 18 章 • CacheFS ファイルシステムの使用 (手順) **327**

## <span id="page-327-0"></span>CacheFS ロギングを停止する方法

ロギングを停止するには、cachefslog -h オプションを使用します。

\$ **cachefslog -h** */mount-point*

次の例は、/home/stuff に対するロギングを停止する方法を示しています。

\$ **cachefslog -h /home/stuff** not logged: /home/stuff

上記の例と異なるシステム応答が表示される場合は、ロギングが正常に停止されてい ません。正しいログファイル名とマウントポイントを指定したかどうかを確認してく ださい。

## ▼ 作業セット (キャッシュ) のサイズを表示する方法

キャッシュサイズを増やすべきかどうかを確認できます。または、特定のマウントポ イントに関して前回 cachefslog コマンドを使用した後の作業に基づいて、理想的 なキャッシュサイズを決定することもできます。

- **1.** クライアントシステムでスーパーユーザーになります。 手順
	- **2.** 現在のキャッシュサイズとロギングされた最大キャッシュサイズを表示します。

# **cachefswssize** *log-file-path* 詳細については、 cachefswssize(1M) のマニュアルページを参照してくださ い。

作業セット (キャッシュ) のサイズを表示する 例 **18–13**

次の例で、「end size」とは cachefswssize コマンドを実行した時点の キャッシュサイズです。「high water size」とは、ロギングが発生した時間枠内 のキャッシュの最大サイズです。

# **cachefswssize /var/tmp/samlog**

/home/sam end size: 10688k high water size: 10704k / end size: 1736k high water size: 1736k /opt end size: 128k high water size: 128k

<span id="page-328-0"></span>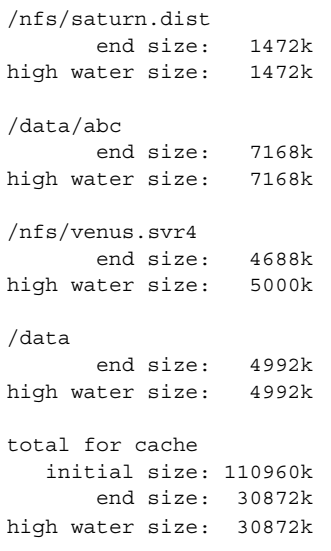

## CacheFS の統計情報の表示

特定の CacheFS ファイルシステムに関する情報を表示できます。次の表は、統計情報 の出力時に表示される用語を示しています。

#### 表 **18–2** CacheFS 統計情報の用語

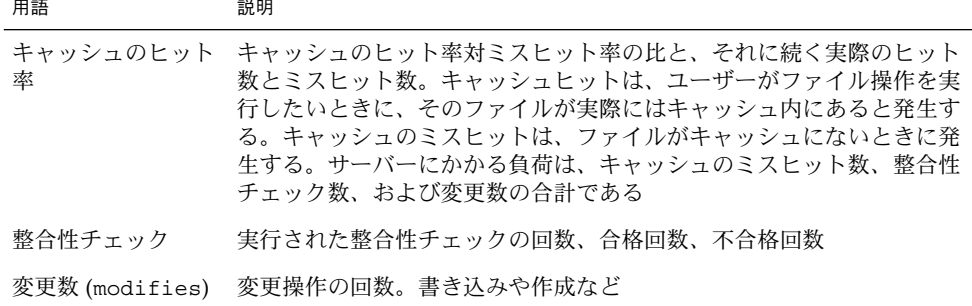

## CacheFS 統計情報を表示する方法

cachefsstat コマンドを使用して統計情報を表示します。この操作はいつでも実行 ことについていた。これは、これからないことが、こうないには

```
$ cachefsstat /mount-point
```
*/mount-point* は、統計情報を表示する CacheFS ファイルシステムを示します。

第 18 章 • CacheFS ファイルシステムの使用 (手順) **329**

マウントポイントを指定しなければ、マウントされているすべての CacheFS ファイル システムに関する統計情報が表示されます。

詳細については、 cachefsstat(1M) のマニュアルページを参照してください。

#### 例 **18–14** CacheFS 統計情報を表示する

この例は、キャッシュされたファイルシステム /home/sam に関する統計情報の表示 方法を示しています。

\$ **cachefsstat /home/sam** cache hit rate: 73% (1234 hits, 450 misses) consistency checks: 700 (650 pass, 50 fail) modifies: 321 garbage collection: 0

## 第 **19** 章

# 追加スワップ空間の構成 (手順)

この章では、Solaris リリースをインストールした後で追加のスワップ空間を構成する ためのガイドラインと手順について説明します。

この章で説明する手順は次のとおりです。

- 339 [ページの「スワップファイルを作成して使用可能にする方法」](#page-338-0)
- 340 [ページの「不要になったスワップ空間を削除する方法」](#page-339-0)

この章の内容は次のとおりです。

- 331 ページの「スワップ空間について」
- 334 [ページの「スワップ空間の追加が必要かどうかを調べる方法」](#page-333-0)
- 335 [ページの「スワップ空間の割り当て方法」](#page-334-0)
- 336 [ページの「スワップ空間の計画」](#page-335-0)
- 336 [ページの「スワップリソースの監視」](#page-335-0)
- 338 [ページの「スワップ空間の追加」](#page-337-0)

# スワップ空間について

システム管理者は、次の事柄を決定する上で SunOS のスワップ機構を理解しておく 必要があります。

- スワップ空間の要件
- スワップ空間と TMPFS ファイルシステムとの関係
- スワップ空間に関連するエラーメッセージからの復元

### <span id="page-331-0"></span>スワップ空間と仮想メモリー

Solaris ソフトウェアは、いくつかのディスクスライスを、ファイルシステムとしてで はなく一時記憶域として使用します。これらのスライスを「スワップ」スライスと呼 びます。 スワップスライスは、システムの物理メモリーが不足し現在のプロセスを処 理することができないときに、仮想メモリー記憶域として使用されます。

仮想メモリーシステムは、ディスク上のファイルの物理コピーをメモリー内の仮想ア ドレスに対応付けます。これらのマッピングに関するデータが入った物理メモリー ページは、ファイルシステム内の通常ファイルまたはスワップ空間から読み直されま す。メモリーをバックアップしているディスク空間に割り当てられる ID はわからな いため、スワップ空間から読み直されたメモリーは *anonymous* メモリーと呼ばれま す。

Solaris 環境には、「仮想スワップ空間」という概念が導入されています。これは、 anonymous メモリーページとこれらのページを実際にバックアップする物理記憶域 (またはディスク上にとられたバックアップ用のスワップ空間) の間に位置する層で す。 システムの仮想スワップ空間は、すべての物理 (ディスク上にとられたバック アップ用のスワップ空間) スワップ空間と現在使用可能な物理メモリーの一部の合計 に等しくなります。

仮想スワップ空間の長所は次のとおりです。

- 仮想スワップ空間が物理(ディスク)記憶域に対応していなくてもかまわないの で、大きな物理スワップ空間を確保する必要がなくなる。
- SWAPFS という疑似ファイルシステムが、anonymous メモリーページのアドレス を提供する。SWAPFS はメモリーページの割り当てを制御するので、ページに対 する処理を柔軟に決定できる。たとえば、ディスク上にとられたバックアップ用の スワップ記憶域のページ要件を変更できる。

## スワップ空間と TMPFS ファイルシステム

Solaris 環境では、TMPFS ファイルシステムは /etc/vfstab ファイル内のエントリ によって自動的に稼働されます。TMPFS ファイルシステムは、ファイルとそれに関連 付けられた情報をディスクではなくメモリー (/tmp ディレクトリ) に格納するので、 これらのファイルへのアクセスが高速になります。この機能によって、コンパイラや DBMS 製品のように /tmp の使用量の大きいアプリケーションの場合は、パフォーマ ンスが大幅に改善されます。

TMPFS ファイルシステムは、システムのスワップリソースから /tmp ディレクトリ内 の領域を割り当てます。つまり、/tmp ディレクトリ内の領域を使い果たすと、ス ワップ空間も使い果たしたことになります。したがって、/tmp ディレクトリの使用 量が大きいアプリケーションの場合は、スワップ空間の使用状況を監視しなければ、 システムがスワップ空間を使い果たす可能性があります。

TMPFS を使用したいがスワップリソースが限られている場合は、次の方法を使用して ください。

- サイズオプション (-o *size*) を指定して TMPFS ファイルシステムをマウントし、 TMPFS が使用できるスワップリソースを制御する。
- コンパイラの TMPDIR 環境変数を使用して、より大きな別のディレクトリを指 す。

コンパイラの TMPDIR 変数を使用すると、コンパイラが /tmp ディレクトリを使 用するかどうかだけが制御される。この変数は、他のプログラムによる /tmp ディレクトリの使用には影響しない。

## ダンプデバイスとしてのスワップ空間

通常、ダンプデバイスとは、システムクラッシュダンプ情報を格納するために予約さ れているディスク領域のことです。デフォルトでは、システムのダンプデバイスは適 切なスワップパーティションになるように設定されます。可能であれば、スワップ パーティションを使用する代わりに、代替パーティションを「専用ダンプデバイス」 として設定してください。クラッシュダンプの信頼性を高めたり、システム障害が発 生した後のリブート時間を短縮したりできます。 専用ダンプデバイスの設定は、 dumpadm コマンドで行えます。詳細については、『*Solaris* のシステム管理 *(*上級編*)* 』の第 28 章「システムクラッシュ情報の管理 (手順)」を参照してください。

Solaris ボリュームマネージャなどのボリュームマネージャを使用してディスクを管理 している場合は、専用ダンプデバイスを Solaris ボリュームマネージャの管理下に置か ないように設定してください。スワップ領域は、Solaris ボリュームマネージャの管理 下に保管することをお勧めします。ただし、使いやすさとパフォーマンスの理由か ら、Solaris ボリュームマネージャの管理下で動作しないディスクを専用ダンプデバイ スとして設定してください。

## スワップ空間と動的再構成

動的再構成時に CPU やシステムボードで障害が発生した場合に対応できるよう、十 分なスワップ空間を確保することをお勧めします。スワップ空間が不足していると、 CPU やシステムボードで障害が発生した際に、ホストまたはドメインはより少ないメ モリーでリブートしなければなりません。

この追加スワップ空間を利用可能にしなかった場合、1 つ以上のアプリケーションが メモリー不足により起動できなくなる可能性がありますが、その場合、ユーザーが手 動で介入し、追加スワップ空間を追加するか、それらのアプリケーションのメモリー 使用量を調整する必要があります。

リブート時のメモリー破損に備えて十分な追加スワップが確保されていた場合、メモ リーを大量に消費するアプリケーションのすべてが、通常どおりに起動します。した がって、スワップの多発によりシステムの動作は多少遅くなるにしても、ユーザーは 通常どおりにシステムを利用できます。

詳細については、使用するハードウェアの動的構成マニュアルを参照してください。

第 19 章 • 追加スワップ空間の構成 (手順) **333**

# <span id="page-333-0"></span>スワップ空間の追加が必要かどうかを調 べる方法

スワップ空間の追加が必要かどうかを調べるには、swap -l コマンドを使用します。

たとえば、次の swap -l コマンドの出力は、このシステムのスワップ空間がほぼ完全 に使い果たされたか、割り当て率が 100% に達していることを示しています。

% **swap -l** swapfile dev swaplo blocks free /dev/dsk/c0t0d0s1 136,1 16 1638608 88

システムのスワップ空間の割り当て率が 100% に達すると、アプリケーションのメモ リーページが一時的にロックしてしまいます。アプリケーションエラーが発生しない 場合でも、システムパフォーマンスが低下する可能性があります。

システムにスワップ空間を追加する方法については、339 [ページの「スワップファイル](#page-338-0) [を作成して使用可能にする方法」を](#page-338-0)参照してください。

### スワップ関連のエラーメッセージ

次のメッセージは、アプリケーションがさらに anonymous メモリーを取得しようと したが、バックアップ用のスワップ空間が残っていなかったことを示します。

*application* is out of memory

malloc error O

messages.1:Sep 21 20:52:11 mars genunix: [ID 470503 kern.warning] WARNING: Sorry, no swap space to grow stack for pid 100295 (myprog)

## TMPFS 関連のエラーメッセージ

次のメッセージは、ファイルに書き込むときにページを割り当てることができない場 合に表示されます。この問題は、TMPFS が許容限度を超えて書き込もうとしたとき や、現在実行されているプログラムが大量のメモリーを使用している場合に発生する ことがあります。

*directory*: File system full, swap space limit exceeded

次のメッセージは、TMPFS が新しいファイルやディレクトリの作成中に物理メモリー を使い果たしたことを意味します。

*directory*: File system full, memory allocation failed

<span id="page-334-0"></span>TMPFS 関連のエラーメッセージから回復する方法については、tmpfs(7FS) のマ ニュアルページを参照してください。

# スワップ空間の割り当て方法

最初に、スワップ空間は Solaris インストールプロセスの一部として割り当てられま す。インストールプログラムによるディスクスライスの自動レイアウトを選択し、ス ワップファイルのサイズを手作業で変更しなければ、Solaris インストールプログラム はデフォルトのスワップ領域 (512M バイト) を割り当てます。

Solaris 9 リリースよりインストールプログラムは利用可能な最初のディスクシリンダ (通常はシリンダ 0) にスワップ空間を割り当てるようになりました。この配置に よって、デフォルトのディスクレイアウト時にはルート (/) ファイルシステムに最大 のスワップ空間を割り当てることができ、アップグレード時にはルート (/) ファイル システムを拡張できます。

スワップ空間の割り当て方法については、336 [ページの「スワップ空間の計画」を](#page-335-0)参照 してください。

スワップファイルを作成すると、スワップ空間をシステムに追加できます。スワップ ファイルの作成方法については、338 [ページの「スワップ空間の追加」を](#page-337-0)参照してくだ さい。

### /etc/vfstab ファイル

システムをインストールすると、スワップスライスとスワップファイルが /etc/vfstab ファイル内に列挙されます。スワップスライスとスワップファイル は、システムのブート時に /sbin/swapadd スクリプトによって有効になります。

/etc/vfstab ファイル内のスワップデバイスエントリには、次の情報が入っていま す。

- スワップスライスまたはスワップファイルのフルパス名
- スワップのファイルシステムタイプ

スワップファイルが入っているファイルシステムは、スワップファイルが有効になる 前にマウントしておかなければなりません。このため、/etc/vfstab ファイル内 で、ファイルシステムをマウントするエントリが、スワップファイルを有効にするエ ントリより前に入っていることを確認してください。

第 19 章 • 追加スワップ空間の構成 (手順) **335**

# <span id="page-335-0"></span>スワップ空間の計画

スワップ空間のサイズを決定する上でもっとも重要な要素は、システムのソフト ウェアアプリケーションの要件です。たとえば、コンピュータ支援設計シミュレー タ、データベース管理製品、トランザクションモニター、地質分析システムなどの大 型アプリケーションは、200 ~ 1000M バイトのスワップ空間を消費することがありま す。

アプリケーションのスワップ空間の要件については、アプリケーションベンダーに問 い合わせてください。

アプリケーションベンダーに問い合わせてもスワップ空間の要件を判断できない場合 は、次のシステムタイプ別のガイドラインに従ってスワップ空間を割り当ててくださ い。

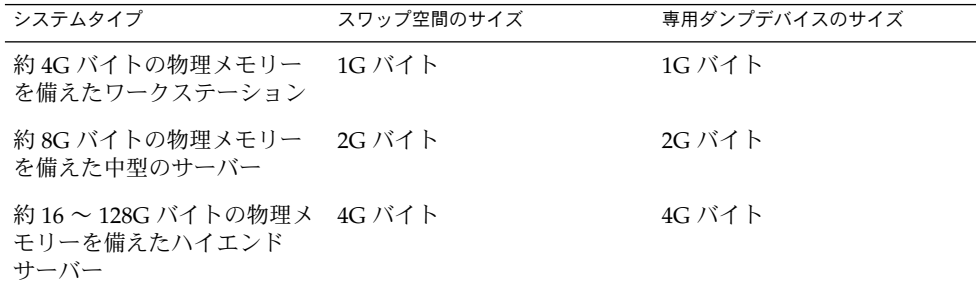

一般的なガイドラインのほかに、次の場合のスワップ空間やディスク領域の割り当て も検討してください。

- 専用ダンプデバイス
- 大型アプリケーション (コンパイラなど) が /tmp ディレクトリを使用するかどう かを決定する。次に、TMPFS によって使用される追加のスワップ空間を割り当て る。TMPFS については、332 [ページの「スワップ空間と](#page-331-0) TMPFS ファイルシステ [ム」を](#page-331-0)参照

# スワップリソースの監視

/usr/sbin/swap コマンドを使用してスワップ領域を管理します。2 つのオプション -l と -s は、スワップリソースに関する情報を表示します。

swap -l コマンドを使用すると、システムのスワップ領域を確認できます。有効に なっているスワップデバイスやファイルは、swapfile カラムの下に表示されます。 # **swap -l** swapfile dev swaplo blocks free /dev/dsk/c0t0d0s1 136,1 16 1638608 1600528

swap -s コマンドを使用すると、スワップリソースを監視できます。

# **swap -s**

total: 57416k bytes allocated + 10480k reserved = 67896k used, 833128k available

used 値と available 値の合計は、システム上の合計スワップ空間に等しくなりま す。これには、物理メモリーの一部とスワップデバイス (またはファイル) が含まれま す。

使用可能なスワップ空間と使用済みスワップ空間の容量 (swap -s の出力内) を使用 して、時間経過に伴うスワップ空間の使用状況を監視できます。システムパフォーマ ンスが適正であれば、swap -s を使用するとどの程度のスワップ空間が使用可能であ るかがわかります。システムパフォーマンスが低下したときは、使用可能なスワップ 空間の容量をチェックして減少していないかどうかを調べてください。これに よって、システムに対するどのような変更が原因でスワップ空間の使用量が増大した かを識別できます。

このコマンドを使用するときには、カーネルとユーザープロセスが物理メモリーを ロックして解除するたびに、スワップに使用できる物理メモリーの容量が動的に変化 するので注意してください。

注 **–** swap -l コマンドではスワップ空間が 512 バイトのブロック数として表示され、 swap -s コマンドでは 1024 バイトのブロック数として表示されます。swap -l の場 合はスワップ空間の計算に物理メモリーが含まれないので、swap -l で表示されたブ ロック数を合計して K バイト数に換算すると、(swap -s で出力される) used と available の値の合計よりも少なくなります。

次の表に、swap -s コマンドの出力とその説明を示します。

表 **19–1** swap -s コマンドの出力

| キーワード           | 説明                                                                                   |
|-----------------|--------------------------------------------------------------------------------------|
| bytes allocated | 現在バックアップ用の記憶域(ディスク上にとられたバック<br>アップ用のスワップ空間)として使用可能なスワップ空間の合計<br>容量を表す 1024 バイトのブロック数 |
| reserved        | 現在は割り当てられていないが、後から使用できるようにメモ<br>リーによって回収されるスワップ空間の合計容量を表す1024 バ<br>イトのブロック数          |
| used            | 割り当て済みまたは予約済みのスワップ空間の合計容量を表す<br>1024 バイトのブロック数                                       |

第 19 章 • 追加スワップ空間の構成 (手順) **337**

<span id="page-337-0"></span>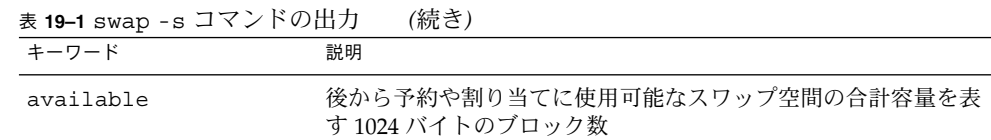

# スワップ空間の追加

システム構成を変更して新しいソフトウェアパッケージをインストールした後に、ス ワップ空間を追加しなければならないことがあります。その場合に望ましいのは、 mkfile コマンドと swap コマンドを使用して、既存の UFS または NFS ファイルシ ステムの一部を補助スワップ空間として指定する方法です。次の節で説明するよう に、これらのコマンドを使用すると、ディスクをパーティションに分割し直さなくて も、スワップ空間を追加できます。

スワップ空間を追加するもう 1 つの方法は、既存のディスクをパーティションに分割 し直すか、別のディスクを追加することです。ディスクをパーティションに分割し直 す方法については、第 10 [章を](#page-162-0)参照してください。

## スワップファイルの作成

次の手順でスワップファイルを作成します。

- mkfile コマンドを使用してスワップファイルを作成する。
- swap コマンドを使用してスワップファイルを有効にする。
- システムのブート時に自動的に有効になるように、スワップファイルのエントリを /etc/vfstab ファイルに追加する。

mkfile コマンド

mkfile コマンドは、NFS のマウント済みスワップ空間またはローカルスワップ空間 に使用できるファイルを作成します。スティッキビットが設定され、ファイルは 0が 埋め込まれます。スワップファイルのサイズは、バイト数 (デフォルト) として指定す るか、接尾辞 k、b、m を使用して、それぞれ K バイト数、ブロック数、M バイト数 として指定できます。

次の表に、mkfile コマンドのオプションを示します。

<span id="page-338-0"></span>表 **19–2** mkfile コマンドのオプション

| オプション | 説明                                                        |
|-------|-----------------------------------------------------------|
| -n    | 空のファイルを作成する。サイズは表示されるが、データが書き込まれ<br>るまでディスクブロックは割り当てられない。 |
| $-V$  | 作成されたファイル名とサイズが表示される。                                     |

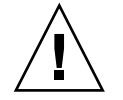

注意 **–** -n オプションは、NFS スワップファイルの作成時のみ使用してください。

▼ スワップファイルを作成して使用可能にする方法

**1.** スーパーユーザーになります。 手順 root の権限がなくてもスワップファイルを作成できます。しかし、スワップ ファイルが誤って上書きされないように、root を所有者にしておくとよいで しょう。

- **2.** 必要に応じて、スワップファイル用のディレクトリを作成します。
- **3.** スワップファイルを作成します。

# **mkfile** *nnn***[k|b|m]** *filename* 指定したサイズ「*nnn*」(K バイト、バイト、または M バイト) とファイル名でス ワップファイルが作成されます。

**4.** スワップファイルを有効にします。

# **/usr/sbin/swap -a** */path/filename* 絶対パス名を使用してスワップファイルを指定しなければなりません。スワップ ファイルが追加され、ファイルシステムがマウント解除されるか、またはシステム がリブートされるまで使用可能になります。プロセスまたはプログラムがスワップ ファイルにスワップしているときは、ファイルシステムのマウントを解除できない ことに注意してください。

**5.** 次のように、ファイルのフルパス名を指定し、ファイルシステムのタイプとして **swap** を指定して、スワップファイルのエントリを **/etc/vfstab** ファイルに追加 します。

*/path/filename* - - swap - no -

**6.** スワップファイルが追加されたことを確認するには、次のように入力します。

\$ **/usr/sbin/swap -l**

第 19 章 • 追加スワップ空間の構成 (手順) **339**

### <span id="page-339-0"></span>スワップファイルを作成して使用可能にする 例 **19–1**

次の例は、/files/swapfiles という 100M バイトのスワップファイルを作成する 方法を示しています。

```
# mkdir /files
# mkfile 100m /files/swapfile
# swap -a /files/swapfile
# vi /etc/vfstab
(エントリがスワップファイル用に追加される):
/files/swapfile - - swap - no -
# swap -l
swapfile dev swaplo blocks free
/dev/dsk/c0t0d0s1 136,1 16 1638608 1600528
/files/swapfile - 16 204784 204784
```
# スワップファイルの削除

不要になったスワップ空間は、削除することができます。

## ▼ 不要になったスワップ空間を削除する方法

### **1.** スーパーユーザーになります。 手順

**2.** スワップ空間を削除します。

# **/usr/sbin/swap -d** */path/filename* スワップファイル名が削除されるので、スワッピングに使用できなくなります。 ファイルそのものは削除されません。

- **3. /etc/vfstab** ファイルを編集して、スワップファイルのエントリを削除します。
- **4.** 他の目的に使用できるようにディスク領域を復元します。
	- # **rm** */path/filename*

スワップ空間がファイルの場合は削除します。また、スワップ空間が別のスライス に入っていて、不要なことがわかっている場合は、新しいファイルシステムを作成 してマウントします。

ファイルシステムのマウントについては[、第](#page-282-0) 17 章を参照してください。

**5.** 削除したスワップファイルが使用できなくなっていることを確認します。

# **swap -l**

### 不要になったスワップ空間を削除する 例 **19–2**

次の例は、/files/swapfile スワップファイルを削除する方法を示しています。

# **swap -d /files/swapfile** # (スワップエントリを */etc/vfstab* ファイルから削除する) # **rm /files/swapfile** # **swap -l** swapfile dev swaplo blocks free /dev/dsk/c0t0d0s1 136,1 16 1638608 1600528

第 19 章 • 追加スワップ空間の構成 (手順) **341**

## 第 **20** 章

# UFS ファイルシステムの整合性 チェック (手順)

この章では、UFS ファイルシステムの整合性チェックに関する概要と手順について説 明します。

この章で説明する手順は次のとおりです。

- 353 [ページの「代替ブートデバイスからルート](#page-352-0)(/) ファイルシステムまたは /usr [ファイルシステムをチェックする方法」](#page-352-0)
- 355 ページの「ルート(/)以外、または /usr [以外のファイルシステムをチェックす](#page-354-0) [る方法」](#page-354-0)
- 357 ページの「UFS [ファイルシステムを修復する方法」](#page-356-0)
- 359 [ページの「不正なスーパーブロックを復元する方法」](#page-358-0)

この章の内容は次のとおりです。

- 344 [ページの「ファイルシステムの整合性」](#page-343-0)
- 344 [ページの「ファイルシステムの状態はどのように記録されるか」](#page-343-0)
- 346 ページの「fsck [コマンドでチェックして修復される内容」](#page-345-0)
- 352 ページの「UFS [ファイルシステムを対話式でチェックして修復する」](#page-351-0)
- 359 [ページの「不正なスーパーブロックの復元」](#page-358-0)
- 361 ページの「fsck [コマンドの構文とオプション」](#page-360-0)

fsck のエラーメッセージについては、『*Solaris* のシステム管理 *(*上級編*)*』の第 32 章「UFS ファイルシステムの不整合解決 (手順)」を参照してください。

この章で参照される UFS ファイルシステム構造の内容については[、第](#page-362-0) 21 章を参照し てください。

# <span id="page-343-0"></span>ファイルシステムの整合性

UFS ファイルシステムは、一連の内部テーブルを基にして使用済み i ノード、使用可 能ブロックを特定します。これらの内部テーブルがディスク上のデータと正しく同期 していないと、整合性が失われ、ファイルシステムの修復が必要になります。

次のような原因でオペレーティングシステムが異常終了すると、ファイルシステムの 整合性が失われることがあります。

- 電源障害
- 不注意によるシステム電源の切断
- 正しいシャットダウン手順以外の方法によるシステム電源の切断
- カーネル内のソフトウェアエラー

ファイルシステムの整合性が失われることは重大ですが、頻繁に起きるものではあり ません。システムをブートすると、ファイルシステムの整合性チェックが (fsck コマ ンドを使用して) 自動的に実行されます。ほとんどの場合は、このファイルシステム のチェックによって問題が修復されます。

fsck コマンドは、ファイルシステム上に配置されているが参照不可能なファイルと ディレクトリを lost+found ディレクトリに入れます。参照不可能なファイルと ディレクトリの名前として i ノード番号が割り当てられます。lost+found ディレク トリが存在しない場合は、fsck コマンドによって作成されます。lost+found ディレクトリ内の領域が足りない場合は、fsck コマンドによってそのサイズが拡張 されます。

i ノードについては、373 [ページの「](#page-372-0)i ノード」を参照してください。

# ファイルシステムの状態はどのように記 録されるか

fsck コマンドは、スーパーブロックに格納された状態フラグを使用して、ファイル システムの状態を記録します。また、このフラグを使用して、ファイルシステムの整 合性をチェックする必要があるか判断します。 このフラグは、ブート時に /sbin/rcS スクリプトによって使用されるか、fsck -m コマンドによって使用され ます。fsck -m コマンドの結果を無視する場合は、状態フラグの設定に関係なく、す べてのファイルシステムをチェックできます。

スーパーブロックについては、372 [ページの「スーパーブロック」を](#page-371-0)参照してくださ  $\mathcal{U}^{\mathcal{A}}$ 

次の表に状態フラグの値とその説明を示します。

表 **20–1** ファイルシステムの状態フラグの値

| 状態フラグの値         | 説明                                                                                                    |
|-----------------|----------------------------------------------------------------------------------------------------|
| FSACTIVE        | このファイルシステムがマウント済みであり、メモリー内のデータが変更<br>されたことを示す。この状態フラグを持つマウント済みファイルシステム<br>では、システムの電源が切断されると、ユーザーデータまたはメタデータ<br>が失われる。                                                                                                    |
| FSBAD           | このファイルシステムに不整合なファイルシステムデータが含まれている<br>ことを示す。                                                                                                    |
| FSCLEAN         | このファイルシステムが正常にマウント解除されており、破損していない<br>ことを示す。                                                                                                    |
| FSLOG           | このファイルシステムのロギングが有効になっていることを示す。このフ<br>ラグが設定されたファイルシステムは、マウントされている場合も、マウ<br>ント解除されている場合もある。ロギングが有効になっているファイルシ<br>ステムに設定できるフラグは、FSLOG、FSBAD のいずれかだけである。ロ<br>ギングが無効になっているファイルシステムに設定できるのは、<br>FSACTIVE、FSSTABLE、FSCLEANのいずれかである。 |
| <b>FSSTARLE</b> | このファイルシステムがマウント済みであり、アイドル状態であることを<br>示す。この状態フラグを持つマウント済みファイルシステムでは、システ<br>ムの雷源が切断されても、ユーザーデータやメタデータが失われることは<br>ない。                                                                                                    |

次の表に、fsck コマンドを使用して、初期状態に基づいて状態フラグを変更する方 法を示します。

| 初期状態: fsck の実行前 | fsck の実行後 |                      |          |
|-----------------|-----------|----------------------|----------|
|                 | エラーなし     | すべてのエラーを修正済み エラーが未修正 |          |
| 不明              | FSSTABLE  | FSSTABLE             | 不明       |
| FSACTIVE        | FSSTABLE  | FSSTABLE             | FSACTIVE |
| FSSTABLE        | FSSTABLE  | FSSTABLE             | FSACTIVE |
| FSCLEAN         | FSCLEAN   | FSSTABLE             | FSACTIVE |
| FSBAD           | FSSTABLE  | FSSTABLE             | FSBAD    |
| FSLOG           | FSLOG     | FSLOG                | FSLOG    |

表 **20–2** fsck による状態フラグの変更内容

# <span id="page-345-0"></span>fsck コマンドでチェックして修復され る内容

この節では、ファイルシステムの通常の処理中に発生する問題、原因、fsck コマン ド (チェックおよび修復ユーティリティ) で検出される問題、およびそれらの修正方法 について説明します。

### 不整合が発生する原因

就業日には毎日多数のファイルが作成、変更、または削除されます。ファイルが変更 されるたびに、オペレーティングシステムは一連のファイルシステムの更新処理を実 行します。これらの更新処理がディスクに確実に書き込まれると、ファイルシステム の整合性が保たれます。

ユーザープログラムが書き込みなどの、ファイルシステムを変更する処理を実行する と、書き込まれるデータはまずカーネルのインコアバッファーにコピーされます。一 般に、ディスクの更新は非同期に処理されます。このため、ユーザープロセスは、書 き込みシステムコールが値を返した後すぐに処理を続けることができますが、実際の データの書き込みは、ずいぶん後に実行されることもあります。したがって、ディス ク上にあるファイルシステムは、インコア情報で表されるファイルシステムの状態か ら常に遅延することになります。

別の目的にバッファーが必要になったり、カーネルが fsflush デーモンを自動的に (30 秒間隔で) 実行すると、インコア情報を反映するようにディスク情報が更新されま す。システムがインコア情報を書き込まずに停止すると、ディスク上のファイルシス テムの整合性がなくなります。

ファイルシステムの整合性は、さまざまな原因で失われることがあります。もっとも 一般的な原因は、オペレータのエラーとハードウェア障害です。

システムを正しくシャットダウンしなかったり、マウントされているファイルシステ ムが正しくオフラインにされないと、「クリーンでない停止」が原因で問題が発生す ることがあります。クリーンでないシャットダウンを防ぐには、システムをシャット ダウンしたり、ディスクをドライブから物理的に取り出したり、ディスクをオフライ ン状態にしたりする前に、ファイルシステムの現在の状態をディスクに書き込まなけ ればなりません。つまり、「同期」させなければなりません。

また、ハードウェアの欠陥や、ディスクまたはコントローラのファームウェアの問題 が原因で整合性が失われることもあります。ディスクドライブ上ではいつでもブ ロックが損傷する可能性があり、ディスクコントローラが正常に機能しなくなる可能 性があります。

### 整合性がチェックされる UFS 構成要素

この節では、UFS ファイルシステムの構成要素、 つまりスーパーブロック、シリンダ グループブロック、i ノード、間接ブロック、データブロックに fsck コマンドが適用 する整合性チェックの種類について説明します。

UFS ファイルシステム構造については、372 ページの「UFS [ファイルシステムのシリン](#page-371-0) [ダグループの構造」を](#page-371-0)参照してください。

### スーパーブロックのチェック

スーパーブロックには集計情報が格納されており、UFS ファイルシステム内でもっと も破損しがちな構成要素です。ファイルシステムの i ノードやデータブロックが変更 されるたびに、スーパーブロックも変更されます。CPU が停止した場合、直前のコマ ンドが sync コマンドでなければ、スーパーブロックはほぼ確実に破損しています。

スーパーブロックの不整合は、次の面からチェックされます。

- ファイルシステムのサイズ
- i ノード数
- 空きブロック数
- 空き i ノード数

ファイルシステムのサイズと *i* ノードリストのサイズのチェック

ファイルシステムのサイズは、スーパーブロックと i ノードリストに使用されるブ ロック数よりも大きくなければなりません。i ノード数は、ファイルシステムの最大 許容数よりも小さくなければなりません。i ノードは、ファイルに関するすべての情 報を表します。ファイルシステムのサイズとレイアウト情報は、fsck コマンドに とってもっとも重要な情報部分です。これらのサイズはファイルシステムの作成時に 静的に決められるため、実際にチェックする方法はありません。ただし、fsck コマ ンドを使用してサイズが妥当な範囲内にあるかどうかはチェックできます。ファイル システムの他のすべてのチェックを行うには、これらのサイズが正確でなければなり ません。fsck コマンドが一次スーパーブロックの静的パラメータ内に不正な情報を 検出すると、オペレータに代替スーパーブロックの位置を指定するように促します。

UFS ファイルシステム構造の詳細については、372 ページの「UFS [ファイルシステムの](#page-371-0) [シリンダグループの構造」を](#page-371-0)参照してください。

#### 空きブロック数のチェック

空きブロック数は、シリンダグループのブロックマップに格納されます。fsck コマ ンドは、空きマーク付きのすべてのブロックがファイルによって使用されていないか どうかをチェックします。すべてのブロックをチェックし終わると、fsck コマンド は空きブロック数と i ノードによって使用されるブロック数の合計がファイルシステ ム内の合計ブロック数に等しくなるかどうかをチェックします。ブロックマップ内に 間違いがあると、fsck コマンドはブロックが割り当てられている状態のままで構築 し直します。

スーパーブロック内の集計情報には、ファイルシステム内の空きブロックの合計数の カウントが入っています。fsck コマンドは、このブロック数をファイルシステム内 で見つかった空きブロック数と比較します。数が一致しなければ、fsck コマンドは スーパーブロック内の空きブロック数を実際の空きブロック数で置き換えます。

### 空き *i* ノード数のチェック

スーパーブロック内の集計情報には、ファイルシステム内の空き i ノード数が入って います。fsck コマンドは、この i ノード数をファイルシステム内で見つかった空き i ノード数と比較します。数が一致しなければ、fsck はスーパーブロック内の空き i ノード数を実際の空き i ノード数で置き換えます。

### i ノード

i ノードリストは、i ノード2から順番にチェックされます (i ノード 0 と i ノード1は 予約済み)。各 i ノードの不整合は、次の面からチェックされます。

- 形式とタイプ
- リンク数
- 重複ブロック
- 不正なブロック番号
- i ノードのサイズ

### *i* ノードの形式とタイプ

各i ノードには、そのタイプと状態を記述するモードのワードが入っています。i ノー ドには、次の 9 つのタイプがあります。

- 通常ファイル
- ディレクトリ
- ブロック型特殊ファイル
- キャラクタ型特殊ファイル
- FIFO (名前付きパイプ)
- シンボリックリンク
- シャドウ (ACL で使用される)
- 属性ディレクトリ
- ソケット

i ノードの状態は、次の3 つに分かれています。

- 割り当て済み
- 未割り当て
- 不完全に割り当て済み

ファイルシステムが作成されると、一定数の i ノードが確保されますが、必要になる までは割り当てられません。割り当て済みの i ノードとは、ファイルを指す i ノード です。未割り当ての i ノードは、ファイルを指さないので空のはずです。不完全に割

り当て済みの状態は、i ノードが正しくフォーマットされていないことを意味しま す。たとえば、ハードウェア障害が原因で i ノードに不正なデータが書き込まれる と、i ノードは不完全に割り当て済みの状態になることがあります。fsck コマンドが 実行できる唯一の修正動作は、その i ノードを消去することです。

リンク数のチェック

各 i ノードには、そこにリンクされているディレクトリエントリ数が入っています。 fsck コマンドは、ルートディレクトリから順番にディレクトリ構造全体を検査し、i ノードごとに実際のリンク数を計算して、各 i ノードのリンク数を検査します。

i ノードに格納されているリンク数が fsck コマンドによって判断された実際のリンク 数と一致しない場合は、次の 3 つの状況が考えられます。

- 格納されたリンク数が 0 でなく、実際のリンク数が 0 の場合 この状況は、i ノードにリンクされているディレクトリエントリが存在しない場合 に発生することがあります。この場合、fsck コマンドはリンクされていない ファイルを lost+found ディレクトリに入れます。
- 格納されたリンク数が 0 でなく、実際のリンク数も 0 でないが、2 つのリンク数が 等しくない場合 この状況は、ディレクトリエントリが追加または削除されたが、i ノードが更新さ れていない場合に発生することがあります。この場合、fsck コマンドは格納され たリンク数を実際のリンク数で置き換えます。
- 格納されたリンク数が 0 で実際のリンク数が 0 でない場合 この場合、fsck コマンドはi ノードのリンク数を実際のリンク数に変更します。

重複ブロックのチェック

各 i ノードには、それが使用するすべてのブロックのリスト、またはリストを指すポ インタ (間接ブロック) が入っています。間接ブロックは i ノードによって所有される ので、間接ブロックの整合性が失われると、それを所有する i ノードが直接影響を受 けます。

fsck コマンドは、i ノードから使用される各ブロック番号を、割り当て済みブロック のリストと比較します。別の i ノードからすでにブロック番号が使用されていると、 そのブロック番号は重複ブロックのリストに入れられます。それ以外の場合は、割り 当て済みブロックのリストが更新され、ブロック番号が追加されます。

重複ブロックがあると、fsck コマンドは再び i ノードリストを調べて、各重複ブ ロックを使用する他の i ノードを検索します。i ノード内に大量の重複ブロックが 入っている場合は、ファイルシステムに間接ブロックが正しく書き込まれていない可 能性があります。どの i ノードにエラーがあるかを正確に判断することはできませ ん。fsck コマンドは、保持する i ノードと消去する i ノードを選択するように促すプ ロンプトを表示します。

不正なブロック番号のチェック

fsck コマンドは、i ノードから使用される各ブロック番号をチェックして、その値が ファイルシステム内の最初のデータブロック番号よりも大きく、最後のデータブ ロック番号より小さいかどうかを調べます。ブロック番号がこの範囲に含まれない場 合は、不正なブロック番号と見なされます。

間接ブロックがファイルシステムに正しく書き込まれていないことが原因で、i ノー ド内に不正なブロック番号が発見されることがあります。fsck コマンドはその i ノー ドの消去を促すプロンプトを表示します。

*i* ノードサイズのチェック

各 i ノードには、参照するデータブロック数が入っています。実際のデータブロック 数は、割り当て済みのデータブロック数と間接ブロック数の合計です。fsck コマン ドはデータブロック数を計算し、そのブロック数を i ノードから使用されるブロック 数と比較します。i ノードに不正なブロック数が入っていると、fsck コマンドはその 修正を促すプロンプトを表示します。

各 i ノードには、64 ビットのサイズフィールドがあります。このフィールドは、i ノードに関連付けられたファイル内の文字数 (データバイト数) を示します。i ノード のサイズフィールドに整合性があるかどうかは、サイズフィールド内の文字数を使用 して、i ノードに関連付けるべきブロック数を計算し、その結果を i ノードから使用さ れる実際のブロック数と比較して概算でチェックされます。

### 間接ブロック

間接ブロックは i ノードによって所有されます。したがって、間接ブロック内の整合 性が失われると、それを所有する i ノードが影響を受けます。不整合は、次の面から チェックされます。

- すでに別の i ノードから使用されているブロック
- ファイルシステムの範囲に含まれないブロック番号

また、間接ブロックに対しても整合性チェックが実行されます。

### データブロック

i ノードは、3 種類のデータブロックを直接または間接に参照できます。参照されるブ ロックは、すべて同じ種類でなければなりません。次の 3 種類のデータブロックがあ ります。

- プレーンデータブロック
- シンボリックリンクデータブロック
- ディレクトリデータブロック

プレーンデータブロックには、ファイルに格納される情報が入っています。シンボ リックリンクデータブロックには、シンボリックリンクに格納されるパス名が入って います。ディレクトリデータブロックには、ディレクトリエントリが入っています。 fsck コマンドはディレクトリデータブロックの妥当性しかチェックできません。

ディレクトリは、i ノードの mode フィールド内のエントリによって通常ファイルと区 別されます。ディレクトリに関連付けられたデータブロックには、ディレクトリエン トリが入っています。ディレクトリデータブロックの不整合は、次の面からチェック されます。

- 未割り当ての i ノードを指すディレクトリ内の i ノード番号
- ファイルシステム内のiノード番号より大きいディレクトリ内のiノード番号
- 「.」と「..」ディレクトリには許されないディレクトリ内の i ノード番号
- ファイルシステムから切り離されたディレクトリ

未割り当てディレクトリのチェック

ディレクトリデータブロック内の i ノード番号が未割り当てi ノードを指す場合、 fsck コマンドはそのディレクトリエントリを削除します。この状況は、新しい ディレクトリエントリが入っているデータブロックが変更されて書き出されたが、i ノードが書き込まれていない場合に発生します。また、警告なしに CPU が停止され た場合にも発生します。

### 不正な *i* ノード番号のチェック

ディレクトリエントリの i ノード番号が i ノードリストの最後を超える位置を指す場 合、fsck コマンドはそのディレクトリエントリを削除します。この状況は、不正な データがディレクトリのデータブロックに書き込まれると発生します。

### 不正な「*.*」と「*..*」エントリ

「.」ディレクトリの i ノード番号は、ディレクトリデータブロックの最初のエントリ でなければなりません。また、それ自体を参照しなければなりません。つまり、その 値はディレクトリデータブロックの i ノード番号に等しくなければなりません。

「..」ディレクトリのiノード番号は、ディレクトリデータブロックの第2のエント リでなければなりません。その値は、親ディレクトリの i ノード番号 (または、ディレ クトリがルートディレクトリの場合は、それ自体の i ノード番号) に等しくなければな りません。

「.」と「..」ディレクトリの i ノード番号が不正であれば、fsck コマンドは正しい 値に置き換えます。ディレクトリへのハードリンクが複数個ある場合は、最初に見つ かったハードリンクが「..」が指す実際の親であると見なされます。この場合、 fsck コマンドは他の名前を削除するように促すプロンプトを表示します。

#### 切り離されたディレクトリ

fsck コマンドは、ファイルシステム全体で参照関係をチェックします。ファイルシ ステムにリンクされていないディレクトリが見つかると、fsck コマンドはその ディレクトリをファイルシステムの lost+found ディレクトリにリンクします。こ の状況は、i ノードがファイルシステムに書き込まれたが、それに対応するディレク トリデータブロックが書き込まれていない場合にも発生することがあります。

<span id="page-351-0"></span>通常データブロック

通常ファイルに関連付けられたデータブロックには、ファイルの内容が入っていま す。fsck コマンドは、通常ファイルのデータブロックの内容が有効かどうかは チェックしません。

### fsck 要約メッセージ

fsck コマンドを対話式で実行して正常に終了すると、次のようなメッセージが表示 されます。

# **fsck /dev/rdsk/c0t0d0s7** \*\* /dev/rdsk/c0t0d0s7 \*\* Last Mounted on /export/home \*\* Phase 1 - Check Blocks and Sizes \*\* Phase 2 - Check Pathnames \*\* Phase 3 - Check Connectivity \*\* Phase 4 - Check Reference Counts \*\* Phase 5 - Check Cyl groups 2 files, 9 used, 2833540 free (20 frags, 354190 blocks, 0.0% fragmentation) #

fsck 出力の最後の行は、ファイルシステムについて次のような情報を記述します。

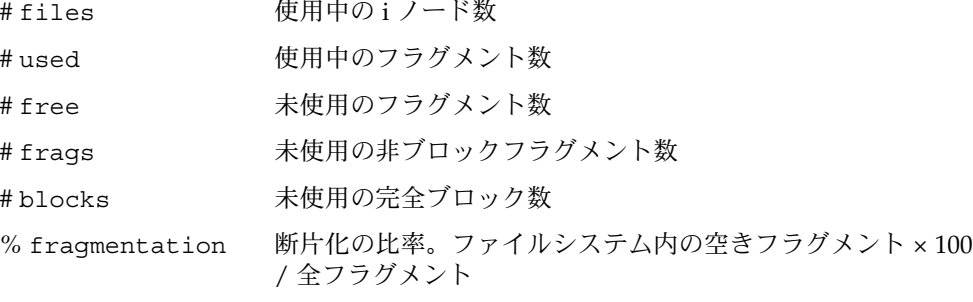

フラグメントについては、376 [ページの「フラグメントサイズ」を](#page-375-0)参照してください。

# UFS ファイルシステムを対話式で チェックして修復する

次の場合には、ファイルシステムを対話式でチェックする必要があります。

- マウントできない場合
- 使用中に不整合が発生する場合

<span id="page-352-0"></span>使用中のファイルシステムの整合性が失われると、コンソールウィンドウやシステム メッセージファイルにエラーメッセージが出力されたり、システムがクラッシュした りすることがあります。たとえば、システムメッセージファイル /var/adm/messages に次のようなメッセージが出力されることがあります。

Sep 5 13:42:40 *hostname* ufs: [ID 879645 kern.notice] NOTICE: /: unexpected free inode 630916, run fsck(1M)

*hostname* は、エラーを報告したシステムです。

fsck コマンドを使用する前に、fsck のエラーメッセージの解決方法について、[361](#page-360-0) ページの「fsck [コマンドの構文とオプション」お](#page-360-0)よび『*Solaris* のシステム管理 *(*上級 編*)*』の第 32 章「UFS ファイルシステムの不整合解決 (手順)」を参照してください。

fsck コマンドを実行して UFS ファイルシステムをチェックするときには、次の点を 考慮してください。

- fsck を使用してチェックするファイルシステムは、非アクティブでなければなら ない。ディスクにまだフラッシュされていないファイルシステムの変更がある場 合、または fsck によるチェックが進行中にファイルシステムを変更した場合、そ れらの変更はファイルシステムの破壊と解釈されることがあり、検出された問題の 信頼性が低下する可能性がある。
- fsck を使用して修復するファイルシステムは、非アクティブでなければならな い。ディスクにまだフラッシュされていないファイルシステムの変更がある場合、 または fsck による修復が進行中にファイルシステムを変更した場合、ファイルシ ステムが破壊したり、システムがクラッシュすることがある。
- fsckを使用する前に対象のファイルシステムをマウント解除して非アクティブに すること。これは、ファイルシステムのすべてのデータ構造について、できるだけ 整合性を確保するためである。ただし、ルート (/) ファイルシステムと /usr ファイルシステムだけは、アクティブにする。これらのファイルシステムは、 fsck を実行するためにマウントする必要がある。
- ルート (/) ファイルシステムまたは /usr ファイルシステムを修復する必要がある 場合には、可能であれば代替デバイスからシステムをブートすると、マウント解除 されて非アクティブになる。

ルート (/) ファイルシステムまたは /usr ファイルシステムに対して fsck を実行 する手順については、353 ページの「代替ブートデバイスからルート (/) ファイルシ ステムまたは /usr ファイルシステムをチェックする方法」を参照してください。

## ▼ 代替ブートデバイスからルート(/) ファイルシステ ムまたは /usr ファイルシステムをチェックする 方法

この手順では、ローカル CD またはネットワークブートサーバーを利用でき、代替デ バイスからシステムをブートできることを前提とします。

不正なスーパーブロックの復元については、359 [ページの「不正なスーパーブロックを](#page-358-0) [復元する方法」を](#page-358-0)参照してください。

- **1.** スーパーユーザーになるか、同等の役割を引き受けます。 手順
	- **2.** ルート**(/)** ファイルシステムがミラー化されているシステムの場合のみ**:** まずルート **(/)** ミラーを切り離して、その後で代替デバイスからブートしてください。接続し た状態で操作すると、ファイルシステムが破壊する可能性があります。 ルート(/) ミラーの切り離しについては、『*Solaris* ボリュームマネージャの管 理』の「サブミラーに関する作業」を参照してください。
	- **3.** チェックの必要なルート **(/)** ファイルシステムまたは **/usr** ファイルシステムのデ バイス **(/dev/dsk/c0t0d0s0** など**)** を特定します。 このデバイス名は、代替デバイスからブートした後で指定する必要があります。代 替デバイスからブートした後でデバイスを特定するのは簡単ではありません。
	- **4.** チェックの必要なルート **(/)** ファイルシステムまたは **/usr** ファイルシステムのあ るシステムを、ローカル **CD** またはネットワークなどの代替デバイスからブート します。このとき、これらのファイルシステム上でほかの動作が存在しないよう に、シングルユーザーモードでブートしてください。

たとえば、次のように入力します。

```
# init 0
ok boot net -s
.
.
.
```
#

**5.** 手順 **3** で特定したルート **(/)** ファイルシステムまたは **/usr** ファイルシステムが含 まれるデバイスをチェックします。

チェックまたは修復するファイルシステムのハードウェアが変更されている場合に は、そのデバイス名も変更されている可能性があります。fsck -n メッセージ の「Last Mounted on ...」を利用して、そのファイルシステムのデバイスが予 期したデバイスであることを確認してください。

たとえば、チェックするルートファイルシステムが /dev/dsk/c0t0d0s0 の場合 は、次のように出力されます。

```
# fsck -n /dev/rdsk/c0t0d0s0
** /dev/rdsk/c0t0d0s0 (NO WRITE)
** Last Mounted on /
.
.
.
fsck /dev/rdsk/c0t0d0s0
** /dev/rdsk/c0t0d0s0
** Last Mounted on /
** Phase 1 - Check Blocks and Sizes
```
\*\* Phase 2 - Check Pathnames

**6.** 報告された **fsck** エラーをすべて修正します。

1 つまたは複数の UFS ファイルシステムを対話式でチェックしながら、エラー メッセージのプロンプトに応答する方法については、『*Solaris* のシステム管理 *(*上 級編*)*』の第 32 章「UFS ファイルシステムの不整合解決 (手順)」を参照してくださ しょ

**7.** 「**FILE SYSTEM STATE NOT SET TO OKAY**」や「**FILE SYSTEM MODIFIED**」な どのメッセージが表示される場合は、必要に応じて **fsck** コマンドをもう一度実行 してください。

fsck コマンドは、一度の実行ではすべてのエラーを修正できないことがありま す。

fsck コマンドを何度か実行してもすべての問題を修復できない場合は、358 [ページ](#page-357-0) の「fsck コマンドで修復できない UFS [ファイルシステムの修正」を](#page-357-0)参照してく ださい。

**8.** 修復したファイルシステムをマウントして、 **lost+found** ディレクトリにファイ ルが存在するかどうかを確認します。

fsck コマンドによって lost+found ディレクトリに入れられた各ファイルの名 前は、その i ノード番号を使用して変更されます。可能であれば、ファイル名を変 更し、ファイルが含まれるべきディレクトリに移動してください。grep コマンド を使用して各ファイル内の語句を探したり、file コマンドを使用してファイルタ イプを識別できる場合もあります。

どうしても特定できないファイルまたはディレクトリについては、 lost+found ディレクトリからそれらを削除して、不要な領域を解放してください。

**9.** システムをマルチユーザーモードに戻します。

# **init 6**

<span id="page-354-0"></span>. . .

代替デバイスからシングルユーザーモードでブートしている場合には、Control + D を押すと、Solaris のインストール処理が開始されます。

- **10.** ルート**(/)** ファイルシステムがミラー化されているシステムの場合のみ**:** ルート **(/)** ミラーを再接続します。
- ▼ ルート (/) 以外、または /usr 以外のファイルシ ステムをチェックする方法

この手順では、チェックするファイルシステムがマウント解除されていることを前提 としています。

不正なスーパーブロックの復元については、359 [ページの「不正なスーパーブロックを](#page-358-0) [復元する方法」を](#page-358-0)参照してください。

- **1.** スーパーユーザーになるか、同等の役割を引き受けます。 手順
	- **2.** 最初にローカルファイルシステムをマウント解除し、ファイルシステム上でほかの 動作が存在しないようにします。

fsck コマンドの引数として、マウントポイントディレクトリや /dev/dsk/ *device-name* を指定します。整合性が失われている場合には、そのことを示す メッセージが表示されます。

たとえば、次のように入力します。

# **umount /export/home** # **fsck /dev/rdsk/c0t0d0s7** \*\* /dev/dsk/c0t0d0s7 \*\* Last Mounted on /export/home . . .

い。

- **3.** 報告された **fsck** エラーをすべて修正します。 1 つまたは複数の UFS ファイルシステムを対話式でチェックしながら、エラー メッセージのプロンプトに応答する方法については、『*Solaris* のシステム管理 *(*上 級編*)*』の第 32 章「UFS ファイルシステムの不整合解決 (手順)」を参照してくださ
- **4.** 「**FILE SYSTEM STATE NOT SET TO OKAY**」や「**FILE SYSTEM MODIFIED**」と いうメッセージが表示される場合は、必要に応じて **fsck** コマンドをもう一度実行 してください。

fsck コマンドは、一度の実行ではすべてのエラーを修正できないことがありま す。

fsck コマンドを何度か実行してもすべての問題を修復できない場合は、358 [ページ](#page-357-0) の「fsck コマンドで修復できない UFS [ファイルシステムの修正」を](#page-357-0)参照してく ださい。

**5.** 修復したファイルシステムをマウントして、 **lost+found** ディレクトリにファイ ルが存在するかどうかを確認します。

fsck コマンドによって lost+found ディレクトリに入れられた各ファイルの名 前は、その i ノード番号を使用して変更されます。可能であれば、ファイル名を変 更し、ファイルが含まれるべきディレクトリに移動してください。grep コマンド を使用して各ファイル内の語句を探したり、file コマンドを使用してファイルタ イプを識別できる場合もあります。

どうしても特定できないファイルまたはディレクトリについては、 lost+found ディレクトリからそれらを削除して、不要な領域を解放してください。

**6. lost+found** ディレクトリに保存されているファイルの名前を変更して移動しま す。

<span id="page-356-0"></span>ルート (/) 以外、または /usr 以外のファイルシステムを対話式で 例 **20–1** チェックする

> 次の例は、/dev/rdsk/c0t0d0s6 ファイルシステムをチェックし、不正なブロック 数を訂正する方法を示しています。この例では、ファイルシステムがマウント解除さ れていることを前提としています。

# **fsck /dev/rdsk/c0t0d0s6** \*\* Phase 1 - Check Block and Sizes INCORRECT BLOCK COUNT I=2529 (6 should be 2) CORRECT? **y**

\*\* Phase 2 - Check Pathnames \*\* Phase 3 - Check Connectivity \*\* Phase 4 - Check Reference Counts \*\* Phase 5 - Cylinder Groups 929 files, 8928 used, 2851 free (75 frags, 347 blocks, 0.6% fragmentation) /dev/rdsk/c0t0d0s6 FILE SYSTEM STATE SET TO OKAY

```
***** FILE SYSTEM WAS MODIFIED *****
```
### UFS ファイルシステムの修復

fsck -o p コマンド (p は preen (修復) を表す) は、UFS ファイルシステムをチェック し、通常は予期しないシステムのシャットダウンによって発生する問題を自動的に修 正します。オペレータの介入が必要な問題が発見されると、このコマンドは即座に終 了します。このコマンドによって、ファイルシステムを並列にチェックすることも可 能です。

システムがクリーンな状態でシャットダウンしなかった後のファイルシステムの修復 にも、fsck -o p コマンドを実行することができます。このモードでは、fsck コマ ンドはクリーンフラグを調べずに完全チェックを実行します。これらの処理は、fsck コマンドを対話式で実行した場合の処理のサブセットです。

### ▼ UFS ファイルシステムを修復する方法

この手順では、ファイルシステムがマウント解除されているか、非アクティブである ことを前提としています。

- **1.** スーパーユーザーになるか、同等の役割を引き受けます。 手順
	- **2. UFS** ファイルシステムをマウント解除します。

# **umount** */mount-point*

<span id="page-357-0"></span>**3.** 修復オプションを指定して **UFS** ファイルシステムをチェックします。

# **fsck -o p /dev/rdsk/***device-name*

fsck コマンドの引数として */mount-point* または /dev/rdsk/*device-name* を使用 すると、個々のファイルシステムを修復できます。

### UFS ファイルシステムを修復する 例 **20–2**

次の例は、/export/home ファイルシステムの修復方法を示します。

# **fsck -o p /export/home**

### fsck コマンドで修復できない UFS ファイルシス テムの修正

fsck コマンドを何度か実行しているとき、問題の修正を進めていく過程で、以前の 実行で検出されていた問題が再度発生することがあります。このような場合には、問 題が報告されなくなるまで fsck コマンドを繰り返し実行して、すべてのエラーを検 出および修正する必要があります。fsck コマンドはすべての問題を修正するまで動 作を続けるわけではないので、手作業で再実行しなければなりません。

fsck コマンドで表示される情報に注目してください。問題を解決する上で参考にな ります。たとえば、メッセージは損傷したディレクトリを指している場合がありま す。そのディレクトリを削除すると、fsck コマンドが問題なく実行されるようにな る場合もあります。

それでも fsck コマンドでファイルシステムを修復できない場合は、ff、clri、お よび ncheck コマンドを使用し、間違いを指定して修正します。これらのコマンドの 使用方法については、fsdb(1M)、ff(1M)、clri(1M)、ncheck(1M) の各マニュア ルページを参照してください。最終的には、ファイルシステムを作成し直し、その内 容をバックアップメディアから復元せざるを得ない場合があります。

ファイルシステム全体を復元する方法については[、第](#page-420-0) 25 章を参照してください。

ファイルシステムを完全に修復できないが、読み取り専用としてマウントできる場合 は、cp、tar、または cpio コマンドを使用して、データのすべてまたは一部を ファイルシステムから取り出してください。

問題の原因がハードウェア上のディスクエラーであれば、ファイルシステムを作成し 直して復元する前に、ディスクをフォーマットし直して再びスライスに分割しなけれ ばならない場合があります。ディスクデバイスを交換する前に、デバイスのケーブル およびコネクタが正常に機能するかどうかをチェックしてください。一般に、ハード ウェアエラーが発生すると、さまざまなコマンドで同じエラーが繰り返し表示されま す。format コマンドはディスク上の不良ブロックを使用しないようにします。ただ

<span id="page-358-0"></span>し、ディスクの損傷が致命的な場合、フォーマットし直した後も問題が解決されない ことがあります。format コマンドの使用方法については、format(1M) のマニュア ルページを参照してください。新しいディスクのインストール方法については、 第 12 [章ま](#page-206-0)たは 第 13 [章を](#page-216-0)参照してください。

# 不正なスーパーブロックの復元

ファイルシステムのスーパーブロック内のデータが破壊された場合は、復元しなけれ ばなりません。スーパーブロックが不正なときには、fsck コマンド からメッセージ が表示されます。幸い、スーパーブロックのコピーがファイルシステム内に格納され ています。fsck -o b コマンドを使用すると、スーパーブロックをそのいずれかのコ ピーで置き換えることができます。

スーパーブロックの詳細については、372 [ページの「スーパーブロック」を](#page-371-0)参照してく ださい。

ルート (/) ファイルシステム内のスーパーブロックが損傷し、修復できない場合は、 次のどちらかの操作を実行します。

- システムをインストールし直す。
- ネットワークまたはローカルの CD からブートし、以下の手順を実行する。それら の手順で失敗する場合は、newfs コマンドを使ってルート (/) ファイルシステム を作成し直し、バックアップコピーから復元する。

## ▼ 不正なスーパーブロックを復元する方法

- **1.** スーパーユーザーになるか、同等の役割を引き受けます。 手順
	- **2.** 不正なスーパーブロックがルート **(/)** または **/usr** ファイルシステム内にあるかど うかを調べ、次のどちらかの操作を実行します。
		- **a.** 不正なスーパーブロックがルート **(/)** または **/usr** ファイルシステム内にある 場合は、システムをいったん停止し、ネットワークまたはローカル接続された **CD** からブートします。 ローカル接続された CD からブートする場合は、次のコマンドを使用します。

ok **boot cdrom -s** ブートサーバーまたはインストールサーバーがすでに設定済みのネットワーク からブートする場合は、次のコマンドを使用します。

ok **boot net -s**

システムを停止する方法については、『*Solaris* のシステム管理 *(*基本編*)*』の第 10 章「システムのブート (手順)」または『*Solaris* のシステム管理 *(*基本編*)*』の 第 11 章「システムのブート (手順)」を参照してください。

**b.** 不正なスーパーブロックがルート **(/)** または **/usr** ファイルシステム内にない 場合は、損傷したファイルシステム以外のディレクトリに移動し、ファイルシ ステムをマウント解除します。

# **umount** */mount-point*

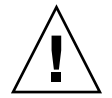

注意 **–** 次の手順では、必ず newfs -N オプションを使用してください。-N オプ ションを指定しない場合は、そのファイルシステムのデータがすべて破壊さ れ、空のファイルシステムに置き換わります。

**3. newfs -N** コマンドを使用して、スーパーブロックの値を表示します。

#### # **newfs -N /dev/rdsk/***device-name*

このコマンドの出力には、newfs コマンドによってファイルシステムが作成され たときに、スーパーブロックのコピーとして使用されることになったブロック番号 が表示されます。カスタマイズされたファイルシステムを作成する方法について は、375 [ページの「カスタムファイルシステムパラメータ」を](#page-374-0)参照してください。

**4. fsck** コマンドを使用して、代替スーパーブロックを指定します。

# **fsck -F ufs -o b=***block-number* **/dev/rdsk/***device-name*

fsck コマンドは、指定された代替スーパーブロックを使用して、一次スーパーブ ロックを復元します。いつでも代替ブロックとして 32 を試すことができます。ま た、newfs -N コマンドで表示された代替ブロックを使用することもできます。

### 例**20–3** 不正なスーパーブロックを復元する

次の例は、スーパーブロックのコピー 5264 を復元する方法を示しています。

#### # **newfs -N /dev/rdsk/c0t3d0s7** /dev/rdsk/c0t3d0s7: 163944 sectors in 506 cylinders of 9 tracks, 36 sectors 83.9MB in 32 cyl groups (16 c/g, 2.65MB/g, 1216 i/g) super-block backups (for fsck -b #) at: 32, 5264, 10496, 15728, 20960, 26192, 31424, 36656, 41888, 47120, 52352, 57584, 62816, 68048, 73280, 78512, 82976, 88208, 93440, 98672, 103904, 109136, 114368, 119600, 124832, 130064, 135296, 140528, 145760, 150992, 156224, 161456, # **fsck -F ufs -o b=5264 /dev/rdsk/c0t3d0s7** Alternate superblock location: 5264. \*\* /dev/rdsk/c0t3d0s7 \*\* Last Mounted on \*\* Phase 1 - Check Blocks and Sizes \*\* Phase 2 - Check Pathnames \*\* Phase 3 - Check Connectivity
```
** Phase 4 - Check Reference Counts
** Phase 5 - Check Cyl groups
36 files, 867 used, 75712 free (16 frags, 9462 blocks, 0.0% fragmentation)
/dev/rdsk/c0t3d0s7 FILE SYSTEM STATE SET TO OKAY
***** FILE SYSTEM WAS MODIFIED *****
#
```
# fsck コマンドの構文とオプション

fsck コマンドは、ファイルシステム内の不整合をチェックして修復します。オプ ションを指定しないで fsck コマンドを実行した場合は、修復が行われる前に確認を 求めるプロンプトが表示されます。このコマンドには、次の 4 つのオプションがあり ます。

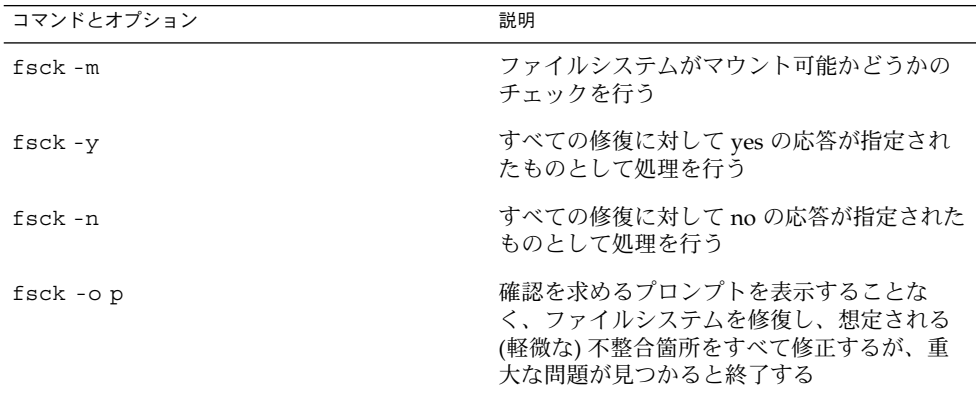

## 第 **21** 章

# UFS ファイルシステム (参照情報)

#### この章の内容は次のとおりです。

- 363 ページの「ルート(/) と /usr ファイルシステムのデフォルトディレクトリ」
- 371 [ページの「プラットフォームに依存するディレクトリ」](#page-370-0)
- 372 ページの「UFS [ファイルシステムのシリンダグループの構造」](#page-371-0)
- 375 [ページの「カスタムファイルシステムパラメータ」](#page-374-0)
- 379 [ページの「カスタマイズされたファイルシステムを作成するためのコマンド」](#page-378-0)

# ルート (/) と /usr ファイルシステムの デフォルトディレクトリ

/kernel ディレクトリには、プラットフォームに依存しないオブジェクト (プラット フォームに依存しないカーネル genunix も含む) だけが入っています。プラット フォームに依存するディレクトリ /platform と /usr/platform については[、表](#page-370-0) [21–3](#page-370-0) を参照してください。

次の表に、ルート (/) ファイルシステムに含まれているデフォルトのディレクトリの 説明を示します。

表 **21–1** ルート (/) ファイルシステムのデフォルトディレクトリ

| ディレクトリ   | 説明                   |
|----------|----------------------|
|          | ファイルシステムの名前空間全体のルート  |
| /dev     | 論理デバイスファイルの一次位置      |
| /dev/cfq | 物理 ap_id へのシンボリックリンク |

表 **21–1** ルート (/) ファイルシステムのデフォルトディレクトリ *(*続き*)*

| ディレクトリ        | 説明                                                               |
|---------------|------------------------------------------------------------------|
| /dev/cua      | uucp用のデバイスファイル                                                   |
| /dev/dsk      | ブロックディスクデバイス                                                     |
| /dev/fbs      | フレームバッファーのデバイスファイル                                               |
| /dev/fd       | ファイル記述子                                                          |
| /dev/md       | ボリューム管理デバイス名                                                     |
| /dev/printers | USB プリンタデバイスファイル                                                 |
| /dev/pts      | pty スレーブデバイス                                                     |
| /dev/rdsk     | raw ディスクデバイス                                                     |
| /dev/rmt      | raw テープデバイス                                                      |
| /dev/sad      | STREAMS Administrative Driver のエントリポイント                          |
| /dev/sound    | オーディオデバイスとオーディオデバイス制御ファイル                                        |
| /dev/swap     | デフォルトのスワップデバイス                                                   |
| /dev/term     | シリアルデバイス                                                         |
| /devices      | 物理デバイスファイル                                                       |
| /etc          | ホスト固有のシステム管理構成ファイルとデータベース                                        |
| /etc/acct     | アカウンティングの構成情報                                                    |
| /etc/apache   | Apache の構成ファイル                                                   |
| /etc/cron.d   | cron の構成情報                                                       |
| /etc/default  | 各種プログラムのデフォルト情報                                                  |
| /etc/dfs      | エクスポートされるファイルシステムの構成情報                                           |
| /etc/dhcp     | DHCP (Dynamic Host Configuration Protocol) の構成<br>ファイル           |
| /etc/dmi      | Solstice Enterprise Agents の構成ファイル                               |
| /etc/fn       | フェデレーテッドネーミングサービスと x.500 のサポート<br>ファイル                           |
| /etc/fs       | ファイルシステムタイプ別に編成されたバイナリ                                           |
| /etc/ftpd     | ftpd の構成ファイル                                                     |
| /etc/gss      | GSS (Generic Security Service) アプリケーションプログラミ<br>ングインタフェースの構成ファイル |

ディレクトリ 初期 アンドリ かんじょう かいしゃ 説明 /etc/gtk GNOME (GNU Network Object Model Environment) の構 成ファイル /etc/inet インターネットサービスの構成ファイル /etc/init.d 実行レベルを変更するためのスクリプト /etc/iplanet iPlanet (Sun ONE) の構成ファイル /etc/krb5 Kerberos の構成ファイル /etc/lib /usr が利用できないときに必要な動的リンクライブラリ /etc/llc2 論理リンク制御 (llc2) ドライバの構成ファイル /etc/lp フリンタサブシステムの構成情報 /etc/lu Solaris Live Upgrade の構成ファイル /etc/lvm Solaris ボリュームマネージャの構成ファイル /etc/mail メールサブシステムの構成情報 /etc/nca Solaris NCA (Network Cache and Accelerator) の構成ファイ ル /etc/net TI (トランスポート独立) ネットワークサービスの構成情報 /etc/nfs NFS サーバーロギングの構成ファイル /etc/openwin OpenWindows の構成ファイル /etc/opt オプションパッケージの構成情報 /etc/ppp Solaris PPP の構成ファイル /etc/rc0.d 実行レベル 0 を開始または停止したときに起動されるスク リプト /etc/rc1.d 実行レベル1を開始または停止したときに起動されるスク リプト /etc/rc2.d ま行レベル2を開始または停止したときに起動されるスク リプト /etc/rc3.d 実行レベル 3 を開始または停止したときに起動されるスク リプト /etc/rcS.d システムをシングルユーザーモードにするためのスクリプ ト /etc/rcm 再構成マネージャ (RCM) のカスタムスクリプト用のディレ クトリ /etc/rpcsec NIS+ 認証の構成ファイルが含まれていることがある

表 **21–1** ルート (/) ファイルシステムのデフォルトディレクトリ *(*続き*)*

表 **21–1** ルート (/) ファイルシステムのデフォルトディレクトリ *(*続き*)*

| ディレクトリ         | 説明                                                                                                    |
|----------------|----------------------------------------------------------------------------------------------------|
| /etc/saf       | サービスアクセス機能ファイル (FIFO など)                                                                                                    |
| /etc/security  | BSM (Basic Security Module) の構成ファイル                                                                                                    |
| /etc/sfw       | Samba の構成ファイル                                                                                                    |
| /etc/skel      | 新規ユーザーアカウントのデフォルトプロファイルスクリ<br>プト                                                                                                    |
| /etc/smartcard | Solaris SmartCards の構成ファイル                                                                                                    |
| /etc/snmp      | Solstice Enterprise Agents の構成ファイル                                                                                                    |
| /etc/ssh       | ssh (secure shell) の構成ファイル                                                                                                    |
| /etc/sysevent  | syseventd の構成ファイル                                                                                                    |
| /etc/tm        | 商標ファイル。内容はブート時に表示される                                                                                                    |
| /etc/usb       | USB の構成情報                                                                                                    |
| /etc/uucp      | uucp 構成情報                                                                                                    |
| /etc/wrsm      | WRSM (WCI Remote Shared Memory) の構成情報                                                                                                    |
| /export        | 共有ファイルシステム (ユーザーのホームディレクトリやク<br>ライアントファイルシステムなど)用のデフォルトのディレ<br>クトリ                                                                                                    |
| /home          | スタンドアロンシステム上にあるユーザーのホームディレ<br>クトリ用のデフォルトのディレクトリまたはマウントポイ<br>ント。AutoFS の動作中、このディレクトリには新しいエン<br>トリを作成できない                                                                        |
| /kernel        | プラットフォームに依存しない読み込み可能なカーネルモ<br>ジュールのディレクトリ。ブートプロセスの一部として必<br>要。プラットフォームに依存しないコアカーネル<br>/kernel/genunixの汎用部分を含む。/platform<br>ディレクトリと /usr/platform ディレクトリの構造につ<br>いては、表 21-3 を参照 |
| /mnt           | ファイルシステムの一般的な一次マウントポイント                                                                                                    |
| $\sqrt{opt}$   | 追加アプリケーションパッケージ用のデフォルトディレク<br>トリまたはマウントポイント                                                                                                    |
| /platform      | サポートされているプラットフォームのファイル。詳細に<br>ついては、表 21–3 を参照                                                                                                    |
| /proc          | プロセス情報                                                                                                    |
| /sbin          | ブートプロセスと手作業によるシステム障害の回復に使用<br>される重要な実行可能プログラム                                                                                                    |

表 **21–1** ルート (/) ファイルシステムのデフォルトディレクトリ *(*続き*)*

| ディレクトリ        | 説明                                                                 |
|---------------|--------------------------------------------------------------------|
| $/\text{tmp}$ | 一時ファイル。内容はブートシーケンス中に消去される                                          |
| /usr          | /usr ファイルシステムのマウントポイント。詳細について<br>は、表 21-2 を参照                      |
| /var          | 常に変化するファイル(一時ファイル、ログファイル、状態<br>ファイルなど)用のディレクトリ                     |
| /var/adm      | システムのログファイルとアカウンティングファイル                                           |
| /var/apache   | Apache Web サーバー用のスクリプト、アイコン、ログ、<br>キャッシュページ                        |
| /var/audit    | BSM (Basic Security Module) の監査ファイル                                |
| /var/crash    | カーネルクラッシュダンプのデフォルトの格納場所                                            |
| /var/cron     | cron のログファイル                                                       |
| /var/dmi      | Solstice Enterprise Agents のデスクトップ管理インタフェー<br>スの実行時構成要素            |
| /var/dt       | dtlogin の構成ファイル                                                    |
| /var/inet     | IPv6 ルーターの状態ファイル                                                   |
| /var/krb5     | Kerberos のデータベースとログファイル                                            |
| /var/ld       | 実行時リンカーの構成ファイル                                                     |
| /var/ldap     | LDAP クライアントの構成ファイル                                                 |
| /var/log      | システムログファイル                                                         |
| /var/lp       | ラインプリンタサブシステムのログ情報                                                 |
| /var/mail     | ユーザーのメールが保管されるディレクトリ                                               |
| /var/news     | コミュニティサービスメッセージ。これらのメッセージは<br>USENET 方式のニュースとは異なる                  |
| /var/nfs      | NFS サーバーのログファイル                                                    |
| /var/nis      | NIS+データベース                                                         |
| /var/ntp      | NTP (Network Time Protocol) サーバーの状態ディレクトリ                          |
| /var/opt      | ソフトウェアパッケージ関連の各種ファイルのサブツリー<br>のルート                                 |
| /var/preserve | vi と ex のバックアップファイル                                                |
| /var/run      | 一時的な(つまり、システムをリブート後に残る必要がな<br>い) システムファイル。TMPFS マウントされたディレクト<br>IJ |

<span id="page-367-0"></span>表 **21–1** ルート (/) ファイルシステムのデフォルトディレクトリ *(*続き*)*

| ディレクトリ                  | 説明                                        |
|-------------------------|-------------------------------------------|
| /var/sadm               | ソフトウェアパッケージ管理ユーティリティで管理される<br>データベース      |
| /var/saf                | saf (サービスアクセス機能) のログファイルとアカウン<br>ティングファイル |
| /var/samba              | Samba のログファイルとロックファイル                     |
| $/var/s$ nmp            | SNMP の状態と構成情報                             |
| /var/spool              | スプール化された一時ファイルのディレクトリ                     |
| /var/spool/clientmqueue | Sendmail のクライアントファイル                      |
| /var/spool/cron         | cron と at のスプールファイル                       |
| /var/spool/locks        | スプールロックファイル                               |
| /var/spool/lp           | ラインプリンタのスプールファイル                          |
| /var/spool/mqueue       | 配信用に待ち行列に入れられたメール                         |
| /var/spool/pkq          | スプール化されたパッケージ                             |
| /var/spool/print        | LP 印刷サービスのクライアント側要求格納域                    |
| /var/spool/samba        | Samba の印刷待ち行列                             |
| /var/spool/uucp         | 待ち行列に入っている uucp のジョブ                      |
| /var/spool/uucppublic   | uucp によって格納されるファイル                        |
| /var/statmon            | ネットワーク状態監視ファイル                            |
| /var/tmp                | 一時ファイルのディレクトリ。ブートシーケンス中には消<br>去されない       |
| /var/uucp               | uucp のログファイルと状態ファイル                       |
| /var/yp                 | NIS データベース                                |

次の表に、/usr ファイルシステムに含まれているデフォルトのディレクトリの説明 を示します。

表 **21–2** /usr ファイルシステムのデフォルトディレクトリ

| ディレクトリ | 説明                             |
|--------|--------------------------------|
| 41 i b | SunOS 4.1 バイナリ互換パッケージライブラリ     |
| 5bin   | /usr/bin ディレクトリへのシンボリックリンク     |
|        | /usr/openwin ディレクトリへのシンボリックリンク |

表 **21–2** /usr ファイルシステムのデフォルトディレクトリ *(*続き*)*

| ディレクトリ  | 説明                                                                            |
|---------|-------------------------------------------------------------------------------|
| adm     | /var/adm ディレクトリへのシンボリックリンク                                                    |
| apache  | Apache の実行可能プログラム、ロード可能モジュール、マ<br>ニュアル                                        |
| aset    | ASET (Automated Security Enhancement Tools) のプログラ<br>ムとファイル用のディレクトリ           |
| bin     | 標準的なシステムコマンド用のディレクトリ                                                          |
| CCS     | C言語処理系のプログラムとライブラリ                                                            |
| demo    | デモのプログラムとデータ                                                                  |
| dict    | /usr/share/lib/dict ディレクトリへのシンボリックリ<br>ンク。UNIX の spell プログラムが使用する辞書が入ってい<br>る |
| dt      | CDE ソフトウェア用のディレクトリまたはマウントポイン<br>$\mathsf{F}$                                  |
| games   | 空のディレクトリ。SunOS 4.0-4.1 ソフトウェアで使用され<br>ていた                                     |
| include | C プログラム用などのヘッダーファイル                                                           |
| iplanet | Directory Server の実行可能プログラム、ロード可能モ<br>ジュール、マニュアル                              |
| j2se    | Java 2 SDK の実行可能プログラム、ロード可能モジュー<br>ル、マニュアル                                    |
| java*   | Java のプログラムとライブラリが入っているディレクトリ                                                 |
| kernel  | その他のカーネルモジュール                                                                 |
| kvm     | 廃止または互換性がなくなる可能性あり                                                            |
| lib     | 各種プログラムのライブラリ、アーキテクチャ依存データ<br>ベース、またはユーザーが直接呼び出さないバイナリ                        |
| local   | サイトのローカルコマンド                                                                  |
| mail    | /var/mailディレクトリへのシンボリックリンク                                                    |
| man     | /usr/share/man ディレクトリへのシンボリックリンク                                              |
| net     | ネットワークリスナーサービス用のディレクトリ                                                        |
| news    | /var/news ディレクトリへのシンボリックリンク                                                   |
| oasys   | FMLI (Form and Menu Language Interpreter) 実行環境用の<br>ファイル                      |
| old     | 段階的に使用されなくなっているプログラム                                                          |

表 **21–2** /usr ファイルシステムのデフォルトディレクトリ *(*続き*)*

| ディレクトリ                                    | 説明                                                                                                    |
|-------------------------------------------|----------------------------------------------------------------------------------------------------|
| openwin                                   | OpenWindows ソフトウェアのディレクトリまたはマウン<br>トポイント                                                                            |
| perl5                                     | perl5のプログラムとマニュアル                                                                                                   |
| platform                                  | サポートされているプラットフォームのファイル。詳細に<br>ついては、表 21-3 を参照                                                                       |
| preserve                                  | /var/preserve ディレクトリへのシンボリックリンク                                                                                     |
| proc                                      | proc ツール用のディレクトリ                                                                                                    |
| pub                                       | オンラインマニュアルページと文字処理用のファイル                                                                                            |
| sadm                                      | システム管理に関連する各種ファイルとディレクトリ                                                                                            |
| sbin                                      | システム管理用の実行可能プログラム                                                                                                   |
| sbin/install.d                            | JumpStart のカスタムのスクリプトと実行可能プログラム                                                                                     |
| sbin/static                               | /usr/bin と /usr/sbinから選択したプログラムの静的<br>リンクバージョン                                                                      |
| $\sin/\text{sparcv7} \geq \text{sparcv9}$ | SPARC システムの 32 ビットバージョンと 64 ビットバー<br>ジョンのコマンド                                                                       |
| $\sin/\mathrm{i}86$                       | x86 アーキテクチャ固有のコマンド                                                                                                  |
| sfw                                       | GNU と公開されているソースの実行可能プログラム、ライ<br>ブラリ、マニュアル                                                                           |
| share                                     | アーキテクチャに依存しない共有可能ファイル                                                                                               |
| share/admserv5.1                          | iPlanet Console and Administration Server 5.0 $\mathcal{O}$ $\mathcal{V}$ $\mathcal{I}$ $\mathcal{I}$ $\mathcal{V}$ |
| share/audio                               | オーディオファイルのサンプル                                                                                                    |
| share/ds5                                 | Sun ONE Directory Server 5.1 のマニュアル                                                                                 |
| share/lib                                 | アーキテクチャに依存しないデータベース                                                                                                 |
| share/man                                 | Solaris のマニュアルページ                                                                                                   |
| share/src                                 | カーネル、ライブラリ、ユーティリティのソースコード                                                                                           |
| snadm                                     | システム管理とネットワーク管理に関するプログラムとラ<br>イブラリ                                                                                  |
| spool                                     | /var/spool ディレクトリへのシンボリックリンク                                                                                        |
| src                                       | /usr/share/src ディレクトリへのシンボリックリンク                                                                                    |
| tmp                                       | /usr/var/tmp ディレクトリへのシンボリックリンク                                                                                      |
| ucb                                       | UCB 互換パッケージのバイナリ                                                                                                    |

<span id="page-370-0"></span>表 **21–2** /usr ファイルシステムのデフォルトディレクトリ *(*続き*)*

| ディレクトリ     | 説明                                                         |
|------------|------------------------------------------------------------|
| ucbinclude | UCB 互換パッケージのヘッダーファイル                                       |
| ucblib     | UCB 互換パッケージのライブラリ                                          |
| vmsys      | FACE (Framed Access Command Environment) プログラム<br>用のディレクトリ |
| xpq4       | POSIX 準拠ユーティリティ用のディレクトリ                                    |

## プラットフォームに依存するディレクト リ

次の表に、/platform ディレクトリと /usr/platform ディレクトリに入っている すべてのプラットフォームに依存するオブジェクトを示します。

表 **21–3** /platform と /usr/platform ディレクトリ

| ディレクトリ               | 説明                                                                                                    |
|----------------------|----------------------------------------------------------------------------------------------------|
| /platform            | ルート(/) ファイルシステムに存在すべき一連のディレクト<br>リが、サポートされるプラットフォームごとに1ディレクト<br>りずつ入っている。                                    |
| /platform/*/kernel   | プラットフォームに依存するカーネル構成要素が入ってい<br>る。プラットフォームに依存するコアカーネルであるファイ<br>ル unix も含む。詳細については、kernel(1M) のマニュア<br>ルページを参照。 |
| /usr/platform        | ルート(/) ファイルシステムに存在する必要がない、プ<br>ラットフォームに依存するオブジェクトが入っている。                                                     |
| /usr/platform/*/lib  | /usr/libディレクトリ中のオブジェクトに類似した、プ<br>ラットフォームに依存するオブジェクトが入っている。                                                   |
| /usr/platform/*/sbin | /usr/sbinディレクトリ中のオブジェクトに類似した、プ<br>ラットフォームに依存するオブジェクトが入っている。                                                  |

## <span id="page-371-0"></span>UFS ファイルシステムのシリンダグルー プの構造

UFS ファイルシステムを作成すると、ディスクスライスは、1 つまたは複数の連続す るディスクシリンダから構成される「シリンダグループ」に分割されます。 シリンダ グループはさらにアドレス指定可能なブロックに分割され、このブロックによって、 シリンダグループ内のファイルの構造が編成され、制御されます。各種のブロック は、ファイルシステム内で特定の機能を持っています。UFS ファイルシステムには、 次の 4 種類のブロックがあります。

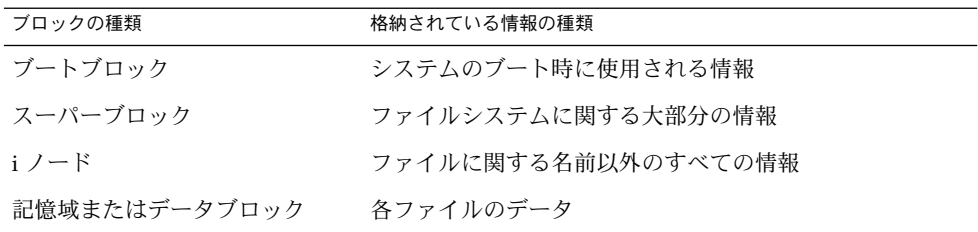

次の節では、これらのブロックの編成と機能について説明します。

## ブートブロック

ブートブロックには、システムのブート時に使用されるオブジェクトが格納されま す。ファイルシステムがブートに使用されなければ、ブートブロックは空白のままで す。ブートブロックは最初のシリンダグループ (シリンダグループ 0) にのみ置かれ、 スライス内の最初の 8K バイトです。

## スーパーブロック

スーパーブロックには、次のようなファイルシステムに関する大部分の情報が格納さ れます。

- ファイルシステムのサイズと状態
- ラベル。ファイルシステム名とボリューム名を含む
- ファイルシステムの論理ブロックのサイズ
- 最終更新日時
- シリンダグループのサイズ
- シリンダグループ内のデータブロック数
- 集計データブロック

- ファイルシステムの状態
- 最後のマウントポイントのパス名

スーパーブロックには重要なデータが入っているので、ファイルシステムの作成時に は複数のスーパーブロックが作成されます。

集計情報ブロックは、スーパーブロック内に保管されます。複製されませんが、通常 はシリンダグループ 0 内で最初のスーパーブロックといっしょにグループ化されま す。集計ブロックには、ファイルシステムの使用時に発生した変化が記録されます。 さらに、ファイルシステム内の i ノード数、ディレクトリ数、フラグメント数、およ び記憶ブロック数が表示されます。

### i ノード

i ノードには、ファイルに関して名前以外のすべての情報が入っており、ディレクト リ内に保管されます。i ノードは 128 バイトです。i ノード情報はシリンダ情報ブ ロック内に保管され、次の情報が入っています。

- ファイルのタイプ
	- 通常ファイル
	- ディレクトリ
	- ブロック型特殊ファイル
	- キャラクタ型特殊ファイル
	- FIFO (名前付きパイプとも呼ぶ)
	- シンボリックリンク
	- ソケット
	- その他の i ノード 属性ディレクトリとシャドウファイル (ACL 用)
- ファイルのモード (読み取り権 書き込み権 実行権のセット)
- ファイルへのハードリンク数
- ファイルの所有者のユーザー ID
- ファイルが属するグループ ID
- ファイル内のバイト数
- 15個のディスクブロックアドレスの配列
- ファイルの最終アクセス日時
- ファイルの最終変更日時
- ファイルの作成日時

15 個のディスクアドレス (0 から 14 まで) の配列は、ファイルの内容が格納される データブロックを指します。最初の 12 個は直接アドレスです。つまり、ファイルの 内容のうち最初の 12 個の論理記憶ブロックを直接指します。ファイルが論理ブ ロック 12 個分より大きい場合は、13 番目のアドレスは間接ブロックを指します。間 接ブロックには、ファイルの内容ではなく直接ブロックのアドレスが入っています。 14 番目のアドレスは、二重間接ブロックを指します。二重間接ブロックには、間接ブ ロックのアドレスが入っています。15 番目のアドレスは三重間接アドレス用です。次 の図に、i ノードから始まるこのアドレスブロックチェーンを示します。

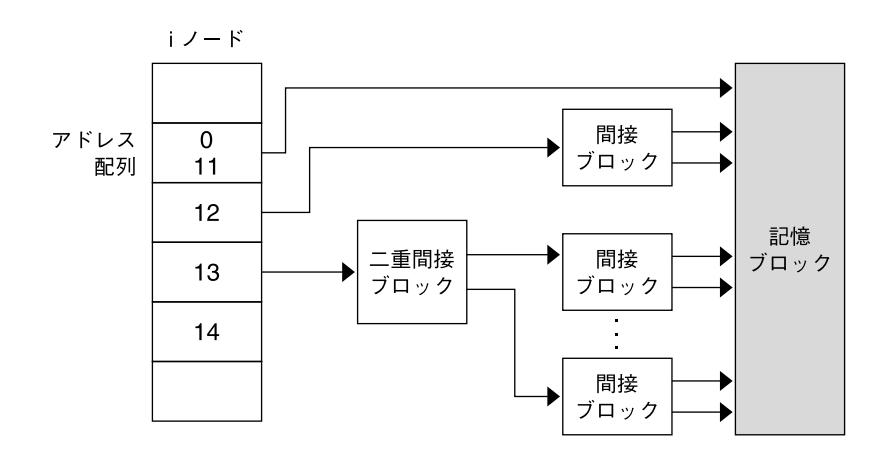

図 **21–1** UFS ファイルシステムのアドレスチェーン

## データブロック

ファイルシステムに割り当てられた残りの領域には、データブロック (記憶ブロック ともいう) が入っています。これらのデータブロックのサイズは、ファイルシステム の作成時に決定されます。デフォルトでは、データブロックは 2 つのサイズ、 つまり 8K バイトの論理ブロックサイズと 1K バイトのフラグメントサイズで割り当てられま す。

通常ファイルの場合、データブロックにはファイルの内容が入っています。ディレク トリの場合、データブロックにはディレクトリ内のファイルの i ノード番号とファイ ル名を示すエントリが入っています。

## 空きブロック

現在、i ノード、間接アドレスブロック、または記憶ブロックとして使用されていな いブロックには、シリンダグループマップ内で空きを示すマークが付けられます。ま た、このマップはフラグメントを追跡し、断片化によるディスクパフォーマンスの低 下を防止します。

UFS ファイルシステムの内容の概念を理解しやすいように、次の図に、一般的な UFS システム内の一連のシリンダグループを示します。

<span id="page-374-0"></span>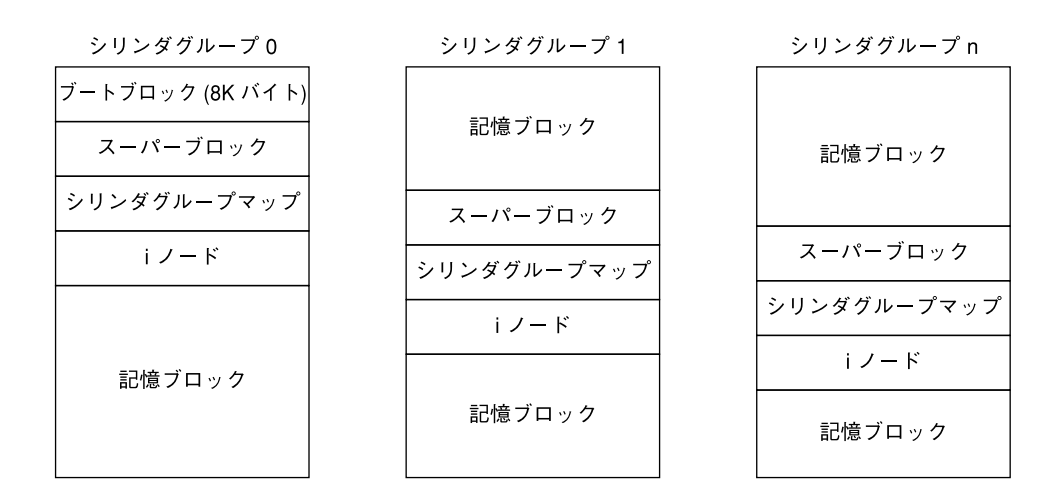

図 **21–2** 一般的な UFS ファイルシステム

# カスタムファイルシステムパラメータ

newfs コマンドによって割り当てられるデフォルトのファイルシステムパラメータを 変更しようとする前に、各パラメータについて理解しておく必要があります。この節 では、次の各パラメータについて説明します。

- 論理ブロックサイズ
- フラグメントサイズ
- 最小空き領域
- 回転待ち
- 最適化タイプ
- iノード数 (ファイルの数)

## 論理ブロックサイズ

論理ブロックサイズは、UNIX カーネルがファイルの読み書きに使用するブロックの サイズです。一般に、論理ブロックサイズは物理ブロックサイズとは異なります。物 理ブロックサイズは、通常は 512K バイトで、ディスクコントローラが読み書きでき る最小ブロックのサイズです。

論理ブロックサイズは、デフォルトでシステムのページサイズに設定されます。UFS ファイルシステムの場合、このデフォルト論理ブロックサイズは 8192 バイト (8K バ イト) です。UFS ファイルシステムでは、ブロックサイズとして 4096 バイトまたは 8192 バイト (4K または 8K バイト) がサポートされます。論理ブロックの推奨サイズ は 8K バイトです。

**SPARC** のみ **–** sun4u プラットフォームで指定できるブロックサイズは 8192 バイトだ けです。

システムに最善の論理ブロックサイズを選択するには、必要なパフォーマンスと使用 可能容量を検討してください。ほとんどの UFS システムでは、8K バイトのファイル システムが最高のパフォーマンスを発揮し、ディスクパフォーマンスと一次メモリー やディスク上の領域の使用量が適切なバランスに保たれます。

原則として、効率を高めるには、ほとんどのファイルがきわめて大きいファイルシス テムには大きめの論理ブロックサイズを使用します。ほとんどのファイルがきわめて 小さいファイルシステムには、小さめの論理ブロックサイズを使用します。ファイル システム上で quot -c *file-system* コマンドを使用すると、ファイルの分散に関する詳 細なレポートをブロックサイズ別に表示できます。

ただし、通常は、ファイルシステムの作成時に設定されたページサイズが最適です。

## フラグメントサイズ

ファイルが作成または拡張されると、論理ブロック全体または「フラグメント」と呼 ばれる部分のディスク容量が割り当てられます。 ファイルのためにディスク容量が必 要になると、まずブロック全体が割り当てられ、次に残りの部分にブロックのうち 1 つまたは複数のフラグメントが割り当てられます。小型ファイルの場合、割り当ては フラグメントから始まります。

ブロック全体ではなく、そのフラグメントを割り当てることができるので、ブロック 内の未使用のホールによって生じるディスク容量の「断片化」が減少し、容量の節約 になります。

UFS ファイルシステムを作成するときに、「フラグメントサイズ」を定義します。 デ フォルトのフラグメントサイズは 1K バイトです。各ブロックは、1 個、2 個、4 個、 または 8 個のフラグメントに分割できます。この場合、フラグメントサイズは 8192 バイトから 512 バイト (4K バイトのファイルシステムのみ) までです。実際には、下 限はディスクのセクターサイズ、通常は 512 バイトに連動します。

マルチテラバイトのファイルシステムの場合、フラグメントサイズはファイルシステ ムのブロックサイズに等しくなります。

注 **–** フラグメントサイズの上限は論理ブロックサイズに等しくなります。この場合、 フラグメントは存在しないことになります。容量よりも速度を重視する場合、きわめ て大型のファイルがあるファイルシステムには、この構成が最適なことがあります。

フラグメントサイズを選択するときには、処理時間と容量をトレードオフしてくださ い。フラグメントサイズが小さければ容量の節約になりますが、割り当てには時間が かかります。原則として、格納効率を高めるには、ほとんどのファイルが大型の ファイルシステムには、大きめのフラグメントサイズを使用します。ほとんどの ファイルが小型のファイルシステムには、小さめのフラグメントサイズを使用しま す。

### 最小空き容量

「最小空き容量」とは、ファイルシステムの作成時に予約分として保持されるディス ク容量の割合です。 デフォルトの予約分は、((64M バイト/パーティションサイズ) \* 100) で算出し、その値はもっとも近い整数に切り捨てられ、ディスク容量の 1% から 10% の範囲に制限されます。

ファイルシステム内の空き容量が少なくなるほど、アクセス速度が低下するので、空 き容量は重要です。十分な空き容量があれば、UFS ファイルシステムは効率よく動作 します。ファイルシステムがいっぱいになって、使用可能なユーザー領域を使い果た すと、スーパーユーザー以外は予約済みの空き容量にアクセスできなくなります。

df などのコマンドは、最小空き容量として割り当て済みの分を差し引いて、ユーザー に使用可能な容量をパーセントで表示します。コマンドでファイルシステム内の ディスク容量の 100 パーセント以上が使用中であると表示される場合は、予約分の一 部がスーパーユーザーによって使用されています。

ユーザーに割り当てを適用する場合に、各ユーザーが使用可能な容量には予約分の空 き容量は含まれません。tunefs コマンドを使用すると、既存のファイルシステムの 最小空き容量の値を変更できます。

### 回転待ち

このパラメータはもう使用しません。入力値に関わらず、値は常に 0 に設定されま す。

## 最適化のタイプ

「最適化のタイプ」パラメータの設定には、「*space*」と「 *time*」があります。

- *space* 最適化のタイプに *space* を選択すると、断片化を最小限度に抑え、ディスク の使用状況が最適化されるようにディスクブロックが割り当てられる。
- *time* 最適化のタイプに time を選択すると、配置はあまり重視されず、できるだ け高速になるようにディスクブロックが割り当てられる。 十分な空き領域があれ ば、それほど細かく断片化しなくても、比較的簡単にディスクブロックを効率よく 割り当てることができる。デフォルトは *time*。

<span id="page-377-0"></span>既存のファイルシステムの場合は、tunefs コマンドを使用して最適化タイプのパ ラメータ値を変更できる。

詳細については、tunefs(1M) のマニュアルページを参照してください。

## i ノード数 (ファイルの数)

i ノード1個あたりのバイト数によって、ファイルシステム内における i ノードの密度 が決まります。ファイルシステムの合計サイズをこの値で割ると、作成すべき i ノー ドの個数が得られます。i ノードが割り当てられたら、ファイルシステムを作成し直 さないかぎり、その数は変更できません。

i ノード 1 個あたりのデフォルトのバイト数は 2048 バイト (2K バイト) で、これは各 ファイルの平均サイズが 2K バイト以上であることを想定しています。ファイルシス テムが 1G バイトを超える場合、次の公式が使用されます。

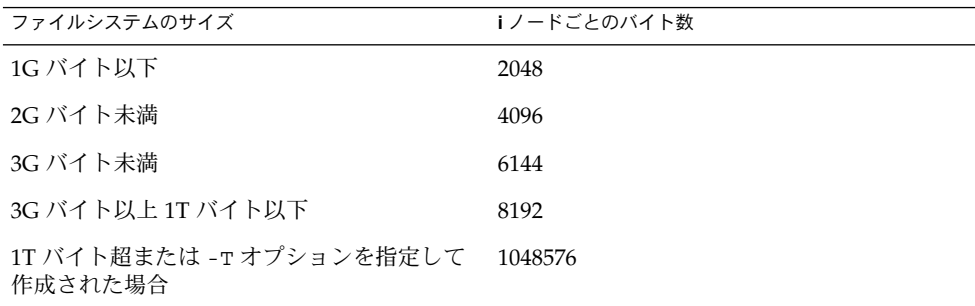

多数のシンボリックリンクを持つファイルシステムでは、平均ファイルサイズが小さ くなることがあります。ファイルシステムに多数の小型ファイルが格納される場合 は、このパラメータに小さい値を与えてもかまいません。i ノード数が少ないために i ノードが不足するよりも、多すぎる方が好ましいことを留意してください。i ノード 数が少なすぎると、実際には空のディスクスライス上でも最大ファイル数に達してし まうことがあります。

## UFS ファイルとファイルシステムの最大サイズ

UFS ファイルシステムの最大サイズは、およそ 16T バイトで、使用できる領域は、そ こから約 1 パーセントのオーバーヘッドを引いたサイズです。「空白」ファイルの論 理サイズは 1T バイトです。 ただし、ファイルに格納できる実際のデータ容量は、1T バイトから約 1 パーセントのファイルシステムオーバーヘッドを引いたサイズです。

## UFS サブディレクトリの最大数

UFS ファイルシステム内の 1 ディレクトリあたりのサブディレクトリの最大数は 32,767 です。この制限はあらかじめ定義されたものであり、変更できません。

# <span id="page-378-0"></span>カスタマイズされたファイルシステムを 作成するためのコマンド

この節では、カスタマイズされたファイルシステムの作成に使用する次の 2 つのコマ ンドについて説明します。

- newfs
- mkfs

## newfs コマンドの構文、オプション、引数

newfs コマンドは、ファイルシステムの作成に使用する mkfs コマンドの簡便バー ジョンです。

構文は次のとおりです。

/usr/sbin/newfs [-NTv] [*mkfs\_options*] *raw\_device*

次の表に、newfs コマンドのオプションと引数を示します。

表 **21–4** newfs コマンドのオプションと引数

| オプション        | 説明                                                                                                    |
|--------------|----------------------------------------------------------------------------------------------------|
| $-N$         | ファイルシステムの作成に使用されるファイルシステムパラメー<br>タが表示されるが、実際には作成されない。このオプションで<br>は、既存のファイルシステムの作成に使用されたパラメータは表<br>示されない。                                                                                                    |
| - T          | ファイルシステムのサイズが最終的に 1T バイトを超えることが<br>可能となるように、ファイルシステムのパラメータが設定され<br>る。このオプションを指定すると、fragsize が bsize と同じ値に設<br>定され、-i オプションによる指定がなければ、nbpi は 1M バイ<br>トに設定される。-f オプションまたは -i オプションを使って指<br>定された fragsize 値または nbpi 値がこのオプションの値と矛盾し<br>た場合、指定された fragsize 値または nbpi 値は無視される。 |
| $-\nabla$    | mkfs コマンドに渡されるパラメータが表示される。                                                                                                    |
| mkfs-options | 後続のオプション (-a apc から -t ntrack まで) を使用して<br>mkfs コマンドのパラメータが設定される。各オプションは、空<br>白で区切る。                                                                                                    |

表 **21–4** newfs コマンドのオプションと引数 *(*続き*)*

| オブション        | 説明                                                                                                    |
|--------------|----------------------------------------------------------------------------------------------------|
| $-$ a apc    | 不良ブロックを配置するために予約される1ディスクシリンダの<br>代替セクター数 (SCSI デバイスのみ)。デフォルトは0(ゼロ)。                                                                   |
|              | このオプションは、EFI ラベルのディスクには適用されず、無視<br>される。                                                                                               |
| -b bsize     | ファイルシステムの論理ブロックサイズ。4096 バイトまたは<br>8192 バイト。デフォルトは 8192 バイト。sun4u アーキテク<br>チャでは、4096 バイトのブロックサイズはサポートされない。                             |
| -c cgsize    | 1シリンダグループあたりのシリンダ数。値の範囲は16から256<br>まで。デフォルト値を計算するには、ファイルシステム内のセク<br>ター数を 1G バイト内のセクター数で割り、その結果に 32 を掛<br>ける。デフォルト値は、常に16から256までの値。    |
|              | デフォルト値以外の値を使用したい場合は mkfs コマンドを直接<br>使用する。                                                                                             |
|              | このオプションは、EFI ラベルのディスクには適用されず、無視<br>される。                                                                                               |
| -C maxcontig | 特定のファイルに属し、連続して割り当てられる論理ブロックの<br>最大数。デフォルトは次のようにして計算される。                                                                              |
|              | maxcontiq = ディスクドライブの最大転送サイズ / ディスクブ<br>ロックサイズ                                                                                        |
|              | ディスクドライブの最大転送サイズが不明である場合、<br>maxcontigのデフォルト値は次のようにして計算される。                                                                           |
|              | maxphys が ufs_maxmaxphys(通常は1M バイト)よりも小さい<br>場合、maxcontig は maxphys と同じ値に設定される。そうでな<br>い場合、maxcontig は ufs maxmaxphys と同じ値に設定され<br>る。 |
|              | maxcontig には任意の正の整数を設定できる。                                                                                                    |
|              | 実際の値は、指定された値とハードウェアがサポートする値の、<br>いずれか小さいほうになる。                                                                                        |
|              | このパラメータを後で変更するには、tunefs コマンドを使用す<br>る。詳細については、tunefs(1M)のマニュアルページを参照。                                                                 |
| -d gap       | 回転待ち。このオプションはもう使用しません。入力値に関わら<br>ず、値は常に0に設定されます。                                                                                      |

表 **21–4** newfs コマンドのオプションと引数 *(*続き*)*

| オブション           | 説明                                                                                                    |
|-----------------|----------------------------------------------------------------------------------------------------|
| -f fragsize     | ファイルに割り当て可能な最小のディスク容量(バイト数)。bsize<br>を fragsize で割った数は、2 の累乗でなければならない。                                                                         |
|                 | ここで、bsize / fragsize は1、2、4、8のいずれかである。                                                                                                    |
|                 | つまり、fragsize に指定できるのは、論理ブロックサイズが 4096<br>の場合は 512、1024、2048、4096 のいずれか、論理ブロックサイ<br>ズが 8192 の場合は 1024、2048、4096、8192 のいずれかである。<br>デフォルト値は 1024。 |
|                 | 1T バイトを超えるファイルシステム、または-T オプションを指<br>定して作成されたファイルシステムの場合、fragsize は強制的にブ<br>ロックサイズ (bsize) と同じ値に設定される。                                          |
| -i nbpi         | i ノード1個当たりのバイト数。この値はファイルシステム内に<br>おけるiノードの密度を表す。この値でファイルシステムの合計<br>サイズを割ると、作成すべきiノードの個数が得られる。                                                  |
|                 | この値は、ファイルシステム内のファイルの予想平均サイズに応<br>じたものにする必要がある。必要とされるiノードが少ない場合<br>は大きな値を指定し、作成すべきiノードが多い場合は小さな値<br>を指定する。                                      |
|                 | 詳細については、378 ページの「i ノード数 (ファイルの数)」を参<br>照。                                                                                                    |
| -m free         | ファイルシステムで管理される空きディスク領域の最小許容率<br>(0%から99%)。一般のユーザーはこの領域を使用できない。<br>ファイルシステムがこのしきい値に達した場合、スーパーユー<br>ザーだけがファイルシステムへの書き込みを続行できる。                   |
|                 | デフォルトの予約分は、((64M バイト/パーティションサイズ)*<br>100)で算出した値はもっとも近い整数に切り捨てられ、ディスク<br>容量の1%から10%の範囲に制限される。                                                   |
|                 | このパラメータは、ファイルシステムを作成した後で、tunefs<br>コマンドを使用して変更できる。                                                                                             |
| -n <i>nrpos</i> | シリンダグループを分割するさまざまな回転位置の数。デフォル<br>トは8。                                                                                                    |
|                 | このオプションは、EFI ラベルのディスクには適用されず、無視<br>される。                                                                                                    |
| $-\circ$ opt    | 最適化のタイプ (space、time のいずれか)。ブロックの割り当<br>てにかかる時間を最小化する (time) か、領域の断片化を最小化<br>する(space)ように、ファイルシステムに指示できる。デフォル<br>トはtime。                        |

表 **21–4** newfs コマンドのオプションと引数 *(*続き*)*

| オブション       | 説明                                                                                                    |
|-------------|----------------------------------------------------------------------------------------------------|
| $-$ r rpm   | 1分当たりのディスクの回転数。この設定はドライバまたはデバ<br>イスに固有である。                                                              |
|             | このパラメータは、mkfs コマンドに渡される前に1秒当たりの<br>同転数に変換される。                                                           |
|             | このオプションは、EFI ラベルのディスクには適用されず、無視<br>される。                                                                 |
| $-$ s size  | ファイルシステムのセクター数。デフォルトでは、パー<br>ティション全体が使用される。                                                             |
| $-t$ ntrack | ディスク上の1シリンダあたりのトラック数。デフォルトは<br>ディスクラベルから取得される。                                                          |
|             | このオプションは、EFI ラベルのディスクには適用されず、無視<br>される。                                                                 |
| raw device  | /dev ディレクトリ内に格納された raw 特殊デバイスデバイス名<br>(/dev/rdsk/c0t0d0s6など)。ここで指定されたデバイス上<br>に、ファイルシステムが作成される。この引数は必須。 |

例 **21–1** newfs コマンドのオプションと引数

次の例は、-N オプションを使用して、バックアップスーパーブロックなどのファイル システム情報を表示する方法を示しています。

#### # **newfs -N /dev/rdsk/c0t0d0s0**

/dev/rdsk/c0t0d0s0: 37260 sectors in 115 cylinders of 9 tracks, 36 sectors 19.1MB in 8 cyl groups (16 c/g, 2.65MB/g, 1216 i/g) superblock backups (for fsck -b #) at: 32, 5264, 10496, 15728, 20960, 26192, 31424, 36656, #

## 汎用 mkfs コマンド

汎用 mkfs コマンドは、ファイルシステム専用の mkfs コマンドを呼び出して、指定 したディスクスライス上で指定したタイプのファイルシステムを作成させます。mkfs コマンドは各種のファイルシステムに対応していますが、実際には UFS、UDFS、 PCFS の各ファイルシステムの作成に使用します。他のタイプのファイルシステムを 作成するには、ファイルシステム専用の mkfs コマンドのソフトウェアを作成する必 要があります。通常、mkfs コマンドは直接実行しません。mkfs コマンドは、newfs コマンドによって呼び出されます。

汎用 mkfs コマンドは、/usr/sbin ディレクトリに入っています。引数とオプ ションについては、mkfs(1M) のマニュアルページを参照してください。

第 **22** 章

# ファイルシステムのバックアップと復 元 (概要)

この章では、ufsdump コマンドと ufsrestore コマンドを使用して、ファイルシス テムのバックアップおよび復元を実行する際のガイドラインと計画の作成について説 明します。

この章の内容は次のとおりです。

- 383 ページの「バックアップと復元についての参照先」
- 384 ページの「ファイルシステムのバックアップと復元とは」
- 385 [ページの「ファイルシステムをバックアップする理由」](#page-384-0)
- 385 [ページの「バックアップを作成するファイルシステムの計画」](#page-384-0)
- 388 [ページの「バックアップタイプの選択」](#page-387-0)
- 388 [ページの「テープデバイスの選択」](#page-387-0)
- 389 [ページの「ファイルシステムのバックアップおよび復元の概要](#page-388-0) (作業マップ)」
- 390 [ページの「バックアップスケジュールを設定する際のガイドライン」](#page-389-0)
- 394 [ページの「バックアップスケジュールの例」](#page-393-0)

# バックアップと復元についての参照先

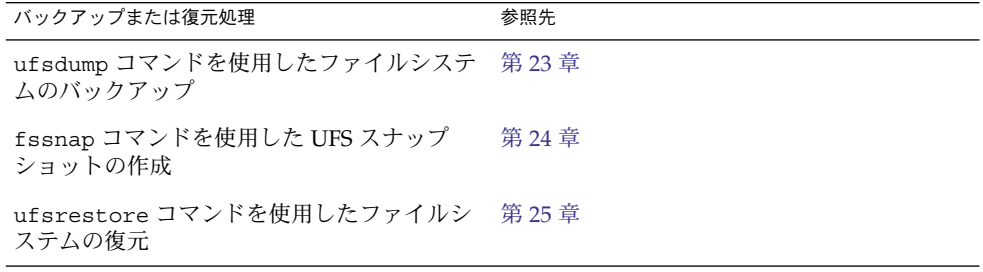

<span id="page-383-0"></span>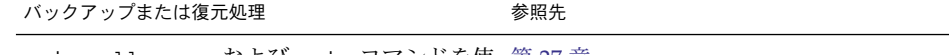

cpio、 dd、pax、および cpio コマンドを使 第 [27](#page-448-0) 章 用したファイルおよびディレクトリのコピー

# ファイルシステムのバックアップと復元 とは

ファイルシステムの「バックアップ」とは、消失、損傷、または破損に備えて、 ファイルシステムをリムーバブルメディア (テープなど) にコピーすることを意味しま す。ファイルシステムの「復元」とは、最新のバックアップファイルをリムーバブル メディアから作業ディレクトリにコピーすることを意味します。

この章では、UFS ファイルシステムのバックアップおよび復元に使用する ufsdump および ufsrestore コマンドについて説明します。他のコマンドを使用してファイ ルやファイルシステムをコピーし、ファイルの共有や移動を行うこともできます。次 の表に、個々のファイルやファイルシステムを他のメディアにコピーするすべてのコ マンドを示します。

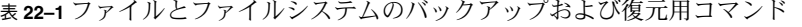

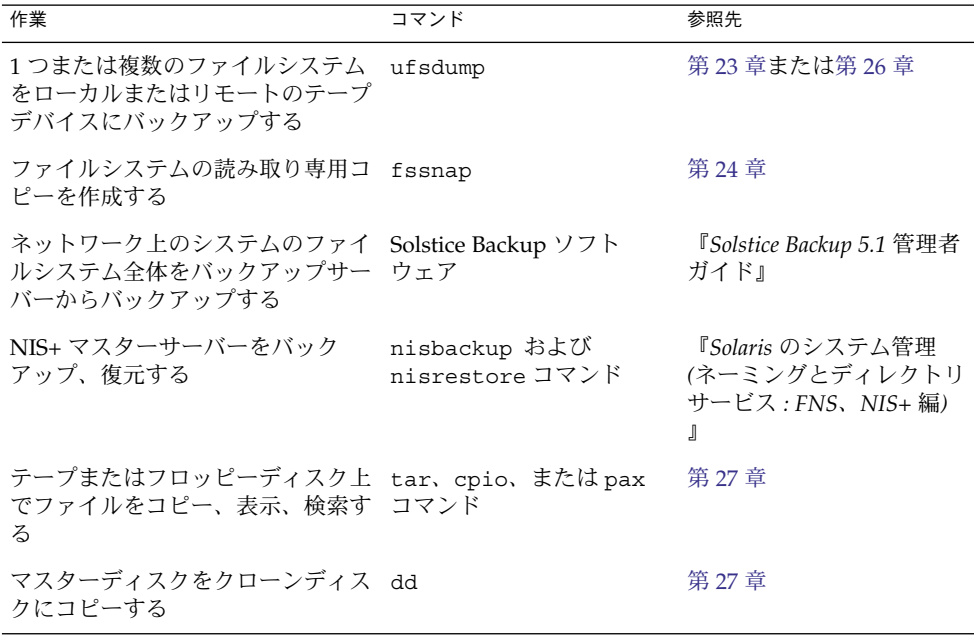

<span id="page-384-0"></span>表 **22–1** ファイルとファイルシステムのバックアップおよび復元用コマンド *(*続き*)*

| 作業                                                                      | コマンド | 参照先  |
|-------------------------------------------------------------------------|------|------|
| ファイルシステム全体または個々の ufsrestore コマンド<br>ファイルを、リムーバブルメディア<br>から作業ディレクトリに復元する |      | 第25章 |

## ファイルシステムをバックアップする理 由

ファイルのバックアップは、もっとも重要なシステム管理作業の 1 つです。次のよう な問題によるデータの消失に備えて、定期的にバックアップを実行する必要がありま す。

- システムのクラッシュ
- 不注意によるファイルの削除
- ハードウェア障害
- 天災 (火災、台風、地震など)
- システムの再インストールやアップグレード時に発生する問題

## バックアップを作成するファイルシステ ムの計画

頻繁に更新されるファイルシステムなど、ユーザーにとって重要なファイルシステム はバックアップしておく必要があります。次の表に、スタンドアロンシステムとサー バー用にバックアップを作成するファイルシステムの一般的なガイドラインを示しま す。

第 22 章 • ファイルシステムのバックアップと復元 (概要) **385**

表 **22–2** ファイルシステムをスタンドアロン用にバックアップする

| バックアップするファイルシステ                | 説明                                                                                                    | バックアップ間隔                                                                              |
|--------------------------------|----------------------------------------------------------------------------------------------------|---------------------------------------------------------------------------------------|
| ルート(/)–スライス0                   | このファイルシステムには<br>カーネルが格納されている<br>が、/var ディレクトリが<br>格納されていることもあ<br>る。/var ディレクトリに<br>は、メールやアカウン<br>ティングファイルなど、頻<br>繁に変更されるファイルが<br>保管される。    | 定期的(毎週、毎日など)                                                                          |
| /usr – スライス 6、/opt             | 一般に、新しいソフト<br>ウェアおよび新しいコマン<br>ドをインストールすると、<br>/usr と /opt ファイルシ<br>ステムが影響を受ける。<br>/opt ディレクトリは、<br>ルート (/) の一部である<br>か、独自のファイルシステ<br>ムである。 | 随時                                                                                    |
| 7                              | ム上のユーザー全員の<br>ディレクトリおよびサブ<br>ディレクトリが含まれる。                                                                                                  | /export/home – スライス このファイルシステムに  ルート(/) や /usr よりも頻繁に、<br>は、スタンドアロンシステ サイトのニーズによっては毎日 |
| /export、/var、または<br>他のファイルシステム | Solaris ソフトウェアのイン サイトの必要に応じて<br>ストール中に、これらの<br>ファイルシステムを作成し<br>た可能性がある。                                                                    |                                                                                       |

表 **22–3** ファイルシステムをサーバー用にバックアップする

| バックアップするファイルシス<br>テム     | 説明                                                                                   | バックアップ間隔                                                                                                    |  |
|--------------------------|--------------------------------------------------------------------------------------|----------------------------------------------------------------------------------------------------|--|
| ルート(/)–スライス0             | このファイルシステム<br>には、カーネルおよび<br>実行可能プログラムが                                               | サイトの必要に応じて毎日1度ないし月<br>に1度。                                                                                                    |  |
|                          | 含まれる。                                                                                | ネットワーク上でユーザーとシステムの<br>追加および削除を頻繁に実行する場合、<br>このファイルシステム内の構成ファイル<br>を変更する必要がある。この場合、週に<br>1度から月に1度の間隔で、ルート(/)<br>ファイルシステムの完全バックアップを<br>実行する必要がある。                                                            |  |
|                          |                                                                                      | サイトでユーザーのメールをメールサー<br>バー上の /var/mail ディレクトリに保<br>管しておき、後でクライアントシステム<br>がマウントする場合は、ルート(/)<br>ディレクトリを毎日バックアップした方<br>がよい。別のファイルシステムの場合<br>は、/var を毎日バックアップした方が<br>よい。                                         |  |
| /export – スライス3          | このファイルシステム<br>には、ディスクレスク                                                             | サイトの必要に応じて毎日1度ないし月<br>に1度。                                                                                                    |  |
|                          | ライアント用のカーネ<br>ルおよび実行可能プロ<br>グラムが含まれる。                                                | このファイルシステム内の情報はスライ<br>ス0にあるサーバーのルートディレクト<br>リと同様なので、ファイルシステムは頻<br>繁に変化することはない。サイトから<br>メールをクライアントシステムに送信し<br>ていない場合、このファイルシステムの<br>バックアップは随時実行すればよい。送<br>信している場合は、/export のバック<br>アップをさらに頻繁に実行する必要があ<br>る。 |  |
| /usr – スライス 6、<br>/opt   | オプションのファイル<br>システムで、一般的に                                                             | サイトの必要に応じて毎日1度ないし月<br>に1度。                                                                                                    |  |
|                          | システムソフトウェア<br>以外のソフトウェアを<br>格納するために使用さ<br>れる。                                        | 通常、これらのファイルシステムは静的<br>であるため、週または月に1度バック<br>アップするだけでかまわない。                                                                                                    |  |
| /export/home - スライ<br>ス7 | このファイルシステム<br>には、システムの全<br>ユーザーのディレクト<br>リが含まれる。この<br>ファイルシステム内の<br>ファイルは、変更が多<br>い。 | 毎日または毎週。                                                                                                    |  |

第 22 章 • ファイルシステムのバックアップと復元 (概要) **387**

# <span id="page-387-0"></span>バックアップタイプの選択

ufsdump コマンドを使用すると、完全バックアップまたは増分バックアップを実行で きます。fssnap コマンドを使用すると、ファイルシステムの一時イメージを作成で きます。次の表に、各バックアップタイプの手順の違いを示します。

バックアップのタ<br>イプ 精果 おおおところ 長所 短所 短所 完全 (フル) ファイルシステムや ディレクトリ全体をコ マンドをコピーする。 すべてのデータが 1 カ 所に格納される。 大量のバックアップ テープが必要であり、 書き込みに時間がかか る。ドライブはテープ 上でファイルが入って いる位置に順番に移動 しなければならないの で、個々のファイルの 検索時間が長くなる。 複数のテープを検索し なければならない場合 もある。 スナップ ショット ファイルシステムの一 時イメージを作成す る。 システムはマルチユー ザモードで動作可能。 スナップショットの作 成中は、システムのパ フォーマンスが低下す る可能性がある。 増分 指定されたファイルシ ステム内で、前回の バックアップ以降に変 更されたファイルのみ をコピーする。 ファイルシステム内の 小さな変化を簡単に検 索できる。 どの増分テープに ファイルが入っている かを探すのに時間がか かることがある。最後 の完全バックアップに 戻らなければならない 場合もある。

表 **22–4** バックアップタイプの相違点

テープデバイスの選択

次の表に、バックアップ処理中にファイルシステムを格納するための典型的なテープ デバイスを示します。記憶容量は、ドライブのタイプとテープに書き込むデータのタ イプによって異なります。テープデバイスの詳細については[、第](#page-472-0) 28 章を参照してく ださい。

<span id="page-388-0"></span>表 **22–5** ファイルシステムのバックアップに使用する一般的なメディア

| バックアップメディア                        | 記憶容量               |
|-----------------------------------|--------------------|
| 1/2 インチのリールテープ                    | 140M バイト (6250bpi) |
| 2.5G バイト、1/4 インチのカートリッジ (QIC) テープ | 2.5G バイト           |
| DDS3 4mm カートリッジテープ (DAT)          | 12 - 24G バイト       |
| 14G バイト、8mm カートリッジテープ             | 14G バイト            |
| DLT 7000 1/2 インチ カートリッジテープ        | 35 - 70G バイト       |

# ファイルシステムのバックアップおよび 復元の概要 (作業マップ)

この作業マップを使用して、ファイルシステムのバックアップおよび復元作業をすべ て確認できます。各作業は、実行するバックアップタイプの判別などの一連の追加作 業を指し示します。

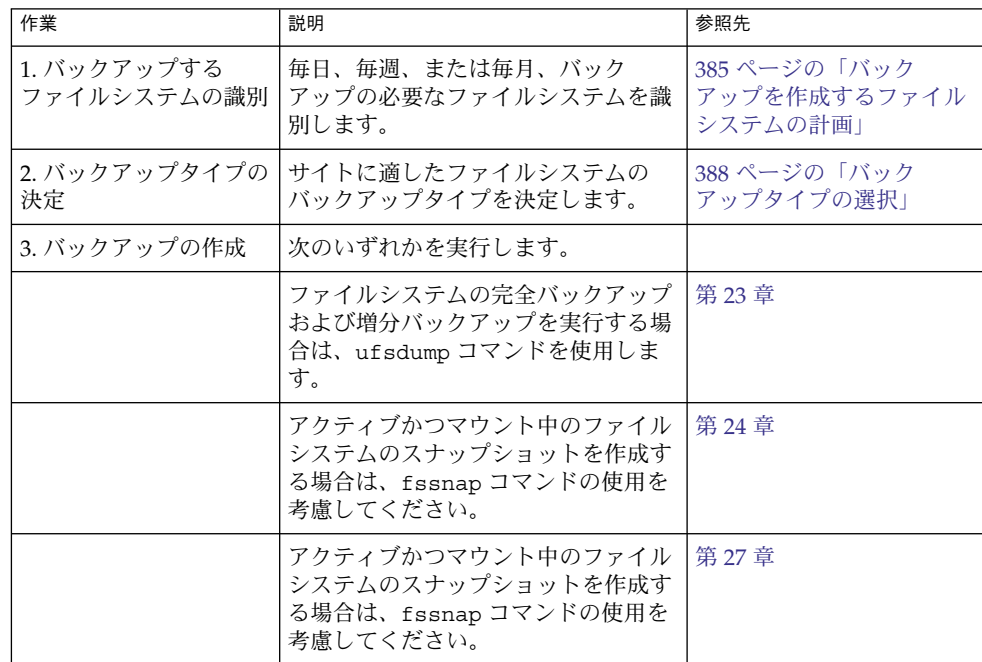

第 22 章 • ファイルシステムのバックアップと復元 (概要) **389**

<span id="page-389-0"></span>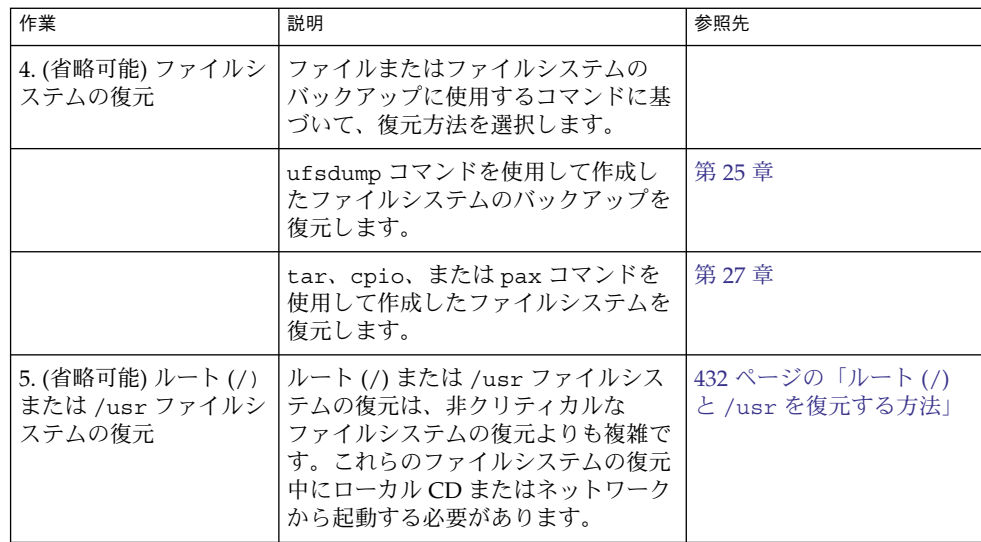

# バックアップスケジュールを設定する際 のガイドライン

「バックアップスケジュール」とは、ufsdump コマンドを実行するように設定するス ケジュールです。この節では、バックアップスケジュールの作成時に検討すべき要素 に関するガイドラインを説明します。また、バックアップスケジュールの例もいくつ か紹介します。

バックアップスケジュールは、以下の点を考慮に入れて作成します。

- バックアップに使用するテープの数を最小限に抑える
- バックアップの実行に使用できる時間
- 損傷したファイルシステムの完全復元に使用できる時間
- 不注意に削除した個々のファイルの検索に使用できる時間

## バックアップ頻度

バックアップに費やす時間とメディアの数を最小限度に抑える必要がない場合は、完 全バックアップを毎日実行してもかまいません。しかし、多くのサイトの場合、この ようなバックアップ方法は現実的ではないので、ほとんどの場合は増分バックアップ が使用されます。その場合は、サイトが過去 4 週間分のバックアップからファイルを

十分復元できるようにしてください。そのためには、少なくとも 1 週分ごとに 1 組ず つ、合計 4 組のテープが必要です。各組のテープを毎月使い回すことになります。ま た、少なくとも 1 年分の月別のバックアップを保存する必要があります。そして、数 年分の年度別バックアップを保管しておく必要があります。

## バックアップの用語と定義

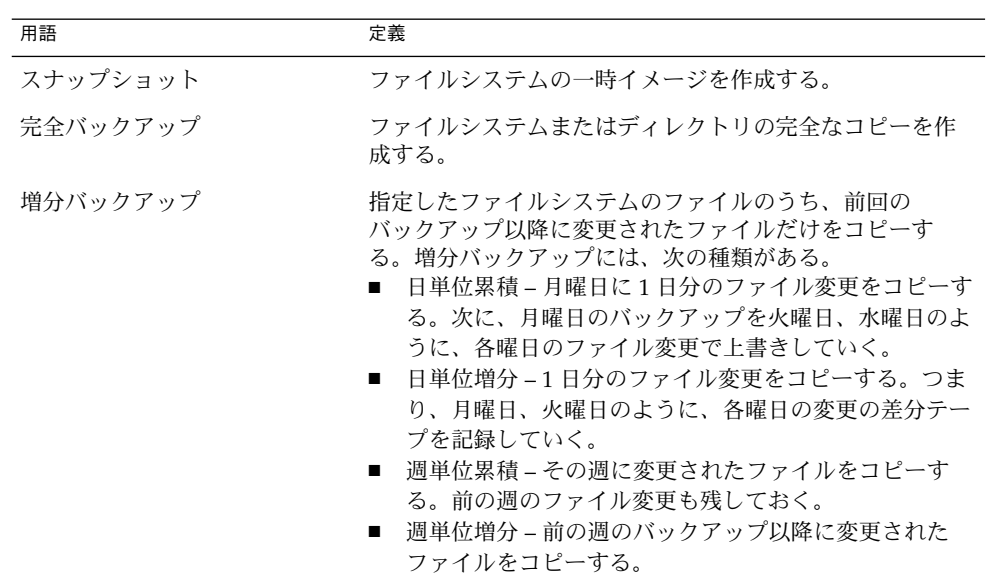

次の表に、バックアップの用語および定義を示します。

## バックアップスケジュールに関するその他の推奨 事項

次の表に、バックアップスケジュールに関するその他の推奨事項を示します。

第 22 章 • ファイルシステムのバックアップと復元 (概要) **391**

表 **22–6** バックアップスケジュールに関するその他の推奨事項

| 必要なファイル復元操作                                              | バックアップ間隔                                                         | コメント                                                                                                    |
|----------------------------------------------------------|------------------------------------------------------------------|----------------------------------------------------------------------------------------------------|
| 各ファイルの別バージョン<br>(ワード処理に使用する<br>ファイルシステムなど)を<br>復元する必要がある | 作業日ごとに日単位増分<br>バックアップを実行する<br>日単位増分バックアップに<br>は同じテープを再利用しな<br>W  | このスケジュールでは、その日に変<br>更があったすべてのファイルが保存<br>されるだけでなく、下のレベルの最<br>後のバックアップ以降に変更が<br>あったファイルがディスク上に残<br>る。ただし、このスケジュールの場<br>合は、毎日異なるテープを使用する<br>必要がある。このように運用しない<br>と、必要なバージョンのファイルを<br>復元できなくなることがあるためで<br>ある。                                                    |
|                                                          |                                                                  | たとえば、火曜日に変更があった<br>ファイルが木曜日にも変更される<br>と、金曜日の下のレベルのバック<br>アップでは、火曜日の夜ではなく木<br>曜日の夜に変更されたように見え<br>る。ユーザーが火曜日のバージョン<br>を必要とする場合には、火曜日(ま<br>たは水曜日)のバックアップテープ<br>を保存しておかなければ、それを復<br>元できない。また、火曜日と水曜日<br>には存在したファイルが木曜日に削<br>除されても、金曜日の下のレベルの<br>バックアップには表示されない。 |
| ファイルシステム全体を短<br>時間で復元する必要がある                             | 下位のレベルのバック<br>アップを頻繁に実行する                                        |                                                                                                    |
| 同じサーバー上で多数の<br>ファイルシステムのバック<br>アップを作成する                  | ファイルシステムごとにス<br>ケジュールをずらすことを<br>検討する                             | この方法では、すべてのレベル0の<br>バックアップを同じ日に実行しない<br>ことになる                                                                                                    |
| テープの本数を最小限に抑<br>える                                       | 1週間に実行する増分<br>バックアップのレベルを上<br>げる                                 | 毎日の変更のみが各日単位テープに<br>保存される                                                                                                    |
|                                                          | 週末に実行するバック<br>アップのレベルを上げる。<br>日単位と週単位の増分<br>バックアップを同じテープ<br>に入れる | 変更は(月単位ではなく)週単位で<br>しか週単位テープに保存されない                                                                                                    |
|                                                          | 日単位と週単位の増分<br>バックアップを同じテープ<br>に入れる                               | この操作には、ufsdumpの'no<br>rewind' オプションを使用する。た<br>とえば、/dev/rmt/0n のように指<br>定する                                                                                                    |

## ダンプレベルを使用して増分バックアップを作成 する

ufsdump コマンドで指定するダンプレベル (0–9) によって、どのファイルのバック アップが作成されるかが決まります。ダンプレベル 0 を指定すると、完全バック アップが作成されます。増分バックアップのスケジュール設定にレベル 1 から 9 まで の番号が使用されますが、特に意味が定義されているわけではありません。レベル 1 から 9 は、累積バックアップまたは個別バックアップのスケジュール設定に使用する 番号の範囲にすぎません。レベル 1 から 9 までが意味するのは、大小による相互関係 だけです。下位ダンプレベル番号を使用した場合は、常に完全バックアップまたは累 積バックアップが再開されます。次の例で、1 から 9 までのレベルを使用する増分ダ ンプの手順を示します。

### 例—日単位累積バックアップのダンプレベル

日単位の累積増分バックアップを実行するのが、もっとも一般に使用されるバック アップスケジュールで、ほとんどの場合に推奨できます。次の例で、月曜日から木曜 日までレベル 9 のダンプを使用し、金曜日にはレベル 5 のダンプを使用してプロセス を再開するスケジュールを示します。

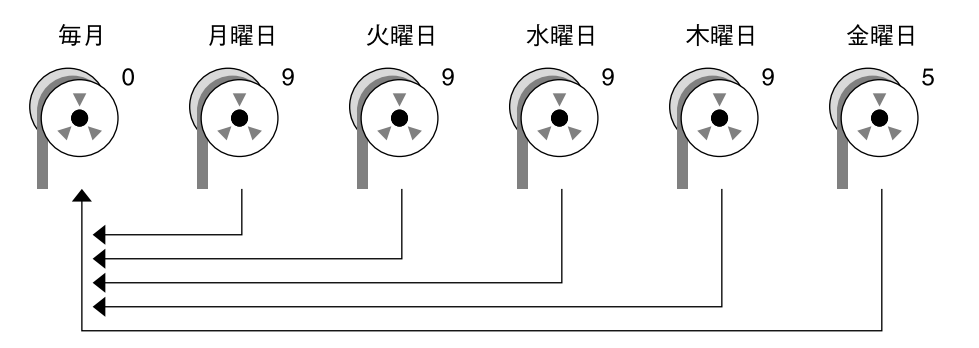

図 **22–1** 増分バックアップ: 日単位累積

前の例では、1 から 9 までの範囲内で他の番号を使用しても同じ結果が得られます。 ポイントは、月曜日から木曜日まで同じ番号を使用し、金曜日にはそれより「小さ い」番号を使用することです。たとえば、レベル 4、4、4、4、2 や 7、7、7、7、5 を 指定してもかまいません。

### 例—日単位増分バックアップのダンプレベル

次の例で、1 日分の作業内容のみを別々のテープ上で保存するスケジュールを示しま す。このようなバックアップは、日単位増分バックアップと呼ばれます。この場合、 月曜日から木曜日までは連続するダンプレベル番号(3、4、5、6) を使用し、金曜日に はそれより小さい番号(2) を使用します。金曜日はレベル番号が小さいので、プロセス が再開されます。

第 22 章 • ファイルシステムのバックアップと復元 (概要) **393**

<span id="page-393-0"></span>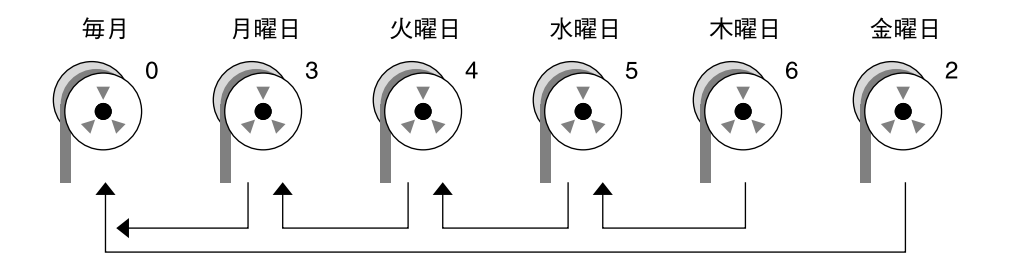

図 **22–2** 増分バックアップ: 日単位増分

前の例では、連番 6、7、8、9 の次に 2 を使用しても、5、6、7、8 の次に 3 を使用し てもかまいません。番号自体の意味は定義されていません。この例が示しているよう に、連続した番号を並べることによって、それらの番号に意味が生まれます。

## バックアップスケジュールの例

この節では、バックアップスケジュールのサンプルを示します。どのスケジュール も、完全バックアップ (ダンプレベル 0) から始めることと、-u オプションを使用して /etc/dumpdates ファイルに各バックアップを記録することを前提としています。

## 例 — 日単位累積、週単位累積バックアップ

表 [22–7](#page-394-0) に、もっとも一般的に使用される増分バックアップスケジュールを示しま す。これは、ほとんどの場合に推奨できるスケジュールです。このスケジュールで実 行される処理は次のとおりです。

- 前週の終わりの下位レベルのバックアップ以降に変更があったすべてのファイルが 毎日保存される。
- 月~金のレベル9のバックアップの場合は、直前のレベル0またはレベル5の バックアップがもっとも近い下位バックアップレベルになる。したがって、各週の テープには、前週の終わり (第 1 週の場合は初期レベル 0 のバックアップ) 以降に 変更があったすべてのファイルが累積される。
- 毎週金曜日のレベル5のバックアップの場合、もっとも近い下位レベルのバック アップは、月初めに実行されたレベル 0 のバックアップである。したがって、毎週 金曜日のテープには、月初めからその時点までに変更があったすべてのファイルが 入っている。

<span id="page-394-0"></span>表 **22–7** 日単位累積、週単位累積バックアップスケジュール

|       | 開始日      | 月 | 火           | 水 | 木           | 金 |
|-------|----------|---|-------------|---|-------------|---|
| 月の1日目 | $\theta$ |   |             |   |             |   |
| 第1週   |          | 9 | $\mathbf Q$ | Q | $\mathbf Q$ | 5 |
| 第2週   |          | 9 | $\mathbf Q$ | Q | $\mathbf Q$ | 5 |
| 第3週   |          | 9 | 9           | Q | $\mathbf Q$ | 5 |
| 第4週   |          | 9 | 9           | Q | q           | 5 |

次の表に、日単位累積、週単位累積スケジュールを使用して、テープの内容が 2 週間 でどのように変化するかを示します。各文字はそれぞれ異なるファイルを示します。

表 **22–8** 日単位累積、週単位累積スケジュールのテープの内容

|     | 月   |     | 水    |       | 金           |
|-----|-----|-----|------|-------|-------------|
| 第1週 | a b | abc | abcd | abcde | abcdef      |
| 第2週 |     | g h | ghi  | ghij  | abcdefghijk |

日単位累積、週単位累積スケジュールのテープ要件

このスケジュールでは、日単位テープを再利用したい場合には、6 本のテープが必要 になります。ただし、曜日ごとに 4 本の日単位テープを別々に使用する場合は、次に 示すように 9 本のテープが必要になります。

- レベル 0 のバックアップ用に1本
- 金曜日用に4本
- 日単位テープ用に1本または4本

ファイルシステム全体を復元する必要があれば、次のテープが必要になります。

- レベル 0 用に 1 本
- 前週の金曜日用に1本
- 前週の金曜日以降の最新の日単位テープ1本

## 例 — 日単位累積、週単位増分バックアップ

次の表に、各曜日のテープに月曜日(第1 週の場合は初期レベル 0 のバックアップ) 以 降に変更があったすべてのファイルが累積されるスケジュールを示します。また、毎 週金曜日のテープには、その週に変更があったすべてのファイルが入ります。

第 22 章 • ファイルシステムのバックアップと復元 (概要) **395**

|       | 開始日 | 月 | 火           | 水 | 木 | 金 |
|-------|-----|---|-------------|---|---|---|
| 月の1日目 | 0   |   |             |   |   |   |
| 第1週   |     | 9 | 9           | 9 | 9 | 3 |
| 第2週   |     | 9 | 9           | 9 | 9 | 4 |
| 第3週   |     | 9 | 9           | 9 | 9 | 5 |
| 第4週   |     | 9 | $\mathbf Q$ | 9 | 9 | 6 |

表 **22–9** 日単位累積、週単位増分バックアップスケジュール

次の表に、日単位累積、週単位増分バックアップスケジュールの場合、テープの内容 が 2 週間でどのように変化するかを示します。各文字はそれぞれ異なるファイルを示 します。

表 **22–10** 日単位累積、週単位増分バックアップスケジュールのテープの内容

|     | 日   |       | 水    |       | 金      |
|-----|-----|-------|------|-------|--------|
| 第1週 | a b | a b c | abcd | abcde | abcdef |
| 第2週 |     | g h   | ghi  | ghij  | ghijk  |

日単位累積、週単位増分バックアップスケジュールのテー プ要件

このスケジュールでは、日単位テープを再利用したい場合には、6 本のテープが必要 になります。ただし、曜日ごとに 4 本の日単位テープを別々に使用する場合は、次に 示すように 9 本のテープが必要になります。

- レベル0のバックアップ用に1本
- 金曜日用に4本
- 日単位テープ用に1本または4本

ファイルシステム全体を復元する必要があれば、次のテープが必要になります。

- レベル 0 用に 1 本
- すべての金曜日のテープ
- 前週の金曜日以降の最新の日単位テープ1本

## 例 — 日単位増分、週単位累積バックアップ

次の表に、各曜日のテープには前日以降に変更があったファイルのみが入るスケ ジュールを示します。また、すべての金曜日のテープには、月初めの初期レベル 0 の バックアップ以降に変更があったすべてのファイルが入ります。
表 **22–11** 日単位増分、週単位累積バックアップスケジュール

|       | 開始日      | 月 | 火              | 水 | 木 | 金 |
|-------|----------|---|----------------|---|---|---|
| 月の1日目 | $\theta$ |   |                |   |   |   |
| 第1週   |          | 3 | $\overline{4}$ | 5 | 6 | ∍ |
| 第2週   |          | 3 | 4              | 5 | 6 |   |
| 第3週   |          | 3 | 4              | 5 | 6 |   |
| 第4週   |          | 3 | 4              | 5 | 6 |   |

次の表に、日単位増分、週単位累積スケジュールの場合、テープの内容が 2 週間でど のように変化するかを示します。各文字はそれぞれ異なるファイルを示します。

表 **22–12** 日単位増分、週単位累積バックアップスケジュールのテープの内容

|     | 月     |     | 水   |    | 金                       |
|-----|-------|-----|-----|----|-------------------------|
| 第1週 | a b   | c d | etg | hi | abcdefghi               |
| 第2週 | i k l | m   | n o | рq | abcdefghijk<br>lmnopqrs |

日単位増分、週単位累積スケジュールのテープ要件

このスケジュールでは、少なくとも9本のテープが必要になります。これは日単位 テープを毎週再利用することが前提となっていますが、これはお勧めできません。週 単位テープを 1 カ月保存する場合は、21 本のテープが必要になります。可能であれ ば、こちらの方法をお勧めします。内訳は、レベル 0 に 1 本、金曜日用に 4 本、日単 位テープ 4 本または 16 本です。

- レベル 0 のバックアップ用に1本
- 金曜日のバックアップ用に4本
- 日単位のテープを4本または16本

ファイルシステム全体を復元する必要があれば、次のテープが必要になります。

- レベル 0 用に 1 本
- 前週の金曜日のテープ
- 前週の金曜日以降のその週のすべての日単位テープ

### 例—サーバーの月単位バックアップスケジュール

次の表に、ユーザーがプログラム開発や文書作成のようなファイル集約型の作業を実 行する小型ネットワーク上の、使用頻度の高いファイルサーバーのバックアップ方針 の例を示します。この例は、バックアップ期間が日曜日に始まり、1 週 7 日間を 4 週 間行うものと想定しています。

第 22 章 • ファイルシステムのバックアップと復元 (概要) **397**

表 **22–13** 例—サーバーの月単位バックアップスケジュール

| ディレクトリ       | 日付    | ダンプレベル           | テープ名        |
|--------------|-------|------------------|-------------|
| ルート(/)       | 第1日曜日 | $\theta$         | n 本のテープ     |
| $\mu$ sr     | 第1日曜日 | $\boldsymbol{0}$ | n 本のテープ     |
| /export      | 第1日曜日 | $\theta$         | n 本のテープ     |
| /export/home | 第1日曜日 | $\boldsymbol{0}$ | n 本のテープ     |
|              | 第1月曜日 | 9                | A           |
|              | 第1火曜日 | 9                | B           |
|              | 第1水曜日 | 5                | C           |
|              | 第1木曜日 | 9                | D           |
|              | 第1金曜日 | 9                | E           |
|              | 第1土曜日 | 5                | F           |
| ルート(/)       | 第2日曜日 | $\theta$         | п 本のテープ     |
| /usr         | 第2日曜日 | $\boldsymbol{0}$ | п 本のテープ     |
| /export      | 第2日曜日 | $\boldsymbol{0}$ | n 本のテープ     |
| /export/home | 第2日曜日 | $\boldsymbol{0}$ | n 本のテープ     |
|              | 第2月曜日 | 9                | G           |
|              | 第2火曜日 | 9                | H           |
|              | 第2水曜日 | 5                | $\bf{I}$    |
|              | 第2木曜日 | 9                | J           |
|              | 第2金曜日 | 9                | $\rm K$     |
|              | 第2土曜日 | 5                | L           |
| ルート(/)       | 第3日曜日 | $\boldsymbol{0}$ | n 本のテープ     |
| /usr         | 第3日曜日 | $\boldsymbol{0}$ | n 本のテープ     |
| /export      | 第3日曜日 | $\boldsymbol{0}$ | n 本のテープ     |
| /export/home | 第3日曜日 | $\boldsymbol{0}$ | п 本のテープ     |
|              | 第3月曜日 | 9                | M           |
|              | 第3火曜日 | 9                | N           |
|              | 第3水曜日 | 5                | O           |
|              | 第3木曜日 | 9                | $\mathbf P$ |

| ディレクトリ       | 日付    | ダンプレベル       | テープ名         |
|--------------|-------|--------------|--------------|
|              | 第3金曜日 | 9            | Q            |
|              | 第3土曜日 | 5            | $\mathbb{R}$ |
| ルート(/)       | 第4日曜日 | $\mathbf{0}$ | η 本のテープ      |
| $\mu$ sr     | 第4日曜日 | $\mathbf{0}$ | п 本のテープ      |
| /export      | 第4日曜日 | $\mathbf{0}$ | п 本のテープ      |
| /export/home | 第4日曜日 | $\mathbf{0}$ | n 本のテープ      |
|              | 第4月曜日 | 9            | S            |
|              | 第4火曜日 | 9            | T            |
|              | 第4水曜日 | 5            | U            |
|              | 第4木曜日 | 9            | V            |
|              | 第4金曜日 | 9            | W            |
|              | 第4土曜日 | 5            | X            |

表 **22–13** 例—サーバーの月単位バックアップスケジュール *(*続き*)*

このスケジュールでは、4*n* 本のテープ (ルート (/)、 /usr、/export、および /export/home ファイルシステムの 4 回の完全バックアップに必要な本数) を使用し ます。また、/export/home ファイルシステムの増分バックアップ用に 24 本のテー プを使用します。このスケジュールは、増分バックアップごとに 1 本ずつテープを使 用し、それを 1 カ月は保存することを前提としています。

このスケジュールの機能を、次に示します。

- 1. 日曜日ごとに、ルート ( /)、/usr、/export、および /export/home ファイル システムの完全バックアップ (レベル0) を実行します。レベル 0 のテープを少なく とも 3 カ月は保存します。
- 2. 月の第 1 月曜日に、テープ A を使用して /export/home ファイルシステムのレベ ル 9 のバックアップを実行します。ufsdump コマンドは、下のレベルのバック アップ以降に変更があったすべてのファイルをコピーします。この場合、直前の下 位レベルのバックアップは、日曜日に実行したレベル0のバックアップになりま す。
- 3. 月の第 1 火曜日に、テープ B を使用して /export/home ファイルシステムのレベ ル 9 のバックアップを実行します。この場合も、ufsdump コマンドは、下のレベ ル (日曜日のレベル 0 のバックアップ) 以降に変更があったすべてのファイルをコ ピーします。
- 4. 月の第 1 水曜日に、テープ C を使用して /export/home ファイルシステムのレベ ル 5 のバックアップを実行します。ufsdump コマンドは、日曜日以降に変更が あったすべてのファイルをコピーします。
- 5. 木曜日と金曜日には、テープ D と E を使用して、 /export/home ファイルシス テムのレベル 9 のバックアップを実行します。ufsdump コマンドは、最後の下位 レベルのバックアップ (水曜日のレベル 5 のバックアップ) 以降に変更があったす べてのファイルをコピーします。
- 6. 月の第 1 土曜日に、テープ F を使用して /export/home のレベル 5 のバック アップを実行します。ufsdump コマンドは、下のレベルのバックアップ (この場 合は日曜日に実行したレベル 0 のバックアップ) 以降に変更があったすべての ファイルをコピーします。テープを再利用する場合は、テープ A から F までを次 の 4 週間の第 1 月曜日までは保存しておきます。
- 7. 次の 3 週間は、テープ G から L までと、日曜日のレベル 0 のバックアップ用に 4*n* 本のテープを使用して、手順 1 から 6 までを繰り返します。
- 8. 4 週ごとに、レベル 0 のバックアップ用に新しいテープ 1 組と、増分バックアップ 用のテープ A から X までを再利用して、手順 1 から 7 までを繰り返します。レベ ル 0 のテープは、3 カ月後に再利用できるようになります。

このスケジュールでは、各ファイルを 1 カ月間で段階別に保存できます。多数の テープが必要ですが、テープのライブラリを確実に用意できます。テープの本数を 減らすには、テープ A から F までを毎週再利用します。

第 **23** 章

# ファイルとファイルシステムのバック アップ (手順)

この章では、ufsdump コマンドを使用したファイルシステムのバックアップ手順につ いて説明します。

手順の詳細については、401 ページの「ファイルとファイルシステムのバックアップ (作業マップ)」を参照してください。

バックアップの実行方法の概要については[、第](#page-382-0) 22 章を参照してください。

ufsdump コマンドの構文、オプション、引数の詳細については、第 26 [章を](#page-434-0)参照して ください。

# ファイルとファイルシステムのバック アップ (作業マップ)

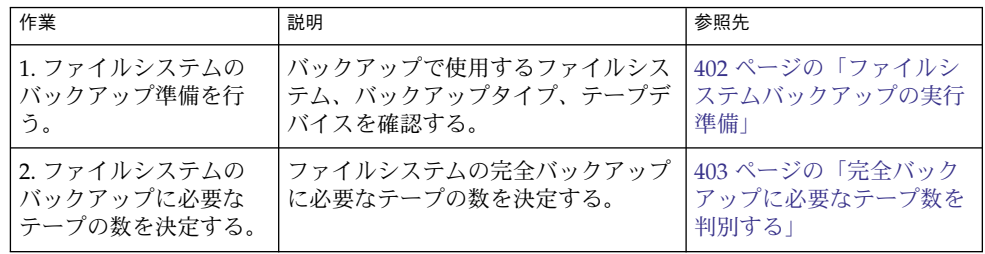

<span id="page-401-0"></span>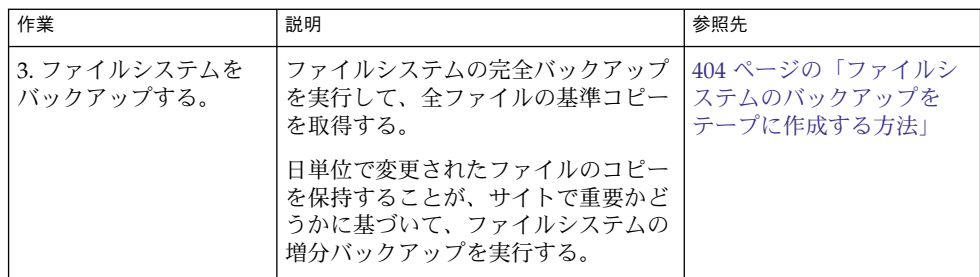

## ファイルシステムバックアップの実行準 備

ファイルシステムバックアップの準備は、計画を作成することから始まります。詳細 については、第 22 [章を](#page-382-0)参照してください。この段階では、次の項目を決定します。

- バックアップを作成するファイルシステム
- 実行するバックアップのタイプ (完全または増分)
- バックアップのスケジュール
- テープドライブ

詳細については、第 22 [章を](#page-382-0)参照してください。

この節では、ファイルシステムのバックアップを作成する前に実行する必要のある、 次の 2 つの作業について説明します。

- バックアップを作成するファイルシステムの名前を検索する。
- 完全バックアップの作成に必要なテープの本数を決定する。

### ▼ ファイルシステム名を検索する方法

**1. /etc/vfstab** ファイルの内容を表示します。 手順

\$ **more /etc/vfstab**

- **2. mount point** 列に表示されるファイルシステム名を調べます。
- **3.** ファイルシステムのバックアップを作成する際、**mount point** 列に表示された ディレクトリ名を使用します。
- ファイルシステム名を検索する 例 **23–1**

この例では、バックアップ対象のファイルシステムはルート (/)、/usr、/datab、 および /export/home です。

<span id="page-402-0"></span>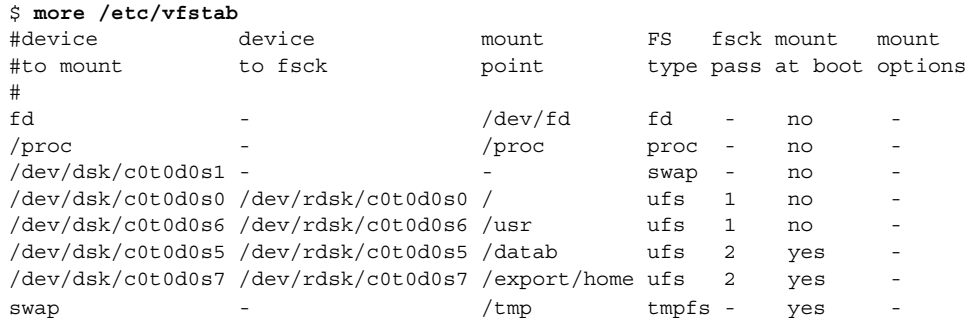

## ▼ 完全バックアップに必要なテープ数を判別する

**1.** スーパーユーザーになるか、同等の役割を引き受けます。 手順

**2.** バックアップのサイズをバイト単位で予測します。

# **ufsdump S** *file-system* s オプションを指定すると、バックアップの実行に必要な予想バイト数が表示され ます。

**3.** 予測サイズをテープの容量で割り、必要なテープの数を確認します。 テープ容量のリストについては、表 [22–5](#page-388-0)を参照してください。

#### テープの本数を決定する 例 **23–2**

次の例では、150M バイトのテープに 489472 バイトのファイルシステムが入ります。

# **ufsdump S /export/home** 489472

## ファイルシステムのバックアップ

バックアップを実行する際の一般的なガイドラインは次のとおりです。

- シングルユーザーモードを使用するか、ファイルシステムをマウント解除する (ファイルシステムのスナップショットを作成している場合を除く)。UFS スナップ ショットの詳細については[、第](#page-410-0) 24 章を参照。
- ディレクトリレベルの処理(ファイルの作成、削除、名前変更など)とファイルレ ベルの処理が同時に行われているときにファイルシステムのバックアップを実行す ると、バックアップに組み込まれないデータがあるので注意する。

第 23 章 • ファイルとファイルシステムのバックアップ (手順) **403**

<span id="page-403-0"></span>■ 単一のシステムで ufsdump コマンドを実行し、リモートシェルまたはリモートロ グインを通じてネットワーク上のシステムグループのバックアップをリモート実行 できる。また、出力をテープデバイスがあるシステムに転送できる。通常、テープ デバイスは ufsdump コマンドを実行するシステム上にあるが、他の場所にあって もかまわない。

ファイルのバックアップをリモートデバイスに作成するには、ufsdump コマンド の出力を dd コマンドにパイプする方法もある。dd コマンドの使用方法について は[、第](#page-448-0) 27 章を参照。

- ネットワーク上でリモートバックアップを実行する場合、テープデバイスを持つシ ステムの /.rhosts ファイル中には、ドライブを使用する各クライアントのエン トリが入っていなければならない。また、バックアップを実行する各システムの /.rhosts ファイルには、バックアップを開始するシステムのエントリが入って いなければならない。
- システム上でリモートテープデバイスを指定するには、リモートテープデバイスを 保持するシステムの OS バージョンと一致する命名規則を使用する。たとえば、 SunOS 4.1.1 またはその互換バージョンが稼働中のシステム上のリモートデバイス にはデバイス /dev/rst0 を使用する。また、Solaris 9 またはその互換バージョン を実行しているシステムでは、デバイス /dev/rmt/0 を使用する。

注 **–** NIS+ マスターサーバーをバックアップする場合は、nisbackup コマンドを使用 してください。このコマンドの使用方法については、『*Solaris* のシステム管理 *(*ネー ミングとディレクトリサービス *: FNS*、*NIS+* 編*)*』を参照してください。

▼ ファイルシステムのバックアップをテープに作成 する方法

ufsdump コマンドを使用してファイルシステムのバックアップを作成する一般的な手 順を示します。この例では、オプションと引数の使用方法を示しています。

- **1.** スーパーユーザーになるか、同等の役割を引き受けます。 手順
	- **2.** システムをレベル **S (**シングルユーザーモード**)** に移行します。 たとえば、次のようになります。

# **shutdown -g30 -y**

**3. (**省略可能**)** ファイルシステムの整合性をチェックします。 たとえば、次のようになります。

# **fsck -m /dev/rdsk/c0t0d0s7**

fsck -m コマンドを実行すると、ファイルシステムの整合性がチェックされま す。たとえば、電源障害が発生すると、ファイルが不整合になることがあります。 fsck コマンドの詳細については[、第](#page-342-0) 20 章を参照してください。

- **4.** ファイルシステムをリモートテープドライブにバックアップする場合は、次の手順 を実行します。
	- **a.** テープドライブが接続されているシステム **(**テープサーバー**)** の **./rhosts** ファイルに、次のエントリを追加します。

*host* root

*host* エントリには、ufsdump コマンドを実行してバックアップを行うシステム の名前を指定します。

- **b.** テープサーバー上で、上記の **/.rhosts** ファイルに追加したホストに、ネーム サービス経由でアクセスできることを確認します。
- **5.** テープドライブのデバイス名を確認します。 デフォルトのテープドライブは、/dev/rmt/0 です。
- **6.** 書き込み可能なテープをテープドライブに挿入します。
- **7.** システムのバックアップを実行します。

# **ufsdump** *options arguments filenames*

ファイルシステムまたはファイルシステム内のディレクトリやファイルをバック アップできます。ファイルを個別にバックアップする方法については、tar(1) ま たは cpio(1) のマニュアルページを参照してください。

次の例では、もっとも一般的な ufsdump オプションおよび引数の使用方法を示し ます。

- 例 23-3
- 例 [23–4](#page-405-0)
- 例 [23–5](#page-407-0)
- 例 [23–6](#page-407-0)

その他の ufsdump オプションと引数については、第 26 [章を](#page-434-0)参照してください。

- **8.** プロンプトが表示されたら、テープを取り出して、次のテープを挿入します。
- **9.** 各テープにボリューム番号、ダンプレベル、日付、システム名、ディスクスライ ス、ファイルシステム名を記入したラベルを貼ります。

**10. Control + D** キーを押してシステムをレベル **3** の動作に戻します。

**11.** バックアップが正常に実行されたことを確認します。

# **ufsrestore tf** *device-name*

#### ルート (/) の完全バックアップ 例 **23–3**

次の例では、ルート (/) ファイルシステムの完全バックアップを実行する方法を示し ます。この例では、バックアップの実行前にシステムをシングルユーザーモードにし ています。次の ufsdump オプションが含まれます。

■ 0 は、レベル 0 のダンプ (完全バックアップ) であることを示す。

第 23 章 • ファイルとファイルシステムのバックアップ (手順) **405**

- <span id="page-405-0"></span>■ u は、このバックアップの実行日に /etc/dumpdates ファイルが更新されること を示す。
- **■** c は、カートリッジテープデバイスを示す。
- f /dev/rmt/0 は、テープデバイスを示す。
- / はバックアップするファイルシステムを示す。

たとえば、次のようになります。

```
# init 0
ok boot -s
# ufsdump 0ucf /dev/rmt/0 /
 DUMP: Date of this level 0 dump: Tue Oct 07 16:23:08 2003
 DUMP: Date of last level 0 dump: the epoch
 DUMP: Dumping /dev/rdsk/c0t0d0s0 (starbug:/) to /dev/rmt/0.
 DUMP: Mapping (Pass I) [regular files]
 DUMP: Mapping (Pass II) [directories]
 DUMP: Writing 63 Kilobyte records
 DUMP: Estimated 296644 blocks (144.85MB).
 DUMP: Dumping (Pass III) [directories]
 DUMP: Dumping (Pass IV) [regular files]
 DUMP: Tape rewinding
 DUMP: 296224 blocks (144.64MB) on 1 volume at 424 KB/sec
 DUMP: DUMP IS DONE
 DUMP: Level 0 dump on Tue Oct 07 16:23:08 2003
 # ufsrestore tf /dev/rmt/0
        2 .
        3 ./lost+found
     3776 ./usr
     7552 ./var
    11328 ./export
    15104 ./export/home
    18880 ./etc
    22656 ./etc/default
    22657 ./etc/default/sys-suspend
    22673 ./etc/default/cron
    22674 ./etc/default/devfsadm
    22675 ./etc/default/dhcpagent
    22676 ./etc/default/fs
    22677 ./etc/default/inetinit
    22678 ./etc/default/kbd
    22679 ./etc/default/mpathd
    22680 ./etc/default/nfslogd
    22681 ./etc/default/passwd
               .
               .
```
# (*Control + D* を押して、システムをレベル*3* に戻す)

ルート (/) の増分バックアップ 例 **23–4**

.

次の例は、シングルユーザーモードでルート (/) ファイルシステムの増分バック アップを実行する方法を示します。次の ufsdump オプションが含まれます。

- 9は、レベル 9のダンプ (増分バックアップ) であることを示す。
- u は、このバックアップの実行日に /etc/dumpdates ファイルが更新されること を示す。
- **■** c は、カートリッジテープデバイスを示す。
- f /dev/rmt/0 は、テープデバイスを示す。
- / はバックアップするファイルシステムを示す。

```
# init 0
ok boot -s
.
.
.
Rebooting with command: boot -sSunOS Release 5.9 Generic May 2002
Copyright 1983-2003 Sun Microsystems, Inc. All rights reserved.
.
.
.
# ufsdump 9ucf /dev/rmt/0 /
DUMP: Date of this level 9 dump: Mon Oct 06 12:36:10 2003
DUMP: Date of last level 0 dump: Wed Oct 08 10:12:13 2003
DUMP: Dumping /dev/rdsk/c0t0d0s0 (starbug:/) to /dev/rmt/0.
DUMP: Mapping (Pass I) [regular files]
DUMP: Mapping (Pass II) [directories]
DUMP: Writing 63 Kilobyte records
DUMP: Estimated 335844 blocks (163.99MB).
DUMP: Dumping (Pass III) [directories]
DUMP: Dumping (Pass IV) [regular files]
DUMP: 335410 blocks (163.77MB) on 1 volume at 893 KB/sec
DUMP: DUMP IS DONE
DUMP: Level 9 dump on Mon Oct 06 12:36:10 2003
 # ufsrestore tf /dev/rmt/0
        2 .
        3 ./lost+found
     5696 ./usr
    11392 ./var
    17088 ./export
    22784 ./export/home
    28480 ./opt
     5697 ./etc
    11393 ./etc/default
    11394 ./etc/default/sys-suspend
    11429 ./etc/default/cron
    11430 ./etc/default/devfsadm
    11431 ./etc/default/dhcpagent
    11432 ./etc/default/fs
    11433 ./etc/default/inetinit
    11434 ./etc/default/kbd
    11435 ./etc/default/nfslogd
    11436 ./etc/default/passwd
    11437 ./etc/default/tar
               .
               .
               .
```
#### <span id="page-407-0"></span>ホームディレクトリの完全バックアップ 例 **23–5**

次の例では、/export/home/kryten ホームディレクトリの完全バックアップを実 行する方法を示します。次の ufsdump オプションが含まれます。

- 0 は、レベル 0 のダンプ (完全バックアップ) であることを示す。
- u は、このバックアップの実行日に /etc/dumpdates ファイルが更新されること を示す。
- **c は、カートリッジテープデバイスを示す。**
- f /dev/rmt/0 は、テープデバイスを示す。
- /export/home/kryten は、バックアップするディレクトリを示す。

```
# umount /export/home
```

```
# ufsdump 0ucf /dev/rmt/0 /export/home/kryten
 DUMP: Date of this level 0 dump: Tue Oct 07 08:41:41 2003
 DUMP: Date of last level 0 dump: the epoch
 DUMP: Dumping /dev/rdsk/c0t0d0s0 (starbug:/) to /dev/rmt/0.
 DUMP: Mapping (Pass I) [regular files]
 DUMP: Mapping (Pass II) [directories]
 DUMP: Writing 63 Kilobyte records
 DUMP: Estimated 470 blocks (235KB).
 DUMP: Dumping (Pass III) [directories]
 DUMP: Dumping (Pass IV) [regular files]
 DUMP: 376 blocks (188KB) on 1 volume at 1205 KB/sec
 DUMP: DUMP IS DONE
# ufsrestore tf /dev/rmt/0
        2 .
        5 ./export
        6 ./export/home
    80799 ./export/home/kryten
    80800 ./export/home/kryten/filea
    80801 ./export/home/kryten/fileb
    80802 ./export/home/kryten/filec
    80803 ./export/home/kryten/letters
    80804 ./export/home/kryten/letters/letter1
    80805 ./export/home/kryten/letters/letter2
    80806 ./export/home/kryten/letters/letter3
    80807 ./export/home/kryten/reports
```
#

リモートシステムへの完全バックアップ (Solaris 9 データを Solaris 9 システムへ) 例 **23–6**

80808 ./export/home/kryten/reports/reportA 80809 ./export/home/kryten/reports/reportB 80810 ./export/home/kryten/reports/reportC

次の例では、Solaris 9 システム (starbug) のローカルの /export/home ファイルシ ステムを、シングルユーザーモードでリモートの Solaris 9 システム (earth) のテープ デバイスに完全バックアップする方法を示します。次の ufsdump オプションが含ま れます。

- 0 は、レベル 0 のダンプ (完全バックアップ) であることを示す。
- u は、このバックアップの実行日に /etc/dumpdates ファイルが更新されること を示す。
- **■** c は、カートリッジテープデバイスを示す。

#

- f earth:/dev/rmt/0 は、リモートシステム名およびテープデバイスを示す。
- /export/home は、バックアップするファイルシステムを示す。

```
# ufsdump 0ucf earth:/dev/rmt/0 /export/home
 DUMP: Date of this level 0 dump: Mon Oct 06 12:46:50 2003
 DUMP: Date of last level 0 dump: the epoch
 DUMP: Dumping /dev/rdsk/c0t0d0s7 (starbug:/export/home) to
 earth:/dev/rmt/0.
 DUMP: Mapping (Pass I) [regular files]
 DUMP: Mapping (Pass II) [directories]
 DUMP: Writing 63 Kilobyte records
 DUMP: Estimated 410 blocks (205KB).
 DUMP: Dumping (Pass III) [directories]
 DUMP: Dumping (Pass IV) [regular files]
 DUMP: Tape rewinding
 DUMP: 376 blocks (188KB) on 1 volume at 546 KB/sec
 DUMP: DUMP IS DONE
 DUMP: Level 0 dump on Mon Oct 06 12:46:50 2003
 # ufsrestore tf earth:/dev/rmt/0
        2 .
        3 ./lost+found
        4 ./kryten
        5 ./kryten/filea
        6 ./kryten/fileb<br>7 ./kryten/filec
               ./kryten/filec
        8 ./kryten/letters
        9 ./kryten/letters/letter1
       10 ./kryten/letters/letter2
       11 ./kryten/letters/letter3
       12 ./kryten/reports
.
.
.
```
第 23 章 • ファイルとファイルシステムのバックアップ (手順) **409**

## <span id="page-410-0"></span>第 **24** 章

# UFS スナップショットの使用 (手順)

この章では、UFS スナップショットの作成およびバックアップ方法について説明しま す。

UFS スナップショットの作成に関連した手順については、411 ページの「UFS スナップ ショットの使用 (作業マップ)」を参照してください。

バックアップの実行方法の概要については[、第](#page-382-0) 22 章を参照してください。

# UFS スナップショットの使用 (作業 マップ)

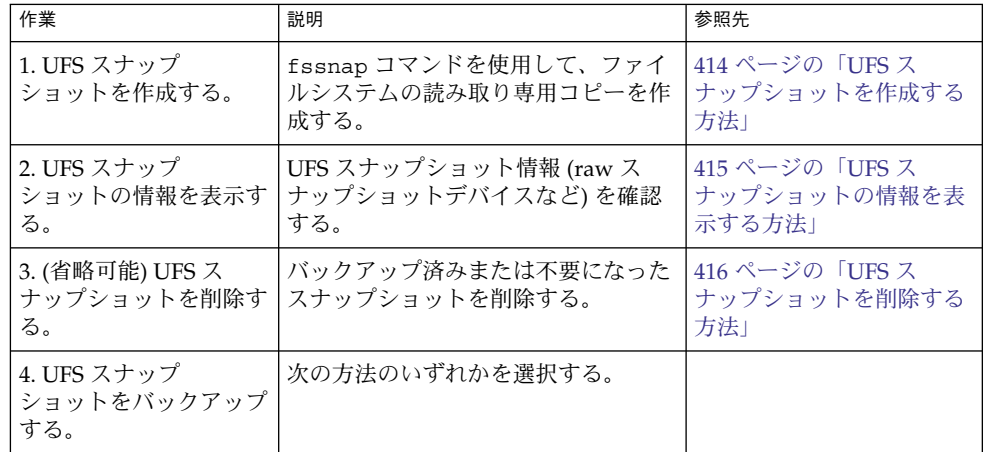

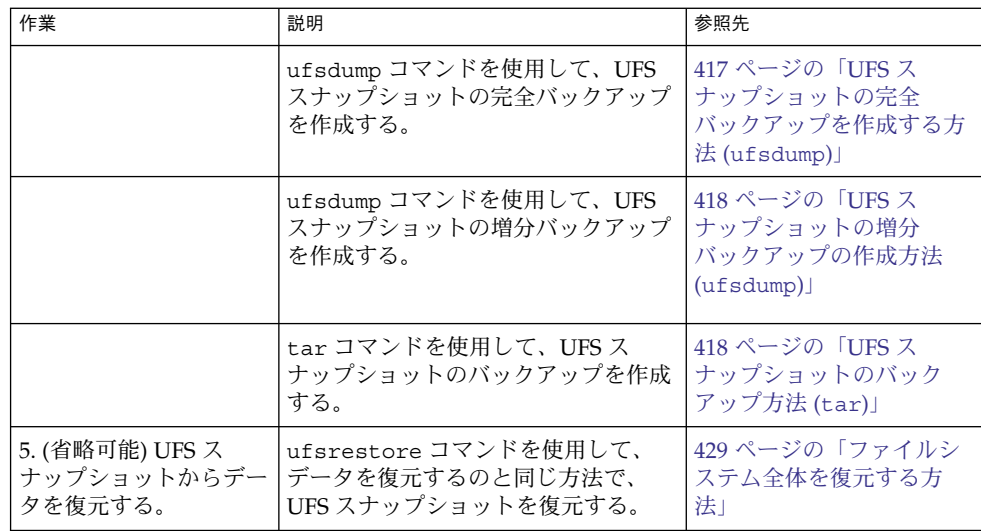

## UFS スナップショットの概要

Solaris リリースには、ファイルシステムのマウント中にファイルシステムをバック アップするための、fssnap コマンドが含まれています。fssnap コマンドを使用し て、ファイルシステムの読み取り専用のスナップショットを作成することができま す。「スナップショット」は、バックアップ操作のためのファイルシステムの一時的 イメージです。

fssnap コマンドを実行すると、1 つの仮想デバイスと 1 つのバッキングストア ファイルが作成されます。ユーザーは、既存の Solaris バックアップコマンドを使用し て、実際のデバイスのように動作し実際のデバイスのように見える「仮想デバイス」 をバックアップすることができます。 「バッキングストア (backing-store)」ファイル は、スナップショット作成後に変更されたデータのコピーを含むビットマップファイ ルです。

### なぜ UFS スナップショットを使用するか

UFS スナップショット機能を使用することで、バックアップ時に、ファイルシステム をマウントされた状態にし、システムをマルチユーザーモードにしておくことができ ます。これまでは、バックアップを実行するために ufsdump コマンドを使用する時 は、ファイルシステムをアクティブでない状態に保つためにシステムをシングルユー ザーモードにすることが推奨されていました。より確実なバックアップのために、 tar や cpio などの追加の Solaris のバックアップコマンドを使用して UFS スナップ ショットのバックアップを行うこともできます。

fssnap コマンドにより、企業レベルではないシステムの管理者が、大規模な記憶容 量の必要なく、Sun StorEdge™ Instant Image のような企業レベルツールのパワーを 得ることができます。

UFS スナップショットの機能は、Instant Image 製品の機能に似ています。UFS ス ナップショットは大規模なファイルシステムをコピーすることができますが、企業レ ベルのシステムには Instant Image の方が適しています。UFS スナップショットは、 小さめのシステムに適しています。Instant Image は、取り込まれるファイルシステム 全体のサイズに等しい容量を割り当てます。ただし、UFS スナップショットが作成す るバッキングストアファイルは、必要なディスク容量だけを占有します。

次の表は、UFS スナップショットと Instant Image との特徴的な違いを示します。

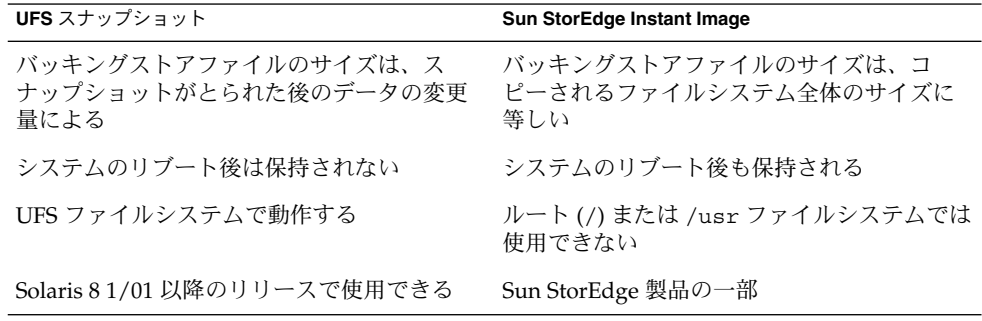

### UFS スナップショットのパフォーマンス上の問題

UFS スナップショットの初回作成時に、ファイルシステムのユーザーが短い一時停止 に気づく場合があります。一時停止の時間は、取り込まれるファイルシステムのサイ ズに応じて増加します。スナップショットがアクティブな間、ファイルシステムへの 書き込み時にユーザーが若干のパフォーマンス低下に気づく場合がありますが、 ファイルシステムからの読み込み時には影響はありません。

# UFS スナップショットの作成と削除

fssnap コマンドを使用して UFS スナップショットを作成する場合、バッキングスト アファイルがどれだけのディスク容量を消費するかを監視してください。バッキング ストアファイルは、はじめは容量をまったく使用しませんが、その後特によく使用さ れているシステムにおいて急速に拡大します。バッキングストアファイルが拡大する のに十分な容量を必ず確保してください。または -o maxsize=n [k,m,g] オプ ション (*n* [k,m,g] はバッキングストアファイル最大限のサイズ) でそのサイズを制限 してください。

第 24 章 • UFS スナップショットの使用 (手順) **413**

<span id="page-413-0"></span>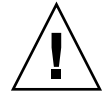

注意 **–** バッキングストアファイルに容量が不足する場合、スナップショットが削除さ れてしまうことがあり、バックアップが失敗します。スナップショットのエラーの可 能性を調べるため、/var/adm/messages ファイルをチェックしてください。

詳細は、fssnap\_ufs(1M) のマニュアルページを参照してください。

### ▼ UFS スナップショットを作成する方法

- **1.** スーパーユーザーになるか、同等の役割を引き受けます。 手順
	- **2.** ファイルシステムに、バッキングストアファイル用の十分なディスク容量が存在す ることを確認してください。

# **df -k**

**3.** 同じ場所に同じ名前の既存のバッキングストアファイルが存在していないことを確 認します。

# **ls** */backing-store-file*

- **4. UFS** スナップショットを作成します。
	- # **fssnap -F ufs -o bs=***/backing-store-file /file-system*

注 **–** バッキングストアファイルは、UFS スナップショットを使用して取り込む ファイルシステムとは異なるファイルシステムに存在する必要があります。

- **5.** スナップショットが作成されたことを確認します。
	- # **/usr/lib/fs/ufs/fssnap -i** */file-system*
- UFS スナップショットを作成する 例 **24–1**

次の例は、/usr ファイルシステムのスナップショットを作成する方法を示します。 バッキングストアファイルは /scratch/usr.back.file です。仮想デバイスは /dev/fssnap/1 です。

# **fssnap -F ufs -o bs=/scratch/usr.back.file /usr** /dev/fssnap/1

次の例は、バッキングストアファイルを 500M バイトに制限する方法を示します。

# **fssnap -F ufs -o maxsize=500m,bs=/scratch/usr.back.file /export/home** /dev/fssnap/1

### <span id="page-414-0"></span>▼ UFS スナップショットの情報を表示する方法

fssnap -i オプションを使用すると、システムの現在のスナップショットを表示する ことができます。1 つのファイルシステムを指定する場合、そのスナップショットに ついての詳細な情報が表示されます。特定のファイルシステムを指定しない場合は、 現在の UFS スナップショットすべておよび対応する仮想デバイスの情報が表示されま す。

注 **–** 次の例に示すように、拡張スナップショット情報を表示する場合は、UFS ファイ ルシステム固有の fssnap コマンドを使用してください。

- **1.** スーパーユーザーになるか、同等の役割を引き受けます。 手順
	- **2.** 現在のすべてのスナップショットをリスト表示します。 たとえば、次のようになります。

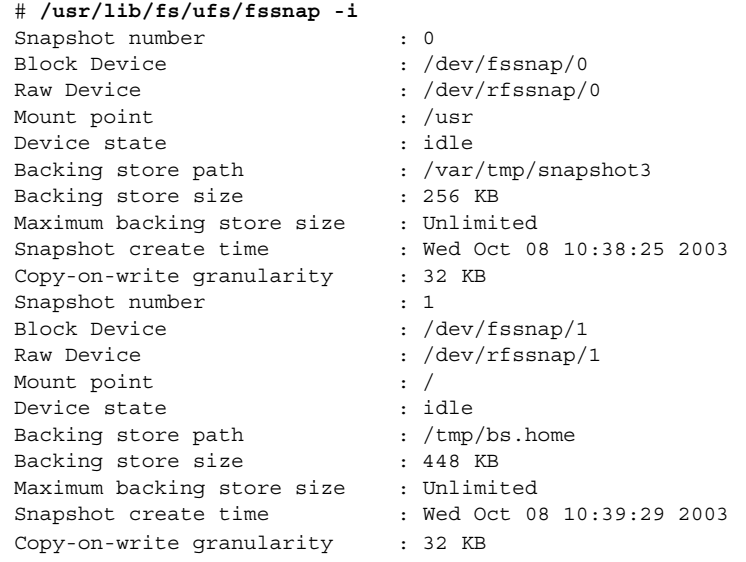

**3.** 特定のスナップショットについての詳細な情報を表示します。

たとえば、次のようになります。

# **/usr/lib/fs/ufs/fssnap -i /***usr*

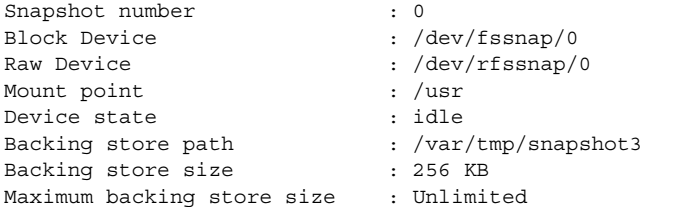

第 24 章 • UFS スナップショットの使用 (手順) **415**

<span id="page-415-0"></span>Snapshot create time : Wed Oct 08 10:38:25 2003 Copy-on-write granularity : 32 KB

### UFS スナップショットの削除

UFS スナップショットを作成する際、バッキングストアファイルがリンクされないよ うに指定することができます。リンクされていないバッキングストアファイルは、ス ナップショットを削除した後で削除されます。UFS スナップショットを作成する際に -o unlink オプションを指定しない場合は、後でバッキングストアファイルを手動 で削除する必要があります。

バッキングストアファイルは、バッキングストアファイルの削除に -o unlink オプ ションを使用した場合はスナップショットが削除されるまで、またはバッキングスト アファイルを手動で削除するまで、ディスク容量を使用します。

### ▼ UFS スナップショットを削除する方法

スナップショットは、システムをリブートするか、あるいは fssnap -d コマンドを 使用して削除できます。このコマンドを使用するときには、UFS スナップショットを 含むファイルシステムのパスを指定する必要があります。

- **1.** スーパーユーザーになるか、同等の役割を引き受けます。 手順
	- **2.** 削除するスナップショットを特定します。
		- # **/usr/lib/fs/ufs/fssnap -i**
	- **3.** スナップショットを削除します。

# **fssnap -d** */file-system* Deleted snapshot 1.

- **4. (**省略可能**)** スナップショットの作成時に **-o unlink** オプションを使用しなかった 場合は、そのバッキングストアファイルを手動で削除してください。
	- # **rm** */file-system/backing-store-file*

#### UFS スナップショットを削除する 例 **24–2**

次の例は、-o unlink オプションを使用しなかった場合に、スナップショットを削 除する方法を示します。

```
# fssnap -i
   0 / 1 /usr
# fssnap -d /usr
Deleted snapshot 1.
# rm /scratch/usr.back.file
```
# <span id="page-416-0"></span>UFS スナップショットのバックアップ

UFS スナップショットの完全バックアップまたは増分バックアップを作成できます。 UFS スナップショットのバックアップ作成に、標準の Solaris バックアップコマンド を使用できます。

UFS スナップショットを含む仮想デバイスは、標準の読み取り専用デバイスとして動 作します。つまり、仮想デバイスを、ファイルシステムのデバイスをバックアップす ...<br>るかのようにバックアップできます。

ufsdump コマンドを使用して UFS スナップショットをバックアップする場合、 バックアップ時にスナップショットの名前を指定することができます。詳細について は、次の手順を参照してください。

### UFS スナップショットの完全バックアップを作成 する方法 (ufsdump)

- **1.** スーパーユーザーになるか、同等の役割を引き受けます。 手順
	- **2.** バックアップする **UFS** スナップショットを確認します。
		- # **/usr/lib/fs/ufs/fssnap -i** */file-system*

たとえば、次のようになります。

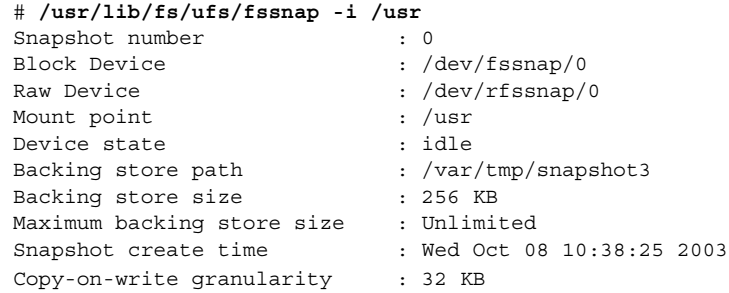

**3. UFS** スナップショットをバックアップします。

# **ufsdump 0ucf /dev/rmt/0** */snapshot-name* たとえば、次のようになります。

#### # **ufsdump 0ucf /dev/rmt/0 /dev/rfssnap/1**

**4.** スナップショットがバックアップされたことを確認します。 たとえば、次のようになります。

第 24 章 • UFS スナップショットの使用 (手順) **417**

<span id="page-417-0"></span>▼ UFS スナップショットの増分バックアップの作成 方法 (ufsdump)

UFS スナップショットの増分バックアップでは、最後のスナップショット以降に変更 のあったファイルだけがバックアップされます。ufsdump コマンドと新規 N オプ ションを組み合わせて使用します。このオプションは、増分ダンプをトラックするた めに /etc/dumpdates ファイルに挿入されるファイルシステムのデバイス名を指定 します。

次の例では、ufsdump コマンド内で fssnap コマンドを組み込んでファイルシステ ムの増分バックアップを作成しています。

- **1.** スーパーユーザーになるか、同等の役割を引き受けます。 手順
	- **2. UFS** スナップショットの増分バックアップを作成します。 たとえば、次のようになります。

# **ufsdump 1ufN /dev/rmt/0** */dev/rdsk/c0t1d0s0* **'fssnap -F ufs -o raw,bs=** */export/scratch*,**unlink** */dev/rdsk/c0t1d0s0***'**

上記の例では、ブロックデバイスではなくraw デバイスの名前を表示するために -o raw オプションが使用されています。このオプションの使用により、fssnap コマンドを raw デバイスを必要とするコマンド (ufsdump コマンドなど) に組み込 むことが容易になります。

**3.** スナップショットがバックアップされたことを確認します。

# **ufsrestore ta /dev/rmt/0**

### ▼ UFS スナップショットのバックアップ方法 (tar)

tar コマンドを使用してスナップショットをバックアップする場合、バックアップを 行う前にスナップショットをマウントします。

- **1.** スーパーユーザーになるか、同等の役割を引き受けます。 手順
	- **2.** スナップショット用のマウントポイントを作成します。 たとえば、次のようになります。
		- # **mkdir /backups/home.bkup**
	- **3.** スナップショットをマウントします。

# **mount -F ufs -o ro /dev/fssnap/1 /backups/home.bkup**

**4.** マウントスナップショットのディレクトリに移動します。

# **cd /backups/home.bkup**

**5. tar** コマンドを使用して、スナップショットをバックアップします。

# **tar cvf /dev/rmt/0 .**

### UFS スナップショットのバックアップからのデー タの復元

仮想デバイスから作成されたバックアップは、基本的には、スナップショットがとら れた時点でのオリジナルのファイルシステムの状態を表しています。ファイルシステ ムをバックアップから復元する場合は、オリジナルのファイルシステムから直接その バックアップを作成したかのように復元します。そのような復元では、ufsrestore コマンドを使用します。ufsrestore コマンドを使用してファイルまたはファイルシ ステムを復元する方法については[、第](#page-420-0) 25 章を参照してください。

第 24 章 • UFS スナップショットの使用 (手順) **419**

<span id="page-420-0"></span>第 **25** 章

# ファイルとファイルシステムの復元 (手順)

この章では、ufsdump コマンドを使用してバックアップを作成したファイルおよび ファイルシステムを、ufsrestore コマンドを使用して復元する方法について説明し ます。

ファイルおよびファイルシステムの復元に関連した手順については、421 ページ の「ファイルおよびファイルシステムのバックアップを復元する (作業マップ)」を参 照してください。

ファイルやファイルシステムのアーカイブ、復元、コピー、または移動に使用可能な 他のコマンドについては、第 27 [章を](#page-448-0)参照してください。

ファイルシステムのバックアップおよび復元については、第 22 [章を](#page-382-0)参照してくださ い。

## ファイルおよびファイルシステムの バックアップを復元する (作業マップ)

次の作業マップに、ファイルおよびファイルシステムの復元手順を示します。

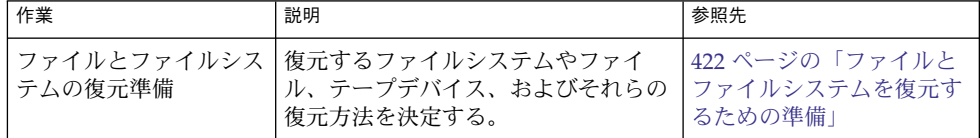

<span id="page-421-0"></span>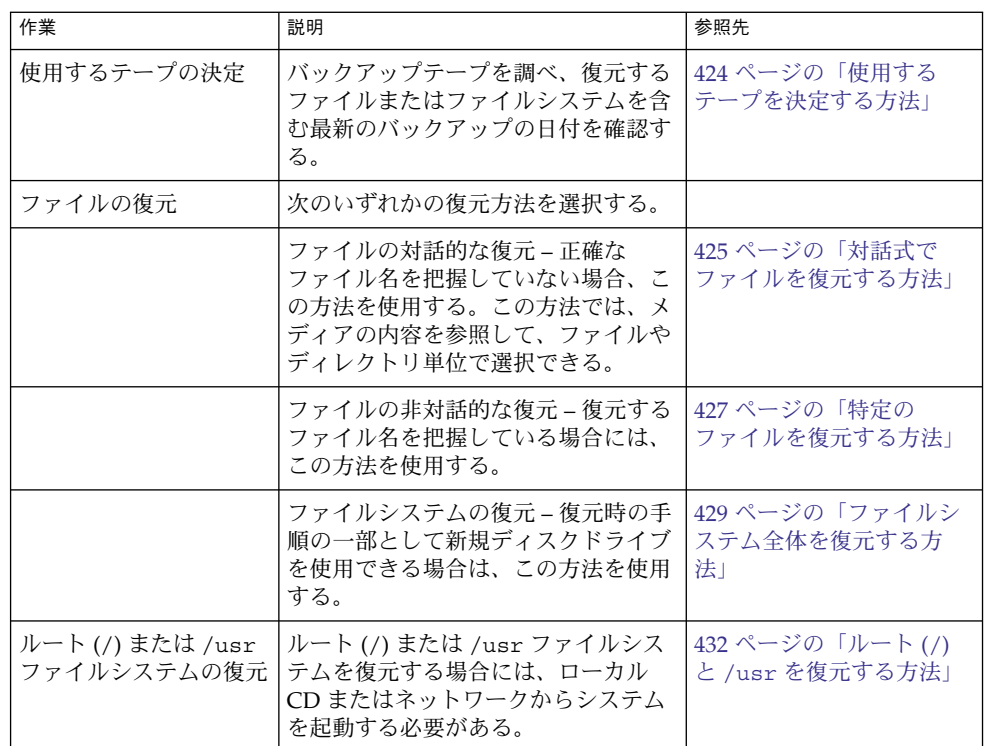

## ファイルとファイルシステムを復元する ための準備

ufsrestore コマンドは、ufsdump コマンドを使用して作成されたバックアップか ら、現在の作業ディレクトリにファイルをコピーします。ufsrestore コマンドを使 用すると、レベル 0 のダンプとそれ以降の増分ダンプからファイルシステム階層全体 を読み込み直すことができます。また、このコマンドを使用して、任意のバック アップテープから個々のファイルを復元することもできます。ufsrestore コマンド をスーパーユーザーとして実行した場合には、ファイルの所有者、最新の変更時刻、 モード (ファイルのアクセス権) は元のまま、ファイルが復元されます。

ファイルまたはファイルシステムの復元を開始する前に、次の点を確認してくださ い。

- 復元に必要なテープ(またはフロッピーディスク)
- ファイルシステム全体を復元する raw デバイス名
- 使用するテープデバイスのタイプ
- テープデバイスのデバイス名 (ローカルまたはリモート)

### ファイルシステム名の確認

バックアップテープに適切な名前が付いている場合は、テープラベルに入っている ファイルシステム名 (/dev/rdsk/*device-name*) が使えるはずです。詳細については、 402 [ページの「ファイルシステム名を検索する方法」を](#page-401-0)参照してください。

## 必要なテープデバイスのタイプの決定

ファイルを復元するには、バックアップメディアと互換性のあるテープデバイスを使 用する必要があります。バックアップメディアの形式によって、ファイルの復元にど んなドライブを使用しなければならないかが決まります。たとえば、使用するバック アップメディアが 8mm テープの場合、ファイルの復元には 8mm テープデバイスを 使わなければなりません。

### テープデバイス名の決定

テープデバイス名 (/dev/rmt/*n*) をバックアップテープラベル情報の一部として指定 しているかも知れません。同じドライブを使ってバックアップテープを復元しようと する場合には、ラベル内にあるデバイス名を使うことができます。メディアのデバイ スとデバイス名の詳細については[、第](#page-472-0) 28 章を参照してください。

## ファイルシステムの復元

バックアップを実行すると、ファイルやディレクトリは、それらが含まれるファイル システムからの相対的な位置に保存されます。ファイルとディレクトリを復元すると きは、ufsrestore コマンドが現在の作業ディレクトリにファイル階層を作成し直し ます。

たとえば、/export/doc/books ディレクトリ (/export はファイルシステム) から バックアップされたファイルは、/export からの相対的な位置に保存されます。つま り、books ディレクトリ内の book1 ファイルは、テープ上で ./doc/books/book1 として保存されます。後で、./doc/books/book1 ファイルを /var/tmp ディレク トリに復元する場合、そのファイルは /var/tmp/doc/books/book1 に復元されま す。

個別のファイルやディレクトリを復元するときには、/var/tmp などの一時的な場所 に復元する必要があります。ファイルを確認したら、それを適当な位置に移動させて もかまいません。ただし、個別のファイルやディレクトリはそれぞれ元の位置に復元 できます。その場合には、新しいファイルをバックアップテープからの古いバー ジョンで上書きしないかどうか確かめてください。

第 25 章 • ファイルとファイルシステムの復元 (手順) **423**

<span id="page-423-0"></span>他のユーザーとの重複を防ぐために、/var/tmp/restore などのサブディレクトリ を作成し、そのディレクトリに移動して、ファイルを復元することをお勧めします。

階層を復元する場合、ファイルを配置するファイルシステム内の一時ディレクトリに ファイルを復元する必要があります。復元後に、mv コマンドを使用して階層全体を適 切な場所に移動します。

注 **–** 一時的な場合でも、/tmp ディレクトリにファイルを復元してはなりません。 /tmp ディレクトリは通常、TMPFS ファイルシステムとしてマウントされます。 TMPFS は ACL などの UFS ファイルシステム属性をサポートしていません。

### 使用するテープを決定する方法

- **1.** 復元するファイルを最後に変更したのはいつごろだったかをユーザーにたずねま 手順 す。
	- **2.** バックアップ計画を参照し、該当するファイルまたはファイルシステムを含む最後 のバックアップの日付を調べます。 ファイルの最新バージョンを検索するには、特にユーザーの要求がない限り、増分 バックアップファイルを最高のダンプレベルから最低のダンプレベルへ、最新の日 付からもっとも古い日付へ逆方向に調べます。
	- **3. (**省略可能**)** オンラインアーカイブファイルを保持している場合、使用に適したメ ディアを判別します。

# **ufsrestore ta** *archive-name ./path/filename ./path/filename*

- t テープ上の各ファイルを表示する。
- a 内容一覧をテープからではなく、オンラインアーカイブファイル から読み取る。

*archive-name* オンラインアーカイブファイル名を指定する。

*./path/filename* オンラインアーカイブ上で検索するファイル名を指定する。コマ ンドが成功した場合は、ufsrestore は i ノード番号とファイル 名を出力する。成功しなかった場合は、エラーメッセージを出力 する。

- 詳細については、ufsrestore(1M) のマニュアルページを参照してください。
- **4.** 復元するファイルを含むメディアをドライブに挿入し、適切なメディアであること を確認します。

#### # **ufsrestore tf /dev/rmt/***n ./path/filename ./path/filename*

各ファイル名に必ず完全パス名を使用してください。ファイルがバックアップに 入っていれば、その名前と i ノード番号が表示されます。ファイルがバックアップ に入っていない場合、ファイルがそのボリュームに入っていないことを示す

メッセージが表示されます。

<span id="page-424-0"></span>**5. (**省略可能**)** 同じテープに複数のバックアップファイルが入っている場合は、使用す るバックアップファイルの位置までテープを移動します。

# **ufsrestore tfs /dev/rmt/***n tape-number*

使用するテープを決定する 例 **25–1**

次の例は、オンラインアーカイブに /etc/passwd ファイルが存在するかどうかを確 認する方法を示します。

# **ufsrestore ta /var/tmp/root.archive ./etc/passwd**

次の例は、バックアップテープに /etc/passwd ファイルが存在するかどうかを確認 する方法を示します。

# **ufsrestore tf /dev/rmt/0 ./etc/passwd**

### ▼ 対話式でファイルを復元する方法

- **1.** スーパーユーザーになるか、同等の役割を引き受けます。 手順
	- **2. (**省略可能**)** 安全性のため、書き込み保護を設定します。
	- **3.** ボリューム **1** のテープをテープドライブに挿入します。
	- **4.** ファイルを一時的に復元するためのディレクトリに移動します。

# **cd /var/tmp**

**5.** 対話式で復元を開始します。

# **ufsrestore if /dev/rmt/***n* 情報を伝えるためのメッセージと ufsrestore> プロンプトが表示されます。

- **6.** 復元するファイルのリストを作成します。
	- **a.** ディレクトリの内容を表示します。

ufsrestore> **ls** [*directory-name*]

**b.** ディレクトリを変更します。

ufsrestore> **cd** *directory-name*

**c.** 復元するファイルとディレクトリのリストを作成します。

ufsrestore> **add** *filenames*

第 25 章 • ファイルとファイルシステムの復元 (手順) **425**

**d. (**省略可能**)** 必要に応じ、復元するファイルのリストからディレクトリまたは ファイルを削除します。

ufsrestore> **delete** *filename*

**7. (**省略可能**)** 復元処理中にファイル名を表示します。

ufsrestore> **verbose**

**8.** ファイルを復元します。

ufsrestore> **extract** どのボリューム番号を使用するかを指定するプロンプトが表示されます。

**9.** ボリューム番号を入力して、**Return** キーを押します。ボリュームが **1** つしかない 場合には、**1** を入力して **Return** キーを押します。

Specify next volume #: **1** リスト内のファイルとディレクトリが抽出され、現在の作業ディレクトリに復元さ れます。

**10.** 現在の作業ディレクトリのモードを変更しない場合は、**set owner/mode** プロン プトが表示されたときに **n** を入力します。

set owner/mode for '.'? [yn] **n** ufsrestore コマンドによる最後の整理が完了すると、ufsrestore のプロンプ トが表示されます。

**11. ufsrestore** プログラムを終了します。

ufsrestore> **quit** シェルプロンプトが表示されます。

- **12.** 復元されたファイルを確認します。
	- **a.** 復元されたファイルとディレクトリを表示します。

# **ls -l**

ファイルとディレクトリのリストが表示されます。

**b.** リストをチェックして、リストに指定したすべてのファイルとディレクトリが 復元されていることを確認します。

**13.** ファイルを適切なディレクトリに移動します。

対話式でファイルを復元する 例 **25–2**

次の例では、/etc/passwd ファイルと /etc/shadow ファイルがバックアップテー プから復元されます。

```
# cd /var/tmp
# ufsrestore if /dev/rmt/0
ufsrestore> ls
.:
 .cpr_config etc/ lost+found/ sbin/
 TT DB/ export/ mnt/ tmp/
 b/ home/ net/ usr
 bin kernel/ opt/ var/
 dev/ lib platform/ vol/
devices/ license/ proc/
ufsrestore> cd etc
ufsrestore> add passwd shadow
ufsrestore> verbose
verbose mode on
ufsrestore> extract
Extract requested files
You have not read any volumes yet.
Unless you know which volume your file(s) are on you should start
with the last volume and work towards the first.
Specify next volume #: 1
extract file ./etc/shadow
extract file ./etc/passwd
Add links
Set directory mode, owner, and times.
set owner/mode for '.'? [yn] n
ufsrestore> quit
#
```
### ▼ 特定のファイルを復元する方法

- **1.** スーパーユーザーになるか、同等の役割を引き受けます。 手順
	- **2. (**省略可能**)** 安全性のため、書き込み保護を設定します。
	- **3.** ボリューム **1** のテープをテープドライブに挿入します。
	- **4.** ファイルを一時的に復元するためのディレクトリに移動します。
		- # **cd /var/tmp**
	- **5.** ファイルを復元します。
		- # **ufsrestore xvf /dev/rmt/***n filename*

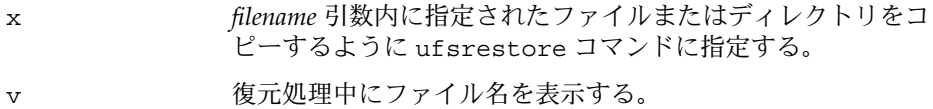

f /dev/rmt/*n* テープデバイス名を識別する。

第 25 章 • ファイルとファイルシステムの復元 (手順) **427**

*filename* 1 つまたは複数のファイル名またはディレクトリ名を指定す る。複数の場合は、空白で区切って指定する。たとえば、次の ようになります。./export/home/user1/mail ./export/home/user2/mail.

**6.** ファイルが入っているボリューム番号を入力します。**Return** キーを押します。 Specify next volume #: **1**

ファイルは現在の作業ディレクトリに復元されます。

**7.** 現在のディレクトリのモードを変更しない場合は、**set owner/mode** プロンプト が表示されたときに **n** と入力して **Return** キーを押します。

set owner/mode for '.'? [yn] **n**

- **8.** 復元されたファイルを確認します。
	- **a.** 復元されたファイルとディレクトリを表示します。

# **ls -l** ファイルとディレクトリのリストが表示されます。

- **b.** リストをチェックして、リストに指定したすべてのファイルとディレクトリが 復元されていることを確認します。
- **9.** ファイルを適切なディレクトリに移動します。

#### 特定のファイルを復元する 例 **25–3**

次の例では、>passwd ファイルと shadow ファイルが /var/tmp ディレクトリに復 元されます。

```
# cd /var/tmp
# ufsrestore xvf /dev/rmt/0 ./etc/passwd ./etc/shadow
Verify volume and initialize maps
Media block size is 126
Dump date: Mon Oct 06 12:36:10 2003
Dumped from: the epoch
Level 9 dump of / on starbug:/dev/dsk/c0t0d0s0
Label: none
Extract directories from tape
Initialize symbol table.
Make node ./etc
Extract requested files
You have not read any volumes yet.
Unless you know which volume your file(s) are on you should start
with the last volume and work towards the first.
Specify next volume #:1
extract file ./etc/passwd
extract file ./etc/shadow
Add links
Set directory mode, owner, and times.
```
<span id="page-428-0"></span>set owner/mode for '.'? [yn] **n** # **cd etc** # **mv passwd /etc** # **mv shadow /etc** # **ls -l /etc**

#### <sub>例 **25–4** リモートのテープデバイスからファイルを復元する</sub>

ufsrestore コマンドを使用するときにテープデバイス名の前に *remote-host*: を追加 することにより、ファイルをリモートドライブから復元できます。

次の例では、システム venus 上のリモートテープドライブ /dev/rmt/0 を使用して ファイルを復元します。

# **ufsrestore xf venus:/dev/rmt/0** ./etc/hosts

### ▼ ファイルシステム全体を復元する方法

時には、全面的に復元しなければならないほどファイルシステムが破壊される場合が あります。一般的な例として、ディスク障害が発生した場合には、ファイルシステム を全面的に復元する必要があります。この場合、ハードウェアを交換してからソフト ウェアを復元しなければならないこともあります。ディスクの交換方法については、 第 12 [章ま](#page-206-0)たは第 13 [章を](#page-216-0)参照してください。

/export/home などのファイルシステムを全面的に復元するには、時間がかかりま す。ファイルシステムを一貫性のある方法でバックアップしていれば、最後の増分 バックアップ時の状態に復元することができます。

注 **–** ルート (/) または /usr ファイルシステムの復元には、この手順は使用できませ ん。これらのファイルシステムを復元する方法については、432 [ページの「ルート](#page-431-0) (/) と /usr [を復元する方法」を](#page-431-0)参照してください。

- **1.** スーパーユーザーになるか、同等の役割を引き受けます。 手順
	- **2.** 必要に応じ、ファイルシステムをマウント解除します。

# **umount /dev/rdsk/***device-name* または

# **umount** */file-system*

**3.** ファイルシステムを新規作成します。

# **newfs /dev/rdsk/***device-name*

第 25 章 • ファイルとファイルシステムの復元 (手順) **429**

raw デバイス上に新しいファイルシステムを構築するかどうかを確認するプロンプ トが表示されます。意図しないファイルシステムを間違って損失してしまわないよ うに、*device-name* が正しいことを確認します。

詳細については、newfs(1M) のマニュアルページを参照してください。

**4.** 新しいファイルシステムを作成しなければならないかどうかを確認します。

newfs: construct a new file system /dev/rdsk/c*w*t*x*d*y*s*z*:(y/n)? **y** 新しいファイルシステムが作成されます。

**5.** 新しいファイルシステムを一時的なマウントポイントにマウントします。

```
# mount /dev/dsk/device-name /mnt
```
**6.** マウントポイントのディレクトリに移動します。

# **cd /mnt**

- **7. (**省略可能**)** 安全性のため、書き込み保護を設定します。
- **8.** レベル **0** テープの第 **1** ボリュームをテープドライブに挿入します。
- **9.** ファイルを復元します。

```
# ufsrestore rvf /dev/rmt/n
```
ダンプレベル 0 のバックアップが復元されます。バックアップの実行に複数のテー プが必要な場合は、番号の順にテープをロードするようにプロンプトが表示されま す。

- **10.** テープを外し、次のレベルのテープをドライブにロードします。 テープの復元は必ずダンプレベル 0 から始め、一番高いダンプレベルまで続けてく ださい。
- **11.** ダンプレベルごとに、一番低いレベルから一番高いレベルまで、手順 **8** から 手 順 **10** までの操作を繰り返します。
- **12.** ファイルシステムが復元されていることを確認します。

# **ls**

**13. restoresymtable** ファイルを削除します。

#### # **rm restoresymtable**

```
復元のチェックポイントのために ufsrestore コマンドが作成し、使用した
restoresymtable ファイルを削除します。
```
**14.** 別のディレクトリに移動します。

# **cd /**

**15.** 新しく復元されたファイルシステムをマウント解除します。

# **umount /mnt**

- **16.** 最後のテープを取り出し、書き込み保護されていない新しいテープをテープドライ ブに挿入します。
- **17.** 新しく復元されたファイルシステムのレベル **0** の バックアップを作成します。

# **ufsdump 0ucf /dev/rmt/***n* **/dev/rdsk/***device-name*

レベル 0 のバックアップが実行されます。ufsrestore コマンドはファイルの位 置を移動し、i ノード割り当てを変更するので、新しく作成されたファイルシステ ムの完全バックアップは、必ずすぐに作成するようにしてください。

**18.** 復元されたファイルシステムをマウントします。

# **mount /dev/dsk/***device-name mount-point* 復元されたファイルシステムがマウントされ、使用できるようになります。

**19.** 復元およびマウントされたファイルシステムが使用できることを確認します。

# **ls** */mount-point*

#### ファイルシステム全体を復元する 例 **25–5**

次の例は、/export/home ファイルシステムの復元方法を示します。

```
# umount /export/home
# newfs /dev/rdsk/c0t0d0s7
newfs: /dev/rdsk/c0t0d0s7 last mounted as /export/home
newfs: construct a new file system /dev/rdsk/c0t0d0s7: (y/n)? y
819314 sectors in 867 cylinders of 15 tracks, 63 sectors
        400.1MB in 55 cyl groups (16 c/g, 7.38MB/g, 3584 i/g)
super-block backups (for fsck -F ufs -o b=#) at:
32, 15216, 30400, 45584, 60768, 75952, 91136, 106320, 121504, 136688,
681264, 696448, 711632, 725792, 740976, 756160, 771344, 786528, 801712,
816896,
Verify volume and initialize maps
Media block size is 126
Dump date: Tue Oct 07 08:41:41 2003
Dumped from: the epoch
Level 0 dump of a partial file system on starbug:/export/home/kryten
Label: none
Begin level 0 restore
Initialize symbol table.
Extract directories from tape
Calculate extraction list.
Extract new leaves.
Check pointing the restore
extract file ./export/home/kryten/filea
extract file ./export/home/kryten/fileb
extract file ./export/home/kryten/filec
extract file ./export/home/kryten/letters/letter1
extract file ./export/home/kryten/letters/letter2
```
第 25 章 • ファイルとファイルシステムの復元 (手順) **431**

```
extract file ./export/home/kryten/letters/letter3
extract file ./export/home/kryten/reports/reportA
extract file ./export/home/kryten/reports/reportB
extract file ./export/home/kryten/reports/reportC
Add links
Set directory mode, owner, and times.
Check the symbol table.
Check pointing the restore
# mount /dev/dsk/c0t0d0s7 /mnt
# cd /mnt
# ufsrestore rvf /dev/rmt/0
# ls
# rm restoresymtable
# cd /
# umount /mnt
# ufsdump 0ucf /dev/rmt/0 /export/home
                     .
                     .
                     .
# mount /dev/dsk/c0t3d0s7 /export/home
```
# **ls /export/home**

### ▼ ルート (/) と /usr を復元する方法

**1.** スーパーユーザーになるか、同等の役割を引き受けます。 手順

- **2.** 新しいシステムディスクを、ルート **(/)** と **/usr** ファイルシステムが復元されるシ ステムに追加します。 システムディスクの追加方法については[、第](#page-206-0) 12 章また[は第](#page-216-0) 13 章を参照してくだ さい。
- **3.** 新しいファイルシステムを一時的なマウントポイントにマウントします。

# **mount /dev/dsk/***device-name* **/mnt**

- **4. /mnt** ディレクトリに移動します。
	- # **cd /mnt**
- **5. (**省略可能**)** 安全性のため、書き込み保護を設定します。
- **6.** テープデバイスのリンクを作成します。
	- # **tapes**
- **7.** ルートファイルシステムを復元します。

# **ufsrestore rvf /dev/rmt/***n* ダンプレベル 0 のテープが復元されます。
- **8.** テープを外し、次のレベルのテープをドライブにロードします。 テープの復元は必ずダンプレベル 0 から始め、もっとも低いダンプレベルから もっとも高いダンプレベルまで続けてください。
- **9.** 必要に応じ、復元を続行します。

```
# ufsrestore rvf /dev/rmt/n
```
次のレベルのテープが復元されます。

- **10.** テープを追加するたびに、手順 **8** と手順 **9** を繰り返します。
- **11.** ファイルシステムが復元されていることを確認します。

# **ls**

**12. restoresymtable** ファイルを削除します。

#### # **rm restoresymtable**

```
復元のチェックポイントのために ufsrestore コマンドが作成し、使用した
restoresymtable ファイルを削除します。
```
**13.** ルート **(/)** ディレクトリに変更します。

# **cd /**

**14.** 新しく作成されたファイルシステムをマウント解除します。

# **umount /mnt**

**15.** 新しいファイルシステムをチェックします。

# **fsck /dev/rdsk/***device-name*

復元されたファイルシステムの整合性がチェックされます。

**16.** ルートパーティションにブートブロックを作成します。

#### # **installboot /usr/platform/'uname-i'/lib/fs/ufs/bootblk /dev/rdsk/***device-name*

詳細は、installboot(1M) のマニュアルページを参照してください。 SPARC システム上で installboot コマンドを使用する方法については、例 [25–6](#page-433-0) を参照してください。x86 システム上で installboot コマンドを使用する方法に ついては、例 [25–7](#page-433-0) を参照してください。

- **17.** 新しいテープをテープドライブに挿入します。
- **18.** 新しいファイルシステムのバックアップを作成します。
	- # **ufsdump 0uf /dev/rmt/***n* **/dev/rdsk/***device-name*

ダンプレベル 0 のバックアップが実行されます。ufsrestore コマンドはファイ ルの位置を移動し、i ノード割り当てを変更するので、新しく作成されたファイル システムの完全バックアップは、必ずすぐに作成するようにしてください。

第 25 章 • ファイルとファイルシステムの復元 (手順) **433**

<span id="page-433-0"></span>**19.** 必要に応じ、**/usr** ファイルシステムについて手順 **5** から **16** を繰り返します。

**20.** システムをリブートします。

# **init 6** システムがリブートされます。

SPARC: ルート (/) ファイルシステムを復元する 例 **25–6**

次の例は、SPARC システム上でルート (/) ファイルシステムを復元する方法を示しま す。この例では、システムはローカルの CD またはネットワークから起動するものと します。

```
# mount /dev/dsk/c0t3d0s0 /mnt
# cd /mnt
# tapes
# ufsrestore rvf /dev/rmt/0
# ls
# rm restoresymtable
# cd /
# umount /mnt
# fsck /dev/rdsk/c0t3d0s0
# installboot /usr/platform/sun4u/lib/fs/ufs/bootblk /dev/rdsk/c0t3d0s0
# ufsdump 0uf /dev/rmt/0 /dev/rdsk/c0t3d0s0
# init 6
```

```
x86: ルート (/) ファイルシステムを復元する
例 25–7
```
次の例は、x86 システム上でルート (/) ファイルシステムを復元する方法を示しま す。この例では、システムはローカルの CD またはネットワークから起動するものと します。

```
# mount /dev/dsk/c0t3d0s0 /mnt
# cd /mnt
# tapes
# ufsrestore rvf /dev/rmt/0
# ls
# rm restoresymtable
# cd /
# umount /mnt
# fsck /dev/rdsk/c0t3d0s0
# installboot /usr/platform/'uname -i'/lib/fs/ufs/pboot /usr/platform/'uname -i'/lib/fs/
ufs/bootblk /dev/rdsk/c0t3d0s2
# ufsdump 0uf /dev/rmt/0 /dev/rdsk/c0t3d0s0
# init 6
```
## <span id="page-434-0"></span>第 **26** 章

# UFS バックアップおよび復元コマンド (参照情報)

この章では、ufsdump コマンドと ufsrestore コマンドの参照情報を示します。

この章の内容は次のとおりです。

- 435 ページの「ufsdump コマンドの機能」
- 440 ページの「ufsdump [コマンドのオプションと引数」](#page-439-0)
- 443 ページの「ufsdump [とセキュリティに関する注意事項」](#page-442-0)
- 443 ページの「ufsrestore [コマンドのオプションと引数」](#page-442-0)

バックアップの実行方法の概要については[、第](#page-382-0) 22 章を参照してください。

バックアップ作業の詳細については[、第](#page-400-0) 23 章を参照してください。

# ufsdump コマンドの機能

ufsdump コマンドは、ファイルシステムのバックアップ作成時に 2 つのパスを作成し ます。最初のパスでは、このコマンドは raw デバイスファイル内でファイルシステム を走査し、メモリー内にディレクトリとファイルのテーブルを作成します。次に、そ のテーブルをバックアップメディアに書き込みます。2 つ目のパスでは、ufsdump は i ノードに番号順にアクセスし、ファイルの内容を読み込んでバックアップメディア に書き込みます。

### デバイス特性の判断

ufsdump コマンドに必要なことは、適切なテープブロックの大きさを認識すること と、どのようにしてメディアの終わりを検出するかということです。

### メディアの終わりの検出

ufsdump コマンドは、一連の固定長レコードを書き込みます。ufsdump コマンド は、レコードの一部にしか書き込まれていないという通知を受け取ると、メディアの 物理的な終わりに達したものと判断します。この方法は、ほとんどのデバイスに有効 です。部分的なレコードしか書き込まれなかったことをデバイスが ufsdump に通知 できない場合、ufsdump が別のレコードの書き込みを試みると、メディアエラーが発 生します。

注 **–** DAT デバイスと 8mm テープデバイスでは、メディアの終わりが検出されます。 カートリッジテープデバイスと 1/2 インチテープデバイスでは、メディアの終わりは 検出されません。

ufsdump は、ほとんどのデバイスのメディアの終わりを自動的に検出します。した がって、通常は -c、-d、-s、-t オプションを使用しなくても、複数のボリュームの バックアップを実行できます。

メディアの終わりを検出するオプションを使用する必要があるのは、次の場合に限ら れます。

- デバイスがメディアの終わりを検出する方法を ufsdump コマンドで判断できない 場合
- restore コマンドを使って SunOS 4.1 システム上でファイルを復元しようとして いる場合

restore コマンドとの互換性を確保するため、サイズオプションを使用すると、従来 どおり、現在のテープやフロッピーディスクの終わりに達する前に、ufsdump を次の テープやフロッピーディスクに強制的に進ませることができます。

### ufsdump コマンドを使用したデータのコピー

ufsdump コマンドは、raw ディスクスライスからデータのみをコピーします。ファイ ルシステムがまだ有効であれば、メモリーバッファー内のデータがコピーされていな い可能性があります。ufsdump コマンドによるバックアップでは、空きブロックはコ ピーされず、ディスクスライスのイメージも作成されません。シンボリックリンクが 他のスライス上のファイルを指す場合は、リンク自体がコピーされます。

### /etc/dumpdates ファイルの目的

ufsdump コマンドを -u オプション付きで使用すると、/etc/dumpdates という ファイルを管理し、更新できます。/etc/dumpdates ファイル内の各行は、次の情 報を表しています。

- バックアップが作成されたファイルシステム
- 前回実行されたバックアップのダンプレベル
- バックアップの曜日、日付、および時刻

たとえば、次のようになります。

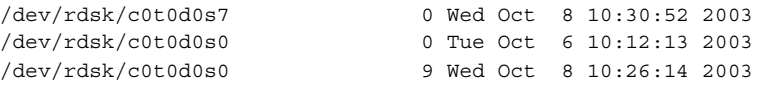

増分バックアップの実行時に、ufsdump コマンドは /etc/dumpdates ファイルを チェックして、下のダンプレベルの最後のバックアップ日付を調べます。次に、下の レベルのバックアップ以降に更新されたすべてのファイルをメディアにコピーしま す。バックアップが完了すると、完了したばかりのバックアップを記述する新しい情 報行によって、そのレベルの最後のバックアップの情報行が置き換えられます。

/etc/dumpdates ファイルを使用して、バックアップが実行中であるかどうかを検 査してください。機器に問題が発生している場合は、この検査が特に重要です。機器 の障害が原因でバックアップを完了できないと、そのバックアップは /etc/dumpdates ファイルに記録されません。

ディスク全体を復元する必要があれば、/etc/dumpdates ファイル内で最後の バックアップの日付とレベルをチェックできるので、ファイルシステム全体を復元す るために必要なファイルを判断できます。

注 **–** /etc/dumpdates ファイルは、編集可能なテキストファイルです。ただし、編 集するかどうかはユーザーの判断によります。ファイルに変更を加えた結果、アーカ イブテープと一致しなくなると、必要なテープ (またはファイル) がどれであるかわか らなくなることがあります。

### バックアップデバイス (*dump-file*) 引数

*dump-file* 引数 (-f オプションで使用) では、バックアップ先を指定します。バック アップ先は、次のいずれかになります。

- ローカルのテープドライブ
- ローカルのフロッピーディスクドライブ
- リモートのテープドライブ
- リモートのフロッピーディスクドライブ
- 標準出力

この引数は、バックアップ先がデフォルトのローカルテープドライブ /dev/rmt/0 でないときに使用します。-f オプションを使用する場合は、*dump-file* 引数の値を指 定しなければなりません。

第 26 章 • UFS バックアップおよび復元コマンド (参照情報) **437**

注 **–** *dump-file* 引数では、ローカルディスクまたはリモートディスク上のファイルを指 すこともできます。誤用するとファイルシステムがいっぱいになる可能性がありま す。

#### ローカルのテープドライブまたはフロッピーディスクドラ イブ

通常、*dump-file* 引数には、テープデバイスかフロッピーディスク用の raw デバイス ファイルを指定します。ufsdump コマンドは、出力デバイスへの書き込み時にバック アップファイルを 1 つ作成しますが、このファイルは複数のテープやフロッピー ディスクにまたがってもかまいません。

デバイスの省略形を使用して、システム上のテープデバイスかフロッピーディスクデ バイスを指定します。最初のデバイスは常に 0 です。たとえば、SCSI テープコント ローラが 1 つと、中密度の形式を使用する QIC-24 テープドライブが 1 つある場合 は、次のデバイス名を使用します。

/dev/rmt/0m

テープデバイス名を指定するときは、名前の末尾に文字 n を付けて、バックアップの 完了後にテープドライブを巻き戻さないように指定することもできます。たとえば、 次のようになります。

/dev/rmt/0mn

テープに複数のファイルを格納する場合は、no-rewind オプションを使用します。 バックアップ中に領域を使い果たすと、ufsdump コマンドから新しいテープの挿入を 促すプロンプトが表示されるまで、テープは巻き戻されません。デバイスの命名規則 の詳細については、474 [ページの「バックアップデバイス名」を](#page-473-0)参照してください。

### リモートのテープドライブまたはフロッピーディスクドラ イブ

*host:device* という形式で、リモートのテープデバイスまたはフロッピーディスクを指 定します。 ローカルシステム上のスーパーユーザーがリモートシステムへのアクセス 権を持っている場合、ufsdump コマンドはリモートデバイスに書き込みます。通常、 スーパーユーザーとして ufsdump コマンドを実行するのであれば、ローカルシステ ム名をリモートシステムの /.rhosts ファイルに記述しておく必要があります。デバ イスを *user*@*host*:*device* と指定した場合、ufsdump コマンドは指定されたユーザーで リモートシステム上のデバイスへのアクセスを試みます。この場合、指定されたユー ザーの名前が、リモートシステム上の /.rhosts ファイル中に含まれている必要があ ります。

デバイスには、ufsdump コマンドを実行するシステムではなく、そのデバイスが存在 するシステムのオペレーティングシステムに合った命名規則を使用してください。デ バイスが SunOS の旧バージョン (4.1.1 など) を実行するシステム上にある場合は、 SunOS 4.1 でのデバイス名 (/dev/rst0 など) を使用します。システムが Solaris ソフ トウェアを実行中の場合は、SunOS 5.9 でのデバイス名 (/dev/rmt/0 など) を使用し ます。

#### ufsdump コマンドで標準出力を使用する

*dump-file* 引数としてダッシュ (-) を指定すると、ufsdump コマンドは標準出力に書き 込みます。

注 **–** *dump-file* 引数として標準出力を指定すると、-v オプション (検査) は機能しませ ん。

ufsdump コマンドを使用して標準出力に書き込み、ufsrestore コマンドを使用し て標準入力から読み込むと、パイプライン内でファイルシステムをコピーできます。 たとえば、次のようになります。

# **ufsdump 0f - /dev/rdsk/c0t0d0s7 | (cd /home; ufsrestore xf -)**

## バックアップを作成するファイルを指定する

コマンド行の最後の引数として、バックアップするファイル (*filenames*) を必ず指定し てください。この引数は、バックアップのコピー元または内容を指定します。

ファイルシステムの場合、次のように raw デバイスファイルを指定します。

/dev/rdsk*/c0t0d0s6*

ファイルシステムは、そのエントリが /etc/vfstab ファイルに存在すれば、マウン トポイントディレクトリ (/export/home など) を使用して指定できます。

デバイスの命名規則の詳細については、474 [ページの「バックアップデバイス名」を](#page-473-0)参 照してください。

個々のファイルやディレクトリごとに、1 つまたは複数の名前を空白で区切って入力 します。

注 **–** ufsdump コマンドを使用して (ファイルシステム全体ではなく) 1 つまたは複数の ディレクトリやファイルのバックアップを作成するときには、レベル0のバック アップが実行されます。増分バックアップは適用されません。

第 26 章 • UFS バックアップおよび復元コマンド (参照情報) **439**

### <span id="page-439-0"></span>テープの性質を指定する

テープの性質を指定しなければ、ufsdump コマンドはデフォルト設定を使用します。 テープカートリッジ (-c)、密度 (-d)、サイズ (-s)、トラック数 (-t) を指定できま す。オプションの順序とその引数の順番が一致していれば、オプションはいくつでも 指定できます。

### ufsdump の制限

次に、ufsdump コマンドでは実行できない操作を示します。

- ファイルシステムのバックアップに必要なテープやフロッピーディスクの数を自動 的に計算する。仮実行 (ドライラン) モード (S オプション) を使用すると、実際に ファイルシステムをバックアップする前に必要な容量を判断できる。
- アクティブなファイルシステムをバックアップするときの問題を最小限度に抑える ために、組み込みエラーチェック機能を提供する。
- サーバーからリモートにマウントされたファイルをバックアップする。サーバー上 のファイルのバックアップは、そのサーバー上で実行しなければならない。ユー ザーがサーバー上で所有するファイル上で ufsdump コマンドを実行するアクセス 権は拒否される。

# ufsdump コマンドのオプションと引数

この節では、ufsdump コマンドのオプションと引数について詳しく説明します。 ufsdump コマンドの構文を、次に示します。

/usr/sbin/ufsdump *options arguments filenames*

- *options* 1 文字のオプション名からなる 1 つの文字列。
- *arguments* オプションの引数を指定する。複数の文字列も指定可。オプション文字 とそれに関連する引数は、同じ順序で並べる必要がある。
- *filenames* バックアップするファイルを指定する。これらの引数は、空白で区切 り、常に最後に指定する。

## ufsdump のデフォルトオプション

オプションを指定せずに ufsdump コマンドを実行する場合は、次の構文を使用しま す。

# **ufsdump** *filenames*

ufsdump コマンドでは、デフォルトで次のオプションと引数が使用されます。

ufsdump 9uf /dev/rmt/0 *filenames*

これらのオプションでは、デフォルトのテープドライブ上にその推奨密度でレベル 9 の増分バックアップが作成されます。

## ufsdump コマンドのオプション

次の表に、ufsdump コマンドのオプションを示します。

表 **26–1** ufsdump コマンドのオプション

| オプション          | 説明                                                                                                    |
|----------------|----------------------------------------------------------------------------------------------------|
| $0 - 9$        | ダンプレベル。レベル0は、filenames で指定したファイルシステ<br>ムの完全バックアップ用。レベル1~9は、最後の下位バック<br>アップ以降に変更があったファイルの増分バックアップ用。                                                                                                    |
| a archive-file | アーカイブファイル。バックアップ用の内容一覧を格納(アーカ<br>イブ)するファイルを指定する。このファイルは、ufsrestore<br>コマンドでしか認識できない。このコマンドは、指定された内容<br>一覧を使用して、復元すべきファイルがバックアップファイル内<br>にあるかどうかと、もしあればどのメディアボリュームに入って<br>いるかを判断する。                                                           |
| b factor       | ブロック係数。1 処理ごとにテープに書き込まれる 512 バイトの<br>ブロック数を指定する。                                                                                                    |
| C              | カートリッジ。バックアップメディアとしてカートリッジテープ<br>を指定する。メディアの終わりの検出を適用するときは、このオ<br>プションでブロックサイズを 126 に設定する。                                                                                                    |
| d bpi          | テープ密度。テープの密度を指定する。このオプションは、<br>ufsdump コマンドでメディアの終わりを検出できない場合にの<br>み使用する。                                                                                                    |
| D              | フロッピーディスク。バックアップメディアとしてフロッピー<br>ディスクを指定する。                                                                                                    |
| f dump-file    | ダンプファイル。デフォルトデバイスではなく dump-file で指定し<br>たコピー先にファイルを書き込む。ファイルを user@system:device<br>として指定すると、ufsdump コマンドは指定されたユーザーと<br>してリモートシステム上で実行しようとする。ローカルシステム<br>上でこのコマンドを実行してリモートシステムにアクセスするた<br>め、指定されたユーザーはリモートシステム上に /.rhosts<br>ファイルを保持する必要がある。 |

第 26 章 • UFS バックアップおよび復元コマンド (参照情報) **441**

表 **26–1** ufsdump コマンドのオプション *(*続き*)*

| オプション                   | 説明                                                                                                    |
|-------------------------|----------------------------------------------------------------------------------------------------|
| $\mathbf{1}$            | 自動ロード。このオプションは、オートロード(スタックローダ)<br>テープドライブがある場合に使用する。テープの終わりに達する<br>と、このオプションはドライブをオフラインにして、テープドラ<br>イブの準備ができるまで2分間待つ。2分以内にドライブの準備<br>ができると、自動ロードを続行する。2分経過してもドライブの<br>準備ができていない場合、オペレータに別のテープをロードする<br>ように促すプロンプトが表示される。                                             |
| n                       | 通知。介入が必要になると、sys グループのユーザー全員の端末<br>にメッセージを送る。                                                                                                    |
| $\circ$                 | オフライン。テープやフロッピーディスクの処理が終わると、ド<br>ライブをオフラインにして巻き戻し (テープの場合)、可能であれ<br>ばメディアをはずす。たとえば、フロッピーディスクを取り出し<br>たり、8mm の自動ロードテープをはずしたりする。                                                                                                    |
| s size                  | サイズ。バックアップメディアのサイズを指定する。テープの場<br>合はフィート数を指定する。フロッピーディスクの場合は1024<br>バイトのブロック数を指定する。このオプションは、ufsdump<br>コマンドでメディアの終わりを検出できない場合にのみ使用す<br>る。                                                                                                    |
| S                       | サイズ。バックアップのサイズを予想する。バックアップを実際<br>に実行せずに必要な容量を判断する。バックアップの予想バイト<br>数を示す数値を1つ出力する。                                                                                                    |
| $t$ tracks              | トラック数。1/4 インチカートリッジテープのトラック数を指定<br>する。このオプションは、ufsdump コマンドでメディアの終わ<br>りを検出できない場合にのみ使用する。                                                                                                    |
| u                       | アップデート。ダンプレコードをアップデートする。ファイルシ<br>ステムの完全バックアップを実行する場合には、<br>/etc/dumpdates ファイルにエントリを追加する。エントリ<br>は、ファイルシステムのディスクスライスのデバイス名、ダンプ<br>レベル (0~9)、および日付を示す。uオプションを使用しないと<br>きや、個々のファイルかディレクトリのバックアップを作成する<br>ときは、レコードは書き込まれない。バックアップのレコードが<br>すでに同じレベルに存在する場合は、それが置き換えられる。 |
| $\overline{\mathbf{v}}$ | 検査。各テープまたはフロッピーディスクへの書き込み後に、<br>ソースファイルシステムと対照してメディアの内容を検査する。<br>不整合が検出されると、オペレータに新しいメディアのマウント<br>を促すプロンプトを表示してプロセスを繰り返す。ファイルシス<br>テム内で操作が実行されると、ufsdump コマンドが不整合を報<br>告するため、このオプションはマウント解除されたファイルシス<br>テムにのみ使用する必要がある。                                              |

<span id="page-442-0"></span>表 **26–1** ufsdump コマンドのオプション *(*続き*)*

| オブション | 説明                                                                                                    |
|-------|----------------------------------------------------------------------------------------------------|
| W     | 警告。/etc/dumpdates ファイルに表示されるファイルシステ<br>ムのうち、特定の日にバックアップされていないファイルシステ<br>ムを表示する。このオプションを使用すると、他のすべてのオプ<br>ションは無視される。      |
| W     | 強調表示付きの警告。/etc/dumpdates内のすべてのファイル<br>システムを表示し、特定の日にバックアップされていないファイ<br>ルシステムを強調表示する。このオプションを使用すると、他の<br>すべてのオプションは無視される。 |

注 **–** /etc/vfstab ファイルには、ファイルシステムのバックアップ頻度に関する情 報は含まれません。

## ufsdump とセキュリティに関する注意 事項

セキュリティ保護を適用するには、次の操作を実行する必要があります。

- ufsdump コマンドの実行には、スーパーユーザーのアクセス権を必要とする。
- 集中バックアップを実行する場合は、クライアント上とサーバー上の /.rhosts ファイルからスーパーユーザーアクセスのエントリを削除する。 セキュリティに関する一般的な情報は、『*Solaris* のシステム管理 *(*セキュリ ティサービス*)*』を参照してください。

# ufsrestore コマンドのオプションと引 数

ufsrestore コマンドの構文を、次に示します。

/usr/sbin/ufsrestore *options arguments filenames*

*options* 1 文字のオプション名からなる 1 つの文字列。i、r、R、t、x から 1 つ だけ選択する。 表 [26–3](#page-444-0) に示す追加オプションは、省略可能。

*arguments* オプションに対応する引数。オプション文字とそれに関連する引数は、 同じ順序で並べる必要がある。

第 26 章 • UFS バックアップおよび復元コマンド (参照情報) **443**

*filenames* 復元するファイルを、x または t オプションの引数として指定する。こ れらの引数は、空白で区切り、常に最後に指定する。

次の表に示す ufsrestore コマンドオプションのうち、1 つだけを指定する必要があ ります。

表 **26–2** ufsrestore コマンドに必要なオプション

| オプション         | 説明                                                                                                    |
|---------------|----------------------------------------------------------------------------------------------------|
| i             | 対話式。ufsrestore コマンドを対話モードで実行する。この<br>モードでは、限られたシェルコマンドセットを実行してメディア<br>の内容を表示し、復元するファイルやディレクトリを個別に選択<br>できる。対話式コマンドのリストについては、表 26-4 を参照。                                                                                                    |
| r             | 再帰的。メディアの内容全体を現在の作業ディレクトリ(ファイ<br>ルシステムの最上位レベル)に復元する。完全バックアップ<br>(restoresymtableなど)の最上部に増分バックアップを復元<br>するための情報も含まれる。ファイルシステムを完全に復元する<br>には、このオプションを使用して完全(レベル0)バックアップを<br>復元してから、各増分バックアップを復元する。このオプション<br>は新しい (newfs コマンドで作成したばかりの) ファイルシステ<br>ム用だが、バックアップメディアにないファイルが保存される。 |
| R             | 復元の再開。復元を再開するボリュームをたずねるプロンプトを<br>表示し、チェックポイントから再開する。完全復元 (r オプ<br>ション)が中断された後は、このオプションを指定して<br>ufsrestore コマンドを実行し直す。                                                                                                    |
| x [filenames] | 抽出。filenames 引数で指定したファイルを選択的に復元する。<br>filenames には、ファイルとディレクトリのリストを空白で区<br>切って指定できる。hオプションも指定しなければ、指定した<br>ディレクトリの下のファイルがすべて復元される。filenamesを省<br>略するか、ルートディレクトリを表す「」を入力すると、メ<br>ディアのすべてのボリューム上(または標準入力から)のすべて<br>のファイルが復元される。既存のファイルは上書きされ、警告が<br>表示される。                       |
| t [filenames] | 内容一覧。filenames 引数で指定したファイルがメディアと対照し<br>てチェックされる。ファイルごとに、完全ファイル名とiノード<br>番号(ファイルが見つかった場合)が表示されるか、ファイル<br>が「ボリューム」上にないことを示す(複数ボリュームのバック<br>アップ内のボリュームを意味する)。filenames 引数を入力しなけ<br>れば、メディアのすべてのボリューム上のファイルが表示される<br>(どのボリュームにファイルが入っているかは区別されない)。                                 |
|               | hオプションも指定すると、内容ではなく filenames で指定した<br>ディレクトリファイルのみがチェックされ表示される。内容一覧<br>は、メディアの最初のボリューム、またはアーカイブファイル<br>(a オプションを使用した場合)から読み込まれる。このオプ<br>ションはx、rオプションと一緒には使用できない。                                                                                                    |

<span id="page-444-0"></span>次の表に、ufsrestore の追加オプションを示します。これらのオプションは省略可 能です。

表 **26–3** ufsrestore コマンドの追加オプション

| オブション                      | 説明                                                                                                    |
|----------------------------|----------------------------------------------------------------------------------------------------|
| a archive-file [filenames] | アーカイブファイル。バックアップの内容一覧は、メディア(最<br>初のボリューム)ではなく、指定した archive-file から取り出され<br>る。このオプションを t、i、または x オプションとともに使用<br>すると、メディアをマウントしなくても、ファイルがメディアに<br>存在するかどうかを確認できる。このオプションをxオプション<br>および対話型(i)抽出オプションと組み合わせて使用すると、<br>ファイルを抽出する前に適切なボリュームのマウントを促すプロ<br>ンプトが表示される。                                                |
| b factor                   | ブロック係数。1回の処理でテープから読み込む 512 バイトのブ<br>ロック数を指定する。デフォルトでは、ufsrestore コマンド<br>はテープへの書き込みに使用したブロックサイズの使用を試み<br>る。                                                                                                    |
| d                          | デバッグ。デバッグメッセージ機能をオンにする。                                                                                                    |
| f backup-file              | バックアップファイル。ファイルは、デフォルトのデバイス<br>ファイル /dev/rmt/0m ではなく backup-file で指定したソースか<br>ら読み込まれる。f オプションを使用する場合は、backup-file の<br>値を指定する必要がある。backup-file が system:device 形式であれ<br>ば、ufsrestore はリモートデバイスから読み込む。backup-file<br>引数を使用すると、ローカルディスクやリモートディスク上の<br>ファイルも指定できる。backup-file が "-" であれば、ファイルは<br>標準入力から読み込まれる。 |
| h                          | ディレクトリの展開をオフにする。指定したディレクトリファイ<br>ルのみが抽出または表示される。                                                                                                    |
| m                          | 指定したファイルが、バックアップ階層内の位置に関係なく<br>ディスク上の現在のディレクトリに復元される。さらに、指定し<br>たファイルの名前がiノード番号を使用して変更される。たとえ<br>ば、現在の作業ディレクトリが /files であれば、iノード番号<br>が42のバックアップ./dready/fcs/test内のファイルは、<br>/files/42 として復元される。このオプションは、少数の<br>ファイルを抽出する場合にのみ有用である。                                                                         |
| $s$ $n$                    | スキップ。最初のボリュームメディア上の n 番目のバックアップ<br>ファイルまでスキップする。このオプションは、1本のテープに<br>複数のバックアップを入れるときに便利である。                                                                                                    |
| $\overline{\mathbf{v}}$    | 詳細表示。各ファイルが復元されるたびに、その名前とiノード<br>番号が表示される。                                                                                                    |

第 26 章 • UFS バックアップおよび復元コマンド (参照情報) **445**

<span id="page-445-0"></span>表 **26–3** ufsrestore コマンドの追加オプション *(*続き*)*

| オブション | 説明                                                                                                    |
|-------|----------------------------------------------------------------------------------------------------|
|       | メディアの読み込みエラーが発生しても処理を続行する。このオ<br>プションを指定すると、処理を停止して続行するかどうかを選択<br>するプロンプトを表示せずに、不良ブロックをスキップしようと<br>する。このオプションによって、コマンドは肯定の応答とみなす<br>よう命令される。 |
|       |                                                                                                    |

次の表に、ufsrestore の対話式コマンドを示します。

表 **26–4** 対話式の復元コマンド

| オプション               | 説明                                                                                                    |
|---------------------|----------------------------------------------------------------------------------------------------|
| 1s [directory-name] | 現在のディレクトリまたは指定したディレクトリの内容を表示す<br>る。ディレクトリは接尾辞 / 付きで表示される。現在のリスト<br>内で復元(抽出)されるエントリは接頭辞 * 付きで表示される。<br>詳細オプション(v)を使用すると、iノード番号が表示される。                                                                                                    |
| cd directory-name   | バックアップ階層内の指定したディレクトリに変更する。                                                                                                    |
| add [filename]      | 現在のディレクトリまたは指定したファイルやディレクトリを、<br>抽出(復元)するファイルのリストに追加する。hオプションを<br>使用しない場合は、指定したディレクトリとそのサブディレクト<br>リ内のすべてのファイルがリストに追加される。ディレクトリに<br>復元したいすべてのファイルが1つのバックアップテープやフ<br>ロッピーディスクに入っていないことがある。すべてのファイル<br>の最新バージョンを抽出するには、さまざまなレベルの複数の<br>バックアップから復元しなければならない場合がある。 |
| delete [filename]   | 現在のディレクトリまたは指定したファイルやディレクトリを、<br>抽出(復元)するファイルのリストから削除する。hオプション<br>を使用しない場合は、指定したディレクトリとそのサブディレク<br>トリ内のファイルがすべて削除される。ファイルとディレクトリ<br>は、構築中の抽出リストからのみ削除される。メディアまたは<br>ファイルシステムからは削除されない。                                                                         |
| extract             | リスト内のファイルを抽出し、ディスク上の現在の作業ディレク<br>トリからの相対パスで指定される位置に復元する。単一ボリュー<br>ムのバックアップに関して、ボリューム番号を確認するプロンプ<br>トが表示されたら、1を指定する。複数テープや複数フ<br>ロッピーディスクから少数のファイルを復元する場合は、最後の<br>テープまたはフロッピーディスクから始める。                                                                         |
| help                | 対話式で使用できるコマンドのリストが表示される。                                                                                                    |
| pwd                 | バックアップ階層内の現在の作業ディレクトリのパス名が表示さ<br>れる。                                                                                                    |
| q                   | それ以上ファイルを復元しないで対話モードを終了する。                                                                                                    |

表 **26–4** 対話式の復元コマンド *(*続き*)*

| オブション    | 説明                                                                                                    |
|----------|----------------------------------------------------------------------------------------------------|
| setmodes | バックアップ元となったファイルシステムのルートディレクトリ<br>のモードに合わせて、復元するファイルのモードを設定できる。<br>set owner/mode for '.' [yn]? というプロンプトが表示さ<br>れる。y (yes の意味) を入力すると、バックアップ元となった<br>ファイルシステムのルートディレクトリに合わせて、現在の<br>ディレクトリのモード(アクセス権、所有者、時刻)を設定でき<br>る。このモードは、ファイルシステム全体を復元する場合に使用<br>する。 |
|          | n (no の意味) を入力すると、現在のディレクトリのモードは変<br>更されずにそのまま残る。このモードは、バックアップの一部を<br>ファイルのバックアップ元とは異なるディレクトリに復元すると<br>きに使用する。                                                                                                    |
| verbose  | 詳細オプションのオンとオフを切り替える(対話型モードの外側<br>では、コマンド行からvと入力することもできる)。詳細モード<br>がオンの場合、対話型の 1s コマンドではi ノード番号が表示さ<br>れ、ufsrestore コマンドでは各ファイルが抽出されるたびに<br>ファイル情報が表示される。                                                                                                 |
| what.    | テープやフロッピーディスク上のバックアップヘッダが表示され<br>る。                                                                                                    |

第 **27** 章

# UFS ファイルとファイルシステムのコ ピー (手順)

この章では、各種のバックアップコマンドを使用して、UFS ファイルとファイルシス テムをディスク、テープ、フロッピーディスクにコピーする方法について説明しま す。

この章で説明する手順は次のとおりです。

- 452 [ページの「ディスクをコピーする方法](#page-451-0) (dd)」
- 455 [ページの「ファイルシステム間でディレクトリをコピーする方法](#page-454-0) (cpio)」
- 458 [ページの「ファイルをテープにコピーする方法](#page-457-0) (tar)」
- 459 [ページの「テープ上のファイルのリストを表示する方法](#page-458-0) (tar)」
- 459 [ページの「テープからファイルを取り出す方法](#page-458-0) (tar)」
- 460 ページの「pax [コマンドを使用してファイルをテープにコピーする」](#page-459-0)
- 461 [ページの「ディレクトリ内のすべてのファイルをテープにコピーする方法](#page-460-0) ([cpio](#page-460-0))」
- 462 [ページの「テープ上のファイルのリストを表示する方法](#page-461-0) (cpio)」
- 463 [ページの「テープからすべてのファイルを取り出す方法](#page-462-0) (cpio)」
- 464 [ページの「テープから特定のファイルを取り出す方法](#page-463-0) (cpio)」
- 465 [ページの「ファイルをリモートテープデバイスにコピーする方法](#page-464-0) (tar と dd)」
- 467 [ページの「ファイルをリモートテープデバイスから取り出す方法」](#page-466-0)
- 468 ページの「ファイルを1[枚のフォーマット済みフロッピーディスクにコピーする](#page-467-0) [方法](#page-467-0) (tar)」
- 469 [ページの「フロッピーディスク上のファイルのリストを表示する方法](#page-468-0) (tar)」
- 470 [ページの「ファイルをフロッピーディスクから取り出す方法](#page-469-0) (tar)」

# ファイルシステムをコピーするためのコ マンド

ファイルシステム全体をバックアップして復元する場合は[、第](#page-434-0) 26 章で説明した ufsdump コマンドと ufsrestore コマンドを使用します。個々のファイル、ファイ ルシステムの一部、またはファイルシステム全体をコピーまたは移動する場合は、 ufsdump と ufsrestore コマンドの代わりに、この章で説明する手順を使用できま す。

次の表に、各種バックアップコマンドの用途を示します。

表 **27–1** バックアップコマンドの用途

| 作業                              | コマンド                | 参照先                                                         |
|---------------------------------|---------------------|-------------------------------------------------------------|
| ファイルシステムをテープに<br>バックアップする       | ufsdump             | 404 ページの「ファイルシステム<br>のバックアップをテープに作成<br>する方法」                |
| ファイルシステムのスナップ<br>ショットを作成する      | fssnap              | 第 24章                                                       |
| ファイルシステムをテープから<br>復元する          | ufsrestore コマンド     | 429 ページの「ファイルシステム<br>全体を復元する方法」                             |
| ファイルを他のシステムに転送<br>する            | pax、tar、または<br>cpio | 456 ページの「ファイルとファイ<br>ルシステムをテープにコピーす<br>51                   |
| ファイルまたはファイルシステ<br>ムをディスク間でコピーする | dd                  | 452 ページの「ディスクをコピー<br>する方法 (dd)」                             |
| ファイルをフロッピーディスク<br>にコピーする        | tar                 | 468 ページの「ファイルを1枚の<br>フォーマット済みフロッピー<br>ディスクにコピーする方法<br>(tar) |

次の表に、各種のバックアップおよび復元コマンドを示します。

表 **27–2** バックアップコマンドの概要

| コマンド名   | ファイルシステム境界<br>の認識 | 複数ボリュームバック<br>アップのサポート | 物理コピー / 論理コピー |
|---------|-------------------|------------------------|---------------|
| volcopy | あり                | あり                     | 物理            |
| tar     | なし                | なし                     | 論理            |

#### 表 **27–2** バックアップコマンドの概要 *(*続き*)*

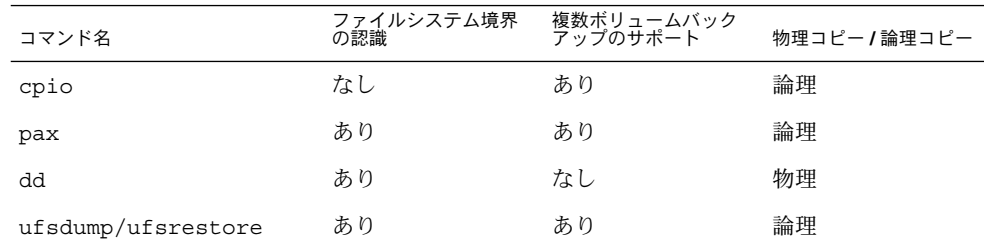

次の節では、各コマンドの長所と短所を説明します。また、コマンドを使用する手順 と使用例も挙げていきます。

# ファイルシステムをディスク間でコピー する

ファイルシステムをディスク間でコピーするには、次の 2 つのコマンドを使用しま す。

- volcopy
- dd

volcopy の詳細については、volcopy(1M) のマニュアルページを参照してくださ い。

次の節では、dd コマンドを使用してファイルシステムをディスク間でコピーする方法 について説明します。

#### ファイルシステムのリテラルコピーを作成する

dd コマンドでは、UFS ファイルシステムのリテラル (ブロックレベル) コピーを別の ファイルシステムやテープに作成します。デフォルトでは、dd コマンドはその標準入 力を標準出力にコピーします。

注 **–** 可変長テープドライブで dd コマンドを使用するときは、必ず適切なブロックサ イズを指定してください。

標準入力、標準出力、またはその両方の代わりに、デバイス名を指定できます。次の 例では、フロッピーディスクの内容が /tmp ディレクトリ内のファイルにコピーされ ます。

<span id="page-451-0"></span>\$ **dd < /floppy/floppy0 > /tmp/output.file** 2400+0 records in 2400+0 records out

dd コマンドは、読み取りブロック数と書き込みブロック数をレポートします。+ の次 の数値は、部分的にコピーされたブロックの数です。デフォルトのブロックサイズは 512 バイトです。

dd コマンドの構文は、他のほとんどのコマンドとは異なっています。オプションは *keyword*=*value* のペアで指定します。この場合、*keyword* は設定するオプションで、 *value* はそのオプションの引数です。たとえば、標準入力と標準出力を次の構文に置き 換えることができます。

\$ **dd if=***input-file* **of=***output-file*

上記の例のリダイレクト記号の代わりに *keyword*=*value* の形式で指定するには、次の ように入力します。

\$ **dd if=/floppy/floppy0 of=/tmp/output.file**

## ▼ ディスクをコピーする方法 (dd)

- 手順 1. コピー元とコピー先のディスクが、同じディスクジオメトリを保持していることを 確認します。
	- **2.** スーパーユーザーになるか、同等の役割を引き受けます。
	- **3. /reconfigure** ファイルを作成し、リブート時にシステムが追加するコピー先 ディスクを認識するようにします。
		- # **touch /reconfigure**
	- **4.** システムをシャットダウンします。

# **init 0**

- **5.** コピー先ディスクをシステムに接続します。
- **6.** システムをブートします。

ok **boot**

**7.** コピー元ディスクをコピー先ディスクにコピーします。

# **dd if=/dev/rdsk/***device-name* **of=/dev/rdsk/***device-name* **bs=***block-size*

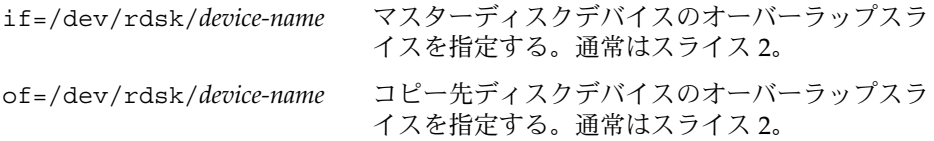

bs=*blocksize* ブロックサイズ (128K バイト、256K バイトなど) を指定できる。ブロックサイズの値を大きくする と、ディスクのコピーに要する時間を短縮でき る。

詳細については、dd(1M) のマニュアルページを参照してください。

**8.** 新しいファイルシステムをチェックします。

# **fsck /dev/rdsk/***device-name*

**9.** コピー先ディスクのルート **(/)** ファイルシステムをマウントします。

# **mount /dev/dsk/***device-name* **/mnt**

**10. /etc/vfstab** ファイルのあるディレクトリに移動します。

# **cd /mnt/etc**

- **11.** テキストエディタを使用して、コピー先ディスクの **/etc/vfstab** ファイルを編 集して、正しいデバイス名を参照するようにします。 たとえば、c0t3d0 のインスタンスをすべて c0t1d0 に変更します。
- **12.** コピー先ディスクのルート **(/)** ディレクトリに移動します。

# **cd /**

**13.** コピー先ディスクのルート **(/)** ファイルシステムをマウント解除します。

# **umount /mnt**

**14.** システムをシャットダウンします。

# **init 0**

**15.** コピー先ディスクからシングルユーザーモードでブートします。

# **boot disk***n* **-s**

注 **–** installboot コマンドをコピー先ディスクで実行する必要はありません。こ れは、ブートブロックがオーバーラップスライスの一部としてコピーされるためで す。

**16.** コピー先ディスクの構成を解除します。

# **sys-unconfig** 構成を解除すると、システムが停止します。

**17.** 再びコピー先ディスクからブートし、ホスト名や時間帯などのシステム情報を与え ます。

# **boot disk***n*

**18.** システムがブートしたら、スーパーユーザーとしてログインしてシステム情報を確 認します。

*hostname* console login:

```
ディスクをコピーする (dd)
例 27–1
```
次の例では、マスターディスク /dev/rdsk/c0t0d0s2 をコピー先ディスク /dev/rdsk/c0t2d0s2 にコピーする方法を示します。

```
# touch /reconfigure
# init 0
ok boot
# dd if=/dev/rdsk/c0t0d0s2 of=/dev/rdsk/c0t2d0s2 bs=128k
# fsck /dev/rdsk/c0t2d0s2
# mount /dev/dsk/c0t2d0s2 /mnt
# cd /mnt/etc
# vi vfstab
(新しいディスクのエントリを変更)
# cd /
# umount /mnt
# init 0
# boot disk2 -s
# sys-unconfig
# boot disk2
```
# cpio を使用してファイルシステム間で ディレクトリをコピーする

cpio (コピーインとコピーアウト) コマンドを使用して、個々のファイル、ファイル グループ、またはファイルシステム全体をコピーできます この節では、cpio コマン ドを使用してファイルシステム全体をコピーする方法について説明します。

cpio コマンドは、ファイルのリストを 1 つの大型出力ファイルにコピーするアーカ イブプログラムです。また、復元しやすいように、個々のファイルの間にヘッダーを 挿入します。cpio コマンドを使用すると、ファイルシステム全体を別のスライス、 別のシステム、またはテープやフロッピーディスクなどのメディアデバイスにコピー できます。

cpio コマンドは、メディアの終わりを認識し、別のボリュームを挿入するように促 すプロンプトを表示するので、複数のテープやフロッピーディスクが必要なアーカイ ブを作成するにはもっとも効率のよいコマンド(ufsdump 以外では) です。

<span id="page-454-0"></span>cpio の使用時には、しばしば ls や find のコマンドを使用してコピーするファイル を選択し、その出力を cpio コマンドにパイプします。

### ▼ ファイルシステム間でディレクトリをコピーする 方法 (cpio)

- **1.** スーパーユーザーになるか、同等の役割を引き受けます。 手順
	- **2.** 目的のディレクトリに移動します。

# **cd /***filesystem1*

**3. find** コマンドと **cpio** コマンドを組み合わせて実行し、ディレクトリツリーを *filesystem1* から *filesystem2* へコピーします。

# **find . -print -depth | cpio -pdm** *filesystem2*

- 現在の作業ディレクトリで処理を始める。
- -print ファイル名を出力する。
- -depth ディレクトリ階層を下降し、すべてのファイル名を出力する。
- -p ファイルのリストを作成する。
- -d 必要に応じてディレクトリを作成する。
- -m ディレクトリ上で正しい変更時刻を設定する。

詳細については、cpio(1) のマニュアルページを参照してください。

指定したディレクトリ名からファイルがコピーされます。シンボリックリンクは保 持されます。

また、-u オプションも指定できます。このオプションは、無条件にコピーを実行 します。-u オプションを指定しない場合、古いファイルが、新しいファイルで置 換されません。このオプションは、ディレクトリごとコピーしたいときに、コピー するファイルの一部がすでにターゲットのディレクトリ中に存在する場合に便利で す。

**4.** コピー先ディレクトリの内容を表示して、コピーに成功したかどうかを確認しま す。

# **cd** *filesystem2* # **ls**

**5.** ソースディレクトリが不要な場合は削除します。

# **rm -rf /***filesystem1*

<span id="page-455-0"></span>ファイルシステム間でディレクトリをコピーする (cpio) 例 **27–2**

# **cd /data1** # **find . -print -depth | cpio -pdm /data2** 19013 blocks # **cd /data2** # **ls** # **rm -rf /data1**

# ファイルとファイルシステムをテープに コピーする

tar、pax、および cpio コマンドを使用すると、ファイルとファイルシステムを テープにコピーできます。どのコマンドを選択するかは、コピーする目的に応じて異 なります。3 つのコマンドはすべて raw デバイスを使用するので、使用する前にテー プ上でファイルシステムをフォーマットまたは作成する必要はありません。

表 **27–3** tar、pax、cpio コマンドの長所と短所

| コマンド | 機能                                                                                                    | 長所                                                                                           | 短所                                                                                                    |
|------|----------------------------------------------------------------------------------------------------|----------------------------------------------------------------------------------------------|----------------------------------------------------------------------------------------------------|
| tar  | ファイルやディレクトリ<br>サブツリーを1本のテー<br>プにコピーする場合に使<br>用する。                                                                              | ほとんどの UNIX オ<br>$\blacksquare$<br>ペレーティングシス<br>テムで利用できる。<br>パブリックドメイン<br>バージョンもすぐに<br>利用できる。 | ファイルシステムの<br>境界を認識しない。<br>絶対パス名の長さが<br>255 文字を超えるこ<br>とができない。<br>空のディレクトリや<br>特殊ファイル (デバ<br>イスファイルなど)<br>をコピーしない。<br>複数のテープボ<br>$\blacksquare$<br>リュームを作成する<br>場合は使用できな<br>$\mathcal{U}$ |
| pax  | 複数のテープボリューム ■<br>を必要とするファイル、<br>特殊ファイル、または<br>ファイルシステムをコ<br>ピーする場合に使用す<br>る。または、POSIX 準<br>拠システムとの間で<br>ファイルをコピーする場<br>合に使用する。 | POSIX 準拠システム<br>に対する互換性は、<br>tar コマンドや<br>cpio コマンドより<br>もよい。<br>複数のベンダーサ<br>ポート             | tar コマンドの短所を参<br>照。ただし、paxは、複<br>数のテープボリュームを<br>作成できる。                                                                                                    |

**<sup>456</sup>** Solaris のシステム管理 (デバイスとファイルシステム) • 2004 年 9 月

表 **27–3** tar、pax、cpio コマンドの長所と短所 *(*続き*)*

| コマンド | 機能                                                                                                    | 長所                                                                                                    | 短所                                        |
|------|----------------------------------------------------------------------------------------------------|----------------------------------------------------------------------------------------------------|-------------------------------------------|
| cpio | 複数のテープボリューム ■<br>を必要とするファイル、<br>特殊ファイル、または<br>ファイルシステムをコ<br>ピーする場合に使用す<br>る。または、SunOS 5.9<br>システムから SunOS<br>4.0/4.1 システムに<br>ファイルをコピーする場<br>合に使用する。 | tar コマンドよりも<br>効率的に、データを<br>テープに書き込む。<br>復元時、テープ中の<br>不良箇所をスキップ<br>する。<br>異なるシステムタイ<br>. .<br>プ間の互換性のため<br>に、異なるヘッダー<br>形式 (tar、ustar、<br>$\alpha$ crc, odc, bar $\hbar$<br>ど)でファイルを書<br>き込むオプションを<br>提供する。<br>複数のテープボ<br>$\blacksquare$<br>リュームを作成す<br>る。 | コマンド構文が tar コ<br>マンドや pax コマンド<br>よりも難しい。 |

使用するテープドライブとデバイス名は、各システムのハードウェアの構成によって 異なります。テープデバイス名の詳細については、473 [ページの「使用するメディアの](#page-472-0) [選択」を](#page-472-0)参照してください。

# tar を使用してファイルをテープにコ ピーする

tar コマンドを使用してファイルをテープにコピーする前に、次の情報について 知っておかなければなりません。

- tar コマンドに -c オプションを指定してファイルをテープにコピーすると、テー プに入っているすべての既存のファイルまたはテープの現存の位置以降にある既存 のファイルすべてが破壊 (上書き) される。
- ファイルをコピーするとき、ファイル名の一部にファイル名置換ワイルドカード文 字 (? と \*) を使用できる。たとえば、接尾辞 .doc が付いたすべての文書をコピー するには、ファイル名引数として \*.doc と入力する。
- tar アーカイブからファイルを抽出するときには、ファイル名置換ワイルドカー ドは使用できない。

## <span id="page-457-0"></span>▼ ファイルをテープにコピーする方法 (tar)

- **1.** コピーするファイルの存在するディレクトリに移動します。 手順
	- **2.** 書き込み可能なテープをテープドライブに挿入します。
	- **3.** ファイルをテープにコピーします。
		- \$ **tar cvf /dev/rmt/***n filenames*
		- c アーカイブの作成を指定する。
		- v <br> **Y** 各ファイルがアーカイブされるたびに、その名前を表示する。
		- f /dev/rmt/*n* アーカイブを指定したデバイスまたはファイルに書き込むよう に指定する。

*filenames* コピーするファイルとディレクトリを指定する。ファイルが複 数の場合は、各ファイルをスペースで区切る。

指定した名前のファイルがテープにコピーされ、テープ上の既存のファイルが上書 きされます。

- **4.** テープをドライブから取り出します。ファイル名をテープのラベルに記入します。
- **5.** コピーしたファイルがテープ上に存在することを確認します。
	- \$ **tar tvf /dev/rmt/***n* tar テープ上のファイルを表示する方法については、459 [ページの「テープ上の](#page-458-0) [ファイルのリストを表示する方法](#page-458-0) (tar)」を参照してください。

#### ファイルをテープにコピーする (tar) 例 **27–3**

次の例では、3 つのファイルをテープドライブ 0 のテープにコピーします。

\$ **cd /export/home/kryten** \$ **ls reports** reportA reportB reportC \$ **tar cvf /dev/rmt/0 reports** a reports/ 0 tape blocks a reports/reportA 59 tape blocks a reports/reportB 61 tape blocks a reports/reportC 63 tape blocks \$ **tar tvf /dev/rmt/0**

# <span id="page-458-0"></span>▼ テープ上のファイルのリストを表示する方法 (tar)

#### **1.** テープをテープドライブに挿入します。 手順

**2.** テープの内容を表示します。

\$ **tar tvf /dev/rmt/***n*

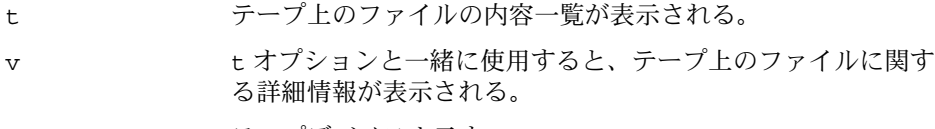

- f /dev/rmt/*n* テープデバイスを示す。
- <sub>例 **27–4** テープ上のファイルのリストを表示する (tar)</sub>

次の例では、ドライブ 0 のテープに含まれるファイルのリストを表示します。

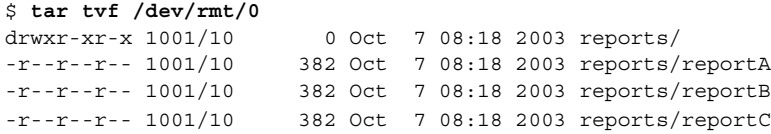

## ▼ テープからファイルを取り出す方法 (tar)

- **1.** ファイルを置きたいディレクトリに移動します。 手順
	- **2.** テープをテープドライブに挿入します。
	- **3.** テープからファイルを取り出します。

\$ **tar xvf /dev/rmt/***n* [*filenames*]

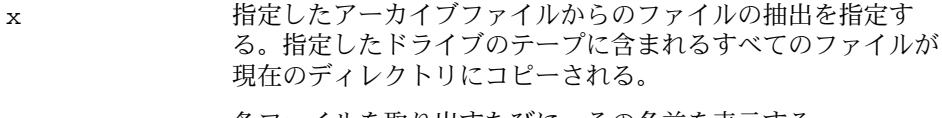

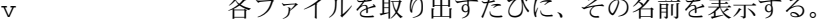

f /dev/rmt/*n* アーカイブを含むテープデバイスを示す。

*filenames* 取り出すファイルを指定する。ファイルが複数の場合は、各 ファイルをスペースで区切る。

- 詳細については、tar(1) のマニュアルページを参照してください。
- **4.** ファイルがコピーされていることを確認します。

\$ **ls -l**

```
テープ上のファイルを取り出す (tar)
例 27–5
```
次の例では、ドライブ 0 のテープからすべてのファイルを取り出す方法を示します。

```
$ cd /var/tmp
$ tar xvf /dev/rmt/0
x reports/, 0 bytes, 0 tape blocks
x reports/reportA, 0 bytes, 0 tape blocks
x reports/reportB, 0 bytes, 0 tape blocks
x reports/reportC, 0 bytes, 0 tape blocks
x reports/reportD, 0 bytes, 0 tape blocks
$ ls -l
```
注意事項

注 **–** テープから抽出されるファイル名は、アーカイブに格納されているファイル名と 同一でなければなりません。ファイルの名前やパス名が不明な場合は、まずテープ上 のファイルのリストを表示します。テープ上のファイルをリスト表示する方法につい ては、459 [ページの「テープ上のファイルのリストを表示する方法](#page-458-0) (tar)」を参照して ください。

# pax コマンドを使用してファイルをテー プにコピーする

▼ ファイルをテープにコピーする方法 (pax)

**1.** コピーするファイルの存在するディレクトリに移動します。 手順

- **2.** 書き込み可能なテープをテープドライブに挿入します。
- **3.** ファイルをテープにコピーします。

```
$ pax -w -f /dev/rmt/n filenames
```
-w 事き込みモードを有効にする。

-f /dev/rmt/*n* テープドライブを識別する。

*filenames* コピーするファイルとディレクトリを指定する。ファイルが 複数の場合は、各ファイルをスペースで区切る。

詳細については、pax(1) のマニュアルページを参照してください。

<span id="page-460-0"></span>**4.** ファイルがテープにコピーされていることを確認します。

\$ **pax -f /dev/rmt/***n*

**5.** テープをドライブから取り出します。ファイル名をテープのラベルに記入します。

ファイルをテープにコピーする (pax) 例 **27–6**

次の例は、pax コマンドを使用して、現在のディレクトリ内のファイルをすべてコ ピーする方法を示します。

\$ **pax -w -f /dev/rmt/0 .** \$ **pax -f /dev/rmt/0** filea fileb filec

# cpio コマンドを使用してファイルを テープにコピーする

- ▼ ディレクトリ内のすべてのファイルをテープにコ ピーする方法 (cpio)
- **1.** コピーするファイルの存在するディレクトリに移動します。 手順
	- **2.** 書き込み可能なテープをテープドライブに挿入します。
	- **3.** ファイルをテープにコピーします。

\$ **ls | cpio -oc > /dev/rmt/***n*

ls cpio コマンドにファイル名のリストを渡す。

- cpio -oc cpio コマンドがコピーアウトモード (-o) で動作し、ASCII 文 字形式 (-c) でヘッダー情報を書き込むように指定する。これ らのオプションにより他のベンダーのシステムとの互換性を保 つ。
- > /dev/rmt/*n* 出力ファイルを指定する。

<span id="page-461-0"></span>ディレクトリ内のすべてのファイルは、指定したドライブ内のテープにコピーさ れ、テープ上の既存のファイルが上書きされます。コピーされた合計ブロック数が 表示されます。

**4.** ファイルがテープにコピーされていることを確認します。

\$ **cpio -civt < /dev/rmt/***n*

- -c ファイルを ASCII 文字形式で読み込むように指定する。
- -i cpio がコピーインモードで動作することを指定する。この時 点ではファイルをリストするだけ。
- -v ls -l コマンドの出力と同様の形式で出力を表示する。
- -t http://www.hippide.html?index.html?index.html?index.html?index.html?index.html 覧を表示する。
- < /dev/rmt/*n* 既存の cpio アーカイブの入力ファイルを指定する。
- **5.** テープをドライブから取り出します。ファイル名をテープのラベルに記入します。

#### ディレクトリ内のすべてのファイルをテープにコピーする (cpio) 例 **27–7**

次の例では、 /export/home/kryten ディレクトリ内のすべてのファイルをテープ ドライブ 0 のテープにコピーする方法を示します。

```
$ cd /export/home/kryten
$ ls | cpio -oc > /dev/rmt/0
16 blocks
$ cpio -civt < /dev/rmt/0
-r--r--r-- 1 kryten staff 76 Oct 7 08:17 2003, filea
-r--r--r-- 1 kryten staff 76 Oct 7 08:17 2003, fileb
-r--r--r-- 1 kryten staff 76 Oct 7 08:17 2003, filec
drwxr-xr-x 2 kryten staff 0 Oct 7 08:17 2003, letters
drwxr-xr-x 2 kryten staff 0 Oct 7 08:18 2003, reports
16 blocks
\ddot{\rm s}
```
## ▼ テープ上のファイルのリストを表示する方法 (cpio)

注 **–** テープの内容一覧を表示するには、cpio コマンドがアーカイブ全体を処理する 必要があるため、かなりの時間がかかります。

#### **1.** テープをテープドライブに挿入します。 手順

<span id="page-462-0"></span>**2.** テープ上のファイルのリストを表示します。

\$ **cpio -civt < /dev/rmt/***n*

テープ上のファイルのリストを表示する (cpio) 例 **27–8**

次の例では、ドライブ 0 のテープに含まれるファイルのリストを表示します。

#### \$ **cpio -civt < /dev/rmt/0**

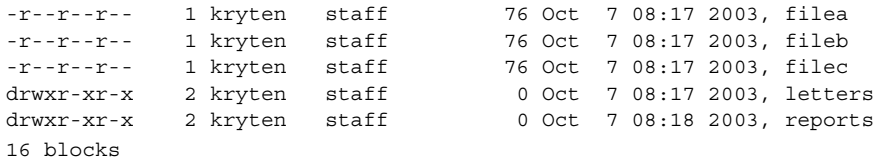

## ▼ テープからすべてのファイルを取り出す方法 (cpio)

相対パス名を使用してアーカイブを作成した場合、入力ファイルはそれを取り出すと きに現在のディレクトリ内のディレクトリとして作成されます。ただし、絶対パス名 を指定してアーカイブを作成した場合は、それと同じ絶対パス名を使用してシステム 上でファイルが再び作成されます。

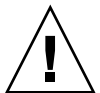

注意 **–** 絶対パス名を使用すると、自分のシステム上にある元のファイルを上書きする ことになるので危険です。

- **1.** ファイルを置きたいディレクトリに移動します。 手順
	- **2.** テープをテープドライブに挿入します。
	- **3.** テープからすべてのファイルを取り出します。

#### \$ **cpio -icvd < /dev/rmt/***n*

- -i 標準入力からファイルを取り出す。
- -c ファイルを ASCII 文字形式で読み込むように指定する。
- -v 取り出されたファイルを ls コマンドの出力と同様の形式で表 示する。
- -d 必要に応じてディレクトリを作成する。

<span id="page-463-0"></span>< /dev/rmt/*n* 出力ファイルを指定する。

**4.** ファイルがコピーされたことを確認します。

\$ **ls -l**

#### テープからすべてのファイルを取り出す (cpio) 例 **27–9**

次の例では、ドライブ 0 のテープからすべてのファイルを取り出す方法を示します。

```
$ cd /var/tmp
cpio -icvd < /dev/rmt/0
answers
sc.directives
tests
8 blocks
$ ls -l
```
## ▼ テープから特定のファイルを取り出す方法 (cpio)

- **1.** ファイルを置きたいディレクトリに移動します。 手順
	- **2.** テープをテープドライブに挿入します。
	- **3.** テープからファイルのサブセットを取り出します。

\$ **cpio -icv "***\*file***" < /dev/rmt/***n*

- -i 標準入力からファイルを取り出す。
- -c ヘッダーを ASCII 文字形式で読み込むように指定する。
- -v 取り出されたファイルを ls コマンドの出力と同様の形式で表 示する。
- "\**file*" パターンに一致するすべてのファイルを現在のディレクトリに コピーするように指定する。複数のパターンを指定できるが、 個々のパターンを二重引用符で囲まなければならない。

< /dev/rmt/*n* 入力ファイルを指定する。 詳細については、 cpio(1) のマニュアルページを参照してください。

**4.** ファイルがコピーされたことを確認します。

\$ **ls -l**

#### <span id="page-464-0"></span>指定したファイルをテープから取り出す (cpio) 例 **27–10**

次の例では、末尾に接尾辞 chapter が付いているすべてのファイルをドライブ 0 の テープから取り出します。

\$ **cd /home/smith/Book** \$ **cpio -icv "\*chapter" < /dev/rmt/0** Boot.chapter Directory.chapter Install.chapter Intro.chapter 31 blocks \$ **ls -l**

ファイルをリモートテープデバイスにコ ピーする

- ▼ ファイルをリモートテープデバイスにコピーする 方法 (tar と dd)
- **1.** リモートテープドライブを使用するには、次の前提条件を満たしている必要があり 手順 ます。
	- **a.** ローカルホスト名 **(**および、オプションでコピーを実行するユーザーのユー ザー名**)** が、リモートシステムの **/etc/hosts.equiv** ファイルに記述されて いる必要がある。または、コピーを実行するユーザーが、リモートマシン上の 自分のホームディレクトリをアクセス可能にし、かつ **\$HOME/.rhosts** 内に ローカルマシン名を記述しておく必要がある。 詳細については、hosts.equiv(4) のマニュアルページを参照してくださ い。
	- **b.** リモートシステムのエントリがローカルシステムの **/etc/inet/hosts** ファイ ル内またはネームサービスの **hosts** ファイル内になければならない。
	- **2.** リモートコマンドの実行に必要なアクセス権を保持していることを確認するには、 次のように入力します。

\$ **rsh remotehost echo test**

test と表示された場合、リモートコマンドの実行に必要なアクセス権を保持して います。Permission denied と表示された場合は、手順 1 の内容を確認してく ださい。

- **3.** ファイルを置きたいディレクトリに移動します。
- **4.** テープをテープドライブに挿入します。
- **5.** ファイルをリモートテープドライブにコピーします。

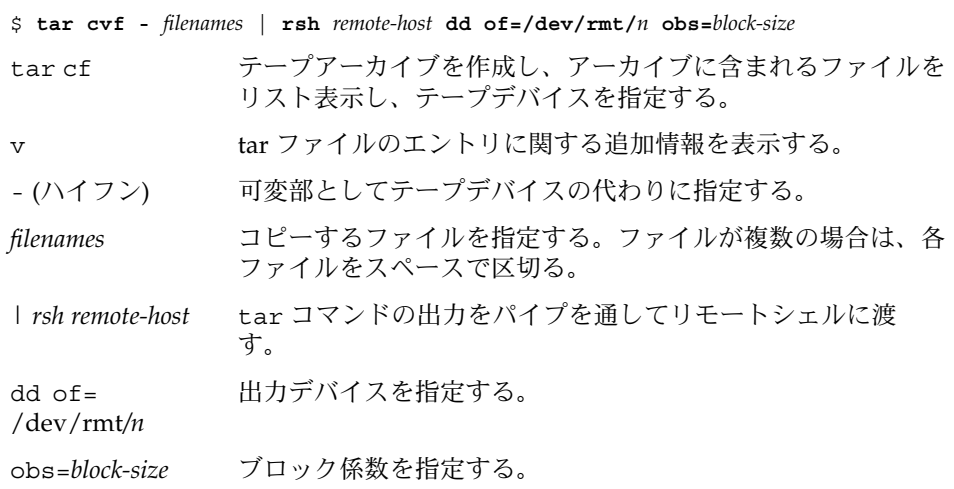

**6.** テープをドライブから取り出します。ファイル名をテープのラベルに記入します。

#### ファイルをリモートテープドライブにコピーする (tar と dd) 例 **27–11**

# **tar cvf - \* | rsh mercury dd of=/dev/rmt/0 obs=126b** a answers/ 0 tape blocks a answers/test129 1 tape blocks a sc.directives/ 0 tape blocks a sc.directives/sc.190089 1 tape blocks a tests/ 0 tape blocks a tests/test131 1 tape blocks 6+9 records in 0+1 records out

## <span id="page-466-0"></span>▼ ファイルをリモートテープデバイスから取り出す 方法

**1.** テープをテープドライブに挿入します。 手順

**2.** 一時ディレクトリに移動します。

\$ **cd /var/tmp**

**3.** ファイルをリモートテープドライブから取り出します。

\$ **rsh** *remote-host* **dd if=/dev/rmt/***n* **| tar xvBpf -**

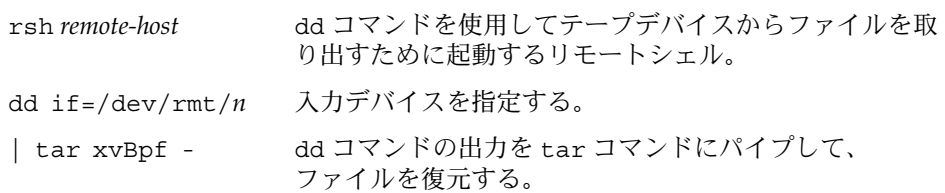

**4.** ファイルが抽出されたことを確認します。

\$ **ls -l /var/tmp**

例**27–12** ファイルをリモートのテープドライブから抽出する

```
$ cd /var/tmp
$ rsh mercury dd if=/dev/rmt/0 | tar xvBpf -
x answers/, 0 bytes, 0 tape blocks
x answers/test129, 48 bytes, 1 tape blocks
20+0 records in
20+0 records out
x sc.directives/, 0 bytes, 0 tape blocks
x sc.directives/sc.190089, 77 bytes, 1 tape blocks
x tests/, 0 bytes, 0 tape blocks
x tests/test131, 84 bytes, 1 tape blocks
$ ls -l
```
## <span id="page-467-0"></span>ファイルとファイルシステムをフ ロッピーディスクにコピーする

ファイルやファイルシステムをフロッピーディスクにコピーする前に、フロッピー ディスクをフォーマットする必要があります。フロッピーディスクをフォーマットす る方法については[、第](#page-44-0) 3 章を参照してください。

tar コマンドを使用して、UFS ファイルを 1 枚のフォーマット済みフロッピーディス クにコピーします。

UFS ファイルを複数のフォーマット済みフロッピーディスクにコピーする必要があれ ば、cpio コマンドを使用します。cpio コマンドはメディアの終わりを認識し、次の フロッピーディスクの挿入を促すプロンプトを表示します。

### ファイルをフロッピーディスクにコピーする際の 注意事項

- tar に -c オプションを指定してフォーマット済みフロッピーディスクにファイル をコピーすると、フロッピーディスク上の既存のファイルは破壊 (上書き) され る。
- tar イメージを格納済みのフロッピーディスクはマウントできない。
- 複数のボリュームを扱う場合は、cpio コマンドを使用してください。tar コマン ドは 1 つのボリュームに対して使用できるユーティリティです。

詳細については、tar(1) のマニュアルページを参照してください。

### ▼ ファイルを1枚のフォーマット済みフロッピー ディスクにコピーする方法 (tar)

- **1.** コピーするファイルの存在するディレクトリに移動します。 手順
	- **2.** 書き込み保護されていないフォーマット済みフロッピーディスクをドライブに挿入 します。
	- **3.** フロッピーディスクを使用可能な状態にします。

\$ **volcheck**
<span id="page-468-0"></span>**4.** 必要に応じて、再度フォーマットします。

\$ **rmformat -U /dev/rdiskette** Formatting will erase all the data on disk. Do you want to continue? (y/n)**y**

**5.** ファイルをフロッピーディスクにコピーします。

```
$ tar cvf /vol/dev/aliases/floppy0 filenames
指定した名前のファイルがフロッピーディスクにコピーされ、フロッピーディスク
上の既存のファイルがすべて上書きされます。
```
**6.** ファイルがコピーされたことを確認します。

\$ **tar tvf /vol/dev/aliases/floppy0** ファイルのリストを表示する方法については、469 ページの「フロッピーディスク上 のファイルのリストを表示する方法 (tar)」を参照してください。

- **7.** フロッピーディスクをドライブから取り出します。
- **8.** ファイル名をフロッピーディスクラベルに記入します。

## ファイルを 1 枚のフォーマット済みフロッピーディスクにコピーす 例 **27–13** る (tar)

次の例では、evaluation\* という名前のファイルをフロッピーディスクにコピーす る方法を示します。

- \$ **cd /home/smith**
- \$ **volcheck**
- \$ **ls evaluation**\*
- evaluation.doc evaluation.doc.backup
- \$ **tar cvf /vol/dev/aliases/floppy0 evaluation\***
- a evaluation.doc 86 blocks a evaluation.doc.backup 84 blocks
- \$ **tar tvf /vol/dev/aliases/floppy0**

# ▼ フロッピーディスク上のファイルのリストを表示 する方法 (tar)

- **1.** フロッピーディスクをドライブに挿入します。 手順
	- **2.** フロッピーディスクを使用可能な状態にします。

\$ **volcheck**

**3.** フロッピーディスク上のファイルのリストを表示します。

第 27 章 • UFS ファイルとファイルシステムのコピー (手順) **469**

\$ **tar tvf /vol/dev/aliases/floppy0**

<span id="page-469-0"></span>フロッピーディスク上のファイルのリストを表示する (tar) 例 **27–14**

次の例では、フロッピーディスク上のファイルのリストを表示します。

```
$ volcheck
$ tar tvf /vol/dev/aliases/floppy0
rw-rw-rw-6693/10 44032 Jun 9 15:45 evaluation.doc
rw-rw-rw-6693/10 43008 Jun 9 15:55 evaluation.doc.backup
$
```
- ▼ ファイルをフロッピーディスクから取り出す方法 (tar)
- **1.** ファイルを置きたいディレクトリに移動します。 手順
	- **2.** フロッピーディスクをドライブに挿入します。
	- **3.** フロッピーディスクを使用可能な状態にします。 \$ **volcheck**
	- **4.** ファイルをフロッピーディスクから取り出します。

```
$ tar xvf /vol/dev/aliases/floppy0
フロッピーディスク上のすべてのファイルが現在のディレクトリにコピーされま
す。
```
**5.** ファイルが取り出されたことを確認します。

\$ **ls -l**

- **6.** フロッピーディスクをドライブから取り出します。
- <sub>例 **27-15** ファイルをフロッピーディスクから取り出す (tar)</sub>

次の例では、フロッピーディスクからすべてのファイルを取り出します。

```
$ cd /home/smith/Evaluations
$ volcheck
$ tar xvf /vol/dev/aliases/floppy0
x evaluation.doc, 44032 bytes, 86 tape blocks
x evaluation.doc.backup, 43008 bytes, 84 tape blocks
$ ls -l
```
<span id="page-470-0"></span>次の例では、フロッピーディスクから個々のファイルを取り出します。指定した ファイルはフロッピーディスクから取り出され、現在の作業ディレクトリに格納され ます。

\$ **volcheck**

\$ **tar xvf /vol/dev/aliases/floppy0 evaluation.doc** x evaluation.doc, 44032 bytes, 86 tape blocks

\$ **ls -l**

## ファイルを複数のフロッピーディスクにアーカイ ブする方法

大量のファイルをフロッピーディスクにコピーする場合は、いっぱいになったフ ロッピーディスクを別のフォーマット済みフロッピーディスクと交換するように促す プロンプトを表示させることができます。cpio コマンドにはこの機能があります。 使用する cpio コマンドはファイルをテープにコピーする場合と同じですが、テープ デバイス名ではなくデバイスとして /vol/dev/aliases/floppy0 を指定します。

cpio コマンドの使用方法については、461 [ページの「ディレクトリ内のすべての](#page-460-0) [ファイルをテープにコピーする方法](#page-460-0) (cpio)」を参照してください。

第 **28** 章

# テープドライブの管理 (手順)

この章では、Solaris™ オペレーティングシステムでテープドライブを管理する方法に ついて説明します。

この章で説明する手順は次のとおりです。

- 476 [ページの「テープドライブの状態を表示する方法」](#page-475-0)
- 477 [ページの「磁気テープカートリッジのたるみを直す方法」](#page-476-0)
- 478 [ページの「磁気テープカートリッジを巻き戻す方法」](#page-477-0)

この章で説明する主な内容は次のとおりです。

- 473 ページの「使用するメディアの選択」
- 474 [ページの「バックアップデバイス名」](#page-473-0)
- 476 [ページの「テープドライブの状態を表示する」](#page-475-0)
- 478 [ページの「ドライブの管理とメディア処理のガイドライン」](#page-477-0)

# 使用するメディアの選択

通常は、次のテープメディアを使用して Solaris システムのバックアップを作成しま す。

- 1/2 インチのリールテープ
- 1/4 インチのストリームカートリッジテープ
- 8mm のカートリッジテープ
- 4mm のカートリッジテープ (DAT)

フロッピーディスクを使用してバックアップを実行することもできますが、時間がか かり煩雑です。

<span id="page-473-0"></span>どのメディアを選択するかは、メディアをサポートする機器とファイルの格納に使用 するメディア (通常はテープ) の可用性によって決まります。バックアップはローカル システムから実行しなければなりませんが、ファイルはリモートデバイスに書き込め ます。

次の表に、ファイルシステムのバックアップに使用する標準的なテープデバイスを示 します。各デバイスの記憶容量は、ドライブのタイプとテープに書き込むデータのタ イプによって異なります。

表 **28–1** メディアの記憶容量

| バックアップメディア                        | 記憶容量               |
|-----------------------------------|--------------------|
| 1/2 インチのリールテープ                    | 140M バイト (6250bpi) |
| 2.5G バイト、1/4 インチのカートリッジ (OIC) テープ | - 2.5G バイト         |
| DDS3 4mm カートリッジテープ (DAT)          | 12 - 24G バイト       |
| 14G バイト、8mm カートリッジテープ             | 14G バイト            |
| DLT 7000 1/2 インチ カートリッジテープ        | 35 - 70G バイト       |

バックアップデバイス名

バックアップに使用するテープまたはフロッピーディスクドライブに論理デバイス名 を与えて指定します。この名前は、「raw」デバイスファイルの格納されたサブ ディレクトリを指し、ドライブの論理ユニット番号が含まれます。テープドライブの 命名規則に従い、物理デバイス名ではなく論理デバイス名を使用します。次の表に、 この命名方式を示します。

表 **28–2** バックアップデバイスの基本的なデバイス名

| デバイスの種類   | 名前                            |
|-----------|-------------------------------|
| テープ       | $/\text{dev}/\text{rmt}/n$    |
| フロッピーディスク | /vol/dev/rdiskette0/unlabeled |

通常は、次の図に示す方法で、テープデバイスを指定します。

<span id="page-474-0"></span>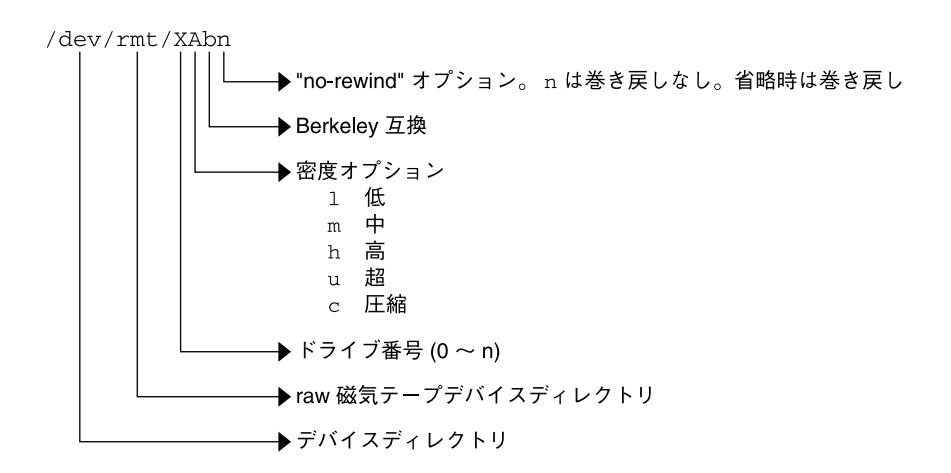

図 **28–1** テープドライブデバイス名

密度を指定しないと、テープドライブは通常その「推奨」密度で書き込みます。推奨 密度は、一般にそのテープドライブでサポートされる最大密度です。ほとんどの SCSI ドライブはテープ上の密度やフォーマットを自動的に検出し、それに従って読み取り を実行します。ドライブでサポートされる密度を調べるには、/dev/rmt サブディレ クトリを確認してください。このサブディレクトリには、各テープで異なる出力密度 をサポートするためのテープデバイスファイルのセットが含まれます。

SCSI コントローラは、最大 7 台の SCSI テープドライブを持つことができます。

## テープドライブの巻き戻しオプションを指定する

通常は、テープドライブを 0 から *n* までの論理デバイス番号で指定します。次の表 に、「巻き戻し」または「巻き戻しなし」のオプションを付けてテープデバイス名を 指定する方法を示します。

表 **28–3** テープドライブの「巻き戻し」または「巻き戻しなし」オプション

| ドライブおよび巻き戻し    | 使用するオプション   |
|----------------|-------------|
| 第1のドライブ、巻き戻し   | /dev/rmt/0  |
| 第1のドライブ、巻き戻しなし | /dev/rmt/0n |
| 第2のドライブ、巻き戻し   | /dev/rmt/1m |
| 第2のドライブ、巻き戻しなし | /dev/rmt/1n |

第 28 章 • テープドライブの管理 (手順) **475**

# <span id="page-475-0"></span>テープドライブに別の密度を指定する

デフォルトでは、テープドライブはその「推奨」密度で書き込みますが、これは一般 にそのテープドライブでサポートされる最大密度です。テープデバイスを指定しなけ れば、コマンドはデバイスでサポートされるデフォルト密度でドライブ番号 0 に書き 込みます。

テープを特定の密度しかサポートされないテープドライブが付いたシステムに転送す るには、目的の密度で書き込むデバイス名を指定します。次の表に、テープドライブ に別の密度を指定する方法を示します。

表 **28–4** テープドライブに別の密度を指定する

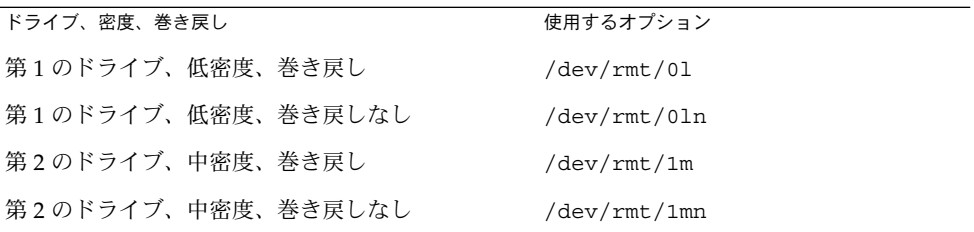

密度のオプションについては、474 [ページの「バックアップデバイス名」を](#page-473-0)参照して ください。

# テープドライブの状態を表示する

mt コマンドの status オプションを使用すると、テープドライブに関する状態情報 を表示できます。mt コマンドは、/kernel/drv/st.conf ファイルに記述されてい るすべてのテープドライブの情報を表示します。

## ▼ テープドライブの状態を表示する方法

- 手順 **1.**情報を表示するドライブにテープをロードします。
	- **2.** テープドライブの状態を表示します。

#### # **mt -f /dev/rmt/***n* **status**

**3.** テープドライブ番号を **0**、**1**、**2**、**3** というように置き換えて手順 **1** と **2** を繰り返 し、使用可能なすべてのテープドライブに関する情報を表示します。

## <span id="page-476-0"></span>テープドライブの状態を表示する 例 **28–1**

次の例は、QIC-150 テープドライブ (/dev/rmt/0) の状態を示します。

#### \$ **mt -f /dev/rmt/0 status** Archive QIC-150 tape drive: sense  $key(0x0) = No$  Additional Sense residual= 0 retries= 0 file no= 0 block no= 0

次の例は、Exabyte テープドライブ ( /dev/rmt/1) の状態を示します。

#### \$ **mt -f /dev/rmt/1 status**

Exabyte EXB-8200 8mm tape drive: sense key(0x0)= NO Additional Sense residual= 0 retries= 0 file no= 0 block no= 0

次の方法を使用すると、システムを手早くポーリングしてすべてのテープドライブを 検査できます。

```
$ for drive in01234567
> do
> mt -f /dev/rmt/$drive status
> done
Archive QIC-150 tape drive:
  sense key(0x0)= No Additional Sense residual= 0 retries= 0
  file no= 0 block no= 0
/dev/rmt/1: No such file or directory
/dev/rmt/2: No such file or directory
/dev/rmt/3: No such file or directory
/dev/rmt/4: No such file or directory
/dev/rmt/5: No such file or directory
/dev/rmt/6: No such file or directory
/dev/rmt/7: No such file or directory
\mathsf{s}
```
# 磁気テープカートリッジの取り扱い

テープの読み込み中にエラーが発生した場合は、テープのたるみを直し、テープドラ イブを掃除してからやり直してください。

## 磁気テープカートリッジのたるみを直す方法

mt コマンドを使用して磁気テープカートリッジのたるみを直します。

たとえば、次のようになります。

\$ **mt -f /dev/rmt/1 retension** \$

第 28 章 • テープドライブの管理 (手順) **477**

<span id="page-477-0"></span>注 **–** QIC 以外のテープドライブのたるみは直さないでください。

## 磁気テープカートリッジを巻き戻す方法

磁気テープカートリッジを巻き戻すには、mt コマンドを使用します。

たとえば、次のようになります。

\$ **mt -f /dev/rmt/1 rewind**

 $\ddot{\rm s}$ 

# ドライブの管理とメディア処理のガイド ライン

バックアップテープは読み込めなければ役に立ちません。このため、定期的に掃除お よびチェックを行い、テープドライブが正常に動作するようにしてください。テープ ドライブのクリーニング手順については、ハードウェアのマニュアルを参照してくだ さい。次のいずれかの方法で、テープハードウェアをチェックで きます。

- テープにファイルをコピーし、ファイルを読み込んで、オリジナルのファイルとコ ピーしたファイルを比較する。
- ufsdump コマンドの -v オプションを使用して、メディアの内容をソースファイ ルシステムと比較して検査する。-v オプションを有効にするには、ファイルシス テムをマウント解除するか、完全にアイドル状態にする必要がある。

ハードウェアは、システムからレポートされないような障害を起こす可能性があるの で注意してください。

バックアップ後は、必ずテープにラベルを付けてください[。第](#page-382-0) 22 章で説明した バックアップ方法を採用する場合は、ラベルを「テープ A」、「テープ B」という具 合に指定する必要があります。このラベルは変更しないでください。バックアップを 実行するたびに、次の情報を記入した別のテープラベルを作成します。

- バックアップ日付
- マシン名およびバックアップを作成したファイルシステム
- バックアップレベル
- テープ番号 (バックアップが複数のボリュームにまたがる場合は *n* 本のうちの 1 本 目)
- サイト特有の情報

テープは、磁気を発生させる機器から離れた埃のない安全な場所に保管してくださ い。たとえば、アーカイブしたテープを遠隔地の防火キャビネットに保管します。

各ジョブ (バックアップ) がどのメディア (テープボリューム) に格納されているかとい うことと、各バックアップファイルがどこに保管されているかを記録したログを作成 し、管理する必要があります。

第 28 章 • テープドライブの管理 (手順) **479**

# 索引

数字・記号 4.3 Tahoe ファイルシステム, [257](#page-256-0) 9660 CD フォーマット, [32](#page-31-0)

## **A**

AutoFS, [272-273](#page-271-0)

#### **B**

BSD Fat Fast File システム, [257](#page-256-0)

## **C**

cachefspack コマンド 概要, [316](#page-315-0) 使用方法, [316](#page-315-0) CacheFS ファイルシステム cachefspack エラーの障害追跡, [321](#page-320-0) cachefspack コマンドによるパック (概要) , [316](#page-315-0) cachefspack コマンドによるパック (手順) , [316](#page-315-0) CacheFS 統計情報の表示, [329](#page-328-0) CacheFS の統計情報の収集 (概要), [325](#page-324-0) CacheFS ロギングの設定 (手順), [327](#page-326-0) CacheFS ロギングの停止, [328](#page-327-0) CacheFS ログファイルの場所の調査, [327](#page-326-0) fsck コマンドによるチェック (例), [315](#page-314-0) 概要, [303](#page-302-0)

CacheFS ファイルシステム (続き) キャッシュへのファイルのパック (手順) , [319](#page-318-0) 削除 (手順), [313](#page-312-0) 作成 (手順), [305](#page-304-0) 情報の表示(手順), [311](#page-310-0) パッキングリストの作成 (手順), [319](#page-318-0) パックされたファイルの表示 (手順), [317](#page-316-0) パックされたファイルの表示 (例), [317](#page-316-0) パラメータ, [303](#page-302-0) ファイルのパッキング解除 (手順), [320](#page-319-0) マウント (手順), [306](#page-305-0) CD ISO 9660 フォーマット, [32](#page-31-0) UFS CD SPARC vs. x86 フォーマット, [32](#page-31-0) 名前, [30](#page-29-0) cdrw コマンド CD メディアの確認 (手順), [61](#page-60-0) アクセス制限 (手順), [60](#page-59-0) 説明, [57](#page-56-0) データ CD とオーディオ CD の書き込み (概 要), [59](#page-58-0) cfgadm PCI ホットプラグ (概要), [81](#page-80-0) SCSI ホットプラグ (概要), [81](#page-80-0) cfsadmin コマンド, [305,](#page-304-0) [313](#page-312-0) clri コマンド, [262](#page-261-0) cpio コマンド 概要, [454-456](#page-453-0) テープからすべてのファイルを取り出す (手 順), [463](#page-462-0)

cpio コマンド (続き) テープ上のファイルのリストを表示する (手 順), [463](#page-462-0) ファイルシステム間でディレクトリをコピー する (手順), [455](#page-454-0)

#### **D**

dd コマンド 概要, [451](#page-450-0) ディスクのコピー (手順), [452](#page-451-0) /dev/dsk ディレクトリ, [157](#page-156-0) /dev/rdsk ディレクトリ, [157](#page-156-0) devfsadm コマンド, [156](#page-155-0) dfstab ファイル, 共有ローカルリムーバブルメ ディアの設定 (手順), [39](#page-38-0) df コマンド, [158,](#page-157-0) [262](#page-261-0) dmesg コマンド, [76](#page-75-0) SPARC の例, [76](#page-75-0) x86 の例, [76](#page-75-0) DOS, ファイルシステム, [257](#page-256-0) driver not attached メッセージ, [73](#page-72-0) DVD-ROM, [259](#page-258-0)

## **E**

eject コマンド, リムーバブルメディア (手順) , [37](#page-36-0) /etc/dfs/dfstab ファイル, 共有ローカルリ ムーバブルメディアの設定 (手順), [39](#page-38-0) /etc/dumpdates ファイル, [436-437](#page-435-0) /etc/rmmount.conf ファイル, リムーバブル メディアドライブの共有 (手順), [39](#page-38-0) /export/home ディレクトリ, [264](#page-263-0)

## **F**

FDFS ファイルシステム, [261](#page-260-0) ff コマンド, [262](#page-261-0) FIFOFS ファイルシステム, [261](#page-260-0) FIFO の i ノード, [348](#page-347-0) format.dat ファイル エントリの作成 (概要), [198](#page-197-0) エントリの作成 (手順), [198](#page-197-0) キーワード, [239,](#page-238-0) [242](#page-241-0)

format.dat ファイル (続き) 構文規則, [239](#page-238-0) format ユーティリティ analyze メニュー, [236-237](#page-235-0) defect メニュー, [237-238](#page-236-0) fdisk メニュー, [235-236](#page-234-0) partition メニュー, [234-235,](#page-233-0) [235](#page-234-0) SCSI ディスクドライブの自動構成 (概要) , [199](#page-198-0) SCSI ディスクドライブの自動構成 (手順) , [201](#page-200-0) Solaris fdisk パーティションの作成 (手順) , [221](#page-220-0) 概要, [175](#page-174-0) 機能と利点, [175](#page-174-0) コマンド名の入力方法, [244](#page-243-0) システム上のディスクの確認 (手順), [184](#page-183-0) システム上のディスクの確認 (例), [186](#page-185-0) 使用上のガイドライン, [176-178](#page-175-0) 使用する場合, [176](#page-175-0) 情報を維持するための推奨事項, [231](#page-230-0) ディスクがフォーマット済みかを調べる (手 順), [187](#page-186-0) ディスクスライス情報の表示 (例), [190](#page-189-0) ディスクスライスとディスクラベルの作成 (手順) SPARC, [211](#page-210-0) x86, [227](#page-226-0) ディスクのフォーマット (例), [188](#page-187-0) ディスクラベルの作成 例, [193](#page-192-0) 入力, [243,](#page-242-0) [245](#page-244-0) 破損したディスクラベルの復元 (手順), [195](#page-194-0) ブロック番号の指定方法, [243](#page-242-0) ヘルプ機能の使用, [245](#page-244-0) メインメニュー, [232](#page-231-0) free hog スライス, 「提供側のスライス」を参照 fsck コマンド, [158,](#page-157-0) [262](#page-261-0) FSACTIVE 状態フラグ, [344](#page-343-0) FSBAD 状態フラグ, [344](#page-343-0) FSCLEAN 状態フラグ, [344](#page-343-0) FSSTABLE 状態フラグ, [344](#page-343-0) 構文とオプション, [361](#page-360-0) 修復, [357](#page-356-0) 修復する条件, [346](#page-345-0) 状態フラグ, [344](#page-343-0) 対話式で使用, [352](#page-351-0)

fsck コマンド (続き) チェック i ノードリストのサイズ, [347](#page-346-0) 空き i ノード数, [348](#page-347-0) 空きブロック数, [347](#page-346-0) スーパーブロック, [347](#page-346-0) fsdb コマンド, [262](#page-261-0) fssnap コマンド, UFS スナップショットの作 成 (手順), [414](#page-413-0) fstypes ファイル, [273](#page-272-0) fstyp コマンド, [262](#page-261-0) fuser コマンド リムーバブルメディアが使用中かどうかの調 査 (手順), [37](#page-36-0) リムーバブルメディアにアクセスしているプ ロセスの強制終了 (手順), [37](#page-36-0)

i ノードの状態, [348](#page-347-0) i ノードのタイプ, [348](#page-347-0) i ノードのリンク数, [349](#page-348-0) i ノードリストのサイズ, [347](#page-346-0)

**K**

/kernel/drv ディレクトリ, [72](#page-71-0)

**L**

labelit コマンド, [262](#page-261-0) lost+found ディレクトリ, [344](#page-343-0)

#### **G**

grep コマンド, [273](#page-272-0)

#### **H**

High Sierra ファイルシステム, [257](#page-256-0) /home (自動マウント), [273](#page-272-0) HSFS, 「High Sierra ファイルシステム」を参照

#### **I**

installboot コマンド, [216,](#page-215-0) [229](#page-228-0) ISO 9660 ファイルシステム, [257](#page-256-0) ISO 標準, 9660 CD フォーマット, [32](#page-31-0) i ノード, [373-374](#page-372-0) FIFO, [348](#page-347-0) キャラクタ型特殊ファイル, [348](#page-347-0) 形式とタイプチェック, [348](#page-347-0) ごとのバイト数, [378](#page-377-0) サイズ, [350](#page-349-0) シンボリックリンク, [348](#page-347-0) 通常ファイル, [348](#page-347-0) ディレクトリ, [348](#page-347-0) 不正な i ノード番号, [351](#page-350-0) ブロック型特殊ファイル, [348](#page-347-0) リンク数, [349](#page-348-0) i ノードの形式, [348](#page-347-0)

## **M**

media was found メッセージ, [49](#page-48-0) mkfile コマンド, [338,](#page-337-0) [339](#page-338-0) mkfs コマンド, [262,](#page-261-0) [276](#page-275-0) mkisofs コマンド, データ CD ファイルシステ ム (手順), [62](#page-61-0) MNTFS ファイルシステム, [265](#page-264-0) mnttab ファイル, [270](#page-269-0) mountall コマンド, [262](#page-261-0) mount コマンド, [158](#page-157-0) mt コマンド, [477](#page-476-0)

## **N**

NAMEFS ファイルシステム, [261](#page-260-0) ncheck コマンド, [262](#page-261-0) newfs コマンド, [158,](#page-157-0) [276,](#page-275-0) [379-382](#page-378-0) NFS vfstab エントリ, [290](#page-289-0) サーバーの説明, [272](#page-271-0) 説明, [272](#page-271-0) nfsd デーモン 起動, [39](#page-38-0) 実行中かどうかの確認, [38](#page-37-0) no media was found メッセージ, [49](#page-48-0) **O** /opt ディレクトリ, [264](#page-263-0)

#### **P**

passwd ファイル, テープからの復元 (例), [428](#page-427-0) PCFS ファイルシステム, [257](#page-256-0) PCI デバイス PCI アダプタカードの取り付け (手順), [98](#page-97-0) PCI アダプタカードの取り外し (手順), [97](#page-96-0) PCI 構成に関する問題の障害追跡, [99](#page-98-0) PCMCIA メモリーカード 他のシステム上の PCMCIA メモリーカード へのアクセス (例), [43](#page-42-0) リモートでのマウント (例), [43](#page-42-0) PROCFS ファイルシステム, 概要, [260](#page-259-0) /proc ディレクトリ, [260,](#page-259-0) [264](#page-263-0) prtconf コマンド, [74](#page-73-0) prtvtoc コマンド, [158](#page-157-0) 使用例, [194](#page-193-0)

#### **R**

raw ディスクデバイスインタフェース, [157,](#page-156-0) [158](#page-157-0) rmmount.conf ファイル, リムーバブルメ ディアドライブの共有 (手順), [39](#page-38-0) Rock Ridge 拡張 (HSFS ファイルシステム), [257](#page-256-0)

## **S**

SCSI ディスクドライブ, [199](#page-198-0) SCSI テープドライブ, [475](#page-474-0) SCSI デバイス cfgadm コマンドによる切り離し (手順), [89](#page-88-0) SCSI 構成に関する問題の障害追跡, [93](#page-92-0) 失敗した SCSI 構成解除操作の解決 (手順) , [95](#page-94-0) shareall コマンド, [272](#page-271-0) share コマンド, [272](#page-271-0) リムーバブルメディアを他のシステムで使用 可能にする (手順), [39](#page-38-0) Solaris fdisk パーティション, ガイドライ ン, [220-221](#page-219-0) SPARC システム, UFS フォーマット, [32](#page-31-0) SPECFS ファイルシステム, [261](#page-260-0)

SunOS のデフォルトファイルシステ ム, [264-265](#page-263-0) swapadd コマンド, [335](#page-334-0) SWAPFS ファイルシステム, [261](#page-260-0) swap コマンド, [338](#page-337-0) sysdef コマンド, [74](#page-73-0)

## **T**

- tar コマンド 概要, [457](#page-456-0) テープからファイルを取り出す (手順), [459](#page-458-0) テープ上のファイルのリストを表示する (手 順), [459](#page-458-0) ファイルをフロッピーディスクから取り出す (手順), [470](#page-469-0) ファイルをリモートテープから取り出す (dd コマンド)(手順), [467](#page-466-0) ファイルをリモートテープにコピーする (dd コマンド)(手順), [466](#page-465-0) フロッピーディスク上のファイルのリストを 表示する (手順), [469](#page-468-0)
- TMPFS ファイルシステム, 概要, [259-260](#page-258-0)
- /tmp ディレクトリ, [259,](#page-258-0) [264](#page-263-0)

#### **U**

UDF ファイルシステム, [258-259](#page-257-0) UFS CD, SPARC vs. x86 フォーマット, [32](#page-31-0) ufsdump コマンド オプションと引数, [440](#page-439-0) 完全バックアップの例, [405,](#page-404-0) [408](#page-407-0) 機能, [435-440](#page-434-0) 制限, [440](#page-439-0) 増分バックアップの例, [406](#page-405-0) データのコピー方法, [436](#page-435-0) メディアの終わりの検出, [436](#page-435-0) ufsdump コマンド (概要), [404](#page-403-0) ufsrestore コマンド, [443](#page-442-0) 使用するための準備 (概要), [422](#page-421-0) 使用するテープの決定 (手順), [424](#page-423-0) UFS スナップショット 完全バックアップの作成 (手順), [417](#page-416-0) 作成 (手順), [414](#page-413-0) 説明, [413](#page-412-0) UFS ファイルシステム, [257,](#page-256-0) [265-268](#page-264-0)

UFS ファイルシステム (続き) /etc/vfstab を使用したマウント, [291](#page-290-0) 拡張基礎タイプ, [266](#page-265-0) 状態フラグ, [266](#page-265-0) 大規模ファイルシステム, [266](#page-265-0) 大規模ファイルを持たない UFS ファイルシ ステムのマウント (手順), [293](#page-292-0) マウント, [290](#page-289-0) UFS ロギング、概要, [267](#page-266-0) umountall コマンド, [263](#page-262-0) umount コマンド, [263](#page-262-0) UNIX ファイルシステム, [257](#page-256-0) USB デバイス Solaris USB アーキテクチャ (USBA), [122](#page-121-0) USB オーディオデバイス問題の障害追 跡, [147](#page-146-0) USB デバイスの構成 (手順), [151](#page-150-0) USB デバイスのサブツリーの接続解除 (手順) , [152](#page-151-0) USB デバイスの接続 (手順), [152](#page-151-0) USB デバイスのリセット (手順), [152](#page-151-0) vold を使用して大容量ストレージデバイス をマウント解除する (手順), [135](#page-134-0) vold を使用して大容量ストレージデバイス をマウントする (手順), [135](#page-134-0) オーディオ 概要, [144](#page-143-0) 主デバイスの変更 (手順, [147](#page-146-0) デバイスの所有権, [147](#page-146-0) 概要, [119](#page-118-0) キーボードとマウスデバイス, [123](#page-122-0) ケーブル, [126](#page-125-0) 合成デバイス, [121](#page-120-0) サポート, [114](#page-113-0) ストレージデバイス, [129](#page-128-0) デバイスクラス, [122](#page-121-0) デバイス情報の表示 (手順), [132](#page-131-0) デバイスノード, [122](#page-121-0) 電源管理, [126](#page-125-0) ドライバ, [122](#page-121-0) 名前, [121](#page-120-0) バスの説明, [120](#page-119-0) 複合デバイス, [121](#page-120-0) 物理デバイス階層, [121](#page-120-0) ホストコントローラとルートハブ, [124](#page-123-0) ホットプラグ (概要), [139](#page-138-0) 略語, [120](#page-119-0) /usr ファイルシステム, [264](#page-263-0)

#### **V**

/var ディレクトリ, [264](#page-263-0) vfstab ファイル, [273,](#page-272-0) [335](#page-334-0) LOFS のエントリ, [281](#page-280-0) エントリの追加 (手順), [289](#page-288-0) すべてのファイルをマウント, [290](#page-289-0) スワップの追加, [335](#page-334-0) デフォルト, [271](#page-270-0) volcopy コマンド, [263](#page-262-0) volmgt start コマンド, [34](#page-33-0)

## **X**

x86 システム, UFS フォーマット, [32](#page-31-0)

## あ

アーカイブ, ファイルを複数のフロッピー ディスクにアーカイブする (cpio)(手順) , [471](#page-470-0) 空き i ノード数, [348](#page-347-0) 空きブロック, [374-375](#page-373-0) 空きブロック数, [347](#page-346-0) 空き容量 (最小), [377](#page-376-0) アクセス ディスクデバイス, [157,](#page-156-0) [160](#page-159-0) テープデバイス, [160](#page-159-0) リムーバブルメディア (手順), [34](#page-33-0) リムーバブルメディアのパス名, [27](#page-26-0)

## い

一時ファイルシステム (TMPFS), 概要, [259-260](#page-258-0)

#### お

オプション, ufsdump コマンド, [440](#page-439-0)

#### か

解決, 失敗した SCSI 構成解除操作 (手順), [95](#page-94-0) 書き込み, データ CD とオーディオ CD (概要) , [59](#page-58-0)

拡張基礎タイプ (UFS ファイルシステム), [266](#page-265-0) 確認

CD メディア (手順), [61](#page-60-0) nfsd デーモンが実行中かどうか, [38](#page-37-0) システム上のディスク (手順), [185](#page-184-0) ファイルシステム名, [423](#page-422-0) 仮想ファイルシステムテーブル, [271](#page-270-0) 仮想メモリー記憶域、定義, [332](#page-331-0) 間接ブロック, [350](#page-349-0) 完全バックアップ 定義, [388](#page-387-0) 例, [405,](#page-404-0) [408](#page-407-0)

き

記憶域 (仮想メモリー)、定義, [332](#page-331-0) 記憶容量 (メディア), [388,](#page-387-0) [474](#page-473-0) 疑似ファイルシステム, 概要, [258-261](#page-257-0) 起動 nfsd デーモン, [39](#page-38-0) ボリューム管理 (手順), [34](#page-33-0) キャラクタ型特殊ファイルの i ノード, [348](#page-347-0) 強制終了 ファイルシステムを使用中のすべてのプロセ ス (手順), [297](#page-296-0) リムーバブルメディアにアクセスしているプ ロセス (手順), [37](#page-36-0) 共有, ファイル, [272](#page-271-0) 切り離し, SCSI コントローラ (手順), [89](#page-88-0) 記録 増分バックアップ, [437](#page-436-0) ダンプ, [436-437](#page-435-0)

#### け 決定 テープデバイスのタイプ, [423](#page-422-0) テープデバイス名, [423](#page-422-0) ファイルシステムのタイプ, [273](#page-272-0) 検出、メディアの終わり, ufsdump コマン ド, [436](#page-435-0)

#### こ 構成, USB デバイス (手順), [151](#page-150-0)

構造、シリンダグループの, [372-375](#page-371-0) 構文 fsck コマンド, [361](#page-360-0) newfs, [379-382](#page-378-0) コピー cpio コマンドを使用して個々のファイルを コピーする (概要), [454](#page-453-0) cpio コマンドを使用してファイルグループ をコピーする (概要), [454](#page-453-0) cpio コマンドを使用してファイルシステム 間でディレクトリをコピーする (概要) , [454](#page-453-0) ファイルシステム全体 (dd), [451](#page-450-0) ファイルをフロッピーディスクにコピーする (手順), [468](#page-467-0)

#### さ

再構成ブート, [200](#page-199-0) SPARC の例, [210](#page-209-0) x86 の例, [220](#page-219-0) 最小空き容量, [377](#page-376-0) サイズ  $i / - 1$ , [350](#page-349-0) ファイルシステムのチェック, [347](#page-346-0) フラグメント, [376-377](#page-375-0) 最適化のタイプ, [377-378](#page-376-0) 削除 CacheFS ファイルシステム (手順), [313](#page-312-0) UFS スナップショット情報 例, [416](#page-415-0) 不要なスワップファイル, [340](#page-339-0) 作成 UFS スナップショット 例, [414](#page-413-0) UFS スナップショット情報の完全バック アップ (手順), [417](#page-416-0) UFS スナップショット (手順), [414](#page-413-0) スワップファイル, [338](#page-337-0) データ CD ファイルシステム (手順), [62](#page-61-0) パッキングリスト (手順), [319](#page-318-0) ファイルシステム (概要), [276](#page-275-0) ループバックファイルシステム (概要), [280](#page-279-0) サポートされていないデバイス, [72](#page-71-0)

し 時間 (最適化のタイプ ), [377-378](#page-376-0) 識別, デバイス, [73](#page-72-0) システムディスク 接続 (手順) x86, [219](#page-218-0) 説明, [174](#page-173-0) 自動構成プロセス, [71](#page-70-0) 自動マウント, /home, [273](#page-272-0) 収集, CacheFS の統計情報 (概要), [325](#page-324-0) 重複ブロック, [349](#page-348-0) 終了 ファイルシステムに対するすべてのプロセス (手順), [297](#page-296-0) ボリューム管理 (手順), [33](#page-32-0) リムーバブルメディアにアクセスしているプ ロセスの強制終了 (手順), [37](#page-36-0) 準備 バックアップ, [402-403](#page-401-0) ファイルの復元 (概要), [422-423](#page-421-0) 障害追跡 cachefspack エラー, [321](#page-320-0) PCI 構成に関する問題, [99](#page-98-0) SCSI 構成に関する問題, [93](#page-92-0) USB オーディオデバイス問題, [147](#page-146-0) 状態フラグ fsck, [344](#page-343-0) UFS ファイルシステム, [266](#page-265-0) シリンダグループ, [372-375](#page-371-0) シンボリックリンク, [348](#page-347-0)

#### す

スーパーブロック, [347,](#page-346-0) [359,](#page-358-0) [372-373](#page-371-0) スライス (定義), [169](#page-168-0) スワップパーティション、定義, [332](#page-331-0) スワップファイル 作成, [338](#page-337-0) 追加vfstab, [335](#page-334-0) 表示, [336-338](#page-335-0) 不要なスワップファイルの削除, [340](#page-339-0)

#### せ

制限, リムーバブルメディアへのアクセス (手順) , [60](#page-59-0)

接続, USB デバイス (手順), [152](#page-151-0) 接続解除, USB デバイスのサブツリー (手順) , [152](#page-151-0) 設定, CacheFS ロギング, [327](#page-326-0)

#### そ

増分バックアップ, [388,](#page-387-0) [437](#page-436-0) 例, [406](#page-405-0)

#### た

大規模ファイルオプション, [286](#page-285-0) ダンプレベル 定義, [393](#page-392-0) 日単位増分バックアップ, [393](#page-392-0)

## ち

チェック CacheFS ファイルシステム (例), [315](#page-314-0) i ノードの形式とタイプ, [348](#page-347-0) i ノードリストの整合性, [347](#page-346-0) 空き i ノード数, [348](#page-347-0) 空きブロック数, [347](#page-346-0) ファイルシステムのサイズ, [347](#page-346-0) ファイルシステムの修復, [352](#page-351-0) 調査 ファイルシステムのタイプ, [273](#page-272-0) マウント済みのファイルシステム, [289](#page-288-0) 直接入出力, [268](#page-267-0)

## つ

追加 エントリ/etc/vfstab ファイル (手順), [289](#page-288-0) スワップvfstab, [335](#page-334-0) ディスク (概要) SPARC, [208](#page-207-0) x86, [218-229](#page-217-0) 通常ファイル i ノード, [348](#page-347-0)

て 停止, CacheFS ロギング, [328](#page-327-0) ディスク SCSI ドライブの自動構成, [199](#page-198-0) 欠陥セクターの修復, [201,](#page-200-0) [203](#page-202-0) 追加 (概要) SPARC, [208](#page-207-0) x86, [218-229](#page-217-0) ディスクスライスとディスクラベルの作成 (手順) SPARC, [211](#page-210-0) ディスクスライスとディスクラベルの作成 (例) SPARC, [212](#page-211-0) 二次ディスクの接続 (例) SPARC, [213](#page-212-0) 破損したディスクラベルの復元 (概要), [195](#page-194-0) 破損したディスクラベルの復元 (手順), [195](#page-194-0) フォーマット (概要), [178](#page-177-0) フォーマット済みかを調べる (手順), [187](#page-186-0) フォーマットする場合 (概要), [186](#page-185-0) ディスクコントローラ, [158](#page-157-0) ディスクスライス システム構成の要件, [174](#page-173-0) 使用するスライスの決定, [174](#page-173-0) 情報の表示 (概要), [189-191](#page-188-0) 定義, [169](#page-168-0) ディスクスライスの指定, [158,](#page-157-0) [160](#page-159-0) ディスクのフォーマット、概要, [178](#page-177-0) ディスクベースのファイルシステム, [256-257](#page-255-0) ディスクラベル 作成 (概要), [191](#page-190-0) 説明, [178](#page-177-0) ディレクトリ cpio を使用してファイルシステム間でコ ピーする (概要), [454](#page-453-0) i ノード, [348](#page-347-0) /proc, [260](#page-259-0) /tmp, [259](#page-258-0) 未割り当てブロック, [351](#page-350-0) ディレクトリデータブロック, [350](#page-349-0) データブロック, [352,](#page-351-0) [374](#page-373-0) テープ 記憶容量, [388,](#page-387-0) [474](#page-473-0) サイズ, [388,](#page-387-0) [474](#page-473-0) 性質, [440](#page-439-0) ファイルを取り出す (tar コマンド)(手順) , [459](#page-458-0)

テープ (続き) 容量, [440](#page-439-0) テープデバイス, 復元するタイプの決定, [423](#page-422-0) テープデバイス (命名), [161](#page-160-0) テープドライブ 管理, [478-479](#page-477-0) 最大の SCSI テープドライブ台数, [475](#page-474-0) 巻き戻し, [475-476](#page-474-0) テープドライブの管理, [478-479](#page-477-0) デバイス, アクセス, [155](#page-154-0) デバイスドライバ 追加, [79](#page-78-0) 定義, [71](#page-70-0) デバイスのインスタンス名, [156](#page-155-0) デバイス名 テープデバイス名の決定, [423](#page-422-0) バックアップ, [474-476](#page-473-0) ファイルシステム名の確認, [423](#page-422-0) デフォルト SunOS ファイルシステム, [264-265](#page-263-0) /tmp 用のファイルシステム (TMPFS), [259](#page-258-0)

## と

- 動的再構成, [81](#page-80-0) 取り出し テープからファイルを取り出す (tar コマン ド)(手順), [459](#page-458-0) リムーバブルメディア (手順), [37](#page-36-0) 取り付け, PCI アダプタカード (手順), [98](#page-97-0) 取り外し, PCI アダプタカード (手順), [97](#page-96-0)
- に 二次ディスク システムへの接続 (手順) SPARC, [210](#page-209-0) x86, [220](#page-219-0) 説明, [174](#page-173-0) 入出力、直接, [268](#page-267-0)

#### ね ネットワークベースのファイルシステム, [257](#page-256-0)

は パーティション (スワップ)、定義, [332](#page-331-0) バイト (i ノードごとの数), [378](#page-377-0) 場所の調査, CacheFS ログファイル, [327](#page-326-0) バス指向のディスクコントローラ, [159,](#page-158-0) [160](#page-159-0) バックアップ 完全バックアップと増分バックアップ、定 義, [388](#page-387-0) 準備, [402-403](#page-401-0) 増分バックアップの記録, [437](#page-436-0) タイプ, [388](#page-387-0) デバイス名, [474-476](#page-473-0) ファイルシステムの選択, [385](#page-384-0) ファイルシステムのバックアップと復元 コマンド, [384](#page-383-0) 定義, [384](#page-383-0) 理由, [385](#page-384-0) バックアップスケジュール, [390](#page-389-0) ガイドライン, [390](#page-389-0) サーバー用, [397-400](#page-396-0) 推奨事項, [391](#page-390-0) ダンプレベルの使用, [393](#page-392-0) 日単位増分、週単位累積バック アップ, [396-397](#page-395-0) 日単位累積、週単位増分バックアップ, [395](#page-394-0) 日単位累積、週単位累積バックアップ, [394](#page-393-0) 例, [394,](#page-393-0) [400](#page-399-0) パラメータ (ファイルシステム), [375-378](#page-374-0)

ひ

日単位個別バックアップ, [393](#page-392-0) 表示 CacheFS 統計情報, [329](#page-328-0) USB デバイス情報 (手順), [132](#page-131-0) システム構成情報, [73,](#page-72-0) [75](#page-74-0) スワップ空間, [336-338](#page-335-0) ディスクスライス情報 (概要), [189](#page-188-0) デバイス情報, [76](#page-75-0) パックされたファイル (手順), [317](#page-316-0) パックされたファイル (例), [317](#page-316-0) リムーバブルメディアのユーザー (手順), [37](#page-36-0) ふ ファイル /etc/default/fs, [273](#page-272-0) /etc/dfs/fstypes, [273](#page-272-0) /proc ディレクトリ内, [260](#page-259-0) 共有, [272](#page-271-0) テープから取り出す (tar コマンド)(手順) , [459](#page-458-0) 複数のフロッピーディスクにアーカイブする (cpio)(手順), [471](#page-470-0) メディアにコピーするためのコマンド (概要) , [450](#page-449-0) ファイルシステム /, [264](#page-263-0) 4.3 Tahoe, [257](#page-256-0) BSD Fat Fast, [257](#page-256-0) DOS, [257](#page-256-0) /export/home, [264](#page-263-0) FDFS, [261](#page-260-0) FIFOFS, [261](#page-260-0) High Sierra, [257](#page-256-0) ISO 9660, [257](#page-256-0) MNTFS, [265](#page-264-0) NAMEFS, [261](#page-260-0) /opt, [264](#page-263-0) PCFS, [257](#page-256-0) /proc, [264](#page-263-0) PROCFS 、概要, [260](#page-259-0) SPECFS, [261](#page-260-0) SunOS のデフォルト, [264-265](#page-263-0) SWAPFS, [261](#page-260-0) TMPFS, [259-260](#page-258-0) UFS, [257](#page-256-0) UNIX, [257](#page-256-0) /usr, [264](#page-263-0) /var, [264](#page-263-0) カスタムパラメータ, [375-378](#page-374-0) 管理コマンドの説明, [262](#page-261-0) 疑似、概要, [258-261](#page-257-0) キャッシュ (概要), [303](#page-302-0) 共有, [272](#page-271-0) サイズのチェック, [347](#page-346-0) 作成 (概要) ループバック (LOFS), [280](#page-279-0) 修正, [358](#page-357-0) 修復, [357](#page-356-0) 使用中のすべてのプロセスを終了(手順), [297](#page-296-0) シリンダグループの構造, [372-375](#page-371-0)

ファイルシステム (続き) 全体のコピー (dd), [451](#page-450-0) 大規模, [286](#page-285-0) タイプ, [256-262](#page-255-0) タイプの調査, [273](#page-272-0) チェックと修復, [352](#page-351-0) ディスクベースの, [256-257](#page-255-0) ネットワークベース, [257](#page-256-0) 破損, [344](#page-343-0) バックアップするファイルシステム, [385](#page-384-0) バックアップする理由, [385](#page-384-0) 不整合の原因, [346](#page-345-0) プロセス、概要, [260](#page-259-0) マウントテーブル, [270](#page-269-0) マニュアルページ, [263](#page-262-0) 利用可能にする (概要), [283-288](#page-282-0) ファイルシステムテーブル, 仮想, [271](#page-270-0) ファイルシステムの修復, [357](#page-356-0) ファイルシステムのタイプ, [256-262](#page-255-0) ファイルシステムの破損, [344](#page-343-0) ファイルシステムの破損の原因, [344](#page-343-0) ファイルシステムの復元 準備 (概要), [422-423](#page-421-0) 使用するテープの決定 (手順), [424](#page-423-0) 全体 (例), [429,](#page-428-0) [431](#page-430-0) テープドライブのタイプ, [423](#page-422-0) ルートと /usr (SPARC) (例), [434](#page-433-0) ルートと /usr (x86) (例), [434](#page-433-0) ファイルシステムの不整合, [346](#page-345-0) ファイルシステム名, [423](#page-422-0) ファイルシステム用のカスタムパラメー タ, [375-378](#page-374-0) ファイルの復元 対話式による復元の例, [426](#page-425-0) 非対話式による復元の例, [428](#page-427-0) ブートブロック, [372](#page-371-0) ブートブロックのインストール (手順), SPARC, [216](#page-215-0) 不整合なファイルシステムの修正, [358](#page-357-0) 不正な「.」と「..」エントリ, [351](#page-350-0) 不正な i ノード番号, [351](#page-350-0) 不正なスーパーブロック, [359](#page-358-0) 不正なスーパーブロックの復元, [359](#page-358-0) 不正なブロック番号, [350](#page-349-0) 物理デバイス名, 定義, [156](#page-155-0) フラグメントサイズ, [376-377](#page-375-0) プロセスファイルシステム (PROCFS), [260](#page-259-0)

ブロック 空き, [374-375](#page-373-0) 間接, [350](#page-349-0) 重複, [349](#page-348-0) 通常データ, [352](#page-351-0) ディレクトリデータ, [350](#page-349-0) データ, [374](#page-373-0) ブート, [372](#page-371-0) 不正, [350](#page-349-0) 論理サイズ, [375-376](#page-374-0) ブロック型, 特殊ファイル i ノード, [348](#page-347-0) ブロックディスクデバイスインタフェース いつ使用するか, [158](#page-157-0) 定義, [157](#page-156-0) フロッピーディスク ファイルを複数のフロッピーディスクにアー カイブする (cpio)(手順), [471](#page-470-0) ボリューム管理による読み込み (手順), [49](#page-48-0) 読み込み ボリューム管理による読み込み, [50](#page-49-0)

へ 変更, 主 USB オーディオデバイス (手順), [147](#page-146-0)

#### ほ

ホットプラグ cfgadm コマンドによる SCSI コントローラ の切り離し (手順), [89](#page-88-0) PCI アダプタカードの取り付け (手順), [98](#page-97-0) PCI アダプタカードの取り外し (手順), [97](#page-96-0) PCI デバイス (概要), [96](#page-95-0) 概要, [81](#page-80-0) ボリューム管理 再起動 (手順), [34](#page-33-0) 終了 (手順), [33](#page-32-0) 手動マウントと自動マウントの比較, [26](#page-25-0) フロッピーディスク 読み込み, [50](#page-49-0) フロッピーディスクの読み込み (手順), [49](#page-48-0) 利点, [26](#page-25-0) リムーバブルメディア アクセス, [27](#page-26-0)

#### ま

マウント /etc/vfstab を使用したファイルシステム のマウント, [291](#page-290-0) NFS ファイルシステム, [290](#page-289-0) UFS ファイルシステム, [290](#page-289-0) UFS ファイルシステム (手順) 大規模ファイルを持たない, [293](#page-292-0) vfstab ファイル内のすべてのファイ ル, [290](#page-289-0) vold を使用して USB 大容量ストレージデバ イスをマウントする (手順), [136](#page-135-0) 他のシステム上の PCMCIA メモリーカード (例), [43](#page-42-0) ファイルシステムの自動マウント, [272-273](#page-271-0) リムーバブルメディア 自動マウントとの比較, [26](#page-25-0) リモートのリムーバブルメディアの手動によ るマウント (例), [42](#page-41-0) リモートのリムーバブルメディアを手動で (例), [43](#page-42-0) ループバックファイルシステム (LOFS), [290](#page-289-0) マウント解除, vold を使用して USB 大容量スト レージデバイスをマウント解除する (手順) , [136](#page-135-0) マウントテーブル, [270](#page-269-0) マウントポイント定義, [269](#page-268-0) マニュアルページ、ファイルシステム用の, [263](#page-262-0)

## み

未割り当てディレクトリブロック, [351](#page-350-0) 未割り当ての i ノード, [348](#page-347-0)

## め

メディアの終わりの検出 cpio コマンド, [454](#page-453-0) ufsdump コマンド, [436](#page-435-0) メモリー記憶域 (仮想)、定義, [332](#page-331-0)

## よ

読み込み フロッピーディスク ボリューム管理による読み込み, [50](#page-49-0) ボリューム管理によるフロッピーディスクの 読み込み (手順), [49](#page-48-0)

## り

リセット, USB デバイス (手順), [152](#page-151-0) リムーバブルメディア アクセスしているプロセスの強制終了 (手順) , [37](#page-36-0) アクセス (手順), [34](#page-33-0) アクセス (例), [34](#page-33-0) 他のシステム上のメディアへのアクセス (例) , [42,](#page-41-0) [43](#page-42-0) 取り出し (手順), [37](#page-36-0) 名前, [30](#page-29-0) マウント 手動と自動の比較, [26](#page-25-0) メディアが使用中かどうかの調査 (手順), [37](#page-36-0) リムーバブルメディアのマウント (例), [42](#page-41-0) リモートのメディアのマウント (例), [43](#page-42-0) 領域最適化タイプ, [377-378](#page-376-0)

## る

ルート (/) ファイルシステム, [264](#page-263-0) ループバックファイルシステム (LOFS) 作成 (概要), [280](#page-279-0) マウント, [290](#page-289-0)

## れ

レベル 0 バックアップ, [393](#page-392-0)

## ろ

ログ (ダンプの記録), [436-437](#page-435-0) 論理デバイス名 定義, [156](#page-155-0) ディスク, [157](#page-156-0) テープ, [160](#page-159-0)

論理デバイス名 (続き) リムーバブルメディア, [161](#page-160-0) 論理ブロックサイズ, [375-376](#page-374-0)

わ ...<br>割り当て済みの i ノード, [348](#page-347-0)